# TEC Westinghouse

## INVERTER

|                 | IANUAL       |
|-----------------|--------------|
| 230V Class 1/3~ | 0.75 - 2.2kW |

|                   | 1 - 3 HP                    |
|-------------------|-----------------------------|
| 230V Class 3~     | 3.7 - 110 kW<br>5 - 150 HP  |
| 460V Class 3~     | 0.75 - 315 kW<br>1 - 425 HP |
| 575/690V Class 3~ | 0.75 - 200 kW               |

1 - 270 HP

Read all operating instructions before installing, connecting (wiring), operating, servicing, or inspecting the inverter.

Ensure that this manual is made available to the end user of the inverter.

- Store this manual in a safe, convenient location.
- The manual is subject to change without prior notice.

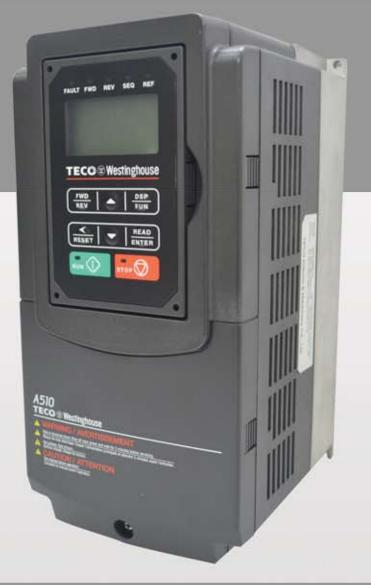

DOCUMENT - TECO-A510IM Ver 01: 2015.07

## \*\*\*\* STATEMENT \*\*\*\*

Si Desea descargar el manual en español diríjase a este Link: www.tecowestinghouse.com

## **Table of Contents**

| 3.12 Inverter Wiring                                             |      |
|------------------------------------------------------------------|------|
| 3.13 Input Power and Motor Cable Length                          |      |
| 3.14 Cable Length vs, Carrier Frequency                          |      |
| 3.15 Installing an AC Line Reactor                               |      |
| 3.16 Power Input Wire Size, NFB and MCB Part Numbers             |      |
| 3.17 Control Circuit Wiring                                      |      |
| 3.18 Inverter Specifications                                     |      |
| 3.19 General Specifications                                      |      |
| 3.20 Inverter Derating Based on Carrier Frequency                |      |
| 3.21 Inverter Derating Based on Temperature                      |      |
| 3.22 Inverter Dimensions                                         |      |
| 3.23 Dimensions for Models with Built-in Filter                  |      |
| 4. Keypad and Programming Functions                              | 4-1  |
| 4.1 LCD Keypad                                                   | 4-1  |
| 4.1.1 Keypad Display and Keys                                    | 4-1  |
| 4.1.2 Keypad Menu Structure                                      |      |
| 4.2 LED Keypad                                                   | 4-8  |
| 4.2.1 Keypad Display and Keys                                    |      |
| 4.3 Parameters                                                   | 4-10 |
| 4.4 Description of Parameters                                    | 4-76 |
| 5. Check Motor Rotation and Direction                            | 5-1  |
| 6. Speed Reference Command Configuration                         | 6-1  |
| 6.1 Reference from the Keypad                                    | 6-1  |
| 6.2 Reference from an Analog Signal (0-10V / 4-20mA) / Speed Pot | 6-2  |
| 6.3 Reference from Serial Communication RS485                    | 6-5  |
| 6.4 Reference from Pulse Input                                   | 6-7  |
| 6.5 Reference from two Analog Inputs                             | 6-8  |
| 6.6 Change Frequency Unit from Hz to rpm                         | 6-9  |

| 7. Operation Method Configuration (Run / Stop)              | 7-1 |
|-------------------------------------------------------------|-----|
| 7.1 Run / Stop from the Keypad                              | 7-1 |
| 7.2 Run / Stop from External Switch / Contact or Pushbutton | 7-3 |
| 7.3 Run / Stop from Serial Communication RS485              | 7-4 |

| 8. Motor and Application Specific Settings | 8-1 |
|--------------------------------------------|-----|
| 8.1 Set Motor Nameplate Data               | 8-1 |
| 8.2 Acceleration and Deceleration Time     | 8-2 |
| 8.3 Torque Compensation Gain               | 8-3 |
| 8.4 Automatic Energy Savings Functions     | 8-4 |
| 8.5 Emergency Stop                         | 8-6 |
| 8.6 Forward and Reverse Jog                | 8-7 |
| 8.7 Direct / Unattended Startup            | 8-8 |
| 8.8 Analog Output Setup                    | 8-9 |

| 9. Using PID Control for Constant Flow / Pressure Applications | 9-1 |
|----------------------------------------------------------------|-----|
| 9.1 What is PID Control                                        | 9-1 |
| 9.2 Connect Transducer Feedback Signal                         | 9-3 |
| 9.3 Engineering Units                                          | 9-5 |
| 9.4 Sleep / Wakeup Function                                    | 9-6 |

| 10. Troubleshooting and Fault Diagnostics        | 10-1  |
|--------------------------------------------------|-------|
| 10.1 General                                     | 10-1  |
| 10.2 Fault Detection Function                    | 10-1  |
| 10.3 Warning / Self-diagnosis Detection Function | 10-7  |
| 10.4 Auto-tuning Error                           | 10-16 |
| 10.5 PM Motor Auto-tuning Error                  | 10-17 |

| 11. Inverter Peripheral Devices and Option | 11-1 |
|--------------------------------------------|------|
| 11.1 Braking Resistors and Braking Units   | 11-1 |
| 11.2 AC Line Reactors                      | 11-5 |
| 11.3 Input Noise Filters                   | 11-5 |
| 11.4 Input Current and Fuse Specifications | 11-5 |
| 11.5 PG Speed Feedback Card                | 11-8 |
| 11.6 Other Options                         | 1-12 |

| Appendix A: Communication Networks | A1   |
|------------------------------------|------|
| A1.1 RS485 Network (Modbus)        | A1-1 |
| A1.2 Profibus DB Network           | A1-1 |
| Appendix B: UL Instructions        | B1   |

## **1. Safety Precautions**

#### 1.1 Before Supplying Power to the Inverter

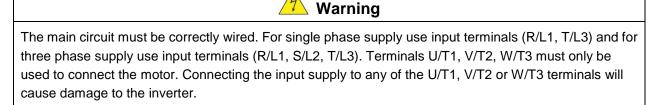

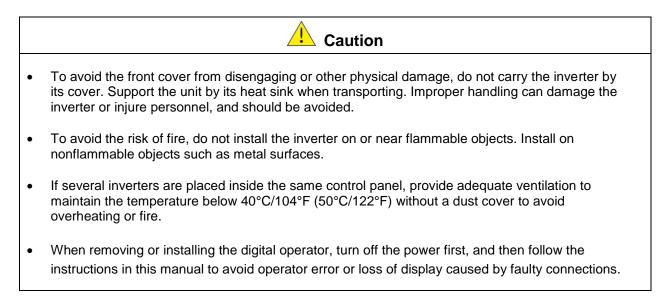

| A Warning                                                                                           |
|----------------------------------------------------------------------------------------------------|
| This product is sold subject to IEC 61800-3. In a domestic environment this product may cause radio |
| interference in which case the user may need to apply corrective measures.                          |

## 1.2 Wiring

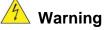

- Always turn OFF the power supply before attempting inverter installation and wiring of the user terminals.
- Wiring must be performed by a qualified personnel / certified electrician.
- Make sure the inverter is properly grounded. (230V Class: Grounding impedance shall be less than  $100\Omega$ . 460V Class: Grounding impedance shall be less than  $10\Omega$ .)
- Please check and test emergency stop circuits after wiring. (Installer is responsible for the correct wiring.)
- Never touch any of the input or output power lines directly or allow any input of output power lines to come in contact with the inverter case.
- Do not perform a dielectric voltage withstand test (megger) on the inverter this will result in inverter damage to the semiconductor components.

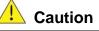

- The line voltage applied must comply with the inverter's specified input voltage. (See product nameplate section 2.1)
- Connect braking resistor and braking unit to the designated terminals. (See section 3.10)
- Do not connect a braking resistor directly to the DC terminals P(+) and N(-), otherwise fire may result.
- Use wire gauge recommendations and torque specifications. (See Wire Gauge and Torque Specification section 3.6)
- Never connect input power to the inverter output terminals U/T1, V/T2, W/T3.
- Do not connect a contactor or switch in series with the inverter and the motor.
- Do not connect a power factor correction capacitor or surge suppressor to the inverter output.
- Ensure the interference generated by the inverter and motor does not affect peripheral devices.

## **1.3 Before Operation**

|   | A Warning                                                                                                    |
|---|----------------------------------------------------------------------------------------------------|
| • | Make sure the inverter capacity matches the parameters 13-00.                                                                                                    |
| • | Reduce the carrier frequency (parameter 11-01) If the cable from the inverter to the motor is greater than 80 ft (25m). A high-frequency current can be generated by stray capacitance between the cables and result in an overcurrent trip of the inverter, an increase in leakage current, or an inaccurate current readout. |
| • | Be sure to install all covers before turning on power. Do not remove any of the covers while power to the inverter is on, otherwise electric shock may occur.                                                                                                    |
| • | Do not operate switches with wet hands, otherwise electric shock may result.                                                                                                    |
| • | Do not touch inverter terminals when energized even if inverter has stopped, otherwise electric shock may result.                                                                                                    |

## **1.4 Parameter Setting**

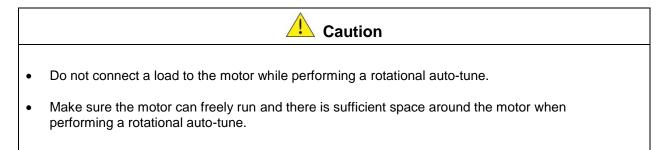

## 1.5 Operation

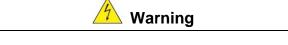

- Be sure to install all covers before turning on power. Do not remove any of the covers while power to the inverter is on, otherwise electric shock may occur.
- Do not connect or disconnect the motor during operation. This will cause the inverter to trip and may cause damage to the inverter.
- Operations may start suddenly if an alarm or fault is reset with a run command active. Confirm that no run command is active upon resetting the alarm or fault, otherwise accidents may occur.
- Do not operate switches with wet hands, otherwise electric shock may result.
- It provides an independent external hardware emergency switch, which emergently shuts down the inverter output in the case of danger.
- If automatic restart after power recovery (parameter 07-00) is enabled, the inverter will start automatically after power is restored.
- Make sure it is safe to operate the inverter and motor before performing a rotational auto-tune.
- Do not touch inverter terminals when energized even if inverter has stopped, otherwise electric shock may result.
- Do not check signals on circuit boards while the inverter is running.
- After the power is turned off, the cooling fan may continue to run for some time.

|   | ▲ Caution                                                                                                    |
|---|----------------------------------------------------------------------------------------------------|
| • | Do not touch heat-generating components such as heat sinks and braking resistors.                                |
| • | Carefully check the performance of motor or machine before operating at high speed, otherwise Injury may result. |
|   |                                                                                                    |

- Note the parameter settings related to the braking unit when applicable.
- Do not use the inverter braking function for mechanical holding, otherwise injury may result.
- Do not check signals on circuit boards while the inverter is running.

#### 1.6 Maintenance, Inspection and Replacement

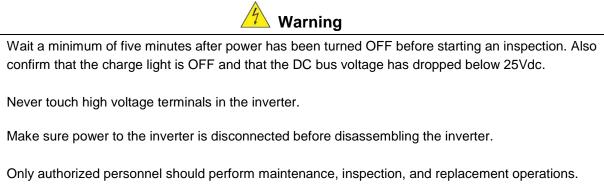

 Only authorized personnel should perform maintenance, inspection, and replacement operation (Take off metal jewelry such as watches and rings and use insulated tools.)

|   | Caution                                                                                                    |
|---|----------------------------------------------------------------------------------------------------|
| • | The Inverter can be used in an environment with a temperature range from 14° -104°F (-10 ~ 40°C) and relative humidity of 95% non-condensing. |
| • | The inverter must be operated in a dust, gas, mist and moisture free environment.                                                             |

#### 1.7 Disposal of the Inverter

•

•

•

|   | <b>A</b> Caution                                                                                                    |
|---|----------------------------------------------------------------------------------------------------|
| • | Please dispose of this unit with care as an industrial waste and according to your required local regulations.              |
| • | The capacitors of inverter main circuit and printed circuit board are considered as hazardous waste and must not be burned. |
| • | The Plastic enclosure and parts of the inverter such as the top cover board will release harmful gases if burned.           |

## 2. Model Description

#### 2.1 Nameplate Data

It is essential to verify the A510 inverter nameplate and make sure that the A510 inverter has the correct rating so it can be used in your application with the proper sized AC motor.

#### Unpack the A510 inverter and check the following:

- (1) The A510 inverter and start-up and installation manual are contained in the package.
- (2) The A510 inverter has not been damaged during transportation there should be no dents or parts missing.
- (3) The A510 inverter is the type you ordered. You can check the type and specifications on the main nameplate.
- (4) Check that the input voltage range meets the input power requirements.
- (5) Ensure that the motor HP matches the motor rating of the inverter.

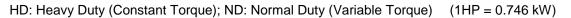

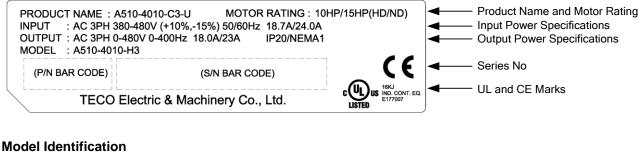

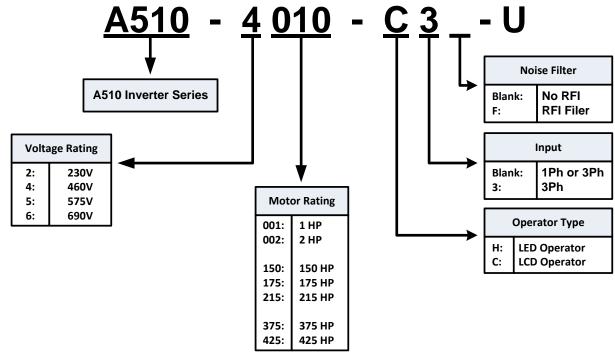

## 2.2 Inverter Models – Motor Power Rating (HD – Heavy Duty)

|                            |                | Applied       | Applied       | Fi   | lter    |
|----------------------------|----------------|---------------|---------------|------|---------|
| Voltage                    | A510 Model     | Motor<br>(HP) | Motor<br>(KW) | with | without |
| 1ph/3ph,                   | A510-2001-C-U  | 1             | 0.75          |      | Ø       |
| 200~240V<br>+10%/-15%      | A510-2002-C-U  | 2             | 1.5           |      | Ø       |
| 50/60Hz                    | A510-2003-C-U  | 3             | 2.2           |      | Ø       |
|                            | A510-2005-C3-U | 5             | 3.7           |      | Ø       |
|                            | A510-2008-C3-U | 7.5           | 5.5           |      | Ø       |
|                            | A510-2010-C3-U | 10            | 7.5           |      | Ø       |
|                            | A510-2015-C3-U | 15            | 11            |      | Ø       |
|                            | A510-2020-C3-U | 20            | 15            |      | Ø       |
|                            | A510-2025-C3-U | 25            | 18.5          |      | Ø       |
| 3ph, 200~240V<br>+10%/-15% | A510-2030-C3-U | 30            | 22            |      | Ø       |
| +10%/-15%<br>50/60Hz       | A510-2040-C3-U | 40            | 30            |      | Ø       |
|                            | A510-2050-C3-U | 50            | 37            |      | Ø       |
|                            | A510-2060-C3-U | 60            | 45            |      | Ø       |
|                            | A510-2075-C3-U | 75            | 55            |      | Ø       |
|                            | A510-2100-C3-U | 100           | 75            |      | Ø       |
|                            | A510-2125-C3-U | 125           | 94            |      | Ø       |
|                            | A510-2150-C3-U | 150           | 112           |      | Ø       |

#### 230V Class

Shaded Section: Models currently under Development Short Circuit Rating: 230V Class: 5kA

#### 460V Class

|                      |                 | Applied       | Applied       | Fi   | lter    |  |  |
|----------------------|-----------------|---------------|---------------|------|---------|--|--|
| Voltage              | A510 Model      | Motor<br>(HP) | Motor<br>(KW) | with | without |  |  |
|                      | A510-4001-C3-U  | 1             | 0.75          |      | Ø       |  |  |
|                      | A510-4001-C3F-U | 1             | 0.75          | Ø    |         |  |  |
|                      | A510-4002-C3-U  | 2             | 1.5           |      | Ø       |  |  |
|                      | A510-4002-C3F-U | 2             | 1.5           | Ø    |         |  |  |
|                      | A510-4003-C3-U  | 3             | 2.2           |      | Ø       |  |  |
|                      | A510-4003-C3F-U | 3             | 2.2           | Ø    |         |  |  |
|                      | A510-4005-C3-U  | 5             | 3.7           |      | Ø       |  |  |
|                      | A510-4005-C3F-U | 5             | 3.7           | Ø    |         |  |  |
|                      | A510-4008-C3-U  | 7.5           | 5.5           |      | Ø       |  |  |
|                      | A510-4008-C3F-U | 7.5           | 5.5           | Ø    |         |  |  |
|                      | A510-4010-C3-U  | 10            | 7.5           |      | Ø       |  |  |
|                      | A510-4010-C3F-U | 10            | 7.5           | Ø    |         |  |  |
|                      | A510-4015-C3-U  | 15            | 11            |      | Ø       |  |  |
|                      | A510-4015-C3F-U | 15            | 11            | Ø    |         |  |  |
|                      | A510-4020-C3-U  | 20            | 15            |      | Ø       |  |  |
|                      | A510-4020-C3F-U | 20            | 15            | Ø    |         |  |  |
|                      | A510-4025-C3-U  | 25            | 18.5          |      | Ø       |  |  |
| 3ph, 380~480V        | A510-4025-C3F-U | 25            | 18.5          | Ø    |         |  |  |
| +10%/-15%<br>50/60Hz | A510-4030-C3-U  | 30            | 22            |      | Ø       |  |  |
|                      | A510-4030-C3F-U | 30            | 22            | Ø    |         |  |  |
|                      | A510-4040-C3-U  | 40            | 30            |      | Ø       |  |  |
|                      | A510-4040-C3F-U | 40            | 30            | Ø    |         |  |  |
|                      | A510-4050-C3-U  | 50            | 37            |      | Ø       |  |  |
|                      | A510-4050-C3F-U | 50            | 37            | Ø    |         |  |  |
|                      | A510-4060-C3-U  | 60            | 45            |      | Ø       |  |  |
|                      | A510-4060-C3F-U | 60            | 45            | Ø    |         |  |  |
|                      | A510-4075-C3-U  | 75            | 55            |      | Ø       |  |  |
|                      | A510-4100-C3-U  | 100           | 75            |      | Ø       |  |  |
|                      | A510-4125-C3-U  | 125           | 94            |      | Ø       |  |  |
|                      | A510-4150-C3-U  | 150           | 112           |      | O       |  |  |
|                      | A510-4175-C3-U  | 175           | 130           |      | O       |  |  |
|                      | A510-4215-C3-U  | 215           | 160           |      | Ø       |  |  |
|                      | A510-4250-C3-U  | 250           | 185           |      | O       |  |  |
|                      | A510-4300-C3-U  | 300           | 220           |      | Ø       |  |  |
|                      | A510-4375-C3-U  | 375           | 280           |      | O       |  |  |
|                      | A510-4425-C3-U  | 425           | 315           |      | Ø       |  |  |

Short Circuit Rating: 460V Class: 5kA

#### 575/690V Class

|                        |                | Applied       | Applied       | Fi   | lter    |
|------------------------|----------------|---------------|---------------|------|---------|
| Voltage                | A510 Model     | Motor<br>(HP) | Motor<br>(KW) | with | without |
|                        | A510-5001-C3-U | 1             | 0.75          |      | Ø       |
|                        | A510-5002-C3-U | 2             | 1.5           |      | O       |
| 3ph, 575V<br>+10%/-15% | A510-5003-C3-U | 3             | 2.2           |      | Ø       |
| 50/60Hz                | A510-5005-C3-U | 5             | 3.7           |      | Ø       |
|                        | A510-5008-C3-U | 7.5           | 5.5           |      | Ø       |
|                        | A510-5010-C3-U | 10            | 7.5           |      | Ø       |
|                        | A510-6015-C3-U | 15            | 11            |      | Ø       |
|                        | A510-6020-C3-U | 20            | 15            |      | Ø       |
|                        | A510-6025-C3-U | 25            | 18.5          |      | Ø       |
|                        | A510-6030-C3-U | 30            | 22            |      | Ø       |
|                        | A510-6040-C3-U | 40            | 30            |      | Ø       |
|                        | A510-6050-C3-U | 50            | 37            |      | Ø       |
| 3ph, 575~690V          | A510-6060-C3-U | 60            | 45            |      | Ø       |
| +10%/-15%              | A510-6075-C3-U | 75            | 55            |      | Ø       |
| 50/60Hz                | A510-6100-C3-U | 100           | 75            |      | Ø       |
|                        | A510-6125-C3-U | 125           | 94            |      | Ø       |
|                        | A510-6150-C3-U | 150           | 112           |      | Ø       |
|                        | A510-6175-C3-U | 175           | 130           |      | Ø       |
|                        | A510-6215-C3-U | 215           | 160           |      | Ø       |
|                        | A510-6250-C3-U | 250           | 185           |      | Ø       |
|                        | A510-6270-C3-U | 270           | 200           |      | Ø       |

Short Circuit Rating: 575/690V Class: 5kA

## 3. Environment and Installation

## 3.1 Environment

The environment will directly affect the proper operation and the life span of the inverter. To ensure that the inverter will give maximum service life, please comply with the following environmental conditions:

| Protection              |                                                                               |  |  |  |  |  |  |  |  |
|-------------------------|-------------------------------------------------------------------------------|--|--|--|--|--|--|--|--|
| <b>Protection Class</b> | IP20/NEMA 1 or IP00                                                           |  |  |  |  |  |  |  |  |
| Operating               | Ambient Temperature: (-10°C - +40°C (14 -104 °F)                              |  |  |  |  |  |  |  |  |
| Temperature             | Without Cover: -10°C - +50°C (14-122 °F); derate inverter by 2% for 1°C rise. |  |  |  |  |  |  |  |  |
|                         | Maximum operating temperature is 60°C (140°F)                                 |  |  |  |  |  |  |  |  |
|                         | If several inverters are placed in the same control panel, provide a heat     |  |  |  |  |  |  |  |  |
|                         | removal means to maintain ambient temperatures below 40°C                     |  |  |  |  |  |  |  |  |
| Storage                 | -20°C - +70°C (-4 -158 °F)                                                    |  |  |  |  |  |  |  |  |
| Temperature             | 200 1100(41001)                                                               |  |  |  |  |  |  |  |  |
| Humidity:               | 95% non-condensing                                                            |  |  |  |  |  |  |  |  |
|                         | Relative humidity 5% to 95%, free of moisture.                                |  |  |  |  |  |  |  |  |
|                         | (Follow IEC60068-2-78 standard)                                               |  |  |  |  |  |  |  |  |
| Altitude:               | < 1000m (3,281 ft.), maximum altitude is 3000m (9843 ft.)                     |  |  |  |  |  |  |  |  |
| Installation Site:      | Avoid exposure to rain or moisture.                                           |  |  |  |  |  |  |  |  |
|                         | Avoid direct sunlight.                                                        |  |  |  |  |  |  |  |  |
|                         | Avoid oil mist and salinity.                                                  |  |  |  |  |  |  |  |  |
|                         | Avoid corrosive liquid and gas.                                               |  |  |  |  |  |  |  |  |
|                         | Avoid dust, lint fibers, and small metal filings.                             |  |  |  |  |  |  |  |  |
|                         | Keep away from radioactive and flammable materials.                           |  |  |  |  |  |  |  |  |
|                         | Avoid electromagnetic interference (soldering machines, power machines).      |  |  |  |  |  |  |  |  |
|                         | Avoid vibration (stamping, punching machines etc.).                           |  |  |  |  |  |  |  |  |
|                         | Add a vibration-proof pad if the situation cannot be avoided.                 |  |  |  |  |  |  |  |  |
|                         | Maximum acceleration: 1.2G (12m/s <sup>2</sup> ), from 49.84 to 150 Hz        |  |  |  |  |  |  |  |  |
| Shock                   | Displacement amplitude : 0.3mm (peak value), from 10 to 49.84 Hz              |  |  |  |  |  |  |  |  |
|                         | (Follow IEC60068-2-6 standard)                                                |  |  |  |  |  |  |  |  |

#### 3.2 Installation

When installing the inverter, ensure that inverter is installed in upright position (vertical direction) and there is adequate space around the unit to allow normal heat dissipation as per the following Fig. 3.2.1

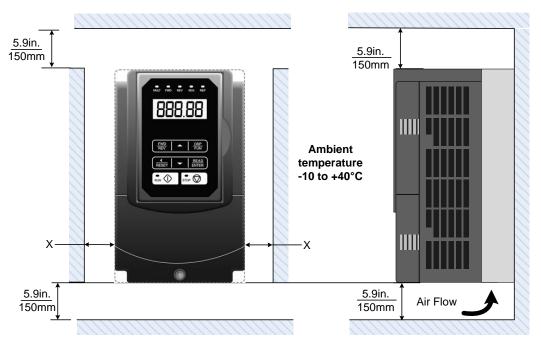

Fig 3.2.1: A510 Installation space

#### X = 1.18" (30mm) for inverter ratings up to 25HP X = 1.96" (50mm) for inverter ratings 30HP or higher

**Important Note:** The inverter heatsink temperature can reach up to 194°F / 90°C during operation; make sure to use insulation material rated for this temperature.

#### 3.3 External View

#### (a) 230V 1 ~ 5 HP / 460V 1 ~ 7.5 HP / 575V 1 ~ 3HP

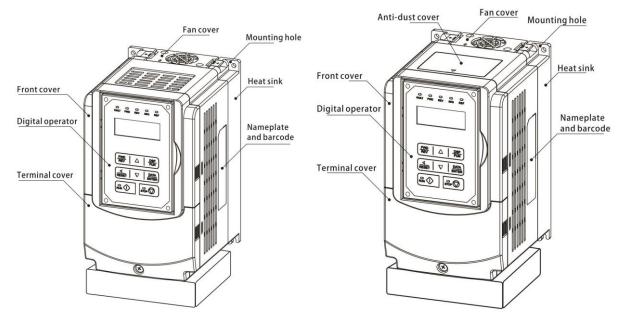

(Wall-mounted type, IEC IP20)

(Wall-mounted type, IEC IP20, NEMA1)

(b) 230V 7.5 ~ 25 HP / 460V 10 ~ 30 HP / 575V 5 ~ 10HP / 690V 15 ~ 40 HP

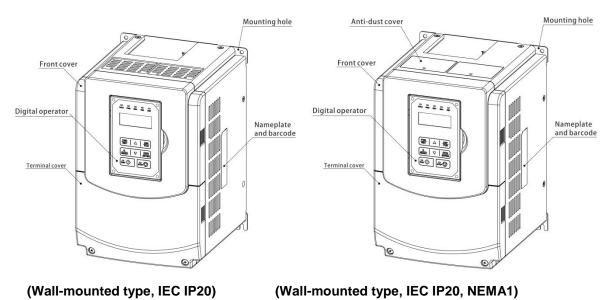

(c) 230V 30 ~ 40 HP / 460V 40 ~ 60 HP / 690V 50 ~ 75 HP

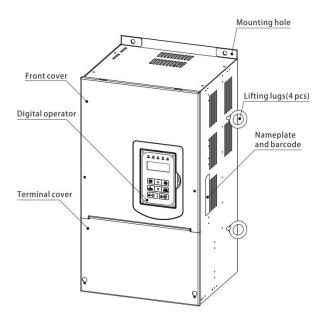

(Wall-mounted type, IEC IP20, NEMA1)

(d) 230V 50 ~ 100 HP / 460V 75 ~ 215 HP / 690V 100 ~ 270 HP

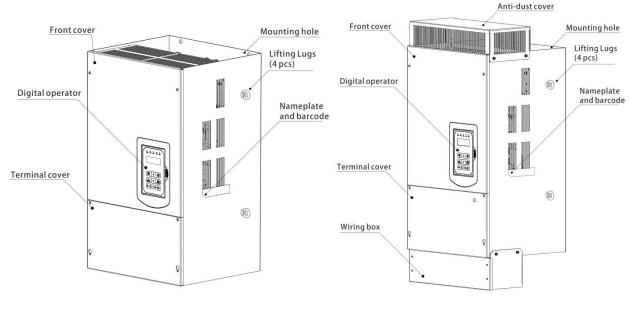

(Wall-mounted type, IEC IP00)

(Wall-mounted type, IEC IP20, NEMA1)

#### (e) 230V 125 ~ 150 HP / 460V 250 ~ 425 HP

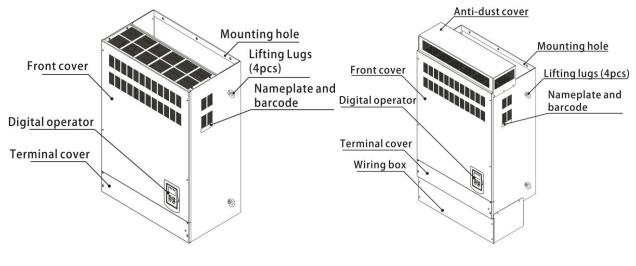

(Wall-mounted type, IEC IP00)

(Wall-mounted type, IEC IP20, NEMA1)

#### 3.4 Warning Labels

Important: Warning information located on the front cover must be read upon installation of the inverter.

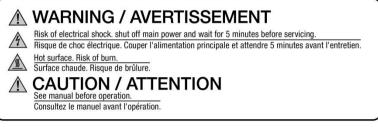

(a) 230V: 1-7.5HP / 460V: 1-7.5HP /575V 1~ 3 HP

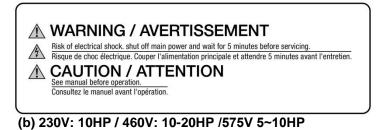

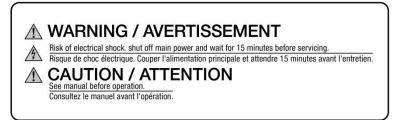

(c) 230V: 15-150HP / 460V: 20(F)-425HP/690V 15~270HP

#### 3.5 Removing the Front Cover and Keypad

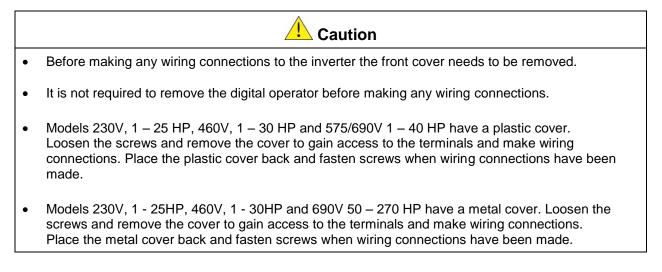

#### 3.5.1 Standard Type

#### (a) 230V: 1 ~ 7.5 HP / 460V: 1 ~ 7.5 HP / 575V: 1 ~ 3 HP

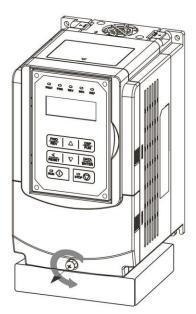

.

Step 1: Unscrew

Step 2: Remove cover

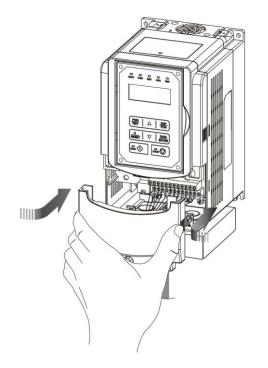

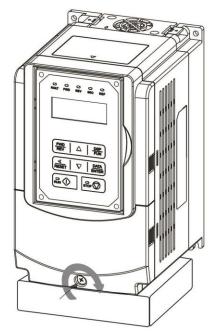

Step 3: Make wire connections and place cover back

Step 4: Fasten screw

(b) 230V: 10 ~ 25 HP / 460V: 10 ~ 30 HP / 575V: 5 ~ 10 HP / 690V: 15 ~ 40 HP

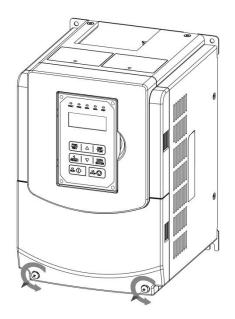

Step 1: Unscrew cover

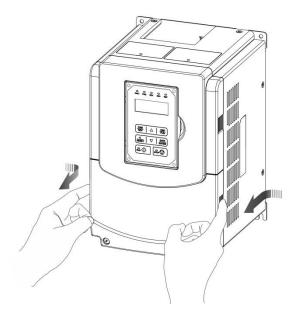

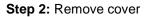

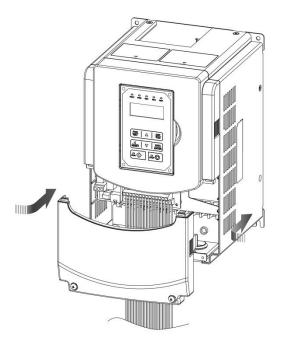

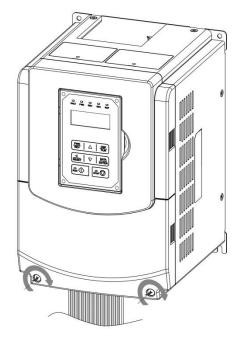

**Step 3:** Make wire connections and place cover back

Step 4: Fasten screw

(c) 230V: 30 ~ 40 HP / 460V: 40 ~ 75 HP / 690V: 50 ~ 75 HP (Chassis Type)

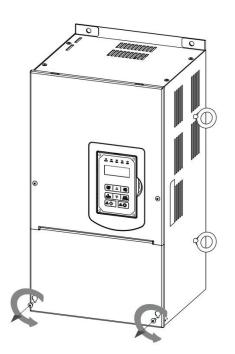

Step 1: Unscrew cover

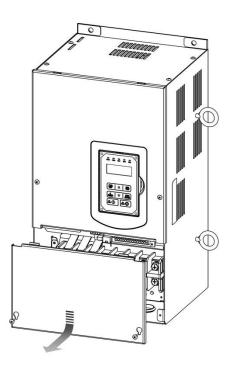

Step 2: Remove cover

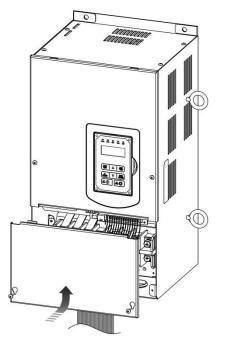

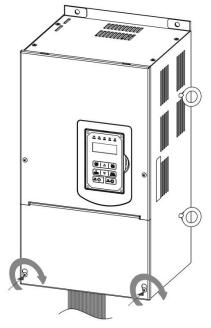

٢

Step 3: Make wire connections and place cover back

Step 4: Fasten screw

(d) 230V: 50 ~ 100 HP / 460V: 75 ~ 215 HP / 690V: 100 ~ 270 HP (Chassis Type)

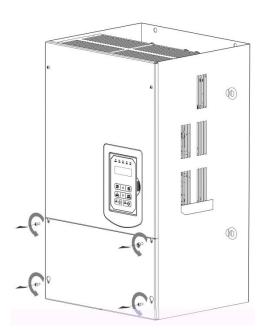

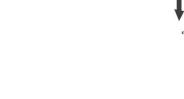

Step 2: Remove cover

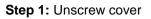

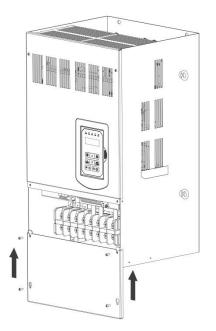

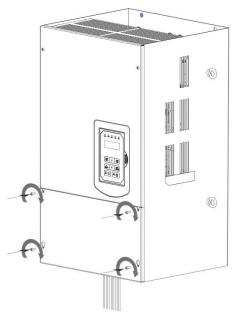

Step 3: Make wire connections and place cover back

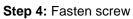

#### (e) 230V: 125 ~ 150 HP / 460V: 270 ~ 425 HP (Chassis Type)

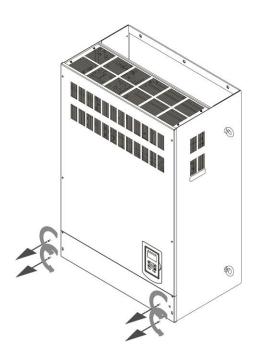

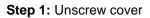

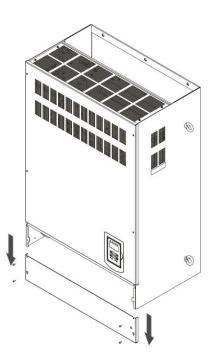

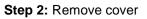

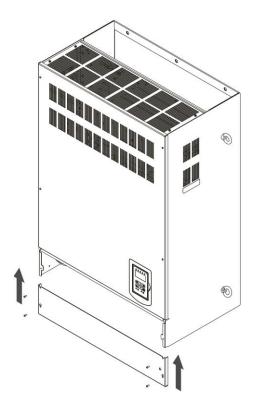

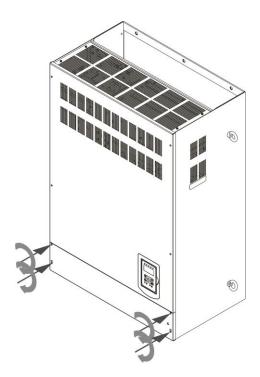

**Step 3:** Make wire connections and place cover back

Step 4: Fasten screw

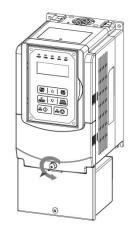

#### Step 1: Unscrew cover

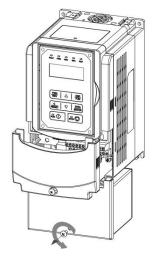

Step 3: Unscrew filter section

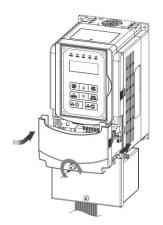

Step 5: Make connections and place filter cover back

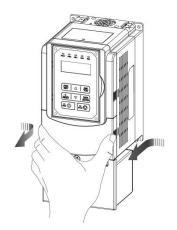

Step 2: Remove cover

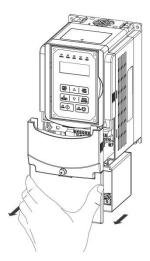

Step 4: Remove filter cover

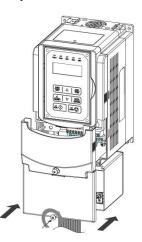

Step 6: Fasten screw

## 3.6 Wiring Gauges and Tightening Torque

To comply with UL standards, use UL approved copper wires (rated 75° C) and round crimp terminals (UL Listed products) as shown in table below when connecting to the main circuit terminals. TECO recommends using crimp terminals manufactured by NICHIFU Terminal Industry Co., Ltd and the terminal crimping tool recommended by the manufacturer for crimping terminals and the insulating sleeve.

| Wire size<br>mm <sup>2</sup> (AWG) | Terminal<br>screw size | Model of the<br>round crimp<br>terminal | Fastening torque<br>kgf.cm (in.lbs) | Model of<br>insulating<br>sleeve | Model of<br>crimp tool |
|------------------------------------|------------------------|-----------------------------------------|-------------------------------------|----------------------------------|------------------------|
| 0.75 (10)                          | M3.5                   | R1.25-3.5                               | 8.2 to 10 (7.1 to 8.7)              | TIC 1.25                         | NH 1                   |
| 0.75 (18)                          | M4                     | R1.25-4                                 | 12.2 to 14 (10.4 to 12.1)           | TIC 1.25                         | NH 1                   |
| 4.05 (4.0)                         | M3.5                   | R1.25-3.5                               | 8.2 to 10 (7.1 to 8.7)              | TIC 1.25                         | NH 1                   |
| 1.25 (16)                          | M4                     | R1.25-4                                 | 12.2 to 14 (10.4 to 12.1)           | TIC 1.25                         | NH 1                   |
|                                    | M3.5                   | R2-3.5                                  | 8.2 to 10 (7.1 to 8.7)              | TIC 2                            | NH 1 / 9               |
| 0 (1 1)                            | M4                     | R2-4                                    | 12.2 to 14 (10.4 to 12.1)           | TIC 2                            | NH 1 / 9               |
| 2 (14)                             | M5                     | R2-5                                    | 22.1 to 24 (17.7 to 20.8)           | TIC 2                            | NH 1 / 9               |
|                                    | M6                     | R2-6                                    | 25.5 to 30.0 (22.1 to 26.0)         | TIC 2                            | NH 1 / 9               |
|                                    | M4                     | R5.5-4                                  | 12.2 to 14 (10.4 to 12.1)           | TIC 5.5                          | NH 1 / 9               |
|                                    | M5                     | R5.5-5                                  | 20.4 to 24 (17.7 to 20.8)           | TIC 5.5                          | NH 1 / 9               |
| 3.5/5.5 (12/10)                    | M6                     | R5.5-6                                  | 25.5 to 30.0 (22.1 to 26.0)         | TIC 5.5                          | NH 1 / 9               |
|                                    | M8                     | R5.5-8                                  | 61.2 to 66.0 (53.0 to 57.2)         | TIC 5.5                          | NH 1 / 9               |
|                                    | M4                     | R8-4                                    | 12.2 to 14 (10.4 to 12.1)           | TIC 8                            | NOP 60                 |
| 0 (0)                              | M5                     | R8-5                                    | 20.4 to 24 (17.7 to 20.8)           | TIC 8                            | NOP 60                 |
| 8 (8)                              | M6                     | R8-6                                    | 25.5 to 30.0 (22.1 to 26.0)         | TIC 8                            | NOP 60                 |
|                                    | M8                     | R8-8                                    | 61.2 to 66.0 (53.0 to 57.2)         | TIC 8                            | NOP 60                 |
|                                    | M4                     | R14-4                                   | 12.2 to 14 (10.4 to 12.1)           | TIC 14                           | NH 1 / 9               |
| 44(0)                              | M5                     | R14-5                                   | 20.4 to 24 (17.7 to 20.8)           | TIC 14                           | NH 1 / 9               |
| 14 (6)                             | M6                     | R14-6                                   | 25.5 to 30.0 (22.1 to 26.0)         | TIC 14                           | NH 1 / 9               |
|                                    | M8                     | R14-8                                   | 61.2 to 66.0 (53.0 to 57.2)         | TIC 14                           | NH 1 / 9               |
| 00 (4)                             | M6                     | R22-6                                   | 25.5 to 30.0 (22.1 to 26.0)         | TIC 22                           | NOP 60/ 150H           |
| 22 (4)                             | M8                     | R22-8                                   | 61.2 to 66.0 (53.0 to 57.2)         | TIC 22                           | NOP 60/ 150H           |
| 20/20 (2 /2)                       | M6                     | R38-6                                   | 25.5 to 30.0 (22.1 to 26.0)         | TIC 38                           | NOP 60/ 150H           |
| 30/38 (3 /2)                       | M8                     | R38-8                                   | 61.2 to 66.0 (53.0 to 57.2)         | TIC 38                           | NOP 60/ 150H           |
| 50 / 60 (1/1/0)                    | M8                     | R60-8                                   | 61.2 to 66.0 (53.0 to 57.2)         | TIC 60                           | NOP 60/ 150H           |
| 50760 (1/1/0)                      | M10                    | R60-10                                  | 102 to 120 (88.5 to 104)            | TIC 60                           | NOP 150H               |
| 70 (0/0)                           | M8                     | R70-8                                   | 61.2 to 66.0 (53.0 to 57.2)         | TIC 60                           | NOP 150H               |
| 70 (2/0)                           | M10                    | R70-10                                  | 102 to 120 (88.5 to 104)            | TIC 60                           | NOP 150H               |
| 80 (3/0)                           | M10                    | R80-10                                  | 102 to 120 (88.5 to 104)            | TIC 80                           | NOP 150H               |
| 80 (3/0)                           | M16                    | R80-16                                  | 255 to 280 (221 to 243)             | TIC 80                           | NOP 150H               |
|                                    | M10                    | R100-10                                 | 102 to 120 (88.5 to 104)            | TIC 100                          | NOP 150H               |
| 100 (4/0)                          | M12                    | R100-12                                 | 143 to 157 (124 to 136)             | TIC 100                          | NOP 150H               |
|                                    | M16                    | R80-16                                  | 255 to 280 (221 to 243)             | TIC 80                           | NOP 150H               |

#### 3.7 Wiring Peripheral Power Devices

|   | Caution                                                                                                    |
|---|----------------------------------------------------------------------------------------------------|
| • | After power is shut off to the inverter the capacitors will slowly discharge. Do NOT touch and of the inverter circuitry or replace any components until the "CHARGE" indicator is off. |
| • | Do NOT wire or connect/disconnect internal connectors of the inverter when the inverter is powered up or when powered off and the "CHARGE"" indicator is on.                            |
| • | Do NOT connect inverter output U, V and W to the supply power. This will result in damage to the inverter.                                                                              |
| • | The inverter must by properly grounded. Use terminal E to connect earth ground and comply with local standards.                                                                         |
| • | Do NOT perform a dielectric voltage withstand test (Megger) on the inverter this will result in inverter damage to the semiconductor components.                                        |
| • | Do NOT touch any of the components on the inverter control board to prevent damage to the inverter by static electricity.                                                               |

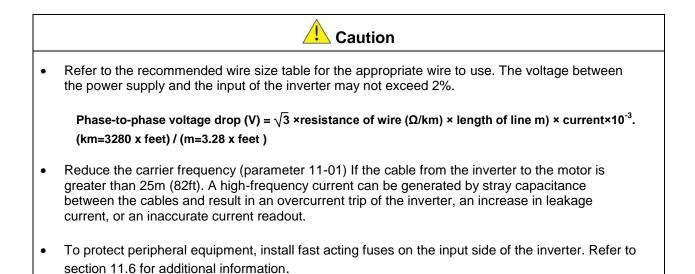

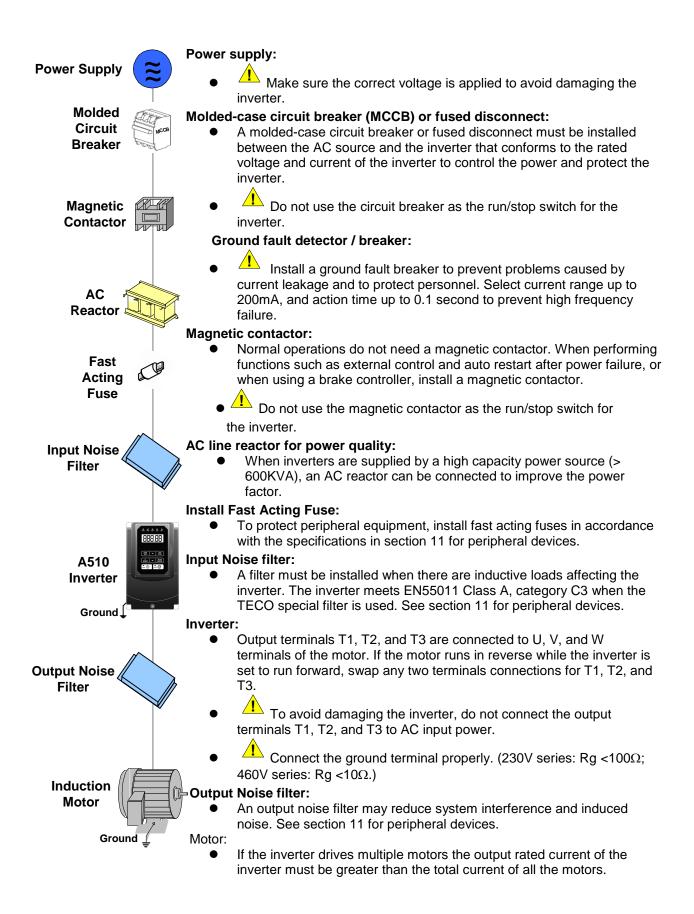

#### 3.8 General Wiring Diagram

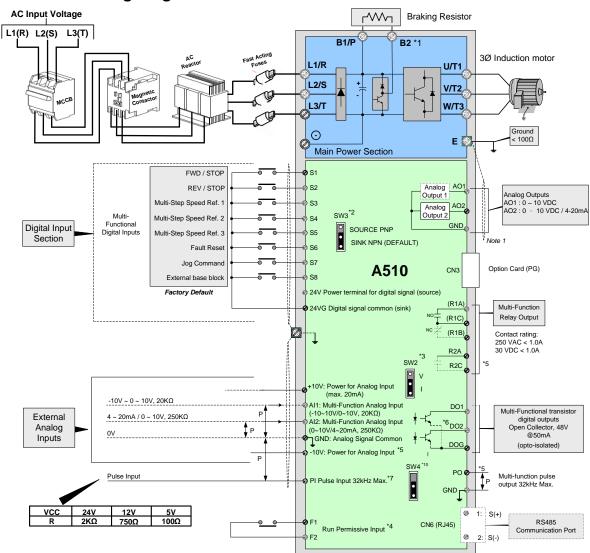

#### Notes:

- \*1: Models 230V 1 ~ 25HP and 460V 1 ~ 40HP or lower ratings have a built-in braking transistor. To use this braking transistor a braking resistor can be connected between B1 and B2.
- \*2: Use SW3 to select between Sink (NPN, with 24VG common) or Source (PNP, with +24V common) for multi-function digital input terminals S1~S8.
- \*3: Use SW2 to switch between voltage (0~10V/-10~10V) and current (4~20mA) input for Multi-function analog input 2 (AI2).
- \*4: Run Permissive input F1 and F2 is a normally closed input. This input should be closed to enable the inverter output. To activate this input remove the jumper wire between F1 and F2.
- \*5: Models 230V 3HP and 460V 5HP and higher ratings include terminals -10V, S(+), S(-),R2A-R2C and PO-GND.
- \*6. 230V 2HP and 460V 3HP and lower ratings include terminal DO2.
- \*7: When using the open collector for pulse input, the connected resistors need to follow the input voltage (Vcc).
- \*8: AO2 default setting is 0~+10V.
- \*9 Both 230V class 50HP~150HP and 460V class 100HP~425HP have built-in DC reactors.
- \*10 Turn on switch SW4 to enable RS485 terminating resistor for last inverter on the network. Refer to appendix A.

## 3.9 User Terminals (Control Circuit Terminals)

#### 230V: 1 ~ 2 HP, 460V: 1 ~ 3HP

| R1A | R1B | R1C  | Е | DO | 2 2 | 24VG | S2 | 2 5 | 54 | Se | 3  | S8  | 24\ | / +1 | 0V | GN | D  | Al1 | A  | 12 |  |
|-----|-----|------|---|----|-----|------|----|-----|----|----|----|-----|-----|------|----|----|----|-----|----|----|--|
|     |     | RJ45 | D | 01 | DOC | G S  | 1  | S3  | s  | 5  | S7 | ' F | 1   | F2   | Р  | 1  | AO | 1 / | 02 | E  |  |

#### 230V: 3 ~ 150 HP, 460V: 5 ~ 425HP, 575V:1~10HP, 690V:15~270HP

| R1A | R1 | 1B | R1C | R2A | R2C |      | S(+) | S( | -) S | 1  | S3 | S5  | S7 | 7 2 | 24V | +10V | GND              | -10\ | ' GI | ND | GND | AI | 1 AI | 12 |
|-----|----|----|-----|-----|-----|------|------|----|------|----|----|-----|----|-----|-----|------|------------------|------|------|----|-----|----|------|----|
|     |    |    |     |     |     | RJ45 | C    | 01 | DOG  | S2 | S4 | 4 3 | S6 | S8  | 24  | VG F | <sup>-</sup> 1 I | 2    | PO   | ΡI | A   | 01 | AO2  | E  |

#### **Description of User Terminals**

| Туре             | Terminal | terminal function                                                                                               | Signal level / Information                                                                                                    |
|------------------|----------|----------------------------------------------------------------------------------------------------|----------------------------------------------------------------------------------------------------|
|                  | S1       | Forward rotation— stop command (default),<br>multi-function input terminals * 1                                 |                                                                                                    |
|                  | S2       | Reversal rotation- stop command (default),<br>multi-function input terminals * 1                                |                                                                                                    |
|                  | S3       | UP command(default), multi-function input terminals * 1                                                         | Signal Level 24 VDC                                                                                                    |
| Digital<br>input | S4       | DOWN command(default), multi-function input terminals * 1                                                       | (opto isolated)<br>Maximum current: 8mA                                                                                                    |
| signal           | S5       | Multi-step speed frequency command 1, multi-<br>function input terminal* 1                                      | Maximum voltage: 30 Vdc<br>Input impedance: 9.03kΩ                                                                                                |
|                  | S6       | Fault reset input, multi-function input terminal * 1                                                            |                                                                                                    |
|                  | S7       | JOG frequency command, multi-function input terminal * 1                                                        |                                                                                                    |
|                  | S8       | External B.B.(Base Block) input, multi-function input terminal * 1                                              |                                                                                                    |
| 24V              | 24V      | Digital signal SOURCE point (SW3 switched to SOURCE )                                                           | ±15%,<br>Max. output current: 250mA                                                                                                    |
| Power<br>supply  | 24VG     | Common terminal of Digital signals<br>Common point of digital signal SINK (SW3<br>switched to SINK)             | (The sum of all loads connected )                                                                                                    |
|                  | +10V     | Power for external speed potentiometer                                                                          | +10V (Max. current , 20mA)                                                                                                    |
|                  | -10V     | Only above 230V 3HP/ 460V 5HP (include) support this terminal function                                          | -10V (Max. current , 20mA)                                                                                                    |
| Analog           | AI1      | Multi-function analog input for speed reference (0-10V input)/(-10V~10V input)                                  | From 0 to +10V,<br>From -10V to +10V<br>Input impedance : $20K\Omega$<br>Resolution: 11bit + 1                                                    |
| input<br>signal  | AI2      | Multi-function analog input terminals *2, can use<br>SW2 to switch voltage or current input<br>(0~10V)/(4-20mA) | From 0 to +10V,<br>From -10V to +10V<br>Input impedance: $20K\Omega$<br>From 4 to 20 mA<br>Input impedance: $250K\Omega$<br>Resolution: 11bit + 1 |
|                  | GND      | Analog signal ground terminal                                                                                   |                                                                                                    |
|                  | E        | Shielding wire's connecting terminal (Ground)                                                                   |                                                                                                    |
|                  | AO1      | Multi-function analog output terminals *3 (0~10V output)                                                        |                                                                                                    |
| Analog<br>output | A02      | Multi-function analog output terminals *3 (0~10V output)                                                        | From 0 to 10V,<br>Max. current: 20mA                                                                                                    |
| signal           | GND      | Analog signals ground terminal                                                                                  | PWM Frequency: 10KHz                                                                                                    |

| Туре                        | Terminal  | terminal function                                | Signal level / Information   |
|-----------------------------|-----------|--------------------------------------------------|------------------------------|
| Pulse<br>output             | РО        | Pulse output, Band width 32KHz, only above       | Max. Frequency: 32KHz        |
|                             |           | 230V 3HP/ 460V 5HP (include) support this        | Open Collector output        |
|                             |           | terminal function.                               | (Load: 2.2kΩ)                |
| signal                      | GND       | Analog signals ground terminal                   |                              |
|                             |           |                                                  | L: from 0.0 to 0.5V          |
|                             |           |                                                  | H: from 4.0 to 13.2V         |
| Pulse                       |           |                                                  | Max. Frequency: 0 - 32KHz    |
|                             | PI        | Pulse command input, frequency width of 32kHz    | Built-in pull-up resistor.   |
| input                       |           |                                                  | When open collector input is |
| signal                      |           |                                                  | used it is not required to   |
|                             |           |                                                  | connect a resistor.          |
|                             | GND       | Analog signals ground terminal                   |                              |
|                             | DO1       |                                                  |                              |
| Digital                     |           | Multi-function(open collector resistor) output   | 48Vdc, 2~50mA                |
| output                      | DO2       | *1                                               | Open-collector output        |
|                             | (Frame    |                                                  | •                            |
|                             | one only) |                                                  |                              |
|                             | DOG       | Open collector transistor digital ground         |                              |
|                             | R1A       | Relay A contact (multi-function output terminal) | Rating:                      |
|                             | R1B       | Relay B contact (multi-function output terminal) | 250Vac, 10 mA ~ 1A           |
|                             | R1C       | Relay contact common terminal,                   | 30Vdc, 10 mA ~ 1A            |
| Relay                       |           | With the same functions as DO1/DO2               |                              |
| output                      | R2A-R2C   |                                                  | Rating:                      |
|                             | (Frame 2  | With the same functions as DO1/DO2               | 250Vac, 10 mA ~ 1A           |
|                             | and       |                                                  | 30Vdc, 10 mA ~ 1A            |
|                             | above)    |                                                  |                              |
| Run<br>Permissi<br>ve Input | F1        | On: normal operation.                            | 24Vdc, 8mA, pull-up          |
|                             |           | Off: stop.                                       |                              |
|                             | F2        | (Jumper wired between F1 and F2 has to be        | 24V Ground                   |
| RS-485                      | S (+)     | removed by using external contact to stop.)      |                              |
| port                        | S (-)     | Modbus communication protocol                    | Max. Baud Rate: 38400 bps    |
|                             |           | Grounding to earth                               |                              |
| Grounding                   | E (G)     | Shield the connecting terminal                   |                              |

#### Notes:

\*1:Multi-function digital input can be referred to in this manual.

- Group 03: External Terminals Digital Input / Output Function Group.

\*2:Multi-function analog input can be referred to in this manual..

- Group 04 - External Terminal Analog Signal Input (Output) Function Group.

\*3:Multi-function analog output can be referred to in this manual.

- Group 04 - External Terminal Analog Signal Input (Output) Function Group.

## Caution

- Maximum output current capacity for terminal 10V is 20mA.
- Maximum output current capacity for terminal -10V is 20mA.
- Multi-function analog output AO1 and AO2 are for use for an analog output meter. Do not use these output for feedback control.
- Control board's 24V and ±10V are to be used for internal control only, Do not use the internal powersupply to power external devices.

#### 3.10 Power Terminals

| Terminal | 230V: 1 ~ 25HP<br>460V: 1 ~ 40HP<br>575V: 1 ~ 10HP<br>690V: 15 ~ 40HP                                                        |  | 230V: 30 ~ 150HP<br>460V: 50 ~ 425HP<br>690V: 50 ~ 270HP |
|----------|----------------------------------------------------------------------------------------------------|--|----------------------------------------------------------|
| R/L1     |                                                                                                    |  |                                                          |
| S/L2     | Input Power Supply (For single phase use terminals R/L1 and S/L2)                                                            |  |                                                          |
| T/L3     |                                                                                                    |  |                                                          |
| B1 / P   |                                                                                                    |  |                                                          |
| B2       | <ul> <li>B1 / P−⊖: DC power supply</li> <li>B1 / P−B2: external braking resistor</li> <li>⊕ ⊕ -⊖: DC power supply</li> </ul> |  | -                                                        |
| θ        |                                                                                                    |  | • $\oplus$ - $\ominus$ : DC power supply or              |
| $\oplus$ | -                                                                                                    |  | connect braking module                                   |
| U/T1     | Inverter output                                                                                                    |  |                                                          |
| V/T2     |                                                                                                    |  |                                                          |
| W/T3     |                                                                                                    |  |                                                          |
| E        | Ground terminal                                                                                                    |  |                                                          |

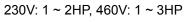

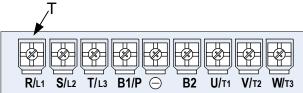

#### 230V: 3 ~ 7.5HP, 460V: 5 ~ 7.5HP, 575V: 1~3HP

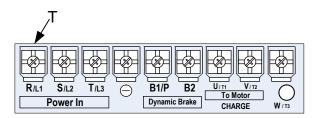

#### 230V: 10HP, 460V: 10 ~ 15HP , 575V: 5~10HP

| E |
|---|

| Terminal screw size |    |  |
|---------------------|----|--|
| Т                   |    |  |
| M4                  | M4 |  |

| Terminal screw size |    |  |
|---------------------|----|--|
| Т                   |    |  |
| M4                  | M4 |  |

| Terminal screw size |    |  |
|---------------------|----|--|
| Т                   |    |  |
| M6                  | M6 |  |

#### 460V: 20HP (Frame 3)

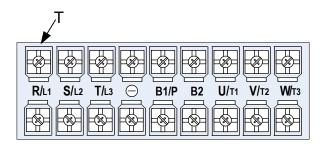

230V: 15~25HP, 460V: 20 ~ 30HP, 690V: 15~40HP

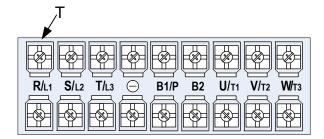

| Terminal screw size |    |  |
|---------------------|----|--|
| Т                   |    |  |
| M6                  | M5 |  |

| Terminal screw size |    |  |
|---------------------|----|--|
| Т                   |    |  |
| M6                  | M6 |  |

#### 460V: 40HP

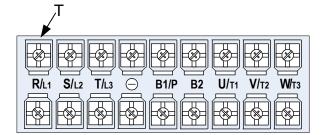

| Terminal screw size |    |  |
|---------------------|----|--|
| Т                   |    |  |
| M6                  | M8 |  |

| Terminal s | screw size |
|------------|------------|
| Т          |            |
| M8         | M8         |

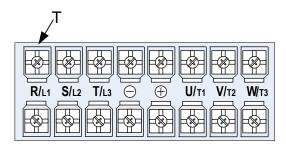

690V: 50~75HP

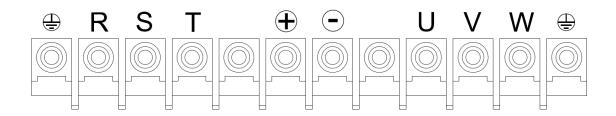

| Terminal screw size |      |  |  |  |  |
|---------------------|------|--|--|--|--|
| • T                 |      |  |  |  |  |
| • M6                | • M6 |  |  |  |  |

## 230V: 50~60HP, 460V: 100HP

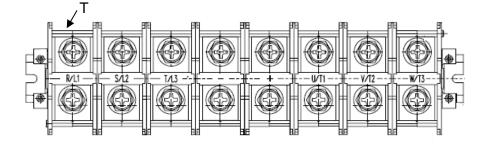

| Terminal screw size      |     |     |  |  |  |  |  |
|--------------------------|-----|-----|--|--|--|--|--|
| Power supply             | Т   | Ð   |  |  |  |  |  |
| 460V 75HP                | M8  | M10 |  |  |  |  |  |
| 230V 50-60HP/ 460V 100HP | M10 | M10 |  |  |  |  |  |

#### 690V: 100~150HP

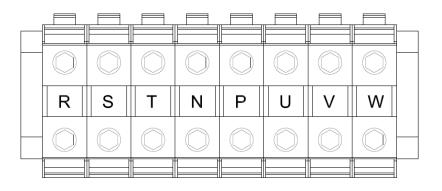

| Power supply   |     |
|----------------|-----|
| 690V 100~150HP | M10 |

460V : 125HP

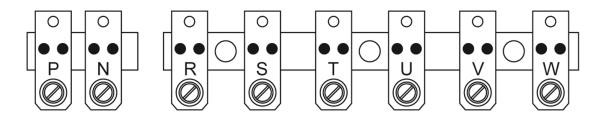

| Terminal s | Terminal screw size |  |  |  |  |
|------------|---------------------|--|--|--|--|
| Т          |                     |  |  |  |  |
| M10        | M10                 |  |  |  |  |

#### 230V: 75~100HP, 460V: 150~215HP, 690V: 175~270HP

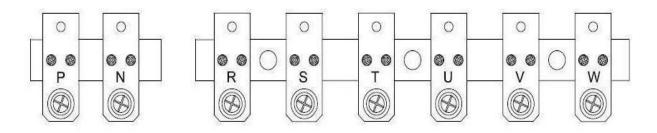

| Terminal screw size |     |  |  |  |
|---------------------|-----|--|--|--|
| Т                   |     |  |  |  |
| M10                 | M10 |  |  |  |

230V: 125~150HP, 460V: 270~425HP

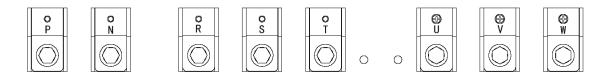

| Terminal screw size |     |  |  |  |
|---------------------|-----|--|--|--|
| Т                   |     |  |  |  |
| M12                 | M10 |  |  |  |

Note: For wire gauges and screw torques, please refer to the table in section 3.6.

## 3.11 Input / Output Power Section Block Diagram

The following diagrams 1 - 8 show the basic configuration of the power sections for the range of horsepower and input voltages. This is shown for reference only and is not a detailed depiction.

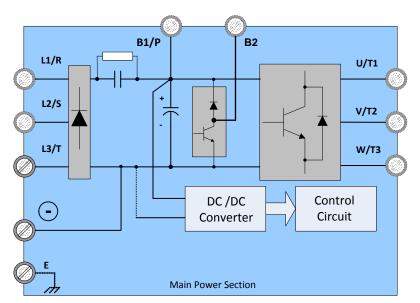

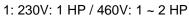

2: 230V: 2 ~ 25 HP / 460V: 3 ~ 30 HP

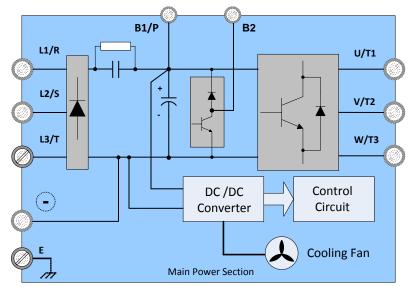

3: 230V: 30 ~ 40 HP / 460V: 40 ~ 60 HP

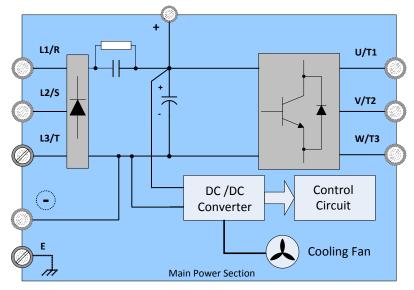

4: 230V: 50 ~ 60 HP / 460V: 75 ~ 100 HP

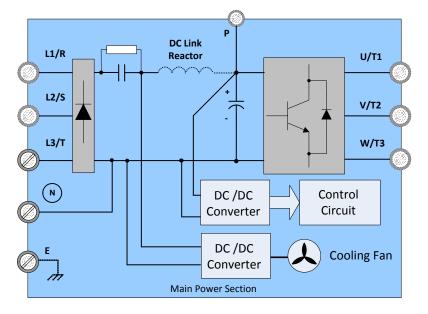

5: 230V: 75 ~ 100 HP

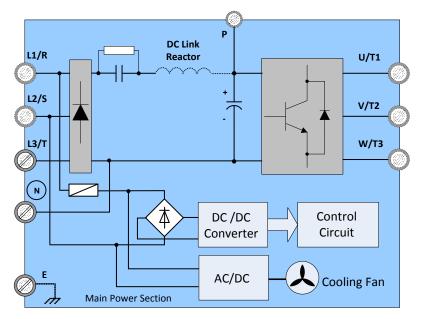

6: 460V: 125 ~ 215 HP

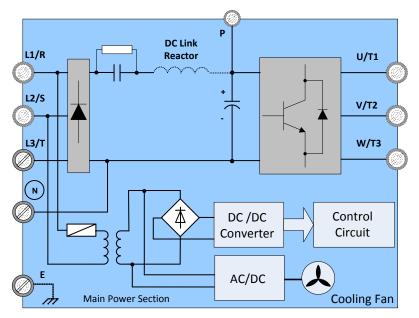

7: 230V: 125 ~ 150 HP

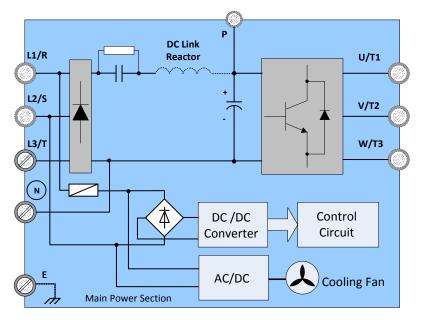

8: 460V: 250 ~ 425 HP

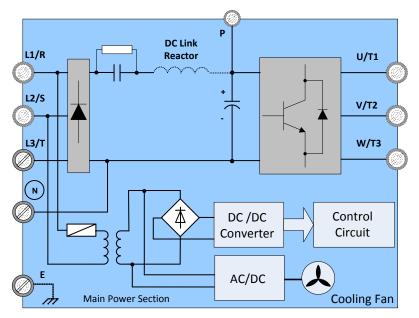

#### 3.11.1 Cooling Fan Supply Voltage Selection (460V class)

The inverter input voltage range of the A510 460V class models ranges from 380 to 480Vac. In these models the cooling fan is directly powered from the power supply. Inverter models A510-4125/ 4150/ 4175/ 4215/ 4250/ 4300/ 4375/ 4425-C3-U requires the user to select the correct jumper position based on the inverter input voltage ("460V" is the default position for these models). Please select the correct position according to the input voltage. If the voltage setting is too low, the cooling fan will not provide adequate cooling for the inverter resulting in an over-heat error. If the input voltage is greater than 460Vac, select the "460V" position.

(1) 460V: 150HP ~ 215HP

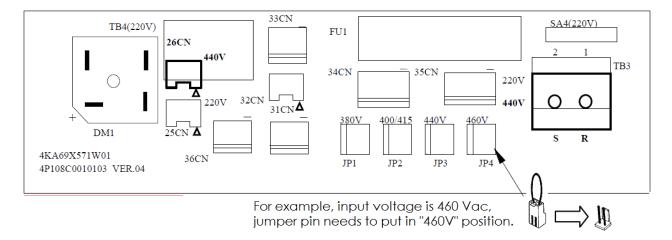

#### (2) 460V: 270HP ~ 425HP

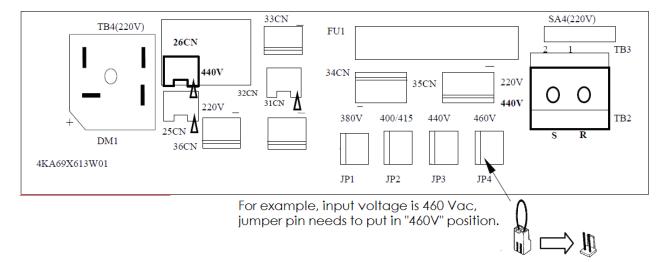

The inverter input voltage range of the A510 600V class models ranges from 575 to 690Vac. In these models the cooling fan is directly powered from the power supply. Inverter models A510s-6175~627 requires the user to select the correct jumper position based on the inverter input voltage ("690V" is the default position for these models). Please select the correct

## (3) 690V: 175HP ~ 270HP

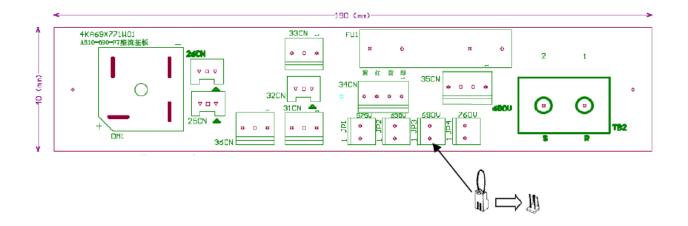

# 3.12 Inverter Wiring

#### Wiring Precautions

| Danger | <ul> <li>Do NOT remove any protective covers or attempt any wiring while input power is applied. Connect all wiring before applying input power. When making wiring changes after power up, remove input power and wait a minimum of five minutes after power has been turned off before starting. Also confirm that the charge lamp is off and that DC voltage between terminals B1/P or (+) and (-) does not exceed 25V, otherwise electric shock may result.</li> <li>Only authorized personnel should work on the equipment. (Take off metal jewelry such as watches and rings and use insulated tools.), otherwise electric shock or injury may result.</li> </ul> |
|--------|----------------------------------------------------------------------------------------------------|
|--------|----------------------------------------------------------------------------------------------------|

#### (A) Power input terminals

- 1. The Input power supply voltage can be connected in any phase sequence to power input terminals R/L1, S/L2, or T/L3 on the terminal block.
- 2. DO NOT connect the AC input power source to the output terminals U/T1, V/T2 and. W/T3.
- 3. Connect the output terminals U/T1, V/T2, W/T3 to motor lead wires U/T1, V/T2, and W/T3, respectively.
- 4. Check that the motor rotates forward with the forward run source. If it does not, swap any 2 of the output cables to change motor direction.
- 5. DO NOT connect phase correcting capacitors or LC/RC noise filter to the output circuit.

#### (B) Grounding

- 1. Connect the ground terminal (E) to ground having a resistance of less than  $100\Omega$ .
- 2. Do not share the ground wire with other devices, such as welding machines or power tools.
- 3. Always use a ground wire that complies with the local codes and standards for electrical equipment and minimize the length of ground wire.
- 4. When using more than one inverter, be careful not to loop the ground wire, as shown below in Fig. 3.12.1.

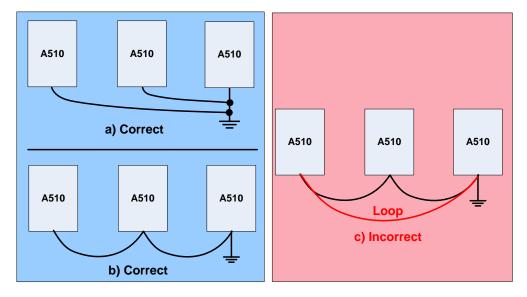

Fig. 3.12.1 Inverter Grounding

## 3.13 Input Power and Motor Cable Length

The length of the cables between the input power source and /or the motor and inverter can cause a significant phase to phase voltage reduction due to the voltage drop across the cables. The wire size shown in Tables 3.16.1 is based on a maximum voltage drop of 2%. If this value is exceeded, a wire size having larger diameter may be needed. To calculate phase tot phase voltage drop, apply the following formula:

Phase-to-phase voltage drop (V) =  $\sqrt{3}$  ×resistance of wire ( $\Omega$ /km) × length of line m) × current×10<sup>-3</sup>.

(km=3280 x feet) (m=3.28 x feet )

# 3.14 Cable Length vs. Carrier Frequency

The allowable setting of the PWM carrier frequency is also determined by motor cable length and is specified in the following Table 3.14.1.

| Cable length between<br>the inverter and<br>Motor in m (ft.). | < 30m<br>(100) | 30 – 50<br>(100 – 165) | 50 – 100<br>(166 - 328) | <u>&gt;</u> 100<br>(329) |
|---------------------------------------------------------------|----------------|------------------------|-------------------------|--------------------------|
| Recommended carrier<br>frequency allowed<br>Parameter 11-01   | 16kHz<br>(max) | 10 kHz<br>(max)        | 5 kHz<br>(max)          | 2 kHz<br>(max)           |

 Table 3.14.1
 Cable Length vs. Carrier Frequency

# 3.15 Installing an AC Line Reactor

If the inverter is connected to a large-capacity power source (600kVA or more), install an optional AC reactor on the input side of the inverter. This also improves the power factor on the power supply side.

## 3.16 Power Input Wire Size, NFB and MCB Part Numbers

The following table shows the recommended wire size, molded case circuit breakers and magnetic contactors for each of the A510 models. It depends on the application whether or not to install a circuit breaker. The NFB must be installed between the input power supply and the inverter input (R/L1, S/L2, T/L3).

**Note:** When using a ground protection make sure the current setting is above 200mA and trip delay time is 0.1 sec of higher.

|                       | A510 Mo                                               | del               |                                  | wire                          | diameter (n               | າm²)                                                                                                    |                   |                  |
|-----------------------|-------------------------------------------------------|-------------------|----------------------------------|-------------------------------|---------------------------|----------------------------------------------------------------------------------------------------|-------------------|------------------|
| Power                 | horse<br>power<br>(HP) <sup>*1</sup>                  | Rated<br>KVA      | Rated<br>current<br>(A)<br>HD/ND | Main<br>circuit <sup>*2</sup> | Grounding<br>line<br>E(G) | Control<br>line <sup>*3</sup>                                                                                                    | NFB <sup>*4</sup> | MC <sup>*4</sup> |
| 2201/                 | $\begin{array}{c ccccccccccccccccccccccccccccccccccc$ |                   | TO-50EC(15A)                     | CU-11                         |                           |                                                                                                    |                   |                  |
|                       | 2HP                                                   | 3                 | 8/9.6                            | 2~5.5                         | 3.5~5.5                   | 0.5~2                                                                                                    | TO-50EC(20A)      | CU-11            |
| 1 0 7 00              | 3HP                                                   | 4.2               |                                  | 3.5~5.5                       | 3.5~5.5                   | g         Control<br>line*3         NFB*4         MC*4 $0.5\sim2$ TO-50EC(15A)         CU-11 $0.5\sim2$ TO-50EC(20A)         CU-11 $0.5\sim2$ TO-50EC(30A)         CU-11 $0.5\sim2$ TO-50EC(30A)         CU-14 $0.5\sim2$ TO-50EC(30A)         CU-16 $0.5\sim2$ TO-100S(50A)         CU-26 $0.5\sim2$ TO-100S(100A)         CU-50 $0.5\sim2$ TO-100S(100A)         CU-66 $0.5\sim2$ TO-225S(100A)         CU-12 $0.5\sim2$ TO-225S(150A)         CN-10 $0.5\sim2$ TO-225S(100A)         CU-80 $0.5\sim2$ TO-225S(200A)         CN-12 $0.5\sim2$ TO-225S(200A)         CN-15 $0.5\sim2$ TO-225S(20A)         CN-16 $0.5\sim2$ TO-400S(300A)         CN-30 $0.5\sim2$ TO-400S(300A)         CN-30 $0.5\sim2$ TO-50EC(15A)         CU-11 $0.5\sim2$ TO-50EC(15A)         CU-14 $0.5\sim2$ TO-50EC(15A)         CU-14 $0.5\sim2$ TO-50EC(15A) | CU-11             |                  |
|                       | 5.4HP                                                 | 6.7               | 17.5/21                          | 5.5                           | 5.5                       | 0.5~2                                                                                                    | TO-50EC(30A)      | CU-16            |
|                       | 7.5HP                                                 | 9.5               | 25/30                            | 8                             | 5.5~8                     | 0.5~2                                                                                                    | TO-100S(50A)      | CU-18            |
|                       | 10HP                                                  | 10HP 12.6 33/40 8 |                                  | 8                             | 5.5~8                     | 0.5~2                                                                                                    | TO-100S(50A)      | CU-25            |
|                       | 15HP                                                  | 17.9              | 47/56                            | 14                            | 8                         | 0.5~2                                                                                                    | TO-100S(100A)     | CU-50            |
|                       | 20HP                                                  | 22.9              | 60/69                            | 22                            | 8                         | 0.5~2                                                                                                    | TO-100S(100A)     | CU-65            |
| 230V 30HP 32.4 85/110 |                                                       | 22                | 14                               | 0.5~2                         | TO-225S(100A)             | CU-80                                                                                                    |                   |                  |
|                       | 30HP                                                  | 32.4              | 85/110                           | 38                            | 14                        | 0.5~2                                                                                                    | TO-225S(150A)     | CN-100           |
| 3Ø                    | 40HP                                                  | 43.8              | 115/138                          | 60                            | 22                        | 0.5~2                                                                                                    | TO-225S(175A)     | CN-125           |
|                       | 50HP                                                  | 55.3              | 145/169                          | 80                            | 22                        | 0.5~2 TO-225S(20                                                                                                    |                   | CN-150           |
|                       | 60HP                                                  | 68.6              | 180/200                          | 100                           | 22                        | 0.5~2                                                                                                    | TO-225S(225A)     | CN-180           |
|                       | 75HP                                                  | 81.9              | 215/250                          | 150                           | 22                        | 0.5~2                                                                                                    | TO-400S(300A)     | CN-300           |
|                       | 100HP                                                 | 108               | 283/312                          | 200                           | 38                        | 0.5~2                                                                                                    | TO-400S(400A)     | CN-300           |
|                       | 125HP                                                 | 132               | 346/400                          | 300                           | 38                        | 0.5~2                                                                                                    | TO-400S(400A)     | SK-400           |
|                       | 150HP                                                 | 158               | 415/450                          | 250*2P                        | 50                        | 0.5~2                                                                                                    | TO-800S(800A)     | SK-600           |
|                       | 1HP                                                   | 2.6               | 3.4/4.1                          | 2~5.5                         | 2~5.5                     | 0.5~2                                                                                                    | TO-50EC(15A)      | CU-11            |
|                       | 2HP                                                   | 3.2               | 4.2/5.4                          | 2~5.5                         | 3.5~5.5                   | 0.5~2                                                                                                    | TO-50EC(15A)      | CU-11            |
|                       | 3HP                                                   | 4.2               | 5.5/6.9                          | 2~5.5                         | 3.5~5.5                   | 0.5~2                                                                                                    | TO-50EC(15A)      | CU-11            |
|                       | 5.4HP                                                 | 7                 | 9.2/11.1                         | 2~5.5                         | 3.5~5.5                   | 0.5~2                                                                                                    | TO-50EC(15A)      | CU-18            |
|                       | 7.5HP                                                 | 11.3              | 14.8/17.5                        | 3~5.5                         | 3.5~5.5                   | 0.5~2                                                                                                    | TO-50EC(20A)      | CU-18            |
|                       | 10HP                                                  | 13.7              | 18/23                            | 5.5                           | 5.5                       | 0.5~2                                                                                                    | TO-50EC(30A)      | CU-25            |
|                       | 15HP                                                  | 18.3              | 24/31                            | 8                             | 8                         | 0.5~2                                                                                                    | TO-100S(50A)      | CU-25            |
| 460V                  | 20HP                                                  | 23.6              | 31/38                            | 8                             | 8                         | 0.5~2                                                                                                    | TO-100S(50A)      | CU-35            |
| 3Ø                    | 25HP                                                  | 29.7              | 39/44                            | 8                             | 8                         | 0.5~2                                                                                                    | TO-100S(50A)      | CU-50            |
|                       | 30HP                                                  | 34.3              | 45/58                            | 14                            | 8                         | 0.5~2                                                                                                    | TO-100S(75A)      | CU-50            |
|                       | 40HP                                                  | 45.7              | 60/72                            | 22                            | 8                         | 0.5~2                                                                                                    | TO-100S(100A)     | CU-65            |
|                       | 50HP                                                  | 57.2              | 75/88                            | 22                            | 14                        | 0.5~2                                                                                                    | TO-100S(100A)     | CU-80            |
|                       | 60HP                                                  | 69.3              | 91/103                           | 38                            | 14                        |                                                                                                    | . ,               | CN-100           |
|                       | 75HP                                                  | 89.9              | 118/145                          | 60                            | 22                        | 0.5~2                                                                                                    | TO-225S(175A)     | CN-125           |
|                       | 100HP                                                 | 114               | 150/165                          | 80                            | 22                        | 0.5~2                                                                                                    | TO-225S(225A)     | CN-150           |

Table 3.16.1 Wiring instrument for 230V/460V class

| A510 Model Rated |                                      |              |                                  | wire                          | diameter (m               | າm²)                          |                   |                  |
|------------------|--------------------------------------|--------------|----------------------------------|-------------------------------|---------------------------|-------------------------------|-------------------|------------------|
| Power            | horse<br>power<br>(HP) <sup>*1</sup> | Rated<br>KVA | Rated<br>current<br>(A)<br>HD/ND | Main<br>circuit <sup>*2</sup> | Grounding<br>line<br>E(G) | Control<br>line <sup>*3</sup> | NFB <sup>*4</sup> | MC <sup>*₄</sup> |
|                  | 125HP                                | 137          | 180/208                          | 150                           | 22                        | 0.5~2                         | TO-400S(300A)     | CN-300           |
|                  | 150HP                                | 165          | 216/250                          | 150                           | 22                        | 0.5~2                         | TO-400S(300A)     | CN-300           |
|                  | 175HP                                | 198          | 260/296                          | 200                           | 30                        | 0.5~2                         | TO-400S(400A)     | CN-300           |
|                  | 215HP                                | 225          | 295/328                          | 250                           | 30                        | 0.5~2                         | TO-400S(400A)     | CN-300           |
|                  | 250HP                                | 282          | 370/435                          | 300                           | 38                        | 0.5~2 TO-400S(400A)           |                   | SK-400<br>SK-600 |
|                  | 300HP                                | 343          | 450/515                          | 250*2P                        | 50                        | 0.5~2                         | TO-800S(800A)     | (800A)           |
|                  | 375HP                                | 400          | 523/585                          | 250*2P                        | 50                        | 0.5~2                         | TE-1000(1000A)    | SK-600<br>(800A) |
|                  | 425HP                                | 461          | 585/585                          | 250*2P                        | 50                        | 0.5~2                         | TE-1000(1000A)    | SK-600<br>(800A) |
|                  | 1HP                                  | 1.7/3.0      | 1.7/3.0                          | 2~5.5                         | 2~5.5                     | 0.5~2                         | TO-50EC(15A)      | CU-11            |
|                  | 2HP                                  | 3/4.2        | 3/4.2                            | 2~5.5                         | 2~5.5                     | 0.5~2                         | TO-50EC(15A)      | CU-11            |
| 575V             | 3HP                                  | 4.2/5.8      | 4.2/5.8                          | 2~5.5                         | 3.5~5.5                   | 0.5~2                         | TO-50EC(15A)      | CU-11            |
| 3Ø               | 5HP                                  | 6.6/8.8      | 6.6/8.8                          | 2~5.5                         | 3.5~5.5                   | 0.5~2                         | TO-50EC(15A)      | CU-11            |
|                  | 7.5HP                                | 9.9/12.1     | 9.9/12.2                         | 3.5~5.5                       | 3.5~5.5                   | 0.5~2                         | TO-50EC(15A)      | CU-18            |
|                  | 10HP                                 | 11.4/14.4    | 11.4/14.5                        | 3.5~5.5                       | 5.5                       | 0.5~2                         | TO-50EC(20A)      | CU-25            |
|                  | 15HP                                 | 17.9/22.7    | 15/19                            | 5.5                           | 8                         | 0.5~2                         | TO-50EC(30A)      | CU-25            |
|                  | 20HP                                 | 22.7/26.3    | 19/22                            | 8                             | 8                         | 0.5~2                         | TO-50EC(30A)      | CU-35            |
|                  | 25HP                                 | 26.3/32.3    | 22/27                            | 8                             | 8                         | 0.5~2                         | TO-100S(50A)      | CU-35            |
|                  | 30HP                                 | 32.3/40.6    | 27/34                            | 8                             | 8                         | 0.5~2                         | TO-100S(50A)      | CU-50            |
|                  | 40HP                                 | 40.6/50.2    | 34/42                            | 8                             | 8                         | 0.5~2                         | TO-100S(50A)      | CU-50            |
|                  | 50HP                                 | 50.2/62.1    | 42/52                            | 14                            | 8                         | 0.5~2                         | TO-100S(75A)      | CU-65            |
|                  | 60HP                                 | 64.5/74.1    | 54/62                            | 14                            | 14                        | 0.5~2                         | TO-100S(100A)     | CU-80            |
| 575~690V<br>3 Ø  | 75HP                                 | 74.1/95.6    | 62/80                            | 22                            | 14                        | 0.5~2                         | TO-225S(150A)     | CN-100           |
|                  | 100HP                                | 103/118      | 86/99                            | 38                            | 22                        | 0.5~2                         | TO-225S(150A)     | CN-125           |
|                  | 125HP                                | 114/149      | 99/125                           | 60                            | 38                        | 0.5~2                         | TO-225S(175A)     | CN-150           |
|                  | 150HP                                | 157/175      | 131/147                          | 60                            | 60                        | 0.5~2                         | TO-225S(175A)     | CN-150           |
|                  | 175HP                                | 176/194      | 147/163                          | 80                            | 60                        | 0.5~2                         | TO-225S(225A)     | CN-300           |
|                  | 215HP                                | 195/253      | 163/212                          | 150                           | 80                        | 0.5~2                         | TO-225S(225A)     | CN-300           |
|                  | 250HP                                | 230/258      | 192/216                          | 150                           | 150                       | 0.5~2                         | TO-400S(400A)     | CN-300           |
|                  | 270HP                                | 258/294      | 216/246                          | 150                           | 150                       | 0.5~2                         | TO-400S(400A)     | CN-300           |

- \*1: Constant torque rating
- \*2: The main circuit terminals R/L1, S/L2, T/L3, U/T1, V/T2, W/T3, B1 / P, B2, P, N
- \*3: Control line is the terminal wire on the control board.
- \*4: The NFB and MCB listed in the table are of TECO product numbers, products with same rated specification of other brands may be used. To reduce electrical noise interference, ensure that a RC surge absorber (R: 10Ω/ 5W, C: 0.1µf/1000VDC) is added to both sides of MCB coil.

## 3.17 Control Circuit Wiring

- (1) Separate the wiring for control circuit terminals from main circuit wiring for terminals (R/L1, S/L2, T/L3, U/T1, V/T2, W/T3).
- (2) Separate the wiring for control circuit terminals R1A-R1B-R1C (or R2A, R2C) (Relay outputs) from wiring for terminals ① ⑧, A01, A02, GND, DO1, DO2, DOG, +10V, (-1-V), AI1, AI2 and GND wiring.
- (3) Use shielded twisted-pair cables (#24 #14 AWG / 0.5 -2 mm<sup>2</sup>) shown in Fig. 3.17.1 for control circuits to minimize noise problems. The maximum wiring distance should not exceed 50m (165 ft).

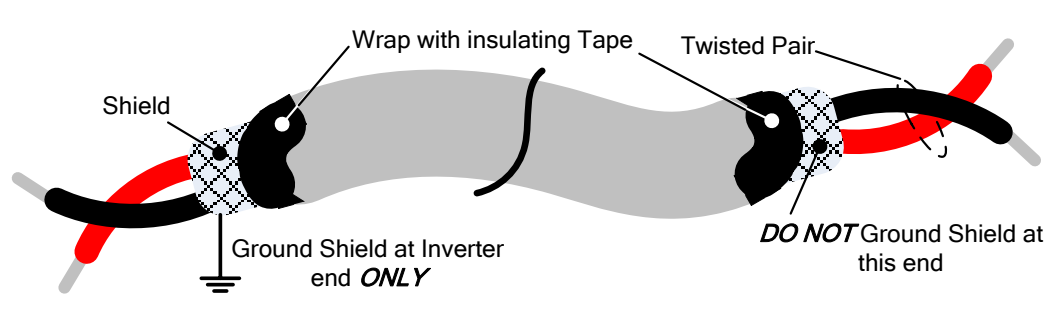

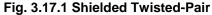

(4) When the digital multi-function output terminals (DO1, DO2) are connected to an external relay, a freewheeling diode should be connected across the relay coil to prevent an inductive voltage spike from damaging the output circuitry as shown in Fig. 3.17.2 below.

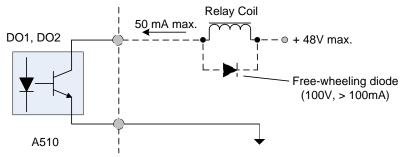

Fig. 3.17.2 Photo-Coupler Connected to an External Relay

(5) In Section 3.8 the control boards referenced have a jumper SW3 that can select the digital input to terminals ① - ⑧ to be set for SINK or SOURCE. The following Fig. 3.17.3 (a.) – (d.) shows examples for the various SINK / Source interfaces.

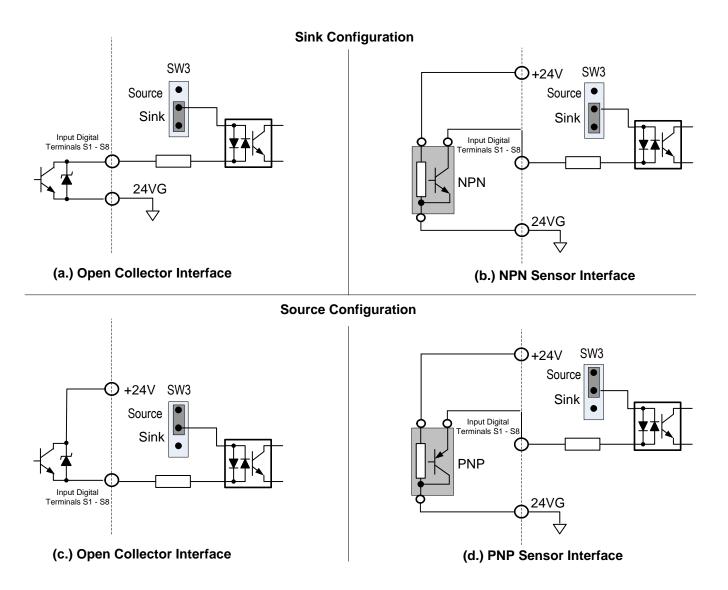

Fig. 3.17.3 Sink / Source Configurations

# 3.18 Inverter Specification

|       | Inve                          | erter capacity (HP)                | 1                                                              | 2           | 3     | 5         | 7.5   | 10    | 15   | 20     | 25     |
|-------|-------------------------------|------------------------------------|----------------------------------------------------------------|-------------|-------|-----------|-------|-------|------|--------|--------|
|       |                               | Rated output Capacity (KVA)        | 1.9                                                            | 3           | 4.2   | 6.7       | 9.5   | 12.6  | 17.9 | 22.9   | 27.8   |
|       | Heavy Duty type               | Rated output current (A)           | 5                                                              | 8           | 11    | 17.5      | 25    | 33    | 47   | 60     | 73     |
|       | H.D.                          |                                    | 1                                                              | 2           | 3     | 5         | 7.5   | 10    | 15   | 20     | 25     |
| rated | (150%/1min)                   | Maximum applicable motor *1HP (KW) | (0.75)                                                         | (1.5)       | (2.2) | (3.7)     | (5.5) | (7.5) | (11) | (15)   | (18.5) |
| t ra  |                               | Rated output Capacity (KVA)        | 2.3                                                            | 3.7         | 4.6   | 8.0       | 11.4  | 15.2  | 21.3 | 26.3   | 30.1   |
| tpu   | Normal Duty type              | Rated output current (A)           | 6                                                              | 9.6         | 12    | 21        | 30    | 40    | 56   | 69     | 79     |
| no    | N.D.<br>(120%/1min)           | Maximum applicable motor *1HP (KW) | 1.5                                                            | 3           | 4     | 7.5       | 10    | 15    | 20   | 25     | 30     |
|       |                               |                                    | (1.1)                                                          | (2.2)       | (3)   | (5.5)     | (7.5) | (11)  | (15) | (18.5) | (22)   |
|       | The maximum out               | put voltage (V)                    | 3-phase, 200V ~ 240V                                           |             |       |           |       |       |      |        |        |
|       | The maximum out               | put frequency (Hz)                 | Based on parameter setting 0.1~599 Hz                          |             |       |           |       |       |      |        |        |
| ver   | Rated voltage, fre            | quency                             | Single/3-phase<br>200V~240V, 50/60Hz<br>3-phase 200V~240V, 50/ |             |       | /, 50/60H | z     |       |      |        |        |
| Power | Allowable voltage fluctuation |                                    |                                                                | -15% ~ +10% |       |           |       |       |      |        |        |
|       | Allowable frequen             | cy fluctuation                     | ±5%                                                            |             |       |           |       |       |      |        |        |

### Basic Specifications 230V class

|       | Inve               | rter capacity (HP)                 | 30                                                         | 40      | 50      | 60         | 75       | 100   | 125   | 150   |
|-------|--------------------|------------------------------------|------------------------------------------------------------|---------|---------|------------|----------|-------|-------|-------|
|       | Heavy Duty type    | Rated output Capacity (KVA)        | 32.4                                                       | 43.8    | 55.3    | 68.6       | 81.9     | 108   | 132   | 158   |
|       |                    | Rated output current (A)           | 85                                                         | 115     | 145     | 180        | 215      | 283   | 346   | 415   |
|       | H.D.               | Maximum applicable motor *1HP (KW) | 30                                                         | 40      | 50      | 60         | 75       | 100   | 125   | 150   |
| rated | (150%/1min)        |                                    | (22)                                                       | (30)    | (37)    | (45)       | (55)     | (75)  | (90)  | (110) |
| t ra  | Newsel             | Rated output Capacity (KVA)        | 41.9                                                       | 52.6    | 64.4    | 76.2       | 95.3     | 118.9 | 152.4 | 172   |
| tpu   | Normal Duty type   | Rated output current (A)           | 110                                                        | 138     | 169     | 200        | 250      | 312   | 400   | 450   |
| no    | N.D.               | Maximum applicable motor *1HP (KW) | 40                                                         | 50      | 60      | 75         | 100      | 125   | 150   | 175   |
|       | (120%/1min)        |                                    | (30)                                                       | (37)    | (45)    | (55)       | (75)     | (90)  | (110) | (130) |
|       | The maximum out    | put voltage (V)                    | 3-phas                                                     | e, 200V | ~ 240V  |            |          |       |       |       |
|       | The maximum out    | put frequency (Hz)                 | Based                                                      | on para | meter s | etting 0.7 | 1~599 Hz |       |       |       |
| /er   | Rated voltage, fre | quency                             | Single/3-phase<br>200V~240V, 50/60Hz<br>3-phase 200V~240V, |         |         | /, 50/60⊦  | Iz       |       |       |       |
| Power | Allowable voltage  | fluctuation                        | -15% ~ +10%                                                |         |         |            |          |       |       |       |
|       | Allowable frequen  | cy fluctuation                     | ±5%                                                        |         |         |            |          |       |       |       |

|       | Inve                        | erter capacity (HP)                | 1                                     | 2     | 3     | 5     | 7.5   | 10    | 15   | 20     | 25     | 30   |
|-------|-----------------------------|------------------------------------|---------------------------------------|-------|-------|-------|-------|-------|------|--------|--------|------|
|       | _                           | Rated output Capacity (KVA)        | 2.6                                   | 3.2   | 4.2   | 7     | 11.3  | 13.7  | 18.3 | 23.6   | 29.7   | 34.3 |
|       | Heavy Duty type             | Rated output current (A)           | 3.4                                   | 4.2   | 5.5   | 9.2   | 14.8  | 18    | 24   | 31     | 39     | 45   |
|       | H.D.<br>(150%/1min)         |                                    | 1                                     | 2     | 3     | 5     | 7.5   | 10    | 15   | 20     | 25     | 30   |
| σ     | ````                        | Maximum applicable motor *1HP (KW) | (0.75)                                | (1.5) | (2.2) | (4)   | (5.5) | (7.5) | (11) | (15)   | (18.5) | (22) |
| rate  | Normal Duty<br>type<br>N.D. | 3.1                                | 4.1                                   | 5.3   | 8.5   | 13.3  | 17.5  | 23.6  | 29.0 | 33.5   | 44.2   |      |
| tput  | type                        | Rated output current (A)           | 4.1                                   | 5.4   | 6.9   | 11.1  | 17.5  | 23    | 31   | 38     | 44     | 58   |
| no    | N.D.                        |                                    | 2                                     | 3     | 4     | 7.5   | 10    | 15    | 20   | 25     | 30     | 40   |
|       | (120%/1min)                 | Maximum applicable motor *1HP (KW) | (1.5)                                 | (2.2) | (3)   | (5.5) | (7.5) | (11)  | (15) | (18.5) | (22)   | (30) |
|       | The maximum ou              | tput voltage (V)                   | 3-phase 380V~ 480V                    |       |       |       |       |       |      |        |        |      |
|       | The maximum ou              | tput frequency (Hz)                | Based on parameter setting 0.1~599 Hz |       |       |       |       |       |      |        |        |      |
|       | Rated voltage, fre          | equency                            | 3-phase 380V ~ 480V, 50/60Hz          |       |       |       |       |       |      |        |        |      |
| Power | Allowable voltage           | fluctuation                        | -15% ~                                | +10%  |       |       |       |       |      |        |        |      |
|       | Allowable frequer           | ±5%                                |                                       |       |       |       |       |       |      |        |        |      |

## **Basic Specifications 460V class**

|       | Inve                                      | erter capacity (HP)                 | 40                | 50      | 60         | 75       | 100  | 125   | 150   | 175   | 215   |
|-------|-------------------------------------------|-------------------------------------|-------------------|---------|------------|----------|------|-------|-------|-------|-------|
|       |                                           | Rated output Capacity (KVA)         | 45.7              | 57.2    | 69.3       | 89.9     | 114  | 137   | 165   | 198   | 225   |
|       | Heavy Duty type<br>H.D.                   | Rated output current (A)            | 60                | 75      | 91         | 118      | 150  | 180   | 216   | 260   | 295   |
|       | (150%/1min)                               | Maximum applicable mater *1UD (I/M) | 40                | 50      | 60         | 75       | 100  | 125   | 150   | 175   | 215   |
| σ     | ` '                                       | Maximum applicable motor *1HP (KW)  | (30)              | (37)    | (45)       | (55)     | (75) | (90)  | (110) | (132) | (160) |
| rate  | Normal Duty Rated output Capacity (KVA) 5 |                                     |                   |         | 78.5       | 111      | 126  | 159   | 191   | 226   | 250   |
| tput  | type<br>N.D.                              | Rated output current (A)            | 72                | 88      | 103        | 145      | 165  | 208   | 250   | 296   | 328   |
| no    | N.D.                                      |                                     | 50                | 60      | 75         | 100      | 125  | 150   | 175   | 215   | 250   |
|       | (120%/1min)                               | Maximum applicable motor *1HP (KW)  | (37)              | (45)    | (55)       | (75)     | (90) | (110) | (132) | (160) | (185) |
|       | The maximum ou                            | tput voltage (V)                    | 3-phase 380V~480V |         |            |          |      |       |       |       |       |
|       | The maximum ou                            | Based                               | on para           | meter s | etting 0.1 | ~599 Hz  |      |       |       |       |       |
| _     | Rated voltage, fre                        | 3-phas                              | e 380V            | ~ 480V, | 50/60Hz    | <u>:</u> |      |       |       |       |       |
| Power | Allowable voltage fluctuation             |                                     | -15% ~            | +10%    |            |          |      |       |       |       |       |
|       | Allowable frequer                         | ±5%                                 |                   |         |            |          |      |       |       |       |       |

|              | Inve                     | rter capacity (HP)            | 250         | 300           | 375          | 425   |
|--------------|--------------------------|-------------------------------|-------------|---------------|--------------|-------|
|              |                          | Rated Output capacity (KVA)   | 282         | 343           | 400          | 461   |
|              | Heavy Duty type<br>H.D.  | Rated output current (A)      | 370         | 450           | 523          | 585   |
|              | (150%/1min)              | Maximum applicable motor *1HP | 250         | 300           | 375          | 425   |
|              | (13078/11111)            | (KW)                          | (185)       | (220)         | (280)        | (315) |
| -            |                          | Rated Output capacity (KVA)   | 332         | 393           | 446          | 446   |
| Output rated | Normal Duty type<br>N.D. | Rated output current (A)      | 435         | 515           | 585          | 585   |
| put          | (120%/1min)              | Maximum applicable motor *1HP | 270         | 335           | 425          | 425   |
| Out          | (12078/11111)            | (KW)                          | (200)       | (250)         | (315)        | (315) |
|              | The maximum out          | out voltage (V)               | 3-phase 380 | )V~480V       |              |       |
|              | The maximum out          | out frequency (Hz)            | Based on pa | arameter sett | ing 0.1~ 599 | Hz    |
|              | Rated voltage, free      | quency                        | 3-phase 380 | )V ~ 480V,    | 50/60Hz      |       |
| ower         | Allowable voltage        | -15% ~ +109                   | %           |               |              |       |
| Рс           | Allowable frequence      | cy fluctuation                | ±5%         |               |              |       |

## Basic Specifications 575/690V class

|             | Inver                                      | ter capacity (HP)                                          | 1                                     | 2          | 3          | 5          | 7.5          | 10          | 15          | 20           | 25           | 30           |
|-------------|--------------------------------------------|------------------------------------------------------------|---------------------------------------|------------|------------|------------|--------------|-------------|-------------|--------------|--------------|--------------|
|             | Rateo                                      | 1.7                                                        | 3.0                                   | 4.2        | 6.6        | 9.9        | 11.4         | 17.9        | 22.7        | 26.3         | 32.3         |              |
|             |                                            | Rated output current (A)                                   | 1.7                                   | 3.0        | 4.2        | 6.6        | 9.9          | 11.4        | 15          | 19           | 22           | 27           |
|             | Heavy Duty type<br>H.D.                    | Maximum applicable motor <sup>1</sup> HP (KW) for 575v     | 1<br>(0.75)                           | 2<br>(1.5) | 3<br>(2.2) | 5<br>(3.7) | 7.5<br>(5.5) | 10<br>(7.5) | 10<br>(7.5) | 15<br>(11)   | 20<br>(15)   | 25<br>(18.5) |
| ba          | (150%/1min)                                | Maximum applicable motor <sup>*1</sup> HP (KW) for 690v    | 1<br>(0.75)                           | 2<br>(1.5) | 3<br>(2.2) | 5<br>(3.7) | 7.5<br>(5.5) | 10<br>(7.5) | 15<br>(11)  | 20<br>(15)   | 25<br>(18.5) | 30<br>(22)   |
| utput rated | Rateo                                      | 3.0                                                        | 4.2                                   | 5.8        | 8.8        | 12.2       | 14.5         | 22.7        | 26.3        | 32.3         | 40.6         |              |
| out         | Normal Duty<br>type<br>N.D.<br>(120%/1min) | Rated output current (A)                                   | 3.0                                   | 4.2        | 5.8        | 8.8        | 12.2         | 14.5        | 19          | 22           | 27           | 34           |
|             |                                            | Maximum applicable motor <sup>*1</sup> HP (KW) for 575v    | 2<br>(1.5)                            | 3<br>(2.2) | 4<br>(3)   | 5<br>(3.7) | 10<br>(7.5)  | 10<br>(7.5) | 15 (11)     | 20<br>(15)   | 25<br>(18.5) | 30<br>(22)   |
|             |                                            | Maximum applicable motor <sup>*1</sup> HP<br>(KW) for 690v | -                                     | -          | -          | -          | -            | -           | 20 (15)     | 25<br>(18.5) | 30<br>(22)   | 40<br>(30)   |
|             | The maximum ou                             | tput voltage (V)                                           | 3-phase575/690V                       |            |            |            |              |             |             |              |              |              |
|             | The maximum ou                             | tput frequency (Hz)                                        | Based on parameter setting 0.1~599 Hz |            |            |            |              |             |             |              |              |              |
| ŗ           | Rated voltage, fre                         | equency                                                    |                                       | 3-pha      | ase 57     | 5V, 50/6   | 50Hz         |             | 3-phas      | se 575/6     | 690v, 50     | /60Hz        |
| Power       | Allowable voltage fluctuation              |                                                            |                                       |            |            |            | -15%         | ~ +10%      | D           |              |              |              |
| ď           | Allowable frequer                          | ncy fluctuation                                            |                                       |            |            |            | ±            | 5%          |             |              |              |              |

|       | Inverte                                | 40                                                         | 50              | 60         | 75         | 100         | 125         | 150          | 175          | 215          | 250          | 270          |              |
|-------|----------------------------------------|------------------------------------------------------------|-----------------|------------|------------|-------------|-------------|--------------|--------------|--------------|--------------|--------------|--------------|
|       | Rated output Capacity (KVA)            |                                                            |                 | 50.2       | 64.5       | 74.1        | 103         | 114          | 157          | 176          | 195          | 230          | 258          |
|       | Heavy Duty                             | Rated output current (A)                                   | 34              | 42         | 54         | 62          | 86          | 99           | 131          | 147          | 163          | 192          | 216          |
|       | type<br>H.D.                           | Maximum applicable motor<br><sup>*1</sup> HP (KW) for 575v | 30<br>(22)      | 40<br>(30) | 50<br>(37) | 60<br>(45)  | 75<br>(55)  | 100<br>(75)  | 125<br>(90)  | 150<br>(110) | 150<br>(110) | 200<br>(150) | 200<br>(150) |
| rated | (4E00/ (4min) Maximum applicable motor |                                                            |                 |            | 60<br>(45) | 75<br>(55)  | 100<br>(75) | 125<br>(90)  | 150<br>(110) | 175<br>(132) | 215<br>(160) | 250<br>(185) | 270<br>(202) |
| rat   | Rated o                                | 50.2                                                       | 64.5            | 74.1       | 95.6       | 114         | 149         | 176          | 195          | 253          | 258          | 294          |              |
| utput | Normal Duty                            | 42                                                         | 52              | 62         | 80         | 99          | 125         | 147          | 163          | 212          | 216          | 246          |              |
| Outp  | type<br>N.D.                           | Maximum applicable motor<br><sup>11</sup> HP (KW) for 575v | 40<br>(30)      | 50<br>(37) | 60<br>(45) | 75<br>(55)  | 100<br>(75) | 125<br>(90)  | 150<br>(110) | 150<br>(110) | 200<br>(150) | 200<br>(150) | 250<br>(185) |
| ľ     | (120%/1min)                            | Maximum applicable motor<br><sup>11</sup> HP (KW) for 690v | 50<br>(37)      | 60<br>(45) | 75<br>(55) | 100<br>(75) | 125<br>(90) | 150<br>(110) | 175<br>(132) | 215<br>(160) | 250<br>(185) | 270<br>(202) | 335<br>(251) |
|       | The maximum o                          | utput voltage (V)                                          | 3-phase575/690V |            |            |             |             |              |              |              |              |              |              |
|       | The maximum o                          | utput frequency (Hz)                                       |                 |            |            | Base        | ed on p     | paramet      | er settin    | g 0.1~5      | 99 Hz        |              |              |
| jr.   | Rated voltage, f                       | requency                                                   |                 |            |            |             | 3-ph        | ase 575      | /690v, 5     | 0/60Hz       |              |              |              |
| Power | Allowable voltag                       | ge fluctuation                                             |                 |            |            |             |             | -15%         | ~ +10%       | )            |              |              |              |
| ٩     | Allowable freque                       | ency fluctuation                                           |                 |            |            |             |             | E            | :5%          |              |              |              |              |

\*1: Take standard 4-pole induction motor as the base.

\*2: A510 model is designed to use in heavy duty conditions, the factory setting is the HD (Heavy Duty type) mode.

\*3: The overload capacity of A510 model HD (Heavy Duty) is 150% / 1min, 200% / 2sec. See the table below for the carrier frequency default setting and range.

\*4: The overload capacity of A510 model ND (Normal Duty) is 120%/1min, carrier range: 2 KHz ~ 16 KHz, the factory setting is 2 KHz.

\*5: If it is greater than factory carrier frequency, you need to adjust the load current based on the de-rating curve.

| Inverter Voltage ar | nd Capacity | HD mode                 | HD mode                           |
|---------------------|-------------|-------------------------|-----------------------------------|
| 230V series         | 460V series | carrier frequency range | carrier frequency factory setting |
| 1~20HP              | 1~30HP      | 2~16KHz                 | 8KHz                              |
| 25HP                | -           | 2~12KHz                 | 6KHz                              |
| 30~40HP             | 40~50HP     | 2~12KHz (*7)            | 5KHz                              |
| 50~100HP            | 60~175HP    | 2~10KHz (*7)            | 5KHz                              |
| -                   | 215HP       | 2~8KHz                  | 3KHz                              |
| 125~150HP           |             | 2~5KHz                  | 5KHz                              |
|                     | 250-375HP   | 2~5KHz                  | 4KHz                              |
|                     | 425HP       | 2~5KHz                  | 2KHz                              |

\*7: If control mode (00-00) is set to 2 (SLV mode) and maximum frequency (01-02) is larger than 80Hz, the carrier frequency range is 2~8 KHz.

| Duty Cycle               | Control mode    | Other settings                                                               | Maximum output frequency |
|--------------------------|-----------------|------------------------------------------------------------------------------|--------------------------|
|                          | V/F<br>V/F + PG | maximum frequency<br>set to 599 Hz                                           | 599 Hz                   |
|                          |                 | 230V 1~10HP, 460V 1~15HP                                                     | 150Hz                    |
|                          |                 | 230V 15~25HP, 460V 20HP                                                      | 110Hz                    |
|                          |                 | 460V 25~30HP                                                                 | 100Hz                    |
| Heavy Duty<br>(00-27=0)  | SLV             | 230V 30~150HP, 460V<br>40~425HP, carrier (11-01) is set<br>as 8K or below 8K | 100Hz                    |
|                          |                 | 230V 30~100HP, 460V<br>40~175HP, carrier (11-01) is<br>above 8K              | 80Hz                     |
|                          | SV              | unlimited                                                                    | 400Hz                    |
|                          | PMSV            | unlimited                                                                    | 400Hz                    |
| Normal Duty<br>(00-27=1) | V/F<br>V/F + PG | maximum frequency<br>set to 599 Hz                                           | 120Hz                    |

The following table shows maximum output frequency for each control mode.

# 3.19 General Specifications

|                         | Operation mode                                                           | LCD keypad with parameter copy function (Optional Seven-segment display * 5 + LED keypad)                                                                                                    |
|-------------------------|--------------------------------------------------------------------------|----------------------------------------------------------------------------------------------------|
|                         | Control mode                                                             | V/F, V/F+PG, SLV, SV, PMSV, PMSLV with space vector PWM mode                                                                                                    |
|                         | Frequency control range                                                  | 0.1Hz ~ 599 Hz                                                                                                    |
|                         | Frequency accuracy<br>(Temperature change)                               | Digital references: ±0.01%(-10 to +40°C) Analog references: ±0.1% (25°C ±10°C )                                                                                                    |
|                         | Speed control accuracy                                                   | ±0.1% (vector control(SV)), ±0.5% (vector control / open-loop)                                                                                                    |
|                         | Frequency setting resolution                                             | Digital references: 0.01Hz, Analog references: 0.06Hz/60Hz                                                                                                    |
|                         | Output frequency resolution                                              | 0.01Hz                                                                                                    |
| Control characteristics | Inverter overload                                                        | Rated output current 150%/1 min, 200%/2sec (HD mode),120%/1 min (ND mode)<br>Factory 150%/1 min, 200%/2sec                                                                                                    |
| ctei                    | Frequency setting signal                                                 | 0 to +10VDC / 4 to 20mA or -10V to +10VDC and pulse input command frequency                                                                                                    |
| chara                   | Acceleration / deceleration time                                         | 0.0 - 6000.0 second (separately set acceleration and deceleration time )                                                                                                    |
| trol                    | Voltage, frequency characteristics                                       | Custom V/f curve based on parameters                                                                                                    |
| Son                     | Braking torque                                                           | +/- 20%                                                                                                    |
| U                       | Main control functions                                                   | Auto tuning, Zero Servo, torque control, position control, Droop, Soft-PWM, over-voltage protection, dynamic braking, speed search, frequency traversing, instantaneous power fault restart, PID control, automatic torque compensation, automatic speed regulation, RS-485 communication standard, speed feedback control, simple PLC function, 2 sets of analog outputs, safety switch. |
|                         | Other functions                                                          | Accumulated power-on / run time, 4 sets of fault history records and latest fault record state,<br>energy-saving function setting, single phase protection, smart braking, DC braking, Dwell, S<br>curve acceleration and deceleration, Up / Down operation, MODBUS protocol, pulse output,<br>engineering units, SINK / SOURCE digital inputs.                                           |
|                         | Stall protection                                                         | Stall prevention level can be set independently in acceleration, deceleration and constant speed.                                                                                                    |
|                         | Instantaneous over current (OC) and output short-circuit (SC) protection | Inverter stops when the output current exceeds 200% of the inverter rated current.                                                                                                    |
|                         | Inverter overload Protection (OL2)                                       | HD mode: If inverter rated current 150%/1 min., or 200%/2sec is exceeded inverter stops, factory default carrier frequency setting is 8~2KHz. ND mode: If inverter rated current 120%/1 min is exceeded inverter stops, factory default carrier frequency is 2KHz.                                                                                                    |
| S                       | Motor overload (OL1) protection                                          | Electrical overload protection curve I <sup>2</sup> T                                                                                                    |
| tion functions          | Over voltage(OV) protection                                              | If the main circuit DC voltage rises over 410V (230V class) / 820V (460V class), the motor stops running.                                                                                                    |
| ction f                 | Under voltage (UV)                                                       | If the main circuit DC voltage falls below 190V (230V class) / 380V (460V class), the motor stops running.                                                                                                    |
| Protect                 | Automatic restart after instantaneous power fault                        | Power fault exceeds 15ms.<br>Automatic restart function available after instantaneous power fault in 2sec.                                                                                                    |
|                         | Overheat protection(OH)                                                  | Uses temperature sensor for protection.                                                                                                    |
|                         | Ground Fault protection(GF)                                              | Use current sensor for protection.                                                                                                    |
|                         | DC bus charge indicator                                                  | When main circuit DC voltage ≧50V, the CHARGE LED turns on.                                                                                                    |
|                         | Output Phase Loss Protection (OPL)                                       | If the OPL is detected the motor stops automatically.                                                                                                    |

|                              | Location                                               | Indoor (protected from corrosive gases and dust).                                                                                                    |  |  |  |  |  |  |  |
|------------------------------|--------------------------------------------------------|----------------------------------------------------------------------------------------------------|--|--|--|--|--|--|--|
| Environment<br>Specification | Ambient temperature<br>Storage temperature<br>Humidity | -10~+40°C (14°F~104°F) (IP20/NEMA1), -10~+50°C (14°F~122°F) (IP00) ) without de-rating; with de-rating, its maximum operation temperature is 60°C (140°F) |  |  |  |  |  |  |  |
| viron<br>ecific              | Storage temperature                                    | -20~+70°C (-4°F~+158°F)                                                                                                    |  |  |  |  |  |  |  |
| Spe                          | Humidity                                               | 95%RH or less ( no condensation )                                                                                                    |  |  |  |  |  |  |  |
|                              | Altitude and vibration                                 | Altitude of 1000m (3181ft) or below,.5.9m/s2(0.6G)                                                                                                    |  |  |  |  |  |  |  |
| Con                          | nmunication function                                   | function RS-485 standard (MODBUS RTU / ASCII protocol) (RJ45)                                                                                             |  |  |  |  |  |  |  |
| PLC                          | c function                                             | Built-in                                                                                                    |  |  |  |  |  |  |  |
| EMI                          | protection                                             | The built-in noise filter complies with EN61800-3 available for inverters 460V 215HP or below.                                                            |  |  |  |  |  |  |  |
| EMS                          | S protection                                           | EN61800-3                                                                                                    |  |  |  |  |  |  |  |
| Opti                         | ion                                                    | Open collector/line driver /PM encoder feedback card                                                                                                    |  |  |  |  |  |  |  |

# 3.20 Inverter Derating Based on Carrier Frequency

230V Models

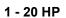

25 HP

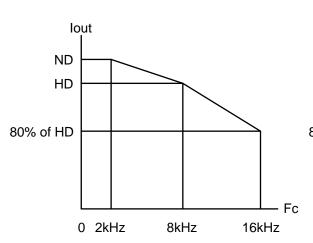

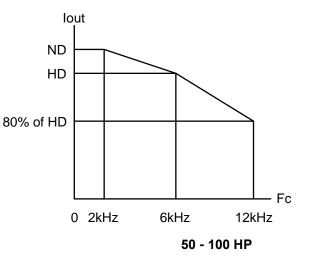

30 – 40 HP

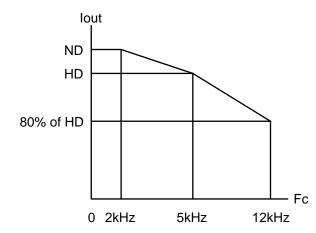

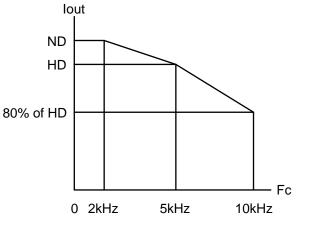

125 – 150 HP

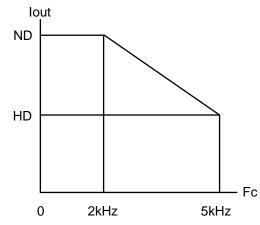

#### 460V Models

#### 1 - 30 HP

40 - 50 HP

125 - 150 HP

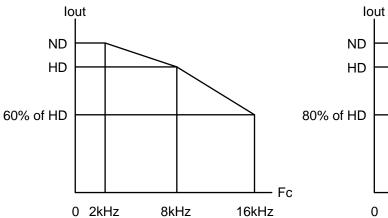

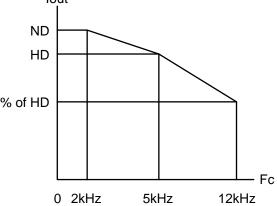

60 – 175 HP

215 HP

70% of HD 0 2kHz 5kHz 10kHz

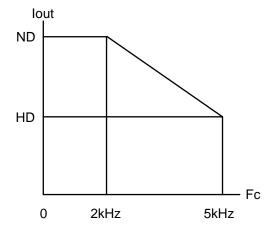

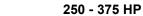

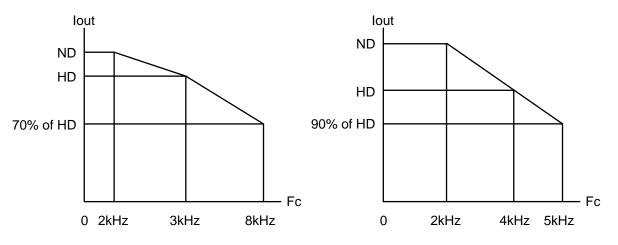

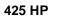

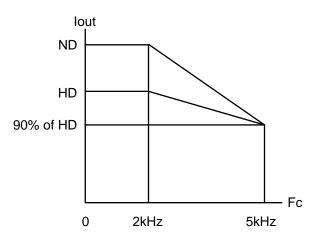

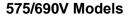

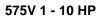

575/690V 15 - 30 HP

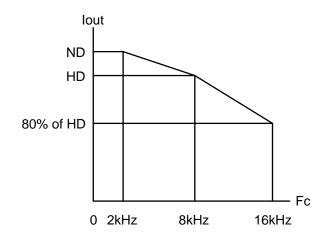

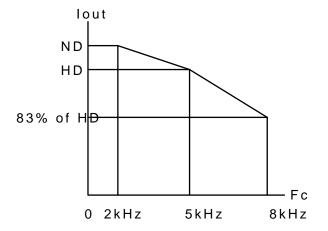

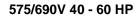

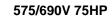

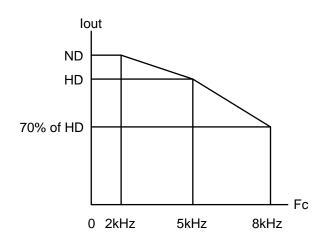

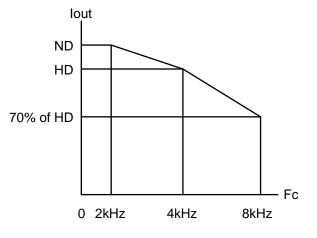

575/690V 100 - 150 HP

575/690V 175 - 270 HP

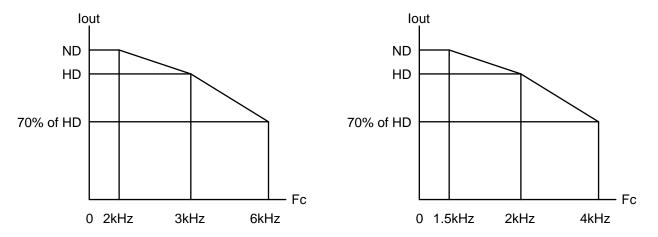

# 3.21 Inverter Derating Based on Temperature

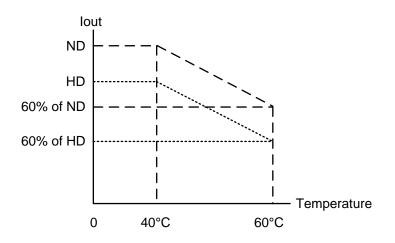

# 3.22 Inverter Dimensions

# (a) 230V: 1 – 7.5HP / 460V: 1 - 7.5HP/ 575V:1-3HP (IP20/NEMA1)

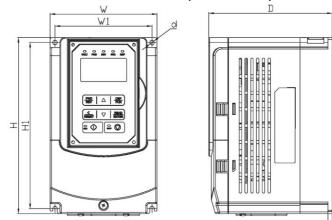

+

|                 |               |               |                |                        |               | <u>t   </u> | -    |                           |
|-----------------|---------------|---------------|----------------|------------------------|---------------|-------------|------|---------------------------|
|                 |               | Dime          | nsions ir      | <mark>n mm (i</mark> i | nch)          |             |      | •                         |
| Inverter Model  | w             | н             | D              | W1                     | H1            | t           | d    | Net Weight in kg<br>(lbs) |
| A510-2001-C     | 130<br>(5.12) | 215<br>(8.46) | 150<br>(5.91)  | 118<br>(4.65)          | 203<br>(7.99) | 5<br>(0.20) | М5   | 2.2<br>(4.9)              |
|                 |               |               | • •            |                        |               |             |      | 2.2                       |
| A510-2002-C     | 130<br>(5.12) | 215<br>(8.46) | 150<br>(5.91   | 118<br>(4.65)          | 203<br>(7.99) | 5<br>(0.20) | M5   | (4.9)                     |
|                 | 140           | 279           | 177            | 122                    | 267           | (0.20)      |      | 3.8                       |
| A510-2003-C     |               |               |                |                        |               | =           | M6   |                           |
|                 | (5.51)        | (10.98)       | (6.97)         | (4.80)                 | (10.51)       | (0.28)      |      | (8.4)                     |
| A510-2005-C3-U  | 140           | 279           | 177<br>(6.07)  | 122                    | 267           | 7           | M6   | 3.8                       |
|                 | (5.51)        | (10.98)       | (6.97)         | (4.80)                 | (10.51)       | (0.28)      |      | (8.4)                     |
| A510-2008-C3-U  | 140           | 279           | 177<br>(C. 07) | 122                    | 267           | 7           | M6   | 3.8                       |
|                 | (5.51)        | (10.98)       | (6.97)         | (4.80)                 | (10.51)       | (0.28)      |      | (8.4)                     |
| A510-4001-C3-U  | 130           | 215           | 150            | 118                    | 203           | 5           | M5   | 2.2                       |
|                 | (5.12)        | (8.46)        | (5.91          | (4.65)                 | (7.99)        | (0.20)      | INIS | (4.9)                     |
| A510-4002-C3-U  | 130           | 215           | 150            | 118                    | 203           | 5           | M5   | 2.2                       |
|                 | (5.12)        | (8.46)        | (5.91          | (4.65)                 | (7.99)        | (0.20)      |      | (4.9)                     |
| A510-4003-C3-U  | 130           | 215           | 150            | 118                    | 203           | 5           | M5   | 2.2                       |
|                 | (5.12)        | (8.46)        | (5.91          | (4.65)                 | (7.99)        | (0.20)      |      | (4.9)                     |
| A510-4005-C3-U  | 140           | 279           | 177            | 122                    | 267           | 7           | M6   | 3.8                       |
|                 | (5.51)        | (10.98)       | (6.97)         | (4.80)                 | (10.51)       | (0.28)      |      | (8.4)                     |
| A510-4008-C3-U  | 140           | 279           | 177            | 122                    | 267           | 7           | M6   | 3.8                       |
|                 | (5.51)        | (10.98)       | (6.97)         | (4.80)                 | (10.51)       | (0.28)      |      | (8.4)                     |
| A510-5001-C3-U  | 140           | 279           | 177            | 122                    | 267           | 7           | M6   | 3.8                       |
|                 | (5.51)        | (10.98)       | (6.97)         | (4.80)                 | (10.51)       | (0.28)      |      | (8.4)                     |
| A510-5002-C3-U  | 140           | 279           | 177            | 122                    | 267           | 7           | M6   | 3.8                       |
| AUT0-0002-00-0  | (5.51)        | (10.98)       | (6.97)         | (4.80)                 | (10.51)       | (0.28)      |      | (8.4)                     |
| A510-5003-C3-U  | 140           | 279           | 177            | 122                    | 267           | 7           | M6   | 3.8                       |
| AU 10-0000-00-0 | (5.51)        | (10.98)       | (6.97)         | (4.80)                 | (10.51)       | (0.28)      | MU   | (8.4)                     |

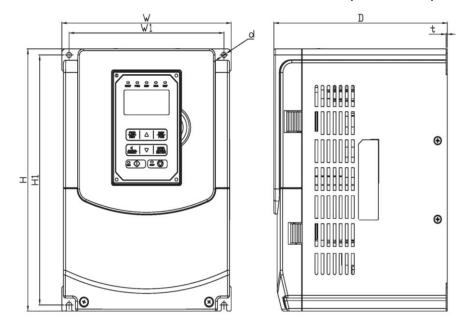

230V: 10 - 25HP / 460V: 10 - 30HP / 575V: 5~10HP / 690V: 15~40HP (IP20/NEMA1)

| Inverter Model | w              | Н              | D             | <b>W</b> 1    | H1             | t             | d  | Net Weight in kg<br>(Ibs) |
|----------------|----------------|----------------|---------------|---------------|----------------|---------------|----|---------------------------|
| A510-2010-C3-U | 210<br>(8.27)  | 300<br>(11.81) | 215<br>(8.46) | 192<br>(7.56) | 286<br>(11.26) | 1.6<br>(0.06) | M6 | 6.2<br>(13.67)            |
| A510-2015-C3-U | 265<br>(10.43) | 360<br>(14.17) | 225<br>(8.86) | 245<br>(9.65) | 340<br>(13.39) | 1.6<br>(0.06) | M8 | 10<br>(22.05)             |
| A510-2020-C3-U | 265<br>(10.43) | 360<br>(14.17) | 225<br>(8.86) | 245<br>(9.65) | 340<br>(13.39) | 1.6<br>(0.06) | M8 | 10<br>(22.05)             |
| A510-2025-C3-U | 265<br>(10.43) | 360<br>(14.17) | 225<br>(8.86) | 245<br>(9.65) | 340<br>(13.39) | 1.6<br>(0.06) | M8 | 10<br>(22.05)             |
| A510-4010-C3-U | 210<br>(8.27)  | 300<br>(11.81) | 215<br>(8.46) | 192<br>(7.56) | 286<br>(11.26) | 1.6<br>(0.06) | M6 | 6.2<br>(13.67)            |
| A510-4015-C3-U | 210<br>(8.27)  | 300<br>(11.81) | 215<br>(8.46) | 192<br>(7.56) | 286<br>(11.26) | 1.6<br>(0.06) | M6 | 6.2<br>(13.67)            |
| A510-4020-C3-U | 210<br>(8.27)  | 300<br>(11.81) | 215<br>(8.46) | 192<br>(7.56) | 286<br>(11.26) | 1.6<br>(0.06) | M6 | 6.2<br>(13.67)            |
| A510-4025-C3-U | 265<br>(10.43) | 360<br>(14.17) | 225<br>(8.86) | 245<br>(9.65) | 340<br>(13.39) | 1.6<br>(0.06) | M8 | 10<br>(22.05)             |
| A510-4030-C3-U | 265<br>(10.43) | 360<br>(14.17) | 225<br>(8.86) | 245<br>(9.65) | 340<br>(13.39) | 1.6<br>(0.06) | M8 | 10<br>(22.05)             |
| A510-5005-C3-U | 210<br>(8.27)  | 300<br>(11.81) | 215<br>(8.46) | 192<br>(7.56) | 286<br>(11.26) | 1.6<br>(0.06) | M6 | 6.2<br>(13.67)            |
| A510-5008-C3-U | 210<br>(8.27)  | 300<br>(11.81) | 215<br>(8.46) | 192<br>(7.56) | 286<br>(11.26) | 1.6<br>(0.06) | M6 | 6.2<br>(13.67)            |

|                |                | Dim            | ensions       | in mm (i      | nch)           |               |    |                           |
|----------------|----------------|----------------|---------------|---------------|----------------|---------------|----|---------------------------|
| Inverter Model | w              | н              | D             | <b>W</b> 1    | H1             | t             | d  | Net Weight in kg<br>(lbs) |
| A510-5010-C3-U | 210<br>(8.27)  | 300<br>(11.81) | 215<br>(8.46) | 192<br>(7.56) | 286<br>(11.26) | 1.6<br>(0.06) | M6 | 6.2<br>(13.67)            |
| A510-6015-C3-U | 265<br>(10.43) | 360<br>(14.17) | 225<br>(8.86) | 245<br>(9.65) | 340<br>(13.39) | 1.6<br>(0.06) | M8 | 10<br>(22.05)             |
| A510-6020-C3-U | 265<br>(10.43) | 360<br>(14.17) | 225<br>(8.86) | 245<br>(9.65) | 340<br>(13.39) | 1.6<br>(0.06) | M8 | 10<br>(22.05)             |
| A510-6025-C3-U | 265<br>(10.43) | 360<br>(14.17) | 225<br>(8.86) | 245<br>(9.65) | 340<br>(13.39) | 1.6<br>(0.06) | M8 | 10<br>(22.05)             |
| A510-6030-C3-U | 265<br>(10.43) | 360<br>(14.17) | 225<br>(8.86) | 245<br>(9.65) | 340<br>(13.39) | 1.6<br>(0.06) | M8 | 10<br>(22.05)             |
| A510-6040-C3-U | 265<br>(10.43) | 360<br>(14.17) | 225<br>(8.86) | 245<br>(9.65) | 340<br>(13.39) | 1.6<br>(0.06) | M8 | 10<br>(22.05)             |

(b) 230V: 30 - 40HP / 460V: 40 - 75HP / 690V 50~75HP (IP20/NEMA1)

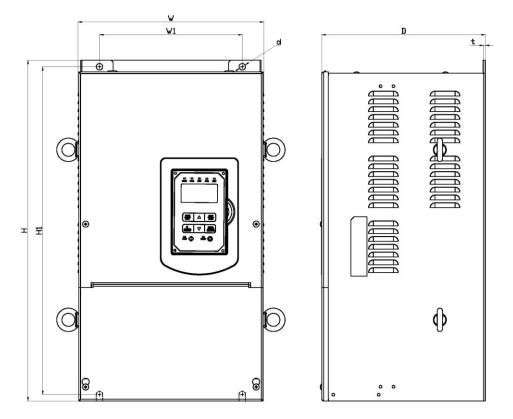

|                  |         | Dim     | ensions |        |         |        |      |                           |
|------------------|---------|---------|---------|--------|---------|--------|------|---------------------------|
| Inverter Model   | W       | н       | D       | W1     | H1      | t      | d    | Net Weight in kg<br>(Ibs) |
| AE40 2020 C2 U   | 286.5   | 525     | 252     | 220    | 505     | 3.3    | M8   | 30                        |
| A510-2030-C3-U   | (11.29) | (20.67) | (9.92)  | (8.66) | (19.88) | (0.13) | IVIO | (66.14)                   |
| AE40 2040 C2 U   | 286.5   | 525     | 252     | 220    | 505     | 3.3    | M8   | 30                        |
| A510-2040-C3-U   | (11.29) | (20.67) | (9.92)  | (8.66) | (19.88) | (0.13) | IVIO | (66.14)                   |
| AE40 4040 C2 U   | 286.5   | 525     | 252     | 220    | 505     | 3.3    | M8   | 30                        |
| A510-4040-C3-U   | (11.29) | (20.67) | (9.92)  | (8.66) | (19.88) | (0.13) |      | (66.14)                   |
| AE40 4050 CO U   | 286.5   | 525     | 252     | 220    | 505     | 3.3    | M8   | 30                        |
| A510-4050-C3-U   | (11.29) | (20.67) | (9.92)  | (8.66) | (19.88) | (0.13) |      | (66.14)                   |
|                  | 286.5   | 525     | 252     | 220    | 505     | 3.3    |      | 30                        |
| A510-4060-C3-U   | (11.29) | (20.67) | (9.92)  | (8.66) | (19.88) | (0.13) | M8   | (66.14)                   |
| A510-4075-C3-U   | 286.5   | 525     | 252     | 220    | 505     | 3.3    | MO   | 35                        |
| A510-4075-C3-U   | (11.29) | (20.67) | (9.92)  | (8.66) | (19.88) | (0.13) | M8   | (77.16)                   |
|                  | 286.5   | 525     | 252     | 220    | 505     | 3.3    | Mo   | 30                        |
| A510-6050-C3-U   | (11.29) | (20.67) | (9.92)  | (8.66) | (19.88) | (0.13) | M8   | (66.14)                   |
|                  | 286.5   | 525     | 252     | 220    | 505     | 3.3    |      | 30                        |
| A510-6060-C3-U   | (11.29) | (20.67) | (9.92)  | (8.66) | (19.88) | (0.13) | M8   | (66.14)                   |
| A 540 0075 00 11 | 286.5   | 525     | 252     | 220    | 505     | 3.3    |      | 30                        |
| A510-6075-C3-U   | (11.29) | (20.67) | (9.92)  | (8.66) | (19.88) | (0.13) | M8   | (66.14)                   |

(c) 230V: 50 - 100HP / 460V: 100 - 215HP / 690V: 100~270HP (IP00)

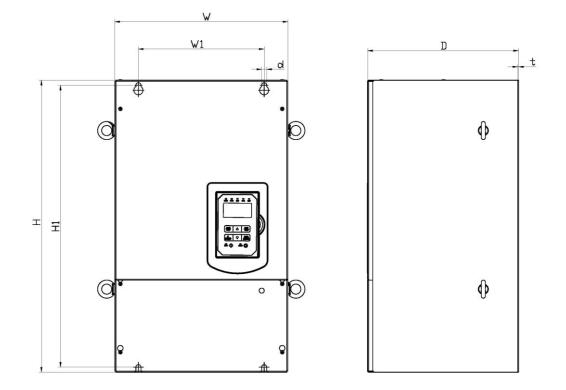

|                 |         | Dime    | ensions |         |         |        |      |                           |
|-----------------|---------|---------|---------|---------|---------|--------|------|---------------------------|
| Inverter Model  | w       | H       | D       | W1      | H1      | t      | d    | Net Weight in kg<br>(Ibs) |
| A510-2050-C3-U  | 344     | 580     | 300     | 250     | 560     | 1.6    | M8   | 46.7                      |
| A310-2030-03-0  | (13.54) | (22.83) | (11.81) | (9.84)  | (22.05) | (0.06) | INIO | (102.96)                  |
| A510-2060-C3-U  | 344     | 580     | 300     | 250     | 560     | 1.6    | M8   | 46.7                      |
| A510-2000-C5-0  | (13.54) | (22.83) | (11.81) | (9.84)  | (22.05) | (0.06) |      | (102.96)                  |
| A510-2075-C3-U  | 459     | 790     | 324.5   | 320     | 760     | 1.6    | M10  | 88                        |
| A510-2075-C3-0  | (18.07) | (31.10) | (12.78) | (12.60) | (29.92) | (0.06) |      | (194.01)                  |
| A510-2100-C3-U  | 459     | 790     | 324.5   | 320     | 760     | 1.6    | M10  | 88                        |
| A510-2100-C5-0  | (18.07) | (31.10) | (12.78) | (12.60) | (29.92) | (0.06) |      | (194.01)                  |
| A510-4100-C3-U  | 344     | 580     | 300     | 250     | 560     | 1.6    | M8   | 46.7                      |
| A510-4100-C5-0  | (13.54) | (22.83) | (11.81) | (9.84)  | (22.05) | (0.06) | IVIO | (102.96)                  |
| A510-4125-C3-U  | 344     | 580     | 300     | 250     | 560     | 1.6    | M8   | 46.7                      |
| A510-4125-C5-0  | (13.54) | (22.83) | (11.81) | (9.84)  | (22.05) | (0.06) | IVIO | (102.96)                  |
| AE40 4450 C2 11 | 459     | 790     | 324.5   | 320     | 760     | 1.6    |      | 88                        |
| A510-4150-C3-U  | (18.07) | (31.10) | (12.78) | (12.60) | (29.92) | (0.06) | M10  | (194.01)                  |
| AE40 4475 C2 LL | 459     | 790     | 324.5   | 320     | 760     | 1.6    | M40  | 88                        |
| A510-4175-C3-U  | (18.07) | (31.10) | (12.78) | (12.60) | (29.92) | (0.06) | M10  | (194.01)                  |

| AE40 4045 C2 U  | 459     | 790     | 324.5   | 320     | 760     | 1.6    | M40  | 88       |
|-----------------|---------|---------|---------|---------|---------|--------|------|----------|
| A510-4215-C3-U  | (18.07) | (31.10) | (12.78) | (12.60) | (29.92) | (0.06) | M10  | (194.01) |
| AE40 6400 C2 U  | 344     | 580     | 300     | 250     | 560     | 1.6    | Мо   | 46.7     |
| A510-6100-C3-U  | (13.54) | (22.83) | (11.81) | (9.84)  | (22.05) | (0.06) | M8   | (102.96) |
| AE40 C40E C0 II | 344     | 580     | 300     | 250     | 560     | 1.6    | мо   | 46.7     |
| A510-6125-C3-U  | (13.54) | (22.83) | (11.81) | (9.84)  | (22.05) | (0.06) | M8   | (102.96) |
| AE40 C4E0 C2 U  | 344     | 580     | 300     | 250     | 560     | 1.6    | M8   | 46.7     |
| A510-6150-C3-U  | (13.54) | (22.83) | (11.81) | (9.84)  | (22.05) | (0.06) | IVIð | (102.96) |
| A510 6175 C2 U  | 459     | 790     | 324.5   | 320     | 760     | 1.6    | M10  | 88       |
| A510-6175-C3-U  | (18.07) | (31.10) | (12.78) | (12.60) | (29.92) | (0.06) | M10  | (194.01) |
| AE40 6045 00 11 | 459     | 790     | 324.5   | 320     | 760     | 1.6    | M40  | 88       |
| A510-6215-C3-U  | (18.07) | (31.10) | (12.78) | (12.60) | (29.92) | (0.06) | M10  | (194.01) |
| AE40 6250 C2 U  | 459     | 790     | 324.5   | 320     | 760     | 1.6    | M40  | 88       |
| A510-6250-C3-U  | (18.07) | (31.10) | (12.78) | (12.60) | (29.92) | (0.06) | M10  | (194.01) |
| A510 6270 C2 U  | 459     | 790     | 324.5   | 320     | 760     | 1.6    | M10  | 88       |
| A510-6270-C3-U  | (18.07) | (31.10) | (12.78) | (12.60) | (29.92) | (0.06) | M10  | (194.01) |

D

t

∲

∮

(d) 230V: 50 - 100HP / 460V: 100 - 215HP/ 690V: 100~270HP (IP20/ NEMA1)

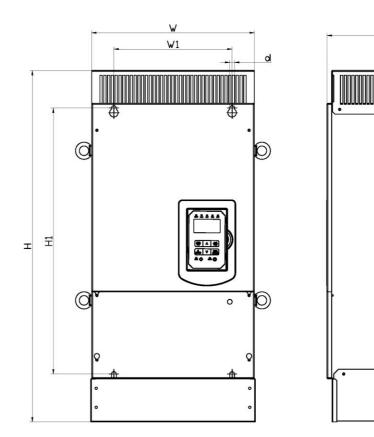

|                |                  | Dime            | nsions           |                |                |               |     |                           |
|----------------|------------------|-----------------|------------------|----------------|----------------|---------------|-----|---------------------------|
| Inverter Model | w                | н               | D                | W1             | H1             | t             | d   | Net Weight in kg<br>(Ibs) |
| A510-2050-C3-U | 348.5<br>(13.72) | 740<br>(29.13)  | 300<br>(11.81)   | 250<br>(9.84)  | 560<br>(22.05) | 1.6<br>(0.06) | M8  | 49.7<br>(109.57)          |
| A510-2060-C3-U | 348.5<br>(13.72) | 740<br>(29.13)  | 300<br>(11.81)   | 250<br>(9.84)  | 560<br>(22.05) | 1.6<br>(0.06) | M8  | 49.7<br>(109.57)          |
| A510-2075-C3-U | 463.5<br>(18.25) | 1105<br>(43.50) | 324.5<br>(12.78) | 320<br>(12.60) | 760<br>(29.92) | 1.6<br>(0.06) | M10 | 94.4<br>(208.12)          |
| A510-2100-C3-U | 463.5<br>(18.25) | 1105<br>(43.50) | 324.5<br>(12.78) | 320<br>(12.60) | 760<br>(29.92) | 1.6<br>(0.06) | M10 | 94.4<br>(208.12)          |
| A510-4100-C3-U | 348.5<br>(13.72) | 740<br>(29.13)  | 300<br>(11.81)   | 250<br>(9.84)  | 560<br>(22.05) | 1.6<br>(0.06) | M8  | 49.7<br>(109.57)          |
| A510-4125-C3-U | 348.5<br>(13.72) | 740<br>(29.13)  | 300<br>(11.81)   | 250<br>(9.84)  | 560<br>(22.05) | 1.6<br>(0.06) | M8  | 49.7<br>(109.57)          |
| A510-4150-C3-U | 463.5<br>(18.25) | 1105<br>(43.50) | 324.5<br>(12.78) | 320<br>(12.60) | 760<br>(29.92) | 1.6<br>(0.06) | M10 | 94.4<br>(208.12)          |
| A510-4175-C3-U | 463.5<br>(18.25) | 1105<br>(43.50) | 324.5<br>(12.78) | 320<br>(12.60) | 760<br>(29.92) | 1.6<br>(0.06) | M10 | 94.4<br>(208.12)          |
| A510-4215-C3-U | 463.5<br>(18.25) | 1105            | 324.5            | 320<br>(12.60) | 760            | 1.6<br>(0.06) | M10 | 94.4<br>(208.12)          |
| A510-6100-C3-U | 348.5<br>(13.72) | 740<br>(29.13)  | 300<br>(11.81)   | 250<br>(9.84)  | 560<br>(22.05) | 1.6<br>(0.06) | M8  | 49.7<br>(109.57)          |
| A510-6125-C3-U | 348.5<br>(13.72) | 740<br>(29.13)  | 300<br>(11.81)   | 250<br>(9.84)  | 560<br>(22.05) | 1.6<br>(0.06) | M8  | 49.7<br>(109.57)          |
| A510-6150-C3-U | 348.5<br>(13.72) | 740<br>(29.13)  | 300<br>(11.81)   | 250<br>(9.84)  | 560<br>(22.05) | 1.6<br>(0.06) | M8  | 49.7<br>(109.57)          |
| A510-6175-C3-U | 463.5<br>(18.25) | 1105<br>(43.50) | 324.5<br>(12.78) | 320<br>(12.60) | 760<br>(29.92) | 1.6<br>(0.06) | M10 | 94.4<br>(208.12)          |
| A510-6215-C3-U | 463.5<br>(18.25) | 1105<br>(43.50) | 324.5<br>(12.78) | 320<br>(12.60) | 760<br>(29.92) | 1.6<br>(0.06) | M10 | 94.4<br>(208.12)          |
| A510-6250-C3-U | 463.5<br>(18.25) | 1105<br>(43.50) | 324.5<br>(12.78) | 320<br>(12.60) | 760<br>(29.92) | 1.6<br>(0.06) | M10 | 94.4<br>(208.12)          |
| A510-6270-C3-U | 463.5<br>(18.25) | 1105<br>(43.50) | 324.5<br>(12.78) | 320<br>(12.60) | 760<br>(29.92) | 1.6<br>(0.06) | M10 | 94.4<br>(208.12)          |

# (e) 230V: 125 - 150HP / 460V: 270 - 425HP (IP00)

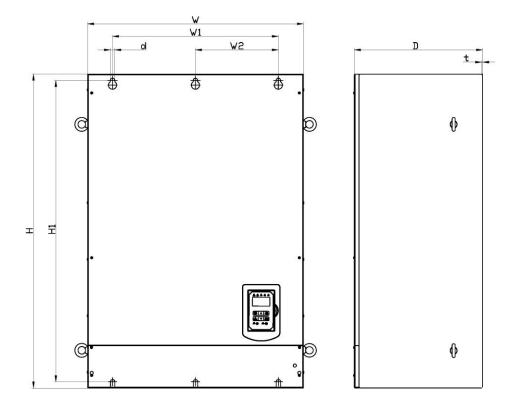

|                |                | D               | imensi         |                |                |                |             |     |                           |
|----------------|----------------|-----------------|----------------|----------------|----------------|----------------|-------------|-----|---------------------------|
| Inverter Model | w              | н               | D              | W1             | W2             | H1             | t           | d   | Net Weight in kg<br>(Ibs) |
| A510-2125-C3-U | 690<br>(27.17) | 1000<br>(39.37) | 410<br>(16.14) | 530<br>(20.87) | 265<br>(10.43) | 960<br>(37.80) | 2<br>(0.08) | M12 | 184<br>(405.65)           |
| A510-2150-C3-U | 690<br>(27.17) | 1000<br>(39.37) | 410<br>(16.14) | 530<br>(20.87) | 265<br>(10.43) | 960<br>(37.80) | 2<br>(0.08) | M12 | 184<br>(405.65)           |
| A510-4270-C3-U | 690<br>(27.17) | 1000<br>(39.37) | 410<br>(16.14) | 530<br>(20.87) | 265<br>(10.43) | 960<br>(37.80) | 2<br>(0.08) | M12 | 184<br>(405.65)           |
| A510-4300-C3-U | 690<br>(27.17) | 1000<br>(39.37) | 410<br>(16.14) | 530<br>(20.87) | 265<br>(10.43) | 960<br>(37.80) | 2<br>(0.08) | M12 | 184<br>(405.65)           |
| A510-4375-C3-U | 690<br>(27.17) | 1000<br>(39.37) | 410<br>(16.14) | 530<br>(20.87) | 265<br>(10.43) | 960<br>(37.80) | 2<br>(0.08) | M12 | 184<br>(405.65)           |
| A510-4425-C3-U | 690<br>(27.17) | 1000<br>(39.37) | 410<br>(16.14) | 530<br>(20.87) | 265<br>(10.43) | 960<br>(37.80) | 2<br>(0.08) | M12 | 184<br>(405.65)           |

(f) 230V: 125 - 150HP / 460V: 270 - 425HP (IP20/NEMA1)

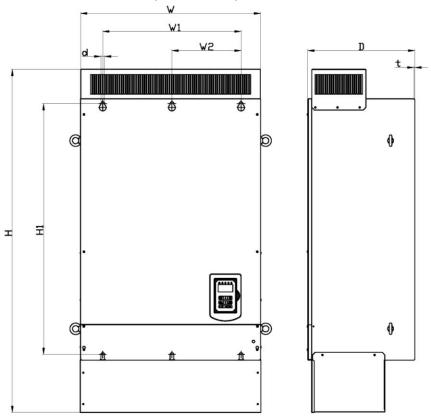

|                |         | [       | Dimensi |         |         |         |        |     |                           |
|----------------|---------|---------|---------|---------|---------|---------|--------|-----|---------------------------|
| Inverter Model | w       | Н       | D       | W1      | W2      | H1      | t      | d   | Net Weight in kg<br>(Ibs) |
| A510-2125-C3-U | 692     | 1313    | 410     | 530     | 265     | 960     | 2      | M12 | 196                       |
|                | (27.24) | (51.69) | (16.14) | (20.87) | (10.43) | (37.80) | (0.08) |     | (432.11)                  |
| A510-2150-C3-U | 692     | 1313    | 410     | 530     | 265     | 960     | 2      | M12 | 196                       |
| A310-2150-03-0 | (27.24) | (51.69) | (16.14) | (20.87) | (10.43) | (37.80) | (0.08) |     | (432.11)                  |
| A510-4270-C3-U | 692     | 1313    | 410     | 530     | 265     | 960     | 2      | M12 | 196                       |
| AJ10-4270-03-0 | (27.24) | (51.69) | (16.14) | (20.87) | (10.43) | (37.80) | (0.08) |     | (432.11)                  |
| A510-4300-C3-U | 692     | 1313    | 410     | 530     | 265     | 960     | 2      | M12 | 196                       |
| A310-4300-03-0 | (27.24) | (51.69) | (16.14) | (20.87) | (10.43) | (37.80) | (0.08) |     | (432.11)                  |
| A510-4375-C3-U | 692     | 1313    | 410     | 530     | 265     | 960     | 2      | M12 | 196                       |
| A510-4375-C3-U | (27.24) | (51.69) | (16.14) | (20.87) | (10.43) | (37.80) | (0.08) |     | (432.11)                  |
| A510-4425-C3-U | 692     | 1313    | 410     | 530     | 265     | 960     | 2      | MAO | 196                       |
| A310-4423-C3-U | (27.24) | (51.69) | (16.14) | (20.87) | (10.43) | (37.80) | (0.08) | M12 | (432.11)                  |

## 3.23 Dimensions for Models with Built-in Filter

## (a) 460V: 1 - 7.5HP

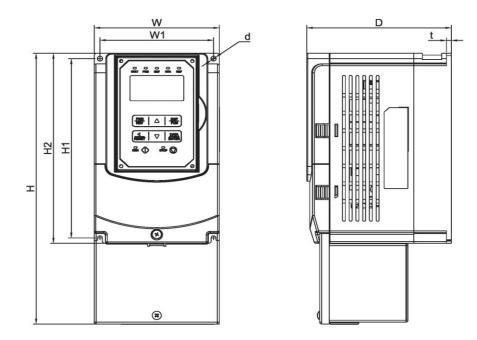

|                 |               | D                     | imensio       |               |               |                |   |    |                           |  |
|-----------------|---------------|-----------------------|---------------|---------------|---------------|----------------|---|----|---------------------------|--|
| Inverter Model  | w             | н                     | D             | W1            | H1            | H2             | t | d  | Net Weight in kg<br>(Ibs) |  |
| A510-4001-C3F-U | 130<br>(5.12) | 306<br>(12.05)        | 150<br>(5.91) | 118<br>(4.65) | 203<br>(7.99) | 215<br>(8.46)  | 5 | M5 | 3.5<br>(7.71)             |  |
| A510-4002-C3F-U | 130           | 306<br>306<br>(12.05) | 150           | 118<br>(4.65) | 203<br>(7.99) | 215<br>(8.46)  | 5 | M5 | 3.5 (7.71)                |  |
| A510-4003-C3F-U | 130           | 306<br>(12.05)        | 150           | 118<br>(4.65) | 203<br>(7.99) | 215<br>(8.46)  | 5 | M5 | 3.5 (7.71)                |  |
| A510-4005-C3F-U | 140           | 400<br>(15.75)        | 177           | 122           | 267           | 279<br>(10.98) | 7 | M6 | 5.5 (12.13)               |  |
| A510-4008-C3F-U | 140           | 400<br>(15.75)        | 177           | 122           | 267           | 279<br>(10.98) | 7 | M6 | 5.5 (12.13)               |  |

## (b) 460V: 10 - 30HP

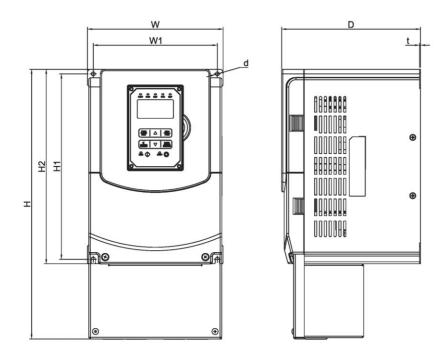

|                 |                | D                | imensio       |               |                |                |               |    |                           |
|-----------------|----------------|------------------|---------------|---------------|----------------|----------------|---------------|----|---------------------------|
| Inverter Model  | w              | н                | D             | W1            | H1             | H2             | t             | d  | Net Weight in kg<br>(Ibs) |
| A510-4010-C3F-U | 210<br>(8.27)  | 416.5<br>(16.40) | 215<br>(8.46) | 192<br>(7.56) | 286<br>(11.26) | 300<br>(11.81) | 1.6<br>(0.06) | M6 | 8.0<br>(17.63)            |
| A510-4015-C3F-U | 210<br>(8.27)  | 416.5<br>(16.40) | 215<br>(8.46) | 192<br>(7.56) | 286<br>(11.26) | 300<br>(11.81) | 1.6<br>(0.06) | M6 | 8.0<br>(17.63)            |
| A510-4020-C3F-U | 265<br>(10.43) | 500<br>(19.69)   | 225<br>(8.86) | 245<br>(9.65) | 340<br>(13.39) | 360<br>(14.17) | 1.6<br>(0.06) | M8 | 12.5<br>(27.56)           |
| A510-4025-C3F-U | 265<br>(10.43) | 500<br>(19.69)   | 225<br>(8.86) | 245<br>(9.65) | 340<br>(13.39) | 360<br>(14.17) | 1.6<br>(0.06) | M8 | 12.5<br>(27.56)           |
| A510-4030-C3F-U | 265<br>(10.43) | 500<br>(19.69)   | 225<br>(8.86) | 245<br>(9.65) | 340<br>(13.39) | 360<br>(14.17) | 1.6<br>(0.06) | M8 | 12.5<br>(27.56)           |

## (c) 460V: 40 - 60HP

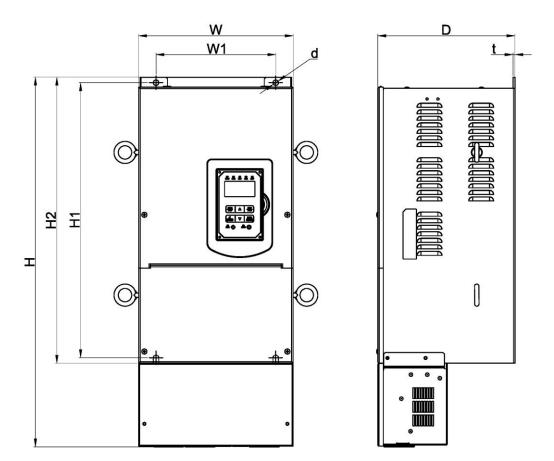

|                 |                  | D              |               |               |                |                |               |    |                           |  |
|-----------------|------------------|----------------|---------------|---------------|----------------|----------------|---------------|----|---------------------------|--|
| Inverter Model  | w                | Н              | D             | W1            | H1             | H2             | t             | d  | Net Weight in kg<br>(Ibs) |  |
| A510-4040-C3F-U | 286.5<br>(11.28) | 679<br>(26.73) | 252<br>(9.92) | 220<br>(8.66) | 505<br>(19.88) | 525<br>(20.67) | 3.3<br>(0.13) | M8 | 32.5<br>(71.65)           |  |
| A510-4050-C3F-U | 286.5<br>(11.28) | 679<br>(26.73) | 252<br>(9.92) | 220<br>(8.66) | 505<br>(19.88) | 525<br>(20.67  | 3.3<br>(0.13) | M8 | 32.5<br>(71.65)           |  |
| A510-4060-C3F-U | 286.5<br>(11.28) | 679<br>(26.73) | 252<br>(9.92) | 220<br>(8.66) | 505<br>(19.88) | 525<br>(20.67  | 3.3<br>(0.13) | M8 | 32.5<br>(71.65)           |  |

# 4. Keypad and Programming Functions

## 4.1 LCD Keypad

### 4.1.1 Keypad Display and Keys

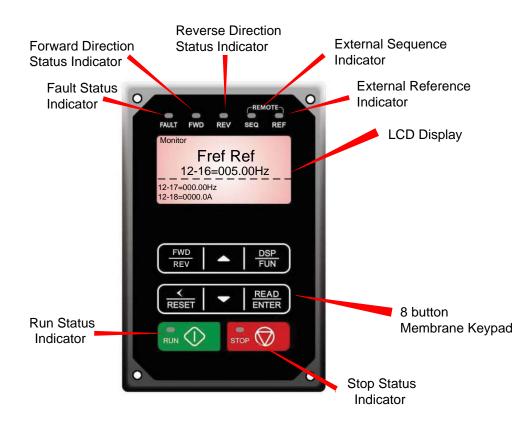

| DISPLAY        | Description                                                                                                 |
|----------------|----------------------------------------------------------------------------------------------------|
| LCD Display    | Monitor inverter signals, view / edit parameters, fault / alarm display.                                    |
| LED INDICATORS |                                                                                                    |
| FAULT          | LED ON when a fault or alarm is active.                                                                     |
| FWD            | LED ON when inverter is running in forward direction, flashing when stopping.                               |
| REV            | On when inverter is running in reverse direction, flashing when stopping.                                   |
| SEQ            | LED ON when RUN command is from the external control terminals or from serial communication                 |
| REF            | LED ON when Frequency Reference command is from the external control terminals or from serial communication |

| KEYS (8)     | Description                                                                                     |
|--------------|-------------------------------------------------------------------------------------------------|
| RUN          | RUN Inverter in Local Mode                                                                      |
| STOP         | STOP Inverter                                                                                   |
| ▲            | Parameter navigation Up, Increase parameter or reference value                                  |
| •            | Parameter navigation down, decrease parameter or reference value                                |
| FWD/REV      | Used to switch between Forward and Reverse direction                                            |
| DSP/FUN      | Used to scroll to next screen<br>Frequency screen →Function selection→Monitor parameter         |
| ✓ / RESET    | Selects active seven segment digit for editing with the ▲ ▼ keys Used to reset fault condition. |
| READ / ENTER | Used to read and save the value of the active parameter                                         |

## Auto-Repeat Keys

Holding the  $\triangle$  UP or  $\forall$  DOWN key for a longer period of time will initiate the auto-repeat function resulting in the value of the selected digit to automatically increase or decrease.

### 4.1.2 Keypad Menu Structure

### Main Menu

The A510 inverter main menu consists of two main groups (modes). The DSP/FUN key is used to switch between the monitor mode and the parameter group mode.

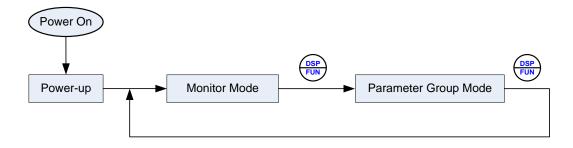

| Mode                 | Description                                   |
|----------------------|-----------------------------------------------|
| Monitor Mode         | View inverter status, signals and fault data. |
| Parameter Group Mode | Access to available parameter groups.         |

All the available parameter groups are listed in the Parameter Group Mode use the up and down keys to select a group and press Read/Enter key to access its parameters.

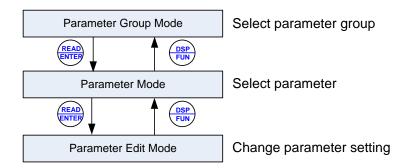

#### Fig. 4.1.2.1 Parameter Group Structure

#### Notes:

- Always perform an auto-tune on the motor before operating the inverter in vector control (sensorless vector or flux vector). Auto-tuning mode will not be displayed when the inverter is running or when a fault is active.
- To scroll through the available modes, parameter groups or parameter list press and hold the up or down key.

### **Monitor Mode**

In monitor mode inverter signals can be monitored such as output frequency, output current and output voltage, etc...) as well as fault information and fault trace. See Fig 4.1.2.2 for keypad navigation.

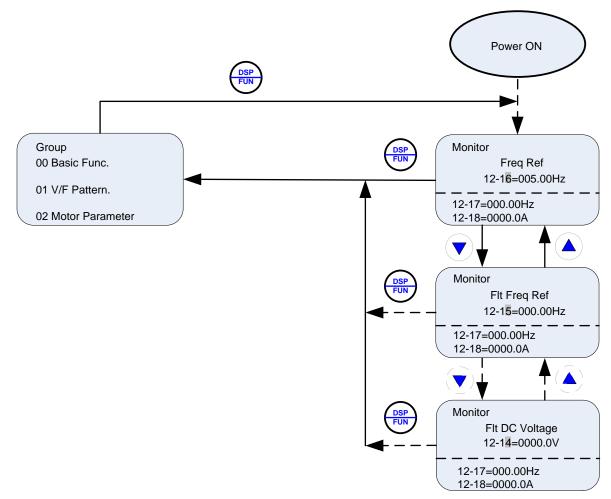

Fig 4.1.2.2 Monitor Mode

#### Notes:

- To scroll through the available monitor parameter list, press and hold the ▲ (up) or ▼ (down) key.

#### **Programming Mode**

In programming mode inverter parameters can be read or changed. See Fig 4.1.2.3 for keypad navigation.

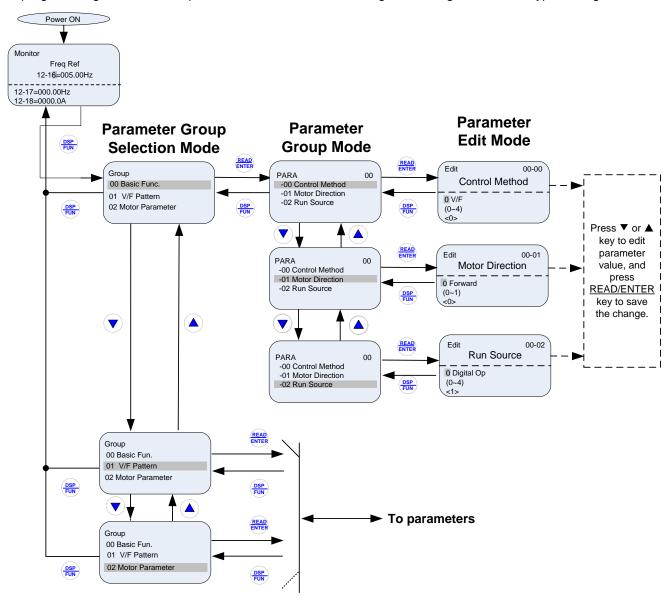

#### Fig 4.1.2.3 Programming Mode

#### Notes:

- The parameters values can be changed from the Edit screen with the up, down and < / RESET shift key.
- To save a parameter press the READ/ENTER key.
- Refer to section 4.3 for parameter details.
- Press the ▲ (up) or ▼ (down) key to scroll parameter groups or parameter list.

#### **Auto-tuning Mode**

In the auto-tuning mode motor parameters can be calculated and set automatically based on the selected control mode. See Fig 4.1.2.4 for keypad navigation.

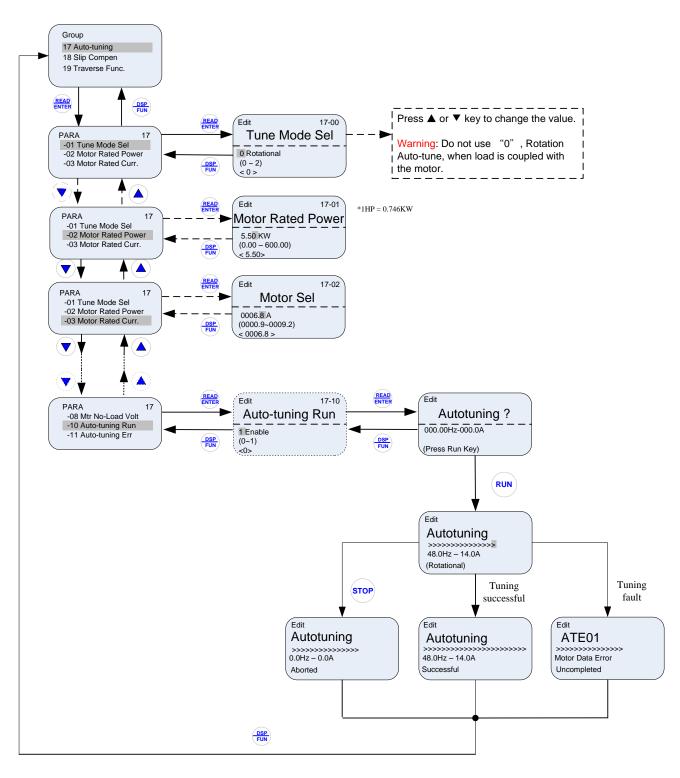

#### Fig 4.1.2.4 Auto-tuning Mode

#### Notes:

- Set correct motor parameters by referring to motor nameplate.
- Refer to section 4.3 for parameter details.

### Notes:

- Use the up and down keys to scroll though the auto-tuning parameter list. Depending on the selected control mode in parameter 00-00, part of auto-tuning parameters will not be accessible. (Refer to the Auto-tuning Group 17 parameters).
- 2. After entering the motor nameplate rated output power (17-01), rated current (17-02), rated voltage (17-03), rated frequency (17-04), rated speed (17-05) and number of motor poles (17-06), select the automatic tuning mode and press the RUN key to perform the auto-tuning operation. When auto-tuning is successful the calculated motor parameters will be saved into parameter group 02 (motor parameter).
- 3. (a) "Rotational" will be displayed during rotational auto-tuning (17-00=0) and the motor will rotate during auto-tuning. Ensure that it is safe to operate the motor before pressing the RUN key.
   (b) "Obting any "will be displayed during rotational auto-tuning (17-00=0) and the motor will rotate during auto-tuning.
  - (b) "Stationary" will be displayed during stationary auto-tuning (17-00=1), the motor shaft does not rotate.
  - (c) The RUN LED (in the upper left corner of the RUN key) will be lit during auto-tuning.
  - (d) The LCD display shows ">>>" or "Atund" during the auto-tuning process.
- 4. Press the STOP key on the keypad to abort the auto-tuning operation.
- 5. In case of an auto-tuning fault, a fault message and the uncompleted message are displayed on the keypad. The RUN LED will be flashing and the motor will coast to stop. (Refer to section 10.4 for the Auto-tuning Faults.) The auto-tuning fault can be cleared by pressing the RESET key after which the keypad displays the auto-tuning mode again.

All motor parameters (group 02 through group 17 parameters) will revert back to their factory settings if a fault occurs. The motor data must be entered again before re-starting auto-tuning. The keypad shows ">>>" during an auto-tuning fault.

6. Upon successful completion of an auto-tune, the RUN LED will turn off. Press the DSP/FUN key to return to the main menu to select the next operation. The auto-tuning procedure takes approximately 50 seconds.

## 4.2 LED Keypad

### 4.2.1 Keypad Display and Keys

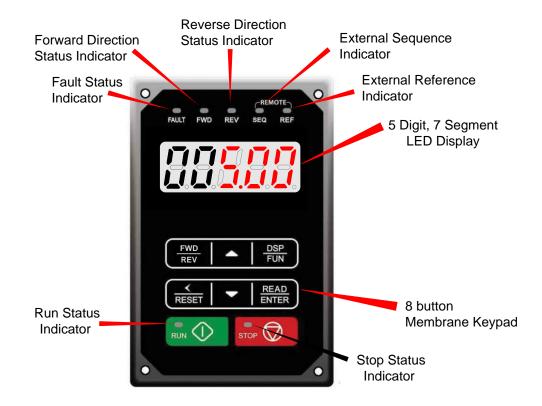

| DISPLAY             | Description                                                                                                    |
|---------------------|----------------------------------------------------------------------------------------------------|
| 5 Digit LED Display | Monitor inverter signals, view / edit parameters, fault / alarm display.                                           |
| LED INDICATORS      |                                                                                                    |
| FAULT               | LED <b>ON</b> when a fault or alarm is active.                                                                     |
| FWD                 | LED <b>ON</b> when inverter is running in forward direction, flashing when stopping.                               |
| REV                 | On when inverter is running in reverse direction, flashing when stopping.                                          |
| SEQ                 | LED <b>ON</b> when RUN command is from the external control terminals or from serial communication                 |
| REF                 | LED <b>ON</b> when Frequency Reference command is from the external control terminals or from serial communication |

| KEYS (8)     | Description                                                                                     |
|--------------|-------------------------------------------------------------------------------------------------|
| RUN          | RUN Inverter in Local Mode                                                                      |
| STOP         | STOP Inverter                                                                                   |
| <b>▲</b>     | Parameter navigation Up, Increase parameter or reference value                                  |
| •            | Parameter navigation down, decrease parameter or reference value                                |
| FWD/REV      | Used to switch between Forward and Reverse direction                                            |
| DSP/FUN      | Used to scroll to next screen<br>Frequency screen →Function selection→Monitor parameter         |
| ✓ / RESET    | Selects active seven segment digit for editing with the ▲ ▼ keys Used to reset fault condition. |
| READ / ENTER | Used to read and save the value of the active parameter                                         |

### Auto-Repeat Keys

Holding the  $\triangle$ UP or  $\forall$  DOWN key for a longer period of time will initiate the auto-repeat function resulting in the value of the selected digit to automatically increase or decrease.

## 4.3 Parameters

| Parameter group | Name                                         |
|-----------------|----------------------------------------------|
| Group00         | Basic Parameters                             |
| Group01         | V/F Control Parameters                       |
| Group02         | IM Motor Parameters                          |
| Group03         | External Digital Input and Output Parameters |
| Group04         | External Analog Input and Output Parameters  |
| Group05         | Multi-Speed Parameters                       |
| Group06         | Automatic Program Operation Parameters       |
| Group07         | Start /Stop Parameters                       |
| Group08         | Protection Parameters                        |
| Group09         | Communication Parameters                     |
| Group10         | PID Parameters                               |
| Group11         | Auxiliary Parameters                         |
| Group12         | Monitoring Parameters                        |
| Group13         | Maintenance Parameters                       |
| Group14         | PLC Parameters *                             |
| Group15         | PLC Monitoring Parameters *                  |
| Group16         | LCD Parameters                               |
| Group17         | Automatic Tuning Parameters                  |
| Group18         | Slip Compensation Parameters                 |
| Group19         | Wobble Frequency Parameters                  |
| Group20         | Speed Control Parameters                     |
| Group21         | Torque And Position Control Parameters       |
| Group22         | PM Motor Parameters                          |

\*A510 software A1.X version

| Grou  | p 00: Basic Param                                                                        | eters                                                                                                    |         |      |        |                 |             |        |                |           |      |           |
|-------|------------------------------------------------------------------------------------------|----------------------------------------------------------------------------------------------------|---------|------|--------|-----------------|-------------|--------|----------------|-----------|------|-----------|
|       |                                                                                          |                                                                                                    |         |      |        | Control mode    |             |        |                |           |      |           |
| Code  | Parameter Name                                                                           | Setting Range                                                                                                    | Default | Unit | V/F    | V/F<br>+PG      | SLV         | sv     | PM<br>SV       | PM<br>SLV | SLV2 | Attribute |
| 00-00 | Control Mode<br>Selection<br>Motor's Rotation<br>Direction<br>Main Run<br>Command Source | 0: V/F<br>1: V/F+PG<br>2: SLV<br>3: SV<br>4: PMSV<br>5: PMSLV<br>6: SLV2<br>0: Forward<br>1: Reverse<br>0: Keypad<br>1: External Terminal<br>(Control Circuit)<br>2: Communication                         | 0       | -    | 0<br>0 | + <b>PG</b> 0 0 | 0<br>0<br>0 | 0<br>0 | <b>sv</b><br>0 | 0<br>0    | 0    | *3        |
| 00-03 | Selection<br>Alternative Run<br>Command<br>Selection                                     | Control (RS-485)<br>3: PLC<br>0: Keypad<br>1: External Terminal<br>(Control Circuit)<br>2: Communication                                                                                                   | 2       |      | 0      | 0               | 0           | 0      | 0              | 0         | 0    |           |
|       | Language                                                                                 | Control (RS-485)<br>3: PLC<br>0: English<br>1: Simplified Chinese<br>2: Traditional Chinese<br>3: Turkish                                                                                                  | 0       | _    | 0      | 0               | 0           | 0      | 0              | 0         | 0    |           |
| 00-05 | Main Frequency<br>Command Source<br>Selection                                            | 0: Keypad<br>1: External Terminal<br>(Analog 1)<br>2: Terminal Command<br>UP/DOWN<br>3: Communication<br>Control (RS-485)<br>4: Pulse Input<br>5: Reserved<br>6: Reserved<br>7: Al2 Auxiliary<br>Frequency | 0       | _    | 0      | 0               | 0           | 0      | 0              | 0         | 0    |           |
| 00-06 | Alternative<br>Frequency Source<br>Selection                                             | 0: Keypad<br>1: External Terminal<br>(Analog 1)<br>2: Terminal Command<br>UP/DOWN<br>3: Communication<br>Control (RS-485)<br>4: Pulse Input                                                                | 3       | -    | 0      | 0               | 0           | 0      | 0              | 0         | 0    |           |

| Grou  | p 00: Basic Param                                                      | leters                                                                                         |         |       |     |            | Con | trol n | node |           |      |           |
|-------|------------------------------------------------------------------------|------------------------------------------------------------------------------------------------|---------|-------|-----|------------|-----|--------|------|-----------|------|-----------|
| Code  | Parameter Name                                                         | Setting Range                                                                                  | Default | Unit  | V/F | V/F<br>+PG | SLV | sv     | 1    | PM<br>SLV | SLV2 | Attribute |
|       |                                                                        | 5: Reserved<br>6: Reserved<br>7: Al2 Auxiliary<br>Frequency                                    |         |       |     |            |     |        |      |           |      |           |
| 00-07 | Main and<br>Alternative<br>Frequency<br>Command Modes<br>Communication | 0: Main Frequency<br>1: Main frequency +<br>Alternative Frequency                              | 0       | -     | 0   | 0          | 0   | 0      | 0    | 0         | ο    |           |
| 00-08 | Frequency<br>Command Range                                             | 0.00~599.00                                                                                    | 0.00    | Hz    | 0   | 0          | 0   | 0      | 0    | 0         | 0    |           |
| 00-09 | Communication<br>Frequency<br>Command<br>Memory Selection              | 0: Don't save when<br>power supply is off.<br>(00-08)<br>1: Save when power is<br>off. (00-08) | 0       | -     | 0   | 0          | 0   | 0      | 0    | -         |      |           |
| 00-10 |                                                                        |                                                                                                | Res     | erved |     |            |     |        |      |           |      |           |
| 00-11 | PID Lower Limit of<br>Frequency<br>Selection                           | 0: PID Sleep Limit is<br>Lower Limit of<br>Frequency<br>1: PID Sleep Limit is 0Hz              | 0       | -     | 0   | ο          | 0   | 0      | 0    | 0         | ο    |           |
|       | Upper Frequency<br>limit                                               | 0.1~109.0                                                                                      | 100.0   | %     | 0   | 0          | 0   | 0      | 0    | 0         | 0    |           |
| 00-13 | Lower Frequency<br>limit                                               | 0.0~109.0                                                                                      | 0.0     | %     | 0   | 0          | 0   | 0      | 0    | 0         | 0    |           |
| 00-14 | Acceleration Time 1                                                    | 0.1~6000.0                                                                                     | *       | s     | 0   | 0          | 0   | 0      | 0    | 0         | 0    | *1        |
| 00-15 | Deceleration Time 1                                                    | 0.1~6000.0                                                                                     | *       | S     | 0   | 0          | 0   | 0      | 0    | 0         | 0    | *1        |
|       | Acceleration Time<br>2                                                 | 0.1~6000.0                                                                                     | *       | S     | 0   | 0          | 0   | 0      | 0    | 0         | 0    | *1        |
| 00-17 | Deceleration Time<br>2                                                 | 0.1~6000.0                                                                                     | *       | S     | 0   | 0          | 0   | 0      | 0    | 0         | 0    | *1        |
| 00-18 | *Jog Frequency                                                         | 0.00~599.00                                                                                    | 6.00    | Hz    | ο   | ο          | 0   | 0      | ο    | ο         | ο    | *1        |
|       | Jog Acceleration<br>Time                                               | 0.1~0600.0                                                                                     | -       | s     | 0   | 0          | 0   | 0      | 0    | 0         | 0    | *1        |
| 00-20 | Jog Deceleration<br>Time                                               | 0.1~0600.0                                                                                     | -       | s     | 0   | 0          | 0   | 0      | 0    | 0         | 0    | *1        |
| 00-21 | Acceleration time 3                                                    | 0.1~6000.0                                                                                     | *       | S     | 0   | 0          | 0   | 0      | 0    | 0         | 0    | *1        |
| 00-22 | Deceleration time<br>3                                                 | 0.1~6000.0                                                                                     | *       | s     | 0   | 0          | 0   | 0      | 0    | 0         | 0    | *1        |
| 00-23 | 4                                                                      | 0.1~6000.0                                                                                     | *       | s     | 0   | 0          | 0   | 0      | 0    | 0         | 0    | *1        |
| 00-24 | Deceleration time<br>4                                                 | 0.1~6000.0                                                                                     | *       | S     | 0   | 0          | 0   | 0      | 0    | 0         | 0    | *1        |
|       | Switch-Over<br>Frequency of                                            | 0.00~599.00                                                                                    | 0.0     | Hz    | 0   | 0          | 0   | 0      | 0    | 0         | 0    |           |

|                                  |                                                                                                  |                                                                                                    |                                           |                  | Control mode     |                  |                  |                  |                  |                  |                  |                            |
|----------------------------------|--------------------------------------------------------------------------------------------------|----------------------------------------------------------------------------------------------------|-------------------------------------------|------------------|------------------|------------------|------------------|------------------|------------------|------------------|------------------|----------------------------|
| Code                             | Parameter Name                                                                                   | Setting Range                                                                                                    | Default                                   | Unit             | V/F              | V/F<br>+PG       | SLV              | sv               | PM<br>SV         | PM<br>SLV        | <b>GI V2</b>     | Attribute                  |
|                                  | Acc/Dec Time 1<br>and Time 4                                                                     |                                                                                                    |                                           |                  |                  |                  |                  |                  |                  |                  |                  |                            |
|                                  | Emergency Stop<br>Time                                                                           | 0.1~6000.0                                                                                                    | 5.0                                       | S                | 0                | 0                | 0                | 0                | ο                | 0                | о                |                            |
| 00 07                            | HD/ND Mode<br>Selection ***                                                                      | 0: HD (Heavy Duty<br>Mode)<br>1: ND (Normal Duty<br>Mode)                                                                                                    | 0                                         | -                | 0                | 0                | х                | х                | x                | x                | x                | *3                         |
| 00-28                            | Command<br>Characteristic<br>selection of master<br>frequency                                    | 0: Positive Characteristic<br>(0~10V/4~20mA is<br>corresponding to<br>0~100%)<br>1: Negative<br>Characteristic<br>(0~10V/4~20mA is<br>corresponding to<br>100~0%) | 0                                         | -                | 0                | 0                | 0                | 0                | 0                | 0                | 0                |                            |
| 00-29                            | Zero-Speed<br>Operation<br>Selection                                                             | 0: Operation Based on<br>Frequency Command<br>1: Stop<br>2: Operation Based on<br>the Lowest Frequency<br>3: Zero-Speed Operation                                 |                                           | -                | x                | x                | х                | 0                | 0                | x                | x                |                            |
| 00-30                            |                                                                                                  |                                                                                                    | Res                                       | erved            |                  |                  |                  |                  |                  |                  |                  |                            |
| 00-31                            |                                                                                                  |                                                                                                    | Res                                       | erved            |                  |                  |                  |                  |                  |                  |                  |                            |
| 00-32                            | Application<br>Selection<br>Presets**                                                            | 0: General<br>1: Water Supply Pump<br>2: Conveyor<br>3: Exhaust Fan<br>4: HVAC<br>5: Compressor<br>6: Hoist**<br>7: Crane**                                       | 0                                         | -                | 0                | 0                | 0                | 0                | 0                | 0                | 0                |                            |
| 00-33                            | Modified<br>Parameters (only<br>for LCD keypad)                                                  | 0:Disable<br>1:Enable                                                                                                    | 0                                         | -                | 0                | 0                | 0                | 0                | 0                | ο                | 0                | *7                         |
| 00-34<br>~<br>00-40              |                                                                                                  |                                                                                                    | Res                                       | erved            |                  |                  |                  |                  |                  |                  |                  |                            |
| 00-41<br>00-42<br>00-43<br>00-44 | User parameter 0<br>User parameter 1<br>User parameter 2<br>User parameter 3<br>User parameter 4 | Set 13-06 = 1, start user<br>parameter. The setting<br>range is 01-00 ~24-06<br>(only for LCD keypad)                                                             | 00-41<br>00-42<br>00-43<br>00-44<br>00-45 | -<br>-<br>-<br>- | 0<br>0<br>0<br>0 | 0<br>0<br>0<br>0 | 0<br>0<br>0<br>0 | 0<br>0<br>0<br>0 | 0<br>0<br>0<br>0 | 0<br>0<br>0<br>0 | 0<br>0<br>0<br>0 | *7<br>*7<br>*7<br>*7<br>*7 |

| Grou  | p 00: Basic Param     | eters                                                  |         |      |     |            |     |        |          |           |      |           |
|-------|-----------------------|--------------------------------------------------------|---------|------|-----|------------|-----|--------|----------|-----------|------|-----------|
|       |                       |                                                        |         |      |     |            | Con | trol n | node     |           |      |           |
| Code  | Parameter Name        | Setting Range                                          | Default | Unit | V/F | V/F<br>+PG | SLV | sv     | PM<br>SV | PM<br>SLV | SLV2 | Attribute |
| 00-47 | User parameter 6      |                                                        | 00-47   | -    | 0   | 0          | 0   | 0      | 0        | 0         | 0    | *7        |
| 00-48 | User parameter 7      |                                                        | 00-48   | -    | 0   | 0          | 0   | 0      | 0        | 0         | 0    | *7        |
| 00-49 | User parameter 8      |                                                        | 00-49   | -    | 0   | 0          | 0   | 0      | 0        | 0         | 0    | *7        |
| 00-50 | User parameter 9      |                                                        | 00-50   | -    | 0   | 0          | 0   | 0      | 0        | 0         | 0    | *7        |
| 00-51 | User parameter 10     | Set 13-06 = 1, start user                              | 00-51   | -    | 0   | 0          | 0   | 0      | 0        | 0         | 0    | *7        |
| 00-52 | User parameter 11     | parameter. The setting                                 | 00-52   | -    | 0   | 0          | 0   | 0      | 0        | 0         | 0    | *7        |
| 00-53 | User parameter 12     | range is 01-00 ~24-06.                                 | 00-53   | -    | 0   | 0          | 0   | 0      | 0        | 0         | 0    | *7        |
| 00-54 | User parameter13      | (only for LCD keypad)                                  | 00-54   | -    | 0   | 0          | 0   | 0      | 0        | 0         | 0    | *7        |
| 00-55 | User parameter 14     |                                                        | 00-55   | -    | 0   | 0          | 0   | 0      | 0        | 0         | 0    | *7        |
| 00-56 | User parameter 15     |                                                        | 00-56   | -    | 0   | 0          | 0   | 0      | 0        | 0         | 0    | *7        |
| 00-57 | SV High Speed<br>Mode | 0: SV High Speed<br>Mode1<br>1: SV High Speed<br>Mode2 | 0       | -    | х   | x          | х   | 0      | х        | x         | x    |           |

\*: Refer to the following attachment 1.

\*\*: Before to set up 00-32 Application, it should do initialized setting (parameter 13-08) first. When setting 00-32, the I/O port function changed automatically. To avoid accident, be sure to confirm the I/O port signal of inverter and external terminal control.

\*\*\* If parameter 00-27 is set to ND mode, group 02 motor 1 parameter will automatically adjust to more than 1 class of it.

If parameter 00-27 is set to HD mode, group 02 motor 1 parameter will automatically adjust to the same class of it.

It is suggested that parameter 00-27 be set first before motor performs auto-tuning because the parameter will make the motor parameter automatically be changed.

\*\*\*\*\* If the maximum output frequency of motor is over 300Hz, the frequency resolution is changed to 0.1Hz

| Group | 01: V/F Control F                                    | Parameters                                                               |                                                                                                   |        |     |            |     |        |          |           |      |           |
|-------|------------------------------------------------------|--------------------------------------------------------------------------|---------------------------------------------------------------------------------------------------|--------|-----|------------|-----|--------|----------|-----------|------|-----------|
|       |                                                      |                                                                          |                                                                                                   |        |     |            | Cor | trol r | node     | 9         |      |           |
| Code  | Parameter Name                                       | Setting Range                                                            | Default                                                                                           | Unit   | V/F | V/F<br>+PG | SLV | sv     | PM<br>SV | PM<br>SLV | SLV2 | Attribute |
| 01-00 | V/F Curve<br>Selection                               | 0~FF                                                                     | F                                                                                                 | -      | 0   | 0          | х   | Х      | х        | х         | 0    | *3        |
| 01-01 |                                                      |                                                                          | Res                                                                                               | served |     | -          |     |        |          |           |      | -         |
| 01-02 | Maximum Output<br>Frequency of<br>Motor 1            | 5.0~599.0                                                                | 60.0                                                                                              | Hz     | 0   | ο          | ο   | 0      | ο        | ο         | ο    |           |
|       | Maximum Output<br>Voltage of Motor<br>1              | 230V: 0.1~255.0<br>460V: 0.2~510.0<br>575V: 0.1~670.0<br>690V: 0.1~804.0 | 220.0<br>440.0<br>575.0<br>690.0                                                                  | V      | 0   | 0          | х   | Х      | x        | х         | 0    |           |
| 01-04 | Middle Output<br>Frequency 2 of<br>Motor 1           | 0.0~599.0                                                                | 0.0                                                                                               | Hz     | 0   | 0          | x   | Х      | x        | х         | ο    |           |
|       | Middle Output<br>Voltage 2 of<br>Motor 1             | 230V: 0.0~255.0<br>460V: 0.0~510.0<br>575V: 0.0~670.0<br>690V: 0.0~804.0 | 0.0                                                                                               | V      | 0   | 0          | х   | Х      | x        | х         | ο    |           |
|       | Middle Output<br>Frequency 1 of<br>Motor 1           | 0.0~599.0                                                                | 3.0                                                                                               | Hz     | 0   | 0          | х   | Х      | x        | х         | ο    |           |
|       | Middle Output<br>Voltage 1 of<br>Motor 1             | 230V: 0.0~255.0<br>460V: 0.0~510.0<br>575V: 0.0~670.0<br>690V: 0.0~804.0 | - *                                                                                               | V      | 0   | о          | x   | х      | x        | x         | ο    |           |
|       | Minimum Output<br>Frequency of<br>Motor 1            | 0.0~599.0                                                                | VF:1.5<br>VF+PG:<br>1.5<br>SLV:<br>0.6<br>SV:0.1<br>PMSV:<br>0.1<br>PMSLV<br>:9.0<br>SLV2:<br>1.0 | Hz     | 0   | 0          | 0   | 0      | 0        | 0         | 0    |           |
|       | Minimum Output<br>Voltage of Motor<br>1 (for 3~30HP) | 230V: 0.0~255.0<br>460V: 0.0~510.0<br>575V: 0.0~670.0<br>690V: 0.0~804.0 | 7.5                                                                                               | V      | 0   | ο          | x   | Х      | x        | x         | ο    |           |
| 01-10 | Torque<br>Compensation<br>Gain                       | 0.0~2.0                                                                  | 0.5                                                                                               | -      | 0   | 0          | х   | Х      | x        | х         | ο    | *1        |
| 01-11 | Selection of<br>Torque<br>Compensation<br>Mode       | 0: Torque<br>Compensation Mode<br>0<br>1: Torque                         | 0                                                                                                 | -      | 0   | 0          | х   | Х      | x        | х         | x    |           |

|       |                                            |                   |         |      |     |            | Con | trol r | node     | •         |      |           |
|-------|--------------------------------------------|-------------------|---------|------|-----|------------|-----|--------|----------|-----------|------|-----------|
| Code  | Parameter Name                             | Setting Range     | Default | Unit | V/F | V/F<br>+PG | SLV | sv     | PM<br>SV | PM<br>SLV | SLV2 | Attribute |
|       |                                            | Compensation Mode |         |      |     |            |     |        |          |           |      |           |
| 01-12 | Base Frequency<br>of Motor 1               | 5.0~599.0         | 60.0    | Hz   | 0   | 0          | 0   | 0      | 0        | 0         | 0    |           |
|       |                                            | 230V: 0.0~255.0   | 220.0   |      |     |            |     |        |          |           |      |           |
| 01 10 | Base Output<br>Voltage of                  | 460V: 0.0~510.0   | 440.0   | V    | ο   | 0          | х   | Х      | x        | х         | 0    |           |
| 01-13 | Motor 1                                    | 575V: 0.0~670.0   | 575.0   | v    | 0   | 0          | ^   | ^      | ^        | ^         | 0    |           |
|       |                                            | 690V: 0.0~804.0   | 690.0   |      |     |            |     |        |          |           |      |           |
|       |                                            | 230V: 155.0~255.0 | 220.0   |      |     |            |     |        |          |           |      |           |
|       | Input Voltage                              | 460V: 310.0~510.0 | 440.0   |      | _   |            |     | -      | _        | -         |      |           |
| 01-14 | Setting                                    | 575V: 540.0~670.0 | 575.0   | V    | 0   | 0          | 0   | 0      | 0        | 0         | 0    |           |
|       |                                            | 690V: 648.0~804.0 | 690.0   |      |     |            |     |        |          |           |      |           |
| 01-15 | Torque<br>Compensation<br>Time             | 1~10000           | 200     | ms   | ο   | 0          | х   | х      | х        | х         | ο    |           |
| 01-16 | Maximum Output<br>Frequency of<br>Motor 2  | 5.0~599.0         | 60.0    | Hz   | 0   | х          | х   | х      | х        | х         | x    |           |
|       |                                            | 230V: 0.1~255.0   | 220.0   |      |     |            |     |        |          |           |      |           |
|       | Maximum Output                             | 460V: 0.2~510.0   | 440.0   |      | _   |            |     |        |          |           |      |           |
| 01-17 | Voltage of Motor                           | 575V: 0.1~670.0   | 575.0   | V    | 0   | Х          | Х   | Х      | Х        | Х         | Х    |           |
|       | 2                                          | 690V: 0.1~804.0   | 690.0   |      |     |            |     |        |          |           |      |           |
| 01-18 | Middle Output<br>Frequency 2 of<br>Motor 2 | 0.0~599.0         | 0.0     | Hz   | ο   | х          | х   | Х      | х        | Х         | х    |           |
|       |                                            | 230V: 0.0~255.0   |         |      |     |            |     |        |          |           |      |           |
|       | Middle Output                              | 460V: 0.0~510.0   |         |      |     |            |     |        |          |           |      |           |
|       | Voltage 2 of                               | 575V: 0.0~670.0   | 0.0     | V    | 0   | Х          | Х   | Х      | Х        | Х         | Х    |           |
|       | Motor 2                                    | 690V: 0.0~804.0   | _       |      |     |            |     |        |          |           |      |           |
| 04.00 | Middle Output<br>Frequency 1 of            |                   |         |      |     | v          | V   | V      | V        | V         | V    |           |
| 01-20 | Motor 2                                    | 0.0~599.0         | 3.0     | Hz   | 0   | Х          | Х   | Х      | X        | Х         | X    |           |
|       |                                            | 230V: 0.0~255.0   | 14.0    |      |     |            |     |        |          |           |      |           |
|       | Middle Output<br>Voltage 1 of              | 460V: 0.0~510.0   |         |      |     |            |     |        |          |           |      |           |
| 01-21 | Motor 2 (for                               | 575V: 0.0~670.0   | 28.0    | V    | 0   | Х          | Х   | Х      | Х        | Х         | Х    |           |
|       | 3~30HP)                                    | 690V: 0.0~804.0   | 20.0    |      |     |            |     |        |          |           |      |           |
| 01-22 | Minimum Output<br>Frequency of             | 0.0~599.0         | 1.5     | Hz   | 0   | х          | х   | х      | x        | x         | x    |           |
|       | Motor 2                                    |                   |         |      | Ĺ   |            |     |        |          |           |      |           |
|       |                                            | 230V: 0.0~255.0   | 7.5     |      |     |            |     |        |          |           |      |           |
| o     | Minimum Output                             | inimum Output     | .,      |      |     |            |     |        |          |           |      |           |
| 01-23 | Voltage of Motor<br>2 (for 3~30HP)         | 575V: 0.0~670.0   | 15.0    | V    | 0   | Х          | Х   | Х      | Х        | Х         | Х    |           |
|       |                                            | 690V: 0.0~804.0   |         |      |     |            |     |        |          |           |      |           |
| 01-24 | Base Frequency<br>of Motor 2               | 5.0~599.0         | 60.0    | Hz   | 0   | Х          | х   | Х      | х        | Х         | х    |           |
|       | Base Output                                | 230V: 0.0~255.0   | 220.0   |      |     |            |     |        | 1        |           |      | 1         |
| 01-25 | Voltage of                                 | 400V: 0.0~510.0   | 440.0   | V    | 0   | Х          | Х   | Х      | Х        | Х         | Х    |           |

| Group | 01: V/F Control F | Parameters      |         |      |     |     |     |        |      |              |      |           |
|-------|-------------------|-----------------|---------|------|-----|-----|-----|--------|------|--------------|------|-----------|
|       |                   |                 |         |      |     |     | Con | trol n | node | <del>)</del> |      |           |
| Code  | Parameter Name    | Setting Range   | Default | Unit | V/F | V/F | SLV | sv     | ΡM   | РМ           | SLV2 | Attribute |
|       |                   |                 |         |      | V/F | +PG | 3LV | 52     | sv   | SLV          | SLV2 |           |
|       | Motor 2           | 575V: 0.0~670.0 | 575.0   |      |     |     |     |        |      |              |      |           |
|       |                   | 690V: 0.0~804.0 | 690.0   |      |     |     |     |        |      |              |      |           |
|       | V/F Curve         |                 |         |      |     |     |     |        |      |              |      |           |
| 01-26 | Selection of      | 0~FF            | F       | -    | 0   | Х   | Х   | Х      | Х    | Х            | Х    | *3        |
|       | Motor 2           |                 |         |      |     |     |     |        |      |              |      |           |

\*: Refer to the attachment 1.

| Group | 02: IM Motor Par                               | ameters                                                                                                    |                         |        |     |            |     |        |          |           |      |           |
|-------|------------------------------------------------|----------------------------------------------------------------------------------------------------|-------------------------|--------|-----|------------|-----|--------|----------|-----------|------|-----------|
|       |                                                |                                                                                                    |                         |        |     |            | Con | trol r | node     | )         |      |           |
| Code  | Parameter Name                                 | Setting Range                                                                                                    | Default                 | Unit   | V/F | V/F<br>+PG | SLV | sv     | PM<br>SV | PM<br>SLV | SLV2 | Attribute |
| 02-00 | No-Load Current<br>of Motor1                   | 0.01~600.00                                                                                                    | -                       | А      | 0   | х          | х   | х      | х        | х         | ο    |           |
| 02-01 | Rated Current of<br>Motor1                     | Modes of V/F, V/F+PG<br>are 10%~200% of<br>inverter's rated current.<br>Modes of SLV, SV are<br>25%~200% of inverter's<br>rated current. | -                       | А      | 0   | ο          | 0   | 0      | x        | x         | 0    |           |
| 02-02 |                                                |                                                                                                    | Res                     | served |     |            |     |        |          |           |      |           |
| 02-03 | Rated Rotation<br>Speed of Motor1              | 0~60000                                                                                                    | -                       | Rpm    | 0   | 0          | 0   | 0      | х        | х         | ο    |           |
| 02-04 | Rated Voltage of<br>Motor1                     | 230V: 50.0~240.0<br>460V: 100.0~480.0<br>575V: 150.0~670.0                                                                               | 220.0<br>440.0<br>575.0 | V      | 0   | 0          | 0   | 0      | x        | x         | 0    |           |
| 02-05 | Rated Power of<br>Motor1                       | 690V: 200.0~804.0<br>0.01~600.00                                                                                                    | 690.0<br>-              | kW     | 0   | 0          | 0   | 0      | х        | x         | 0    |           |
| 02-06 | Rated Frequency<br>of Motor1                   | 5.0~599.0                                                                                                    | 60.0                    | Hz     | 0   | 0          | 0   | 0      | х        | x         | 0    |           |
| 02-07 | Poles of Motor 1                               | 2~16(Even)                                                                                                    | 4                       | -      | 0   | 0          | 0   | 0      | Х        | Х         | 0    |           |
| 02-08 |                                                | - ()                                                                                                    |                         | served | -   | -          | -   | -      |          |           |      |           |
| 02-09 | Excitation Current of Motor 1                  | 15%~70% of Motor<br>Rated Current                                                                                                    | -                       | %      | x   | х          | 0   | 0      | х        | x         | x    |           |
| 02-10 | Core Saturation<br>Coefficient 1<br>of Motor 1 | 1~100                                                                                                    | -                       | %      | х   | x          | 0   | 0      | x        | x         | x    |           |
| 02-11 | Core Saturation<br>Coefficient 2<br>of Motor 1 | 1~100                                                                                                    | -                       | %      | x   | х          | ο   | 0      | x        | x         | x    |           |
| 02-12 | Core Saturation<br>Coefficient 3<br>of Motor 1 | 80~300                                                                                                    | -                       | %      | x   | x          | 0   | 0      | x        | х         | х    |           |

| Group      | 0 02: IM Motor Par                           | ameters                              |         |        |     |            |     |         |          |           |      |           |
|------------|----------------------------------------------|--------------------------------------|---------|--------|-----|------------|-----|---------|----------|-----------|------|-----------|
|            |                                              |                                      |         |        |     |            | Con | ntrol i | node     | e         |      |           |
| Code       | Parameter Name                               | Setting Range                        | Default | Unit   | V/F | V/F<br>+PG | SLV | sv      | PM<br>SV | PM<br>SLV | SLV2 | Attribute |
| 02-13      | Core loss of<br>Motor 1                      | 0.0~15.0                             | -       | %      | 0   | 0          | х   | х       | х        | х         | 0    |           |
| 02-14      |                                              |                                      | Res     | served |     |            |     |         |          |           |      |           |
| 02-15      | Resistance<br>between Wires of<br>Motor 1    | 0.001~60.000                         | -       | Ω      | 0   | 0          | 0   | 0       | x        | x         | 0    |           |
| 02-16      | -                                            |                                      |         |        |     |            |     |         |          |           |      |           |
| 02-17      |                                              |                                      | Res     | served |     |            |     |         |          |           |      |           |
| 02-18      |                                              |                                      |         | 1      | r — | 1          | 1   |         | T        |           |      |           |
|            |                                              | 230V: 50~240                         | -       |        |     |            |     |         |          |           |      |           |
| 02-19      | No-Load Voltage                              | 460V: 100~480                        | -       | v      | х   | x          | 0   | 0       | х        | x         | х    |           |
| 02 10      | of Motor 1                                   | 575V: 420~600                        | -       | ľ      |     |            | Ŭ   | Ŭ       |          |           | ~    |           |
|            |                                              | 690V: 504~720                        | -       |        |     |            |     |         |          |           |      |           |
| 02-20      | No-Load Current<br>of Motor 2                | 0.01~600.00                          | -       | А      | 0   | х          | х   | х       | х        | x         | х    |           |
| 02-21      | Rated Current of<br>Motor 2                  | 10%~200% of inverter's rated current | -       | A      | 0   | x          | х   | х       | x        | x         | х    |           |
| 02-22      | Rated Rotation<br>Speed of Motor 2           | 0~60000                              | -       | Rpm    | 0   | x          | х   | х       | х        | х         | х    |           |
|            |                                              | 230V: 50.0~240.0                     | 220.0   |        |     |            |     |         |          |           |      |           |
| 00.00      | Rated Voltage of                             | 460V: 100.0~480.0                    | 440.0   | V      |     | V          | v   | V       | v        | V         | v    |           |
| 02-23      | Motor 2                                      | 575V: 150.0~670.0                    | 575.0   | V      | 0   | X          | Х   | Х       | Х        | X         | Х    |           |
|            |                                              | 690V: 200.0~804.0                    | 690.0   |        |     |            |     |         |          |           |      |           |
| 02-24      | Rated Power of<br>Motor 2                    | 0.01~600.00                          | -       | kW     | 0   | х          | х   | х       | х        | x         | х    |           |
| 02-25      | Rated Frequency<br>of Motor 2                | 5.0~599.0                            | 60.0    | Hz     | 0   | х          | х   | х       | х        | х         | х    |           |
| 02-26      | Poles of Motor 2                             | 2~16 (Even)                          | 4       | -      | 0   | Х          | Х   | Х       | Х        | Х         | Х    |           |
| 02-27      |                                              |                                      | _       |        |     |            |     |         |          |           |      |           |
| ~<br>02-31 |                                              |                                      | Res     | served |     |            |     |         |          |           |      |           |
| 02-01      | Resistance                                   |                                      |         |        |     |            |     |         |          |           |      |           |
| 02-32      | between Wires of<br>Motor 2                  | 0.001~60.000                         | -       | Ω      | 0   | x          | х   | х       | x        | x         | х    |           |
| 02-33      | Proportion of<br>Motor Leakage<br>Inductance | 0.1~15.0                             | 3.4     | %      | x   | x          | 0   | 0       | x        | x         | х    |           |
| 02-34      | Motor Slip<br>Frequency                      | 0.10~20.00                           | 1.00    | Hz     | x   | x          | 0   | 0       | x        | x         | х    |           |
| 02-35      |                                              |                                      | Doc     | served |     |            |     |         |          |           |      |           |
| ~<br>02-36 |                                              |                                      | Res     | served | I   |            |     |         | I        | I         | T    |           |
| 02-37      | Motor Mechanical<br>Loss                     | 0.0~10.0                             | 4.0     | %      | x   | x          | х   | 0       | 0        | x         | х    |           |

|       |                            |                                              |         |      |     |            |     | Con | trol r   | node      |      |           |
|-------|----------------------------|----------------------------------------------|---------|------|-----|------------|-----|-----|----------|-----------|------|-----------|
| Code  | Parameter Name             | Setting Range                                | Default | Unit | V/F | V/F<br>+PG | SLV | sv  | PM<br>SV | PM<br>SLV | SLV2 | Attribute |
|       |                            | 0: 2-Wire Sequence                           |         |      | 0   | 0          | 0   | 0   | 0        | 0         | 0    |           |
|       | Multi Function             | (ON: Forward Run                             |         |      | 0   | 0          | 0   | 0   | 0        | 0         | 0    |           |
|       | Multi-Function<br>Terminal | Command).<br>1: 2-Wire Sequence              |         |      | 0   | 0          | 0   | 0   | 0        | 0         | 0    |           |
| 03-00 | Function                   | (ON: Reverse Run                             | 0       | -    | 0   | 0          | 0   | 0   | 0        | 0         | 0    |           |
|       | Setting-S1                 | Command).                                    |         |      | 0   | 0          | 0   | 0   | 0        | 0         | 0    |           |
|       |                            | 2: Multi-Speed/Position                      |         |      | 0   | 0          | 0   | 0   | 0        | 0         | 0    |           |
|       |                            | Setting Command 1                            |         |      | 0   | 0          | 0   | 0   | 0        | 0         | 0    |           |
|       |                            | 3: Multi-Speed/Position<br>Setting Command 2 |         |      | 0   | 0          | 0   | 0   | 0        | 0         | 0    |           |
|       |                            | 4: Multi-Speed/Position                      |         |      | 0   | 0          | 0   | 0   | 0        | 0         | 0    |           |
|       | Multi-Function             | Setting Command 3                            |         |      | 0   | 0          | 0   | 0   | 0        | 0         | 0    |           |
| 03-01 | Terminal                   | 5: Multi-Speed/Position                      | 1       | -    | 0   | 0          | 0   | 0   | 0        | 0         | 0    |           |
|       | Function                   | Setting Command 4                            |         |      | 0   | 0          | 0   | 0   | 0        | 0         | 0    |           |
|       | Setting-S2                 | 6: Forward Jog Run<br>Command                |         |      | 0   | 0          | 0   | 0   | 0        | 0         | 0    |           |
|       |                            | 7: Reverse Jog Run                           |         |      | 0   | 0          | 0   | 0   | 0        | 0         | 0    |           |
|       |                            | Command                                      |         |      | 0   | 0          | 0   | 0   | 0        | 0         | 0    |           |
|       |                            | 8: UP Frequency                              |         |      | 0   | 0          | 0   | 0   | 0        | 0         | 0    |           |
|       | Multi-Function             | Increasing Command                           |         |      | 0   | 0          | 0   | 0   | 0        | 0         | 0    |           |
| 03-02 | Terminal                   | 9: DOWN Frequency                            | 2       | _    | 0   | 0          | 0   | 0   | 0        | 0         | 0    |           |
| 03-02 | Function                   | Decreasing Command<br>10: Acceleration/      | 2       | -    |     | -          | -   | -   | -        | 0         |      |           |
|       | Setting-S3                 | Deceleration Time                            |         |      | -   |            |     |     |          | -<br>V    | -    |           |
|       |                            | Selection 1                                  |         |      | 0   | 0          | 0   | 0   | 0        | X         | 0    |           |
|       |                            | 11: Inhibit Acceleration/                    |         |      | 0   | 0          | X   | X   | X        | X         | X    |           |
|       |                            | Deceleration                                 |         |      | 0   | 0          | 0   | 0   | 0        | 0         | 0    |           |
|       | Multi-Function             | Command                                      |         |      | -   | -          | -   | -   | -        | -         | -    |           |
|       | Terminal                   | 12: Main/ Alternative Run<br>Switch Function |         |      | -   | -          | -   | -   | -        | -         | -    |           |
| 03-03 | Function                   | 13: Main/ Alternative                        | 3       | -    | 0   | 0          | 0   | 0   | 0        | 0         | 0    | <u> </u>  |
|       | Setting-S4                 | Frequency Switch                             |         |      | 0   | 0          | 0   | 0   | 0        | 0         | 0    |           |
|       |                            | Function                                     |         |      | 0   | 0          | 0   | 0   | 0        | 0         | 0    |           |
|       |                            | 14: Emergency Stop                           |         |      | 0   | 0          | 0   | 0   | 0        | 0         | 0    |           |
|       |                            | (decelerate to zero<br>and stop)             |         |      | 0   | 0          | 0   | 0   | 0        | 0         | 0    |           |
|       |                            | 15: External Baseblock                       |         |      | 0   | 0          | 0   | 0   | 0        | 0         | 0    |           |
|       | Multi-Function             | Command (rotation                            |         |      | 0   | 0          | 0   | 0   | 0        | 0         | 0    |           |
|       | Terminal                   | freely to stop)                              |         |      | 0   | 0          | 0   | 0   | 0        | 0         | 0    |           |
| 03-04 | Function                   | 16: PID Control Disable                      | 4       | -    | 0   | 0          | 0   | 0   | 0        | 0         | 0    |           |
|       | Setting-S5                 | 17: Fault Reset (RESET)<br>18: Reserved      |         |      | 0   | 0          | 0   | 0   | Х        | Х         | 0    |           |
|       |                            | 19: Speed Search 1                           |         |      | 0   | 0          | 0   | 0   | 0        | Х         | 0    |           |
|       |                            | (from the maximum                            |         |      | 0   | 0          | 0   | 0   | 0        | 0         | 0    |           |
|       |                            | frequency)                                   |         |      | 0   | 0          | 0   | 0   | 0        | 0         | 0    |           |
|       |                            | 20: Manual Energy                            |         |      | 0   | 0          | Х   | Х   | Х        | Х         | 0    |           |
|       | Multi-Function             | Saving Function                              |         |      | 0   | 0          | Х   | Х   | Х        | Х         | 0    |           |
| 03-05 | Terminal<br>Function       | 21: PID Integral Reset<br>22~23 : Reserved   | 17      | -    | 0   | 0          | Х   | Х   | Х        | Х         | 0    |           |
|       | Function                   | 22~23 Reserved<br>24: PLC Input              |         |      | 0   | 0          | 0   | 0   | 0        | 0         | 0    |           |
|       | Setting-S6                 | 25: External Fault                           |         |      | -   | -          | -   | -   | -        | -         | -    | <u> </u>  |

|       | o 03: External Digit       |                                             |         |      |     |            |     | Con | trol r | node      |   |           |
|-------|----------------------------|---------------------------------------------|---------|------|-----|------------|-----|-----|--------|-----------|---|-----------|
| Code  | Parameter Name             | Setting Range                               | Default | Unit | V/F | V/F<br>+PG | SLV |     | PM     | PM<br>SLV |   | Attribute |
|       |                            | 26: 3-Wire Sequence                         |         |      | Х   | 0          | Х   | Х   | Х      | Х         | Х |           |
|       |                            | (Forward/Reverse                            |         |      |     |            |     |     |        |           |   |           |
|       |                            | command).<br>27: Local/ Remote              |         |      |     |            |     |     |        |           |   |           |
|       |                            | Selection                                   |         |      |     |            |     |     |        |           |   |           |
|       |                            | 28: Remote Mode                             |         |      |     |            |     |     |        |           |   |           |
|       |                            | Selection                                   |         |      |     |            |     |     |        |           |   |           |
|       |                            | 29: Jog Frequency                           |         |      |     |            |     |     |        |           |   |           |
|       |                            | Selection                                   |         |      |     |            |     |     |        |           |   |           |
|       |                            | 30: Acceleration/<br>Deceleration Time      |         |      |     |            |     |     |        |           |   |           |
|       |                            | Selection 2                                 |         |      |     |            |     |     |        |           |   |           |
|       |                            | 31: Inverter Overheating                    |         |      |     |            |     |     |        |           |   |           |
|       |                            | Warning                                     |         |      |     |            |     |     |        |           |   |           |
|       |                            | 32: Sync Command                            |         |      |     |            |     |     |        |           |   |           |
|       |                            | 33: DC Braking<br>34: Speed Search 2        |         |      | х   | 0          | х   | 0   | 0      | x         | х |           |
|       |                            | (from the frequency                         |         |      | ^   | 0          | ^   | 0   | 0      | ^         | ^ |           |
|       |                            | command)                                    |         |      |     |            |     |     |        |           |   |           |
|       |                            | 35: Timing Function Input                   |         |      |     |            |     |     |        |           |   |           |
|       |                            | 36: PID Soft Start                          |         |      |     |            |     |     |        |           |   |           |
|       |                            | Disable<br>37: Traversing Operation         |         |      |     |            |     |     |        |           |   |           |
|       |                            | 38: Upper Deviation of                      |         |      |     |            |     |     |        |           |   |           |
|       |                            | Traverse Operation                          |         |      |     |            |     |     |        |           |   |           |
|       |                            | 39: Lower Deviation of                      |         |      |     |            |     |     |        |           |   |           |
|       |                            | Traverse Operation<br>40: Switching between |         |      |     |            |     |     |        |           |   |           |
|       |                            | Motor 1/Motor 2                             |         |      |     |            |     |     |        |           |   |           |
|       |                            | 41: PID Sleep                               |         |      |     |            |     |     |        |           |   |           |
|       |                            | 42: PG Disable                              |         |      |     |            |     |     |        |           |   |           |
|       |                            | 43: PG Integral Reset                       |         |      |     |            |     |     | -      |           |   |           |
|       |                            | 44: Mode Switching<br>between Speed and     |         |      | X   | <u>X</u>   | X   | 0   | 0      | X         | X |           |
|       | Multi-Function             | Torque                                      |         |      | X   | X          | X   | 0   | 0      | X         | X |           |
| ~~ ~~ | Terminal                   | 45: Negative Torque                         | 0.0*    |      | X   | <u>X</u>   | X   | 0   | 0      | X         | X |           |
| 03-06 | Function                   | Command                                     | 29*     | -    | 0   | 0          | 0   | 0   | 0      | 0         | 0 |           |
|       | Setting-S7                 | 46: Zero-Servo<br>Command                   |         |      | 0   | 0          | X   | X   | X      | X         | 0 |           |
|       |                            | 47: Fire mode(Forced                        |         |      | 0   | 0          | 0   | 0   | 0      | 0         | 0 |           |
|       |                            | Operation mode)                             |         |      | 0   | 0          | 0   | 0   | 0      | 0         | 0 |           |
|       |                            | 48: KEB Acceleration                        |         |      | X   | <u>X</u>   | X   | 0   | 0      | X         | X |           |
|       |                            | 49: Parameters Writing                      |         |      | X   | <u>X</u>   | X   | 0   | 0      | X         | X |           |
|       |                            | Allowable                                   |         |      | 0   | 0          | 0   | 0   | 0      | 0         | 0 |           |
|       | Multi-Function<br>Terminal | 50: Unattended Start<br>Protection (USP)    |         |      | -   | -          | -   | -   | -      | -         | - |           |
| 03-07 | Function                   | 51: Mode Switching                          | 15      | -    | -   | -          | -   | -   | -      | -         | - |           |
|       | Setting-S8                 | between Speed                               |         |      | -   | -          | -   | -   | -      | -         | - |           |
|       |                            | and Position                                |         |      | -   | -          | -   | -   | -      | -         | - |           |
|       |                            | 52: Multi Position<br>Reference Enable      |         |      | 0   | 0          | 0   | 0   | 0      | ο         | 0 |           |
|       |                            |                                             |         |      |     |            |     |     |        |           |   |           |

|       |                         |                                             |         |      |          |            |     | Con | trol r   | node      |      |           |
|-------|-------------------------|---------------------------------------------|---------|------|----------|------------|-----|-----|----------|-----------|------|-----------|
| Code  | Parameter Name          | Setting Range                               | Default | Unit | V/F      | V/F<br>+PG | SLV | sv  | PM<br>SV | PM<br>SLV | SLV2 | Attribute |
|       |                         | Mode (Stop                                  |         |      | -        | -          | -   | -   | -        | -         | -    |           |
|       |                         | Command)                                    |         |      | -        | -          | -   | -   | -        | -         | -    |           |
|       |                         | 54: Reserved                                |         |      | -        | -          | -   | -   | -        | -         | -    |           |
|       |                         | 55: Reserved                                |         |      | 0        | 0          | 0   | 0   | 0        | 0         | 0    |           |
|       |                         | 56: Reserved                                |         |      | -        | -          | -   | -   | -        | -         | -    |           |
|       |                         | 57: Reserved                                |         |      | -        | -          | -   | -   | -        | -         | -    |           |
|       |                         | 58: Safety Function                         |         |      | -        | -          | -   | -   | -        | -         | -    |           |
|       |                         | 59: Reserved                                |         |      | 0        | 0          | 0   | 0   | 0        | 0         | 0    |           |
|       |                         | 60: Reserved                                |         |      |          |            | -   | -   | -        | -         |      |           |
|       |                         | 61: Reserved                                |         |      |          |            |     |     |          |           |      |           |
|       |                         | 62: EPS Function                            |         |      |          |            |     |     |          |           |      |           |
| 03-08 | (S1~S8) DI Scan<br>Time | 0: Scan Time 4ms<br>1: Scan Time 8ms        | 1       | -    | 0        | 0          | 0   | 0   | 0        | 0         | 0    |           |
|       |                         | xxx0b: S1 A Contact                         |         |      |          |            |     |     |          |           |      |           |
|       |                         | xxx1b: S1 B Contact                         |         |      |          |            |     |     |          |           |      |           |
|       | Multi-Function          | xx0xb: S2 A Contact                         |         |      |          |            |     |     |          |           |      |           |
| 03-00 | Terminal S1-S4          | xx1xb: S2 B Contact                         | 0000b   | -    | 0        | 0          | 0   | 0   | 0        | 0         | Ο    |           |
| 05-05 | Type Selection          | x0xxb: S3 A Contact                         | 00000   | _    | U        | 0          | 0   | 0   | Ŭ        | 0         | 0    |           |
|       | 51                      | x1xxb: S3 B Contact                         |         |      |          |            |     |     |          |           |      |           |
|       |                         | 0xxxb: S4 A Contact                         |         |      |          |            |     |     |          |           |      |           |
|       |                         | 1xxxb: S4 B Contact<br>xxx0b: S5 A Contact  |         |      |          |            |     |     |          |           |      |           |
|       |                         | xxx1b: S5 B Contact                         |         |      |          |            |     |     |          |           |      |           |
|       |                         | xx0xb: S6 A Contact                         |         |      |          |            |     |     |          |           |      |           |
|       | Multi-Function          | xx1xb: S6 B Contact                         |         |      |          |            |     |     |          |           |      |           |
| 03-10 | Terminal S5-S8          | x0xxb: S7 A Contact                         | 0000b   | -    | 0        | 0          | 0   | 0   | 0        | 0         | 0    |           |
|       | Type Selection          | x1xxb: S7 B Contact                         |         |      |          |            |     |     |          |           |      |           |
|       |                         | 0xxxb: S8 A Contact                         |         |      |          |            |     |     |          |           |      |           |
|       |                         | 1xxxb: S8 B Contact                         |         |      |          |            |     |     |          |           |      |           |
|       |                         | 0: During Running                           |         |      | 0        | 0          | 0   | 0   | 0        | 0         | 0    |           |
|       |                         | 1: Fault Contact Output                     |         |      | 0        | 0          | 0   | 0   | 0        | 0         | 0    |           |
|       |                         | 2: Frequency Agree                          |         |      | 0        | 0          | 0   | 0   | 0        | 0         | 0    |           |
|       |                         | 3: Setting Frequency                        |         |      |          |            |     | ~   |          |           |      |           |
|       |                         | Agree                                       |         |      | 0        | 0          | 0   | 0   | 0        | 0         | 0    |           |
|       |                         | 4: Frequency Detection 1                    |         |      | 0        | 0          | 0   | 0   | 0        | ο         | 0    |           |
|       |                         | (> 03-13+03-14)                             |         |      | <u> </u> |            | •   | •   | <u> </u> | Ŭ         | -    |           |
|       |                         | 5: Frequency Detection 2<br>(< 03-13+03-14) |         |      | 0        | 0          | 0   | 0   | 0        | 0         | 0    |           |
| 03-11 | Relay (R1A-R1C)         | 6: Automatic Restart                        | 0       | -    | 0        | 0          | 0   | 0   | 0        | 0         | 0    |           |
| 50 11 | Output                  |                                             | , v     |      |          | -          | -   |     |          |           |      |           |
|       |                         | 7: Reserved                                 |         |      | -        |            |     | -   | -        | -         | -    |           |
|       |                         | 8: Reserved                                 |         |      | -        | -          | -   | -   | -        | -         | -    |           |
|       |                         | 9: Baseblock                                |         |      | 0        | 0          | 0   | 0   | 0        | 0         | 0    |           |
|       |                         | 10: Reserved                                |         |      | -        | -          | -   | -   | -        | -         | -    |           |
|       |                         | 11: Reserved                                |         |      | -        | -          | -   | -   | -        | -         | -    |           |
|       |                         | 12: Over-Torque<br>Detection                |         |      | 0        | 0          | 0   | 0   | 0        | 0         | 0    |           |
|       |                         | 13: Current Agree                           |         |      | 0        | 0          | 0   | 0   | 0        | 0         | 0    |           |

| Group | 03: External Digit        | al Input and Output Para                          | meters  |      |     |            |     |     |          |           |      |           |
|-------|---------------------------|---------------------------------------------------|---------|------|-----|------------|-----|-----|----------|-----------|------|-----------|
|       |                           |                                                   |         |      |     |            |     | Con | trol r   | node      |      |           |
| Code  | Parameter Name            | Setting Range                                     | Default | Unit | V/F | V/F<br>+PG | SLV | sv  | PM<br>SV | PM<br>SLV | SLV2 | Attribute |
|       |                           | 14: Mechanical Braking<br>Control (03-17~18)      |         |      | 0   | 0          | 0   | 0   | 0        | 0         | 0    |           |
|       |                           | 15: Reserved                                      |         |      | -   | -          | -   | -   | -        | -         | -    |           |
|       |                           | 16: Reserved                                      |         |      | -   | -          | -   | -   | -        | -         | -    |           |
|       |                           | 17: Reserved                                      |         |      | -   | -          | -   | -   | -        | -         | -    |           |
|       |                           | 18: PLC status                                    |         |      | 0   | 0          | 0   | 0   | 0        | 0         | 0    |           |
|       |                           | 19: PLC Control Contact                           |         |      | 0   | 0          | 0   | 0   | 0        | 0         | 0    |           |
|       |                           | 20: Zero Speed                                    |         |      | 0   | 0          | 0   | 0   | 0        | 0         | 0    |           |
|       |                           | 21: Inverter Ready                                |         |      | 0   | 0          | 0   | 0   | 0        | 0         | 0    |           |
|       |                           | 22: Under Voltage<br>Detection                    |         |      | 0   | 0          | 0   | 0   | 0        | 0         | 0    |           |
|       |                           | 23: Source of Operation<br>Command                |         |      | 0   | 0          | 0   | 0   | 0        | 0         | 0    |           |
|       |                           | 24: Source of Frequency<br>Command                |         |      | 0   | 0          | 0   | 0   | 0        | 0         | 0    |           |
|       |                           | 25: Low Torque<br>Detection                       |         |      | 0   | 0          | 0   | 0   | 0        | 0         | 0    |           |
|       |                           | 26: Frequency Reference<br>Missing                |         |      | 0   | 0          | 0   | 0   | 0        | 0         | 0    |           |
|       |                           | 27: Timing Function<br>Output                     |         |      | 0   | 0          | 0   | 0   | 0        | 0         | 0    |           |
|       |                           | 28: Traverse Operation<br>UP Status               |         |      | 0   | 0          | х   | Х   | х        | х         | 0    |           |
|       |                           | 29 : During Traverse<br>Operation Status          |         |      | 0   | 0          | х   | Х   | х        | х         | 0    |           |
|       |                           | 30 : Motor 2 Selection                            |         |      | 0   | 0          | 0   | 0   | 0        | 0         | 0    |           |
| 03-12 | Relay (R2A-R2C)<br>Output | 31: Zero Speed Servo<br>Status (Position<br>Mode) | 1       | -    | x   | х          | x   | 0   | 0        | x         | х    |           |
|       |                           | 32: Communication<br>Control Contacts             |         |      | 0   | 0          | 0   | 0   | 0        | 0         | 0    |           |
|       |                           | 33: Reserved                                      |         |      | _   | _          | _   | -   | -        | -         | _    |           |
|       |                           | 34: Reserved                                      |         |      | -   | -          | _   | -   | -        | -         | -    |           |
|       |                           | 35: Reserved                                      |         |      | -   | -          | -   | -   | -        | -         | -    |           |
|       |                           | 36: Reserved                                      |         |      | -   | -          | -   | -   | -        | -         | -    |           |
|       |                           | 37: PID Feedback Loss<br>Detection Output         |         |      | 0   | 0          | о   | 0   | 0        | о         | 0    |           |
|       |                           | 38: Brake Release                                 |         |      | Х   | Х          | 0   | 0   | 0        | Х         | Х    |           |
|       |                           | 39: Frequency Detection<br>1 (dedicated for       |         |      | 0   | 0          | 0   | x   | x        | x         | X    |           |
|       |                           | Crane)                                            |         |      |     |            |     |     |          |           |      |           |
|       |                           | 40: Frequency Output                              |         |      | 0   | 0          | 0   | 0   | 0        | Х         | Х    |           |
|       |                           | 41: Position Agree<br>(Position Mode)             |         |      | 0   | 0          | 0   | 0   | 0        | Х         | Х    |           |
|       |                           | 42: Reserved                                      |         |      | -   | -          | -   | -   | -        | -         | -    |           |
|       |                           | 43: Reserved                                      |         |      | -   | -          | -   | -   | -        | -         | -    |           |

| Group | 03: External Digit                          | al Input and Output Para                                            | meters  |       |     |            |     |     |          |           |      |           |
|-------|---------------------------------------------|---------------------------------------------------------------------|---------|-------|-----|------------|-----|-----|----------|-----------|------|-----------|
|       |                                             | • •                                                                 |         |       |     |            |     | Con | trol r   | node      |      |           |
| Code  | Parameter Name                              | Setting Range                                                       | Default | Unit  | V/F | V/F<br>+PG | SLV | sv  | PM<br>SV | PM<br>SLV | SLV2 | Attribute |
|       |                                             | 44: Reserved                                                        |         |       | -   | -          | -   | -   | -        | -         | -    |           |
|       |                                             | 45: PID sleep                                                       |         |       | 0   | 0          | 0   | 0   | 0        | 0         | 0    |           |
|       |                                             | 46: Reserved                                                        |         |       | -   | -          | -   | -   | -        | -         | -    |           |
|       |                                             | 47: Reserved                                                        |         |       | -   | -          | -   | -   | -        | -         | -    |           |
|       |                                             | 48: Reserved                                                        |         |       | -   | -          | -   | -   | -        | -         | -    |           |
|       |                                             | 49: Reserved                                                        |         |       | -   | -          | -   | -   | -        | -         | -    |           |
|       |                                             | 50: Frequency Detection<br>3 (> 03-44+03-45)                        |         |       | 0   | 0          | 0   | 0   | 0        | 0         | 0    |           |
|       |                                             | 51: Frequency Detection<br>4 (< 03-44+03-45)                        |         |       | 0   | ο          | 0   | 0   | 0        | 0         | 0    |           |
|       |                                             | 52: Frequency Detection<br>5 (> 03-46+03-47)                        |         |       | 0   | 0          | 0   | 0   | 0        | 0         | 0    |           |
|       |                                             | 53: Frequency Detection<br>6 (< 03-46+03-47)                        |         |       | 0   | 0          | 0   | 0   | 0        | 0         | 0    |           |
|       | Frequency<br>Detection Level                | 0.0~599.0                                                           | 0.0     | Hz    | 0   | 0          | 0   | 0   | 0        | 0         | 0    |           |
|       | Frequency<br>Detection Width                | 0.1~25.5                                                            | 2.0     | Hz    | 0   | 0          | 0   | 0   | 0        | 0         | 0    |           |
| 03-15 | Current Agree<br>Level                      | 0.1~999.9                                                           | 0.1     | А     | 0   | ο          | 0   | 0   | 0        | 0         | 0    |           |
| 03-16 | Delay Time of<br>Current Agree<br>Detection | 0.1~10.0                                                            | 0.1     | S     | ο   | 0          | ο   | 0   | ο        | ο         | 0    |           |
| 03-17 | **Mechanical<br>Braking Set Level           | 0.00~599.00                                                         | 0.00    | Hz    | 0   | 0          | 0   | 0   | 0        | 0         | 0    |           |
|       | **Mechanical<br>Braking Release<br>Level    | 0.00~599.00                                                         | 0.00    | Hz    | ο   | 0          | 0   | 0   | 0        | 0         | 0    |           |
|       | Relay (R1A-R2A)                             | xxx0b: R1 A Contact<br>xxx1b: R1 B Contact                          |         |       |     |            |     |     |          |           |      |           |
| 03-19 | Туре                                        | xx0xb: R2 A Contact<br>(DO2 for F1)<br>xx1xb: R2 C Contact          | 0000b   | -     | 0   | 0          | 0   | 0   | 0        | 0         | 0    |           |
| 03-20 |                                             | XX IXD: RZ C Contact                                                | Pose    | erved |     |            |     |     |          |           |      |           |
| 03-20 |                                             |                                                                     |         | erved |     |            |     |     |          |           |      |           |
| 03-21 |                                             |                                                                     |         | erved |     |            |     |     |          |           |      |           |
| 03-23 |                                             |                                                                     |         | erved |     |            |     |     |          |           |      |           |
| 03-24 |                                             |                                                                     |         | erved |     |            |     |     |          |           |      |           |
| 03-25 |                                             |                                                                     | Rese    |       |     |            |     |     |          |           |      |           |
| 03-26 |                                             |                                                                     |         | erved |     |            |     |     |          |           |      |           |
|       | UP/DOWN<br>Frequency                        | 0: Hold last set frequency<br>when stopped<br>1: Set frequency to 0 | 1       | -     | 0   | 0          | 0   | 0   | 0        | 0         | 0    |           |
|       | Hold/Adjust<br>Selection                    | when stopped<br>2: Allow speed changes                              |         |       |     |            |     |     |          |           |      |           |

|       |                                          | al Input and Output Para                                                                                                    |         |       |     |            |     | Con | trol r   | node      |      |           |
|-------|------------------------------------------|----------------------------------------------------------------------------------------------------|---------|-------|-----|------------|-----|-----|----------|-----------|------|-----------|
| Code  | Parameter Name                           | Setting Range                                                                                                    | Default | Unit  | V/F | V/F<br>+PG | SLV | sv  | PM<br>SV | PM<br>SLV | SLV2 | Attribute |
|       |                                          | from last set frequency<br>when stopped<br>3: Refresh frequency at                                                                                                    |         |       |     |            |     |     |          |           |      |           |
| 03-28 | Photo-coupler<br>Output                  | acceleration.<br>Range and definition are<br>the same as those of<br>03-11, 03-12                                                                                             | 0       | -     | 0   | 0          | 0   | 0   | 0        | 0         | 0    |           |
| 03-29 | Photo-coupler<br>Output Selection        | xxx0b: Photo-coupler A<br>Contact<br>xxx1b: Photo-coupler B<br>Contact                                                                                                    | 0000b   | -     | 0   | 0          | 0   | 0   | 0        | 0         | 0    |           |
| 03-30 | Selection of Pulse<br>Input              | 0: General Pulse Input<br>1: PWM                                                                                                    | 0       | -     | 0   | 0          | 0   | 0   | 0        | 0         | 0    |           |
| 03-31 | Scale of Pulse<br>Input                  | Depending on the setting<br>of 03-30<br>03-30 = 0: 50~32000Hz<br>03-30 = 1:10~1000Hz                                                                                          | 1000    | Hz    | 0   | 0          | 0   | 0   | 0        | 0         | 0    | *1        |
| 03-32 | Pulse Input Gain                         | 0.0~1000.0                                                                                                    | 100     | %     | 0   | 0          | 0   | 0   | 0        | 0         | 0    | *1        |
| 03-33 | Pulse Input Bias                         | -100.0~100.0                                                                                                    | 0.0     | %     | 0   | 0          | 0   | 0   | 0        | 0         | 0    | *1        |
| 03-34 | Filter Time of<br>Pulse Input            | 0.00~2.00                                                                                                    | 0.1     | Sec   | 0   | 0          | 0   | 0   | 0        | 0         | 0    | *1        |
| 03-35 | Function Setting of<br>Pulse Output      | 1: Frequency Command<br>2: Output Frequency<br>3: Output Frequency after<br>Soft-Start<br>4: Motor Speed<br>5: PID Feedback<br>6: PID Input<br>7: PG Output (with PG<br>card) | 2       | -     | 0   | 0          | 0   | 0   | 0        | 0         | ο    | *1        |
| 03-36 | Scale of Pulse<br>Output                 | 1~32000                                                                                                    | 1000    | Hz    | 0   | 0          | 0   | 0   | 0        | 0         | 0    | *1        |
| 03-37 | Timer ON Delay<br>(DIO)                  | 0.0~6000.0                                                                                                    | 0.0     | S     | 0   | 0          | 0   | 0   | 0        | 0         | 0    |           |
| 03-38 | Timer OFF Delay<br>(DIO)                 | 0.0~6000.0                                                                                                    | 0.0     | S     | 0   | 0          | 0   | 0   | 0        | 0         | 0    |           |
| 03-39 |                                          |                                                                                                    | Rese    | erved |     |            |     |     |          |           |      |           |
| 03-40 | Up/Down<br>Frequency Width<br>Setting    | 0.00~5.00                                                                                                    | 0.00    | Hz    | 0   | 0          | 0   | 0   | 0        | 0         | ο    |           |
| 03-41 | Torque Detection<br>Level                | 0~300                                                                                                    | 10      | %     | х   | Х          | 0   | 0   | 0        | х         | х    |           |
| 03-42 | Brake Release<br>Delay Time              | 0.00~65.00                                                                                                    | 0.00    | s     | х   | Х          | 0   | 0   | 0        | х         | х    |           |
| 03-43 | UP/DOWN<br>Acceleration/<br>Deceleration | 0: Acceleration/<br>Deceleration Time 1<br>1: Acceleration/                                                                                                    | 0       | -     | 0   | 0          | 0   | 0   | 0        | 0         | ο    |           |

| Group  | 03: External Digit             | al Input and Output Para | meters  |      |     |     |     |     |        |      |      |           |
|--------|--------------------------------|--------------------------|---------|------|-----|-----|-----|-----|--------|------|------|-----------|
|        |                                |                          |         |      |     |     |     | Con | trol n | node |      |           |
| Code   | Parameter Name                 | Setting Range            | Default | Unit | V/F | V/F | SLV | sv  | PM     | PM   | SLV2 | Attribute |
|        |                                |                          |         |      |     | +PG |     |     | SV     | SLV  |      |           |
|        | Selection                      | Deceleration Time 2      |         |      |     |     |     |     |        |      |      |           |
| 03-44  | Frequency<br>Detection Level 2 | 0.0~599.0                | 0.0     | Hz   | 0   | 0   | 0   | 0   | 0      | 0    | ο    |           |
| 03-45  | Frequency<br>Detection Width 2 | 0.1~25.5                 | 2.0     | Hz   | 0   | 0   | 0   | 0   | 0      | 0    | ο    |           |
| 0.3-46 | Frequency<br>Detection Level 3 | 0.0~599.0                | 0.0     | Hz   | 0   | 0   | 0   | 0   | 0      | 0    | ο    |           |
| 03-47  | Frequency<br>Detection Width 3 | 0.1~25.5                 | 2.0     | Hz   | 0   | 0   | 0   | 0   | 0      | 0    | ο    |           |

\* 2-wire operation mode: 29; 3-wire operation mode: 26.

\* \*If the maximum output frequency of motor is over 300Hz, the frequency resolution is changed to 0.1Hz

| Group   | 04: External Anal                                     | og Input and Output Para                                                                                                    | meters  |        |     |            |     |        |          |           |      |           |
|---------|-------------------------------------------------------|----------------------------------------------------------------------------------------------------|---------|--------|-----|------------|-----|--------|----------|-----------|------|-----------|
|         |                                                       |                                                                                                    |         |        |     | -          | Con | trol r | node     |           |      |           |
| Code    | Parameter Name                                        | Setting Range                                                                                                    | Default | Unit   | V/F | V/F<br>+PG | SLV | sv     | PM<br>SV | PM<br>SLV | SLV2 | Attribute |
| 04-00   | Al Input Signal<br>Type<br>Al1 Signal<br>Scanning and | 0: Al1:0~10V<br>Al2: 0~10V / 0~20mA<br>1: Al1:0~10V<br>Al2: 4~20mA/ 2~10V<br>2: Al1: -10~10V<br>Al2: 0~10V/ 0~20mA<br>3: Al1: -10~10V<br>Al2: 4~20mA/ 2~10V<br>0.00~2.00 | 0.03    | -<br>S | 0   | 0          | 0   | 0      | 0        | 0         | 0    |           |
| 04-02   | Filtering Time<br>AI1 Gain                            | 0.0~1000.0                                                                                                    | 100.0   | %      | 0   | 0          | 0   | 0      | 0        | 0         | 0    | *1        |
| 04-02 A | AI1 Bias                                              | -100.0~100.0                                                                                                    | 0       | %      | 0   | 0          | 0   | 0      | 0        | 0         | 0    | *1        |
| 04-04   |                                                       |                                                                                                    | Rese    | erved  |     |            |     |        |          |           |      |           |
|         |                                                       | 0: Auxiliary Frequency                                                                                                    |         |        | 0   | 0          | 0   | 0      | 0        | 0         | 0    |           |
|         |                                                       | 1: Frequency Reference<br>Gain                                                                                                    |         |        | 0   | 0          | 0   | 0      | 0        | 0         | 0    |           |
|         |                                                       | 2: Frequency Reference<br>Bias                                                                                                    |         |        | 0   | 0          | 0   | 0      | 0        | 0         | 0    |           |
|         |                                                       | 3: Output Voltage Bias                                                                                                    |         |        | 0   | 0          | Х   | Х      | 0        | 0         | 0    |           |
| 04-05   | AI2 Function<br>Setting                               | 4: Coefficient of<br>Acceleration and<br>Deceleration<br>Reduction                                                                                                    | 0       | -      | 0   | 0          | о   | 0      | ο        | 0         | 0    |           |
|         |                                                       | 5: DC Braking Current                                                                                                    |         |        | 0   | 0          | 0   | 0      | Х        | Х         | 0    |           |
|         |                                                       | 6: Over-Torque Detection<br>Level                                                                                                    |         |        | 0   | 0          | 0   | 0      | 0        | 0         | 0    |           |
|         |                                                       | 7: Stall Prevention Level<br>During Running                                                                                                    |         |        | 0   | 0          | х   | Х      | х        | х         | 0    |           |

|                     |                                              |                                                             |         |       |     |            | Con | trol r | node     |           | 1    |           |
|---------------------|----------------------------------------------|-------------------------------------------------------------|---------|-------|-----|------------|-----|--------|----------|-----------|------|-----------|
| Code                | Parameter Name                               | Setting Range                                               | Default | Unit  | V/F | V/F<br>+PG | SLV | sv     | PM<br>SV | PM<br>SLV | SLV2 | Attribute |
|                     |                                              | 8: Frequency Lower Limit                                    |         |       | 0   | 0          | 0   | 0      | 0        | 0         | 0    |           |
|                     |                                              | 9: Jump Frequency 4                                         |         |       | 0   | 0          | 0   | 0      | 0        | 0         | 0    |           |
|                     |                                              | 10: Added to Al1                                            |         |       | 0   | 0          | 0   | 0      | 0        | 0         | 0    |           |
|                     |                                              | 11: Positive torque limit                                   |         |       | Х   | Х          | 0   | 0      | 0        | 0         | Х    |           |
|                     |                                              | 12: Negative torque limit                                   |         |       | Х   | Х          | 0   | 0      | 0        | 0         | Х    |           |
|                     |                                              | 13: Regenerative                                            |         |       | х   | х          | 0   | 0      | 0        | 0         | х    |           |
|                     |                                              | Torque Limit                                                |         |       | ^   | ^          | 0   | 0      | 0        | 0         | ^    |           |
|                     |                                              | 14: Positive / Negative<br>Torque Limit                     |         |       | Х   | Х          | 0   | 0      | 0        | 0         | Х    |           |
|                     |                                              | 15: Torque Reference/<br>Torque Limit (in<br>Speed Control) |         |       | х   | х          | х   | 0      | ο        | x         | х    |           |
|                     |                                              | 16: Torque<br>Compensation                                  |         |       | х   | Х          | 0   | 0      | 0        | х         | Х    |           |
|                     |                                              | 17: PTC Overheat<br>Protection                              |         |       | 0   | 0          | 0   | 0      | 0        | 0         | 0    |           |
| 04-06               | AI2 Signal<br>Scanning and<br>Filtering Time | 0.00~2.00                                                   | 0.03    | S     | 0   | 0          | 0   | 0      | 0        | 0         | 0    |           |
| 04-07               | Al2 Gain                                     | 0.0~1000.0                                                  | 100.0   | %     | 0   | 0          | 0   | 0      | 0        | 0         | 0    | *1        |
| 04-08               | AI2 Bias                                     | -100.0~100.0                                                | 0       | %     | 0   | 0          | 0   | 0      | 0        | 0         | 0    | *1        |
| 04-09<br>~<br>04-10 |                                              |                                                             | Rese    | erved |     |            | 1   |        |          |           |      | 1         |
|                     |                                              | 0: Output Frequency                                         |         |       | 0   | 0          | 0   | 0      | 0        | 0         | 0    |           |
|                     |                                              | 1: Frequency Command                                        |         |       | 0   | 0          | 0   | 0      | 0        | 0         | 0    |           |
|                     |                                              | 2: Output Voltage                                           |         |       | 0   | 0          | 0   | 0      | 0        | 0         | 0    |           |
|                     |                                              | 3: DC Voltage                                               |         |       | 0   | 0          | 0   | 0      | 0        | 0         | 0    |           |
|                     |                                              | 4: Output Current                                           |         |       | 0   | 0          | 0   | 0      | 0        | 0         | 0    |           |
|                     |                                              | 5: Output Power                                             |         |       | 0   | 0          | 0   | 0      | 0        | 0         | 0    |           |
|                     |                                              | 6: Motor Speed                                              |         |       | 0   | 0          | 0   | 0      | 0        | 0         | 0    |           |
|                     |                                              | 7: Output Power Factor                                      |         |       | 0   | 0          | 0   | 0      | 0        | 0         | 0    |           |
|                     |                                              | 8: Al1 Input                                                |         |       | 0   | 0          | 0   | 0      | 0        | 0         | 0    |           |
|                     |                                              | 9: AI2 Input                                                |         |       | 0   | 0          | 0   | 0      | 0        | 0         | 0    |           |
| 04-11               | AO1 Function                                 | 10: Torque Command                                          | 0       |       | Х   | Х          | 0   | 0      | 0        | 0         | Х    |           |
| 04-11               | Setting                                      | 11: q-axis Current                                          | 0       | -     | Х   | Х          | 0   | 0      | 0        | 0         | Х    |           |
|                     |                                              | 12: d-axis Current                                          |         |       | Х   | Х          | 0   | 0      | 0        | 0         | Х    |           |
|                     |                                              | 13: Speed Deviation                                         |         |       | Х   | Х          | Х   | 0      | 0        | Х         | Х    |           |
|                     |                                              | 14: Reserved                                                |         |       | -   | -          | -   | -      | -        | -         | -    |           |
|                     |                                              | 15: ASR Output                                              |         |       | Х   | 0          | Х   | 0      | 0        | Х         | Х    |           |
|                     |                                              | 16: Reserved                                                |         |       | -   | -          | -   | -      | -        | -         | -    |           |
|                     |                                              | 17: q-axis Voltage                                          |         |       | Х   | Х          | 0   | 0      | 0        | 0         | Х    |           |
|                     |                                              | 18: d-axis Voltage                                          |         |       | Х   | Х          | 0   | 0      | 0        | 0         | Х    |           |
|                     |                                              | 19: Reserved                                                |         |       | -   | -          | -   | -      | -        | -         | -    |           |
|                     |                                              | 20: Reserved                                                |         |       | -   | -          | -   |        | -        | 1         |      |           |
|                     |                                              | 21: PID Input                                               | 1       |       | 0   | 0          | 0   | 0      | 0        | 0         | 0    | 1         |

| Group  | 04: External Anal                | og Input and Output Para                                   | meters  |       |     |            |     |        |          |           |      |           |
|--------|----------------------------------|------------------------------------------------------------|---------|-------|-----|------------|-----|--------|----------|-----------|------|-----------|
|        |                                  |                                                            |         |       |     |            | Con | trol r | node     |           |      |           |
| Code   | Parameter Name                   | Setting Range                                              | Default | Unit  | V/F | V/F<br>+PG | SLV | sv     | PM<br>SV | PM<br>SLV | SLV2 | Attribute |
|        |                                  | 22: PID Output                                             |         |       | 0   | 0          | 0   | 0      | 0        | 0         | 0    |           |
|        |                                  | 23: PID Target Value                                       |         |       | 0   | 0          | 0   | 0      | 0        | 0         | 0    |           |
|        |                                  | 24: PID Feedback Value                                     |         |       | 0   | 0          | 0   | 0      | 0        | 0         | 0    |           |
|        |                                  | 25: Output Frequency of the Soft Starter                   |         |       | 0   | 0          | 0   | 0      | 0        | 0         | о    |           |
|        |                                  | 26: PG Feedback                                            |         |       | Х   | 0          | Х   | 0      | 0        | Х         | Х    |           |
|        |                                  | 27: Reserved                                               |         |       | -   | -          | -   | -      | -        | -         | -    |           |
|        |                                  | 28: Communication control                                  |         |       | ο   | 0          | 0   | 0      | 0        | 0         | 0    |           |
| 04-12  | AO1 Gain                         | 0.0~1000.0                                                 | 100.0   | %     | 0   | 0          | 0   | 0      | 0        | 0         | 0    | *1        |
| 04-13  | AO1 Bias                         | -100.0~100.0                                               | 0       | %     | 0   | 0          | 0   | 0      | 0        | 0         | 0    | *1        |
| 04-14  |                                  |                                                            | Rese    | erved |     |            |     |        |          |           |      |           |
| 04-15  |                                  |                                                            | Rese    | erved |     |            |     |        |          |           |      |           |
| 104-16 | AO2 Function<br>Setting          | Range and definition are<br>the same as those of<br>04-11. | 3       | -     | ο   | 0          | ο   | 0      | ο        | 0         | ο    |           |
| 04-17  | AO2 Gain                         | 0.0~1000.0                                                 | 100.0   | %     | 0   | 0          | 0   | 0      | 0        | 0         | 0    | *1        |
| 04-18  | AO2 Bias                         | -100.0~100.0                                               | 0       | %     | 0   | 0          | 0   | 0      | 0        | -         |      | *1        |
| ()4-19 | AO2 Output Signal<br>Type        | 0: AO2 0~10V<br>1: AO2 4~20mA                              | 0       | -     | 0   | 0          | 0   | 0      | 0        | 0         | 0    |           |
| 04-20  | Filter Time of AO<br>Signal Scan | 0.00~0.50                                                  | 0.00    | S     | 0   | 0          | 0   | 0      | 0        | 0         | 0    | *1        |

| Group | 05: Multi-Speed P                      | arameters                                                            |         |      |     |            |     |        |          |           |      |           |
|-------|----------------------------------------|----------------------------------------------------------------------|---------|------|-----|------------|-----|--------|----------|-----------|------|-----------|
|       | -                                      |                                                                      |         |      |     |            | Con | trol n | node     |           |      |           |
| Code  | Parameter Name                         | Setting Range                                                        | Default | Unit | V/F | V/F<br>+PG | SLV | sv     | PM<br>SV | PM<br>SLV | SLV2 | Attribute |
|       | Acceleration and<br>Deceleration       | 0: Acceleration and<br>deceleration time are<br>set by 00-14 ~ 00-24 |         |      |     |            |     |        |          |           |      |           |
| 05-00 | Selection of<br>Multi-Speed            | 1: Acceleration and<br>Deceleration Time are<br>set by 05-17 ~ 05-48 | 0       | -    | 0   | 0          | 0   | 0      | 0        | 0         | 0    |           |
| 05-01 | *Frequency Setting<br>of Speed-Stage 0 | 0.00~599.00                                                          | 5.00    | Hz   | 0   | 0          | 0   | 0      | 0        | 0         | 0    | *1        |
| 05-02 | *Frequency Setting<br>of Speed-Stage 1 | 0.00~599.00                                                          | 5.00    | Hz   | 0   | 0          | 0   | 0      | 0        | 0         | 0    | *1        |
| 05-03 | *Frequency Setting<br>of Speed-Stage 2 | 0.00~599.00                                                          | 10.00   | Hz   | 0   | 0          | 0   | 0      | 0        | 0         | 0    | *1        |
| 05-04 | *Frequency Setting<br>of Speed-Stage 3 | 0.00~599.00                                                          | 20.00   | Hz   | 0   | 0          | 0   | 0      | 0        | 0         | 0    | *1        |
| 05-05 | *Frequency Setting<br>of Speed-Stage 4 | 0.00~599.00                                                          | 30.00   | Hz   | 0   | 0          | 0   | 0      | 0        | 0         | 0    | *1        |
| 05-06 | *Frequency Setting<br>of Speed-Stage 5 | 0.00~599.00                                                          | 40.00   | Hz   | 0   | 0          | 0   | 0      | 0        | 0         | 0    | *1        |

| Group | 05: Multi-Speed P                                | arameters     |         |      |     |            |     |        |          |           |   |           |
|-------|--------------------------------------------------|---------------|---------|------|-----|------------|-----|--------|----------|-----------|---|-----------|
|       |                                                  |               |         |      |     |            | Con | trol n | 1        | r         | 1 |           |
| Code  | Parameter Name                                   | Setting Range | Default | Unit | V/F | V/F<br>+PG | SLV | sv     | PM<br>SV | PM<br>SLV |   | Attribute |
| 05-07 | *Frequency Setting<br>of Speed-Stage 6           | 0.00~599.00   | 50.00   | Hz   | 0   | 0          | 0   | 0      | 0        | 0         | 0 | *1        |
| 05-08 | *Frequency Setting<br>of Speed-Stage 7           | 0.00~599.00   | 50.00   | Hz   | 0   | 0          | 0   | 0      | 0        | 0         | 0 | *1        |
| 05-09 | *Frequency Setting<br>of Speed-Stage 8           | 0.00~599.00   | 5.00    | Hz   | 0   | 0          | 0   | 0      | 0        | 0         | 0 | *1        |
| 05-10 | *Frequency Setting<br>of Speed-Stage 9           | 0.00~599.00   | 5.00    | Hz   | 0   | 0          | 0   | 0      | 0        | 0         | 0 | *1        |
| 05-11 | *Frequency Setting<br>of Speed-Stage 10          | 0.00~599.00   | 5.00    | Hz   | 0   | 0          | 0   | 0      | 0        | 0         | 0 | *1        |
| 05-12 | *Frequency Setting<br>of Speed-Stage 11          | 0.00~599.00   | 5.00    | Hz   | 0   | 0          | 0   | 0      | 0        | 0         | 0 | *1        |
| 05-13 | *Frequency Setting<br>of Speed-Stage 12          | 0.00~599.00   | 5.00    | Hz   | 0   | 0          | 0   | 0      | 0        | 0         | 0 | *1        |
| 05-14 | *Frequency Setting<br>of Speed-Stage 13          | 0.00~599.00   | 5.00    | Hz   | 0   | 0          | 0   | 0      | 0        | 0         | 0 | *1        |
| 05-15 | *Frequency Setting<br>of Speed-Stage 14          | 0.00~599.00   | 5.00    | Hz   | 0   | 0          | 0   | 0      | 0        | 0         | 0 | *1        |
| 05-16 | *Frequency Setting<br>of Speed-Stage 15          | 0.00~599.00   | 5.00    | Hz   | 0   | 0          | 0   | 0      | 0        | 0         | 0 | *1        |
| 05-17 | Acceleration Time<br>Setting of Multi<br>Speed 0 | 0.1~6000.0    | 10.0    | s    | 0   | 0          | 0   | 0      | 0        | 0         | 0 |           |
| 05-18 | Deceleration Time<br>Setting of Multi<br>Speed 0 | 0.1~6000.0    | 10.0    | S    | 0   | 0          | 0   | 0      | 0        | 0         | 0 |           |
| 05-19 | Acceleration Time<br>Setting of Multi<br>Speed 1 | 0.1~6000.0    | 10.0    | s    | 0   | 0          | 0   | 0      | 0        | 0         | 0 |           |
| 05-20 | Deceleration Time<br>Setting of Multi<br>Speed 1 | 0.1~6000.0    | 10.0    | s    | 0   | 0          | 0   | 0      | 0        | 0         | 0 |           |
| 05-21 | Acceleration Time<br>Setting of Multi<br>Speed 2 | 0.1~6000.0    | 10.0    | s    | 0   | 0          | 0   | 0      | 0        | 0         | 0 |           |
| 05-22 | Deceleration Time<br>Setting of Multi<br>Speed 2 | 0.1~6000.0    | 10.0    | s    | 0   | 0          | 0   | 0      | 0        | 0         | 0 |           |
| 05-23 | Acceleration Time<br>Setting of Multi<br>Speed 3 | 0.1~6000.0    | 10.0    | s    | 0   | 0          | 0   | 0      | 0        | 0         | 0 |           |
| 05-24 | Deceleration Time<br>Setting of Multi<br>Speed 3 | 0.1~6000.0    | 10.0    | s    | 0   | 0          | 0   | 0      | 0        | 0         | 0 |           |
| 05-25 | Acceleration Time<br>Setting of Multi<br>Speed 4 | 0.1~6000.0    | 10.0    | S    | 0   | 0          | 0   | 0      | 0        | 0         | 0 |           |
| 05-26 | Deceleration Time<br>Setting of Multi<br>Speed 4 | 0.1~6000.0    | 10.0    | s    | 0   | 0          | 0   | 0      | 0        | ο         | 0 |           |

| Group | 05: Multi-Speed P                                 | arameters     | •       | 1    | 1   |            |     |        |          |           |      |           |
|-------|---------------------------------------------------|---------------|---------|------|-----|------------|-----|--------|----------|-----------|------|-----------|
|       |                                                   |               |         |      |     | [          | Con | trol n | 1        | r         |      |           |
| Code  | Parameter Name                                    | Setting Range | Default | Unit | V/F | V/F<br>+PG | SLV | sv     | PM<br>SV | PM<br>SLV | SLV2 | Attribute |
| 05-27 | Acceleration Time<br>Setting of Multi<br>Speed 5  | 0.1~6000.0    | 10.0    | S    | 0   | 0          | 0   | 0      | ο        | ο         | 0    |           |
| 05-28 | Deceleration Time<br>Setting of Multi<br>Speed 5  | 0.1~6000.0    | 10.0    | S    | 0   | 0          | 0   | 0      | 0        | 0         | 0    |           |
| 05-29 | Acceleration Time<br>Setting of Multi<br>Speed 6  | 0.1~6000.0    | 10.0    | s    | 0   | 0          | 0   | 0      | 0        | 0         | 0    |           |
| 05-30 | Deceleration Time<br>Setting of Multi<br>Speed 6  | 0.1~6000.0    | 10.0    | s    | 0   | 0          | 0   | 0      | 0        | 0         | 0    |           |
| 05-31 | Acceleration Time<br>Setting of Multi<br>Speed 7  | 0.1~6000.0    | 10.0    | s    | 0   | 0          | 0   | 0      | 0        | 0         | 0    |           |
| 05-32 | Deceleration Time<br>Setting of Multi<br>Speed 7  | 0.1~6000.0    | 10.0    | s    | 0   | 0          | 0   | 0      | 0        | 0         | 0    |           |
| 05-33 | Acceleration Time<br>Setting of Multi<br>Speed 8  | 0.1~6000.0    | 10.0    | s    | 0   | 0          | 0   | 0      | 0        | 0         | 0    |           |
| 05-34 | Deceleration Time<br>Setting of Multi<br>Speed 8  | 0.1~6000.0    | 10.0    | s    | 0   | 0          | 0   | 0      | 0        | ο         | 0    |           |
| 05-35 | Acceleration Time<br>Setting of Multi<br>Speed 9  | 0.1~6000.0    | 10.0    | s    | 0   | 0          | 0   | 0      | 0        | 0         | 0    |           |
| 05-36 | Deceleration Time<br>Setting of Multi<br>Speed 9  | 0.1~6000.0    | 10.0    | s    | 0   | 0          | 0   | 0      | 0        | ο         | 0    |           |
| 05-37 | Acceleration Time<br>Setting of Multi<br>Speed 10 | 0.1~6000.0    | 10.0    | s    | 0   | 0          | 0   | 0      | 0        | 0         | 0    |           |
| 05-38 | Deceleration Time<br>Setting of Multi<br>Speed 10 | 0.1~6000.0    | 10.0    | s    | 0   | 0          | 0   | 0      | 0        | 0         | 0    |           |
| 05-39 | Acceleration Time<br>Setting of Multi<br>Speed 11 | 0.1~6000.0    | 10.0    | S    | 0   | 0          | 0   | 0      | 0        | ο         | 0    |           |
| 05-40 | Deceleration Time<br>Setting of Multi<br>Speed 11 | 0.1~6000.0    | 10.0    | s    | 0   | 0          | 0   | 0      | 0        | 0         | 0    |           |
| 05-41 | Acceleration Time<br>Setting of Multi<br>Speed 12 | 0.1~6000.0    | 10.0    | s    | 0   | 0          | 0   | 0      | 0        | ο         | 0    |           |
| 05-42 | Deceleration Time<br>Setting of Multi<br>Speed 12 | 0.1~6000.0    | 10.0    | S    | 0   | 0          | 0   | 0      | 0        | ο         | 0    |           |
| 05-43 | Acceleration Time<br>Setting of Multi<br>Speed 13 | 0.1~6000.0    | 10.0    | S    | 0   | 0          | 0   | 0      | ο        | ο         | 0    |           |

| Group | 05: Multi-Speed P                                 | arameters     |         |      |     |            |     |        |          |           |      |           |
|-------|---------------------------------------------------|---------------|---------|------|-----|------------|-----|--------|----------|-----------|------|-----------|
|       | ·                                                 |               |         |      |     |            | Con | trol n | node     |           |      |           |
| Code  | Parameter Name                                    | Setting Range | Default | Unit | V/F | V/F<br>+PG | SLV | sv     | PM<br>SV | PM<br>SLV | SLV2 | Attribute |
| 05-44 | Deceleration Time<br>Setting of Multi<br>Speed 13 | 0.1~6000.0    | 10.0    | S    | 0   | 0          | 0   | 0      | 0        | 0         | 0    |           |
| 05-45 | Acceleration Time<br>Setting of Multi<br>Speed 14 | 0.1~6000.0    | 10.0    | S    | 0   | 0          | 0   | 0      | 0        | 0         | 0    |           |
| 05-46 | Deceleration Time<br>Setting of Multi<br>Speed 14 | 0.1~6000.0    | 10.0    | S    | 0   | 0          | 0   | 0      | 0        | 0         | 0    |           |
| 05-47 | Acceleration Time<br>Setting of Multi<br>Speed 15 | 0.1~6000.0    | 10.0    | S    | 0   | 0          | 0   | 0      | 0        | 0         | 0    |           |
| 05-48 | Deceleration Time<br>Setting of Multi<br>Speed 15 | 0.1~6000.0    | 10.0    | s    | 0   | 0          | 0   | 0      | 0        | 0         | 0    |           |

\* If the maximum output frequency of motor is over 300Hz, the frequency resolution is changed to 0.1Hz

| ·     |                                               | gram Operation Paramet                                                                                                    |         |      |     |            | Con | trol n | node     |           |      |           |
|-------|-----------------------------------------------|----------------------------------------------------------------------------------------------------|---------|------|-----|------------|-----|--------|----------|-----------|------|-----------|
| Code  | Parameter Name                                | Setting Range                                                                                                    | Default | Unit | V/F | V/F<br>+PG | SLV | sv     | PM<br>SV | PM<br>SLV | SLV2 | Attribute |
| 06-00 | Automatic<br>Operation Mode<br>Selection      | <ul> <li>0: Disable</li> <li>1: Execute a single cycle operation mode.<br/>Restart speed is based on the previous stopped speed.</li> <li>2: Execute continuous cycle operation mode.<br/>Restart speed is based on the previous stopped speed.</li> <li>3: After the completion of a single cycle, the on-going operation speed is based on the speed of the last stage.<br/>Restart speed is based on the previous stopped speed.</li> <li>4: Execute a single cycle operation mode.<br/>Restart speed is based on the previous stopped speed.</li> <li>4: Execute a single cycle operation mode.<br/>Restart speed will be based on the speed of the speed of stage 1.</li> <li>5: Execute continuous cycle operation mode.<br/>Restart speed will be based on the speed of stage 1.</li> <li>6: After the completion of a single cycle, the on-going operation speed is based on the speed of stage 1.</li> <li>6: After the completion of a single cycle, the on-going operation speed is based on the speed of stage 1.</li> <li>6: After the completion of a single cycle, the on-going operation speed is based on the speed of stage 1.</li> <li>6: After the completion of a single cycle, the on-going operation speed is based on the speed of stage 1.</li> </ul> | 0       |      | 0   | 0          | 0   | ×      | x        | X         | 0    |           |
| 06-01 | *Frequency Setting<br>of Operation-Stage<br>1 |                                                                                                    | 5.00    | Hz   | 0   | 0          | 0   | х      | х        | х         | ο    | *1        |
| 06-02 | *Frequency Setting<br>of Operation-Stage<br>2 |                                                                                                    | 10.00   | Hz   | 0   | 0          | 0   | х      | х        | x         | 0    | *1        |
|       | *Frequency Setting<br>of Operation-Stage<br>3 |                                                                                                    | 20.00   | Hz   | 0   | 0          | 0   | х      | x        | x         | 0    | *1        |

|       |                                                | gram Operation Paramet |         |      |     |            | Con | trol n | node     |           | -    |           |
|-------|------------------------------------------------|------------------------|---------|------|-----|------------|-----|--------|----------|-----------|------|-----------|
| Code  | Parameter Name                                 | Setting Range          | Default | Unit | V/F | V/F<br>+PG | SLV | sv     | PM<br>SV | PM<br>SLV | SLV2 | Attribute |
| 06-04 | *Frequency Setting<br>of Operation-Stage<br>4  |                        | 30.00   | Hz   | ο   | 0          | ο   | х      | х        | x         | ο    | *1        |
| 06-05 | *Frequency Setting<br>of Operation-Stage<br>5  |                        | 40.00   | Hz   | 0   | 0          | ο   | х      | х        | x         | 0    | *1        |
| 06-06 | *Frequency Setting<br>of Operation-Stage<br>6  |                        | 50.00   | Hz   | 0   | 0          | ο   | х      | х        | x         | 0    | *1        |
| 06-07 | *Frequency Setting<br>of Operation-Stage<br>7  | 0.00~599.00            | 50.00   | Hz   | 0   | 0          | 0   | х      | х        | x         | ο    | *1        |
| 06-08 | *Frequency Setting<br>of Operation-Stage<br>8  | 0.00~599.00            | 5.00    | Hz   | 0   | 0          | 0   | х      | х        | x         | 0    | *1        |
| 06-09 | *Frequency Setting<br>of Operation-Stage<br>9  | 0.00~599.00            | 5.00    | Hz   | 0   | 0          | 0   | х      | х        | x         | ο    | *1        |
| 06-10 | *Frequency Setting<br>of Operation-Stage<br>10 | 0.00~599.00            | 5.00    | Hz   | 0   | 0          | 0   | х      | х        | x         | 0    | *1        |
| 06-11 | *Frequency Setting<br>of Operation-Stage<br>11 | 0.00~599.00            | 5.00    | Hz   | 0   | 0          | 0   | х      | х        | x         | 0    | *1        |
| 06-12 | *Frequency Setting<br>of Operation-Stage<br>12 | 0.00~599.00            | 5.00    | Hz   | 0   | 0          | 0   | х      | х        | x         | 0    | *1        |
| 06-13 | *Frequency Setting<br>of Operation-Stage<br>13 |                        | 5.00    | Hz   | 0   | 0          | 0   | х      | х        | x         | 0    | *1        |
| 06-14 | *Frequency Setting<br>of Operation-Stage<br>14 |                        | 5.00    | Hz   | 0   | 0          | 0   | х      | х        | x         | 0    | *1        |
| 06-15 | *Frequency Setting<br>of Operation-Stage<br>15 | 0.00~599.00            | 5.00    | Hz   | 0   | 0          | 0   | х      | х        | x         | 0    | *1        |
| 06-16 | Operation Time<br>Setting of<br>Speed-Stage 0  | 0.0~6000.0             | 0.0     | S    | 0   | 0          | ο   | х      | х        | х         | ο    | *1        |
| 06-17 | Operation Time<br>Setting of<br>Speed-Stage 1  | 0.0~6000.0             | 0.0     | S    | 0   | 0          | ο   | х      | х        | x         | 0    | *1        |
| 06-18 | Operation Time<br>Setting of<br>Speed-Stage 2  | 0.0~6000.0             | 0.0     | S    | 0   | 0          | 0   | х      | х        | x         | 0    | *1        |

|       |                                                      | gram Operation Paramet           |         |      |     |            | Con | trol n | node     | ·         |      |           |
|-------|------------------------------------------------------|----------------------------------|---------|------|-----|------------|-----|--------|----------|-----------|------|-----------|
| Code  | Parameter Name                                       | Setting Range                    | Default | Unit | V/F | V/F<br>+PG | SLV | sv     | PM<br>SV | PM<br>SLV | SLV2 | Attribute |
| 06-19 | Operation Time<br>Setting of<br>Speed-Stage 3        | 0.0~6000.0                       | 0.0     | s    | 0   | 0          | 0   | х      | х        | x         | 0    | *1        |
| 06-20 | Operation Time<br>Setting of<br>Speed-Stage 4        | 0.0~6000.0                       | 0.0     | s    | 0   | 0          | 0   | Х      | х        | х         | 0    | *1        |
| 06-21 | Operation Time<br>Setting of<br>Speed-Stage 5        | 0.0~6000.0                       | 0.0     | s    | 0   | 0          | 0   | Х      | х        | x         | ο    | *1        |
| 06-22 | Operation Time<br>Setting of<br>Speed-Stage 6        | 0.0~6000.0                       | 0.0     | s    | 0   | 0          | 0   | х      | х        | x         | ο    | *1        |
|       | Operation Time<br>Setting of<br>Speed-Stage 7        | 0.0~6000.0                       | 0.0     | s    | 0   | 0          | 0   | х      | х        | x         | ο    | *1        |
|       | Operation Time<br>Setting of<br>Speed-Stage 8        | 0.0~6000.0                       | 0.0     | S    | 0   | 0          | 0   | х      | х        | x         | ο    | *1        |
|       | Operation Time<br>Setting of<br>Speed-Stage 9        | 0.0~6000.0                       | 0.0     | s    | 0   | 0          | 0   | х      | х        | x         | ο    | *1        |
| 06-26 | Operation Time<br>Setting of<br>Speed-Stage 10       | 0.0~6000.0                       | 0.0     | s    | 0   | 0          | 0   | х      | х        | x         | ο    | *1        |
| 06-27 | Operation Time<br>Setting of<br>Speed-Stage 11       | 0.0~6000.0                       | 0.0     | s    | 0   | 0          | 0   | х      | х        | x         | ο    | *1        |
| 06-28 | Operation Time<br>Setting of<br>Speed-Stage 12       | 0.0~6000.0                       | 0.0     | s    | 0   | 0          | 0   | х      | х        | x         | ο    | *1        |
| 06-29 | Operation Time<br>Setting of<br>Speed-Stage 13       | 0.0~6000.0                       | 0.0     | s    | 0   | 0          | 0   | х      | х        | x         | ο    | *1        |
| 06-30 | Operation Time<br>Setting of<br>Speed-Stage 14       | 0.0~6000.0                       | 0.0     | s    | 0   | 0          | 0   | Х      | х        | х         | ο    | *1        |
|       | Operation Time<br>Setting of<br>Speed-Stage 15       | 0.0~6000.0                       | 0.0     | s    | 0   | 0          | 0   | х      | х        | x         | ο    | *1        |
|       | Operation<br>Direction Selection<br>of Speed-Stage 0 | 0: Stop 1: Forward<br>2: Reverse | 0       | -    | 0   | 0          | 0   | х      | х        | x         | 0    |           |
| 06-33 | Operation<br>Direction Selection<br>of Speed-Stage 1 | 0: Stop 1: Forward<br>2: Reverse | 0       | -    | 0   | 0          | 0   | Х      | x        | x         | 0    |           |
| 06-34 | Operation<br>Direction Selection<br>of Speed-Stage 2 | 0: Stop 1: Forward<br>2: Reverse | 0       | -    | 0   | 0          | 0   | х      | x        | x         | 0    |           |
| 06-35 | Operation<br>Direction Selection<br>of Speed-Stage 3 | 0: Stop 1: Forward<br>2: Reverse | 0       | -    | 0   | 0          | 0   | х      | х        | x         | ο    |           |

| Group | 06: Automatic Pro                                     | gram Operation Paramet           | ers     | -    | -   |            |     |        |          |           |      |           |
|-------|-------------------------------------------------------|----------------------------------|---------|------|-----|------------|-----|--------|----------|-----------|------|-----------|
|       |                                                       |                                  |         |      |     |            | Con | trol n | node     |           | 1    |           |
| Code  | Parameter Name                                        | Setting Range                    | Default | Unit | V/F | V/F<br>+PG | SLV | sv     | PM<br>SV | PM<br>SLV | SLV2 | Attribute |
| 06-36 | Operation<br>Direction Selection<br>of Speed-Stage 4  | 0: Stop 1: Forward<br>2: Reverse | 0       | -    | 0   | 0          | 0   | х      | х        | х         | 0    |           |
| 06-37 | Operation<br>Direction Selection<br>of Speed-Stage 5  | 0: Stop 1: Forward<br>2: Reverse | 0       | -    | 0   | 0          | 0   | х      | х        | х         | ο    |           |
| 06-38 | Operation<br>Direction Selection<br>of Speed-Stage 6  | 0: Stop 1: Forward<br>2: Reverse | 0       | -    | 0   | 0          | 0   | х      | х        | х         | ο    |           |
| 06-39 | Operation<br>Direction Selection<br>of Speed-Stage 7  | 0: Stop 1: Forward<br>2: Reverse | 0       | -    | 0   | 0          | 0   | Х      | х        | x         | ο    |           |
| 06-40 | Operation<br>Direction Selection<br>of Speed-Stage 8  | 0: Stop 1: Forward<br>2: Reverse | 0       | -    | 0   | 0          | 0   | Х      | Х        | х         | ο    |           |
| 06-41 | Operation<br>Direction Selection<br>of Speed-Stage 9  | 0: Stop 1: Forward<br>2: Reverse | 0       | -    | 0   | 0          | 0   | х      | х        | x         | ο    |           |
| 06-42 | Operation<br>Direction Selection<br>of Speed-Stage 10 | 0: Stop 1: Forward<br>2: Reverse | 0       | -    | 0   | 0          | 0   | Х      | Х        | x         | ο    |           |
| 06-43 | Operation<br>Direction Selection<br>of Speed-Stage 11 | 0: Stop 1: Forward<br>2: Reverse | 0       | -    | 0   | 0          | 0   | Х      | х        | x         | ο    |           |
| 06-44 | Operation<br>Direction Selection<br>of Speed-Stage 12 | 0: Stop 1: Forward<br>2: Reverse | 0       | -    | 0   | 0          | 0   | Х      | х        | x         | ο    |           |
| 06-45 | Operation<br>Direction Selection<br>of Speed-Stage 13 | 0: Stop 1: Forward<br>2: Reverse | 0       | -    | 0   | 0          | 0   | Х      | х        | х         | 0    |           |
| 06-46 | Operation<br>Direction Selection<br>of Speed-Stage 14 | 0: Stop 1: Forward<br>2: Reverse | 0       | -    | 0   | 0          | 0   | х      | х        | х         | 0    |           |
| 06-47 | Operation<br>Direction Selection<br>of Speed-Stage 15 | 0: Stop 1: Forward<br>2: Reverse | 0       | -    | 0   | 0          | 0   | х      | х        | х         | ο    |           |

\* If the maximum output frequency of motor is over 300HZ, the frequency resolution is changed to 0.1Hz

| Croup      | 07: Start /Stop Par                           |                                                                                                    |            |       |     |            | Cont | trol m | node     |           |      |           |
|------------|-----------------------------------------------|----------------------------------------------------------------------------------------------------|------------|-------|-----|------------|------|--------|----------|-----------|------|-----------|
| Code       | Parameter Name                                | Setting Range                                                                                                    | Default    | Unit  | V/F | V/F<br>+PG | SLV  | sv     | PM<br>SV | PM<br>SLV | SLV2 | Attribute |
|            | Momentary Power                               | 0: Disable                                                                                                    |            |       |     |            |      |        |          |           |      |           |
| 07-00      | Loss/Fault Restart<br>Selection               | 1: Enable                                                                                                    | 0          | -     | 0   | 0          | 0    | 0      | Х        | Х         | 0    |           |
| 07-01      | Fault Auto-Restart<br>Time                    | 0~7200                                                                                                    | 0          | s     | 0   | 0          | 0    | 0      | 0        | 0         | 0    |           |
| 07-02      | Number of Fault<br>Auto-Restart<br>Attempts   | 0~10                                                                                                    | 0          | -     | 0   | 0          | 0    | 0      | 0        | 0         | ο    |           |
| 07-03      |                                               |                                                                                                    | Rese       | erved |     |            |      |        |          |           |      |           |
| 07-04      | Direct Start at<br>Power on                   | <ul> <li>0: When the external run command is enabled, direct start at power up</li> <li>1: When the external run command is enabled, unable to direct start at power-up.</li> </ul> | 0          | -     | 0   | 0          | 0    | 0      | 0        | 0         | 0    |           |
| 07-05      | Delay of Direct<br>Start at Power on          | 1.0~300.0                                                                                                    | 3.5        | s     | 0   | 0          | 0    | 0      | 0        | 0         | ο    |           |
| 07-06      | DC Injection<br>Braking Starting<br>Frequency | 0.0~10.0                                                                                                    | 0.5        | Hz    | 0   | 0          | 0    | 0      | х        | x         | ο    |           |
| 07-07      | DC Injection<br>Braking Current               | 0~100                                                                                                    | 50         | %     | 0   | 0          | 0    | 0      | х        | х         | 0    |           |
| 07-08      | DC Injection<br>Braking Time at<br>Stop       | 0.00~100.00                                                                                                    | 0.50       | s     | 0   | 0          | 0    | 0      | х        | х         | ο    |           |
| 07-09      | Stop Mode<br>Selection                        | 0: Deceleration to Stop<br>1: Coast to Stop<br>2: DC Braking Stop in All<br>Fields<br>3: Coast to Stop with<br>Timer                                                                | 0          | -     | 0   | 0          | 0    | 0      | x        | x         | 0    |           |
| 07-10      |                                               |                                                                                                    |            |       |     |            |      |        |          |           |      |           |
| ~<br>07-12 |                                               |                                                                                                    | Rese       | erved |     |            |      |        |          |           | -    |           |
|            |                                               | 230V: 150~300                                                                                                    | 190        |       |     |            |      |        |          |           |      |           |
| 07-13      | Low Voltage<br>Detection Level                | 460V: 250~600                                                                                                    | 380        | v     | 0   | 0          | 0    | 0      | 0        | 0         | 0    |           |
|            |                                               | 575V: 500~600<br>690V: 500~600                                                                                                    | 546<br>546 |       |     |            |      |        |          |           |      |           |
| 07-14      | Pre-excitation<br>Time                        | 0.00~10.00                                                                                                    | 2.00       | S     | х   | Х          | 0    | х      | х        | х         | x    |           |
| 07-15      | Pre-excitation<br>Level                       | 50~200                                                                                                    | 100        | %     | х   | Х          | 0    | Х      | х        | х         | x    |           |
| 07-16      | DC Injection<br>Braking Time at<br>Start      | 0.00~100.00                                                                                                    | 0.00       | S     | 0   | 0          | 0    | 0      | x        | x         | ο    |           |
| 07-17      |                                               |                                                                                                    | Rese       | erved |     |            |      |        |          |           |      |           |
| 07-18      | Minimum Base<br>block Time                    | 0.1~5.0                                                                                                    | -          | Sec   | 0   | 0          | 0    | 0      | х        | 0         | 0    |           |

| Group | 07: Start /Stop Par                                        | ameters                                                         |         |      |     |            |      |        |          |           |      |           |
|-------|------------------------------------------------------------|-----------------------------------------------------------------|---------|------|-----|------------|------|--------|----------|-----------|------|-----------|
| -     |                                                            |                                                                 |         |      |     |            | Cont | trol m | ode      |           |      |           |
| Code  | Parameter Name                                             | Setting Range                                                   | Default | Unit | V/F | V/F<br>+PG | SLV  | sv     | PM<br>SV | PM<br>SLV | SLV2 | Attribute |
| 07-19 | Direction-Detection<br>Speed Search<br>Operating Current   | 0~100                                                           | 50      | %    | 0   | х          | 0    | Х      | х        | х         | ο    |           |
| 07-20 | Speed Search<br>Operating Current                          | 0~100                                                           | 20      | %    | 0   | Х          | 0    | Х      | х        | х         | 0    |           |
| 07-21 | Integral Time of<br>Speed Searching                        | 0.1~10.0                                                        | 2.0     | Sec  | 0   | Х          | 0    | Х      | х        | х         | 0    |           |
| 07-22 | Delay Time of<br>Speed Searching                           | 0.0~20.0                                                        | 0.2     | Sec  | 0   | 0          | 0    | 0      | 0        | х         | 0    |           |
| 07-23 | Voltage Recovery<br>Time                                   | 0.1~5.0                                                         | 2.0     | Sec  | 0   | 0          | 0    | Х      | х        | х         | 0    |           |
| 07-24 | Direction-Detection<br>Speed Search<br>Selection           | 0: Disable<br>1: Enable                                         | 0       | -    | 0   | 0          | 0    | Х      | х        | х         | ο    |           |
| 07-25 | Low Voltage<br>Detection Time                              | 0.00~1.00                                                       | 0.02    | Sec  | 0   | 0          | 0    | 0      | 0        | 0         | 0    |           |
| 07-26 | Start-up Mode<br>Selection of SLV<br>Coast to Stop         | 0: Start with speed<br>search<br>1: Normal start                | 0       | -    | х   | х          | 0    | х      | х        | x         | х    |           |
| 07-27 | Start Selection<br>after Fault during<br>SLV Mode          | 0: Start with speed<br>search<br>1: Normal start                | 0       | -    | х   | х          | ο    | х      | х        | x         | x    |           |
| 07-28 | Start after External<br>Base Block                         | 0: Start with speed<br>search<br>1: Normal start                | 0       | -    | 0   | х          | 0    | Х      | х        | х         | ο    |           |
| 07-29 | Run Command<br>Selection at the<br>Action of DC<br>Braking | 0: Not Allowable to Run<br>1: Allowable to Run                  | 0       | -    | 0   | 0          | x    | х      | x        | x         | x    |           |
| 07-30 | Low Voltage Level<br>Selection                             | 0: Disable<br>1: Enable                                         | 0       | -    | х   | х          | х    | 0      | 0        | х         | х    |           |
| 07-31 | **Low Voltage Run<br>Frequency                             | 0.00~599.00                                                     | 10.00   | Hz   | х   | Х          | х    | 0      | 0        | х         | x    |           |
| 07-32 | Speed Search<br>Mode Selection                             | 0: Disable<br>1: Execute a Speed<br>Search at Power On          | 0       | -    | ο   | 0          | 0    | 0      | х        | x         | x    |           |
| 07-33 | Start Frequency of<br>Speed Search<br>Selection            | 0: Maximum Output<br>Frequency of Motor<br>1: Frequency Command | 0       | -    | 0   | 0          | 0    | 0      | х        | x         | x    |           |

\*07-13 Low Voltage Detection Level, it is enable when 07-30 Low Voltage Level Selection set 0 (Enable) and lower frequency limit set to 250V. This application is for Emergency power supply (EPS)

\* \*If the maximum output frequency of motor is over 300Hz, the frequency resolution is changed to 0.1Hz

|       | 08: Protection Par                                  |                                                                                                    |                               |        |     |            | Con | trol n | node     |           |      |           |
|-------|-----------------------------------------------------|----------------------------------------------------------------------------------------------------|-------------------------------|--------|-----|------------|-----|--------|----------|-----------|------|-----------|
| Code  | Parameter Name                                      | Setting Range                                                                                                    | Default                       | Unit   | V/F | V/F<br>+PG | SLV | sv     | PM<br>SV | PM<br>SLV | SLV2 | Attribute |
| 08-00 | Stall Prevention<br>Function                        | xxx0b: Stall prevention<br>is enabled in<br>acceleration.<br>xxx1b: Stall prevention is<br>disabled in<br>acceleration.<br>xx0xb: Stall prevention is<br>enabled in<br>deceleration.<br>xx1xb: Stall prevention is<br>disabled in<br>deceleration.<br>x0xxb: Stall prevention is<br>enabled in<br>operation<br>x1xxb: Stall prevention is<br>disabled in<br>operation<br>0xxxb: Stall prevention is<br>based on<br>deceleration time<br>of speed-stage 1.<br>1xxxb: Stall prevention in<br>operation is<br>based on<br>deceleration time<br>of speed-stage 2. | 0000b                         | -      | ο   | 0          | Ο   | Ο      | 0        | 0         | 0    |           |
| 08-01 | Stall Prevention<br>Level in<br>Acceleration        | 20~200                                                                                                    | HD:150<br>ND:120              | %      | 0   | ο          | 0   | Х      | х        | 0         | ο    |           |
| 08-02 | Stall Prevention<br>Level in<br>Deceleration        | 230V: 330V~410V<br>460V: 660V~820V<br>575V:900~1000<br>690V:1080~1200                                                                                                    | 385V<br>770V<br>950V<br>1140V | V      | 0   | 0          | 0   | 0      | х        | 0         | 0    |           |
| 08-03 | Stall Prevention<br>Level in Operation              | 30~200                                                                                                    | HD:160<br>ND:120              | %      | 0   | 0          | х   | х      | х        | х         | 0    |           |
| 08-04 |                                                     |                                                                                                    | •                             | served |     |            |     |        |          |           |      |           |
| 08-05 | Selection for Motor<br>Overload<br>Protection (OL1) | xxx0b: Overload<br>Protection is<br>disabled.<br>xxx1b: Overload<br>Protection is<br>enabled.<br>xx0xb: Cold Start of<br>Motor Overload<br>xx1xb: Hot Start of Motor                                                                                                    | 0001b                         | -      | 0   | 0          | 0   | 0      | 0        | 0         | 0    |           |

|                     | 08: Protection Par                             |                                                                                                    |         |        |     |            | Con | trol n   | node     | ·         |      |           |
|---------------------|------------------------------------------------|----------------------------------------------------------------------------------------------------|---------|--------|-----|------------|-----|----------|----------|-----------|------|-----------|
| Code                | Parameter Name                                 | Setting Range                                                                                                    | Default | Unit   | V/F | V/F<br>+PG | SLV | sv       | PM<br>SV | PM<br>SLV | SLV2 | Attribute |
|                     |                                                | Overload                                                                                                    |         |        |     |            |     |          |          |           |      |           |
|                     |                                                | x0xxb: Standard Motor                                                                                                    |         |        |     |            |     |          |          |           |      |           |
|                     |                                                | x1xxb: Inverter Duty                                                                                                    |         |        |     |            |     |          |          |           |      |           |
|                     |                                                | Motor                                                                                                    |         |        |     |            |     |          |          |           |      |           |
|                     |                                                | 0xxxb: Reserved                                                                                                    |         |        |     |            |     |          |          |           |      |           |
|                     |                                                | 1xxxb: Reserved                                                                                                    |         |        |     |            |     |          |          |           |      |           |
|                     | Start-up Mode of<br>Overload                   | 0: Stop Output after<br>Overload Protection                                                                                     |         |        |     |            |     |          |          |           |      |           |
| 08-06               | Protection<br>Operation (OL1)                  | 1: Continuous Operation<br>after Overload<br>Protection.                                                                        | 0       | -      | 0   | 0          | 0   | 0        | 0        | 0         | 0    |           |
| 08-07               |                                                | i lotootioni                                                                                                    | Res     | served |     |            |     |          |          |           |      |           |
| 08-08               | Automatic Voltage                              | 0: Enable                                                                                                    | 0       | -      | 0   | 0          | ο   | ο        | ο        | ο         | ο    |           |
| 00.00               | Regulation (AVR)                               | 1: Disable                                                                                                    |         |        |     |            |     | <u> </u> |          |           |      |           |
| 08-09               | Selection of Input<br>Phase Loss<br>Protection | 0: Disable<br>1: Enable                                                                                                    | 0       | -      | ο   | 0          | 0   | 0        | 0        | 0         | 0    |           |
|                     | Selection of Output                            | 0: Disable                                                                                                    |         |        |     |            |     |          |          |           |      |           |
| 08-10               | Phase Loss<br>Protection                       | 1: Enable                                                                                                    | 0       | -      | 0   | 0          | 0   | 0        | 0        | 0         | 0    |           |
| 08-11<br>~<br>08-12 |                                                |                                                                                                    | Res     | served |     |            |     |          |          |           |      |           |
|                     |                                                | 0: Over-Torque<br>Detection is Disabled.                                                                                        |         |        |     |            |     |          |          |           |      |           |
| 08-13               | Selection of<br>Over-Torque<br>Detection       | <ol> <li>Start to Detect when<br/>Reaching the Set<br/>Frequency.</li> <li>Start to Detect when<br/>the Operation is</li> </ol> | 0       | -      | 0   | 0          | 0   | 0        | 0        | 0         | 0    |           |
|                     |                                                | Begun.<br>0: Deceleration to Stop<br>when Over Torque is<br>Detected.                                                           |         |        |     |            |     |          |          |           |      |           |
| 08-14               | Selection of<br>Over-Torque<br>Operation       | 1: Display Warning when<br>Over Torque is<br>Detected. Go on<br>Operation.                                                      | 0       | -      | 0   | ο          | 0   | 0        | 0        | ο         | ο    |           |
|                     |                                                | 2: Coast to Stop when<br>Over Torque is<br>Detected                                                                             |         |        |     |            |     |          |          |           |      |           |
| 08-15               | Level of<br>Over-Torque<br>Detection           | 0~300                                                                                                    | 150     | %      | 0   | 0          | 0   | 0        | 0        | 0         | 0    |           |
| 08-16               | Time of<br>Over-Torque<br>Detection            | 0.0~10.0                                                                                                    | 0.1     | Sec    | 0   | ο          | 0   | 0        | 0        | 0         | 0    |           |

|                                  | 08: Protection Par                                     |                                                                                                    |         |       |     |            | Con | trol n | node     |           |      |           |
|----------------------------------|--------------------------------------------------------|----------------------------------------------------------------------------------------------------|---------|-------|-----|------------|-----|--------|----------|-----------|------|-----------|
| Code                             | Parameter Name                                         | Setting Range                                                                                                    | Default | Unit  | V/F | V/F<br>+PG | SLV | sv     | PM<br>SV | PM<br>SLV | SLV2 | Attribute |
| 08-17                            | Selection of<br>Low-Torque<br>Detection                | <ul> <li>0: Low-Torque Detection<br/>is Disabled.</li> <li>1: Start to Detect when<br/>Reaching the Set<br/>Frequency.</li> <li>2: Start to Detect when<br/>the Operation is<br/>Begun.</li> </ul>                                   | 0       | -     | 0   | 0          | 0   | 0      | 0        | 0         | 0    |           |
|                                  | Selection of<br>Low-Torque<br>Operation                | <ul> <li>0: Deceleration to Stop<br/>when Low Torque is<br/>Detected.</li> <li>1: Display Warning when<br/>Low Torque is<br/>Detected. Go on<br/>Operation.</li> <li>2: Coast to Stop when<br/>Low Torque is<br/>Detected</li> </ul> | 0       | -     | 0   | 0          | 0   | 0      | 0        | 0         | 0    |           |
| 08-19                            | Level of<br>Low-Torque<br>Detection                    | 0~300                                                                                                    | 30      | %     | 0   | ο          | 0   | 0      | 0        | 0         | ο    |           |
| 08-20                            | Time of<br>Low-Torque<br>Detection                     | 0.0~10.0                                                                                                    | 0.1     | Sec   | 0   | ο          | 0   | 0      | 0        | 0         | ο    |           |
|                                  | Limit of Stall<br>Prevention in Acc<br>over Base Speed | 1~100                                                                                                    | 50      | %     | 0   | ο          | 0   | Х      | х        | 0         | ο    |           |
| 08-22                            | Stall Prevention<br>Detection Time in<br>Operation     | 2~100                                                                                                    | 100     | ms    | 0   | ο          | ο   | Х      | х        | о         | ο    |           |
| 10                               | Ground Fault (GF)<br>Selection                         | 0: Disable<br>1: Enable                                                                                                    | 0       | -     | 0   | 0          | 0   | 0      | 0        | 0         | 0    |           |
| 08-24                            | External Fault<br>Operation<br>Selection               | 0: Deceleration to Stop<br>1: Coast to Stop<br>2: Continuous Operation                                                                                                    | 0       | -     | 0   | 0          | ο   | 0      | 0        | 0         | ο    |           |
|                                  | Detection<br>Selection of<br>External Fault            | <ul> <li>0: Immediately Detect</li> <li>when the Power is</li> <li>Supplied.</li> <li>1: Start to Detect when the Operation is</li> <li>Started.</li> </ul>                                                                          | 0       | -     | 0   | 0          | 0   | 0      | 0        | 0         | 0    |           |
| 08-26<br>~<br>08-29              |                                                        |                                                                                                    | Res     | erved | 1   | 1          |     |        | 1        |           |      |           |
| 08-30                            | Run Permissive<br>Function Selection                   | 0: Deceleration to Stop<br>1: Coast to Stop                                                                                                    | 0       | -     | 0   | 0          | 0   | 0      | 0        | 0         | 0    |           |
| 08-31<br>08-32<br>08-33<br>08-34 | 31         32         33           33         Reserved |                                                                                                    |         |       |     |            |     |        |          |           |      |           |

| Group  | 08: Protection Pa                      | rameters                |         |      |     |            |     |        |          |           |      |           |
|--------|----------------------------------------|-------------------------|---------|------|-----|------------|-----|--------|----------|-----------|------|-----------|
|        |                                        |                         |         |      |     |            | Con | trol n | node     |           |      |           |
| Code   | Parameter Name                         | Setting Range           | Default | Unit | V/F | V/F<br>+PG | SLV | sv     | PM<br>SV | PM<br>SLV | SLV2 | Attribute |
|        |                                        | 0: Disable              |         |      |     |            |     |        |          |           |      |           |
| 08-35  | Motor Overheat                         | 1: Deceleration to Stop | 0       |      | ο   | ο          | 0   | 0      | 0        | 0         | 0    |           |
| 08-35  | Fault Selection                        | 2: Free Run to top      | 0       | -    | 0   | 0          | 0   | 0      | 0        | 0         | 0    |           |
|        |                                        | 3: Continue Running     |         |      |     |            |     |        |          |           |      |           |
| 08-36  | PTC Input Filter<br>Time Constant      | 0.00 ~ 10.00            | 0.20    | Sec  | 0   | 0          | 0   | 0      | 0        | 0         | 0    |           |
|        |                                        | 0: Start in operation   |         |      |     |            |     |        |          |           |      |           |
|        |                                        | 1: Permanent Start      |         |      |     |            |     |        |          |           |      |           |
| 08-37  | Fan Control                            | 2: Start in high        | 0       |      | 0   | ο          | ο   | 0      | 0        | ο         | 0    |           |
| 00-57  | Function                               | temperature (except of  | 0       |      | U   | Ŭ          | 0   | 0      | U        | 0         | Ŭ    |           |
|        |                                        | the models of 2050,     |         |      |     |            |     |        |          |           |      |           |
|        |                                        | 4100 or the above)      |         |      |     |            |     |        |          |           |      |           |
| 118-38 | Delay Time of Fan<br>Off               | 0~600                   | 60      | S    | 0   | 0          | 0   | 0      | 0        | 0         | 0    |           |
|        | Delay Time of                          |                         |         |      |     |            |     |        |          |           |      |           |
|        |                                        | 0~300                   | 60      | sec  | 0   | 0          | 0   | 0      | 0        | 0         | 0    |           |
|        | Protection                             |                         |         |      |     |            |     |        |          |           |      |           |
|        | Motor2                                 |                         | HD:150  |      |     |            | _   |        |          | _         |      |           |
|        |                                        | 20~200                  | ND:120  | %    | 0   | 0          | 0   | Х      | Х        | 0         | 0    |           |
|        | Prevention Level                       |                         |         |      |     |            |     |        |          |           |      |           |
|        | Motor2                                 | 1 100                   | 50      | 0/   |     | 0          |     | v      | v        |           |      |           |
|        | Acceleration Stall<br>Prevention Limit | 1~100                   | 50      | %    | 0   | 0          | 0   | Х      | Х        | 0         | 0    |           |
|        | PTC Protection                         |                         |         |      |     |            |     |        |          |           |      |           |
| 08-42  | Level                                  | 0~10.0V                 | 0.3     | V    | 0   | 0          | 0   | 0      | 0        | 0         | 0    |           |
| 08-43  | PTC Restart Level                      | 0~10.0V                 | 1.2     | V    | 0   | 0          | 0   | 0      | 0        | 0         | 0    |           |
| 08-44  | PTC Warning<br>Level                   | 0~10.0V                 | 0.6     | V    | о   | ο          | ο   | ο      | ο        | о         | 0    |           |

| Group | 09: Communicatio                | on Parameters |         |      |     |            |     |        |          |           |      |           |
|-------|---------------------------------|---------------|---------|------|-----|------------|-----|--------|----------|-----------|------|-----------|
|       |                                 |               |         |      |     |            | Con | trol m | ode      | -         |      |           |
| Code  | Parameter Name                  | Setting Range | Default | Unit | V/F | V/F<br>+PG | SLV | sv     | PM<br>SV | PM<br>SLV | SLV2 | Attribute |
|       | INV                             |               |         |      |     |            |     |        |          |           |      |           |
| 09-00 | Communication                   | 1~31          | 1       | -    | 0   | 0          | 0   | 0      | 0        | 0         | 0    | *2        |
|       | Station Address                 |               |         |      |     |            |     |        |          |           |      |           |
|       |                                 | 0: MODBUS     |         |      |     |            |     |        |          |           |      |           |
|       | Communication                   | 1: Reserved   |         |      |     |            |     |        |          |           |      |           |
| 09-01 | Communication<br>Mode Selection | 2: Reserved   | 0       |      | 0   | 0          | 0   | 0      | 0        | 0         | 0    | *5        |
|       | wode Selection                  | 3: Reserved   |         |      |     |            |     |        |          |           |      |           |
|       |                                 | 4: PROFIBUS*  |         |      |     |            |     |        |          |           |      |           |
| 00 00 | Baud Rate Setting               | 0: 1200       | 4       |      |     |            |     | 0      | ~        | 0         |      | *0        |
|       | (bps)                           | 1: 2400       | 4       | -    | 0   | 0          | 0   | 0      | 0        | 0         | 0    | *2        |

|       |                                          |                                                                                                    |         |      |     |            | Con | trol m | node     |           |      |           |
|-------|------------------------------------------|----------------------------------------------------------------------------------------------------|---------|------|-----|------------|-----|--------|----------|-----------|------|-----------|
| Code  | Parameter Name                           | Setting Range                                                                                                    | Default | Unit | V/F | V/F<br>+PG | SLV | sv     | PM<br>SV | PM<br>SLV | SLV2 | Attribute |
|       |                                          | 2: 4800<br>3: 9600                                                                                                    |         |      |     |            |     |        |          |           |      |           |
|       |                                          | 4: 19200                                                                                                    |         |      |     |            |     |        |          |           |      |           |
|       |                                          | 5: 38400                                                                                                    |         |      |     |            |     |        |          |           |      |           |
| 09-03 | Stop Bit Selection                       | 0: 1 Stop Bit<br>1: 2 Stop Bit                                                                                                    | 0       | -    | 0   | 0          | 0   | 0      | 0        | 0         | 0    | *2        |
| 09-04 | Parity Selection                         | 0: No Parity<br>1: Even Bit<br>2: Odd Bit                                                                                                    | 0       | -    | 0   | 0          | 0   | 0      | ο        | 0         | ο    | *2        |
| 09-05 | Communication<br>Data Bit Selection      | 0: 8 Bit Data<br>1: 7 Bit Data                                                                                                    | 0       | -    | 0   | 0          | 0   | 0      | 0        | 0         | 0    | *3        |
| 09-06 | Communication<br>Error Detection<br>Time | 0.0~25.5                                                                                                    | 0.0     | S    | 0   | ο          | 0   | 0      | ο        | 0         | ο    |           |
|       | Fault Stop<br>Selection                  | 0: Deceleration to Stop<br>Based on Deceleration<br>Time 1 when<br>Communication Fault<br>Occurs.<br>1: Coast to Stop when<br>Communication Fault<br>Occurs.<br>2: Deceleration to Stop<br>Based on Deceleration<br>Time 2 when<br>Communication Fault<br>Occurs.<br>3: Keep Operating when<br>Communication Fault<br>Occurs. | 3       | -    | 0   | 0          | 0   | o      | 0        | 0         | 0    |           |
| NQ_N8 | Comm. Fault<br>Tolerance Count           | 1~20                                                                                                    | 1       | -    | 0   | 0          | 0   | 0      | 0        | 0         | 0    |           |
|       | Waiting Time                             | 5~65                                                                                                    | 5       |      | 0   | 0          | 0   | 0      | 0        | 0         | 0    |           |

\* Selection of item 4 in parameter 09-01 is required to be coupled with the Profibus card.

\* Parameter 09 does not be influenced by 13-08 (Restore Factory Setting)

| Group               | 10: PID Paramete                            | 10                                                                                                    |         |       |     |            | Con | trol n | node     |           |      |           |
|---------------------|---------------------------------------------|----------------------------------------------------------------------------------------------------|---------|-------|-----|------------|-----|--------|----------|-----------|------|-----------|
| Code                | Parameter Name                              | Setting Range                                                                                                    | Default | Unit  | V/F | V/F<br>+PG | SLV |        | PM<br>SV | PM<br>SLV | SLV2 | Attribute |
|                     | PID Target Value<br>Source Setting          | 1: Al1 given<br>2: Al2 given<br>3: Pl given<br>4:10-02 given<br>5: Reserved<br>6: Frequency Command<br>(00-05)                                                                                                    | 1       | -     | 0   | 0          | 0   | 0      | 0        | 0         | 0    |           |
| 10-01               | PID Feedback<br>Value Source<br>Setting     | 1: Al1 given<br>2: Al2 given<br>3: Pl given                                                                                                    | 2       | -     | 0   | ο          | ο   | ο      | ο        | ο         | ο    |           |
| 10-02               | PID Target Value                            | 0.00~100.00                                                                                                    | 0.00    | %     | 0   | 0          | 0   | 0      | 0        | 0         | 0    | *1        |
| 10-03               | PID Control Mode                            | xxx0b: PID Disable<br>xxx1b: PID Enable<br>xx0xb: PID Positive<br>Characteristic<br>xx1xb: PID Negative<br>Characteristic<br>x0xxb: PID Error Value of<br>D Control<br>x1xxb: PID Feedback<br>Value of D Ctrl<br>0xxxb: PID Output<br>1xxxb: PID Output +<br>Frequency Command | 0000b   | -     | 0   | 0          | 0   | 0      | 0        | 0         | 0    |           |
| 10-04               | Feedback Gain                               | 0.01~10.00                                                                                                    | 1.00    | -     | 0   | 0          | 0   | 0      | 0        | 0         | 0    | *1        |
|                     | Proportional Gain<br>(P)                    | 0.00~10.00                                                                                                    | 1.00    | -     | 0   | 0          | 0   | 0      | 0        | 0         | 0    | *1        |
| 10-06               | Integral Time (I)                           | 0.0~100.0                                                                                                    | 1.00    | s     | 0   | 0          | 0   | 0      | 0        | 0         | 0    | *1        |
| 10-07               | Differential Time<br>(D)                    | 0.00~10.00                                                                                                    | 0.00    | s     | 0   | 0          | 0   | 0      | 0        | 0         | 0    | *1        |
| 10-08               |                                             |                                                                                                    | Res     | erved | -   |            |     |        |          |           |      | -         |
|                     | PID Bias                                    | -100.0~100.0                                                                                                    | 0       | %     | 0   | 0          | 0   | 0      | 0        | 0         | 0    | *1        |
|                     | PID Primary Delay<br>Time                   | 0.00~10.00                                                                                                    | 0.00    | s     | 0   | 0          | 0   | 0      | 0        | 0         | 0    | *1        |
| 10-11               | PID Feedback<br>Loss Detection<br>Selection | 0: Disable<br>1: Warning<br>2: Fault                                                                                                    | 0       | -     | 0   | 0          | 0   | ο      | 0        | ο         | 0    |           |
| 10 10               | PID Feedback<br>Loss Det. Lev.              | 0~100                                                                                                    | 0       | %     | 0   | 0          | 0   | 0      | 0        | 0         | 0    |           |
| 10 12               | PID Feedback<br>Loss Det. Time              | 0.0~10.0                                                                                                    | 1.0     | s     | 0   | 0          | 0   | 0      | 0        | 0         | 0    |           |
| 10-14               | PID Integral Limit                          | 0.0~100.0                                                                                                    | 100.0   | %     | 0   | 0          | 0   | 0      | 0        | 0         | 0    | *1        |
| 10-15<br>~<br>10-16 |                                             |                                                                                                    | Res     | erved |     |            |     |        |          |           |      |           |
| 10.17               | *Start Frequency<br>of PID Sleep            | 0.00~599.00                                                                                                    | 0.00    | Hz    | 0   | 0          | 0   | 0      | 0        | 0         | 0    |           |

| Group | 10: PID Paramete                                 | rs                                      |          |       |     |            |      |       |          |           |      |           |
|-------|--------------------------------------------------|-----------------------------------------|----------|-------|-----|------------|------|-------|----------|-----------|------|-----------|
|       |                                                  |                                         |          |       |     |            | Cont | rol n | node     |           | T    |           |
| Code  |                                                  | Setting Range                           | Default  | Unit  | V/F | V/F<br>+PG | SLV  | sv    | PM<br>SV | PM<br>SLV | SLV2 | Attribute |
| 10-18 | Delay Time of PID<br>Sleep                       | 0.0~255.5                               | 0.0      | S     | 0   | 0          | 0    | 0     | 0        | 0         | 0    |           |
| 10-19 | *Frequency of PID<br>Waking up                   | 0.00~599.00                             | 0.00     | Hz    | 0   | 0          | 0    | 0     | 0        | 0         | 0    |           |
| 10-20 | Delay Time of PID<br>Waking up                   | 0.0~255.5                               | 0.0      | S     | 0   | 0          | 0    | 0     | 0        | 0         | 0    |           |
| 10-21 |                                                  |                                         | Res      | erved |     |            |      |       |          |           |      |           |
| 10-22 | PID Limit                                        | 0.00~100.0                              | 400.0    | 0/    | 0   |            |      | ~     |          |           |      | *4        |
|       |                                                  | 0.0~25.0                                | 100.0    | %     | 0   | 0          | 0    | 0     | 0        | 0         | 0    | *1        |
| 10-24 | PID Output Gain<br>PID Reversal                  | 0: No Allowing Reversal<br>Output       | 1.0<br>0 | -     | 0   | 0          | 0    | 0     | 0        | 0         | 0    |           |
|       | Output Selection                                 | 1: Allow Reversal Output                |          |       | _   |            |      | _     |          |           |      |           |
|       | PID Target<br>Acceleration/<br>Deceleration Time | 0.0~25.5                                | 0.0      | s     | 0   | 0          | 0    | 0     | 0        | 0         | ο    |           |
| 10-27 | PID Feedback<br>Display Bias                     | -99.99~99.99                            | 0.00     | -     | 0   | 0          | 0    | 0     | 0        | 0         | 0    |           |
| 10-28 | PID Feedback<br>Display Gain                     | 0.00~100.00                             | 100.00   | -     | 0   | 0          | 0    | 0     | 0        | 0         | 0    |           |
| 10-29 | PID Sleep<br>Selection                           | 0: Disable<br>1: Enable<br>2: set by DI | 1        | -     | 0   | 0          | 0    | 0     | 0        | 0         | ο    |           |
| 10-30 | Upper Limit of PID<br>Target                     | 0.0 ~ 100.0                             | 100.0    | %     | 0   | 0          | 0    | 0     | 0        | 0         | 0    |           |
| 10-31 | Lower Limit of PID<br>Target                     | 0.0 ~ 100.0                             | 0.0      | %     | 0   | 0          | 0    | 0     | 0        | 0         | 0    |           |
| 10-32 |                                                  |                                         | Res      | erved |     |            |      |       |          |           |      |           |
| 10-33 | Maximum Value of<br>PID Feedback                 | 1 ~ 10000                               | 999      | -     | 0   | 0          | 0    | 0     | 0        | 0         | 0    |           |
| 10-34 | PID Decimal<br>Width                             | 0 ~ 4                                   | 1        |       | 0   | 0          | 0    | 0     | 0        | 0         | 0    |           |
|       |                                                  | 0: %                                    |          |       |     |            |      |       |          |           |      |           |
|       |                                                  | 1: FPM                                  |          |       |     |            |      |       |          |           |      |           |
|       |                                                  | 2: CFM                                  |          |       |     |            |      |       |          |           |      |           |
|       |                                                  | 3: SPI                                  |          |       |     |            |      |       |          |           |      |           |
|       |                                                  | 4: GPH                                  |          |       |     |            |      |       |          |           |      |           |
|       |                                                  | 5: GPM                                  |          |       |     |            |      |       |          |           |      |           |
| 40.05 |                                                  | 6: IN                                   |          |       | 0   |            |      | ~     |          |           |      | *-7       |
| 10-35 | PID Unit                                         | 7: FT                                   | 0        |       | 0   | 0          | 0    | 0     | 0        | 0         | 0    | *7        |
|       |                                                  | 8: /s                                   |          |       |     |            |      |       |          |           |      |           |
|       |                                                  | 9: /m                                   |          |       |     |            |      |       |          |           |      |           |
|       |                                                  | 10: /h                                  |          |       |     |            |      |       |          |           |      |           |
|       |                                                  | 11: °F                                  |          |       |     |            |      |       |          |           |      |           |
|       |                                                  | 12: inW                                 |          |       |     |            |      |       |          |           |      |           |
|       |                                                  | 13: HP                                  |          |       |     |            |      |       |          |           |      |           |

| Group      | 0 10: PID Paramete                 | ers           |         |       |     |            |      |       |          |           |      |           |
|------------|------------------------------------|---------------|---------|-------|-----|------------|------|-------|----------|-----------|------|-----------|
| •          |                                    |               |         |       |     |            | Cont | rol n | node     |           |      |           |
| Code       | Parameter Name                     | Setting Range | Default | Unit  | V/F | V/F<br>+PG | SLV  | sv    | PM<br>SV | PM<br>SLV | SLV2 | Attribute |
|            |                                    | 14: m/s       |         |       |     |            |      |       |          |           |      |           |
|            |                                    | 15: MPM       |         |       |     |            |      |       |          |           |      |           |
|            |                                    | 16: CMM       |         |       |     |            |      |       |          |           |      |           |
|            |                                    | 17: W         |         |       |     |            |      |       |          |           |      |           |
|            |                                    | 18: KW        |         |       |     |            |      |       |          |           |      |           |
|            |                                    | 19: m         |         |       |     |            |      |       |          |           |      |           |
|            |                                    | 20: °C        |         |       |     |            |      |       |          |           |      |           |
|            |                                    | 21: RPM       |         |       |     |            |      |       |          |           |      |           |
|            |                                    | 22: Bar       |         |       |     |            |      |       |          |           |      |           |
|            |                                    | 23: Pa        |         |       |     |            |      |       |          |           |      |           |
| 10-36      |                                    |               | -       |       |     |            |      |       |          |           |      |           |
| ~<br>10-38 |                                    |               | Res     | erved |     |            |      |       |          |           |      |           |
| 10 00      | *Output                            |               |         |       |     |            |      |       |          |           |      |           |
| 10-39      | Frequency Setting<br>of PID        | 00.00~599.00  | 30.00   | Hz    | 0   | 0          | ο    | 0     | 0        | 0         | ο    |           |
|            | Disconnection                      |               |         |       |     |            |      |       |          |           |      |           |
|            | Selection of PID                   | 0: Disable    |         |       |     |            |      |       |          |           |      |           |
| 10-40      | Sleep<br>Compensation<br>Frequency | 1: Enable     | 0       |       | 0   | 0          | 0    | 0     | 0        | 0         | 0    |           |

\* If the maximum output frequency of motor is over 300Hz, the frequency resolution is changed to 0.1Hz

| Group | o 11: Auxiliary Para                                    | ameters                                                           |         |      |     |            |     |        |          |           |      |           |
|-------|---------------------------------------------------------|-------------------------------------------------------------------|---------|------|-----|------------|-----|--------|----------|-----------|------|-----------|
|       |                                                         |                                                                   |         |      |     | -          | Con | trol r | node     | -         | _    |           |
| Code  | Parameter Name                                          | Setting Range                                                     | Default | Unit | V/F | V/F<br>+PG | SLV | sv     | PM<br>SV | PM<br>SLV | SLV2 | Attribute |
|       |                                                         | 0: Allow Forward and<br>Reverse Rotation                          |         |      |     |            |     |        |          |           |      |           |
| 11 00 | Direction Lock<br>Selection                             | 1: Only Allow Forward<br>Rotation                                 | 0       | -    | 0   | о          | 0   | 0      | 0        | 0         | 0    |           |
|       |                                                         | 2: Only Allow Reverse<br>Rotation                                 |         |      |     |            |     |        |          |           |      |           |
| 11-01 | Carrier frequency                                       | 0: Carrier Output<br>Frequency Tuning<br>1: 1KHz<br>2~16: 2~16KHz | *       | -    | 0   | 0          | 0   | 0      | 0        | 0         | 0    |           |
| 11 02 | Software PWM<br>Function Selection                      | 0: Disable<br>1: Enable                                           | 0       | -    | 0   | ο          | 0   | 0      | 0        | 0         | 0    |           |
| 11 00 | Automatic carrier<br>lowering selection                 | 0: Disable<br>1: Enable                                           | 0       | -    | 0   | 0          | х   | x      | Х        | х         | 0    |           |
|       | S-curve Time<br>Setting at the Start<br>of Acceleration | 0.00~2.50                                                         | 0.20    | s    | 0   | 0          | 0   | 0      | 0        | 0         | 0    |           |
| 11-05 | S-curve Time                                            | 0.00~2.50                                                         | 0.20    | S    | 0   | 0          | 0   | 0      | 0        | 0         | 0    |           |

|                     |                                                                  |                                                                                         |         |       |     |            | Con | trol r | node     |           |      |           |
|---------------------|------------------------------------------------------------------|-----------------------------------------------------------------------------------------|---------|-------|-----|------------|-----|--------|----------|-----------|------|-----------|
| Code                | Parameter Name                                                   | Setting Range                                                                           | Default | Unit  | V/F | V/F<br>+PG | SLV | sv     | PM<br>SV | PM<br>SLV | SLV2 | Attribute |
|                     | Setting at the Stop<br>of Acceleration                           |                                                                                         |         |       |     |            |     |        |          |           |      |           |
| 11-06               | S-curve Time<br>Setting at the Start<br>of Deceleration          | 0.00~2.50                                                                               | 0.20    | S     | 0   | 0          | 0   | 0      | 0        | 0         | 0    |           |
| 11-07               | S-curve Time<br>Setting at the<br><b>Stop</b> of<br>Deceleration | 0.00~2.50                                                                               | 0.20    | S     | 0   | 0          | 0   | 0      | 0        | 0         | ο    |           |
| 11-08               | Jump Frequency 1                                                 | 0.0~599.0                                                                               | 0.0     | Hz    | 0   | 0          | 0   | 0      | 0        | 0         | 0    |           |
| 11-09               | Jump Frequency 2                                                 | 0.0~599.0                                                                               | 0.0     | Hz    | 0   | 0          | 0   | 0      | 0        | 0         | 0    |           |
| 11-10               | Jump Frequency 3                                                 | 0.0~599.0                                                                               | 0.0     | Hz    | 0   | 0          | 0   | 0      | 0        | 0         | 0    |           |
| 11-11               | Jump Frequency<br>Width                                          | 0.0~25.5                                                                                | 1.0     | Hz    | 0   | 0          | 0   | 0      | 0        | 0         | 0    |           |
| 11-12               | Manual Energy<br>Saving Gain                                     | 0~100                                                                                   | 80      | %     | 0   | 0          | х   | х      | Х        | х         | x    |           |
| 11-13               | Automatic Return<br>Time                                         | 0~120                                                                                   | 60      | Sec   | 0   | 0          | 0   | 0      | 0        | 0         | 0    | *1        |
| 11-14<br>~<br>11-17 |                                                                  |                                                                                         | Res     | erved |     |            |     |        |          |           |      |           |
| 11-18               | Manual Energy<br>Saving Frequency                                | 0.0~599.0                                                                               | 0.00    | Hz    | 0   | 0          | Х   | х      | Х        | Х         | x    |           |
| 11-19               | Automatic Energy<br>Saving Function                              | 0: Automatic energy<br>saving is disabled.<br>1: Automatic energy<br>saving is enabled. | 0       | -     | ο   | х          | x   | x      | х        | x         | x    |           |
| 11-20               | Filter Time of<br>Automatic Energy<br>Saving                     | 0~200                                                                                   | 140     | ms    | 0   | х          | х   | х      | х        | x         | x    |           |
| 11-21               | Voltage Upper<br>Limit of Energy<br>Saving Tuning                | 0~100                                                                                   | 100     | %     | 0   | х          | х   | х      | х        | x         | x    |           |
| 11-22               | Adjustment Time<br>of Automatic<br>Energy Saving                 | 0~5000                                                                                  | 20      | ms    | 0   | х          | х   | х      | х        | х         | x    | *1        |
| 11-23               | Detection Level of<br>Automatic Energy<br>Saving                 | 0~100                                                                                   | 10      | %     | 0   | х          | х   | х      | х        | х         | x    |           |
| 11-24               | Coefficient of<br>Automatic Energy<br>Saving                     | 0.00~655.35                                                                             | -       | -     | 0   | х          | х   | x      | х        | x         | x    |           |
| 11-25<br>~<br>11-27 |                                                                  |                                                                                         | Res     | erved |     |            |     |        |          |           |      |           |
|                     | Frequency Gain of<br>Over Voltage<br>Prevention 2                | 1~200                                                                                   | 100     | %     | 0   | 0          | х   | x      | х        | x         | x    |           |
| 11-29               | Auto De-rating<br>Selection                                      | 0: Disable<br>1: Enable                                                                 | 0       | -     | ο   | х          | х   | х      | х        | х         | ο    |           |

|       | o 11: Auxiliary Para                                                 |                                                                                                    |                           |      |     |            | Con | trol r | node     |           |      |           |
|-------|----------------------------------------------------------------------|----------------------------------------------------------------------------------------------------|---------------------------|------|-----|------------|-----|--------|----------|-----------|------|-----------|
| Code  | Parameter Name                                                       | Setting Range                                                                                                    | Default                   | Unit | V/F | V/F<br>+PG | SLV | sv     | PM<br>SV | PM<br>SLV | SLV2 | Attribute |
| 11-30 | Variable Carrier<br>Frequency Max.<br>Limit                          | 2~16                                                                                                    | -                         | KHz  | 0   | 0          | х   | x      | х        | x         | ο    |           |
| 11-31 | Variable Carrier<br>Frequency Min.<br>Limit                          | 1~16                                                                                                    | -                         | KHz  | 0   | 0          | х   | x      | х        | x         | ο    |           |
| 11-32 | Variable Carrier<br>Frequency<br>Proportional Gain                   | 00~99                                                                                                    | 00                        | -    | 0   | ο          | х   | x      | х        | x         | ο    |           |
| 11-33 | DC Voltage Filter<br>Rise Amount                                     | 0.1~10.0                                                                                                    | 0.1                       | Vdc  | 0   | 0          | х   | х      | х        | х         | х    | *1        |
| 11-34 | DC Voltage Filter<br>Fall Amount                                     | 0.1~10.0                                                                                                    | 5.0                       | Vdc  | 0   | 0          | х   | х      | Х        | х         | х    | *1        |
| 11-35 | DC Voltage Filter<br>Dead band Level                                 | 0.0~99.0                                                                                                    | 10.0                      | Vdc  | 0   | 0          | х   | х      | Х        | х         | х    | *1        |
| 11-36 | Frequency Gain of<br>OV Prevention                                   | 0.000~1.000                                                                                                    | 0.050                     | -    | 0   | 0          | х   | х      | Х        | Х         | х    | *1        |
| 11-37 | **Frequency Limit<br>of OV Prevention                                | 0.00~599.00                                                                                                    | 5.00                      | Hz   | 0   | 0          | Х   | х      | Х        | Х         | Х    |           |
| 11-38 | Deceleration Start<br>Voltage of OV<br>Prevention                    | 230V: 200~400V<br>460V: 400~800V<br>575V: 500~1000V<br>690V: 600~1200V                                                                                 | 300<br>700<br>900<br>1080 | V    | 0   | 0          | x   | x      | x        | x         | x    |           |
| 11-39 | Deceleration Stop<br>Voltage of OV<br>Prevention                     | 230V: 200~400V<br>460V: 400~800V<br>575V: 500~1000V<br>690V: 600~1200V                                                                                 | 350<br>750<br>950<br>1140 | V    | 0   | 0          | х   | x      | х        | x         | x    |           |
| 11-40 | OV Prevention<br>Selection                                           | 0: Disable<br>1: OV Prevention Mode 1<br>2: OV Prevention Mode 2<br>3: OV Prevention Mode 3                                                            | 0                         | -    | 0   | ο          | x   | x      | x        | x         | x    |           |
| 11-41 | Selection of<br>Reference<br>Frequency<br>Disappearance<br>Detection | 0: Decelerate to Stop<br>when Reference<br>Frequency Disappears<br>1: Operation is set by<br>Parameter 11-42<br>when Reference<br>Frequency Disappears | 0                         | -    | 0   | 0          | 0   | 0      | 0        | 0         | 0    |           |
| 11-42 | Disappearance<br>Level of<br>Reference<br>Frequency                  | 0.0~100.0                                                                                                    | 80.0                      | %    | 0   | 0          | 0   | 0      | 0        | 0         | 0    |           |
| 11-43 | Hold Frequency at<br>Start                                           | 0.0~599.0                                                                                                    | 0.0                       | Hz   | 0   | 0          | 0   | 0      | 0        | 0         | 0    |           |
| 11-44 | Frequency Hold<br>Time at Start                                      | 0.0~10.0                                                                                                    | 0.0                       | s    | 0   | 0          | 0   | 0      | 0        | 0         | 0    |           |
| 11-45 | Hold Frequency at<br>Stop                                            | 0.0~599.0                                                                                                    | 0.0                       | Hz   | 0   | 0          | ο   | 0      | 0        | ο         | 0    |           |

| Group | o 11: Auxiliary Para                      |                                                                                                    |                          |       |     |            | Cont | trol r | node     |           |      |           |
|-------|-------------------------------------------|----------------------------------------------------------------------------------------------------|--------------------------|-------|-----|------------|------|--------|----------|-----------|------|-----------|
| Code  | Parameter Name                            | Setting Range                                                                                                    | Default                  | Unit  | V/F | V/F<br>+PG | SLV  | sv     | PM<br>SV | PM<br>SLV | SLV2 | Attribute |
| 11-46 | Frequency Hold<br>Time at Stop            | 0.0~10.0                                                                                                    | 0.0                      | s     | 0   | 0          | 0    | 0      | 0        | 0         | 0    |           |
| 11-47 | KEB Deceleration<br>Time                  | 0.0~25.5                                                                                                    | 0.0                      | s     | 0   | 0          | Х    | х      | Х        | Х         | 0    | *1        |
| 11-48 | KEB Detection<br>Level                    | 230V: 190~210<br>460V: 380~420<br>575V: 540~570<br>690V: 540~684                                                                                                    | 200<br>400<br>555<br>555 | V     | 0   | 0          | х    | х      | Х        | х         | ο    |           |
| 11-49 | Zero-servo Gain                           | 0~50                                                                                                    | 5                        | -     | Х   | Х          | Х    | 0      | 0        | Х         | Х    |           |
| 11-50 | Zero-servo Count                          | 0~4096                                                                                                    | 12                       | -     | Х   | Х          | Х    | 0      | 0        | Х         | Х    |           |
| 11-51 | Braking Selection<br>of Zero Speed        | 0: Disable<br>1: Enable                                                                                                    | 0                        | -     | 0   | Х          | х    | х      | Х        | х         | 0    |           |
| 11-52 | Droop Control<br>Level                    | 0.0~100.0%                                                                                                    | 0.0                      | %     | х   | Х          | х    | 0      | 0        | х         | х    | *1        |
| 11-53 | Droop Control<br>Delay                    | 0.01~2.00                                                                                                    | 0.2                      | s     | х   | Х          | Х    | 0      | 0        | х         | х    | *1        |
| 11-54 | Initialization of<br>Cumulative<br>Energy | 0: Do not Clear<br>Cumulative Energy<br>1: Clear Cumulative<br>Energy                                                                                                    | 0                        | -     | 0   | 0          | 0    | 0      | 0        | 0         | 0    | *1        |
| 11-55 | STOP Key<br>Selection                     | <ul> <li>0: Stop Key is Disabled<br/>when the Operation<br/>Command is not<br/>Provided by Operator.</li> <li>1: Stop Key is Enabled<br/>when the Operation<br/>Command is not<br/>Provided by Operator.</li> </ul>           | 1                        | -     | 0   | 0          | 0    | 0      | 0        | 0         | 0    |           |
| 11-56 | UP/DOWN<br>Selection                      | 0: When Operator's<br>UP/DOWN is Disabled,<br>it will be Enabled if<br>Press ENTER after<br>Frequency<br>Modification.<br>1: When Operator's<br>UP/DOWN is Enabled,<br>it will be Enabled after<br>Frequency<br>Modification. | 0                        | _     | 0   | 0          | 0    | 0      | 0        | 0         | 0    |           |
| 11-57 |                                           |                                                                                                    | Res                      | erved |     |            | •    |        |          |           |      |           |
| 11-58 | Record Reference<br>Frequency             | 0: Disable<br>1: Enable                                                                                                    | 0                        | -     | 0   | 0          | 0    | 0      | 0        | 0         | 0    | *1        |
| 11-59 | Gain of Preventing<br>Oscillation         | 0.01~2.50                                                                                                    | *                        |       | 0   | 0          | х    | х      | х        | х         | 0    |           |
| 11-60 | Upper Limit of                            | 0~100                                                                                                    | *                        | %     | 0   | 0          | х    | Х      | Х        | Х         | 0    |           |

| Group | o 11: Auxiliary Para                           | ameters                                                                    |                           |      |     |            |     |        |          |           |      |           |
|-------|------------------------------------------------|----------------------------------------------------------------------------|---------------------------|------|-----|------------|-----|--------|----------|-----------|------|-----------|
| -     |                                                |                                                                            |                           |      |     |            | Con | trol r | node     |           |      |           |
| Code  | Parameter Name                                 | Setting Range                                                              | Default                   | Unit | V/F | V/F<br>+PG | SLV | sv     | PM<br>SV | PM<br>SLV | SLV2 | Attribute |
|       | Preventing<br>Oscillation                      |                                                                            |                           |      |     |            |     |        |          |           |      |           |
| 11-61 | Time Parameter of<br>Preventing<br>Oscillation | 0~100                                                                      | 0                         |      | 0   | 0          | х   | x      | х        | x         | 0    |           |
| 11-62 | Selection of<br>Preventing<br>Oscillation      | 0: Mode1<br>1: Mode2                                                       | 1                         |      | 0   | 0          | х   | x      | х        | x         | 0    |           |
| 11-63 | Strong Magnetic<br>Selection                   | 0: Disable<br>1: Enable                                                    | 1                         |      | х   | х          | 0   | 0      | х        | x         | x    |           |
| 11-64 | Acceleration<br>Speed Gain<br>Adjustment       | 0.1~10.0                                                                   | 1.0                       | -    | 0   | х          | х   | x      | х        | x         | 0    |           |
| 11-65 | Target Main<br>Circuit Voltage                 | 230V: 200V~400V<br>460V: 400V~800V<br>575V: 520V~1040V<br>690V: 624V~1248V | 370<br>740<br>962<br>1154 | -    | 0   | х          | х   | х      | х        | x         | 0    |           |

\*: Refer to the attachment 1.

\*\* If the maximum output frequency of motor is over 300Hz, the frequency resolution is changed to 0.1Hz

| Group | 0 12: Monitoring P                    | arameters                                                                                                    |         |      |     |            |      |       |          |           |      |           |
|-------|---------------------------------------|----------------------------------------------------------------------------------------------------|---------|------|-----|------------|------|-------|----------|-----------|------|-----------|
|       |                                       |                                                                                                    |         |      |     |            | Cont | rol n | node     |           |      |           |
| Code  | Parameter Name                        | Setting Range                                                                                                    | Default | Unit | V/F | V/F<br>+PG | SLV  | sv    | PM<br>SV | PM<br>SLV | SLV2 | Attribute |
| 12-00 | Display Screen<br>Selection (LED)     | 0000~77777<br>From the leftmost bit, it<br>displays the screen when<br>press DSP key in order.<br>0:no display<br>1: Output Current<br>2: Output Voltage<br>3: DC Bus Voltage<br>4: Heatsink Temperature*<br>5: PID Feedback<br>6: Al1 Value<br>7: Al2 Value | 00000   | _    | 0   | 0          | 0    | ο     | 0        | 0         | 0    | *1<br>*6  |
|       | PID Feedback<br>Display Mode<br>(LED) | 0: Display the Feedback<br>Value by Integer (xxx)<br>1: Display the Feedback<br>Value by the Value with<br>One Decimal Place<br>(xx.x)<br>2: Display the Feedback<br>Value by the Value with<br>Two Decimal Places<br>(x.xx)                                 | 0       |      | 0   | 0          | 0    | 0     | 0        | 0         | 0    | *6        |

| Group      | 12: Monitoring P                                              | arameters                                                                                                    |               |      |     |            |      |       |          |           |      |           |
|------------|---------------------------------------------------------------|----------------------------------------------------------------------------------------------------|---------------|------|-----|------------|------|-------|----------|-----------|------|-----------|
|            |                                                               |                                                                                                    |               |      |     |            | Cont | rol r |          |           |      |           |
| Code       | Parameter Name                                                | Setting Range                                                                                                    | Default       | Unit | V/F | V/F<br>+PG | SLV  | sv    | PM<br>SV | PM<br>SLV | SLV2 | Attribute |
| 12-02      | PID Feedback<br>Display Unit<br>Setting (LED)                 | 0: xxxxx (no unit)<br>1: xxxPb (pressure)<br>2: xxxFL (flow)                                                                                                    | 0             |      | 0   | 0          | 0    | 0     | 0        | 0         | 0    | *6        |
| 12-03      | Line Speed<br>Display (LED)                                   | 0~65535                                                                                                    | 1500/<br>1800 | RPM  | 0   | 0          | 0    | 0     | 0        | 0         | 0    | *1<br>*6  |
| 12-04      | Modes of Line<br>Speed Display<br>(LED)                       | <ul> <li>0: Display Inverter Output<br/>Frequency</li> <li>1: Display Line Speed<br/>with integer (xxxxx)</li> <li>2: Display Line Speed<br/>with the First Decimal<br/>Place (xxxx.x)</li> <li>3: Display Line Speed<br/>with the Second<br/>Decimal Place (xxx.xx)</li> <li>4: Display Line Speed<br/>with the Third Decimal<br/>Place (xx.xxx)</li> </ul>                                                                                                    | 0             | -    | 0   | 0          | 0    | 0     | 0        | 0         | 0    | *1<br>*6  |
| 12-05      | Status Display of<br>Digital Input<br>Terminal (LED /<br>LCD) | LED display is shown as<br>below<br>no input<br>Correspondences to input<br>and output<br>SI S2SI S4SS S6ST S8<br>Correspondences to input<br>and output<br>SI S2SI S4SS S6ST S8<br>Correspondences to input<br>and output<br>SI S2SI S4SS S6ST S8<br>Correspondences to input<br>and output<br>SI S2SI S4SS S6ST S8<br>Correspondences to input<br>and output<br>SI S2SI S4SS S6ST S8<br>Correspondences to input<br>and output<br>SI S2SI S4SS S6ST S8<br>Correspondences to input<br>and output<br>SI S2SI S4SS S6ST S8<br>Correspondences to input<br>and output<br>SI S2SI S4SS S6ST S8<br>Correspondences to input<br>set S2SI S4SS S6ST S8<br>Correspondences to input<br>set S2SI S4SI S4SI S4SI S4SI S4SI S4SI S4SI |               |      | Ο   | Ο          | Ο    | 0     | Ο        | 0         | 0    |           |
| 12-06<br>~ |                                                               |                                                                                                    |               |      |     |            |      |       |          |           |      |           |
| ~<br>12-10 |                                                               |                                                                                                    | 1163          |      |     |            |      |       |          |           |      |           |

| Group | o 12: Monitoring Pa                      | arameters                                                                                                    |         |      |     |            |      |       |          |           |      |           |
|-------|------------------------------------------|----------------------------------------------------------------------------------------------------|---------|------|-----|------------|------|-------|----------|-----------|------|-----------|
| •     |                                          |                                                                                                    |         |      |     |            | Cont | rol r | node     | •         | n    |           |
| Code  | Parameter Name                           | Setting Range                                                                                                    | Default | Unit | V/F | V/F<br>+PG | SLV  | sv    | PM<br>SV | PM<br>SLV | SLV2 | Attribute |
| 12-11 | Current Fault                            | Display the output current of current fault                                                                                                    | -       | А    | 0   | 0          | 0    | 0     | 0        | 0         | 0    |           |
| 12-12 | Current Fault                            | Display the output voltage of current fault                                                                                                    | -       | V    | 0   | 0          | 0    | 0     | 0        | 0         | 0    |           |
| 12-13 | Output Frequency<br>of Current Fault     | Display the output<br>frequency of current fault                                                                                                    | -       | Hz   | 0   | 0          | 0    | 0     | 0        | 0         | 0    |           |
| 12-14 | DC Voltage of<br>Current Fault           | Display the DC voltage of current fault                                                                                                    | -       | V    | 0   | 0          | 0    | 0     | 0        | 0         | 0    |           |
| 12-15 | Frequency<br>Command of<br>Current Fault | Display the frequency command of current fault                                                                                                    | -       | Hz   | 0   | ο          | 0    | 0     | 0        | 0         | ο    |           |
| 12-16 | Frequency<br>Command                     | If LED enters this<br>parameter, it only allows<br>monitoring frequency<br>command.                                                                                                    | -       | Hz   | 0   | 0          | 0    | 0     | 0        | 0         | 0    |           |
| 12-17 | Output Frequency                         | Display the current output<br>frequency                                                                                                    | -       | Hz   | 0   | 0          | 0    | 0     | 0        | 0         | 0    |           |
| 12-18 | Output Current                           | Display the current output current                                                                                                    | -       | А    | 0   | 0          | 0    | 0     | 0        | 0         | 0    |           |
| 12-19 | Output Voltage                           | Display the current output voltage                                                                                                    | -       | V    | 0   | 0          | 0    | 0     | 0        | 0         | 0    |           |
| 12-20 | DC Voltage (Vdc)                         | Display the current DC voltage                                                                                                    | -       | V    | 0   | 0          | 0    | 0     | 0        | 0         | 0    |           |
| 12-21 | Output Power (kw)                        | Display the current output power                                                                                                    | -       | kW   | 0   | 0          | 0    | 0     | 0        | 0         | 0    |           |
| 12-22 | Motor's Rotation<br>Speed (rpm)          | Display motor's current<br>rotation speed<br>in VF/SLV mode<br>Motor's rotation speed =<br>output power<br>x(120/motor's pole<br>number)<br>In PG/SV mode, motor's<br>rotation speed is<br>calculated by feedback<br>frequency.<br>Max limit is 65535 | -       | rpm  | 0   | 0          | 0    | 0     | 0        | 0         | 0    |           |
| 12-23 | Output Power<br>Factor (Pfo)             | Display the current output power factor                                                                                                    | -       | -    | 0   | 0          | 0    | 0     | 0        | 0         | 0    |           |
|       | Control Mode                             | Display control mode<br>0: VF<br>1: PG<br>2: SLV<br>3: SV<br>4: PSV<br>5: PMSLV<br>6: SLV2                                                                                                    | -       | -    | 0   | 0          | 0    | 0     | 0        | 0         | 0    |           |
| 12-25 | Al1 Input                                | Display the current Al1<br>input<br>(-10V corresponds to<br>-100%, 10V corresponds<br>to 100%,)                                                                                                    | -       | %    | 0   | ο          | 0    | 0     | 0        | 0         | ο    |           |

| Group | o 12: Monitoring Pa              | arameters                                                                                                    |         |        |     |            |      |          |          |           |      |           |
|-------|----------------------------------|----------------------------------------------------------------------------------------------------|---------|--------|-----|------------|------|----------|----------|-----------|------|-----------|
|       |                                  |                                                                                                    |         |        |     |            | Cont | rol n    | node     |           |      |           |
| Code  | Parameter Name                   | Setting Range                                                                                                    | Default | Unit   | V/F | V/F<br>+PG | SLV  | sv       | PM<br>SV | PM<br>SLV | SLV2 | Attribute |
| 12-26 | AI2 Input                        | Display the current Al2<br>input<br>(0V or 4mA corresponds<br>to 0%, 10V or 20mA<br>corresponds to 100%)                                                                     | -       | %      | 0   | ο          | 0    | 0        | 0        | 0         | ο    |           |
| 12-27 | Motor Torque                     | Display the current torque<br>command<br>(100% corresponds to<br>motor torque)                                                                                               | -       | %      | х   | x          | 0    | 0        | 0        | 0         | x    |           |
| 12-28 | Motor Torque<br>Current (Iq)     | Display the current q-axis current                                                                                                    | -       | %      | х   | х          | 0    | 0        | 0        | 0         | х    |           |
| 12-29 | Motor Excitation<br>Current (Id) | Display the current d-axis current                                                                                                    | -       | %      | х   | х          | 0    | 0        | 0        | 0         | х    |           |
| 12-30 | ASR Deviation                    | Display deviation of speed<br>controller (speed<br>command - speed<br>feedback)<br>(100% corresponds to the<br>maximum frequency set<br>by 01-02)                            | -       | %      | х   | 0          | х    | 0        | 0        | х         | x    |           |
| 12-31 |                                  | , , , , , , , , , , , , , , , , , , ,                                                                                                    | Res     | served |     |            |      |          |          |           |      |           |
|       | ASR Output                       | Display output value of<br>speed controller<br>(100% corresponds to the<br>maximum frequency set<br>by 01-02)                                                                |         | %      | х   | 0          | х    | 0        | 0        | x         | x    |           |
| 12-33 | PG Feedback                      | Display feedback's speed<br>value of speed controller<br>(100% corresponds to the<br>maximum frequency set<br>by 01-02)                                                      | -       | %      | х   | ο          | х    | 0        | 0        | х         | x    |           |
| 12-34 |                                  | • ,                                                                                                    | Res     | served |     |            |      | <u> </u> |          |           |      |           |
|       | Zero-servo Pulse                 | When display SV position<br>mode, the position error<br>pulse number of the zero<br>speed servo<br>(the pulse number of a<br>circle is four times of set<br>values of 20-27) | -       | Pulse  | x   | x          | x    | 0        | 0        | x         | x    |           |
| 12-36 | PID Input                        | Display input error of the<br>PID controller (PID target<br>value - PID feedback)<br>(100% corresponds to the<br>maximum frequency set<br>by 01-02 or 01-16)                 | -       | %      | 0   | 0          | 0    | 0        | 0        | 0         | 0    |           |
| 12-37 | PID Output                       | Display output of the PID<br>controller<br>(100% corresponds to the<br>maximum frequency set<br>by 01-02 or 01-16)                                                           | -       | %      | 0   | ο          | 0    | 0        | 0        | 0         | 0    |           |
| 12-38 | PID Setting                      | Display the target value of the PID controller                                                                                                    | -       | %      | 0   | 0          | 0    | 0        | 0        | 0         | 0    |           |

|       | o 12: Monitoring Pa                 |                                                                                                    |         |       |     |            | Cont | rol r | node     |           |      |           |
|-------|-------------------------------------|----------------------------------------------------------------------------------------------------|---------|-------|-----|------------|------|-------|----------|-----------|------|-----------|
| Code  | Parameter Name                      | Setting Range                                                                                                    | Default | Unit  | V/F | V/F<br>+PG | SLV  | sv    | PM<br>SV | PM<br>SLV | SLV2 | Attribute |
|       |                                     | (100% corresponds to the maximum frequency set by 01-02 or 01-16)                                                                                                    |         |       |     |            |      |       |          |           |      |           |
| 12-39 | PID Feedback                        | Display the feedback<br>value of the PID controller<br>(100% corresponds to the<br>maximum frequency set<br>by 01-02 or 01-16)                                                                                                    | -       | %     | 0   | 0          | 0    | 0     | 0        | 0         | ο    |           |
| 12-40 |                                     |                                                                                                    | Res     | erved |     |            |      |       |          |           |      |           |
| 12-41 | Heatsink<br>Temperature*            | Display the heatsink<br>temperature of IGBT<br>temperature**                                                                                                    | *       | °C    | 0   | ο          | 0    | 0     | 0        | 0         | ο    |           |
| 12-42 | RS-485 Error<br>Code                | 0       0       0       0       0         1: CRC Error       1: Data length Error         1: Data Function Error       1: Data Yenction Error         1: Parity Error       1: Overrun Error         1: Framing Error       1: Time out Error         1: Time out Error       1: Time out Error         Reserved       1: Time out Error | -       | -     | 0   | ο          | ο    | 0     | 0        | ο         | ο    |           |
| 12-43 | Inverter Status                     | 0       0       0       0       0         1: During running       1: During zero speed         1: During speed agree       1: During fault detection (minor fault)         1: During fault detection (major fault)         1: During fault detection (major fault)                                                                       | -       | -     | 0   | 0          | 0    | 0     | 0        | 0         | 0    |           |
| 12-44 | Pulse Input<br>Frequency            | Display the frequency value of pulse input                                                                                                    | -       | Hz    | 0   | ο          | 0    | 0     | 0        | 0         | ο    |           |
| 12-45 | Recent Fault<br>Message             | Display current fault<br>message                                                                                                    | -       | -     | 0   | 0          | 0    | 0     | 0        | 0         | 0    |           |
| 12-46 | Previous Fault<br>Message           | Display previous fault<br>message                                                                                                    | -       | -     | 0   | 0          | 0    | 0     | 0        | ο         | 0    |           |
| 12-47 | Previous Two<br>Fault Messages      | Display previous two fault messages                                                                                                    | -       | -     | 0   | 0          | 0    | 0     | 0        | 0         | 0    |           |
| 12-48 | Previous Three<br>Fault Messages    | Display previous three<br>fault messages                                                                                                    | -       | -     | 0   | 0          | 0    | 0     | 0        | 0         | 0    |           |
| 12-49 | Previous Four<br>Fault Messages     | Display previous four fault messages                                                                                                    | -       | -     | 0   | 0          | 0    | 0     | 0        | ο         | 0    |           |
| 12-50 | DIO Status of<br>Current Fault      | Display the DI/DO status<br>of current fault<br>Description is similar to<br>12-05                                                                                                    | -       | -     | 0   | ο          | 0    | 0     | 0        | 0         | 0    |           |
| 12-51 | Inverter Status of<br>Current Fault | Display the inverter status<br>of current fault<br>Description is similar to<br>12-43                                                                                                    | -       | -     | 0   | ο          | 0    | 0     | 0        | 0         | ο    |           |
| 12-52 | Trip Time 1 of<br>Current Fault     | Display the operation time of current fault, 12-53 is                                                                                                    | -       | Hr    | 0   | 0          | 0    | 0     | 0        | 0         | 0    |           |
| 12-53 | Trip Time 2 of                      | the days, while 12-52 is the remaining hours.                                                                                                    | -       | day   | 0   | 0          | 0    | 0     | 0        | 0         | 0    |           |

| Group      | 0 12: Monitoring Pa                       | arameters                                                                          |         |          |     |            |      |       |          |           |      |           |
|------------|-------------------------------------------|------------------------------------------------------------------------------------|---------|----------|-----|------------|------|-------|----------|-----------|------|-----------|
| •          | Ŭ                                         |                                                                                    |         |          |     |            | Cont | rol n | node     |           |      |           |
| Code       | Parameter Name                            | Setting Range                                                                      | Default | Unit     | V/F | V/F<br>+PG | SLV  | sv    | PM<br>SV | PM<br>SLV | SLV2 | Attribute |
|            | Current Fault                             |                                                                                    |         |          |     |            |      |       |          |           |      |           |
| 12-54      | Frequency<br>Command of<br>Previous Fault | Display frequency<br>command of previous<br>fault                                  | -       | Hz       | 0   | 0          | 0    | 0     | 0        | 0         | ο    |           |
| 12-55      | Output Frequency<br>of Previous Fault     | Display output frequency of previous fault                                         | -       | Hz       | 0   | 0          | 0    | 0     | 0        | 0         | 0    |           |
| 12-56      | Output Current of<br>Previous Fault       | Display output current of<br>previous fault                                        | -       | А        | 0   | 0          | 0    | 0     | 0        | 0         | 0    |           |
| 12-57      | Output Voltage of<br>Previous Fault       | Display output voltage of<br>previous fault                                        | -       | V        | 0   | 0          | 0    | 0     | 0        | 0         | 0    |           |
| 40 50      | DC Voltage of<br>Previous Fault           | Display DC voltage of<br>previous fault                                            | -       | V        | 0   | 0          | 0    | 0     | 0        | ο         | 0    |           |
|            | DIO Status of<br>Previous Fault           | Display DI/DO status of<br>previous fault<br>Description is similar to<br>12-05    | -       | -        | 0   | 0          | 0    | 0     | 0        | ο         | ο    |           |
| 12-60      | Inverter Status of<br>Previous Fault      | Display inverter status of<br>previous fault<br>Description is similar to<br>12-43 | -       | -        | 0   | ο          | 0    | 0     | 0        | ο         | ο    |           |
| 12-61      | Trip Time 1 of Last<br>Fault              | Display the operation time of last time's fault, 12-62                             | -       | Hr       | 0   | 0          | 0    | 0     | 0        | 0         | 0    |           |
| 12-62      | Trip Time 2 of Last<br>Fault              | is the days, while 12-61 is the remaining hours .                                  | -       | day      | 0   | ο          | 0    | 0     | 0        | о         | ο    |           |
| 10.60      | Recent Warning<br>Messages                | Display the recent warning messages                                                | -       | -        | 0   | 0          | 0    | 0     | 0        | 0         | 0    |           |
| 12-64      | Previous Warning<br>Message               | Display the previous<br>warning message                                            | -       | -        | 0   | 0          | 0    | 0     | 0        | 0         | 0    |           |
| 12-65      | Motor Start Angle                         | 0~360                                                                              | -       | -        | Х   | Х          | Х    | Х     | 0        | Х         | Х    |           |
| 12-66      | Encoder Angle                             | 0~360                                                                              | -       | -        | Х   | 0          | Х    | 0     | 0        | Х         | Х    |           |
| 12-67      | Cumulative<br>Energy (KWHr)               | 0.0 ~ 999.9                                                                        |         | kWHr     | 0   | 0          | 0    | 0     | 0        | 0         | ο    |           |
| 12-68      | Cumulative<br>Energy (MWHr)               | 0 ~ 60000                                                                          |         | MWH<br>r | 0   | ο          | 0    | 0     | 0        | ο         | ο    |           |
| 12-69<br>~ |                                           |                                                                                    | Res     | served   |     |            |      |       |          |           |      |           |
| 12-75      |                                           |                                                                                    | 1       | 1        |     | 1          |      |       |          | 1         | 1    | 1         |
| 12-76      | No-Load Voltage<br>Output                 | 0.0~600.0                                                                          | -       | V        | Х   | Х          | 0    | x     | Х        | х         | х    |           |
| 12-77      |                                           |                                                                                    | Res     | served   |     |            |      |       |          | <u> </u>  |      |           |
| 12-78      | Z-Phase Bias<br>Value                     | -9999~9999                                                                         | -       | Pulse    | Х   | х          | Х    | 0     | 0        | х         | х    |           |
| 12-79      | Pulse Input<br>Percentage                 | 0.0~100.0                                                                          | -       | %        | 0   | 0          | 0    | 0     | 0        | 0         | 0    |           |

\*: Refer to the following attachment 1

\*\* A510 230V 50HP (and the above) and 460V 100HP (and the above) don't support heatsink temperature display function.

| Croup | o 13: Maintenance                            |                                                                                                    |         |      |     |            | Con | t <b>rol</b> r | node     |           |      |           |
|-------|----------------------------------------------|----------------------------------------------------------------------------------------------------|---------|------|-----|------------|-----|----------------|----------|-----------|------|-----------|
| Code  | Parameter Name                               | Setting Range                                                                                                    | Default | Unit | V/F | V/F<br>+PG | SLV | sv             | PM<br>SV | PM<br>SLV | SLV2 | Attribute |
| 13-00 | Inverter Capacity<br>Selection               |                                                                                                    | -       | -    | 0   | ο          | 0   | 0              | 0        | 0         | ο    | *4        |
| 13-01 | Software Version                             | 0.00-9.99                                                                                                    | -       | -    | 0   | 0          | 0   | 0              | 0        | 0         | 0    | *4        |
| 13-02 | Clear Cumulative<br>Operation Hours          | 0: Disable to Clear<br>Cumulative Operation<br>Hours<br>1: Clear Cumulative<br>Operation Hours                                                                                                    | 0       | -    | 0   | 0          | 0   | 0              | 0        | 0         | 0    | *1        |
| 13-03 | Cumulative<br>Operation Hours 1              | 0~23                                                                                                    | -       | hr   | 0   | 0          | 0   | 0              | 0        | 0         | 0    | *4        |
| 13-04 | Cumulative<br>Operation Hours 2              | 0~65535                                                                                                    | -       | day  | 0   | 0          | 0   | 0              | 0        | 0         | 0    | *4        |
| 13-05 | Selection of<br>Cumulative<br>Operation Time | 0: Cumulative time in<br>power on<br>1: Cumulative time in<br>operation                                                                                                    | 0       | -    | 0   | ο          | 0   | 0              | 0        | 0         | ο    | *1        |
| 13-06 | Parameters<br>Locked                         | 0: Parameters are<br>read-only except 13-06.<br>1 : User defined<br>parameters<br>2: All Parameters are<br>Writable                                                                                                    | 2       | -    | 0   | ο          | 0   | 0              | 0        | 0         | ο    | *1        |
|       | Parameter<br>Password<br>Function            | 0~9999                                                                                                    | 0       | -    | 0   | ο          | 0   | 0              | 0        | ο         | ο    |           |
| 13-08 | Restore Factory<br>Setting                   | 0 : No initialization<br>2 : 2 wire initialization<br>(60Hz)<br>(230/460V/690V)<br>3 : 3 wire initialization<br>(60Hz)<br>(230/460V/690V)<br>4 : 2 wire initialization<br>(50Hz)<br>(230/415V)<br>5 : 3 wire initialization<br>(50Hz)<br>(230/415V)<br>6 : 2 wire initialization<br>(50Hz)<br>(200/380V/575V)<br>7 : 3 wire initialization<br>(50HZ)<br>(200/380V/575V)<br>8 : PLC initialization<br>(60Hz)<br>(220/440V) |         | -    | 0   | 0          | 0   | 0              | 0        | 0         | 0    |           |

|       |                                        | 10: 3 wire Initialization<br>(60Hz)<br>(220/440V)<br>Others: Reserved                                                                          |      |        |   |   |   |   |   |   |   |    |
|-------|----------------------------------------|----------------------------------------------------------------------------------------------------|------|--------|---|---|---|---|---|---|---|----|
| 13-09 | Fault History<br>Clearance<br>Function | 0: No Clearing Fault<br>History<br>1: Clear Fault History                                                                                      | 0    | -      | 0 | ο | 0 | 0 | 0 | ο | 0 | *1 |
|       | Parameter<br>Password<br>Function 2    | 0 ~ 9999                                                                                                    | 0    |        | 0 | 0 | 0 | 0 | 0 | 0 | 0 |    |
| 13-11 | C/B CPLD Ver.                          | 0.00~9.99                                                                                                    | 0.00 |        | 0 | 0 | 0 | 0 | 0 | 0 | 0 |    |
| 13-12 | Option Card Id                         | 0~255                                                                                                    | 0    |        | 0 | 0 | 0 | 0 | 0 | 0 | 0 | *5 |
| 13-13 | Option Card Ver.                       | 0.00~9.99                                                                                                    | 0.00 |        | 0 | 0 | 0 | 0 | 0 | 0 | 0 | *5 |
| 13-14 | Fault Storage<br>Selections            | <ul> <li>0: Fault Messages during<br/>Auto Restart are not<br/>saved.</li> <li>1: Fault Messages during<br/>Auto Restart are saved.</li> </ul> | 0    |        | 0 | 0 | 0 | 0 | 0 | 0 | 0 |    |
| 13-15 |                                        |                                                                                                    | Res  | served |   | • |   | • |   |   |   |    |

| Group | 14: PLC Setting P          | arameters     |         |      |     |            |     |        |          |           |      |           |
|-------|----------------------------|---------------|---------|------|-----|------------|-----|--------|----------|-----------|------|-----------|
|       |                            |               |         |      |     | 1          | Con | trol r | node     | T         |      |           |
| Code  | Parameter Name             | Setting Range | Default | Unit | V/F | V/F<br>+PG | SLV | sv     | PM<br>SV | PM<br>SLV | SLV2 | Attribute |
| 14-00 | T1 Set Value 1             | 0~9999        | 0       | -    | 0   | 0          | 0   | 0      | 0        | 0         | 0    |           |
| 14-01 | T1 Set Value 2<br>(Mode 7) | 0~9999        | 0       | -    | 0   | ο          | 0   | 0      | 0        | 0         | ο    |           |
| 14-02 | T2 Set Value 1             | 0~9999        | 0       | -    | 0   | 0          | 0   | 0      | 0        | 0         | 0    |           |
| 14-03 | T2 Set Value 2<br>(Mode 7) | 0~9999        | 0       | -    | 0   | ο          | 0   | 0      | 0        | 0         | ο    |           |
| 14-04 | T3 Set Value 1             | 0~9999        | 0       | -    | 0   | 0          | 0   | 0      | 0        | 0         | 0    |           |
| 14-05 | T3 Set Value 2<br>(Mode 7) | 0~9999        | 0       | -    | 0   | 0          | 0   | 0      | 0        | 0         | 0    |           |
| 14-06 | T4 Set Value 1             | 0~9999        | 0       | -    | 0   | 0          | 0   | 0      | 0        | 0         | 0    |           |
| 14-07 | T4 Set Value 2<br>(Mode 7) | 0~9999        | 0       | -    | 0   | 0          | 0   | 0      | 0        | 0         | 0    |           |
| 14-08 | T5 Set Value 1             | 0~9999        | 0       | -    | 0   | 0          | 0   | 0      | 0        | 0         | 0    |           |
| 14-09 | T5 Set Value 2<br>(Mode 7) | 0~9999        | 0       | -    | 0   | 0          | 0   | 0      | 0        | 0         | 0    |           |
| 14-10 | T6 Set Value 1             | 0~9999        | 0       | -    | 0   | 0          | 0   | 0      | 0        | 0         | 0    |           |
| 14-11 | T6 Set Value 2<br>(Mode 7) | 0~9999        | 0       | -    | 0   | 0          | 0   | 0      | 0        | 0         | 0    |           |
| 14-12 | T7 Set Value 1             | 0~9999        | 0       | -    | 0   | 0          | 0   | 0      | 0        | 0         | 0    |           |
| 14-13 | T7 Set Value 2<br>(Mode 7) | 0~9999        | 0       | -    | 0   | 0          | 0   | 0      | 0        | 0         | 0    |           |
| 14-14 | T8 Set Value 1             | 0~9999        | 0       | -    | 0   | 0          | 0   | 0      | 0        | 0         | 0    |           |
| 14-15 | T8 Set Value 2<br>(Mode 7) | 0~9999        | 0       | -    | 0   | 0          | 0   | 0      | 0        | 0         | 0    |           |

| Group | 14: PLC Setting P | arameters     |         |      |     |            |     |        |          |           |      |           |
|-------|-------------------|---------------|---------|------|-----|------------|-----|--------|----------|-----------|------|-----------|
| -     |                   |               |         |      |     |            | Con | trol r | node     |           |      |           |
| Code  | Parameter Name    | Setting Range | Default | Unit | V/F | V/F<br>+PG | SLV | sv     | PM<br>SV | PM<br>SLV | SLV2 | Attribute |
| 14-16 | C1 Set Value      | 0~65535       | 0       | -    | 0   | 0          | 0   | 0      | 0        | 0         | 0    |           |
| 14-17 | C2 Set Value      | 0~65535       | 0       | -    | 0   | 0          | 0   | 0      | 0        | 0         | 0    |           |
| 14-18 | C3 Set Value      | 0~65535       | 0       | -    | 0   | 0          | 0   | 0      | 0        | 0         | 0    |           |
| 14-19 | C4 Set Value      | 0~65535       | 0       | -    | 0   | 0          | 0   | 0      | 0        | 0         | 0    |           |
| 14-20 | C5 Set Value      | 0~65535       | 0       | -    | 0   | 0          | 0   | 0      | 0        | 0         | 0    |           |
| 14-21 | C6 Set Value      | 0~65535       | 0       | -    | 0   | 0          | 0   | 0      | 0        | 0         | 0    |           |
| 14-22 | C7 Set Value      | 0~65535       | 0       | -    | 0   | 0          | 0   | 0      | 0        | 0         | 0    |           |
| 14-23 | C8 Set Value      | 0~65535       | 0       | -    | 0   | 0          | 0   | 0      | 0        | 0         | 0    |           |
| 14-24 | AS1 Set Value 1   | 0~65535       | 0       | -    | 0   | 0          | 0   | 0      | 0        | 0         | 0    |           |
| 14-25 | AS1 Set Value 2   | 0~65535       | 0       | -    | 0   | 0          | 0   | 0      | 0        | 0         | 0    |           |
| 14-26 | AS1 Set Value 3   | 0~65535       | 0       | -    | 0   | 0          | 0   | 0      | 0        | 0         | 0    |           |
| 14-27 | AS2 Set Value 1   | 0~65535       | 0       | -    | 0   | 0          | 0   | 0      | 0        | 0         | 0    |           |
| 14-28 | AS2 Set Value 2   | 0~65535       | 0       | -    | 0   | 0          | 0   | 0      | 0        | 0         | 0    |           |
| 14-29 | AS2 Set Value 3   | 0~65535       | 0       | -    | 0   | 0          | 0   | 0      | 0        | 0         | 0    |           |
| 14-30 | AS3 Set Value 1   | 0~65535       | 0       | -    | 0   | 0          | 0   | 0      | 0        | 0         | 0    |           |
| 14-31 | AS3 Set Value 2   | 0~65535       | 0       | -    | 0   | 0          | 0   | 0      | 0        | 0         | 0    |           |
| 14-32 | AS3 Set Value 3   | 0~65535       | 0       | -    | 0   | 0          | 0   | 0      | 0        | 0         | 0    |           |
| 14-33 | AS4 Set Value 1   | 0~65535       | 0       | -    | 0   | 0          | 0   | 0      | 0        | 0         | 0    |           |
| 14-34 | AS4 Set Value 2   | 0~65535       | 0       | -    | 0   | 0          | 0   | 0      | 0        | 0         | 0    |           |
| 14-35 | AS4 Set Value 3   | 0~65535       | 0       | -    | 0   | 0          | 0   | 0      | 0        | 0         | 0    |           |
| 14-36 | MD1 Set Value 1   | 0~65535       | 1       | -    | 0   | 0          | 0   | 0      | 0        | 0         | 0    |           |
| 14-37 | MD1 Set Value 2   | 0~65535       | 1       | -    | 0   | 0          | 0   | 0      | 0        | 0         | 0    |           |
| 14-38 | MD1 Set Value 3   | 0~65535       | 1       | -    | 0   | 0          | 0   | 0      | 0        | 0         | 0    |           |
| 14-39 | MD2 Set Value 1   | 0~65535       | 1       | -    | 0   | 0          | 0   | 0      | 0        | 0         | 0    |           |
| 14-40 | MD2 Set Value 2   | 0~65535       | 1       | -    | 0   | 0          | 0   | 0      | 0        | 0         | 0    |           |
| 14-41 | MD2 Set Value 3   | 0~65535       | 1       | -    | 0   | 0          | 0   | 0      | 0        | 0         | 0    |           |
| 14-42 | MD3 Set Value 1   | 0~65535       | 1       | -    | 0   | 0          | 0   | 0      | 0        | 0         | 0    |           |
| 14-43 | MD3 Set Value 2   | 0~65535       | 1       | -    | 0   | 0          | 0   | 0      | 0        | 0         | 0    |           |
| 14-44 | MD3 Set Value 3   | 0~65535       | 1       | -    | 0   | 0          | 0   | 0      | 0        | 0         | 0    |           |
| 14-45 | MD4 Set Value 1   | 0~65535       | 1       | -    | 0   | 0          | 0   | 0      | 0        | 0         | 0    |           |
| 14-46 | MD4 Set Value 2   | 0~65535       | 1       | -    | 0   | 0          | 0   | 0      | 0        | 0         | 0    |           |
| 14-47 | MD4 Set Value 3   | 0~65535       | 1       | -    | 0   | 0          | 0   | 0      | 0        | 0         | 0    |           |

| Group   | 0 15: PLC Monitorir           | ng Parameters |         |      |     |            |      |       |          |           |      |           |
|---------|-------------------------------|---------------|---------|------|-----|------------|------|-------|----------|-----------|------|-----------|
|         |                               |               |         |      |     |            | Cont | rol n | node     |           |      |           |
| Code    | Parameter Name                | Setting Range | Default | Unit | V/F | V/F<br>+PG | SLV  | sv    | PM<br>SV | PM<br>SLV | SLV2 | Attribute |
| 15-00   | T1 Current Value1             | 0~9999        | 0       | -    | 0   | 0          | 0    | 0     | 0        | 0         | 0    |           |
| 15-01   | T1 Current Value 2<br>(Mode7) | 0~9999        | 0       | -    | 0   | 0          | 0    | 0     | 0        | 0         | 0    |           |
| 15-02   | T2 Current Value 1            | 0~9999        | 0       | -    | 0   | 0          | 0    | 0     | 0        | 0         | 0    |           |
| 15-03   | T2 Current Value 2<br>(Mode7) | 0~9999        | 0       | -    | 0   | 0          | 0    | 0     | 0        | 0         | 0    |           |
|         | T3 Current Value 1            | 0~9999        | 0       | -    | 0   | 0          | 0    | 0     | 0        | 0         | 0    |           |
| 1 5 0 5 | T3 Current Value 2<br>(Mode7) | 0~9999        | 0       | -    | 0   | 0          | 0    | 0     | 0        | 0         | 0    |           |
| 15-06   | T4 Current Value 1            | 0~9999        | 0       | -    | 0   | 0          | 0    | 0     | 0        | 0         | 0    |           |
| 15-07   | T4 Current Value 2<br>(Mode7) | 0~9999        | 0       | -    | 0   | 0          | 0    | 0     | 0        | 0         | 0    |           |
|         | T5 Current Value 1            | 0~9999        | 0       | -    | 0   | 0          | 0    | 0     | 0        | 0         | 0    |           |
|         | T5 Current Value 2<br>(Mode7) | 0~9999        | 0       | -    | 0   | 0          | 0    | 0     | 0        | 0         | 0    |           |
|         | T6 Current Value 1            | 0~9999        | 0       | -    | 0   | 0          | 0    | 0     | 0        | 0         | 0    |           |
| 16 11   | T6 Current Value 2<br>(Mode7) | 0~9999        | 0       | -    | 0   | 0          | 0    | 0     | 0        | 0         | 0    |           |
| 15-12   | T7 Current Value 1            | 0~9999        | 0       | -    | 0   | 0          | 0    | 0     | 0        | 0         | 0    |           |
| 15-13   | T7 Current Value 2<br>(Mode7) | 0~9999        | 0       | -    | 0   | 0          | 0    | 0     | 0        | 0         | 0    |           |
| 15-14   | T8 Current Value 1            | 0~9999        | 0       | -    | 0   | 0          | 0    | 0     | 0        | 0         | 0    |           |
| 15-15   | T8 Current Value 2<br>(Mode7) | 0~9999        | 0       | -    | 0   | 0          | 0    | 0     | 0        | 0         | 0    |           |
| 15-16   | C1 Current Value              | 0~65535       | 0       | -    | 0   | 0          | 0    | 0     | 0        | 0         | 0    |           |
| 15-17   | C2 Current Value              | 0~65535       | 0       | -    | 0   | 0          | 0    | 0     | 0        | 0         | 0    |           |
|         | C3 Current Value              | 0~65535       | 0       | -    | 0   | 0          | 0    | 0     | 0        | 0         | 0    |           |
|         | C4 Current Value              | 0~65535       | 0       | -    | 0   | 0          | 0    | 0     | 0        | 0         | 0    |           |
|         | C5 Current Value              | 0~65535       | 0       | -    | 0   | 0          | 0    | 0     | 0        | 0         | 0    |           |
| 15-21   | C6 Current Value              | 0~65535       | 0       | -    | 0   | 0          | 0    | 0     | 0        | 0         | 0    |           |
|         | C7 Current Value              | 0~65535       | 0       | -    | 0   | 0          | 0    | 0     | 0        | 0         | 0    |           |
|         | C8 Current Value              | 0~65535       | 0       | -    | 0   | 0          | 0    | 0     | 0        | 0         | 0    |           |
| -       | AS1 Current Value             | 0~65535       | 0       | -    | 0   | 0          | 0    | 0     | 0        | 0         | 0    |           |
|         | AS2 Current Value             | 0~65535       | 0       | -    | 0   | 0          | 0    | 0     | 0        | 0         | 0    |           |
|         | AS3 Current Value             | 0~65535       | 0       | -    | 0   | 0          | 0    | 0     | 0        | 0         | 0    |           |
| 15-27   | AS4 Current Value             | 0~65535       | 0       | -    | 0   | 0          | 0    | 0     | 0        | 0         | 0    |           |
| 15-28   | MD1 Current<br>Value          | 0~65535       | 0       | -    | 0   | 0          | 0    | 0     | 0        | 0         | 0    |           |
| 15-29   | MD2 Current<br>Value          | 0~65535       | 0       | -    | 0   | 0          | 0    | 0     | 0        | 0         | 0    |           |
| 15-30   | MD3 Current<br>Value          | 0~65535       | 0       | -    | 0   | ο          | 0    | 0     | 0        | 0         | 0    |           |
| 15-31   | MD4 Current<br>Value          | 0~65535       | 0       | -    | 0   | ο          | 0    | 0     | 0        | 0         | 0    |           |
| 15-32   | TD Current Value              | 0~65535       | 0       | -    | 0   | 0          | 0    | 0     | 0        | 0         | 0    |           |

|       |                            |                                                                                                    |         |      |     |            | Con | trol m | node     |           |      |           |
|-------|----------------------------|----------------------------------------------------------------------------------------------------|---------|------|-----|------------|-----|--------|----------|-----------|------|-----------|
| Code  | Parameter Name             | Setting Range                                                                                                    | Default | Unit | V/F | V/F+<br>PG | SLV | sv     | PM<br>SV | PMS<br>LV | SLV2 | Attribute |
| 16-00 | Main Screen<br>Monitoring  | 5~79<br>when using LCD to<br>operate, the monitored<br>item displays in the first<br>line. (default is frequency<br>command)                                                                                                    | 16      | -    | 0   | 0          | 0   | 0      | 0        | 0         | 0    | *1        |
| 16-01 | Sub-Screen<br>Monitoring 1 | 5~79<br>when using LCD to<br>operate, the monitored<br>item displays in the<br>second line. (default is<br>output frequency)                                                                                                    | 17      | -    | 0   | 0          | 0   | 0      | 0        | 0         | 0    | *1        |
| 16-02 | Sub-Screen<br>Monitoring 2 | 5~79<br>when using LCD to<br>operate, the monitored<br>item displays in the third<br>line. (default is output<br>current)                                                                                                    | 18      | -    | 0   | 0          | 0   | 0      | 0        | 0         | 0    | *1        |
| 16-03 | Display Unit               | 0~39999<br>Determine the display<br>way and unit of frequency<br>command<br>0: Frequency display unit<br>is 0.01Hz<br>1: Frequency display unit<br>is 0.01%<br>2: Frequency display unit<br>is rpm.<br>3~39: Reserved<br>40~9999:<br>Users specify the format,<br>Input 0XXXX represents<br>the display of XXXX at<br>100%.<br>10001~19999:<br>Users specify the format;<br>Input 1XXXX represents<br>the display of XXX.X at<br>100%.<br>20001~29999:<br>Users specify the format,<br>Input 2XXXX represents<br>the display of XX.X at<br>100%.<br>30001~39999:<br>Users specify the format,<br>Input 3XXXX represents<br>the display of X.XXX at<br>100%. | 0       | -    | Ο   | 0          | ο   | Ο      | ο        | 0         | 0    |           |
| 16-04 | Engineering Unit           | 0: without using<br>engineering unit<br>1: FPM                                                                                                    | 0       | -    | 0   | 0          | ο   | 0      | 0        | 0         | 0    |           |

|       |                            |                                          |         |       |     |            | Con | trol m | ode      |           |      |           |
|-------|----------------------------|------------------------------------------|---------|-------|-----|------------|-----|--------|----------|-----------|------|-----------|
| Code  | Parameter Name             | Setting Range                            | Default | Unit  | V/F | V/F+<br>PG | SLV | sv     | PM<br>SV | PMS<br>LV | SLV2 | Attribute |
|       |                            | 2: CFM                                   |         |       |     | _          |     |        |          |           |      |           |
|       |                            | 3: PSI                                   |         |       |     |            |     |        |          |           |      |           |
|       |                            | 4: GPH                                   |         |       |     |            |     |        |          |           |      |           |
|       |                            | 5: GPM                                   |         |       |     |            |     |        |          |           |      |           |
|       |                            | 6: IN                                    |         |       |     |            |     |        |          |           |      |           |
|       |                            | 7: FT                                    |         |       |     |            |     |        |          |           |      |           |
|       |                            | 8: /s                                    |         |       |     |            |     |        |          |           |      |           |
|       |                            | 9: /m                                    |         |       |     |            |     |        |          |           |      |           |
|       |                            | 10: /h                                   |         |       |     |            |     |        |          |           |      |           |
|       |                            | 11: °F                                   |         |       |     |            |     |        |          |           |      |           |
|       |                            | 12: inW                                  |         |       |     |            |     |        |          |           |      |           |
|       |                            | 13: HP                                   |         |       |     |            |     |        |          |           |      |           |
|       |                            | 14: m/s                                  |         |       |     |            |     |        |          |           |      |           |
|       |                            | 15: MPM                                  |         |       |     |            |     |        |          |           |      |           |
|       |                            | 16: CMM                                  |         |       |     |            |     |        |          |           |      |           |
|       |                            | 17: W                                    |         |       |     |            |     |        |          |           |      |           |
|       |                            | 18: KW                                   |         |       |     |            |     |        |          |           |      |           |
|       |                            | 19: m                                    |         |       |     |            |     |        |          |           |      |           |
|       |                            | 20: °C                                   |         |       |     |            |     |        |          |           |      |           |
|       |                            | 21: RPM                                  |         |       |     |            |     |        |          |           |      |           |
|       |                            | 22: Bar                                  |         |       |     |            |     |        |          |           |      |           |
|       |                            | 23: Pa                                   |         |       |     |            |     |        |          |           |      |           |
| 16-05 | LCD Backlight              | 0~7                                      | 5       | -     | 0   | 0          | 0   | 0      | 0        | 0         | 0    | *1        |
| 16-06 |                            |                                          | Res     | erved |     |            |     |        |          |           |      |           |
|       |                            | 0: Do not copy                           |         |       |     |            |     |        |          |           |      |           |
|       |                            | parameters                               |         |       |     |            |     |        |          |           |      |           |
|       |                            | 1: Read inverter                         |         |       |     |            |     |        |          |           |      |           |
|       |                            | parameters and save                      |         |       |     |            |     |        |          |           |      |           |
|       | Copy Function<br>Selection | to the operator.                         | 0       | -     | 0   | 0          | 0   | 0      | 0        | 0         | ο    |           |
|       | Selection                  | 2: Write the operator                    |         |       |     |            |     |        |          |           |      |           |
|       |                            | parameters to inverter.                  | -       |       |     |            |     |        |          |           |      |           |
|       |                            | 3: Compare parameters<br>of inverter and |         |       |     |            |     |        |          |           |      |           |
|       |                            | operator.                                |         |       |     |            |     |        |          |           |      |           |
|       |                            | 0: Do not allow to read                  |         |       |     |            |     |        | -        |           |      |           |
|       |                            | inverter parameters and                  |         |       |     |            |     |        |          |           |      |           |
| 40.00 | Selection of               | save to the operator.                    |         |       |     |            |     |        |          |           |      |           |
| 16 00 | Allowing Reading           | 1: Allow to read inverter                | 0       | -     | 0   | 0          | 0   | 0      | 0        | 0         | 0    |           |
|       |                            | parameters and save                      |         |       |     |            |     |        |          |           |      |           |
|       |                            | to the operator.                         |         |       |     |            |     |        |          |           |      |           |
|       |                            | 0: Keep operating when                   |         |       |     |            |     |        |          |           |      |           |
|       | Selection of               | LCD operator is<br>removed.              |         |       |     |            |     |        |          |           |      | *4        |
|       | Operator<br>Removed (LCD)  | 1: Display fault when LCD                | 0       | -     | 0   | 0          | 0   | 0      | 0        | 0         | 0    | *1        |
|       |                            | . Display laun when LOD                  |         |       |     | 1          | 1   | 1      | 1        | 1         | 1    |           |

| 0.00  |                             | Tuning Parameters                                      |         |      |     |      | Con | trol n | node |     |      |              |
|-------|-----------------------------|--------------------------------------------------------|---------|------|-----|------|-----|--------|------|-----|------|--------------|
| Code  | Parameter Name              | Setting Range                                          | Default | Unit |     | V/F+ |     |        |      | PMS |      | Attribute    |
|       |                             | · · · · · · · · · · · · · · · · · · ·                  |         |      | V/F | PG   | SLV | sv     | SV   | LV  | SLV2 | , and is all |
|       |                             | 0: Rotation Auto-tuning                                |         |      |     |      |     |        | •••  |     |      |              |
|       |                             | 1: Static Auto-tuning                                  |         |      |     |      |     |        |      |     |      |              |
|       |                             | 2: Stator Resistance                                   |         |      |     |      |     |        |      |     |      |              |
|       |                             | Measurement                                            | VF:2    |      |     |      |     |        |      |     |      |              |
|       |                             | 3: Reserved                                            | VF+PG   |      |     |      |     |        |      |     |      |              |
| 17-00 | Mode Selection of           | 4: Loop Tuning                                         | :2      |      |     | 0    | 0   | 0      | x    | х   |      |              |
| 17-00 | Automatic Tuning*           | 5: Rotation Auto-tuning                                | SLV:6   | -    | 0   | 0    | 0   | 0      | ^    | ^   | 0    |              |
| I     |                             | Combination (item:                                     | SV:6    |      |     |      |     |        |      |     |      |              |
|       |                             | 4+2+0)                                                 | SLV2:6  |      |     |      |     |        |      |     |      |              |
|       |                             | 6: Static Auto-tuning                                  |         |      |     |      |     |        |      |     |      |              |
|       |                             | Combination (item:                                     |         |      |     |      |     |        |      |     |      |              |
|       |                             | 4+2+1)                                                 |         |      |     |      |     |        |      |     |      |              |
| 17-01 | Motor Rated<br>Output Power | 0.00~600.00                                            | KVA     | KW   | 0   | 0    | 0   | 0      | х    | х   | 0    |              |
| 17-02 | Motor Rated<br>Current      | 0.1~1200.0                                             | KVA     | А    | 0   | 0    | 0   | 0      | Х    | Х   | 0    |              |
| l     |                             | 230V: 50.0~240.0                                       | 220     |      |     |      |     |        |      |     |      |              |
| 17-03 | Motor Rated                 | 460V: 100.0~480.0                                      | 440     | V    | 0   | 0    | ο   | 0      | х    | х   | ο    |              |
| 17 00 | Voltage                     | 575V:150.0~670.0                                       | 575     | v    | Ŭ   | Ŭ    | Ŭ   | Ŭ      |      |     |      |              |
|       |                             | 690V: 180.0~804.0                                      | 690     |      |     |      |     |        |      |     |      |              |
| 17-04 | Motor Rated<br>Frequency    | 5.0~599.0                                              | 60.0    | Hz   | 0   | 0    | 0   | 0      | Х    | х   | 0    |              |
| 17-05 | Motor Rated<br>Speed        | 0~24000                                                | KVA     | rpm  | 0   | 0    | 0   | 0      | х    | Х   | 0    |              |
| 17-06 | Pole Number of<br>Motor     | 2~16 (Even)                                            | 4       | Pole | 0   | 0    | 0   | 0      | Х    | х   | 0    |              |
| 17-07 | PG Pulse Number             | 0~60000                                                | 1024    | ppr  | 0   | 0    | 0   | 0      | Х    | Х   | 0    |              |
|       |                             | 230V: 50~240                                           |         |      |     |      |     |        |      |     |      |              |
| 17-08 | Motor no-load               | 460V100~480                                            | _       | V    | 0   | 0    | ο   | 0      | х    | х   | ο    |              |
| 17 00 | Voltage                     | 575V: 420~600                                          |         | v    | Ŭ   | Ŭ    | Ŭ   | 0      | ~    | ~   |      |              |
|       |                             | 690V:504~720                                           |         |      |     |      |     |        |      |     |      |              |
| 17-09 | Motor Excitation<br>Current | 0.01~600.00                                            | -       | А    | Х   | Х    | 0   | 0      | Х    | Х   | Х    |              |
| 17-10 | Automatic Tuning<br>Start   | 0: Disable                                             | 0       | -    | 0   | 0    | 0   | 0      | х    | х   | 0    |              |
|       | Start                       | 1: Enable<br>0: No error                               |         |      |     |      |     |        |      |     |      |              |
|       |                             | 1: Motor data error                                    |         |      |     |      |     |        |      |     |      |              |
|       |                             | 2: Stator resistance                                   |         |      |     |      |     |        |      |     |      |              |
|       |                             | tuning error                                           |         |      |     |      |     |        |      |     |      |              |
| 4- 44 | Error History of            | <ol> <li>Leakage induction<br/>tuning error</li> </ol> | _       |      | ~   |      |     | ~      |      |     |      |              |
|       | Automatic Tuning            | 4: Rotor resistance tuning                             | 0       | -    | 0   | 0    | 0   | 0      | Х    | Х   | 0    |              |
|       |                             | error<br>5: Mutual induction tuning                    |         |      |     |      |     |        |      |     |      |              |
|       |                             | error                                                  |         |      |     |      |     |        |      |     |      |              |
|       |                             | 6: Encoder error                                       |         |      |     |      |     |        |      |     |      |              |
|       |                             | 7: DT Error                                            |         |      |     |      |     |        |      |     |      |              |

|       |                                              | 8: Motor's acceleration<br>error<br>9: Warning                 |      |    |   |   |   |   |   |   |   |  |
|-------|----------------------------------------------|----------------------------------------------------------------|------|----|---|---|---|---|---|---|---|--|
| 17-12 | Proportion of<br>Motor Leakage<br>Inductance | 0.1~15.0                                                       | 3.4  | %  | х | х | 0 | 0 | х | х | х |  |
| 17-13 | Motor Slip<br>Frequency                      | 0.10~20.00                                                     | 1.00 | Hz | х | Х | 0 | 0 | х | Х | Х |  |
|       | Rotation                                     | 0:VF Rotation Auto-tuning<br>1: Vector Rotation<br>Auto-tuning | 0    | -  | 0 | 0 | 0 | 0 | х | х | 0 |  |

KVA: The default value of this parameter will be changed by different capacities of inverter.

\*: The default value is 1 in VF/ VF+PG mode while the default value is 0 in SLV/ SV/ SLV2 mode.

\*: It is suggested that HD/ ND mode (00-27) and application presets (00-32) be selected first before motor performs auto-tuning.

Note: The value of mode selection of automatic tuning is 6 (Static Auto-tuning Combination). When do auto-tuning with no-load motor, it suggest select 17-00=5 (Rotation Auto-tuning Combination)

| Group | 18: Slip Compens                               | ation Parameters |                     |      |     |            |     |        |          |           |      |           |
|-------|------------------------------------------------|------------------|---------------------|------|-----|------------|-----|--------|----------|-----------|------|-----------|
|       |                                                |                  |                     |      |     |            | Con | trol n | node     |           |      |           |
| Code  | Parameter Name                                 | Setting Range    | Default             | Unit | V/F | V/F+<br>PG | SLV | sv     | PM<br>SV | PMS<br>LV | SLV2 | Attribute |
| 18-00 | Slip<br>Compensation<br>Gain at Low<br>Speed.  | 0.00~2.50        | VF:0.0<br>0<br>SLV* | -    | ο   | х          | 0   | ο      | х        | x         | 0    | *1        |
| 18-01 | Slip<br>Compensation<br>Gain at High<br>Speed. | -1.00~1.00       | 0.0                 | -    | 0   | x          | 0   | х      | х        | x         | x    | *1        |
|       | Slip<br>Compensation<br>Limit                  | 0~250            | 200                 | %    | 0   | х          | х   | x      | х        | x         | х    |           |
| 18-03 | Slip<br>Compensation<br>Filter Time            | 0.0~10.0         | 1.0                 | Sec  | ο   | х          | х   | х      | х        | х         | х    |           |
|       | Regenerative Slip                              | 0: Disable       | -                   |      |     |            |     |        |          |           |      |           |
| 18-04 | Compensation<br>Selection                      | 1: Enable        | 0                   | -    | 0   | Х          | Х   | Х      | Х        | X         | Х    |           |
| 18-05 | FOC Delay Time                                 | 1~1000           | 100                 | ms   | Х   | Х          | 0   | Х      | Х        | Х         | Х    |           |
| 18-06 | FOC Gain                                       | 0.00~2.00        | 0.1                 | -    | Х   | Х          | 0   | Х      | Х        | Х         | Х    |           |

\*: Refer to the following attachment 1

| Group | o 19: Wobble Frequ                               | ency Parameters |         |      |     |            |      |       |          |           |      |           |
|-------|--------------------------------------------------|-----------------|---------|------|-----|------------|------|-------|----------|-----------|------|-----------|
|       |                                                  |                 |         |      |     |            | Cont | rol m | ode      |           |      |           |
| Code  | Parameter Name                                   | Setting Range   | Default | Unit | V/F | V/F+P<br>G | SLV  | sv    | PM<br>SV | PMS<br>LV | SLV2 | Attribute |
| 19-00 | Center Frequency<br>of Wobble<br>Frequency       | 5.00~100.00     | 20.00   | %    | 0   | 0          | х    | Х     | x        | х         | 0    | *1        |
| 10 01 | Amplitude of<br>Wobble Frequency                 | 0.1~20.0        | 10.0    | %    | 0   | 0          | х    | Х     | х        | х         | 0    | *1        |
|       | Jump Frequency of<br>Wobble Frequency            | 0.0~50.0        | 0.0     | %    | 0   | 0          | х    | Х     | х        | Х         | 0    | *1        |
|       | Jump Time of<br>Wobble Frequency                 | 0~50            | 0       | ms   | 0   | 0          | х    | Х     | х        | Х         | 0    | *1        |
|       | Wobble Frequency<br>Cycle                        | 0.0~1000.0      | 10.0    | Sec  | 0   | 0          | х    | Х     | х        | Х         | 0    | *1        |
|       | Wobble Frequency<br>Ratio                        | 0.1~10.0        | 1.0     |      | 0   | 0          | х    | Х     | х        | Х         | 0    | *1        |
| 19-06 | Upper Offset<br>Amplitude of<br>Wobble Frequency | 0.0~20.0        | 0.0     | %    | 0   | 0          | х    | Х     | х        | х         | 0    | *1        |
|       | Lower Offset<br>Amplitude of<br>Wobble Frequency | 0.0~20.0        | 0.0     | %    | 0   | 0          | х    | х     | x        | х         | 0    | *1        |

| Group | o 20: Speed Contro                                          | I Parameters                                                                                                    |         |      |     |            |      |       |          |           |      |           |
|-------|-------------------------------------------------------------|----------------------------------------------------------------------------------------------------|---------|------|-----|------------|------|-------|----------|-----------|------|-----------|
|       | <b>_</b>                                                    |                                                                                                    |         |      |     |            | Cont | rol n | lode     | 1         |      |           |
| Code  | Parameter Name                                              |                                                                                                    | Default | Unit | V/F | V/F+P<br>G | SLV  | sv    | PM<br>SV | PMS<br>LV | SLV2 | Attribute |
| 20-00 | ASR Gain 1                                                  | 0.00~250.00                                                                                                    | -       | -    | Х   | 0          | 0    | 0     | 0        | 0         | Х    | *1        |
| 20-01 | ASR Integral Time                                           | 0.001~10.000                                                                                                    | -       | Sec  | х   | 0          | 0    | 0     | 0        | 0         | Х    | *1        |
| 20-02 | ASR Gain 2                                                  | 0.00~250.00                                                                                                    | -       | -    | Х   | 0          | 0    | 0     | 0        | 0         | Х    | *1        |
| 20-03 | ASR Integral Time<br>2                                      | 0.001~10.000                                                                                                    | -       | Sec  | х   | 0          | ο    | 0     | 0        | 0         | Х    | *1        |
| 20-04 | ASR Integral Time<br>Limit                                  | 0~300                                                                                                    | 200     | %    | х   | х          | 0    | 0     | 0        | 0         | х    |           |
| 20-05 | ASR Positive Limit                                          | 0.1 ~ 10.0                                                                                                    | 5.0     | %    | Х   | 0          | Х    | Х     | Х        | Х         | Х    |           |
| 20-06 | ASR Negative<br>Limit                                       | 0.1 ~ 10.0                                                                                                    | 1.0     | %    | х   | 0          | х    | х     | х        | х         | Х    |           |
| 20-07 | Selection of<br>Acceleration and<br>Deceleration of<br>P/PI | <ul> <li>0: PI speed control will be<br/>enabled only in<br/>constant speed. For<br/>the speed acceleration<br/>and deceleration, only<br/>use P control.</li> <li>1: Speed control is<br/>enabled either in<br/>acceleration or<br/>deceleration.</li> </ul> | 0       | -    | x   | 0          | 0    | 0     | 0        | 0         | Х    |           |
| 20-08 | ASR Delay Time                                              | 0.000~0.500                                                                                                    | 0.004   | Sec  | Х   | Х          | 0    | 0     | 0        | Х         | Х    |           |
|       | Speed Observer<br>Proportional (P)<br>Gain1                 | 0.00~2.55                                                                                                    | 0.61    | -    | x   | x          | 0    | x     | x        | x         | x    | *1        |
| 20-10 | Speed Observer<br>Integral(I) Time 1                        | 0.01~10.00                                                                                                    | 0.05    | Sec  | х   | х          | 0    | х     | х        | х         | х    | *1        |
| 20-11 | Speed Observer<br>Proportional (P)<br>Gain2                 | 0.00~2.55                                                                                                    | 0.61    | -    | x   | х          | 0    | x     | x        | x         | х    | *1        |
| 20-12 | Speed Observer<br>Integral(I) Time 2                        | 0.01~10.00                                                                                                    | 0.06    | Sec  | х   | х          | 0    | х     | х        | x         | Х    | *1        |
| 20-13 | Low-pass Filter<br>Time Constant of<br>Speed Feedback 1     | 1~1000                                                                                                    | 4       | ms   | x   | х          | ο    | х     | x        | х         | х    |           |
| 20-14 | Low-pass Filter<br>Time Constant of<br>Speed<br>Feedback 2  | 1~1000                                                                                                    | 30      | ms   | х   | x          | ο    | x     | х        | x         | х    |           |
| 20-15 | ASR Gain Change<br>Frequency 1                              | 0.0~599.0                                                                                                    | 4.0     | Hz   | х   | 0          | 0    | 0     | 0        | х         | 0    |           |
| 20-16 | ASR Gain Change<br>Frequency 2                              | 0.0~599.0                                                                                                    | 8.0     | Hz   | х   | х          | 0    | 0     | 0        | х         | 0    |           |
| 20-17 | Torque<br>Compensation<br>Gain at Low Speed                 | 0.00~2.50                                                                                                    | 1.00    | -    | x   | х          | 0    | x     | x        | x         | х    | *1        |
| 20-18 | Torque<br>Compensation<br>Gain at High<br>Speed             | -10~10                                                                                                    | 0       | %    | x   | x          | 0    | х     | x        | x         | x    | *1        |

| Group  | o 20: Speed Contro                          | I Parameters                                                                        |         |      |     |            |      |       |          |           |      |           |
|--------|---------------------------------------------|-------------------------------------------------------------------------------------|---------|------|-----|------------|------|-------|----------|-----------|------|-----------|
| -      |                                             |                                                                                     |         |      |     |            | Cont | rol n | node     |           |      |           |
| Code   | Parameter Name                              | Setting Range                                                                       | Default | Unit | V/F | V/F+P<br>G | SLV  | sv    | PM<br>SV | PMS<br>LV | SLV2 | Attribute |
|        | Over Speed (OS)                             | 0: Deceleration to stop                                                             | _       |      |     |            |      |       |          |           |      |           |
| 20-19  | Selection                                   | 1: Coast to stop                                                                    | 1       |      | Х   | 0          | Х    | 0     | 0        | Х         | Х    |           |
|        |                                             | 2: Continue to operate                                                              |         |      |     |            |      |       |          |           |      |           |
| 20-20  | Over Speed (OS)<br>Detection Level          | 0~120                                                                               | 115     | %    | Х   | 0          | Х    | 0     | 0        | Х         | Х    |           |
| 20-21  | Over Speed (OS)<br>Detection Time           | 0.0~2.0                                                                             | 0.5     | Sec  | х   | 0          | х    | 0     | 0        | х         | Х    |           |
|        | On a sel Deviation                          | 0: Deceleration to Stop                                                             |         |      |     |            |      |       |          |           |      |           |
| 20-22  | Speed Deviation<br>(DEV) Selection          | 1: Coast to Stop                                                                    | 2       |      | Х   | 0          | Х    | 0     | 0        | Х         | Х    |           |
|        | · · · ·                                     | 2: Continue to Operate                                                              |         |      |     |            |      |       |          |           |      |           |
| 20-23  | Speed Deviation<br>(DEV) Detection<br>Level | 0~50                                                                                | 10      | %    | x   | 0          | х    | 0     | 0        | х         | х    |           |
| 20-24  | Speed Deviation<br>(DEV) Detection<br>Time  | 0.0~10.0                                                                            | 0.5     | Sec  | x   | о          | х    | 0     | 0        | х         | х    |           |
|        |                                             | 0: Deceleration to Stop                                                             |         |      |     |            |      |       |          |           |      |           |
| 20-25  | Selection of PG<br>Open                     | 1: Coast to Stop                                                                    | 1       | -    | Х   | 0          | Х    | 0     | 0        | Х         | Х    |           |
| 500 SL | Open                                        | 2: Continue to Operate                                                              |         |      |     |            |      |       |          |           |      |           |
| 20-26  | Detection Time of PG Open                   | 0.0~10.0                                                                            | 2.0     | Sec  | х   | 0          | х    | 0     | 0        | х         | Х    |           |
| 20-27  | PG Pulse Number                             | 0~9999                                                                              | 1024    | ppr  | Х   | 0          | Х    | 0     | 0        | Х         | Х    |           |
| 20-28  | Selection of PG<br>Rotation Direction       | 0: Forward as Counter<br>-Clockwise Rotation<br>1: Forward as Clockwise<br>Rotation | 0       | -    | х   | 0          | х    | 0     | 0        | х         | х    |           |
| 20-29  | PG Pulse Dividing<br>Ratio                  | 001~132                                                                             | 1       | -    | х   | 0          | х    | 0     | 0        | х         | Х    |           |
| 20-30  | PG Gear Ratio 1                             | 1~1000                                                                              | 1       | -    | Х   | 0          | Х    | 0     | Х        | Х         | Х    |           |
| 20-31  | PG Gear Ratio 2                             | 1~1000                                                                              | 1       | -    | Х   | 0          | Х    | 0     | х        | х         | Х    |           |
| 20-32  | Selection of                                | 0: None                                                                             | - 0     |      | х   | x          | x    | 0     | 0        | х         | х    |           |
| 20-32  | Specific Encoder                            | 1: Resolver                                                                         | 0       |      | ^   | ^          | ^    | 0     | 0        | ^         | ^    |           |
| 20-33  | Detection Level at<br>Constant Speed        | 0.1~5.0                                                                             | 1.0     |      | x   | 0          | 0    | 0     | 0        | 0         | Х    | *1        |
| 20-34  | Compensation<br>Gain of Derating            | 0~25600                                                                             | 0       |      | х   | Х          | 0    | 0     | 0        | х         | х    | *1        |
| 20-35  | Compensation<br>Time of Derating            | 0~30000                                                                             | 100     | ms   | х   | х          | 0    | 0     | 0        | Х         | х    | *1        |

| Group 21: Torque And Position Control Parameters |                                                            |                                                                                                    |         |      |     |            |     |    |          |           |      |           |
|--------------------------------------------------|------------------------------------------------------------|----------------------------------------------------------------------------------------------------|---------|------|-----|------------|-----|----|----------|-----------|------|-----------|
|                                                  | Control mode                                               |                                                                                                    |         |      |     |            |     |    |          |           |      |           |
| Code                                             | Parameter Name                                             | Setting Range                                                                                                    | Default | Unit | V/F | V/F+P<br>G | SLV | sv | PM<br>SV | PMS<br>LV | SLV2 | Attribute |
|                                                  | Torque Control<br>Selection                                | 0: Speed Control<br>1: Torque Control                                                                                               | 0       | -    | х   | х          | х   | 0  | 0        | х         | х    |           |
| 21-01                                            | Filter Time of<br>Torque Reference                         | 0~1000                                                                                                    | 0       | ms   | х   | х          | х   | 0  | 0        | х         | х    |           |
| 21-02                                            | Speed Limit<br>Selection                                   | 0: According to Al Input<br>1: According to the Set<br>Value of 21-03<br>2: According to<br>communication position<br>input (2502H) | 0       | -    | x   | x          | x   | 0  | 0        | x         | x    |           |
| 21-03                                            | Speed Limit Value                                          | -120~120                                                                                                    | 0       | %    | Х   | Х          | Х   | 0  | 0        | Х         | Х    | *1        |
| 21-04                                            | Speed Limit Bias                                           | 0~120                                                                                                    | 10      | %    | Х   | Х          | Х   | 0  | 0        | Х         | Х    | *1        |
| 21-05                                            | Positive Torque<br>Limit                                   | 0~300                                                                                                    | *       | %    | х   | х          | 0   | 0  | 0        | 0         | х    |           |
| 21-06                                            | Negative Torque<br>Limit                                   | 0~300                                                                                                    | *       | %    | х   | х          | 0   | 0  | 0        | 0         | х    |           |
| -                                                | Forward<br>Regenerative<br>Torque Limit                    | 0~300                                                                                                    | *       | %    | х   | х          | 0   | 0  | 0        | ο         | х    |           |
| 21-08                                            | Reversal<br>Regenerative<br>Torque Limit                   | 0~300                                                                                                    | *       | %    | х   | х          | 0   | 0  | 0        | 0         | x    |           |
| 21-09                                            | Maximum<br>Frequency of<br>Position Control                | 0.1~100.0                                                                                                    | 20.0    | Hz   | х   | х          | х   | 0  | 0        | x         | х    |           |
| 21-10                                            | The Command of<br>Rotation Cycle<br>Number of Section<br>0 | -9999 ~ 9999                                                                                                    | 0       | -    | х   | х          | х   | 0  | ο        | x         | x    |           |
| 21-11                                            | The Command of<br>the Pulse Number<br>of Section 0         | -9999 ~ 9999                                                                                                    | 0       | -    | х   | х          | х   | 0  | 0        | x         | х    |           |
|                                                  | The Command of<br>Rotation Cycle<br>Number of Section<br>1 | -9999 ~ 9999                                                                                                    | 0       | -    | х   | х          | х   | 0  | ο        | x         | x    |           |
| 21-13                                            | The Command of<br>the Pulse Number<br>of Section 1         | -9999 ~ 9999                                                                                                    | 0       | -    | х   | x          | х   | 0  | 0        | x         | x    |           |
| 21 14                                            | The Command of<br>Rotation Cycle<br>Number of Section<br>2 | -9999 ~ 9999                                                                                                    | 0       | -    | х   | x          | х   | 0  | ο        | x         | x    |           |
| 21-15                                            | The Command of<br>the Pulse Number<br>of Section 2         | -9999 ~ 9999                                                                                                    | 0       | -    | х   | х          | Х   | 0  | 0        | x         | х    |           |
|                                                  | The Command of<br>Rotation Cycle<br>Number of Section<br>3 | -9999 ~ 9999                                                                                                    | 0       | -    | х   | x          | х   | 0  | 0        | x         | x    |           |

| Group 21: Torque And Position Control Parameters Control mode |                                                             |               |         |      |     |            |     |    |          |           |      |           |
|---------------------------------------------------------------|-------------------------------------------------------------|---------------|---------|------|-----|------------|-----|----|----------|-----------|------|-----------|
| Ocala                                                         | Parameter Name                                              | Setting Range |         |      |     | <b>.</b>   |     |    |          |           |      |           |
| Code                                                          |                                                             |               | Default | Unit | V/F | V/F+P<br>G | SLV | sv | PM<br>SV | PMS<br>LV | SLV2 | Attribute |
| 21-17                                                         | The Command of<br>the Pulse Number<br>of Section 3          | -9999 ~ 9999  | 0       | -    | х   | х          | х   | 0  | ο        | x         | х    |           |
| 21-18                                                         | The Command of<br>Rotation Cycle<br>Number of Section<br>4  | -9999 ~ 9999  | 0       | -    | х   | х          | х   | 0  | 0        | х         | х    |           |
| 21-19                                                         | The Command of<br>the Pulse Number<br>of Section 4          | -9999 ~ 9999  | 0       | -    | х   | х          | х   | 0  | 0        | x         | х    |           |
| 21-20                                                         | The Command of<br>Rotation Cycle<br>Number of Section<br>5  | -9999 ~ 9999  | 0       | -    | х   | x          | x   | 0  | ο        | x         | х    |           |
| 21-21                                                         | The Command of<br>the Pulse Number<br>of Section 5          | -9999 ~ 9999  | 0       | -    | х   | х          | х   | 0  | 0        | x         | х    |           |
| 21-22                                                         | The Command of<br>Rotation Cycle<br>Number of Section<br>6  | -9999 ~ 9999  | 0       | -    | х   | х          | х   | 0  | 0        | x         | x    |           |
| 21-23                                                         | The Command of<br>the Pulse Number<br>of Section 6          | -9999 ~ 9999  | 0       | -    | х   | х          | х   | 0  | 0        | x         | х    |           |
| 21-24                                                         | The Command of<br>Rotation Cycle<br>Number of Section<br>7  | -9999 ~ 9999  | 0       | -    | х   | х          | х   | 0  | 0        | x         | x    |           |
| 21-25                                                         | The Command of<br>the Pulse Number<br>of Section 7          | -9999 ~ 9999  | 0       | -    | х   | х          | x   | 0  | 0        | x         | х    |           |
| 21-26                                                         | The Command of<br>the Pulse Number<br>of Section 8          | -9999 ~ 9999  | 0       | -    | х   | х          | х   | 0  | 0        | x         | х    |           |
| 21-27                                                         | The Command of<br>Rotation Cycle<br>Number of Section<br>8  | -9999 ~ 9999  | 0       | -    | х   | x          | x   | 0  | ο        | x         | х    |           |
| 21-28                                                         | The Command of<br>the Pulse Number<br>of Section 9          | -9999 ~ 9999  | 0       | -    | х   | х          | х   | 0  | 0        | x         | х    |           |
| 21-29                                                         | The Command of<br>Rotation Cycle<br>Number of Section<br>9  | -9999 ~ 9999  | 0       | -    | х   | х          | х   | 0  | 0        | x         | x    |           |
| 21-30                                                         | The Command of<br>Rotation Cycle<br>Number of Section<br>10 | -9999 ~ 9999  | 0       | -    | х   | x          | х   | 0  | 0        | x         | x    |           |
| 21-31                                                         | The Command of<br>the Pulse Number<br>of Section 10         | -9999 ~ 9999  | 0       | -    | х   | x          | х   | 0  | 0        | x         | х    |           |

| Group | Group 21: Torque And Position Control Parameters            |                                                                                                  |         |       |     |            |     |    |          |           |      |           |
|-------|-------------------------------------------------------------|--------------------------------------------------------------------------------------------------|---------|-------|-----|------------|-----|----|----------|-----------|------|-----------|
|       |                                                             |                                                                                                  |         |       |     |            |     |    |          |           |      |           |
| Code  | Parameter Name                                              | Setting Range                                                                                    | Default | Unit  | V/F | V/F+P<br>G | SLV | sv | PM<br>SV | PMS<br>LV | SLV2 | Attribute |
|       | The Command of<br>Rotation Cycle<br>Number of Section<br>11 | -9999 ~ 9999                                                                                     | 0       | -     | Х   | х          | x   | 0  | 0        | x         | x    |           |
|       | The Command of<br>the Pulse Number<br>of Section 11         | -9999 ~ 9999                                                                                     | 0       | -     | х   | х          | х   | 0  | 0        | x         | x    |           |
| 21-34 | The Command of<br>Rotation Cycle<br>Number of Section<br>12 | -9999 ~ 9999                                                                                     | 0       | -     | Х   | х          | х   | 0  | ο        | x         | х    |           |
| 21-35 | The Command of<br>the Pulse Number<br>of Section 12         | -9999 ~ 9999                                                                                     | 0       | -     | х   | х          | х   | 0  | 0        | x         | х    |           |
|       | The Command of<br>Rotation Cycle<br>Number of Section<br>13 | -9999 ~ 9999                                                                                     | 0       | -     | х   | х          | х   | 0  | ο        | x         | х    |           |
|       | The Command of<br>the Pulse Number<br>of Section 13         | -9999 ~ 9999                                                                                     | 0       | -     | х   | х          | х   | 0  | 0        | х         | х    |           |
| 21-38 | The Command of<br>Rotation Cycle<br>Number of Section<br>14 | -9999 ~ 9999                                                                                     | 0       | -     | Х   | х          | х   | 0  | ο        | x         | х    |           |
|       | The Command of<br>the Pulse Number<br>of Section 14         | -9999 ~ 9999                                                                                     | 0       | -     | х   | х          | х   | 0  | ο        | х         | х    |           |
|       | The Command of<br>Rotation Cycle<br>Number of Section<br>15 | -9999 ~ 9999                                                                                     | 0       | -     | Х   | х          | х   | 0  | ο        | x         | х    |           |
| 21-41 | The Command of<br>the Pulse Number<br>of Section 15         | -9999 ~ 9999                                                                                     | 0       | -     | х   | х          | х   | 0  | 0        | х         | х    |           |
| 21-42 | Pos. Mode Sel                                               | 0: Switch to position<br>mode when output<br>frequency < 01-08.<br>1: Z Phase Locked<br>Function | 0       |       | x   | х          | x   | 0  | 0        | x         | x    |           |
| 21-43 | Offset Angle                                                | 0 ~9999                                                                                          | 0       | Pulse | Х   | Х          | Х   | 0  | 0        | Х         | Х    |           |

\* Refer to the following attachment 1.

| Group 22: PM Motor Parameters |                                                |                                                                                                    |         |        |     |            |      |       |          |           |      |           |
|-------------------------------|------------------------------------------------|----------------------------------------------------------------------------------------------------|---------|--------|-----|------------|------|-------|----------|-----------|------|-----------|
| -                             |                                                |                                                                                                    |         |        |     |            | Cont | rol n | node     |           |      | Attribute |
| Code                          | Parameter Name                                 | Setting Range                                                                                                    | Default | Unit   | V/F | V/F+P<br>G | SLV  | sv    | PMS<br>V | PM<br>SLV | SLV2 |           |
|                               | PM Motor Rated<br>Power                        | 0.00~600.00                                                                                                    | KVA     | kW     | х   | Х          | Х    | Х     | 0        | 0         | х    |           |
| 22-01                         | Reserved                                       |                                                                                                    |         |        |     |            |      |       |          |           |      |           |
| 22 02                         | PM Motor Rated<br>Current                      | 25%~200% inverter's<br>rated current                                                                                                    | KVA     | А      | Х   | х          | х    | х     | 0        | 0         | х    |           |
|                               | PM Motor 's Pole<br>Number                     | 2~96                                                                                                    | 6       | poles  | х   | х          | х    | Х     | 0        | 0         | Х    |           |
| 22-04                         | PM Motor's<br>Rotation Speed                   | 1~30000                                                                                                    | 1500    | rpm    | х   | Х          | Х    | х     | 0        | 0         | х    |           |
| 22-05                         | PM Motor's<br>Maximum Rotation<br>Speed        | 1~60000                                                                                                    | 1500    | rpm    | Х   | х          | Х    | х     | 0        | 0         | х    |           |
| 22 06                         | PM Motor Rated<br>Frequency                    | 0.1~599.0                                                                                                    | 75.0    | Hz     | х   | х          | х    | Х     | 0        | 0         | Х    |           |
| 22-07                         |                                                |                                                                                                    | Res     | served |     |            |      |       | •        | •         |      |           |
| 22-08                         | PM Encoder Type                                | 0: TAMAGAWA Non<br>Wire-Saving Encoder<br>1: TAMAGAWA<br>Wire-Saving Encoder<br>2: SUMTAK Wire-Saving<br>Encoder<br>3: General Incremental<br>Encoder<br>4:Sine Wave | 0       |        | х   | х          | x    | х     | 0        | x         | х    |           |
| 22-09                         |                                                |                                                                                                    | Res     | served |     |            |      |       |          |           |      |           |
| 22-10                         | PM SLV Start<br>Current                        | 0 ~ 120%<br>Motor Rated Current                                                                                                    | 50      | %      | Х   | х          | х    | Х     | x        | 0         | х    |           |
| 22-11                         | I/F Mode Start<br>Frequency<br>Switching Point | 1.0 ~ 20                                                                                                    | 5       | %      | х   | x          | х    | х     | x        | 0         | x    |           |
| 22-12                         | KP Value of Speed<br>Estimation                | 1~10000                                                                                                    | 2000    | -      | Х   | х          | х    | х     | х        | 0         | х    |           |
| 22-13                         | KI Value of Speed<br>Estimation                | 1~1024                                                                                                    | 40      | -      | х   | х          | х    | х     | х        | 0         | х    |           |
|                               | Armature<br>Resistance of PM<br>Motor          | 0.001 ~ 30.000                                                                                                    | 1.000   | Ω      | х   | x          | х    | х     | 0        | 0         | х    |           |
| 22-15                         | D-axis Inductance<br>of PM Motor               | 0.01 ~ 300.00                                                                                                    | 10.00   | mH     | х   | х          | х    | х     | 0        | 0         | х    |           |
| 22-16                         | Q-axis Inductance<br>of PM Motor               | 0.01 ~ 300.00                                                                                                    | 10.00   | mΗ     | Х   | х          | х    | х     | 0        | 0         | х    |           |
| 22-17                         |                                                |                                                                                                    | Res     | served |     |            |      |       |          |           |      |           |
| 22-18                         | Flux-Weakening<br>Limit                        | 0~100                                                                                                    | 0       | %      | Х   | х          | х    | х     | 0        | 0         | х    |           |

| Group 22: PM Motor Parameters |                                                       |                                                                                                    |         |        |              |            |     |    |          |           |      |           |
|-------------------------------|-------------------------------------------------------|----------------------------------------------------------------------------------------------------|---------|--------|--------------|------------|-----|----|----------|-----------|------|-----------|
|                               |                                                       |                                                                                                    |         |        | Control mode |            |     |    |          |           |      |           |
| Code                          | Parameter Name                                        | Setting Range                                                                                                    | Default | Unit   | V/F          | V/F+P<br>G | SLV | sv | PMS<br>V | PM<br>SLV | SLV2 | Attribute |
| 22-19                         |                                                       |                                                                                                    | Res     | served |              |            |     |    |          |           |      |           |
| 22-20                         | Offset Angle of the<br>Magnetic Pole and<br>PG Origin | 0~360                                                                                                    | 0       | deg    | x            | х          | x   | х  | ο        | х         | х    | *4        |
| 22-21                         | PM Motor Tuning                                       | 0: PM Motor Tuning is not<br>Active.<br>1: Parameter Auto-tune<br>2: Magnetic Pole<br>Alignment and Loop<br>Adjustment                                                                                                    | 0       | -      | x            | х          | x   | Х  | 0        | 0         | х    |           |
| 22-22                         | Fault History of PM<br>Motor Tuning                   | <ol> <li>No Error</li> <li>Static Magnetic<br/>Alignment Fault</li> <li>Without PG Option<br/>Card</li> <li>Rotation Pole<br/>Alignment is Forced to<br/>Stop</li> <li>Error of Encoder<br/>Feedback Direction</li> <li>Loop Adjustment is<br/>Time out</li> <li>Encoder Error</li> <li>Other Errors of Motor<br/>Tuning</li> <li>Current Abnormity<br/>Occurs when Aligning<br/>Rotation Magnetic<br/>Pole.</li> <li>Current Abnormity<br/>Occurs while Loop<br/>Adjustment.</li> <li>Stator Resistance<br/>Measurement<br/>Timeout</li> </ol> | 0       | _      | X            | x          | x   | ×  | 0        | 0         | Х    | *4        |

\* PM motor for A510s575/690v is under development.

Attachment 1: Parameters' default value and upper limit value are adjusted by different capacities of inverter.

| Models       | Frame | Max. frequency<br>(Hz) in SLV<br>when carrier<br>frequency <= 8K | Max. frequency<br>(Hz) in SLV when<br>carrier frequency<br>> 8K | Display<br>parameter<br>12-41 (Inverter<br>temperature) | The initial value of<br>parameter 18-00 in<br>SLV/ SV (Slip<br>compensation at<br>low speed) |
|--------------|-------|------------------------------------------------------------------|-----------------------------------------------------------------|---------------------------------------------------------|----------------------------------------------------------------------------------------------|
| 2001         | 1     | 150                                                              | 150                                                             | Yes                                                     | 1.00                                                                                         |
| 2002         | 1     | 150                                                              | 150                                                             | 163                                                     | 1.00                                                                                         |
| 2003         |       |                                                                  |                                                                 |                                                         |                                                                                              |
| 2005         | 2     | 150                                                              | 150                                                             | Yes                                                     | 1.00                                                                                         |
| 2008         |       |                                                                  |                                                                 |                                                         |                                                                                              |
| 2010         | 3     | 150                                                              | 150                                                             | Yes                                                     | 1.00                                                                                         |
| 2015         |       |                                                                  |                                                                 |                                                         |                                                                                              |
| 2020         | 4     | 110                                                              | 110                                                             | Yes                                                     | 1.00                                                                                         |
| 2025         |       |                                                                  |                                                                 |                                                         |                                                                                              |
| 2030         | 5     | 100                                                              | 80                                                              | Yes                                                     | 0.70                                                                                         |
| 2040         | 5     | 100                                                              | 00                                                              | Tes                                                     | 0.70                                                                                         |
| 2050         | 6     | 100                                                              | 80                                                              | No                                                      | 0.70                                                                                         |
| 2060         | 0     | 100                                                              | 00                                                              | NO                                                      | 0.70                                                                                         |
| 2075         | 7     | 100                                                              | 95                                                              | No                                                      | 0.50                                                                                         |
| 2100         | ,     | 100                                                              |                                                                 | INU                                                     | 0.00                                                                                         |
| 2125         | 8     | 100                                                              | 80                                                              | No                                                      | 0.50                                                                                         |
| 2150         | Ŭ     | 100                                                              |                                                                 | INU                                                     | 0.00                                                                                         |
| 4001         |       |                                                                  |                                                                 |                                                         |                                                                                              |
| 4002         | 1     | 150                                                              | 150                                                             | Yes                                                     | 1.00                                                                                         |
| 4003         |       |                                                                  |                                                                 |                                                         |                                                                                              |
| 4005         | 2     | 150                                                              | 150                                                             | Yes                                                     | 1.00                                                                                         |
| 4008         | _     |                                                                  |                                                                 | 103                                                     |                                                                                              |
| 4010         | 3     | 150                                                              | 150                                                             | Yes                                                     | 1.00                                                                                         |
| 4015         |       |                                                                  |                                                                 | 105                                                     |                                                                                              |
| 4020         |       | 110                                                              | 110                                                             |                                                         |                                                                                              |
| 4025         | 4     | 100                                                              | 100                                                             | Yes                                                     | 1.00                                                                                         |
| 4030         |       | 100                                                              | 100                                                             |                                                         |                                                                                              |
| 4040         |       |                                                                  |                                                                 |                                                         |                                                                                              |
| 4050         | 5     | 100                                                              | 80                                                              | Yes                                                     | 0.70                                                                                         |
| 4060         |       |                                                                  |                                                                 |                                                         |                                                                                              |
| 4075         |       |                                                                  |                                                                 |                                                         |                                                                                              |
| 4100         | 6     | 100                                                              | 80                                                              | No                                                      | 0.70                                                                                         |
| 4125         |       |                                                                  |                                                                 |                                                         |                                                                                              |
| 4150         | _     |                                                                  |                                                                 | No                                                      | 0.50                                                                                         |
| 4175<br>4215 | 7     | 100                                                              | 80                                                              |                                                         |                                                                                              |
|              |       |                                                                  |                                                                 |                                                         |                                                                                              |
| 4270         |       |                                                                  |                                                                 |                                                         |                                                                                              |
| 4300         | 8     | 100                                                              | 80                                                              | No                                                      | 0.50                                                                                         |
| 4375         |       |                                                                  |                                                                 |                                                         |                                                                                              |
| 4425         |       |                                                                  |                                                                 |                                                         |                                                                                              |

| Models | The initial<br>value of<br>parameters<br>21-05<br>~21-08<br>(Torque<br>Limit) | The initial<br>value (s) of<br>parameter<br>20-08 (ASR<br>Filter Time) | The initial<br>value (V) of<br>parameter<br>08-02(Stall<br>Level in<br>Deceleration | The initial<br>value (s)<br>of Accel.<br>& Decel | Default<br>carrier in HD<br>kHz | Max. carrier<br>in HD kHz<br>(SLV, Max. ><br>80Hz) | Max. carrier in<br>HD kHz<br>(others) |
|--------|-------------------------------------------------------------------------------|------------------------------------------------------------------------|-------------------------------------------------------------------------------------|--------------------------------------------------|---------------------------------|----------------------------------------------------|---------------------------------------|
| 2001   | 200%                                                                          | 0.001                                                                  | 395                                                                                 | 10.0                                             | 8                               | 8                                                  | 16                                    |
| 2002   |                                                                               |                                                                        |                                                                                     |                                                  | 8                               | 8                                                  | 16                                    |
| 2003   | 200%                                                                          | 0.001                                                                  | 395                                                                                 | 10.0                                             | 8                               | 8                                                  | 16                                    |
| 2005   |                                                                               |                                                                        |                                                                                     |                                                  | 8                               | 8                                                  | 16                                    |
| 2008   | 200%                                                                          | 0.001                                                                  | 395                                                                                 | 10.0                                             | 8                               | 8                                                  | 16                                    |
| 2010   |                                                                               |                                                                        |                                                                                     |                                                  | 8                               | 8                                                  | 16                                    |
| 2015   |                                                                               |                                                                        |                                                                                     |                                                  | 8                               | 8                                                  | 16                                    |
| 2020   | 200%                                                                          | 0.002                                                                  | 385                                                                                 | 15.0                                             | 8                               | 8                                                  | 16                                    |
| 2025   |                                                                               |                                                                        |                                                                                     |                                                  | 6                               | 8                                                  | 12                                    |
| 2030   | 160%                                                                          | 0.002                                                                  | 385                                                                                 | 20.0                                             | 5                               | 8                                                  | 12                                    |
| 2040   |                                                                               |                                                                        |                                                                                     |                                                  | 5                               | 8                                                  | 12                                    |
| 2050   | 160%                                                                          | 0.004                                                                  | 385                                                                                 | 20.0                                             | 5                               | 8                                                  | 10                                    |
| 2060   |                                                                               |                                                                        |                                                                                     |                                                  | 5                               | 8                                                  | 10                                    |
| 2075   | 160%                                                                          | 0.004                                                                  | 385                                                                                 | 20.0                                             | 5                               | 8                                                  | 10                                    |
| 2100   |                                                                               |                                                                        |                                                                                     |                                                  | 5                               | 8                                                  | 10                                    |
| 2125   | 160%                                                                          | 0.004                                                                  | 385                                                                                 | 20.0                                             | 5                               | 8                                                  | 5                                     |
| 2150   |                                                                               |                                                                        |                                                                                     |                                                  | 5                               | 8                                                  | 5                                     |
| 4001   | 0000/                                                                         | 0.004                                                                  | 700                                                                                 | 40.0                                             | 8                               | 8                                                  | 16                                    |
| 4002   | 200%                                                                          | 0.001                                                                  | 790                                                                                 | 10.0                                             | 8                               | 8                                                  | 16                                    |
| 4003   |                                                                               |                                                                        |                                                                                     |                                                  | 8                               | 8                                                  | 16                                    |
| 4005   | 200%                                                                          | 0.001                                                                  | 790                                                                                 | 10.0                                             | 8                               | 8                                                  | 16                                    |
| 4008   |                                                                               |                                                                        |                                                                                     |                                                  | 8                               | 8                                                  | 16                                    |
| 4010   | 200%                                                                          | 0.001                                                                  | 790                                                                                 | 10.0                                             | 8<br>8                          | 8                                                  | 16<br>16                              |
| 4015   |                                                                               |                                                                        |                                                                                     |                                                  | _                               |                                                    |                                       |
| 4020   | 200%                                                                          | 0.002                                                                  | 770                                                                                 | 15.0                                             | 8<br>8                          | 8                                                  | 16<br>16                              |
| 4025   | 200%                                                                          | 0.002                                                                  | 770                                                                                 | 15.0                                             | о<br>8                          | о<br>8                                             | 16                                    |
| 4030   |                                                                               |                                                                        |                                                                                     |                                                  | 5                               | 8                                                  | 12                                    |
| 4040   | 160%                                                                          | 0.002                                                                  | 770                                                                                 | 20.0                                             | 5<br>5                          | о<br>8                                             | 12                                    |
| 4050   | 100 /0                                                                        | 0.002                                                                  | 110                                                                                 | 20.0                                             | 5                               | 8                                                  | 12                                    |
| 4000   |                                                                               |                                                                        |                                                                                     |                                                  | 5                               | 8                                                  | 10                                    |
| 4100   | 160%                                                                          | 0.004                                                                  | 770                                                                                 | 20.0                                             | 5                               | 8                                                  | 10                                    |
| 4125   |                                                                               |                                                                        |                                                                                     |                                                  | 4                               | 8                                                  | 10                                    |
| 4123   |                                                                               |                                                                        |                                                                                     |                                                  | 5                               | 8                                                  | 10                                    |
| 4130   | 160%                                                                          | 160% 0.004                                                             | 770                                                                                 | 20.0                                             | 5                               | 8                                                  | 10                                    |
| 4215   |                                                                               |                                                                        |                                                                                     | -                                                | 3                               | 8                                                  | 8                                     |
| 4215   |                                                                               |                                                                        |                                                                                     |                                                  | 5                               | 0                                                  | 0                                     |
| 4300   |                                                                               |                                                                        |                                                                                     |                                                  | 4                               |                                                    |                                       |
| 4375   | 160%                                                                          | 0.004                                                                  | 770                                                                                 | 20.0                                             | 4                               | 5                                                  | 5                                     |
| 4375   |                                                                               |                                                                        |                                                                                     |                                                  | 2                               |                                                    |                                       |

230V Models

| Model | <b>01-09</b><br>Minimum<br>Output Voltage |         | <b>01-23</b><br>Minimum<br>Output Voltage |         | <b>11-59</b><br>Gain of<br>Preventing | <b>11-60</b><br>Upper Limit of<br>Preventing |
|-------|-------------------------------------------|---------|-------------------------------------------|---------|---------------------------------------|----------------------------------------------|
|       | 1 of Motor 1                              | Motor 1 | 1 of Motor 2                              | Motor 2 | Oscillation                           | Oscillation                                  |
| 2001  | - 7.9V                                    | 14.8V   | 7.9V                                      | 14.8V   | 0.05                                  | 100                                          |
| 2002  | 7.90                                      | 14.0V   | 7.9V                                      | 14.0V   | 0.05                                  | 100                                          |
| 2003  | - 7.5V                                    | 14.0V   | 7.5V                                      | 14.0V   | 0.05                                  | 100                                          |
| 2005  | 7.5V                                      | 14.00   | 7.5V                                      | 14.00   | 0.05                                  | 100                                          |
| 2008  | 7.51/                                     | 14.0V   | 7.5V                                      | 14.0V   | 0.05                                  | 100                                          |
| 2010  | 7.5V                                      | 14.00   | 7.5V                                      | 14.00   | 0.05                                  | 100                                          |
| 2015  |                                           |         |                                           |         | 0.01                                  | 10                                           |
| 2020  | 7.5V                                      | 14.0V   | 7.5V                                      | 14.0V   | 0.01                                  | 10                                           |
| 2025  |                                           |         |                                           |         | 0.01                                  | 10                                           |
| 2030  | 7.5V                                      | 14.0V   | 7.5V                                      | 14.0V   | 0.01                                  | 10                                           |
| 2040  | 8.5V                                      | 15.0V   | 8.5V                                      | 15.0V   | 0.01                                  | 10                                           |
| 2050  | 8.5V                                      | 15.0V   | 8.5V                                      | 15.0V   | 0.01                                  | 10                                           |
| 2060  | 0.5V                                      | 15.00   | 0.5V                                      | 15.00   | 0.01                                  | 10                                           |
| 2075  | 8.5V                                      | 15.0V   | 8.5V                                      | 15.0V   | 0.01                                  | 10                                           |
| 2100  | 0.5V                                      | 15.00   | 0.3V                                      | 15.00   | 0.01                                  | 10                                           |
| 2125  | 8.5V                                      | 15.01/  | 9.5\/                                     | 15.0V   | 0.01                                  | 10                                           |
| 2150  | 0.5V                                      | 15.00   | 15.0V 8.5V                                |         | 0.01                                  | 10                                           |

460V Models

| Model | 01-09<br>Minimum<br>Output Voltage<br>1 of Motor 1 | 01-07<br>Middle Output<br>Voltage 1 of<br>Motor 1 | 01-23<br>Minimum<br>Output Voltage<br>1 of Motor 2 | 01-21<br>Middle Output<br>Voltage 1 of<br>Motor 2 | <b>11-59</b><br>Gain of<br>Preventing<br>Oscillation | <b>11-60</b><br>Upper Limit of<br>Preventing<br>Oscillation |
|-------|----------------------------------------------------|---------------------------------------------------|----------------------------------------------------|---------------------------------------------------|------------------------------------------------------|-------------------------------------------------------------|
| 4001  | 15.8V                                              | 25.6V                                             | 15.8V                                              | 25.6V                                             | 0.05                                                 | 100                                                         |
| 4002  | 15.04                                              | 23.0V                                             | 15.00                                              | 25.00                                             | 0.05                                                 | 100                                                         |
| 4003  | 15.0V                                              | 28.0V                                             | 15.0V                                              | 28.0V                                             | 0.05                                                 | 100                                                         |
| 4005  | 45.01/                                             | 28.01/                                            | 45.0\/                                             | 28.01/                                            | 0.05                                                 | 100                                                         |
| 4008  | 15.0V                                              | 28.0V                                             | 15.0V                                              | 28.0V                                             | 0.05                                                 | 100                                                         |
| 4010  | 15.0V                                              | 28.0V                                             | 15.0V                                              | 28.0V                                             | 0.05                                                 | 100                                                         |
| 4015  | 15.00                                              | 20.00                                             | 15.00                                              | 20.00                                             | 0.05                                                 | 10                                                          |
| 4020  |                                                    |                                                   |                                                    |                                                   | 0.01                                                 | 10                                                          |
| 4025  | 15.0V                                              | 28.0V                                             | 15.0V                                              | 28.0V                                             | 0.01                                                 | 10                                                          |
| 4030  |                                                    |                                                   |                                                    |                                                   | 0.01                                                 | 10                                                          |
| 4040  |                                                    |                                                   |                                                    |                                                   | 0.01                                                 | 10                                                          |
| 4050  | 17.0V                                              | 30.0V                                             | 17.0V                                              | 30.0V                                             | 0.01                                                 | 10                                                          |
| 4060  |                                                    |                                                   |                                                    |                                                   | 0.01                                                 | 10                                                          |
| 4075  | 17.0V                                              | 30.0V                                             | 17.0V                                              | 30.0V                                             | 0.01                                                 | 10                                                          |
| 4100  | 17.00                                              | 30.0V                                             | 17.00                                              | 30.04                                             | 0.01                                                 | 10                                                          |
| 4125  |                                                    |                                                   |                                                    |                                                   | 0.01                                                 | 10                                                          |
| 4150  | 17.0V                                              | 30.0V                                             | 17.0V                                              | 30.0V                                             | 0.01                                                 | 10                                                          |
| 4175  | 17.00                                              | 30.04                                             | 17.00                                              | 30.00                                             | 0.01                                                 | 10                                                          |
| 4215  |                                                    |                                                   |                                                    |                                                   | 0.01                                                 | 10                                                          |
| 4250  |                                                    |                                                   |                                                    |                                                   | 0.01                                                 | 10                                                          |
| 4270  | 17.0V                                              | 30.0V                                             | 17.0V                                              | 30.0V                                             | 0.01                                                 | 10                                                          |
| 4300  | 17.00                                              | 30.04                                             | 17.00                                              | 30.04                                             | 0.01                                                 | 10                                                          |
| 4375  |                                                    |                                                   |                                                    |                                                   | 0.01                                                 | 10                                                          |

## 575/690V Models

| Model                      | Frame | Max. frequency<br>(Hz) in SLV for<br>carrier frequency<br><= 8K | Max. frequency<br>(Hz) in SLV for<br>carrier frequency<br>> 8K | Display parameter<br>12-41 (Inverter<br>temperature) | The initial value of<br>parameter 18-00 in<br>SLV/ SV<br>(Slip compensation at<br>low speed) |
|----------------------------|-------|-----------------------------------------------------------------|----------------------------------------------------------------|------------------------------------------------------|----------------------------------------------------------------------------------------------|
| 5001                       |       |                                                                 |                                                                |                                                      |                                                                                              |
| 5002                       | 2     | 150                                                             | 150                                                            | Yes                                                  | 1.00                                                                                         |
| 5003                       |       |                                                                 |                                                                |                                                      |                                                                                              |
| 5005                       |       |                                                                 |                                                                |                                                      |                                                                                              |
| 5008                       | 3     | 150                                                             | 150                                                            | Yes                                                  | 1.00                                                                                         |
| 5010                       |       |                                                                 |                                                                |                                                      |                                                                                              |
| 5015 / 6015                |       |                                                                 |                                                                |                                                      |                                                                                              |
| 5020 / 6020                |       |                                                                 | 110                                                            | Yes                                                  | 1.00                                                                                         |
| 5025 / 6025                | 4     | 110                                                             |                                                                |                                                      |                                                                                              |
| 5030 / 6030                | -     |                                                                 |                                                                |                                                      |                                                                                              |
| 5040 / 6040<br>5050 / 6050 |       |                                                                 |                                                                |                                                      |                                                                                              |
| 5060 / 6060                | 5     | 100                                                             | 80                                                             | Yes                                                  | 0.7                                                                                          |
| 5075 / 6075                | 5     | 100                                                             | 00                                                             | 165                                                  | 0.7                                                                                          |
| 5100 / 6100                |       |                                                                 |                                                                |                                                      |                                                                                              |
| 5125 / 6125                | 6     | 100                                                             | 80                                                             | NO                                                   | 0.7                                                                                          |
| 5150 / 6150                |       |                                                                 |                                                                |                                                      | •                                                                                            |
| 5175 / 6175                |       |                                                                 |                                                                |                                                      |                                                                                              |
| 5215 / 6215                |       |                                                                 |                                                                |                                                      |                                                                                              |
| 5250 / 6250                | 7     | 100                                                             | 80                                                             | NO                                                   | 0.5                                                                                          |
| 5270 / 6270                |       |                                                                 |                                                                |                                                      |                                                                                              |
| 5300 / 6300                |       |                                                                 |                                                                |                                                      |                                                                                              |
| 5335 / 6335                |       |                                                                 |                                                                |                                                      |                                                                                              |
| 5375 / 6375                | 8     | 100                                                             | 80                                                             | NO                                                   | 0.5                                                                                          |
| 5425 / 6425                |       |                                                                 |                                                                |                                                      |                                                                                              |
| 5475 / 6475                |       |                                                                 |                                                                |                                                      |                                                                                              |
| 5535 / 6535                | 9     | 100                                                             | 80                                                             | NO                                                   | 0.5                                                                                          |

| Models      | The initial value of<br>parameters<br>21-05 ~21-08<br>(Torque Limit) | The initial value<br>(s) of parameter<br>20-08 (ASR<br>Filter Time) | The initial<br>value (s) of<br>Accel. &<br>Decel | Default carrier<br>in HD kHz | Max. carrier in<br>HD kHz<br>(others) |
|-------------|----------------------------------------------------------------------|---------------------------------------------------------------------|--------------------------------------------------|------------------------------|---------------------------------------|
| 5001        |                                                                      |                                                                     |                                                  | 8                            | 16                                    |
| 5002        | 200%                                                                 | 0.002                                                               | 10                                               | 8                            | 16                                    |
| 5003        |                                                                      |                                                                     |                                                  | 8                            | 16                                    |
| 5005        |                                                                      |                                                                     |                                                  | 8                            | 16                                    |
| 5008        | 200%                                                                 | 0.002                                                               | 20                                               | 8                            | 16                                    |
| 5010        |                                                                      |                                                                     |                                                  | 8                            | 16                                    |
| 5015 / 6015 |                                                                      |                                                                     |                                                  | 4                            | 8                                     |
| 5020 / 6020 |                                                                      |                                                                     |                                                  | 4                            | 8                                     |
| 5025 / 6025 | 160%                                                                 | 0.004                                                               | 25                                               | 4                            | 8                                     |
| 5030 / 6030 |                                                                      |                                                                     |                                                  | 4                            | 8                                     |
| 5040 / 6040 |                                                                      |                                                                     |                                                  | 4                            | 8                                     |
| 5050 / 6050 |                                                                      |                                                                     |                                                  | 4                            | 8                                     |
| 5060 / 6060 | 160%                                                                 | 0.004                                                               | 30                                               | 4                            | 8                                     |
| 5075 / 6075 |                                                                      |                                                                     |                                                  | 4                            | 8                                     |
| 5100 / 6100 |                                                                      |                                                                     |                                                  | 3                            | 6                                     |
| 5125 / 6125 | 160%                                                                 | 0.004                                                               | 30                                               | 3                            | 6                                     |
| 5150 / 6150 |                                                                      |                                                                     |                                                  | 3                            | 6                                     |
| 5175 / 6175 |                                                                      |                                                                     |                                                  | 2                            | 4                                     |
| 5215 / 6215 |                                                                      |                                                                     |                                                  | 2                            | 4                                     |
| 5250 / 6250 | 160%                                                                 | 0.004                                                               | 30                                               | 2                            | 4                                     |
| 5270 / 6270 |                                                                      |                                                                     |                                                  | 2                            | 4                                     |
| 5300 / 6300 |                                                                      |                                                                     |                                                  | 2                            | 4                                     |
| 5335 / 6335 |                                                                      |                                                                     |                                                  | 2                            | 4                                     |
| 5375 / 6375 | 160%                                                                 | 0.004                                                               | 30                                               | 2                            | 4                                     |
| 5425 / 6425 | 10070                                                                | 0.004                                                               | 50                                               | 2                            | 4                                     |
| 5475 / 6475 |                                                                      |                                                                     |                                                  | 2                            | 4                                     |
| 5535 / 6535 | 160%                                                                 | 0.004                                                               | 30                                               | 2                            | 4                                     |

# **4.4 Description of Parameters**

| 00-00 | Control mode selection |
|-------|------------------------|
|       | 0: V/F                 |
|       | 1: V/F+PG              |
|       | 2: SLV                 |
| Range | 3: SV                  |
|       | 4: PMSV                |
|       | 5: PMSLV               |
|       | 6: SLV2                |

The inverter offers the following control modes:

| Value | Mode   | Info                                                                        | Application                                                                                                    |
|-------|--------|-----------------------------------------------------------------------------|----------------------------------------------------------------------------------------------------|
| 0     | V/F    | V/F Control without PG                                                      | General Purpose Applications which do<br>not require high precision speed control -<br>Auto-tuning is not required.                                                 |
| 1     | V/F+PG | V/F Control with PG<br>(speed compensation)                                 | Closed loop speed control for General<br>purpose applications that require better<br>speed control than V/F mode without PG.                                        |
| 2     | SLV    | Sensorless Vector Control without PG                                        | General Purpose Applications that require<br>higher precision speed control and torque<br>response without the use of an encoder.                                   |
| 3     | SV     | Closed Loop Vector Control with PG                                          | General Purpose Applications that require<br>high precision speed control and torque<br>response with the use of an encoder.                                        |
| 4     | PMSV   | PM Vector Control with PG<br>(Permanent Magnet Vector Control)              | PM Motor Applications that require high<br>precision speed control and torque<br>response with the use of an encoder.                                               |
| 5     | PMSLV  | Sensorless Current Vector Control without PG (for Permanent magnet motor) ° | PM Motor Applications that require higher<br>precision speed control and torque<br>response without the use of an encoder.                                          |
| 6     | SLV2   | Voltage vector control without PG                                           | Applications that require higher precision<br>speed control and torque response than<br>standard V/f or Sensorless vector control<br>without the use of an encoder. |

## 00-00=0: V/F Mode

Select the required V/F curve (01-00) based on your motor and applications.

Perform a stationary auto-tune (17-00=2), if the motor cable is longer than 50m (165ft), see parameter 17-00 for details.

## 00-00=1: V/F with PG

Select the required V/F curve (01-00) based on your motor and applications. Set number of motor poles (02-08) and encoder feedback pulses (20-27); refer to parameter group 20 for PF feedback setup. Perform a stationary auto-tune (17-00=2) if the distance between the inverter and the motor more than 50m (165ft), refer to parameter group 17 for details on auto-tuning.

#### 00-00=2: Sensorless Vector Control

Verify the inverter rating matches the motor rating. Perform rotational auto-tune to measure and store motor parameters for higher performance operation. Perform non-rotational auto-tune if it's not possible to rotate the motor during auto-tune. Refer to parameter group 17 for details on auto-tuning.

### 00-00=3: Closed Loop Vector Control

Verify the inverter rating matches the motor rating. Perform rotational auto-tune to measure and store motor parameters for higher performance operation. Perform non-rotational auto-tune if it's not possible to rotate the motor during auto-tune. Refer to parameter group 17 for details on auto-tuning.

### 00-00=4: PM Vector Control

Verify the inverter rating matches the motor rating. Set PM motor data in parameters 22-00 to 22-06 and encoder feedback pulses in parameter 20-27. Refer to parameter 22-21 for details on PM Motor tuning.

Select the appropriate motor rating and braking resistor based on your motor and applications. Please install the braking module in the models of 200V 30HP/ 400V 40HP/575V/690V 50HP or the above.

## 00-00=5: PM Sensorless Vector Control

Verify the inverter rating matches the motor rating. Perform rotational auto-tune to measure and store motor parameters for higher performance operation.

Perform auto-tuning before operation to enhance the performance of PMSLV mode. Refer to parameter 22-21 for the descriptions of PM motor tuning function.

Select the appropriate motor rating and braking resistor based on your motor and applications. Please install the braking module in the models of 200V 30HP/ 400V 40HP/575V/690V 50HP or the above.

#### 00-00=6: SLV2 Vector Control

Verify the inverter rating matches the motor rating. Perform rotational auto-tune to measure and store motor parameters for higher performance operation.

Refer to parameter group 17 for the descriptions of motor parameter tuning function.

Select the required V/F curve (01-00) based on your motor and applications.

Note: Parameter 00-00 is excluded from initialization.

| 00-01 | Motor's rotation direction |  |
|-------|----------------------------|--|
| Range | 0: Forward                 |  |
| Kange | 1: Reverse                 |  |

Use the FWD/REV key to change motor direction when Run Command Selection (00-02 = 0) is set to keypad control.

| 00-02 | Run command selection                                              |
|-------|--------------------------------------------------------------------|
|       | 0: Keypad control                                                  |
| Range | 1: External terminal control<br>2: Communication control<br>3: PLC |

## 00-02=0: Keypad Control

Use the keypad to start and stop the inverter and set direction with the forward / reverse key). Refer to section 4-1 for details on the keypad.

#### 00-02=1: External terminal control

External terminals are used to start and stop the inverter and select motor direction.

| 00- 03 | Alternative RUN Command Selection                        |
|--------|----------------------------------------------------------|
|        | 0: Keypad control                                        |
| Range  | 1: External terminal control<br>2: Communication control |
|        | 3: PLC                                                   |

#### 00-03=0: Keypad Control

Use the keypad to start and stop the inverter and set direction with the forward / reverse key). Refer to section 4-1 for details on the keypad.

#### 00-03=1: External terminal control

External terminals are used to start and stop the inverter and select motor direction.

#### \*It is required to be with multi-function digital input (12: main and alternative run switch function).

The inverter can be operated in either 2-wire or 3-wire mode.

#### ■ 2-wire operation

For 2-wire operation set 03-00 (S1 terminal selection) to 0 and 03-01 (S2 terminal selection) to 1.

| Terminal S1 | Terminal S2 | Operation                                    |
|-------------|-------------|----------------------------------------------|
| Open        | Open        | Stop Inverter / FWD Active                   |
| Closed      | Open        | Run Forward                                  |
| Open        | Closed      | Run Reverse                                  |
| Closed      | Closed      | Stop Inverter, Display EF9 Alarm after 500ms |

Parameter 13-08 to 2, 4 or 6 for 2-wire program initialization, multi-function input terminal S1 is set to forward , operation/ stop, and S2 is set for reverse, operation / stop.

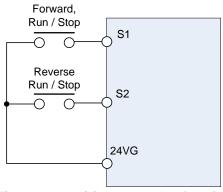

Figure 4.4.1 wiring example of 2-wire

### ■ 3-wire operation

For 3-wire operation set any of parameters 03-02 to 03-07 (terminal S3  $\sim$  S8) to 26 to enable 3-wire operation in combination with S1 and S2 terminals set to run command and stop command.

Parameter 13-08 to 3, 5 or 7 for 3-wire program initialization, multi-function input terminal S1 is set to run operation, S2 for stop operation and S7 for forward/reverse command.

Note: Terminal S1 must be closed for a minimum of 50ms to activate operation.

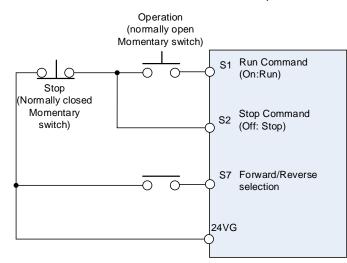

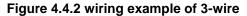

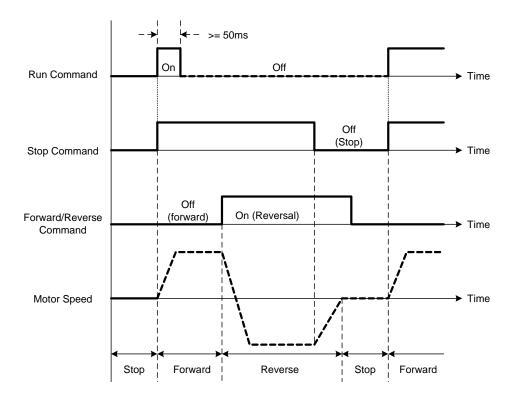

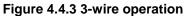

#### 2-wire operation with hold function

To enable 2-wire operation with hold function set any of parameters 03-02 to 03-07 (terminal S3 ~ S8) to 53. When this mode is enabled set terminal S1 (03-00=0) to forward and S2 (03-01=1) to reverse run command.

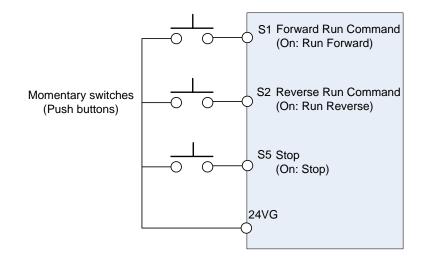

Note: Terminal S1, S2 and S5 must be closed for a minimum of 50ms to activate operation.

Note: The inverter will display SE2 error when input terminals S1-S8 is set to 53 and 26 simultaneously.

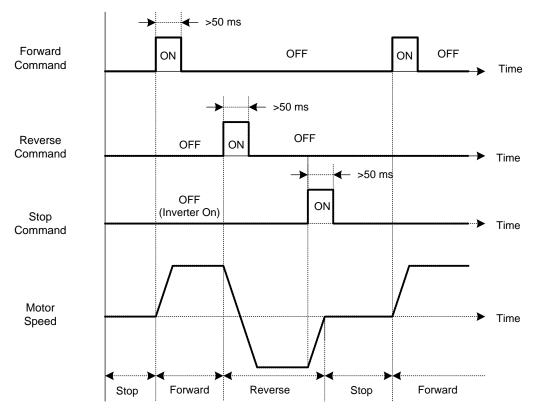

#### 00-02=2: Communication control

The inverter is controlled by the RS-485 port. Refer to parameter group 9 for communication setup.

#### 00-02=3: PLC control

The inverter is controlled by the inverter built-in PLC logic. Refer to section 4.5.

| 00- 04 | Language                                        |
|--------|-------------------------------------------------|
|        | 0: English                                      |
| Range  | 1: Simplified Chinese<br>2: Traditional Chinese |
|        | 3: Turkish                                      |

It is required to be with LCD keypad to display the language selection of parameter 00-04.

- 00-04=0, LCD keypad displays in English.
- **00-04=1**, LCD keypad displays in Simplified Chinese.
- 00-04=2, LCD keypad displays in Traditional Chinese.
- **00-04=3**, LCD keypad displays in Turkish.

Note: It will not restore to the default value when this parameter performs initialization.

| 00-05 | Main Frequency Command Source Selection |  |
|-------|-----------------------------------------|--|
| 00-06 | Alternative Frequency Source Selection  |  |
|       | 0: Keypad                               |  |
|       | 1: External control (analog)            |  |
|       | 2: Terminal UP / DOWN                   |  |
| Panga | 3: Communication control                |  |
| Range | 4: Pulse input                          |  |
|       | 5: Reserved                             |  |
|       | 6: Reserved                             |  |
|       | 7: Al2 Auxiliary Frequency              |  |

#### 00-05/00-06= 0: Keypad

Use the digital operator to enter frequency reference or to set parameter 05-01 (frequency reference 1) as alternative frequency reference source. Refer to section 4.1.4 for details.

#### 00-05/00-06= 1: External control (Analog Input)

Use analog reference from analog input AI1 or AI2 to set the frequency reference (as shown in Figure 4.4.4). Refer to parameters 04-00 to select the signal type.

| Al1 – Analog Input 1 | Al2 – Analog Input 2 | 04-00 Setting<br>(Default = 1) | Dipswitch SW2<br>(Default 'V') |
|----------------------|----------------------|--------------------------------|--------------------------------|
| 0 ~ 10V              | 0 ~ 10V              | 0                              | Set to 'V'                     |
| 0 ~ 10V              | 4 ~ 20mA             | 1                              | Set to 'l'                     |
| -10 ~ 10V            | 0 ~ 10V              | 2                              | Set to 'V'                     |
| -10 ~ 10V            | 4 ~ 20mA             | 3                              | Set to 'l'                     |
| 0 ~ 12V              | 0 ~ 12V              | 4                              | Set to 'V'                     |
| 0 ~ 12V              | 4 ~ 20mA             | 5                              | Set to 'l'                     |
| -12 ~ 12V            | 0 ~ 12V              | 6                              | Set to 'V'                     |
| -12 ~ 12V            | 4 ~ 20mA             | 7                              | Set to 'l'                     |

**Note:** Set parameter 04-05 to 10 to add frequency reference using Al2 to Al1.

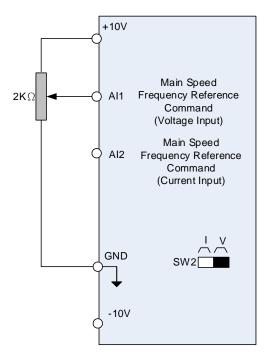

Figure 4.4.4 Analog input as main frequency reference command

## 00-05/00-06= 2: Terminal UP / DOWN

The inverter accelerates with the UP command closed and decelerates with the DOWN command closed. Please refer to parameter  $03-00 \sim 03-07$  for additional information.

Note: To use this function both the UP and DOWN command have to be selected to any of the input terminals.

#### 00-05/00-06= 3: Communication control

The frequency reference command is set via the RS-485 communication port using the MODBUS RTU protocol.

Refer to parameter group 9 for additional information.

#### 00-05/00-06= 4: Pulse input

To use this function a pulse train input is required to be connected to the PI input and GND (see fig. 4.4.5).

Set parameter 03-30 to 0 to use the pulse input as frequency reference. Refer to parameters 03-31 to 03-34 for pulse input scaling.

PI input terminal, built-in resistance, is not required to connect the resistance if open collector input mode is used.

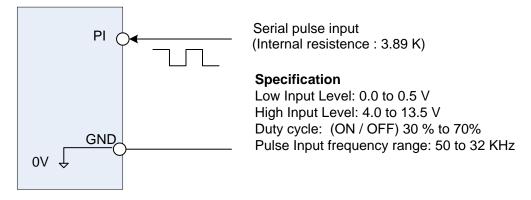

Figure 4.4.5 Frequency reference from pulse input

#### 00-05/00-06= 7: Al2 Auxiliary Frequency

When 04-05 is set to 0 (auxiliary frequency), frequency command is provided by multi-function analog input Al2 and the maximum output frequency (01-02, Fmax) = 100%.

When 04-05 is not set to 0, the frequency is 0. Refer to p4-76 for multi-speed descriptions.

| 00- 07 | Main and Alternative Frequency Command modes |  |
|--------|----------------------------------------------|--|
| Range  | 0: Main frequency                            |  |
|        | 1: Main frequency + alternative frequency    |  |

When set to 0 the reference frequency is set by the main reference frequency selection of parameter 00-05. When set to 1 the reference frequency is sum of the main reference frequency (00-05) and alternative frequency (00-06).

**Note:** The inverter will display the SE1 error when 00-07 = 1 and parameter 00-05 and 00-06 are set to the same selection.

When parameter 00-06 is set to 0 (Keypad) the alternative frequency reference is set by parameter 05-01 (Frequency setting of speed-stage 0).

| 00- 08 | Communication frequency command – READ ONLY |  |
|--------|---------------------------------------------|--|
| Range  | 0.00~599.00 Hz                              |  |

Display the frequency reference when 00-05 or 00-06 is set to communication control (3).

| 00-09 | Communication frequency command memory          |  |
|-------|-------------------------------------------------|--|
| Range | 0: Don't save when power supply is off. (00-08) |  |
|       | 1: Save when power is off. (00-08)              |  |

**Note:** This parameter is only enabled in communication mode.

| 00- 11 | Selection of PID Lower Limit Frequency                         |  |
|--------|----------------------------------------------------------------|--|
| Range  | 0: PID is bound to lower limit frequency when inverter sleeps. |  |
|        | 1: PID is bound to 0Hz when inverter sleeps.                   |  |

When inverter goes to sleep,

**00-11=0:** PID output is limited by the lower limit frequency (00-13).

#### **00-11=1:** PID output is 0.

Note: Refer to descriptions of parameters 10-17~10-20 for details when inverter gets to sleep.

| 00-12 | Upper Frequency Limit |  |
|-------|-----------------------|--|
| Range | 0.1~109.0 %           |  |

Set the maximum frequency reference as a percentage of the maximum output frequency. Maximum output frequency depends on motor selection.

Motor 1: Maximum frequency parameter 01-02.

Motor 2: Maximum frequency parameter 01-16.

| 00-13 | Lower Frequency Limit |  |
|-------|-----------------------|--|
| Range | 0.0~109.0 %           |  |

Set the minimum frequency reference as a percentage of the maximum output frequency. Maximum output frequency depends on motor selection. Motor 1: Maximum frequency is set by parameter 01-02 and Motor 2 Maximum frequency is set by parameter 01-16.

#### Notes:

- When the frequency lower limit is set to a value greater than 0 and the inverter is started the output frequency will accelerate to the frequency lower limit with a minimum frequency defined by parameter 01-08 for motor 1 and parameter 01-22 for motor 2.
- Frequency upper limit has to greater or equal to the frequency lower limit otherwise the inverter will display a SE01 (Set range error).
- Frequency upper and lower limit is active for all frequency reference modes.

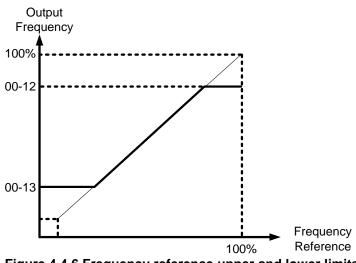

Figure 4.4.6 Frequency reference upper and lower limits

| 00-14   | Acceleration time 1                                                      |
|---------|--------------------------------------------------------------------------|
| Range   | 0.1~6000.0 Sec                                                           |
| Range   | 0.1~0000.0 Sec                                                           |
| 00-15   | Deceleration time 1                                                      |
| Range   | 0.1~6000.0 Sec                                                           |
|         |                                                                          |
| 00-16   | Acceleration time 2                                                      |
| Range   | 0.1~6000.0 Sec                                                           |
| [       |                                                                          |
| 00-17   | Deceleration time 2                                                      |
| Range   | 0.1~6000.0 Sec                                                           |
| <b></b> |                                                                          |
| 00-21   | Acceleration time 3                                                      |
| Range   | 0.1~6000.0 Sec                                                           |
|         |                                                                          |
| 00-22   | Deceleration time 3                                                      |
| Range   | 0.1~6000.0 Sec                                                           |
|         |                                                                          |
| 00-23   | Acceleration time 4                                                      |
| Range   | 0.1~6000.0 Sec                                                           |
| 00.04   | Developed by the A                                                       |
| 00-24   | Deceleration time 4                                                      |
| Range   | 0.1~6000.0 Sec                                                           |
| 00-25   | Switch-Over Frequency of Acceleration and Deceleration Time 1 and Time 4 |
| Range   | 0.00~599.00 Hz                                                           |

Acceleration time is the time required to accelerate from 0 to 100% of maximum output frequency. Deceleration time is the time required to decelerate from 100 to 0% of maximum output frequency. Motor 1: Maximum frequency is set by parameter 01-02 and Motor 2 Maximum frequency is set by parameter 01-16.

**Note:** Actual acceleration and deceleration times can be affected by the inverter driven load.

The default values for the acceleration, deceleration times are dependent on the inverter size.

| Si          | ze          | Acceleration / Deceleration |
|-------------|-------------|-----------------------------|
| 200V series | 400V series | Default Value               |
| 1~10HP      | 1~15HP      | 10s                         |
| 15~20HP     | 20~30HP     | 15s                         |
| 30~150HP    | 40~425HP    | 20s                         |

| Size        |          | Acceleration / Deceleration<br>Default Value |
|-------------|----------|----------------------------------------------|
| 575V corioo | 1~3HP    | 10s                                          |
| 575V series | 5~10HP   | 20s                                          |
|             | 15~40HP  | 25s                                          |
| 690V series | 50~535HP | 30s                                          |

#### A: Select acceleration and deceleration time via the digital input terminals

The following table shows the acceleration / deceleration selected when the digital input function Accel/ Decel time 1 (#10) and Accel/Decel time 2 1(#30) are used.

| Accel/decel time 2<br>(Set 03-00 ~ 03-07 = 30) | Accel/decel time 1<br>(Set 03-00 to 03-07 = 10) | Acceleration<br>time | Deceleration<br>time |
|------------------------------------------------|-------------------------------------------------|----------------------|----------------------|
| 0                                              | 0                                               | Taccc1 (00-14)       | Tdec1 (00-15)        |
| 0                                              | 1                                               | Taccc2 (00-16)       | Tdec2 (00-17)        |
| 1                                              | 0                                               | Taccc3 (00-21)       | Tdec3 (00-22)        |
| 1                                              | 1                                               | Taccc4 (00-23)       | Tdec4 (00-24)        |

 Table 4.4.1 acceleration / deceleration time selection

<sup>0:</sup> OFF, 1: ON

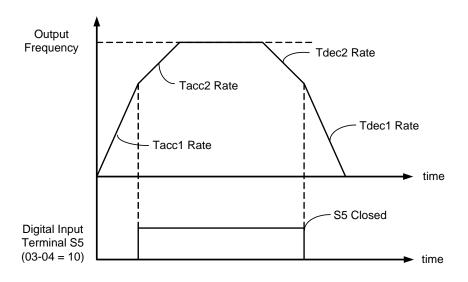

Figure 4.4.7: Terminal S5 switch between Tacc1/Tacc2 and Tdec1/Tdec2

#### B. Switch of Acceleration/Deceleration time based on motor selection

03-00~03-07 set to 40 (Switching between motor 1/motor 2) allows for switching between motor 1 and motor 2 via a digital input. This function is only available in V/F control mode and V/F +PG mode.

Motor1, acceleration and deceleration time of multi-speed depends on Figure 4.4.1.

Motor 2, acceleration and deceleration time based on following table:

| Chose motor2                                                      |               |              |
|-------------------------------------------------------------------|---------------|--------------|
| acceleration and deceleration time 1<br>(Set 03-00 to 03-07 = 10) | acceleration  | deceleration |
| 0                                                                 | Taccc3(00-21) | Tdec3(00-22) |
| 1                                                                 | Taccc4(00-23) | Tdec4(00-24) |

#### C. Automatically switch acceleration/deceleration time

When output frequency is equal or greater than the value set in 00-25 acceleration time 4/deceleration time 4 are used. Please refer to the following Figure 4.4.8.

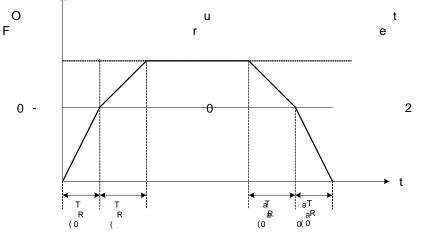

Figure 4.4.8 automatically switch Acceleration/Deceleration time

When output frequency Fout < 00-25: Acceleration/deceleration time = Acceleration time 1/ deceleration time 1 (00-14 and 00-15).

When output frequency Fout  $\geq$  00-25: Acceleration/deceleration time = Acceleration time 4/ deceleration time 4 (00-23 and 00-24)

When 03-00~03-07 set to 10 (Acceleration/ Deceleration Time Selection 1) and 03-00~03-07 set to 3 (Acceleration/ Deceleration Time Selection 2), this function has a higher priority than parameter 00-25.

| 00-18 | Jog frequency  |
|-------|----------------|
| Range | 0.00~599.00 Hz |

| 00-19 | Jog acceleration time |
|-------|-----------------------|
| Range | 0.1~6000.0 Sec        |

| 00-20 | Jog deceleration time |
|-------|-----------------------|
| Range | 0.1~6000.0 Sec        |

Jog acceleration time (00-19) is the time required to accelerate from 0 to 100% of maximum output frequency. Jog deceleration time (00-20) is the time required to decelerate from 100 to 0% of maximum output frequency.

Motor 1: Maximum frequency is set by parameter 01-02 and Motor 2 Maximum frequency is set by parameter 01-16.

When run command selection is external terminal control (00-02=1) and the inverter uses the jog frequency (00-18, default 6.0 Hz) as its frequency reference with 03-00~03-07=6 or 7(6: Forward jog run command 7: Reverse jog run command). The motor will run by the setting.

| 00-26 | Emergency stop time |
|-------|---------------------|
| Range | 0.0~6000.0 Sec      |

The emergency stop time is used in combination with multi-function digital input function #14 (Emergency stop). When emergency stop input is activated the inverter will decelerate to a stop using the Emergency stop time (00-26) and display the [EM STOP] condition on the keypad.

**Note:** To cancel the emergency stop condition the run command has to be removed and emergency stop input deactivated.

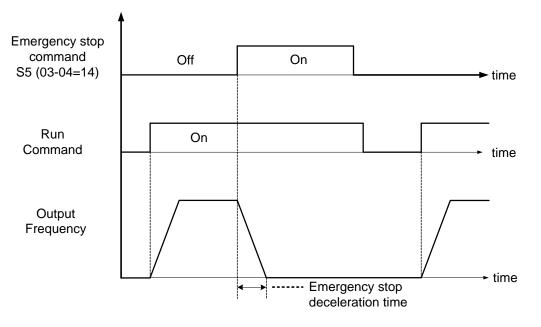

Figure 4.4.9 Emergency stop example

Multi-function digital input terminals (03-00 ~ 03-07) are set to 14: When the emergency stop input is activated the inverter will decelerate to a stop using the time set in parameter 00-26.

**Note:** After an emergency stop command the run command and emergency stop command have to be removed before the inverter can be restarted. Please refer to Figure 4.4.9. The emergency stop function can be used to stop inverter in case of an external event.

Multi-function digital input terminals (03-00  $\sim$  03-07) set to 15: When the base block input is activated the inverter output will turn off and the motor will coast to a stop.

| 00-27 | HD/ND selection                       |
|-------|---------------------------------------|
| Range | 0: HD (Heavy Duty / Constant Torque)  |
| Range | 1: ND (Normal Duty / Variable Torque) |

The inverter overload curve, carrier frequency, stalls prevention level, rated input/output current and maximum frequency are automatically set based on the inverter duty (HD/ND) selection.

Please refer to table 4.4.2 for detailed information.

| 00-27              | Overload<br>capacity | Carrier frequency          | Maximum<br>output<br>frequency | Stall<br>prevention<br>level | Rated input /<br>output current |
|--------------------|----------------------|----------------------------|--------------------------------|------------------------------|---------------------------------|
| 0<br>(Heavy Duty)  | 150%, 1min           | 2-16KHz<br>(KVA dependent) | 599.00Hz                       | 150%<br>(08-00, 08-01)       | Refer to section                |
| 1<br>(Normal Duty) | 120%, 1min           | 2-16KHz<br>(KVA dependent) | 120.00Hz                       | 120%<br>(08-00, 08-01)       | 3.7                             |

## Table 4.4.2 Heavy Duty (Constant torque) / Normal Duty (Variable torque)

#### 00-27= 0: Heavy Duty Mode

Select V/F curve (Group 1) and enter motor data (Group 2) to match the application. In Heavy Duty mode the maximum output frequency is 599Hz for all control modes, except for SLV mode (Sensorless Vector / Open Loop Vector Mode) where the maximum output frequency is limited based on the inverter rating, see table below.

| Horsepower                    | Special circumstances                           | Maximum output<br>frequency |
|-------------------------------|-------------------------------------------------|-----------------------------|
| 220V 1~10HP, 440V 1~15HP      | -                                               | 150Hz                       |
| 220V 15~25HP, 440V 20HP       | -                                               | 110Hz                       |
| 440V 25~30HP                  | -                                               | 100Hz                       |
| 220V 30~150HP, 440V 40~425HP, | Carrier frequency (11-01) set<br>8KHz or below  | 100Hz                       |
| 220V 30~100HP, 440V 40~175HP, | Carrier frequency (11-01) set<br>8KHz or higher | 80Hz                        |
| 575V 1~10HP                   | -                                               | 150Hz                       |
| 575V/690V 15~40HP             | -                                               | 110Hz                       |
| 575V/690V 50~535HP            | Carrier frequency (11-01) set<br>8KHz or below  | 100Hz                       |
| 575V/690V 50~535HP            | Carrier frequency (11-01) set<br>8KHz or below  | 80Hz                        |

#### 00-27= 1: Normal Duty Mode

In normal duty mode only applies to control modes V/F and V/F + PG. All other modes must use the Heavy Duty settings.

| 00- 28 | Command characteristic selection of master frequency             |  |
|--------|------------------------------------------------------------------|--|
| Range  | <b>0:</b> Positive characteristic (0-10V / 4-20mA = 0 -100%)     |  |
| Range  | 1: Negative / inverse characteristic (0-10V / 4~20mA = 100 - 0%) |  |

**00-28= 0:** Positive reference curve, 0 - 10V / 4 - 20mA = 0 - 100% main frequency reference. **00-28= 1:** Negative reference curve, 0 - 10V / 4 - 20mA = 100 - 0% main frequency reference.

Note: Selection applies to analog input Al1 and Al2.

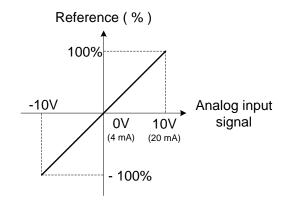

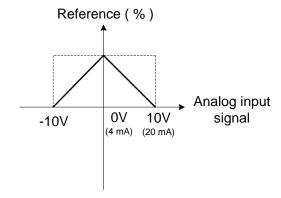

(a) Normal / Positive Characteristics

(b) Inverse / Negative Characteristics

#### Figure 4.4.10 Positive/negative analog input as main frequency reference command.

| 00-29 | Zero-speed operation selection                    |  |
|-------|---------------------------------------------------|--|
|       | 0: Operation based on frequency command           |  |
| Range | 1: Stop<br>2: Operation based on lowest frequency |  |
|       | 3: Zero-speed operation                           |  |

Refer to figure 4.4.11 for zero-speed operation in sensor vector mode (SV / PMSV) (00-00=3 or 00-00=4).

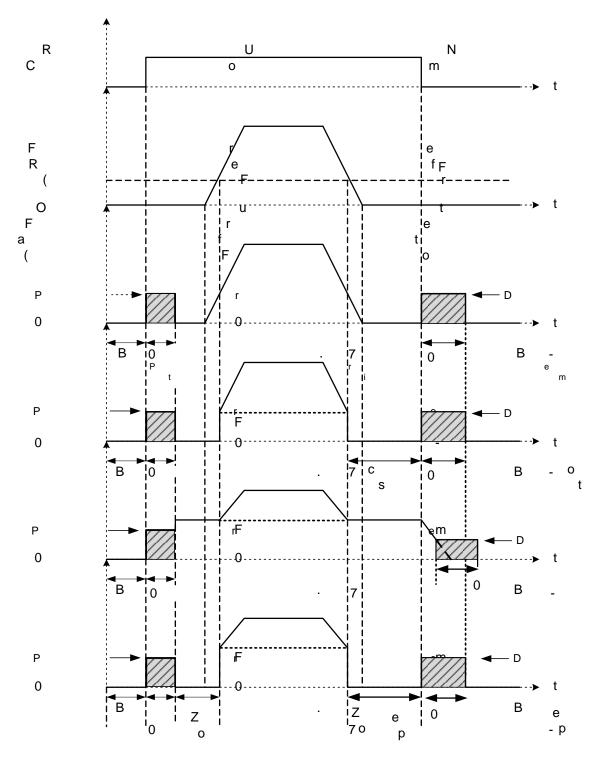

Figure 4.4.11 Zero-speed operation of sensor vector (SV) and PM vector (PMSV) mode

DC injection braking activates when the run command is removed and output frequency falls below the DC injection braking start frequency (07-06). DC injection braking will be active for the time set in parameter 07-08 DC injection braking execution time. Refer to figure 4.4.62 for more information on the pre-excitation operation.

| 00-32 | Application Selection **                  |
|-------|-------------------------------------------|
|       | 0: General                                |
|       | 1: Water supply pump                      |
|       | 2: Conveyor                               |
| Range | 3: Exhaust fan                            |
| Kange | 4: HVAC                                   |
|       | 5: Compressor                             |
|       | 6: Hoist- * Consult TECO for the settings |
|       | 7: Crane- * Consult TECO for the settings |

**Note:** Before to set up 00-32 Application, it should do initialized setting (parameter 13-08) first. When setting 00-32, the I/O port function changed automatically. To avoid accident, be sure to confirm the I/O port signal of inverter and external terminal control.

## 00-32=1: Water supply pump

| Parameter | Name                                 | Value                                       |
|-----------|--------------------------------------|---------------------------------------------|
| 00-00     | Control mode selection               | 0: V/F                                      |
| 11-00     | Direction lock selection             | 1: Forward direction only                   |
| 01-00     | V/F curve selection                  | 6(60Hz)<br>4(50Hz)                          |
| 07-00     | Momentary stop and restart selection | 1: Enable                                   |
| 08-00     | Stall prevention function            | xx0xb: Stall prevention during deceleration |

## 00-32=2: Conveyor

| Parameter | Name                      | Value                                       |
|-----------|---------------------------|---------------------------------------------|
| 00-00     | Control mode selection    | 0: V/F                                      |
| 00-14     | Acceleration time 1       | 3.0 sec                                     |
| 00-15     | Deceleration time 1       | 3.0 sec                                     |
| 00-27     | HD/ND selection           | 0: HD                                       |
| 08-00     | Stall prevention function | xx0xb: Stall prevention during deceleration |

#### 00-32=3: Exhaust fan

| Parameter | Name                                 | Value                                       |
|-----------|--------------------------------------|---------------------------------------------|
| 00-00     | Control mode selection               | 0: V/F                                      |
| 11-00     | Direction lock selection             | 1: Forward direction only                   |
| 00-27     | HD/ND selection                      | 1: ND                                       |
| 01-00     | V/F curve selection                  | F                                           |
| 07-00     | Momentary stop and restart selection | 1: Enable                                   |
| 08-00     | Stall prevention function            | xx0xb: Stall prevention during deceleration |

## 00-32=4: HVAC

| Parameter                                   | Name                                 | Value                     |
|---------------------------------------------|--------------------------------------|---------------------------|
| 00-00                                       | Control mode selection               | 0 : V/F                   |
| 01-00                                       | V/F curve selection                  | 6(60Hz)<br>4(50Hz)        |
| 11-00                                       | Direction lock selection             | 1: Forward direction only |
| 00-27                                       | HD/ND selection                      | 1: ND                     |
| 11-01                                       | Carrier frequency                    | 8.0kHz                    |
| 07-00                                       | Momentary stop and restart selection | 1: Enable                 |
| 11-03 Automatic carrier frequency reduction |                                      | 1: Enable                 |

## 00-32=5: Compressor

| Parameter | Name                                 | Value                                       |
|-----------|--------------------------------------|---------------------------------------------|
| 00-00     | Control mode selection               | 0: V/F                                      |
| 11-00     | Direction lock selection             | 1: Forward direction only                   |
| 00-14     | Acceleration time 1                  | 5.0 sec                                     |
| 00-15     | Deceleration time 1                  | 5.0 sec                                     |
| 00-27     | HD/ND selection                      | 0: HD                                       |
| 01-00     | V/F curve selection                  | F                                           |
| 07-00     | Momentary stop and restart selection | 1: Enable                                   |
| 08-00     | Stall prevention function            | xx0xb: Stall prevention during deceleration |

## 00-32=6: Hoist\* Consult TECO for the detailed settings

| Parameter | Name                                      | Value                                              |
|-----------|-------------------------------------------|----------------------------------------------------|
| 00-00     | Control mode selection                    | 2: SLV                                             |
| 00-05     | Main Frequency command source selection   | 0: keypad                                          |
| 11-43     | Hold Frequency at start                   | 3.0 Hz                                             |
| 11-44     | Frequency hold Time at start              | 0.3 sec                                            |
| 00-14     | Acceleration time 1                       | 3.0 sec                                            |
| 00-15     | Deceleration time 1                       | 3.0 sec                                            |
| 11-01     | Carrier frequency                         | 5.0kHz                                             |
| 05-01     | Frequency setting of speed-stage 0        | 6.0 Hz                                             |
| 05-02     | Frequency setting of speed-stage 1        | 30.0 Hz                                            |
| 05-03     | Frequency setting of speed-stage 2        | 60.0 Hz                                            |
| 03-28     | Photo-coupler output                      | 5 : frequency detection 2                          |
| 07-18     | Minimum baseblock time                    | 0.3 sec                                            |
| 08-00     | Stall prevention function                 | xx1x: Stall prevention ineffective in deceleration |
| 03-13     | Frequency detection level                 | 2.0 Hz                                             |
| 03-14     | Frequency detection width                 | 0.0 Hz                                             |
| 08-18     | Selection of low-torque operation         | 0: Deceleration to stop                            |
| 08-19     | Level of low-torque detection             | 2 %                                                |
| 08-20     | Time of low-torque detection              | 0.5 sec                                            |
| 08-09     | Selection of input phase loss protection  | 1 : Enable                                         |
| 08-10     | Selection of output phase loss protection | 1 : Enable                                         |

## 00-32=7: Crane\* Consult TECO for the detailed settings

| Parameter | Name                                        | Value                                     |
|-----------|---------------------------------------------|-------------------------------------------|
| 00-00     | Control mode selection                      | 0: V/F                                    |
| 00-05     | Main Frequency Command Source Selection     | 0: keypad                                 |
| 00-14     | Acceleration time 1                         | 3.0 sec                                   |
| 00-15     | Deceleration time 1                         | 3.0 sec                                   |
| 00-27     | HD/ND Mode selection                        | 0: HD                                     |
| 11-01     | Carrier frequency                           | 5.0kHz                                    |
| 05-01     | Frequency setting of speed-stage 0          | 6.0 Hz                                    |
| 05-02     | Frequency setting of speed-stage 1          | 30.0 Hz                                   |
| 05-03     | Frequency setting of speed-stage 2          | 60.0 Hz                                   |
| 03-04     | Multi-function terminal Function setting-S5 | 2: Multi-speed/position setting command 1 |
| 03-05     | Multi-function terminal Function setting-S6 | 3: Multi-speed/position setting command 2 |
| 03-28     | Photo-coupler output                        | 23: Source of operation command           |
| 08.00     | Stall provention function                   | xx1x : Stall prevention ineffective in    |
| 08-00     | Stall prevention function                   | deceleration                              |
| 08-09     | Selection of input phase loss protection    | 1: Enable                                 |
| 08-10     | Selection of output phase loss protection   | 1: Enable                                 |

| 00- 33 | Modified Parameters |
|--------|---------------------|
| Range  | 0: Disable          |
|        | 1: Enable           |

This parameter automatically lists all the modified parameters. When 00-33=1 all modified parameters will be listed in advanced mode and can be edited directly. The modified parameter list only shows when 00-33 is set from 0 to 1 or 00-33=1 at start up.

If revert back to the original edit mode set parameter 00-33=0.

The modified parameter list can display up to 250 modified parameters.

Note: LCD keypad only.

# Example: Set 00-03 (modify alternative run command source selection).

| Steps | LCD Display                                                               | Descriptions                                                                                                    |
|-------|---------------------------------------------------------------------------|----------------------------------------------------------------------------------------------------|
| 1     | Group<br>00 Basic Func.<br>01 V/F Pattern<br>02 Motor Parameter           | The starting parameter group (00) in the setting modes of ▲ (Up)/<br>▼ (Down) selection groups.                                |
| 2     | PARA 00<br>-01. Motor Direction<br>-02. RUN Source<br>-03. Sub RUN Source | Press READ/ ENTER key and $\blacktriangle$ (Up)/ $\blacktriangledown$ (Down) to select alternative run command source (00-03). |
| 3     | Edit 000-00<br>Sub RUN Sou ce<br>Terminal<br>(0 ~4)<br><2>                | Press READ/ ENTER key and adjust the value. The selected setting value will flash.                                             |
| 4     | PARA 00<br>-33. Modify parameter<br>-41. User P1<br>-42. User P2          | Press DSP/ FUN to the menu of modified parameters (00-33).                                                                     |
| 5     | Edit 00-33<br>Modify parameter<br>Enable<br>(0 ~1)<br><0>                 | Press READ/ ENTER key to adjust the value to 1 (The modified parameter is enabled.) The selected setting value will flash.     |
| 6     | Modify 00<br>00-03. Sub RUN Source<br>00-33. Modify parameter             | Press DSP/ FUN back to the advanced modes.                                                                                     |

User parameter setting (00-41 to 00-56) (only for LCD keypad)

| User parameter setting (00-41 to 00-00) (Unity for LOD Reypad) |  |  |
|----------------------------------------------------------------|--|--|
| User parameter 0                                               |  |  |
| User parameter 1                                               |  |  |
| User parameter 2                                               |  |  |
| User parameter 3                                               |  |  |
| User parameter 4                                               |  |  |
| User parameter 5                                               |  |  |
| User parameter 6                                               |  |  |
| User parameter 7                                               |  |  |
| User parameter 8                                               |  |  |
| User parameter 9                                               |  |  |
| User parameter 10                                              |  |  |
| User parameter 11                                              |  |  |
| User parameter 12                                              |  |  |
| User parameter 13                                              |  |  |
| User parameter 14                                              |  |  |
| User parameter 15                                              |  |  |
|                                                                |  |  |

- User parameter (00-41 ~ 00-56) can select 16 sets of parameters (01-00 group ~ 24-06 group) and put them
  into the list to do the fast access setting.
- When the access setting of parameter 13-06 is set to 1, user parameter 00-41 ~ 00-56 can be displayed and changed.
- User parameter 00-41 ~ 00-56 can be changed in the advanced modes, exclusive of being in operation.
- Set value in the parameter of 00-41  $\sim$  00-56 and set 13-06 to 1.
- When 13-06=1, only parameter of 00-00 ~ 00-56 can be set or read in the advanced modes. 13-06=1 is enabled in the parameter setting of 00-41~00-56.
- When user would like to leave the screen of user parameters, press RESET key and then DSP/FUN key to select parameter Group 13.

# Example 1: Set 03-00 (Multi-function terminal Function Setting-S1) to user parameter 0 (00-41)

| Steps | LCD Display                                                              | Descriptions                                                                                                    |
|-------|--------------------------------------------------------------------------|----------------------------------------------------------------------------------------------------|
| 1     | Group<br>00 Basic Func.<br>01 V/F Pattern<br>02 Motor Parameter          | Select the start parameter group (00) in the advanced modes.                                                                                                    |
| 2     | PARA 00<br>-41. User P0<br>-42. User P1<br>-43. User P2                  | Press (READ/ ENTER) key and ▲ (Up) / ▼ (Down) to select user parameter 0 (00-41).                                                                                                    |
| 3     | Edit 00-41<br>User P0=00-41<br>00-41 User P0<br><00-01 - 24-07>          | Press (READ/ ENTER) key to the screen of data setting/ read.<br>* The selected setting value will flash.                                                                                                    |
| 4     | Edit 00-41<br>User P0=00-41<br>03-00 S1 Function Sel<br><00-01 - 24-07>  | Press ◀ (Left) / ► (Right) and ▲ (Up) / ▼ (Down) key to set the value to 03-00 ( Multi-function terminal Function Setting-S1)                                                                                                    |
| 5     | Edit 00-41<br>User P0= 03- 0<br>03-00 S1 Function Sel<br><00-01 - 24-07> | Press (READ/ ENTER) key to save 03-00 and the digit stops flashing and the screen displays <b>User P0 = 03-00</b> ; 03-00 (Multi-function terminal Function Setting-S1) has been defined as 00-41. Few seconds later, the selected digit will flash again. |
| 6     | Monitor<br>Freq Ref<br>12-16=000.00Hz<br>                                | Press (DSP/ FUN) key to the display of main screen.<br>* If users do not press BACK key in one minute, the screen will<br>automatically display the monitor mode shown as the left figure. The<br>automatically return time can be set via 16-06.          |

# Example 2: After one or more parameters in 00-41 ~ 00-56 are set, user parameters settings are as follows.

| Step | LCD Display                                                              | Descriptions                                                                                                    |
|------|--------------------------------------------------------------------------|----------------------------------------------------------------------------------------------------|
| 1    | Group<br>13 Driver Status<br>14 PLC Setting<br>15 PLC Monitor            | Select the start parameter group (03) in the advanced modes.                                                                                                    |
| 2    | PARA13-06.Access Level-07.Password 1-08.Initialize                       | Press (READ/ ENTER) and $\blacktriangle$ (Up) / $\blacktriangledown$ (Down) key to enter the access level of parameter (13-06).                                                                                                    |
| 3    | Edit 13-06<br>Access Level<br><br>1 User Level<br>(0~2)<br>< 2 >         | Press (READ/ ENTER) key to enter the screen of the data setting/ read.<br>* The selected setting value will flash.                                                                                                    |
| 4    | -ADV- G01-02<br>Access Level<br>1 User Level<br>(0-2)<br>< 2 >           | <ul> <li>Press ▲ (Up) / ▼ (Down) key to change setting value to 1 (13-06=1, user level) and Press (READ/ ENTER) key to save the setting value (03-00). Then, the digit stops flashing and the screen displays the setting value. Few seconds later, the selected digit will flash again.</li> <li>User level (13-06=1) can be set by one or more parameters in the user parameters of 00-41 ~ 00-56. If users do not set user parameters, 13-06 will not be set in the user level (setting value=1).</li> </ul> |
| 5    | PARA 13<br>-06. Access Level                                             | Press (DSP/FUN) key to the display of subdirectory.                                                                                                    |
| 6    | Group                                                                    | Press (DSP/FUN) key to the display of group directory. It is required to press ▲ (Up) key to select Group 00 User Function.                                                                                                    |
| 7    | Monitor<br>Freq Ref<br>12-16=000.00Hz<br>12-17=000.00Hz<br>12-18=0000.0A | Press (DSP/ FUN) key to enter the main screen. If user would like to leave<br>the screen of user parameters, press RESET key and then DSP/FUN key<br>to select parameter Group 13. Hotkeys are only enabled in inverter<br>software V1.4.                                                                                                    |
| 8    | Group<br>00. User Function00 User<br>13.Driver Status                    | 13-06 can be selected to be adjusted so leave parameters or enter parameter group 00 to edit user parameters is allowable.                                                                                                    |
| 9    | PARA 00<br>41. S1 Function Sel                                           | Press (READ/ ENTER) key and $\blacktriangle$ (Up) / $\blacktriangledown$ (Down) key to select user parameter 0 (00-41) display.                                                                                                    |

| Step | LCD Display                                                                                        | Descriptions                                                                                                    |
|------|----------------------------------------------------------------------------------------------------|----------------------------------------------------------------------------------------------------|
| 10   | Edit 00-41<br>S1 Function Sel                                                                      | Press (READ/ ENTER) key to enter the screen of data setting/ read.<br>*The selected setting value will flash.                                                                                                    |
|      | 00 2-Wire (FWD-RUN)<br>(00~57)<br>< 00 > < 03-00 >                                                 | In this example, 03-00 (Multi-function terminal Function Setting-S1) has been defined as user parameters (00-41). The right bottom location displays the original parameter group.                                                                                         |
| 11   | Edit 00-41<br>S1 Function Sel<br>06 FJOG<br>(00~57)<br>< 00 > < 03-00 >                            | <ul> <li>Press ▲ (Up) / ▼ (Down) key to change the setting value to 2. Use (READ/ ENTER) key to save the setting value.</li> <li>When the selected setting value does not flash again, the setting value will be saved to 00-41 and 03-00 simultaneously.</li> </ul>       |
| 12   | Monitor         Freq Ref           12-16=000.00Hz           12-17=000.00Hz           12-18=0000.0A | <ul> <li>Press (DSP/FUN) key to the display of main screen.</li> <li>* If users do not press (DSP/ FUN) key in one minute, the screen will automatically display the monitor mode shown as the left figure. The automatically return time can be set via 16-06.</li> </ul> |

## **User Parameter Run Mode Structures**

A. Define Parameter Group 0~24 as user parameters except parameter 00-00 and 00-41~00-56.

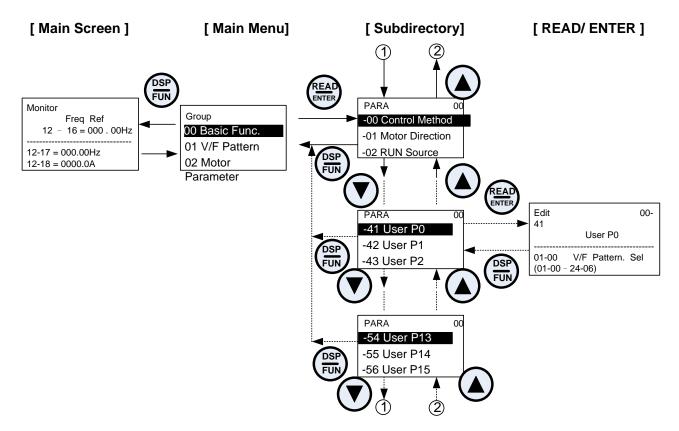

Note: User level (13-06=1) can be set by one or more parameters in the user parameters of 00-41 ~ 00-56.

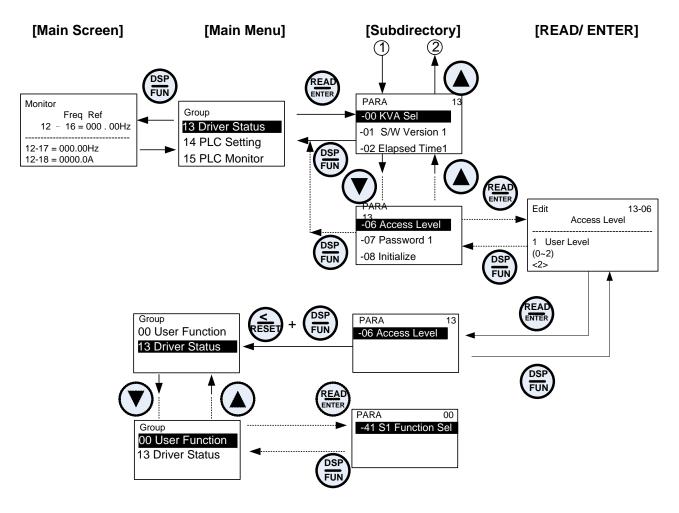

| 00- 57 | SV High Speed Mode      |
|--------|-------------------------|
| Pango  | 0: SV High Speed Mode 1 |
| Range  | 1: SV High Speed Mode 2 |

When the inverter runs in SV mode, SV high speed mode 2 is selected if it is required to use urgent accel./ decel.

| 01-00 | V/F curve selection |  |  |  |
|-------|---------------------|--|--|--|
| Range | 0~FF                |  |  |  |

01-V/F Control Parameters

The V/F curve selection is enabled for V/F mode with or without PG or SLV2 mode. Make sure to set the inverter input voltage parameter 01-14.

There are three ways to set V/F curve:

(1) 01-00 = 0 to E: choose any of the 15 predefined curves (0 to E).

(2) 01-00 =0F, use 01-02~01-09 and 01-12~01-13, with voltage limit.

(3) 01-00 = FF: use  $01-02\sim01-09$  and  $01-12\sim01-13$ , without voltage limit. Refer to the following figure.

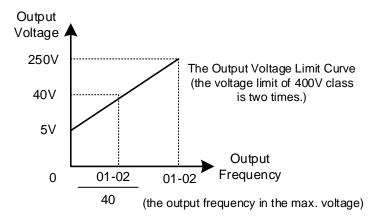

The default parameters (01-02~01-09) are the same when 01-00 is set to F (default) and 01-00 is set to 1.

Parameters 01-02 to 01-13 are automatically set when any of the predefined V/F curves are selected.

Note: This parameter is not affected by the initialization parameter (13-08).

Consider the following items as the conditions for selecting a V/F pattern.

(1) The voltage and frequency characteristic of motor.

(2) The maximum speed of motor.

#### Table 4.4.3: 1 - 2HP V/F curve selection

| Туре                           | Spe      | cification           | 01-00                    | V/F curve <sup>*1</sup>                                           | Туре                             | Specification |                            | 01-00                                     | V/F curve <sup>*1</sup>                               |
|--------------------------------|----------|----------------------|--------------------------|-------------------------------------------------------------------|----------------------------------|---------------|----------------------------|-------------------------------------------|-------------------------------------------------------|
| General purpose                | 50Hz     |                      | 0                        | 200 <sup>(V)</sup><br>(0)<br>15.4<br>0 1.3 2.5 50 <sup>(Hz)</sup> | Torque <sup>‡</sup>              | 50Hz          | Low<br>Starting<br>Torque  | 8                                         | 200 (V)                                               |
|                                |          |                      |                          |                                                                   |                                  |               | High<br>Starting<br>Torque | 9                                         | 16.8<br>16.1<br>8.5<br>8.4<br>0<br>1.3 2.5<br>50 (Hz) |
|                                | 60<br>Hz | 60Hz<br>Saturation   | 1<br>F<br>(Def.<br>Val.) | 200 <sup>(V)</sup><br>(2)<br>15.4<br>15.4<br>1.5 3 50 60 (Hz)     | High Staring Torque <sup>‡</sup> | 60Hz          | Low<br>Starting<br>Torque  | A                                         | 200 <sup>(V)</sup><br>(B)                             |
|                                |          | 50Hz<br>Saturation   | 2                        |                                                                   |                                  |               | High<br>Starting<br>Torque | В                                         | 16.8<br>16.1<br>8.5<br>8.4<br>0 1.5 3 60 (Hz)         |
| Variable Torque Characteristic | 72Hz     |                      | 3                        | 200 (V)<br>(3)<br>15.4<br>0 1.5 3 60 72 (Hz)                      | cer)                             | 90Hz          |                            | С                                         | 200 (V)<br>(C)<br>15.4<br>0 1.5 3 60 90 (Hz)          |
|                                | 50<br>Hz | Variable<br>Torque 1 | 4                        | 200 (V) (5)                                                       | Constant-power torque(Reducer)   | 120Hz         |                            | D                                         | 200 (D)                                               |
|                                |          | Variable<br>Torque 2 | 5                        | 57.5<br>40.2<br>7.4<br>0<br>1.3<br>25<br>50 (Hz)                  |                                  |               |                            |                                           | 15.4<br>8.2<br>0 1.5 3 60 120 (Hz)                    |
|                                | 60<br>Hz | Variable<br>Torque 3 | 6                        | 200 (V)                                                           | Constan                          | 180Hz         | E                          | 200                                       |                                                       |
|                                |          | Variable<br>Torque 4 | 7                        | 57.5<br>40.2<br>8.2<br>7.4<br>0 1.5 30 60 (Hz)                    |                                  |               |                            | (E)<br>15.4<br>8.2<br>0 1.5 3 60 180 (Hz) |                                                       |

\*1. Values shown are for 200V class inverters; double values for 400V class inverters.

<sup>‡</sup>Select high starting torque only for the following conditions.

- (1) The power cable length is > 150m (492ft).
- (1) The power cable length is 2 room (432h).
  (2) Voltage drop at startup is high.
  (3) An AC reactor is used on the input side or output side of the inverter.
  (4) Motor power lower than the inverter rated power.

| Туре             | Specification | 01-00 setting     | V/F curve <sup>*1</sup>                                     |
|------------------|---------------|-------------------|-------------------------------------------------------------|
| High speed motor | 599Hz         | F<br>(00-31 = 1 ) | 200 <sup>(V)</sup><br>57.5<br>7.8<br>0 100 200 400 599 (Hz) |

\*1. Values shown are for 200V class inverters; double values for 400V class inverters.

| Туре                           | Spec | ification              | 01-00                                                                                                    | V/F curve <sup>*1</sup>                             | Туре                             | Spec | ification                  | 01-00                             | V/F curve <sup>*1</sup>                                    |
|--------------------------------|------|------------------------|----------------------------------------------------------------------------------------------------|-----------------------------------------------------|----------------------------------|------|----------------------------|-----------------------------------|------------------------------------------------------------|
|                                | 50Hz |                        | 0                                                                                                    | 200                                                 |                                  | 50Hz | Low<br>Starting<br>Torque  | 8                                 | 200 <sup>(V)</sup><br>(9)                                  |
| lication                       |      |                        | 0                                                                                                    | (0)<br>14.6<br>7.8<br>0<br>1.3 2.5 50 (Hz)          | Forque <sup>‡</sup>              | 50HZ | High<br>Starting<br>Torque | 9                                 | 15.9<br>15.3<br>8.0<br>7.9<br>0 1.3 2.5 50 (Hz)            |
| General application            |      | 60Hz<br>Saturati<br>on | 1<br>F<br>(Def.<br>Val.)                                                                                                    | 200                                                 | High Staring Torque <sup>‡</sup> |      | Low<br>Starting<br>Torque  | A                                 | 200 <sup>(V)</sup><br>(B)                                  |
| Ö                              | 60Hz | 50Hz<br>Saturati<br>on | 2                                                                                                    | 14.6<br>7.8<br>01.5 3 50 60 (Hz)                    | H                                | 60Hz | High<br>Starting<br>Torque | В                                 | 15.9<br>15.3<br>8.0<br>7.9<br>0 1.5 3 60 <sup>•</sup> (Hz) |
| ristic                         | 72Hz |                        | 3                                                                                                    | 200 (V)<br>(3)<br>14.6<br>7.8<br>0 1.5 3 60 72 (Hz) | ducer)                           | ç    | 90Hz                       | С                                 | 200 (V)<br>(C)<br>14.6<br>7.8<br>0 1.5 3 60 90 (Hz)        |
| Characte                       | 50Hz | Variable<br>Torque 1   | 4                                                                                                    | 200 (V)                                             | orque (Re                        |      |                            | 5                                 | 200 (D)                                                    |
| Variable Torque Characteristic |      | Variable<br>Torque 2   | $\begin{bmatrix} e \\ 2 \end{bmatrix} 5 \begin{bmatrix} 57.5 \\ 40.2 \\ 7.8 \\ 6.9 \\ 0 \\ 1.3 \end{bmatrix} \begin{bmatrix} (5) \\ (4) \\ (4) \\ 50 \end{bmatrix} (Hz)$ | Constant-power torque (Reducer)                     | 0 120Hz                          |      | D                          | 14.6<br>7.8<br>0 1.5 3 60120 (Hz) |                                                            |
| Varial                         | 60Hz | Variable<br>Torque 3   | 6                                                                                                    | 200 (V)                                             |                                  |      |                            |                                   | 200 (V)<br>(E)                                             |
|                                |      | Variable<br>Torque 4   | 7                                                                                                    | 57.5 (7)<br>40.2<br>7.8<br>6.9<br>0 1.5 30 60 (Hz)  |                                  |      |                            | 80Hz                              | E                                                          |

#### Table 4.4.4: 3 - 30HP V/F curve selection

\*1. Values shown are for 200V class inverters; double value for 400V class inverters.

<sup>‡</sup>Select high starting torque only for the following conditions.

(1) The power cable length is > 150m (492ft).

- (2) Voltage drop at startup is high.(3) An AC reactor is used on the input side or output side of the inverter.

(4) Motor power lower than the inverter rated power.

| Туре             | Specification | 01-00 setting          | V/F curve <sup>*1</sup>                                     |
|------------------|---------------|------------------------|-------------------------------------------------------------|
| High speed motor | 599Hz         | F<br>(Set 00-31 to 1 ) | 200 <sup>(V)</sup><br>57.5<br>7.8<br>0 100 200 400 599 (Hz) |

\*1. Values shown are for 200V class inverters; double values for 400V class inverters.

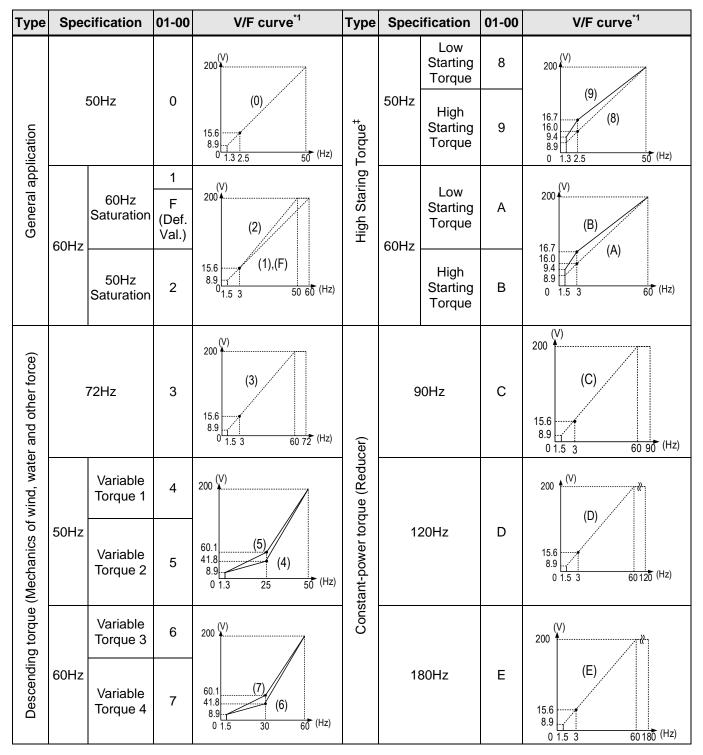

Table 4.4.5 40HP and above V/F curve selection

\*1. Values shown are for 200V class inverters; double values for 400V class inverters.

\*2. High-speed motor (operation frequency > 400Hz) is not supported above 40HP.

<sup>‡</sup>Select high starting torque only for the following conditions.

- (1) The power cable length is > 150m (492ft).
- (2) Voltage drop at startup is high.
- (3) An AC reactor is used on the input side or output side of the inverter.
- (4) Motor power lower than the inverter rated power.

| 01-02 | Maximum output frequency of motor 1 |
|-------|-------------------------------------|
| Range | 5.0~599.0 Hz                        |
|       |                                     |

| 01-03 | Maximum output voltage of motor 1 |
|-------|-----------------------------------|
|       | 200V: 0.1~255.0 V                 |
| Range | 400V: 0.2~510.0 V                 |
| Nange | 575V: 0.1~670.0 V                 |
|       | 690V: 0.1~804.0 V                 |

| 01-04 | Middle output frequency 2 of motor 1 |  |
|-------|--------------------------------------|--|
| Range | 0.0~599.0 Hz                         |  |

| 01-05 | Middle output voltage 2 of motor 1 |
|-------|------------------------------------|
|       | 200V: 0.0~255.0 V                  |
| Range | 400V: 0.0~510.0 V                  |
| Kange | 575V: 0.0~670.0 V                  |
|       | 690V: 0.0~804.0 V                  |

| 01-06 | Middle output frequency 1 of motor 1 |
|-------|--------------------------------------|
| Range | 0.0~599.0 Hz                         |

| 01-07 | Middle output voltage 1 of motor 1 |
|-------|------------------------------------|
|       | 200V: 0.0~255.0 V                  |
| Range | 400V: 0.0~510.0 V                  |
| Range | 575V: 0.0~670.0 V                  |
|       | 690V: 0.0~804.0 V                  |

| 01-08 | Minimum output frequency of motor 1 |
|-------|-------------------------------------|
| Range | 0.0~599.0 Hz                        |

| 01-09 | Minimum output voltage of the motor 1 |
|-------|---------------------------------------|
|       | 200V: 0.0~255.0 V                     |
| Range | 400V: 0.0~510.0 V                     |
| Kange | 575V: 0.0~670.0 V                     |
|       | 690V: 0.0~804.0 V                     |

| 01-12 | Base frequency of motor 1 |  |
|-------|---------------------------|--|
| Range | 5.0~599.0 Hz              |  |

| 01-13 | Base output voltage of motor 1 |
|-------|--------------------------------|
|       | 200V: 0.0~255.0 V              |
| Range | 400V: 0.0~510.0 V              |
| Kange | 575V: 0.0~670.0 V              |
|       | 690V: 0.0~804.0 V              |

#### V/F curve setting (01-02~01-09 and 01-12~01-13)

Select any of the predefined V/F curves setting '0' to 'E' that best matches your application and the load characteristic of your motor, choose a custom curve setting 'F' or 'FF' to set a custom curve.

#### Important:

Improper V/F curve selection can result in low motor torque or increased current due to excitation.

For low torque or high speed applications, the motor may overheat. Make sure to provide adequate cooling when operating the motor under these conditions for a longer period of time.

If the automatic torque boost function is enabled (parameter 01-10), the applied motor voltage will automatically change to provide adequate motor torque during start or operating at low frequency.

#### **Custom V/F Curve Setting:**

A custom curve selection allows users to set parameters 01-02 ~ 01-13 whereas a predefined curve selection does not.

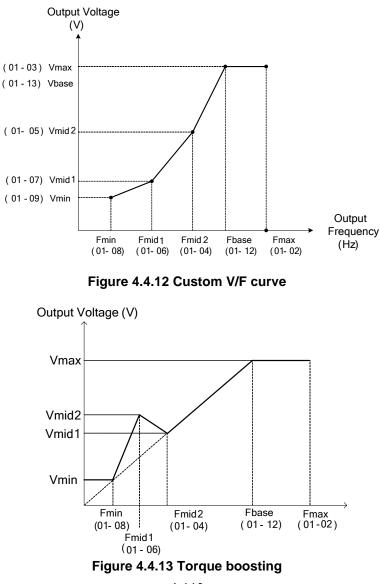

4-110

When setting the frequency related parameters for a custom V/F curve values make sure that:

The 'SE03' V/F curve tuning error is displayed when the frequency values are set incorrectly.

When 01-04 and 01-05 (or 01-18 and 01-19) are set to 0, the inverter ignores the set values of Fmin2 and Vmin2.

The voltage values for 01-02~01-09 are irrelevant.

The value for maximum output voltage of motor 1(01-03) and the value for base output voltage of motor 1(01-13) will depend on restore factory setting (13-08) to set the value of voltage.

When the control mode is changed parameter 00-00, 01-08 ( $F_{min}$ ) and 01-09 ( $V_{min}$ ) will automatically be changed to the default setting of the selected control mode.

#### SLV or SV Mode (Sensorless Vector or Sensor Vector Control)

Enter the motor data in parameter group 17 for SV and SLV control mode (00-00) and perform auto-tuning.

In the SV and SLV mode the V/F curve normally does not have to be re-adjusted after a successful auto-tune.

The maximum output frequency setting 01-02 (Fmax), base frequency 01-12 (Fbase), minimum output frequency 01-08 (Fmin), maximum output voltage 01-03 (Vmax) or base output voltage 01-13 (Vbase) can be adjusted but the voltage is automatically adjusted by the internal current controller.

Set the base frequency (01-12, Fbase) to the motor rated frequency on the motor nameplate.

Perform the auto-tuning procedure after adjusting parameters 02-19 or 17-04 to reduce the voltage at no-load operation.

Motor jitter can be reduced by lowering the no-load voltage. Please note that lowering the no-load voltage increases the current at no-load.

\* The setting of V/F curve in SLV2 is the same as that in VF mode.

| 01-10 | Torque compensation gain |
|-------|--------------------------|
| Range | 0.0~2.0                  |

In V/F or V/F + PG and SLV2 mode the inverter automatically adjusts the output voltage to adjust the output torque during start or during load changes based on the calculated loss of motor voltage.

Torque compensation gain (01-10) can adjust in the running time. No need to adjust in general except the following:

- If the wire between inverter and motor is too long, add the value of 01-10
- If the capacity of motor is smaller than inverter, add the value of 01-10.
- If the motor vibrates, reduce the value of 01-10

Refer to the torque compensation gain adjustment shown in Figure 4.4.14.

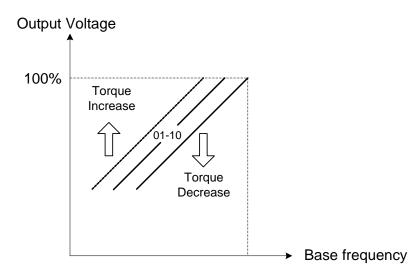

Figure 4.4.14 Torque compensation gain to increase/decrease output torque

Increase value when:

- The wiring between the inverter and the motor very too long
- The motor size is smaller than the inverter size

**Note:** Gradually increase the torque compensation value and make sure the output current does not exceed inverter rated current.

Reduce value when:

• When experiencing motor vibration

#### Important:

Confirm that the output current at low speed does not exceed the rated output current of the inverter.

| 01-11 | Selection of Torque Compensation Mode |
|-------|---------------------------------------|
| Range | 0: Torque Compensation Mode 0         |
|       | 1: Torque Compensation Mode 1         |

Torque compensation mode 0 is the general mode.

Torque Compensation Mode 1 is the high speed mode (120~160Hz) and the compensation amount decreases as

the increasing frequency. When the speed is at  $0\sim120$ Hz, the compensation amount is the same as that in Torque compensation mode 0.

| 01-14 | Input voltage setting       |
|-------|-----------------------------|
|       | <b>200V:</b> 155.0~255.0 V  |
| Range | 400V: 310.0~510.0 V         |
| Nange | <b>575V</b> : 540.0~670.0 V |
|       | <b>690V</b> : 648.0~804.0 V |

The minimum input voltage of inverter is 0.1V.

Set the inverter input voltage (E.g. 200V / 208V / 230V / 240V or 380V / 415V / 440V / 460V / 480V).

This parameter is used as a reference for predefined V/F curve calculation (01-00 = 0 to E), over-voltage protection level, stall prevention, etc...

Note: Default value and range based on drive voltage class.

| 01-15 | Torque compensation time |
|-------|--------------------------|
| Range | 1~1000 ms                |

Sets the torque compensation delay time in milliseconds.

Only adjust in the following situations:

Increase value when:

• When experiencing motor vibration

Decrease value when:

• When motor torque response is too slow

| 01- 16 | Maximum output frequency of motor 2 |
|--------|-------------------------------------|
| Range  | 5.0~599.0 Hz                        |

| 01- 17 | Maximum output voltage of motor 2 |
|--------|-----------------------------------|
|        | <b>200V:</b> .1~255.0 V           |
|        | 400V: .2~510.0 V                  |
| Range  | <b>575V</b> : 0.1~670.0 V         |
|        | <b>690V</b> : 0.1~804.0 V         |
|        |                                   |

| 01- 18 | Middle output frequency 2 of motor 2 |
|--------|--------------------------------------|
| Range  | 0.0~599.0 Hz                         |

| 01- 19 | Middle output voltage 2 of motor 2 |
|--------|------------------------------------|
|        | <b>200V:</b> 0.0~255.0 V           |
| Range  | <b>400V:</b> 0.0~510.0 V           |
| Kange  | <b>575V</b> : 0.0~670.0 V          |
|        | <b>690V</b> : 0.0~804.0 V          |

| 01- 20 | Middle output frequency 1 of motor 2 |
|--------|--------------------------------------|
|        |                                      |

| Range 0.0~599.0 Hz |
|--------------------|
|--------------------|

| 01- 21 | Middle output voltage 1 of motor 2 |  |
|--------|------------------------------------|--|
|        | <b>200V:</b> 0.0~255.0 V           |  |
| Range  | <b>400V:</b> 0.0~510.0 V           |  |
| Nange  | <b>575∨</b> : 0.0~670.0 ∨          |  |
|        | <b>690V</b> : 0.0~804.0 V          |  |

| 01- 22 | Minimum output frequency of motor 2 |
|--------|-------------------------------------|
| Range  | 0.0~599.0 Hz                        |

| 01-23 | Minimum output voltage of motor 2 |
|-------|-----------------------------------|
| Range | <b>200V:</b> 0.0~255.0 V          |
|       | <b>400V:</b> 0.0~510.0 V          |
|       | <b>575V</b> : 0.0~670.0 V         |
|       | <b>690V</b> : 0.0~804.0 V         |

| 01- 24 | Base frequency of motor 2 |
|--------|---------------------------|
| Range  | 5.0~599.0 Hz              |

| 01- 25 | Base voltage of motor 2   |
|--------|---------------------------|
| Range  | <b>200V:</b> 0.0~255.0 V  |
|        | <b>400V:</b> 0.0~510.0 V  |
|        | <b>575V</b> : 0.0~670.0 V |
|        | <b>690V</b> : 0.0~804.0 V |

| 01- 26                                                                              | V/F Curve Selection of Motor 2 |
|-------------------------------------------------------------------------------------|--------------------------------|
| Range                                                                               | 0~FF                           |
| Note: Motor 2 V/F curve uses the same settings as motor 1. 02 - IM Motor Parameters |                                |

| 02- 00 | No-load current of motor 1 |
|--------|----------------------------|
| Range  | 0.01~600.00 A              |

| 02- 01 | Rated current of motor 1                                                                                               |
|--------|----------------------------------------------------------------------------------------------------|
| Range  | V/F and V/F+PG modes are 10%~200% of inverter's rated current. SLV, SV modes are 25%~200% of inverter's rated current. |

| 02-03 | Rated rotation speed of motor1 |
|-------|--------------------------------|
| Range | 0~60000 rpm                    |

| 02- 04 | Rated voltage of motor1 |
|--------|-------------------------|
| Range  | 200V: 50.0~240.0 V      |
|        | 400V: 100.0~480.0 V     |
|        | 575V: 150.0~670.0 V     |
|        | 690V: 200.0~804.0 V     |

| 02- 05 | Rated power of motor 1 |
|--------|------------------------|
| Range  | 0.01~600.00 KW         |

| 02-06 | Rated frequency of motor 1                   |
|-------|----------------------------------------------|
| Range | 5.0~599.0 Hz+                                |
|       |                                              |
| 02-07 | Pole of motor 1                              |
| Range | 2~16                                         |
|       |                                              |
| 02-09 | Excitation current of motor 1 <1>            |
| Range | 15.0~70.0 %                                  |
|       |                                              |
| 02-10 | Core saturation coefficient 1 of motor 1 <1> |
| Range | 1~100 %                                      |
|       |                                              |
| 02-11 | Core saturation coefficient 2 of motor 1 <1> |
| Range | 1~100 %                                      |
|       |                                              |
| 02-12 | Core saturation coefficient 3 of motor 1 <1> |
| Range | 80~300 %                                     |
|       |                                              |
| 02-13 | Core loss of motor 1                         |
| Range | 0.0~15.0 %                                   |
|       |                                              |
| 02-15 | Resistance between wires of motor 1          |
| Range | 0.001~60.000 Ω                               |

| 02-19 | No-Load Voltage of motor 1 |
|-------|----------------------------|
|       | 200V: 50~240 V             |
| Range | 400V: 100~480 V            |
| Kange | 575V: 420~600 V            |
|       | 690V: 504~720 V            |

Motor parameters are automatically set when performing an auto-tune (17-10=1). In most case no adjustment is required after performing an auto-tune except when using the inverter in special applications (e.g. machine tool, positioning, etc...).

Please refer to parameter group 22 for permanent magnet motor parameters.

(1) Number of motor poles (02-07) Set the number of motor pole according to the motor nameplate.

(2) Motor rated power (02-05) Set the motor power according to the motor nameplate.

(3) Motor rated current (02-01) Set the motor rated current according to the motor nameplate.

(4) Motor rated voltage (02-04) Set the motor rated voltage according to the motor nameplate.

(5) Rated frequency of motor 1 (02-06) Set the motor rated frequency according to the motor nameplate.

(6) Rated rotation speed of motor 1 (02-03) Set the motor rpm according to the motor nameplate.

(7) No-load motor voltage (02-19)

Parameter determines the rated flux during motor's rated rotation in SLV or SV control mode. Set the value of this parameter to the same value as parameter 17-08. A value of 10~50V below the input voltage level ensures that the motor is capable of providing adequate torque performance when operating at nominal speed (or higher speed). Setting the value to small can result in a reduction in no-load current, weakened motor flux and an increase in motor current while the motor is loaded.

(8) Motor excitation current (02-09)

The current is obtained from rotational auto-tuning. It is required to perform manual tuning if the inverter cannot rotational auto-tune.

When the manual tuning is performed, tune it from 33% and observe no-load voltage (the output value) of parameter 12-67. If parameter 12-67 is higher than no-load voltage (the setting value) of parameter 17-08, perform downward revision in parameter 02-09; if it is lower than that, perform upward revision in parameter 02-09.

Tuning motor excitation current of parameter 02-09 will change motor leakage inductance of parameter 02-17 and motor mutual inductance of parameter 02-18.

It is required to refer to the actual no-load voltage of parameter 12-76 to tune the motor excitation current of parameter 02-09. Change of the excitation current will also affect the relative actual no-load voltage fluctuation so it is required to tune to the similar setting value of no-load voltage (17-08). 1

(9) Setting of motor core's saturation coefficient 1, 2 and 3 (02-10, 02-11, 02-12)

These parameters are automatically set during auto-tune. No adjustment required. Parameters are set to 50% for 02-10, 75% for 02-11 and 137.5% for 02-12 to reduce the impact of core saturation. The motor core's saturation coefficient is defined as a percentage of the motor excitation current. When the motor flux reaches 137.5% level, the core's saturation coefficient shall be greater than 137.5%. When the motor flux is 50% or 75%, the core's saturation coefficient is required to be less than 50% and 75%.

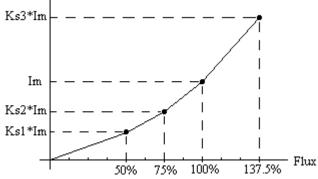

Im: 02-09 Excitation Current Ks1: 02-10 Motor Core Saturation Coefficients 1 Ks2: 02-11 Motor Core Saturation Coefficients 2 Ks3: 02-12 Motor Core Saturation Coefficients 3

(10) Motor core loss (02-13)

Set motor core loss as the percentage of the motor rated power.

%  $W_{core}$  (02-13) =  $\frac{3 \times Motor \ core \ loss \ (watt)}{Motor \ rated \ power \ (watts, \ 02-05)} \times 100\%$ 

Note: In V/F mode motor core loss (o2-13) is used to for torque compensation.

(11) Motor line to line resistance (02-15)

(12) Motor no-load current (02-00).

Value is calculated based on the motor rated frequency (17-05) and motor rated current (17-03).

In V / F control mode, the output current is greater than the no-load current with slip compensation is enabled.

**Note:** The value of 02-01 needs to be greater than the value set in parameter 02-00, otherwise warning message "SE01" out of range error will be displayed.

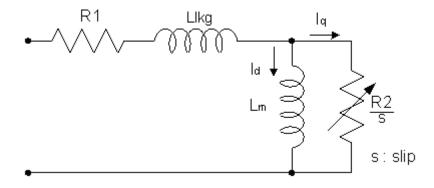

#### Figure 4.4.15 Y-equivalent model an induction motor

| No-Load Current of motor 2 |
|----------------------------|
| 0.01~600.00 A              |
|                            |
|                            |

| 02-21 | Rated current of motor 2             |
|-------|--------------------------------------|
| Range | 10%~200% of inverter's rated current |

| 02-22 | Rated rotation speed of motor 2 |
|-------|---------------------------------|
| Range | 0~ 60000 rpm                    |
|       |                                 |
| 02 22 | Pated voltage of motor 2        |

|       | 02-23               | Rated voltage of motor 2 |
|-------|---------------------|--------------------------|
|       |                     | 200V: 50.0~240.0 V       |
| Range | 400V: 100.0~480.0 V |                          |
|       | Nange               | 575V: 150.0~670.0 V      |
|       | 690V: 200.0~804.0 V |                          |

| 02- 24 | Rated power of motor 2 |
|--------|------------------------|
| Range  | 0.01~600.00 kW         |

| 02-25 | Rated frequency of motor 2 |
|-------|----------------------------|
| Range | 5.0~599.0 Hz               |

| 02-26 | Pole of motor 2 |
|-------|-----------------|
| Range | 2~16            |

| 02-32 | Resistance between wires of motor 2 |
|-------|-------------------------------------|
| Range | 0.001~60.000 Ω                      |

Note: Motor 2 V/F curve uses the same settings as motor 1. The control mode setting for motor 2 is fixed to V/F.

| 02-33 | Proportion of Motor Leakage Inductance <1> |
|-------|--------------------------------------------|
| Range | 0.1~15.0 %                                 |

In most applications motor leakage current does not need to be adjusted. The value is not adjusted by auto-tuning.

$$\xi = \frac{LlKg}{Lr}$$

Leakage inductance proportion is the ratio between leakage inductance and rotor inductance. The default value is set to 3.4%.

If motor leakage inductance proportion value set to small or too large will cause motor jittering, increased motor noise and unable to run the motor. In general the value needs to be within 3.0%~5.0%. 4.0% is the universal adjustment value to allow the motor to run normally. Leakage inductance proportion setting depends on the motor rating.

| 02-34 | Motor Slip <1> |
|-------|----------------|
| Range | 0.1~20.0 Hz    |

Normally, it is not required to be adjusted. It can be obtained via manual tuning parameter function. Such tuning does not have magnetic function.

The default value of motor slip is set to 1 Hz. Motor slip is obtained from the nameplate.

Take 60Hz, 4-pole motor for example, synchronous speed:  $N = \frac{120 \times Frequency}{Pole} = \frac{120 \times 60}{4} = 1800 \text{ rpm}$ 

Rated speed in the nameplate is 1700 rpm, then  $Slip = \frac{1800 - 1700}{60} = 1.67 Hz$ 

Adjusting motor slip will change the rotor resistance parameter. The motor slip is adjusted depending on the motor performance.

| 02-37 | Motor Mechanical Loss |
|-------|-----------------------|
| Range | 0.0~10.0 %            |

Range of mechanical loss is 0.0~10.0% and is only active in speed mode with speed command being 0.

If the speed command is 0 and the shaft slowly rotates, increase the setting until shaft comes to a stop.

Note: After executing auto-tuning, parameters marked with <1> will be adjusted.

Please refer Group 17: Automatic Tuning Parameters for more detail.

# 03- External Digital Input and Output Parameters

| 83-00       Multi-function terminal function setting - S1         93-02       Multi-function terminal function setting - S3         93-03       Multi-function terminal function setting - S4         93-04       Multi-function terminal function setting - S6         93-05       Multi-function terminal function setting - S7         93-06       Multi-function terminal function setting - S7         93-07       Multi-function terminal function setting - S7         93-07       Multi-function terminal function setting - S7         93-07       Multi-function terminal function setting command 1         1       2. Write sequence (ON: Reverse run command)         1       2. Write sequence (ON: Reverse run command)         2       3. Multi-speed/position setting command 1         3       Multi-speed/position setting command 1         3       Multi-speed/position setting command 4         6       Forward jog run command         7       Reverse jog run command         8       DUV Irequency decreasing command 1         10       Acceleration/deceleration Command         11       Holti-Alternative Frequency Switch Function         12       Main/ Alternative Run Switch Function         13       Main/ Alternative Run Switch Function         14       Emergency stop (decele                                                                                                    | 03-01         Mi           03-02         Mi           03-03         Mi           03-04         Mi           03-05         Mi           03-06         Mi                                                                                                    | Multi-function terminal function setting – S2         Multi-function terminal function setting – S3         Multi-function terminal function setting – S4         Multi-function terminal function setting – S5         Multi-function terminal function setting – S5         Multi-function terminal function setting – S6         Multi-function terminal function setting – S7         Multi-function terminal function setting – S8                                                                                                    |
|----------------------------------------------------------------------------------------------------|----------------------------------------------------------------------------------------------------|----------------------------------------------------------------------------------------------------|
| 03-03       Multi-function terminal function setting - S3         03-03       Multi-function terminal function setting - S6         03-04       Multi-function terminal function setting - S6         03-05       Multi-function terminal function setting - S7         03-07       Multi-function terminal function setting - S7         03-07       Multi-function terminal function setting - S7         03-07       Multi-function terminal function setting - S7         03-07       Multi-speed/position setting command 1         1       2: Wite sequence (ON: Forward run command)         1:       2: Wite sequence command 2         4:       Multi-speed/position setting command 1         3:       Multi-speed/position setting command 4         6:       Forward jog run command         7:       Reverse jog run command         8:       UP frequency increasing command         9:       DOWN frequency increasing command         10:       Acceleration/deceleration Command         11:       Inhibit Acceleration/deceleration Command         12:       Main/ Alternative Frequency Switch Function         13:       Main/ Alternative Frequency Switch Function         14:       Emergency Stop (decelerate to zero and stop)         15:       External Baseblock Command(rotation freely t                                                                                                    | 03-02 Mi<br>03-03 Mi<br>03-04 Mi<br>03-05 Mi<br>03-06 Mi                                                                                                    | Multi-function terminal function setting – S3         Multi-function terminal function setting – S4         Multi-function terminal function setting – S5         Multi-function terminal function setting – S6         Multi-function terminal function setting – S6         Multi-function terminal function setting – S7         Multi-function terminal function setting – S8                                                                                                    |
| 03-03       Multi-function terminal function setting - S4         03-04       Multi-function terminal function setting - S5         03-05       Multi-function terminal function setting - S6         03-06       Multi-function terminal function setting - S7         03-07       Multi-function terminal function setting - S8         0: 2: Wire sequence (ON: Forward run command)       1: 2: Wire sequence (ON: Reverse run command)         2: Multi-speed/position setting command 1       3: Multi-speed/position setting command 2         4: Multi-speed/position setting command 3       5: Multi-speed/position setting command 4         6: Forward jog run command       7: Reverse jog run command         7: Reverse jog run command       9: DOWN frequency decreasing command 4         0: Acceleration/deceleration time selection 1       11: Inhibit Acceleration/deceleration Command 1         12: Main/ Alternative Run Switch Function       14: Emergency stop (decelerate to zero and stop)         15: External Baseblock Command(rotation freely to stop)       16: PID control disable         17: Fault reset (RESET)       18: Reserved         24: PLC input       25: External faceblock         25: External faceblock       22: Asanual energy saving function         21: PID integral reset       22: Asarves         22: Asarves reserved       24: PLC input         25: External facult                                                            | 03-03 Mi<br>03-04 Mi<br>03-05 Mi<br>03-06 Mi                                                                                                    | Multi-function terminal function setting – S4         Multi-function terminal function setting – S5         Multi-function terminal function setting – S6         Multi-function terminal function setting – S7         Multi-function terminal function setting – S8                                                                                                    |
| 03-04       Multi-function terminal function setting - S5         03-05       Multi-function terminal function setting - S6         03-07       Multi-function terminal function setting - S7         03-07       Multi-function terminal function setting - S8         0: 2:Wire sequence (ON: Forward run command)       1: 2:Witi-speed/position setting command 1         3: Multi-speed/position setting command 2       4: Multi-speed/position setting command 3         5: Multi-speed/position setting command 4       6: Forward jog run command         7: Reverse jog run command       9: DOWN frequency decreasing command         9: DOWN frequency decreasing command       9: DOWN frequency decreasing command         10: Acceleration/deceleration Command       12: Main' Alternative Run Switch Function         11: Inhibit Acceleration/deceleration Command       12: Main' Alternative Run Switch Function         13: Main' Alternative Run Switch Function       14: Emergency stop (decelerate to zero and stop)         15: External Baseblock Command(rotation freely to stop)       15: External Baseblock Command(rotation freely to stop)         16: PID contol disable       17: Fault reset (RESET)         18: Reserved       19: Speed Search 1 (from the maximum frequency)         20: Manual energy saving function       21: PLO integral reset         22-23: Reserved       24: PLC input         25: Steneral fault                             | 03-04 Mi<br>03-05 Mi<br>03-06 Mi                                                                                                    | Multi-function terminal function setting – S5<br>Multi-function terminal function setting – S6<br>Multi-function terminal function setting – S7<br>Multi-function terminal function setting – S8                                                                                                    |
| 03-05       Multi-function terminal function setting - S6         03-06       Multi-function terminal function setting - S7         03-07       Multi-function terminal function setting - S8         0: 2-Wire sequence (ON: Forward run command)       1: 2-Wire sequence (ON: Reverse run command)         1: 3: Multi-speed/position setting command 2       4: Multi-speed/position setting command 4         6: Forward jog run command       3: Multi-speed/position setting command 4         6: Forward jog run command       7: Reverse jog run command 4         7: Reverse jog run command       8: UP frequency increasing command 4         8: DOWN frequency decreasing command       9: DOWN frequency decreasing command 1         10: Acceleration/deceleration time selection 1       11: Inhibit Acceleration/deceleration Command 1         11: Inhibit Acceleration/decelerate to zero and stop)       15: External Baseblock Command(rotation freely to stop)         15: External Baseblock Command(rotation freely to stop)       16: PID control disable         17: Fault reset (RESET)       18: Reserved         19: Speed Search 1 (from the maximum frequency)       20: Manual energy saving function         21: PLC input       25: External fault         25: AVire sequence (Forward/Reverse command)       27: Local/Remote selection         26: AVire sequence (Forward/Reverse command)       27: Local/Remote selection         28:                  | 03-05 M<br>03-06 M                                                                                                    | Multi-function terminal function setting – S6<br>Multi-function terminal function setting – S7<br>Multi-function terminal function setting – S8                                                                                                    |
| 03-06       Multi-function terminal function setting - S7         03-07       Multi-function terminal function setting - S8         0: 2-Wire sequence (ON: Forward run command)       1: 2-Wire sequence (ON: Reverse run command)         1: 2-Wire sequence (ON: Reverse run command)       2: Multi-speed/position setting command 1         3: Multi-speed/position setting command 2       4: Multi-speed/position setting command 4         6: Forward jog run command       3: Sulti-speed/position command 4         7: Reverse jog run command       8: UP frequency increasing command         9: DOWN frequency decreasing command       11: Inhibit Acceleration/deceleration Command         10: Acceleration/deceleration time selection 1       11: Inhibit Acceleration/deceleration Command         11: Inhibit Acceleration/deceleration Command       12: Main / Alternative Run Switch Function         13: Main / Alternative Rengency Stop (decelerate to zero and stop)       15: External Baseblock Command(rotation freely to stop)         16: PID control disable       17: Fault reset (RESET)       18: Reserved         19: Speed Search 1 (from the maximum frequency)       20: Manual energy saving function         21: PID integral reset       22-23: Reserved         22: 42: Reserved       24: PLC input         25: External fault       26: 3-Wire sequence (Forward/Reverse command)         27: Local/Remote selection       29: Jog frequency se | 03-06 M                                                                                                    | Multi-function terminal function setting – S7<br>Multi-function terminal function setting – S8                                                                                                    |
| 03-07       Multi-function terminal function setting - S8         0: 2-Wire sequence (ON: Forward run command)         1: 2-Wire sequence (ON: Reverse run command)         2: Multi-speed/position setting command 1         3: Multi-speed/position setting command 2         4: Multi-speed/position setting command 3         5: Multi-speed/position setting command 4         6: Forward jog run command         7: Reverse jog run command         8: UP frequency increasing command         9: DOWN frequency decreasing command         10: Acceleration/deceleration time selection 1         11: Inhibit Acceleration/deceleration Command         12: Main/ Alternative Run Switch Function         13: Main/ Alternative Requency Switch Function         14: Emergency stop (decelerate to zero and stop)         15: External Baseblock Command(rotation freely to stop)         16: PID control disable         17: Fault reset (RESET)         18: Reserved         19: Speed Search 1 (from the maximum frequency)         20: Manual energy saving function         21: PID integral reset         22-23: Reserved         24: PLC input         25: External fault         26: 3-Wire sequence (Forward/Reverse command)         27: Local/Remote selection         29: Jog frequency selection                                                                                                    |                                                                                                    | Multi-function terminal function setting – S8                                                                                                    |
| 1: 2-Wire sequence (ON: Reverse run command)         2: Multi-speed/position setting command 1         3: Multi-speed/position setting command 2         4: Multi-speed/position setting command 3         5: Multi-speed/position setting command 4         6: Forward jog run command         7: Reverse jog run command         8: UP frequency increasing command         9: DOWN frequency decreasing command         9: DOWN frequency decreasing command         9: DOWN frequency decreasing command         10: Acceleration/deceleration time selection 1         11: Inhibit Acceleration/deceleration tommand         12: Main/ Alternative Run Switch Function         13: Main/ Alternative Frequency Switch Function         14: Emergency stop (decelerate to zero and stop)         15: External Baseblock Command(rotation freely to stop)         16: PID control disable         17: Fault reset (RESET)         18: Reserved         19: Speed Search 1 (from the maximum frequency)         20: Manual energy saving function         21: PID integral reset         22-23: Reserved         24: PLC Input         25: External fault         26: 3-Wire sequence (Forward/Reverse command)         27: Local/Remote selection         28: Remote mode selection         29: Jog freque                                                                                                    | 03-07 M                                                                                                    |                                                                                                    |
| <ul><li>38: Upper Deviation of traverse operation</li><li>39: Lower Deviation of traverse operation</li></ul>                                                                                                    | Range 10<br>1<br>2<br>3<br>4<br>5<br>6<br>7<br>8<br>9<br>10<br>11<br>12<br>13<br>14<br>15<br>16<br>17<br>18<br>19<br>20<br>21<br>22<br>24<br>25<br>26<br>27<br>28<br>29<br>30<br>31<br>32<br>33<br>34<br>35<br>36<br>37<br>38<br>30<br>31<br>32<br>33<br>34<br>35<br>36<br>37<br>38<br>30<br>31<br>32<br>33<br>34<br>35<br>36<br>37<br>38<br>30<br>31<br>32<br>33<br>34<br>35<br>36<br>37<br>38<br>30<br>31<br>32<br>33<br>34<br>35<br>36<br>37<br>38<br>30<br>31<br>31<br>32<br>33<br>34<br>35<br>36<br>37<br>38<br>30<br>31<br>32<br>33<br>34<br>35<br>36<br>37<br>38<br>30<br>31<br>32<br>33<br>34<br>35<br>36<br>37<br>38<br>30<br>31<br>32<br>33<br>34<br>35<br>36<br>37<br>38<br>30<br>31<br>32<br>33<br>34<br>35<br>36<br>37<br>38<br>34<br>35<br>36<br>37<br>38<br>36<br>37<br>38<br>37<br>38<br>37<br>38<br>37<br>38 | 1: 2-Wire sequence (ON: Reverse run command)<br>2: Multi-speed/position setting command 1<br>3: Multi-speed/position setting command 2<br>4: Multi-speed/position setting command 4<br>6: Forward jog run command<br>7: Reverse jog run command<br>8: UP frequency increasing command<br>9: DOWN frequency decreasing command<br>9: DOWN frequency decreasing command<br>10: Acceleration/deceleration time selection 1<br>11: Inhibit Acceleration/deceleration Command<br>2: Main/ Alternative Run Switch Function<br>13: Main/ Alternative Frequency Switch Function<br>14: Emergency stop (decelerate to zero and stop)<br>15: External Baseblock Command(rotation freely to stop)<br>16: PID control disable<br>17: Fault reset (RESET)<br>18: Reserved<br>19: Speed Search 1 (from the maximum frequency)<br>10: Manual energy saving function<br>11: PID integral reset<br>12: 223: Reserved<br>14: PLC input<br>15: External fault<br>16: 3-Wire sequence (Forward/Reverse command)<br>17: Local/Remote selection<br>18: Remote mode selection<br>19: Acceleration/deceleration time selection 2<br>10: Acceleration/deceleration time selection 2<br>11: Inverter overheating warning<br>12: Speed Search 2 (from the frequency command)<br>17: Local/Remote selection<br>18: Remote mode selection<br>19: Acceleration/deceleration time selection 2<br>11: Inverter overheating warning<br>12: Sync command<br>13: DC braking<br>14: Speed Search 2 (from the frequency command)<br>15: Time function input<br>16: PID Soft start disabled<br>17: Traversing operation<br>18: Upper Deviation of traverse operation |

| 41: PID Sleep                                 |
|-----------------------------------------------|
| 42: PG disable                                |
| 43: PG integral reset                         |
| 44: Mode switching between speed and torque   |
| 45: Negative torque command                   |
| 46: Zero-Servo Command                        |
| 47: Fire Mode (Forced Operation mode)         |
| 48: KEB acceleration                          |
| 49: Parameter writing allowable               |
| 50: Unattended Start Protection (USP)         |
| 51: Mode switching between speed and position |
| 52: Multi Position Reference Enable           |
| 53: 2-Wire Self Holding Mode (Stop Command)   |
| 54: Reserved                                  |
| 55: Reserved                                  |
| 56: Reserved                                  |
| 57: Reserved                                  |
| 58: Safety Function                           |
| 59: Reserved                                  |
| 60: Reserved                                  |
| 61: Reserved                                  |
| 62: EPS Function                              |

Refer to the multi-function digital input and related parameters in the following figure 4.4.16.

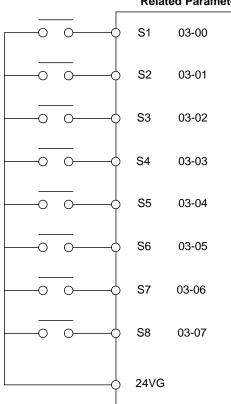

#### **Related Parameters**

## Figure 4.4.16 Multi-function digital input and related parameters

## Table 4.4.6 Multi-function digital input setting (03-00 to 03-07) ("O": Enable, "X": Disable)

|       | Func                                                      | tion                          |                                                                                             |     | Control mode  |     |    |                |       |               |  |
|-------|-----------------------------------------------------------|-------------------------------|---------------------------------------------------------------------------------------------|-----|---------------|-----|----|----------------|-------|---------------|--|
| Value | Name                                                      | LCD Display                   | Description                                                                                 | V/F | V/F+P         | SLV | SV | PM             | PM    | SLV           |  |
| 0     | 2-wire type<br>(Forward                                   | 2-Wire<br>(FWD-RUN)           | 2- wire (ON : Forward operation command).                                                   |     | <b>G</b><br>О | 0   | 0  | <b>SV</b><br>0 | O SLV | <b>2</b><br>0 |  |
| 1     | operation)<br>2-wire type<br>(Reverse<br>operation)       | 2-Wire<br>(REV-RUN)           | 2- wire (ON : Reverse operation command).                                                   | 0   | 0             | 0   | 0  | 0              | 0     | 0             |  |
| 2     | Multi-speed/positio<br>n setting command                  | Muti-Spd/Pos Ref<br>1         | Multi-Speed Reference /Position<br>Reference 1                                              | 0   | 0             | 0   | 0  | 0              | 0     | 0             |  |
| 3     | Multi-speed/positio<br>n setting command                  | Muti-Spd/Pos Ref<br>2         | Multi-Speed Reference /Position<br>Reference 2                                              | 0   | 0             | 0   | 0  | 0              | 0     | 0             |  |
| 4     | Multi-speed/positio<br>n setting command                  | Muti-Spd/Pos Ref<br>3         | Multi-speed Reference /Position<br>Reference 3                                              | 0   | 0             | 0   | 0  | 0              | 0     | 0             |  |
| 5     | Multi-speed/positio<br>n setting command<br>4             | Muti-Spd/Pos Ref<br>4         | Multi-speed Reference /Position<br>Reference 4                                              | 0   | 0             | 0   | 0  | 0              | 0     | 0             |  |
| 6     | Forward jog run command                                   | FJOG                          | ON: Forward operation in jog mode (00-18).                                                  | 0   | 0             | 0   | 0  | 0              | 0     | 0             |  |
| 7     | Reverse jog run<br>command                                | RJOG                          | ON: Reverse operation in jog<br>mode (00-18).                                               | 0   | 0             | 0   | 0  | 0              | 0     | 0             |  |
| 8     | UP frequency<br>increasing<br>command                     | UP command                    | ON: Command of output<br>frequency increasing (only<br>used by support of DOWN<br>command). | 0   | 0             | 0   | 0  | 0              | 0     | 0             |  |
| 9     | DOWN frequency<br>decreasing<br>command                   | DOWN command                  | ON: Command of output                                                                       | 0   | 0             | 0   | 0  | 0              | 0     | 0             |  |
| 10    | Acceleration/decel<br>eration time<br>selection 1         | Acc/Decel Time<br>Selection 1 | Acceleration/deceleration time selection command 1                                          | 0   | 0             | 0   | 0  | 0              | 0     | 0             |  |
| 11    | Inhibit<br>Acceleration/decel<br>eration Command          | ACC/DEC Inhibit               | ON: Acceleration/ deceleration                                                              | 0   | ο             | 0   | 0  | 0              | 0     | 0             |  |
| 12    | Main/ Alternative<br>Run Switch<br>Function               | Run Change Sel                | Run Command Source is set in<br>parameter of alternative<br>frequency command (00-03)       | 0   | 0             | 0   | 0  | 0              | 0     | 0             |  |
| 13    | Main/ Alternative                                         | Freq Change Sel               | Frequency Command Source is<br>set in parameter of alternative<br>frequency command (00-06) | 0   | 0             | 0   | 0  | 0              | 0     | ο             |  |
| 14    | Emergency stop<br>(decelerate to zero<br>and stop)        | E-Stop                        | ON: Emergency stop input                                                                    | 0   | 0             | 0   | 0  | 0              | 0     | 0             |  |
| 15    | External baseblock<br>command (rotation<br>freely to stop | Ext. BB                       | ON: Inverter base interdiction                                                              | 0   | 0             | 0   | 0  | 0              | 0     | 0             |  |
| 16    | PID control disabled                                      | PID Disable                   | ON: PID control disabled                                                                    | 0   | 0             | 0   | 0  | 0              | 0     | 0             |  |
| 17    | Fault reset                                               | Fault Reset                   | Fault reset                                                                                 | 0   | 0             | 0   | 0  | 0              | 0     | 0             |  |
| 18    | Reserved                                                  | Reserved                      | Reserved                                                                                    | -   | -             | -   | -  | -              | -     | -             |  |
| 19    | Speed Search 1<br>(from the maximum<br>frequency)         | Speed Search 1                | ON: Search the speed from the<br>maximum output frequency                                   | 0   | 0             | 0   | 0  | 0              | х     | 0             |  |
| 20    | Manual energy saving function                             | Energy saving                 | ON: Manual energy saving<br>control is based on the<br>settings of 11-12 and 11-18.         | 0   | 0             | х   | х  | х              | х     | х             |  |

|       | Function                                          |                               |                                                                                                    |   | Control mode |     |    |          |           |          |
|-------|---------------------------------------------------|-------------------------------|----------------------------------------------------------------------------------------------------|---|--------------|-----|----|----------|-----------|----------|
| Value | Name                                              | LCD Display                   | Description                                                                                                    |   | V/F+P<br>G   | SLV | sv | PM<br>SV | PM<br>SLV | SLV<br>2 |
| 21    | PID integral reset                                | PID I-Reset                   | ON: PID integral value reset                                                                                                    | 0 | 0            | 0   | 0  | 0        | 0         | 0        |
| 22    | Reserved                                          | Reserved                      | Reserved                                                                                                    | - | -            | -   | -  | -        | -         | -        |
| 23    | Reserved                                          | Reserved                      | Reserved                                                                                                    | • | -            | -   | -  | -        | -         | -        |
| 24    | PLC input                                         | PLC Input                     | ON: Digital PLC input                                                                                                    | 0 | 0            | 0   | 0  | 0        | 0         | 0        |
| 25    | External fault                                    | Ext. Fault                    | ON: External fault alarm                                                                                                    | 0 | 0            | 0   | 0  | 0        | 0         | 0        |
| 26    | 3-Wire sequence<br>(Forward/Reverse<br>command)   | 3-Wire<br>(FWD/REV)           | 3-wire control (forward/reverse<br>command). ON: Reverse; OFF:<br>Forward.<br>When the parameter is set to 26,<br>terminal S1 and terminal will<br>become operation command and<br>stop command respectively, and<br>their original functions will be<br>closed. | 0 | 0            | 0   | 0  | 0        | 0         | 0        |
| 27    | Local/Remote<br>selection                         | Local/Remote                  | ON: Local mode (via the digital<br>operator)<br>OFF: Frequency command and<br>operation command will be<br>determined according to<br>the setting of parameter<br>(00-02 and 00-05).                                                                             |   | 0            | 0   | 0  | 0        | 0         | 0        |
| 28    | Remote mode selection                             | Remote Mode<br>Sel            | e ON: RS-485 communication<br>OFF: Control circuit terminal                                                                                                    |   | 0            | 0   | 0  | 0        | 0         | 0        |
| 29    | Jog frequency<br>Selection                        | JOG Freq sel                  | ON: Select jog frequency<br>command                                                                                                    | 0 | 0            | 0   | 0  | 0        | 0         | 0        |
| 30    | Acceleration/decel<br>eration time<br>selection 2 | Acc/Decel Time<br>Selection 2 | Acceleration/ deceleration time selection command 2                                                                                                    | 0 | 0            | 0   | 0  | 0        | 0         | 0        |
| 31    | Inverter<br>overheating<br>warning                | Overheat Alarm                | ON: Inverter overheat alarm<br>(OH2) input ( will display<br>OH2)                                                                                                    | 0 | 0            | 0   | 0  | 0        | 0         | 0        |
| 32    | Sync command                                      | Sync Command                  | ON: Synchronous speed start<br>OFF: Synchronous speed close<br>(Start other frequency<br>command).                                                                                                    | 0 | 0            | ο   | 0  | 0        | ο         | о        |
| 33    | DC braking                                        | DC Brake<br>Command           | ON: Perform DC braking                                                                                                    | 0 | 0            | 0   | 0  | Х        | Х         | 0        |
| 34    | Speed Search 2<br>(from the frequency<br>command) |                               | ON: Search speed from set                                                                                                    | 0 | 0            | ο   | 0  | х        | 0         | ο        |
| 35    | Time function input                               | Time Input                    | frequency<br>.Set the time function at 03-33,<br>03-34<br>.Set the time function output at<br>03-11, 03-12                                                                                                    |   | 0            | 0   | 0  | 0        | 0         | 0        |
| 36    | PID Soft start<br>ineffective                     | PID SFS Disable               | ON: PID slow-start off                                                                                                    | 0 | 0            | 0   | 0  | 0        | 0         | 0        |
| 37    | Traversing operation                              | Wobble Run                    | ON: Frequency wobbling<br>operation                                                                                                    | 0 | 0            | х   | х  | х        | х         | 0        |
| 38    | Upper Deviation of traverse operation             | Upper Dev Run                 | ON: Upper offset off frequency<br>wobbling                                                                                                    | 0 | 0            | х   | х  | х        | х         | 0        |

|          | Function                                        |                        |                                                                                                    |             | Control mode |             |          |        |     |             |
|----------|-------------------------------------------------|------------------------|----------------------------------------------------------------------------------------------------|-------------|--------------|-------------|----------|--------|-----|-------------|
| Value    | Name LCD Display                                |                        | Description V                                                                                                    |             | V/F+P        | SLV         | sv       | PM     | PM  | SLV         |
|          | Name                                            | LOD Display            |                                                                                                    | •/1         | G            | OLV         | 01       | SV     | SLV | 2           |
| 39       | Lower Deviation of<br>traverse operation        | Lower Dev Run          | ON: Lower offset off frequency<br>wobbling                                                                                                    |             | 0            | х           | х        | Х      | х   | 0           |
| 40       | Switching<br>between motor<br>1/motor 2         | Motor 2 Switch         | ON: Start motor 2                                                                                                    | ο           | 0            | 0           | 0        | 0      | 0   | 0           |
| 41       | PID Sleep                                       | PID Sleep              | ON: PID Sleep                                                                                                    | 0           | 0            | 0           | 0        | 0      | 0   | 0           |
| 42       | PG disabled                                     | PG disabled            | ON: Speed control without PG                                                                                                    | Х           | 0            | Х           | Х        | Х      | Х   | Х           |
| 43       | PG integral reset                               | I-Time Reset           | ON: Integral value reset of speed<br>control with PG                                                                                                    | х           | 0            | х           | 0        | 0      | х   | х           |
| 44       | Mode switching<br>between speed and<br>torque   | Speed/Torque<br>change | ON: Torque control mode                                                                                                    | х           | Х            | х           | 0        | 0      | х   | х           |
| 45       | Negative torque command                         | Reverse Tref           | ON: Reverse external torque command                                                                                                    | х           | х            | х           | 0        | 0      | х   | х           |
| 46       | Zero-servo<br>command                           | Zero-Servo             | ON: Zero-servo operation                                                                                                    | Х           | Х            | Х           | 0        | 0      | Х   | Х           |
| 47       | Fire Mode                                       | Fire Mode              | ON: Turn off hardware and<br>software fault or alarm<br>protection and run the<br>inverter with value of 01-02<br>(a special application of<br>HVAC)                                     |             | 0            | 0           | 0        | 0      | 0   | 0           |
| 48       | KEB acceleration                                | KEB Accel.             | ON: KEB acceleration start                                                                                                    | 0           | 0            | Х           | Х        | Х      | Х   | 0           |
| 49       | Parameters writing allowable                    | Write Enabled          | ON: all parameters are writable<br>OFF: Except reference<br>frequency (00-05) all<br>parameters are<br>write-protected.                                                                  | 0           | 0            | 0           | 0        | 0      | 0   | 0           |
| 50       | Unattended Start<br>Protection (USP)            | USP                    | ON: After power is input, the<br>inverter ignores the<br>operation command<br>OFF: After power is input, the<br>inverter will return the<br>operation status before<br>power is cut off. | 0           | 0            | 0           | 0        | 0      | 0   | 0           |
| 51       | Mode switching<br>between speed and<br>position | Multi Pos. Switch      | ON: Switch to position mode<br>OFF: Switch to speed mode                                                                                                    | х           | х            | х           | 0        | 0      | х   | х           |
| 52       |                                                 | Multi Pos. Enable      | ON: Position reference is                                                                                                    | x           | х            | х           | 0        | 0      | x   | x           |
| 53       | Command)                                        | 2-Wire (STOP)          | 2-Wire Self Holding Mode ( ON:<br>Stop Command).                                                                                                    | 0           | 0            | 0           | 0        | 0      | 0   | 0           |
| 54       | Reserved                                        | Reserved               | Reserved                                                                                                    |             | -            | -           | -        | -      | -   | -           |
| 55       | Reserved                                        | Reserved               | Reserved                                                                                                    | -           | -            | -           | -        | -      | -   | -           |
| 56       | Reserved<br>Reserved                            | Reserved               | Reserved                                                                                                    | -           | -            | -           | -        | -      | -   | -           |
|          | IN ASALVAN                                      | Reserved               | Reserved                                                                                                    | -           | -            | -           | <u> </u> | -      | -   | -           |
| 57       |                                                 |                        | ON: Stop by the setting of 08-30                                                                                                    |             | $\sim$       |             |          | $\sim$ | 0   |             |
| 57<br>58 | Safety Function                                 | Safety Function        |                                                                                                    | 0           | 0            | 0           | 0        | 0      | 0   | 0           |
| 57       |                                                 |                        | ON: Stop by the setting of 08-30<br>Reserved<br>Reserved                                                                                                    | 0<br>-<br>- | 0<br>-<br>-  | 0<br>-<br>- | 0<br>-   | 0<br>- | 0   | 0<br>-<br>- |

|       | Function     |             | Function     |   | Control mode |     |    |          |           |          |  |
|-------|--------------|-------------|--------------|---|--------------|-----|----|----------|-----------|----------|--|
| Value | Name         | LCD Display | Description  |   | V/F+P<br>G   | SLV | sv | PM<br>SV | PM<br>SLV | SLV<br>2 |  |
| 62    | EPS function | EPS Input   | ON:EPS input | Х | Х            | Х   | 0  | 0        | Х         | Х        |  |

03-0X =00: 2-wire control: forward operation

**03-0X =01:** 2-wire control: reverse operation. Refer to the 2-wire operation mode in Figure 4.4.1.

**03-0X =02:** Multi-speed/position setting command 1.

**03-0X =03:** Multi-speed/position setting command 2.

**03-0X =04:** Multi-speed/position setting command 3.

**03-0X =05:** Multi-speed/position setting command 4 (setting =05). Select frequency reference using multi-function digital input.

In SV or PMSV mode (00-00=3, 4), with 03-00~07 set to 51, multi-speed command can be used to select multiple segment positions.

**03-0X =29:** Jog frequency selection (setting =29). Select frequency reference using the multi-function digital input. In SV or PMSV mode (00-00=3, 4), with 03-00~07 set to 51, multi-speed command can be used to select multiple segment positions.

|       |                               | Multi-funct                | ion digital inp            |                            |                            |                                                                               |
|-------|-------------------------------|----------------------------|----------------------------|----------------------------|----------------------------|-------------------------------------------------------------------------------|
| Speed | Jog<br>frequency<br>reference | Multi-speed<br>frequency 4 | Multi-speed<br>frequency 3 | Multi-speed<br>frequency 2 | Multi-speed<br>frequency 1 | Frequency selection                                                           |
| 1     | 0                             | 0                          | 0                          | 0                          | 0                          | Frequency command 0( 05-01) or main speed frequency <sup>*2</sup>             |
| 2     | 0                             | 0                          | 0                          | 0                          | 1                          | Auxiliary speed frequency (04-05 = 0)<br>or frequency reference 1 ( 05-02) *3 |
| 3     | 0                             | 0                          | 0                          | 1                          | 0                          | Frequency command 2 (05-03)                                                   |
| 4     | 0                             | 0                          | 0                          | 1                          | 1                          | Frequency command 3 (05-04)                                                   |
| 5     | 0                             | 0                          | 1                          | 0                          | 0                          | Frequency command 4 (05-05)                                                   |
| 6     | 0                             | 0                          | 1                          | 0                          | 1                          | Frequency command 5 (05-06)                                                   |
| 7     | 0                             | 0                          | 1                          | 1                          | 0                          | Frequency command 6 (05-07)                                                   |
| 8     | 0                             | 0                          | 1                          | 1                          | 1                          | Frequency command 7 (05-08)                                                   |
| 9     | 0                             | 1                          | 0                          | 0                          | 0                          | Frequency command 8 (05-09)                                                   |
| 10    | 0                             | 1                          | 0                          | 0                          | 1                          | Frequency command 9 (05-10)                                                   |
| 11    | 0                             | 1                          | 0                          | 1                          | 0                          | Frequency command 10(05-11)                                                   |
| 12    | 0                             | 1                          | 0                          | 1                          | 1                          | Frequency command 11 (05-12)                                                  |
| 13    | 0                             | 1                          | 1                          | 0                          | 0                          | Frequency command 12 (05-13)                                                  |
| 14    | 0                             | 1                          | 1                          | 0                          | 1                          | Frequency command 13(05-14)                                                   |
| 15    | 0                             | 1                          | 1                          | 1                          | 0                          | Frequency command 14 (05-15)                                                  |
| 16    | 0                             | 1                          | 1                          | 1                          | 1                          | Frequency command 15 (05-16)                                                  |
| 17    | 1 *1<br>ON -: Ignore          | _                          | —                          | —                          | _                          | Jog frequency command (00-18)                                                 |

Table 4.4.7 Multi-speed operation selection

#### 0: OFF, 1: ON, -: Ignore

- \*2. When parameter 00-05=0 (frequency reference input = digital operator), multi-speed frequency 1 will be set by 05-01 frequency reference setting1). When parameter 00-05=1 (frequency reference input=control circuit terminal), multi-speed frequency command 1 is input through analog command terminal Al1 or Al2).
- \*3. Multi-speed operation is disabled when PID is enabled.

<sup>\*1.</sup> Jog frequency terminal has a higher priority than multi-speed reference 1 to 4.

Wiring Example: Figure 4.4.17 and 4.4.18 show an example of a 9-speed operation selection.

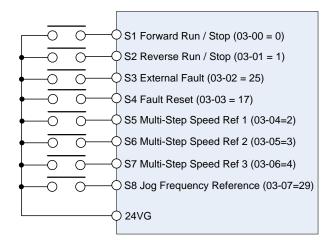

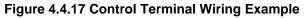

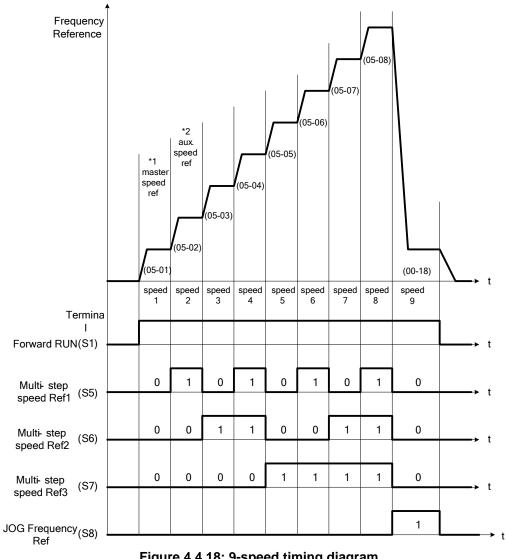

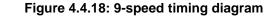

\*1. When 00-05=1, multi-speed frequency reference is set by analog input AI1 or AI2.

**03-0X =06:** Forward jog run command, uses jog frequency parameter 00-18.

Note:

- Jog command has a higher priority than other frequency reference commands.
- Jog command uses stop mode set in parameter 07-09 when Jog command is active > 500ms.

**03-0X =07:** Reverse jog run command, uses jog frequency parameter 00-18.

Note:

- Jog command has a higher priority than other frequency reference commands.
- Jog command uses stop mode set in parameter 07-09 when Jog command is active > 500ms.

**03-0X =08:** UP frequency command; set parameter 00-05 Frequency command to 2 to activate. Refer to parameter 11-56 for UP/DOWN mode.

**03-0X =09:** Down frequency command; set parameter 00-05 Frequency command to 2 to activate. Refer to parameter 11-56 for UP/DOWN mode.

**Note:** UP/DOWN frequency command follows standard acceleration and deceleration times Tacc1 / Tdec1 (00-14, 00-15) or Tacc2 / Tdec 2 (00-16, 00-17) and requires both UP and DOWN functions 08 and 09 to be programmed to the digital input terminals.

Note: SE02 DI terminal Error will be displayed when:

- When only the UP or DOWN command function is programmed to the digital inputs.
- When both UP and DOWN command are activated simultaneously.

For the examples of UP/DOWN control wiring and operation, please refer to figure 4.4.19 and 4.4.20.

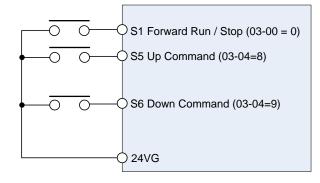

| <b>UP Command</b><br>(Terminal S5)   | 1             | 0              | 0    | 1    |
|--------------------------------------|---------------|----------------|------|------|
| <b>Down Command</b><br>(Terminal S6) | 0             | 1              | 0    | 1    |
| Operation                            | Accel<br>(UP) | Decel<br>(DWN) | Hold | Hold |

Figure 4.4.19 UP/DOWN wiring and operation example

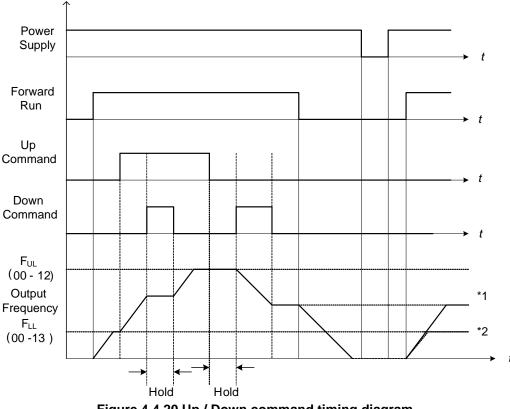

Figure 4.4.20 Up / Down command timing diagram

## **UP / DOWN Command Operation**

When the Forward Run command is active and the UP or Down command is momentarily activated the inverter will accelerate the motor up to the lower limit of the frequency reference (00-13).

When using the UP / Down command, the output frequency is limited to the upper limit of frequency reference (00-12) and the lower limit of frequency reference (00-13).

The UP / DOWN command uses acceleration 1 or 2 / deceleration time 1 or 2 for normal operation Tacc1 / Tdec1 (00-14, 00-15) or Tacc2 / Tdec 2 (00-16, 00-17).

\*Refer to parameter 03-40 of UP/ Down frequency width setting for other functions of UP / Down.

03-0X =10: Acceleration/deceleration 1 selection

03-0X =30: Acceleration/deceleration 2 selection Refer to the "multi-function digital input terminals select acceleration / deceleration time" page 4-76.

**03-0X =11:** Inhibit Acceleration/deceleration command (hold command)

When activated suspends the acceleration / deceleration operation and maintains the output frequency at current level.

If 11-58 = 1, the frequency reference value is saved when the acceleration/deceleration inhibit command is active the frequency reference value is saved. Deactivating the acceleration / deceleration inhibits command resumes acceleration / deceleration and saved value will be erased.

If 11-58 = 1, the frequency reference value is saved when the acceleration/deceleration inhibit command is active,

the frequency reference value is saved even when powering down the inverter.

Refer to Figure 4.4.21. for an example.

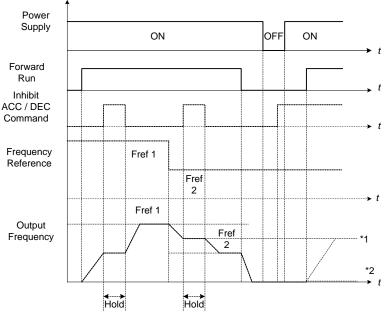

Figure 4.4.21 Inhibit acceleration / deceleration command operation

## 03-0X =12: Main/ Alternative Run Switch Function

When function terminals conduct, run command source is set in alternative run command (00-03). When functional terminal is set to 27 (Local/ Remote control selection), it will be precedential to main/alternative run switch.

#### 03-0X =13: Main/ Alternative Frequency Switch Function

When function terminals conduct, frequency command source is set in alternative frequency command (00-06). When functional terminal is set to 27 (Local/ Remote control selection), it will be precedential to main/alternative frequency switch. When PID function is active(10-03=XXX1B), this function is invalid and main frequency is switched to PID function. When PID function is invalid, Main/ Alternative frequency switch function is valid then.

**03-0X =14:** Emergency stop (decelerate to zero and stop) Refer to the "deceleration time of emergency stop" of parameter 00-26

#### 03-0X =15: External Baseblock Command (coast to stop)

Execute the base block command by the use of ON / OFF way of multi-function digital input terminal, and prohibit the inverter output.

**During run:** When an external base block command is activated, the keypad displays "BBn BaseBlock (Sn)", indicating the inverter output is turned off (n indicates the digital input number 1 - 8). Upon removing the base block signal, the motor will run at the frequency reference. If speed seach from frequency reference is active the inverter output frequency starts from the frequency reference and searches for the coasting motor speed and continue to operate. If speed search is not active the output frequency starts at 0Hz.

**During deceleration:** When an external base block command is activated, the keypad displays "BBn BaseBlock (Sn)", indicating the inverter output is turned off (n indicates the digital input number 1 - 8). Upon removing the base block signal, the motor is stopped or will coast to a stop and the inverter will remains in the stop condition.

**During acceleration:** When an external base block command is activated, the keypad displays "BBn BaseBlock (Sn)", indicating the inverter output is turned off (n indicates the digital input number 1 - 8). Upon removing the base block signal, the motor will run at the frequency reference. If speed seach from frequency reference is active the inverter output frequency starts from the frequency reference and searches for the coasting motor speed and continue to operate. If speed search is not active the output frequency starts at 0Hz.

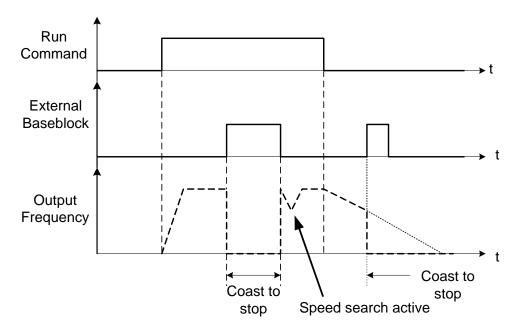

Figure 4.4.22 External base block operation

**03-0X =16:** PID control disabled.

## 03-0X =17: Fault reset

The output becomes active when the inverter trips on a fault. Upon an inverter fault the inverter output will turn off (base block) and the keypad displays the dedicated fault message.

When fault occurs, the following actions can be used to reset the fault:

- 1. Program one of the multi-function digital inputs (03-00 to 03-07) to 17 (reset fault) and active input.\*
- 2. Press the reset key of the digital operator (RESET).\*
- 3. Recycle power to the inverter. *Important Note:* If a run command is active during power-up, the inverter will start running automatically.

\* To reset an active fault the run command has to be removed.

**03-0X =19:** Speed Search 1 (from the maximum frequency).

**03-0X =34:** Speed Search 2 (from the frequency command).

Refer to the "speed search" function.

03-0X =20: Energy saving enabled

Manual energy savings function is set with parameters 11-12 and 11-18. For the manual energy saving operation refer to Figure 4.4.88.

#### 03-0X =21: PID integral reset

#### 03-0X =24: PLC Input

It is required to be with the software of Drive Link. PLC software program conducts the ladder diagram editing. When the signal output conducts, it will be transmitted to the inverter to be active.

#### 03-0X =25: External fault

Activating the external fault input will turn off the inverter output and the motor will coast to a stop. The keypad displays the external fault message "EFn Ext. Fault (Sn)", where n is the input terminal number.

#### **03-0X =26:** 3-wire sequence (forward / reverse command)

When digital input terminals S3~S6 are set to 26, terminals S1 and S2 will be individually changed to run command and sop command. Refer to the 3-wire operation mode in Figure 4.4.2 for details.

#### 03-0X =27: Local / Remote selection.

Switch the inverter frequency reference source between Local (keypad) or Remote (control circuit terminals or RS485). Use parameter 00-05 (Main frequency command source selection) and 00-02 (Run command selection) to select the remote source.

**Note:** In 3-wire operation terminal S1 and S2 are reserved for run/stop operation and the Local / Remote function can only be set to digital input terminals S3 to S8 (03-02 to 03-07).

| Input | Mode   | Frequency Reference / Run/Stop Command Source                                                                                                    |  |
|-------|--------|----------------------------------------------------------------------------------------------------|--|
| ON    | Local  | <ul> <li>Frequency reference and Run-Stop from keypad.</li> <li>LEDs SEQ and REF are off.</li> </ul>                                                              |  |
| OFF   | Remote | <ul> <li>Frequency reference source selected by parameter 00-05 and<br/>Run-Stop source selected by parameter 00-02.</li> <li>LEDs SEQ and REF are on.</li> </ul> |  |

Note: To switch between local and remote the inverter has to be stopped.

#### **03-0X =28:** Remote mode selection

Switch between terminal source and communication (RS-422/RS-485) source for frequency reference and operation command.

In Remote mode, indicators of SEQ and REF are on; you can use terminals AI1 and AI2 to control the frequency command, and use terminals S1, S2 or communication terminal RS-485 to control the operation command.

| Input | Mode     | Frequency Reference / Run/Stop Command Source                                                                         |
|-------|----------|----------------------------------------------------------------------------------------------------|
| ON    |          | - Frequency reference and run/stop command control via communication (RS-422/RS-485).                                 |
| OFF   | Terminal | - Frequency reference source from AI1 / AI2 input (00-05=1) and<br>Run-Stop command from terminals S1 / S2 (00-02=1). |

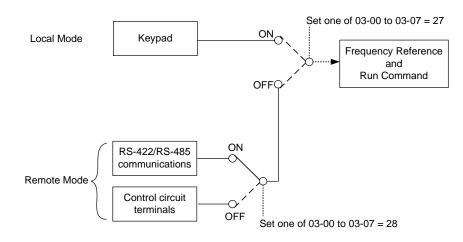

Figure 4.4.23 Remote mode operation selection

To switch the frequency reference and operation command input between communication RS-485 and control terminals the following parameters have to be set:

- 1. 00-05=1 (use control terminal Al1 or Al2 as reference frequency source)
- 2. 00-02=1 (use control terminal S1 or S2 for operation command)
- 3. Set one of the digital input terminals (03-02 to 03-07) to 28 (Operation selection of remote mode)

## 03-0X =29: Jog Frequency Selection

When jog frequency selection is on, the inverter will depend on the parameter 00-18 (jog frequency) as the command.

03-0X =30: Acceleration/ Deceleration Time Selection 2

When accel./ decel. time selection 2 is ON, the inverter will depend on the parameter 00-16 acceleration time 2 and the parameter 00-17 deceleration time 2.

#### 03-0X =31: Inverter overheat warning

When input is active the inverter displays warning message "OH2" and continues operation. Deactivating the input reverts back to the original display. Warning message does not require resetting the inverter.

#### 03-0X =32: Sync command

Selects between frequency reference source from pulse input or frequency reference source selected by parameter 00-05. Refer to page 4-116 for more information.

| Input | Ref. Source     | Frequency Reference / Run/Stop Command Source            |
|-------|-----------------|----------------------------------------------------------|
| ON    | Pulse Input     | - Frequency reference set by pulse input                 |
| OFF   | Parameter 00-05 | - Frequency reference source selected by parameter 00-05 |

#### Note:

- Function is disabled when the Local/Remote selection (25) or Remote mode selection (26) is active.
- To switch between local and remote the inverter has to be stopped.

## 03-0X =33: DC braking

When input is active DC-Injection braking is enabled during start and stopping of the inverter.

DC Injection braking is disabled when a run or jog command is active. Refer to the DC braking time diagram in Figure 4.4.24.

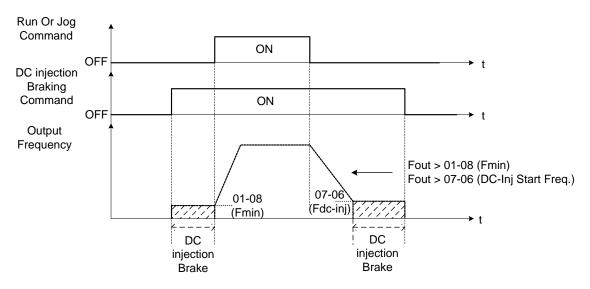

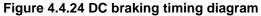

**03-0X =35:** Timing function Refer to the "time function" parameter 03-37 and 03-38.

03-0X =36: PID Soft start disable

Refer to the "PID Control" function of PID function parameter group 10.

03-0X =37: Traverse operation

03-0X =38: Upper Deviation of traverse operation

**03-0X =39:** Lower Deviation of traverse operation See "Wobble Frequency" function in parameter group 19

03-0X =40: Switching between motor 1 and motor 2

#### 03-0X =41: PID Sleep

Set parameter 10-29 to 2 (active by DI) and refer to the descriptions of parameters 10-17~10-20.

#### **03-0X =42:** PG disable

When input is active PG feedback is disabled and speed control is set to V/F control.

#### **03-0X =43:** PG integral reset

When input is active, reset PG speed control integral accumulator. **Note:** Only applies to closed loop control modes.

#### 03-0X =44: Mode switching between speed and torque

Active in SV (sensor vector control mode). When input is active switch control between speed and control mode. Refer to parameter group 12 for more information.

| Input | Control        |
|-------|----------------|
| ON    | Speed Control  |
| OFF   | Torque Control |

#### 03-0X =45: Negative torque command

When input is active reverses torque reference command. Refer to Figure 4.4.128 for more details.

**03-0X =46:** Zero-servo Command; Start: zero-servo operation. When input is active starts zero-servo operation. Refer to Figure 4.4.129 for more details.

#### 03-0X =47: Fire mode

When input is active disables all inverter warning and hardware protections. This function is commonly used in commercial applications where the inverter controls an exhaust fan and needs run to destruction in case of a fire.

#### 03-0X =48: KEB acceleration

When input is active enables KEB (Kinetic Energy Braking) during acceleration. Refer to the parameter description of 11-47 and 11-48. Note: To enable set parameter 11-47 to a value greater than 0.

#### 03-0X =49: Parameters write-in allowed

When input is active allows parameter to be changed.

**Note:** When none of the digital input terminals are set to function 49, parameter write-in protection is controlled by parameter 13-06.

| Input Parameter Save |                            |  |  |  |  |
|----------------------|----------------------------|--|--|--|--|
| ON                   | Parameters Write Enabled   |  |  |  |  |
| OFF                  | Parameters Write Protected |  |  |  |  |

When input is active prevents inverter from starting automatically when a run command is present at time of power-up. Please refer to Figure 4.4.24a for more details.

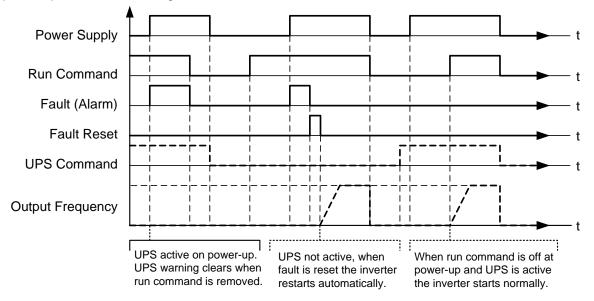

## Figure 4.4.24a Unattended Start Protection

**03-0X =51:** Mode switching between speed and position control. Refer to the parameter description of 21-09 ~ 21-41

| Input | Control          |
|-------|------------------|
| ON    | Position Control |
| OFF   | Speed Control    |

**03-0X =52:** Multi Position Reference Enable Refer to the parameter description of 21-09~21-41

**03-0X =53:** 2-Wire Self-holding Mode (Stop Command) Refer to parameter description of 00-02 (2-wire operation with self-holding function)

#### 03-0X =58: Safety function

When safety function is on, the inverter will stop depending on the setting of 08-30 after the digital terminal is active.

#### 03-0X =62: EPS function

EPS input is valid in a low voltage condition.

| 03-08 | (S1~S8) DI scan time |
|-------|----------------------|
| Pango | 0: scan time 4ms     |
| Range | 1: scan time 8ms     |

Set the digital input CPU scan time. The digital input signal needs to be present for the minimum scan time to qualify as a valid command.

Note: For noisy environments select scan time of 8ms (results in a slower response time).

| 03-09 | Multi-function terminal S1-S4 type selection |  |  |  |  |  |  |
|-------|----------------------------------------------|--|--|--|--|--|--|
|       | xxx0b: S1 A contact xxx1b: S1 B contact      |  |  |  |  |  |  |
| Range | xx0xb: S2 A contact xx1xb: S2 B contact      |  |  |  |  |  |  |
| Kange | x0xxb: S3 A contact x1xxb: S3 B contact      |  |  |  |  |  |  |
|       | 0xxxb: S4 A contact 1xxxb: S4 B contact      |  |  |  |  |  |  |
|       |                                              |  |  |  |  |  |  |

| 03-10 | Multi-function terminal S5-S8 type selection |  |  |  |  |  |  |  |
|-------|----------------------------------------------|--|--|--|--|--|--|--|
|       | xxx0b: S5 A contact xxx1b: S5 B contact      |  |  |  |  |  |  |  |
| Range | xx0xb: S6 A contact xx1xb: S6 B contact      |  |  |  |  |  |  |  |
| Kange | x0xxb: S7 A contact x1xxb: S7 B contact      |  |  |  |  |  |  |  |
|       | 0xxxb: S8 A contact 1xxxb: S8 B contact      |  |  |  |  |  |  |  |

Parameter 03-09 and 03-10 selects the digital input type between a normally open and a normally closed switch/contact.

| Each bit of 03-09/03-10 presents an input : |                |                |                |                                                                            |  |  |  |  |  |
|---------------------------------------------|----------------|----------------|----------------|----------------------------------------------------------------------------|--|--|--|--|--|
| 03-09= <u>0</u>                             | <u>0</u>       | <u>0</u>       | <u>0</u>       | 0: normally open switch                                                    |  |  |  |  |  |
| s4                                          | s3             | s2             | s1             | 1: normally close switch                                                   |  |  |  |  |  |
| 03-10= <u>0</u><br>s8                       | <u>0</u><br>s7 | <u>0</u><br>s6 | <u>0</u><br>s5 | <ul><li>0: normally open switch</li><li>1: normally close switch</li></ul> |  |  |  |  |  |

**Example:** S1 and S2 wired to a normally closed contact / switch set 03-09=0011.

Do not set the operation command parameter 00-02 to terminal control before setting the digital input type. Failure to comply may cause death or serious injury.

| 03-11 | Relay (R1A-R1C) output                                                                   |
|-------|------------------------------------------------------------------------------------------|
| 03-12 | Relay (R2A-R2C) output                                                                   |
|       | 0: During Running                                                                        |
|       | 1: Fault contact output                                                                  |
|       | 2: Frequency Agree                                                                       |
|       | 3: Setting Frequency Agree (03-13 ± 03-14)                                               |
|       | 4: Frequency detection 1 (> 03-13, hysteresis range is the setting value of 03-14)       |
|       | 5: Frequency detection 2 (< 03-13, hysteresis range is the setting value of 03-14)       |
|       | 6: Automatic restart                                                                     |
|       | 7~8: Reserved                                                                            |
|       | 9: Baseblock                                                                             |
|       | 10~11: Reserved                                                                          |
|       | 12: Over-Torque Detection                                                                |
|       | 13: Current Agree                                                                        |
|       | 14: Mechanical Braking Control (03-17~18)                                                |
|       | 15~17: Reserved                                                                          |
|       | 18: PLC status                                                                           |
|       | 19: PLC control contact                                                                  |
|       | 20: zero speed                                                                           |
|       | 21: Inverter Ready                                                                       |
|       | 22: Undervoltage Detected                                                                |
|       | 23: Source of operation command                                                          |
|       | 24: Source of frequency command                                                          |
|       | 25: Low torque detected                                                                  |
| _     | 26: Frequency reference missing                                                          |
| Range | 27: Time function output                                                                 |
|       | 28: Traverse operation UP status                                                         |
|       | 29: During Traverse operation status                                                     |
|       | 30: Motor 2 selection                                                                    |
|       | 31: Zero Speed Servo Status (Position Mode)                                              |
|       | 32: Communication control contacts                                                       |
|       | 33~36: Reserved                                                                          |
|       | 37: PID feedback loss detection output                                                   |
|       | 38: Brake release                                                                        |
|       | 39: Frequency Detection 1 (dedicated for Crane)                                          |
|       | 40: Frequency Output                                                                     |
|       | 41: Position Agree (Position Mode)                                                       |
|       | 42: Reserved<br>43: Reserved                                                             |
|       | 44: Reserved                                                                             |
|       | 45: PID sleep                                                                            |
|       | 46: Reserved                                                                             |
|       | 40. Reserved                                                                             |
|       | 47. Reserved                                                                             |
|       | 40. Reserved                                                                             |
|       | 50: Frequency Detection 3 (> 03-44+03-45)                                                |
|       | 50. Frequency Detection $3 (> 03-44+03-45)$<br>51: Frequency Detection 4 (< 03-44+03-45) |
|       | 52: Frequency Detection 5 (> 03-46+03-47)                                                |
|       | 53: Frequency Detection 6 (< 03-46+03-47)                                                |
|       |                                                                                          |

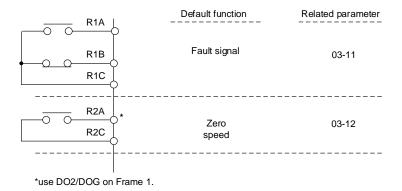

Figure 4.4.25 Multi-function digital output and related parameters

|         | Fun                                            | ction                 |                                                                                                    | Control mode |                |     |    |          |           |          |  |
|---------|------------------------------------------------|-----------------------|----------------------------------------------------------------------------------------------------|--------------|----------------|-----|----|----------|-----------|----------|--|
| Setting | Name                                           | LCD display           | Contents                                                                                             |              | V/F<br>+<br>PG | SLV | sv | PM<br>SV | PM<br>SLV | SLV<br>2 |  |
| 0       | During<br>Running                              | Running               | ON: During running (Run Command is ON)                                                               | 0            | 0              | 0   | 0  | 0        | 0         | 0        |  |
| 1       | Fault contact output                           | Fault                 | ON: Fault contact output (except CF00 and CF01)                                                      | 0            | 0              | 0   | 0  | 0        | 0         | 0        |  |
| 2       | Frequency<br>agree                             | Freq. Agree           | ON: frequency agree (frequency agree width detection is set by 03-14)                                | 0            | 0              | 0   | 0  | 0        | 0         | 0        |  |
| 3       | Setting<br>frequency<br>agree                  | Setting Freq<br>Agree | ON: Output frequency = allowed frequency<br>detection level (03-13) ± frequency<br>bandwidth (03-14) | 0            | 0              | ο   | 0  | 0        | 0         | ο        |  |
| 4       | Frequency<br>detection 1<br>(> 03-13)          | Freq. Detect 1        | ON: Output frequency > 03-13<br>Hysteresis range is 03-14                                            | 0            | 0              | 0   | 0  | 0        | 0         | 0        |  |
| 5       | Frequency<br>detection 2<br>(< 03-13)          | Freq. Detect 2        | OFF: Output frequency > 03-13,<br>Hysteresis range is 03-14                                          | ο            | 0              | 0   | 0  | 0        | 0         | 0        |  |
| 6       | Automatic<br>restart                           | Auto Restart          | ON: the period of automatic restart                                                                  | 0            | 0              | 0   | 0  | 0        | 0         | 0        |  |
| 7       | Reserved                                       | Invalid Do<br>Func.   | Reserved                                                                                             | -            | -              | -   | -  | -        | -         | -        |  |
| 8       | Reserved                                       | Invalid Do<br>Func.   | Reserved                                                                                             | -            | -              | -   | -  | -        | -         | -        |  |
| 9       | Baseblock                                      | Baseblock             | ON: During baseblock                                                                                 | 0            | 0              | 0   | 0  | 0        | 0         | 0        |  |
| 10      | Reserved                                       | Invalid Do<br>Func.   | Reserved                                                                                             | -            | -              | -   | -  | -        | -         | -        |  |
| 11      | Reserved                                       | Invalid Do<br>Func.   | Reserved                                                                                             | -            | -              | -   | -  | -        | -         | -        |  |
| 12      | Over-Torque<br>Detection                       | Over Torque           | ON: Over torque detection is ON                                                                      | 0            | 0              | 0   | 0  | 0        | 0         | 0        |  |
| 13      | Current Agree                                  | Current Agree         | ON: when output current > 03-15 is ON                                                                | 0            | 0              | 0   | 0  | 0        | 0         | 0        |  |
| 14      | Mechanical<br>Braking<br>Control<br>(03-17~18) | Invalid Do<br>Func.   | ON: Mechanical braking release frequency<br>OFF: Mechanical braking run frequency                    | 0            | 0              | 0   | 0  | 0        | 0         | 0        |  |
| 15      | Reserved                                       | Invalid Do<br>Func.   | Reserved                                                                                             | -            | -              | -   | -  | -        | -         | -        |  |
| 16      | Reserved                                       | Invalid Do<br>Func.   | Reserved                                                                                             | -            | -              | -   | -  | -        | -         | -        |  |
| 17      | Reserved                                       | Invalid Do<br>Func.   | Reserved                                                                                             | -            | -              | -   | -  | -        | -         | -        |  |
| 18      | PLC status                                     | PLC statement         | ON: when 00-02 is set to 3 (PLC operation command source)                                            | 0            | 0              | 0   | 0  | 0        | 0         | 0        |  |
| 19      | PLC control<br>contact                         | Control From<br>PLC   | ON: Control from PLC                                                                                 | 0            | 0              | 0   | 0  | 0        | 0         | 0        |  |
| 20      | Zero speed                                     | Zero Speed            | ON: Output frequency < Minimum output<br>frequency (Fmin)                                            | 0            | 0              | 0   | 0  | 0        | 0         | 0        |  |
| 21      | Inverter Ready                                 | Ready                 | ON: Inverter ready (after power on, no faults)                                                       | 0            | 0              | 0   | 0  | 0        | 0         | 0        |  |
| 22      | Undervoltage<br>Detection                      | Low Volt<br>Detected  | ON: DC bus voltage = < Low-voltage<br>warning detection level (07-13)                                | 0            | 0              | 0   | 0  | 0        | 0         | 0        |  |

## Table 4.4.8 Function table of multi-function digital output

|         | Fun                                                  | ction                                  |                                                                                                    | Control mode |                |     |    |          |           |          |
|---------|------------------------------------------------------|----------------------------------------|----------------------------------------------------------------------------------------------------|--------------|----------------|-----|----|----------|-----------|----------|
| Setting | Name                                                 | LCD display                            | Contents                                                                                                    | V/F          | V/F<br>+<br>PG | SLV | sv | PM<br>SV | PM<br>SLV | SLV<br>2 |
| 23      | Source of<br>operation<br>command                    | Run Cmd<br>Status                      | ON: operation command from LED digital operator (local mode)                                                          | 0            | 0              | 0   | 0  | 0        | 0         | 0        |
| 24      | Source of<br>reference<br>command                    | Freq Ref Status                        | ON: reference frequency from LED digital<br>operator (local mode)                                                     | 0            | 0              | 0   | 0  | 0        | 0         | 0        |
| 25      | Low torque<br>detected                               | Under Torque                           | ON: Low-torque detection is ON                                                                                        | 0            | 0              | 0   | 0  | 0        | 0         | 0        |
| 26      | Frequency<br>reference<br>missing                    | Ref. Loss.                             | ON: Reference frequency loss                                                                                          | 0            | 0              | 0   | 0  | 0        | 0         | 0        |
| 27      | Timing function output                               | Time Output                            | Set time function parameter to 03-33 and 03-34 , and the time function input is set by parameter from 03-00 and 03-07 | 0            | 0              | 0   | 0  | 0        | 0         | 0        |
| 28      | Traverse<br>operation UP<br>Status                   | Traverse UP                            | ON: in acceleration period (when the wobbling is in operating )                                                       | 0            | 0              | x   | х  | х        | х         | 0        |
| 29      | During<br>Traverse<br>operation<br>status            | During<br>Traverse                     | ON: In the period of frequency wobbling<br>operation (when the wobbling is in<br>operating )                          | 0            | 0              | x   | х  | х        | x         | 0        |
| 30      | Select motor 2                                       | Motor 2<br>Selection                   | ON: Switch to motor 2                                                                                                 | 0            | 0              | 0   | 0  | 0        | 0         | 0        |
| 31      | Zero Speed<br>Servo Status<br>(Position<br>Mode)     | Zero Servo                             | ON: Zero servo function is active                                                                                     | х            | x              | x   | 0  | 0        | x         | x        |
| 32      | Communicatio<br>n control<br>contacts                | Control From<br>Communication          | ON: Communication control contacts (location:2507H).                                                                  | 0            | 0              | 0   | 0  | 0        | 0         | 0        |
| 33      | Reserved                                             | Invalid Do<br>Func.                    | Reserved                                                                                                    | -            | -              | -   | -  | -        | -         | -        |
| 34      | Reserved                                             | Invalid Do<br>Func.                    | Reserved                                                                                                    | -            | -              | -   | -  | -        | -         | -        |
| 35      | Reserved                                             | Invalid Do<br>Func.                    | Reserved                                                                                                    | -            | -              | -   | -  | -        | -         | -        |
| 36      | Reserved                                             | Invalid Do<br>Func.                    | Reserved                                                                                                    | -            | -              | -   | -  | -        | -         | -        |
| 37      | PID Feedback<br>Loss Detection<br>Output             | PID Fbk Loss                           | ON: PID Feedback Loss                                                                                                 | 0            | 0              | 0   | 0  | 0        | 0         | 0        |
| 38      | Break Release                                        | Brake Release                          | ON: Release Brake                                                                                                    | Х            | Х              | 0   | 0  | 0        | Х         | Х        |
| 39      | Frequency<br>Detection 1<br>(dedicated for<br>Crane) | Freq. Detect 1<br>(Dedicated<br>crane) | ON: Output frequency > 03-13,<br>Hysteresis range : 03-14                                                             | 0            | 0              | 0   | х  | х        | x         | x        |
| 40      | Frequency<br>Output                                  | Frequency output Ing                   | ON: Inverter status is at DC brake, Base<br>Block or stop.                                                            | х            | х              | х   | 0  | Х        | х         | х        |
| 42      | Reserved                                             | Invalid Do<br>Func.                    | Reserved                                                                                                    | -            | -              | -   | -  | -        | -         | -        |
| 43      | Reserved                                             | Invalid Do<br>Func.                    | Reserved                                                                                                    | -            | -              | -   | -  | -        | -         | -        |
| 44      | Reserved                                             | Invalid Do<br>Func.                    | Reserved                                                                                                    | -            | -              | -   | -  | -        | -         | -        |

| Function |                          |                     |                                                           | Control mode |                |     |    |          |           |          |
|----------|--------------------------|---------------------|-----------------------------------------------------------|--------------|----------------|-----|----|----------|-----------|----------|
| Setting  | Name                     | LCD display         | Contents                                                  |              | V/F<br>+<br>PG | SLV | sv | PM<br>SV | PM<br>SLV | SLV<br>2 |
| 45       | PID sleep                | PID Sleep           | ON: During PID Sleep                                      | 0            | 0              | Х   | Х  | Х        | Х         | Х        |
| 46       | Reserved                 | Invalid Do<br>Func. | Reserved                                                  | -            | -              | -   | -  | -        | -         | -        |
| 47       | Reserved                 | Invalid Do<br>Func. | Reserved                                                  | -            | -              | -   | -  | -        | -         | -        |
| 48       | Reserved                 | Invalid Do<br>Func. | Reserved                                                  | -            | -              | -   | -  | -        | -         | -        |
| 49       | Reserved                 | Invalid Do<br>Func. | Reserved                                                  | -            | -              | -   | -  | -        | -         | -        |
| 50       | Frequency<br>Detection 3 | Freq. Detect 3      | ON: output frequency > 03-44, Hysteresis<br>range :03-45  | 0            | 0              | 0   | 0  | 0        | 0         | 0        |
| 51       | Frequency<br>Detection 4 | Freq. Detect 4      | OFF: output frequency > 03-44, Hysteresis<br>range :03-45 | 0            | 0              | 0   | 0  | 0        | 0         | 0        |
| 52       | Frequency<br>Detection 5 | Freq. Detect 5      | ON: output frequency > 03-46, Hysteresis<br>range :03-47  | 0            | 0              | 0   | 0  | 0        | 0         | 0        |
| 53       | Frequency<br>Detection 6 | Freq. Detect 6      | OFF: output frequency > 03-46, Hysteresis<br>range :03-47 | 0            | 0              | 0   | 0  | 0        | 0         | 0        |

### **03-1X=0:** During Running

| OFF | Run command is OFF and the inverter is stopped.          |
|-----|----------------------------------------------------------|
| ON  | Run command is ON or output frequency is greater than 0. |

### **03-1X=1:** Fault contact output

Output is active during fault condition.

Note: Communication error (CF00, CF01) do not activate the fault contact.

#### **03-1X=2:** Frequency Agree

Output is active when the output frequency falls within the frequency reference minus the frequency detection width (o3-14).

### 03-1X=3: Setting Frequency Agree

Output is active when the output frequency falls within the frequency detection width (03-14) of the set frequency detection level (03-13).

### 03-1X=4: Frequency detection 1

Output is active when the output frequency rises above the frequency detection level (03-13) + frequency detection width (03-14) and deactivates when the output frequency falls below frequency detection level (03-13).

### 03-1X=5: Frequency detection 2

Output is active when the output frequency is below the frequency detection level (03-13) + frequency detection width (03-14) and turns off when the output frequency falls below frequency detection level.

Refer to table 4.4.9 for the operation of frequency detection.

### 03-1X=6: Automatic restart.

Output is active during an auto-restart operation.

#### 03-1X=9: Baseblock (B.B.)

Output is active when the inverter output is turned off during a Baseblock command.

#### 03-1X=12: Over torque detected (Normally Open)

Output is active during an over torque detection see parameters 08-13 ~ 08-16.

**03-1X=25:** Low torque detected (Normally Open)

Output is active during low torque detection see parameters  $08-17 \sim 08-20$ .

### 03-1X=13: Current Agree

When output current > 03-15 and output current > 03-15 duration > 03-16, it is ON.

# 03-1X=18: PLC status (setting =18)

Output is active when operation command parameter (00-02) is set to 3: PLC Control.

#### **03-1X=19:** PLC control contact Output is controlled by the PLC logic

# 03-1X=20: Zero-speed

Output is active during zero-speed

| Active | Output frequency >=minimum output frequency (01-08, Fmin) |
|--------|-----------------------------------------------------------|
| Off    | Output frequency is <=the minimum output frequency        |

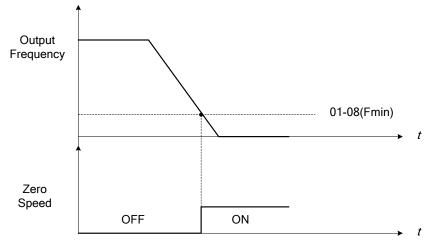

Figure 4.4.26 Zero-speed operation

# 03-1X=21: Inverter Ready

Output is active when no faults are active and the inverter is ready for operation.

### 03-1X=22: Undervoltage Detection

Output is active when the DC bus voltage falls below the low voltage detection level (07-13).

### **03-1X=23:** Source of operation command

Output is active in local operation command.

| OFF | Remote mode:<br>00-02 = 1 or 2, or any one of the multi-function digital input terminals (S1 to S8) set to |
|-----|----------------------------------------------------------------------------------------------------|
| 011 | function 5 (LOCAL / REMOTE control) is OFF.                                                                |
|     | SEQ LED of the keypad is ON.                                                                               |
|     | Local mode:                                                                                                |
| ON  | 00-02 = 0, or any one of the multi-function digital input terminals (S1 to S8) set to                      |
|     | function 5 (LOCAL / REMOTE control) is active.                                                             |
|     | SEQ LED of the keypad is OFF.                                                                              |

### 03-1X=24: Source of frequency command

Output is active in local frequency command.

|     | Remote mode:                                                                               |
|-----|--------------------------------------------------------------------------------------------|
| OFF | 00-05 = 1 or 2, or any one of the multi-function digital input terminals (S1 to S8) set to |
|     | function 5 (LOCAL / REMOTE control) is OFF.                                                |
|     | REF LED of the keypad is ON.                                                               |
|     | Local mode:                                                                                |
|     | 00-05 = 0, or any one of the multi-function digital input terminals (S1 to S8) set to      |
| ON  | function 5 (LOCAL / REMOTE control) is active.                                             |
|     | REF LED of the keypad is OFF.                                                              |

### 03-1X=26: Frequency reference missing

Output is active when the frequency reference is lost. When parameter 11-41 is set to 0 the inverter will decelerate to a stop. When parameter 11-41 is set to 1 operation will continue at the value of parameter 11-42 times the last know frequency reference.

### **03-1X=27:** Time function output

Output is controlled by timer function see parameter 03-37 and 03-38.

### 03-1X=28: Traverse operation UP status

Output is controlled by frequency wobbling operation; refer to Parameter group 19 for details.

### 03-1X=29: During Traverse operation status

Output is controlled by the acceleration period or frequency wobbling operation, refer to Parameter group 19 for details.

**03-1X=30:** Motor 2 selected Output is active when motor 2 is selected.

#### 03-1X=31: Zero Servo Status (Position mode)

Output is active when Zero-servo operation is enabled and the load is locked into position.

### **03-1X=32:** Communication control contacts

Communication location: 2507H,control by RY3 RY2 RY1.RY3 and RY2 will execute if DO1,DO2 and DO3 all set communication control, and 2507H set 5(101)

#### 03-1X=37: PID Feedback Loss Detection Output

When PID feedback loss occurs (refer to the setting of parameters 10-11~10-13), it performs the state of ON.

#### 03-1X=38: Brake Release

The state of ON means release brake is active. Refer to parameters 03-41~03-42 for the details.

**03-1X=39:** Frequency Detection 1 (dedicated for Crane)

**03-1X=40:** Frequency Output

Refer to table 4.4.9 for the operation of frequency detection.

### 03-1X=41: Position Agree (Position Mode)

Position search is completed at position mode, then ON.

#### 03-1X=45: PID Sleep

Range

It will inform when PID sleep ON.

03-1X=50: Frequency Detection 3

Please refer to Table 4.4.9 Frequency detection operation

### 03-1X=51: Frequency Detection 4

Please refer to Table 4.4.9 Frequency detection operation

03-1X=52: Frequency Detection 5

Please refer to Table 4.4.9 Frequency detection operation

### 03-1X=53: Frequency Detection 6

Please refer to Table 4.4.9 Frequency detection operation

0.1~25.5 Hz

| 03-13     | Frequency detection Level |
|-----------|---------------------------|
| Set Range | 0.0~599.0 Hz              |
|           |                           |
| 03-14     | Frequency detection width |

| Frequency detection Level: set the multi-function output terminals R1A-R1C, R2A-R2C       | or PH1 (03-11, 03-12 or |
|-------------------------------------------------------------------------------------------|-------------------------|
| 03-28) to the desired detection level and bandwidth for use with multi-function output fu | nctions 2 to 5.         |

The time charts for the Frequency Agree Detection operation are shown in the following table 4.4.9.

| 03-44 | Frequency Detection Level 2 |
|-------|-----------------------------|
| Range | 0.0~599.0 Hz                |
|       |                             |
| 03-45 | Frequency Detection Width 2 |
| Range | 0.1~25.5 Hz                 |
|       |                             |
| 03-46 | Frequency Detection Level 3 |
| Range | 0.0~599.0 Hz                |
|       |                             |
| 03-47 | Frequency Detection Width 3 |
| Range | 0.1~25.5 Hz                 |

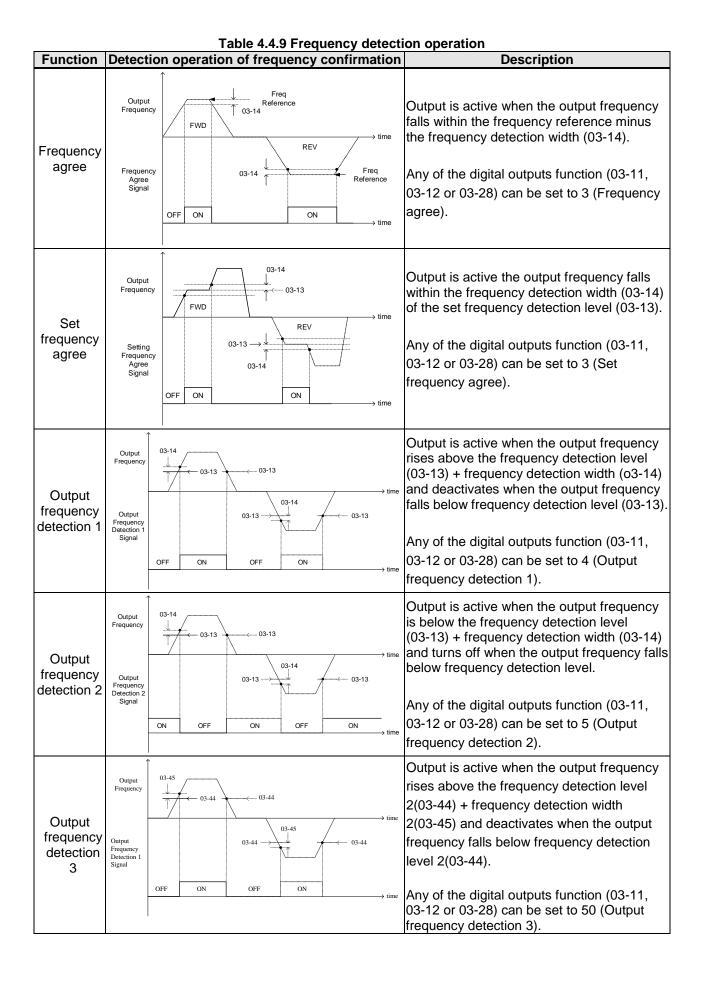

| Function                                             | Detect                                                    | ion operation of frequency confirmation                                                | Description                                                                                                    |
|------------------------------------------------------|-----------------------------------------------------------|----------------------------------------------------------------------------------------|----------------------------------------------------------------------------------------------------|
| Output<br>frequency<br>detection<br>4                | Output<br>Frequency<br>Output<br>Frequency<br>Detection 1 | 03-45<br>03-44<br>03-44<br>03-45<br>03-44<br>03-45<br>03-44<br>03-44<br>03-44          | Output is active when the output frequency<br>is below the frequency detection level<br>2(03-44) + frequency detection width<br>2(03-45) and turns off when the output<br>frequency falls below frequency detection<br>level 2(03-44).     |
| -                                                    | Signal                                                    | OFF ON OFF ON time                                                                     | Any of the digital outputs function (03-11,<br>03-12 or 03-28) can be set to 51 (Output<br>frequency detection 4).                                                                                                    |
| Output<br>frequency<br>detection                     | Output<br>Frequency<br>Output<br>Frequency<br>Detection 1 | 03-47<br>03-46 $03-4703-46$ $03-4703-46$ $03-4703-46$ $03-46$                          | Output is active when the output frequency<br>rises above the frequency detection level<br>3(03-46) + frequency detection width<br>3(03-47) and deactivates when the output<br>frequency falls below frequency detection<br>level 3(3-46). |
| 5                                                    | Signai                                                    | OFF ON OFF ON → time                                                                   | Any of the digital outputs function (03-11,<br>03-12 or 03-28) can be set to 52 (Output<br>frequency detection 5).                                                                                                    |
| Output<br>frequency<br>detection                     | Output<br>Frequency<br>Output<br>Frequency<br>Detection 2 | 03-47<br>03-46<br>03-46<br>03-46<br>03-46<br>03-46<br>03-46<br>03-46<br>03-46<br>03-46 | Output is active when the output frequency<br>is below the frequency detection level<br>3(03-46) + frequency detection width<br>3(03-47) and turns off when the output<br>frequency falls below frequency detection<br>level 3(03-46).     |
| 6                                                    | Signal                                                    | ON OFF ON OFF ON time                                                                  | Any of the digital outputs function (03-11,<br>03-12 or 03-28) can be set to 53 (Output<br>frequency detection 6).                                                                                                    |
| Output                                               | Output<br>Frequency<br>Output                             | 03-14<br>03-13<br>03-13<br>03-13<br>03-14<br>03-13<br>03-13<br>03-13<br>03-13          | If the output frequency > frequency detection<br>level (03-13) + frequency detection width<br>(03-14) during acceleration, signal of output<br>frequency detection 1 (dedicated for Crane)<br>is ON.                                       |
| Frequency<br>Detection 1<br>(dedicated<br>for Crane) | Frequency<br>Detection 1<br>Signal                        | OFF ON OFF ON → time                                                                   | If the output frequency < frequency detection<br>level (03-13) during deceleration, signal of<br>output frequency detection 1 (dedicated for<br>Crane) is OFF.                                                                             |
|                                                      |                                                           |                                                                                        | Set any parameters 03-11, 03-12 or 03-28 to 39 (output frequency detection – dedicated for Crane).                                                                                                    |
| Frequency<br>Output                                  | Run<br>command<br>Base<br>Block<br>Output<br>Frequency    | OFF ON OFF<br>OFF ON OFF                                                               | When the inverter output frequency is active, the output terminal is closed.                                                                                                    |
|                                                      | Frequency<br>Output<br>Ing                                | OFF ON OFF ON OFF                                                                      |                                                                                                    |

| 03-15 | Current Agree Level                   |
|-------|---------------------------------------|
| Range | 0.1~999.9 A                           |
| 03-16 | Delay Time of Current Agree Detection |
| Range | 0.1~10.0 Sec                          |

03-11=13, then,

When the output current >03-15, relay is active.

**03-15:** The recommended setting value is from 0.1~ the motor rated current.

**03-16:** The delay time performs depending on the setting value.

Note: Delay time to go from ON to OFF for the output relay is 100ms.

### Time Diagram:

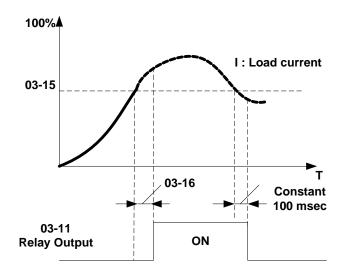

| 03-17 | Brake Set Level |
|-------|-----------------|
| Range | 0.00~599.00 Hz  |

| 03-18 | Brake Release Level |
|-------|---------------------|
| Range | 0.00~599.00 Hz      |

When 03-11=14, when the output frequency is greater or equal to the value set in 03-17 (Brake Set Level) during acceleration, the relay output will activate.

When 03-11=14, when the output frequency falls below the value set in 03-18 (Brake Release Level) during deceleration, the relay output will de-activate.

03-17 $\leq$ 03-18, the following is the sequence applies:

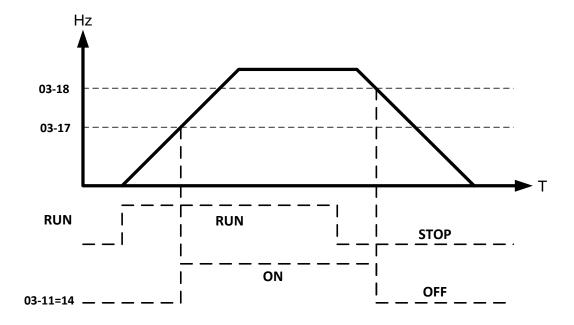

03-17 $\geq$ 03-18, the following is the sequence applies

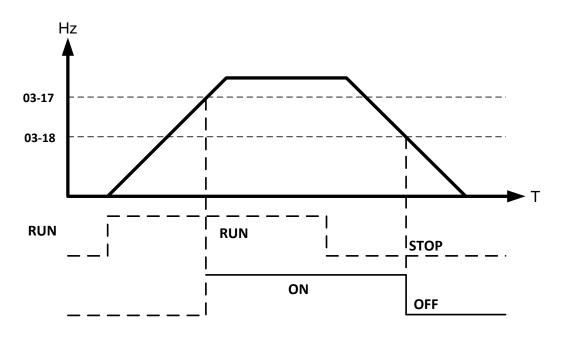

| 03-19 | Relay (R1A-R2C) type                    |
|-------|-----------------------------------------|
| Banga | xxx0b: R1 A contact xxx1b: R1 B contact |
| Range | xx0xb: R2 A contact xx1xb: R2 B contact |

Parameter 03-19 selects the digital output type between a normally open and a normally closed contact. **Each bit of 03-19** presents an output :

| 03-19= | <u>0</u> | <u>0</u> | 0: normally open contact  |
|--------|----------|----------|---------------------------|
|        | R2       | R1       | 1: normally close contact |

**Example:** R1 normally open and R2 normally closed contact set 03-19=xxx01.

| 03-27 | UP / DOWN frequency maintaining selection                   |
|-------|-------------------------------------------------------------|
| Range | 0: Hold last set frequency when stopped                     |
|       | 1: Set frequency to 0 when stopped                          |
|       | 2: Allow speed changes from last set frequency when stopped |
|       | 3: Refresh frequency at acceleration                        |

**03-27=0:** When the run command is removed the UP/DOWN frequency reference before deceleration is stored. The next time the run command is applied the output frequency will ramp up to the previously stored frequency reference.

**03-27=1:** When the run command is removed the UP/DOWN frequency reference command is cleared (set to 0). The next time the run command is applied the output frequency will start at 0.

03-27=2: UP/DOWN command is active when run command is not active.

### 03-27=3:

Keep the state of frequency command not to be cleared. When run command re-sends, press UP/DOWN key before the run frequency reaches the frequency command.

| 03-40 | Up/Down Frequency Width Setting |
|-------|---------------------------------|
| Range | 0.00~5.00 Hz                    |

When 03-40 = 0 Hz, Up / Down function is maintained.

When 03-40 > 0 Hz, frequency command is the run frequency plus the value set in parameter 03-40.

Example: set terminal S1: 03-00=8 (Up frequency command), terminal S2: 03-01=9 (Down frequency command) and 03-40 =  $\triangle$ Hz.

Mode 1: When 03-40 = 0 Hz, Up / Down function is maintained. See Fig. 4.4.20.

Mode 2: When 03-40 > 0 Hz and multi-function input terminals are active less than 2 sec, frequency change ( $\triangle$ Hz) based on setting in parameter 03-40.

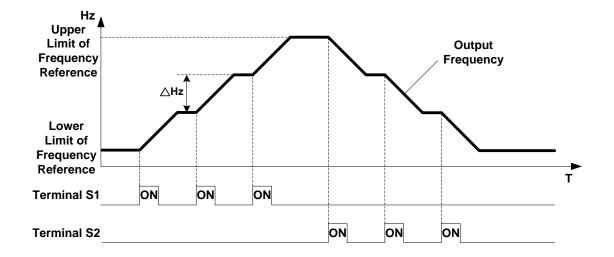

Mode 3: When 03-40 > 0 Hz and multi-function input terminals are active for more than 2 sec, frequency changes based upon acceleration / deceleration ramp.

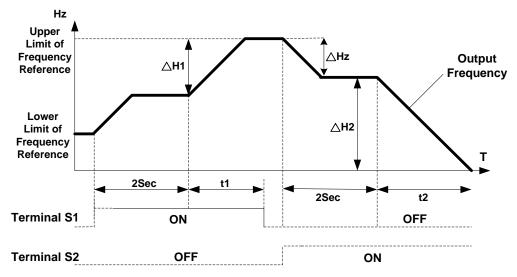

### **Descriptions:**

▲H1: frequency increase during acceleration, t1: Multi-function Input active time during acceleration,▲H2: frequency increase during deceleration, t2: Multi-function Input active time during deceleration.

- $\Delta H1 = \frac{\text{Upper Limit Frequency}}{\text{Acceleration Time2}} \times \text{Multi-function Input Active Time(t1)}$
- $\Delta H2 = \frac{Lower \ Limit \ Frequency}{Decelerati \ on \ Time 2} \times Multi function \ Input \ Active \ Time(t2)$

| 03- 28 | Photo-coupler Output                        |
|--------|---------------------------------------------|
| Range  | See function selection list parameter 03-11 |

| 03-29 | Photo-coupler Output Selection |                                |
|-------|--------------------------------|--------------------------------|
| Range | xxx0b: Photo-coupler A Contact | xxx1b: Photo-coupler B Contact |

0 = Normally open (A), 1 = Normally closed (B)

| 03- 30 | Function setting of pulse input |
|--------|---------------------------------|
| Range  | 0: General Pulse Input          |
|        | 1: PWM                          |

Pulse input has two modes of operation:

#### 0: General pulse input:

Frequency reference = Pulse input frequency divided by the pulse input scale set by parameter 03-31 x Maximum Motor Frequency of Motor 1 (01-02).

Monitoring parameter 12-79 (pulse input percentage) is the ratio between pulse input frequency and pulse input scale set by parameter 03-31.

### 1: PWM: (Requires correct base frequency)

Frequency reference = Pulse input frequency divided by the pulse input scale set by parameter 03-31 31 x Maximum Motor Frequency of Motor 1 (01-02).

Monitoring parameter 12-79 (pulse input percentage) shows duty-cycle percentage.

**Note:** Duty cycle deviation time in PWM mode is  $\pm 12.5\%$ . If duty cycle is over the deviation range, pulse input is not active.

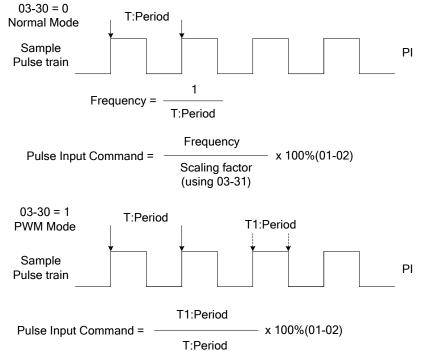

| 03-31 | Scale of pulse input                                                           |
|-------|--------------------------------------------------------------------------------|
| Range | Depending on the setting of 03-30<br>03-30=0: 50~32000Hz<br>03-30=1: 10~1000Hz |

Pulse input scaling, 100% = Maximum pulse frequency.

| 03- 32 | Pulse input gain |
|--------|------------------|
| Range  | 0.0~1000.0 %     |

Frequency reference value in % = Pulse input frequency scaled to 100% based on maximum pulse frequency (03-31) times the gain (03-32) + bias (03-33).

| 03-33 | Pulse input bias |
|-------|------------------|
| Range | -100.0~100.0 %   |

Frequency reference value % = Pulse input frequency scaled to 100% based on maximum pulse frequency (03-31) times the gain (03-32) + bias (03-33).

| 03-34 | Pulse input filter time |
|-------|-------------------------|
| Range | 0.00~2.00 Sec           |

\* Refer to section 3.9 control circuit terminals for details.

\* Refer to figure 4.4.27 for the pulse input specification.

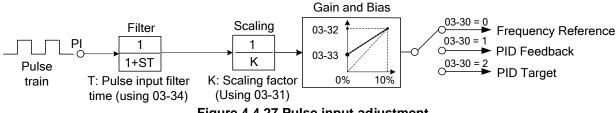

Figure 4.4.27 Pulse input adjustment

#### Set Pulse Input Setup as Frequency Reference

Set parameter 00-05 to 4 and 03-30 to 0 to use the pulse input terminal PI as the frequency reference source. Refer to Figure 4.3.5. for details. Next set the pulse input scaling (03-31), enter the pulse input frequency to match the maximum output frequency. Adjust the pulse input filter time in case interference or noise is encountered.

**Example:** Pulse train input maximum 10 kHz, set parameter 03-31 to 10000 when maximum frequency is set to 60.0Hz.

### Set Pulse Input as PID feedback value

Set parameter 00-05 to 5, 03-30 to 1 and PID feedback value source 10-01 to 3, to use the pulse input terminal PI as the PID target (setpoint) value. Next set the pulse input scaling (03-31), enter the pulse input frequency to match the maximum output frequency. Adjust the pulse input filter time in case interference or noise is encountered. Refer to Figure 4.4.28 for details.

Note: The inverter will display a SE09 "PI setting error" when 03-30 = 1 and 10-01 is not set to 3.

### Set Pulse Input as PID target value

Set parameter 00-05 to 5 and 03-30 to 2 to use the pulse input terminal PI as the PID target (setpoint) value. Next set the pulse input scaling (03-31), enter the pulse input frequency to match the maximum output frequency. Adjust the pulse input filter time in case interference or noise is encountered. Refer to Figure 4.4.28 for details.

Note: The inverter will display a SE09 "PI setting error" if 03-30=0 and PID control is enabled (10-03 > 0).

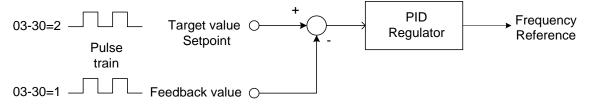

### Figure 4.4.28 PID control

| 03-35 | Function setting of pulse output         |
|-------|------------------------------------------|
|       | 1: Frequency command                     |
|       | 2: Output frequency                      |
|       | 3: Output frequency after the soft start |
| Range | 4: Motor speed                           |
|       | 5: PID feedback                          |
|       | 6: PID input                             |
|       | 7: PG output (with PG card)              |

Refer to Table 4.4.10 for pulse output function selection overview.

| 03-36 | Scale of pulse output |
|-------|-----------------------|
| Range | 0~32000 Hz            |

Pulse output scaling, 100% = Maximum pulse frequency (see table 4.4.10).

**Note:** When setting 03-35 to 2 (output frequency) and setting 03-36 to 0 (0 Hz), PO's pulse output and the inverter output frequency are sync.

| 03-35 | Function                          | Screen display (LCD) | Parameter | 100%  |
|-------|-----------------------------------|----------------------|-----------|-------|
| 1     | Frequency command                 | Freq Ref             | 12-16     | 01-02 |
| 2     | Output frequency (Fout)           | Output Freq          | 12-17     | 01-02 |
| 3     | Output frequency after soft-start | Output Freq (SFS)    | -         | 01-02 |
| 4     | Motor speed (rpm)                 | Motor Speed          | 12-22     | 01-02 |
| 5     | PID feedback                      | PID Feedback         | 12-39     | 01-02 |
| 6     | PID input                         | PID Input            | 12-36     | 01-02 |
| 7     | PG output                         | PG Pulse Output      |           |       |

### Table 4.4.10 Pulse output function selection

Note: Selection 1~4 are related to the motor speed, 5 and 6 are related to PID and 7 is related to PG.

#### Setup the pulse output

Use 03-36 (pulse output scale) to set the pulse output frequency to100% signal value of the selected item.

Please refer to the figure 4.4.29.

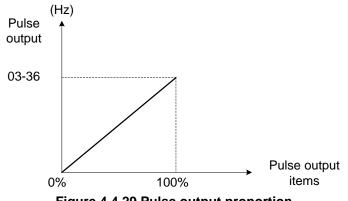

Figure 4.4.29 Pulse output proportion

When setting 03-35 to 2 (output frequency) and setting 03-36 to 1 (0 Hz), PO's pulse output and the inverter output frequency are sync.

For the pulse output signal level, please refer to figure 4.4.30.

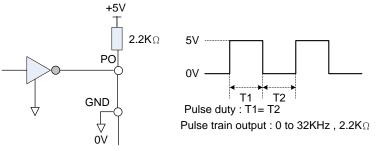

Figure 4.4.30 Pulse output signal level

When 03-35 = 7 (PG pulse monitoring output), PG pulse output scaling is internally set 1:1, independent of the scaling set in parameter 03-36.

Note: When pulse output function is active, it is required to use the external pull-up resistor at the terminal of PO (the upper limit current of PO is 50mA)

#### Application examples

Example A: Speed follower from external PG

Use the pulse input signal as frequency reference or synchronization operation. Refer to Fig. 4.4.31.

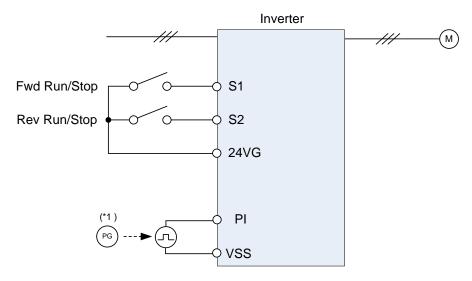

Figure 4.4.31 Speed follower from external PG

# Parameter settings:

- 1. Frequency reference selection: 00-05=4 (Pulse input)
- 2. Pulse input's function selection: 03-30=0 (General pulse input)
- 3. Pulse input scale: 03-31 (set the number of pulse in Hz to match maximum output frequency, 01-02)
- 4. Pulse input gain: 03-32 (Set the input gain of the pulse frequency set by 03-31)
- 5. Pulse input bias: 03-33 (Set the input bias of the pulse frequency set by 03-31)
- 6. Pulse input's filter time: 03-34 (if the pulse input is unstable due to the interference, increase value.)

Use the forward and reverse multi-function inputs to choose motor direction.

Note: For higher accuracy use PG feedback in SV or V / f + PG control mode.

# Example B: Speed follower using two inverters

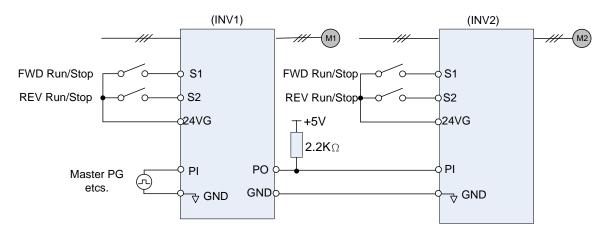

Figure 4.4.32 Speed follower using two inverters

# Inverter #1 parameter settings: Frequency reference from PI signal (Master PG)

- 1. Frequency reference selection: 00-05=4 (Pulse input)
- 2. Pulse input's function selection: 03-30=0 (General pulse input)
- 3. Pulse input scale: 03-31 (set the number of pulse in Hz to match maximum output frequency, 01-02)
- 4. Pulse input gain: 03-32 (Set the input gain of the pulse frequency set by 03-31 )
- 5. Pulse input bias: 03-33 (Set the input bias of the pulse frequency set by 03-31)

- 6. Pulse input's filter time: 03-34 (if the pulse input is unstable due to the interference, increase value.)
- 7. Pulse output function selection: 03-35=1 (Pulse output is output frequency
- 8. Scale pulse output parameter 03-36 to 100% of output frequency

# Inverter #1 parameter settings: Frequency reference from analog signal

- 1. Frequency reference selection: 00-05=1 (Analog input)
- 2. Pulse output function selection: 03-35=1 (Pulse output is output frequency
- 3. Scale pulse output parameter 03-36 to 100% of output frequency

### Inverter #2: parameter settings:

- 1. Frequency reference selection: 00-05=4 (Pulse input)
- 2. Pulse input's function selection: 03-30=0 (General pulse input)
- 3. Pulse input scale: 03-31 (set the number of pulse in Hz to match maximum output frequency, 01-02)
- 4. Pulse input gain: 03-32 (Set the input gain of the pulse frequency set by 03-31 )
- 5. Pulse input bias: 03-33 (Set the input bias of the pulse frequency set by 03-31)
- 6. Pulse input's filter time: 03-34 (if the pulse input is unstable due to the interference, increase value.)
- **Note:** When pulse output function is active, it is required to use the external pull-up resistor at the terminal of PO (the upper limit current of PO is 50mA)

Example C: Synchronized operation using pulse input

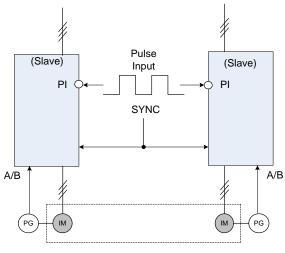

(Synchronized Operation)

Figure 4.4.33: Synchronized operation of using pulse input

Connect pulse signal of an external pulse generator to the pulse input terminal PI of multiple follower inverters for output speed synchronization.

# Follow inverter #1 and Follower #2 parameter settings:

- 1. Frequency reference selection: 00-05=4 (Pulse input)
- 2. Pulse input's function selection: 03-30=0 (General pulse input)
- 3. Set one of the Multi-function inputs Sn: 03-00 ~ 03-07=32 (Synchronization command)

**Example D:** Synchronized operation of using pulse output master follower

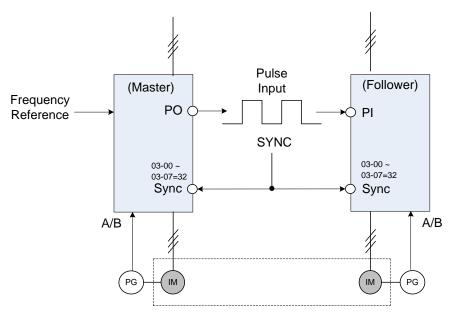

(Synchronized Operation)

Figure 4.4.34 Synchronized operation master follower

### Master inverter parameter settings:

- 1. Pulse output function selection: 03-35=1 (Pulse output is output frequency
- 2. Scale pulse output parameter 03-36 to 100% of output frequency
- 3. Set one of the Multi-function inputs Sn: 03-00 ~ 03-07=32 (Synchronization command)

#### Follower inverter parameter settings:

- 1. Frequency reference selection: 00-05=4 (Pulse input)
- 2. Pulse input's function selection: 03-30=0 (Frequency command)
- 3. Pulse input scale: 03-31 (set the number of pulse in Hz to match maximum output frequency, 01-02)
- 4. Pulse input gain: 03-32 (Set the input gain of the pulse frequency set by 03-31)
- 5. Pulse input bias: 03-33 (Set the input bias of the pulse frequency set by 03-31)
- 6. Pulse input's filter time: 03-34 (if the pulse input is unstable due to the interference, increase value.)
- 7. Set one of the Multi-function inputs Sn: 03-00 ~ 03-07=32 (Synchronization command)

| 03-37 | Timer ON delay (DIO) |
|-------|----------------------|
| Range | 0.0~6000.0 Sec       |

| 03-38 | Timer OFF delay (DIO) |
|-------|-----------------------|
| Range | 0.0~6000.0 Sec        |

Enable the timer function be setting one of multi-function input parameters 03-00~03-07 (S1 to S8) to 35 (timer function input) and one of multi-function output parameters 03-11, 03-12 (R1A-R1C to R4A- R4C and PH1 to PH4) to 27 (timer function output).

The timer function can be used to implement a timer relay. Use timing parameter 03-37 and 03-38 to set the timer ON / OFF delay.

Timer output is turned ON when the multi-function timer input is ON for the time specified in parameter 03-37.

Timer output is turned OFF after the multi-function timer input is turned OFF for the time specified in parameter 03-38.

# Timing example:

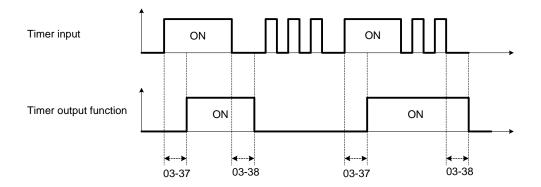

| 03- 41 | Torque Detection Level   |
|--------|--------------------------|
| Range  | 0~300 %                  |
| 03-42  | Brake Release Delay Time |
| Range  | 0.00~65.00 Sec           |

Brake Release Function:

It is required to be with the frequency agree function, as the following figure:

When the inverter starts running, if the output frequency > 03-13, and both frequency detection level and output torque > torque detection level (03-41), it will delay the time of 03-42 to release brake.

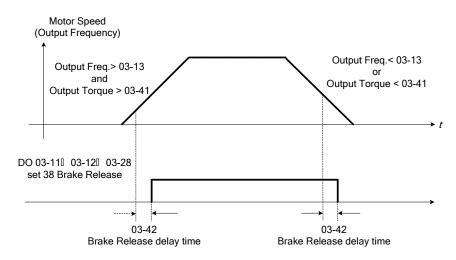

It is recommended to be with starting and stopping frequency locked function (11-43~11-46), shown as the following figure:

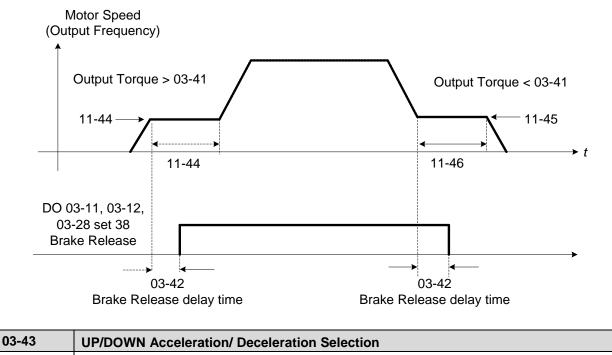

| 03-45 | OF/DOWN Acceleration/ Deceleration Selection |
|-------|----------------------------------------------|
| Range | 0: Acceleration/Deceleration Time 1          |
| Range | 1: Acceleration/Deceleration Time 2          |

Parameter selects acceleration/deceleration times for UP/DOWN frequency control. Ex:  $\Delta$ H1 (set frequency increment at acceleration) and  $\Delta$ H2 (set frequency increment at deceleration).

# 04-External Analog Input / Output Parameter

| 04-00 | Al input signal ty     | 0e                 |  |
|-------|------------------------|--------------------|--|
|       | <b>0:</b> AI1: 0~10V   | AI2: 0~10V/ 0~20mA |  |
| Range | <b>1:</b> AI1: 0~10V   | AI2: 4~20mA/ 2~10V |  |
| Kange | 2: AI1: -10~10V        | AI2: 0~10V/ 0~20mA |  |
|       | <b>3:</b> AI1: -10~10V | AI2: 4~20mA/ 2~10V |  |

| Al1 signal scanning and filtering time |
|----------------------------------------|
| 0.00~2.00 Sec                          |
|                                        |

| 04-02 | Al1 gain    |
|-------|-------------|
| Range | 0.0~1000.0% |
|       |             |

| 04-03 | Al1 bias    |
|-------|-------------|
| Range | -100~100.0% |
|       |             |

| 04-05 | AI2 function setting                                      |
|-------|-----------------------------------------------------------|
|       | 0: Auxiliary frequency                                    |
|       | 1: Frequency Reference Gain                               |
|       | 2: Frequency Reference bias                               |
|       | 3: Output Voltage Bias                                    |
|       | 4: Coefficient of acceleration and deceleration reduction |
|       | 5: DC braking current                                     |
|       | 6: Over-torque Detection Level                            |
|       | 7: Stall prevention Level During Running                  |
| Range | 8: Frequency lower limit                                  |
| Range | 9: Jump frequency 4                                       |
|       | 10: Added to Al1                                          |
|       | 11: Positive torque limit                                 |
|       | 12: Negative torque limit                                 |
|       | 13: Regenerative Torque Limit                             |
|       | 14: Positive / negative torque limit                      |
|       | 15: Torque command/ Torque limit (in speed control)       |
|       | 16: Torque command/ Torque compensation                   |
|       | 17: PTC Overheat Protection                               |

| 04-06 | AI2 signal scanning and filtering time |
|-------|----------------------------------------|
| Range | 0.00~2.00Sec                           |

| 04-07 | Al2 gain    |
|-------|-------------|
| Range | 0.0~1000.0% |

| 04-08 | Al2 bias       |
|-------|----------------|
| Range | -100.0~1000.0% |

Refer to the followings for 04-00 AI input signal type:

If AI1 is 0~10V, set parameter 04-00 to 0 or 1.

If AI1 is -10~10V, set parameter 04-00 to 2 or 3.

If AI2 is 0~10V, set parameter 04-00 to 0 or 2 and tune SW2 on the control board to V.

If AI2 is 0~20mA, set parameter 04-00 to 0 or 2 and tune SW2 on the control board to I.

If Al2 is 4~20mA, set parameter 04-00 to 1 or 3, tune SW2 on the control board to I.

If Al2 is 2~10V, set parameter 04-00 to 1 or 3, tune SW2 on the control board to V.

(1) Analog Input Level Adjustment Al1, Al2 (04-02, 04-03, 04-07, 04-08) Each analog input Al1and Al2 has a separate gain and bias parameter associated with it.

Analog input signal AI1 can be adjusted with parameter 04-02 and 04-03; Analog input signal AI2 can be adjusted with parameter 04-07 and 04-08. Refer to Figure 4.4.35.

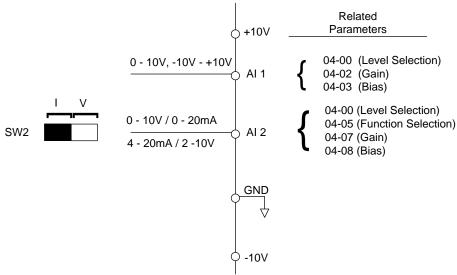

Figure 4.4.35 Analog inputs and related parameters

**Gain setting:** Sets the level in % that corresponds to a 10V, -10V or 20mA signal at the analog input. (Set the maximum output frequency 01-02 to 100 %)

**Bias setting:** Sets the level in % that corresponds to a 0V or 4mA signal at the analog input. (Set the maximum output frequency 01-02 to 100%)

Use both gain and bias setting to scale the input signal.

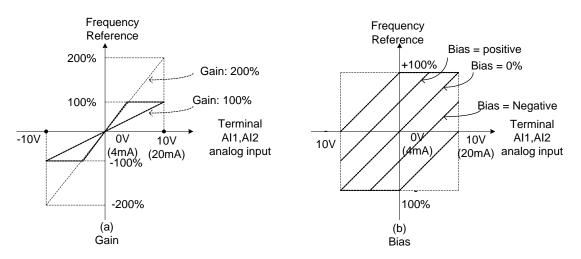

Figure 4.4.36 Gain and bias operations (for frequency reference signal)

# (2) Al1 signal filtering time (04-01)

### (3) Al2 signal filtering time (04-06)

All analog inputs (Al1, Al2) have a 1<sup>st</sup> order programmable input filter that can be adjusted when noise is present on each of the incoming analog signal to prevent erratic drive control.

The filter time constant (range: 0.00 to 2.00 seconds) is defined as the time that the input step signal reaches 63% of its final value.

**Note:** Increasing the filter time causes the drive operation to become more stable but less responsive to change to the analog input.

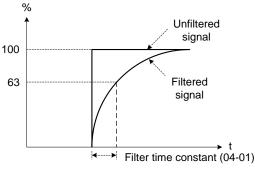

Figure 4.4.37 Filter time constant

### (4) Al2 function setting (04-05)

Al2 is multi-function analog input terminal function selection. Refer to Table 4.4.11 for function overview.

|         | Fun                                                                 | oction            |                                                                                                    | Control mode |                |     |    |          |           |      |
|---------|---------------------------------------------------------------------|-------------------|----------------------------------------------------------------------------------------------------|--------------|----------------|-----|----|----------|-----------|------|
| Setting | Name                                                                | Screen display    | Description                                                                                                    | V/F          | V/F<br>+<br>PG | SLV | sv | PM<br>SV | PM<br>SLV | SLV2 |
| 0       | Auxiliary<br>frequency                                              | AUX.Freq Ref      | Max Output Frequency (01-02, Fmax) = 100%                                                                                                    | 0            | 0              | 0   | 0  | 0        | 0         | 0    |
|         | Frequency<br>Reference Gain<br>(FGAIN)                              | Freq Ref Gain     | Aggregated gain =<br>AI1 = 04-02 * FGAIN                                                                                                    |              | 0              | 0   | 0  | 0        | 0         | 0    |
|         | Frequency<br>Reference bias<br>(FBIAS)                              | Freq Ref Bias     | Aggregated bias =<br>Al1 = 04-03 * FBIAS                                                                                                    |              | 0              | 0   | 0  | 0        | 0         | 0    |
|         | Output Voltage<br>Bias (VBIAS)                                      | Output Volt Bias  | Aggregate output voltage =V/F curve<br>voltage + VBIAS                                                                                                 |              | 0              | х   | х  | 0        | 0         | 0    |
|         | Coefficient of<br>acceleration and<br>deceleration<br>reduction (K) | Tacc/Tdec Scaling | Actual acceleration and deceleration time<br>= acceleration and deceleration time                                                                      |              | 0              | ο   | 0  | 0        | 0         | 0    |
| 5       | DC braking<br>current                                               | DC Inj Current    | Adjust the DC braking current (0 ~ 100%)<br>based on analog input. When the inverter<br>rated current = 100%, DC braking current<br>07-07 is disabled. |              | 0              | 0   | х  | 0        | x         | 0    |
| h       | Over-torque<br>detection level                                      | Over Tq Level     | Change over-torque detection level<br>based on over-torque detection level, at<br>this time, 08-15 is disabled.                                        |              | 0              | 0   | 0  | 0        | 0         | 0    |
| 7       | Stall prevention<br>Level During<br>Running                         | Run Stall Level   | Adjust the action level (30% ~ 200%) of stall prevention in operation based on analog input. The inverter rated current =100%.                         | 0            | 0              | x   | х  | 0        | x         | 0    |

|         | Fur                                                     | nction            |                                                                                                    | Control mode |                |     |    |          |           |      |
|---------|---------------------------------------------------------|-------------------|----------------------------------------------------------------------------------------------------|--------------|----------------|-----|----|----------|-----------|------|
| Setting | Name                                                    | Screen display    | Description                                                                                                    |              | V/F<br>+<br>PG | SLV | sv | PM<br>SV | PM<br>SLV | SLV2 |
| 8       | Frequency lower<br>limit                                | Ref. Low Bound    | Adjust the lower limit (0 to 100%) of<br>frequency command based on analog<br>input, the maximum output = 100%. The<br>lower limit of frequency command is the<br>greater one of the actual frequency<br>command's lower limit 00-13 or the<br>multi-function analog input. | 0 0 0        |                | 0   | 0  | 0        | 0         | 0    |
| 9       | Jump frequency<br>4                                     | Jump Freq 4       | Jump frequency 4.<br>100% = maximum output frequency                                                                                                    | 0 0          |                | 0   | 0  | 0        | 0         | 0    |
| 10      | Added to Al1                                            | Add to Al1        | Added to AI1.<br>100% = maximum output frequency                                                                                                    | 0 0 0        |                | 0   | 0  | 0        | 0         | 0    |
| 11      | Positive torque<br>limit                                | Positive Tq Limit | 100% = motor's rated torque                                                                                                    | х            | х              | 0   | 0  | 0        | 0         | х    |
| 12      | Negative torque<br>limit                                | Negative Tq Limit | 100% = motor's rated torque                                                                                                    | Х            | Х              | 0   | 0  | 0        | 0         | Х    |
| 13      | Regenerative<br>Torque Limit                            | Regen. Tq Limit   | 100% = motor's rated torque                                                                                                    | Х            | Х              | 0   | 0  | 0        | 0         | Х    |
| 14      | Positive /<br>negative torque<br>limit                  | +/- Tq Limit      | 100% = motor's rated torque                                                                                                    | х            | х              | ο   | 0  | 0        | ο         | х    |
| 15      | Torque<br>command/<br>Torque limit for<br>speed control | Tref/Tq Limit     | 100% = motor's rated torque                                                                                                    | х            | х              | х   | 0  | 0        | х         | х    |
| 16      | Torque<br>command/<br>Torque<br>compensation            | Tq Compensation   | 100% = motor's rated torque                                                                                                    | x            | х              | x   | 0  | 0        | x         | х    |
| 17      | PTC Overheat<br>Protection                              |                   |                                                                                                    | 0            | 0              | 0   | 0  | 0        | 0         | 0    |

# 04-05=0: Auxiliary frequency

When parameter 00-05 = 1 (main frequency from external control) the auxiliary speed reference frequency can be activated via the multi-speed input commands (see table 4.4.7). The auxiliary frequency command can be set via Al2. The maximum output frequency is set by 01-02, Fmax =100%.

# 04-05=1: Frequency Reference Gain (FGAIN)

Multi-function analog input Al2 can be used to adjust the frequency reference gain of analog input Al1. The total frequency reference gain of terminal Al1 is the internal gain set by parameter 04-02 times FGAIN. The maximum frequency reference for Al1 is 100%.

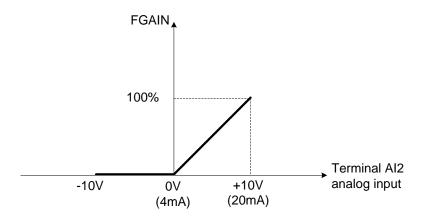

Figure 4.4.38 Frequency gain adjustment

# Example:

When the internal gain of AI1 (04-02) is set to 100% and AI2 to 5V (for example FGAIN = 50%), the reference frequency of terminal AI1 will be 50%, as shown in Figure 4.4.39.

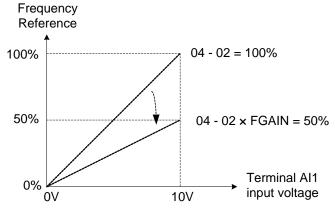

Figure 4.4.39 Frequency reference gain adjustment (example)

# 04-05=2: Frequency Reference bias (FBIAS)

Multi-function analog input terminal AI2 can be used to adjust the frequency reference bias of AI1. The total frequency reference bias of terminal AI1 is the sum of internal bias set by parameter 04-03 and FBIAS. The maximum frequency reference for AI1 is 100%.

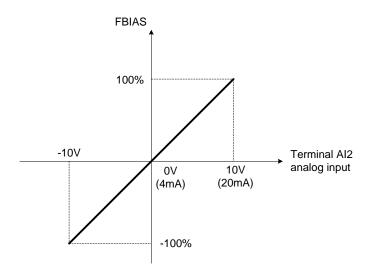

Figure 4.4.40 Bias adjustment

# Example:

Terminal Al1 input is 0V, 04-02 = 100% (Al1 gain), 04-03 = 0% (Al1 bias) and terminal Al2 input is 3V. The reference frequency will be 30% as shown in Figure 4.4.41.

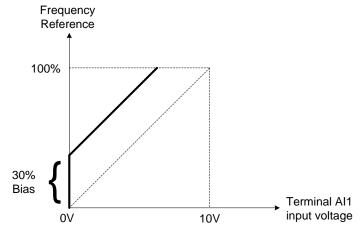

Figure 4.4.41 Frequency Reference bias adjustment (example)

### 04-05=3: Output Voltage Bias (VBIAS)

Multi-function analog input AI2 can be used to adjust the output voltage. The total output voltage of inverter is the sum of output voltage based on the selected V/F curve and VBIAS.

The maximum output voltage is set by 01-03, Vmax = 100%.

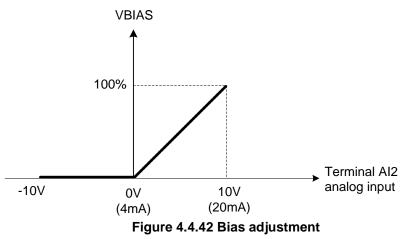

04-05=4: Acceleration and deceleration coefficient (K)

Multi-function analog input Al2 can be used to adjust the acceleration and deceleration time coefficient. The actual acceleration and deceleration time is calculated as follows:

Acceleration / Deceleration time (00-14 ~ 00-17, 00-21, 00-24)

Κ

Actual accel /decel time = --

Acceleration/ Deceleration time setting is 100% (00-14~00-17, 00-21~00-24).

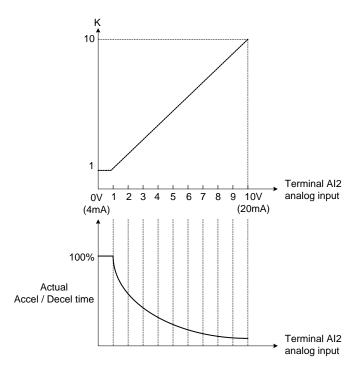

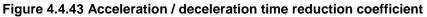

04-05=5: DC braking current

Multi-function analog input Al2 can be used to adjust the DC Injection braking current. DC braking current parameter 07-07 setting should be set to 0% to use this function. The inverter rated current = 100%

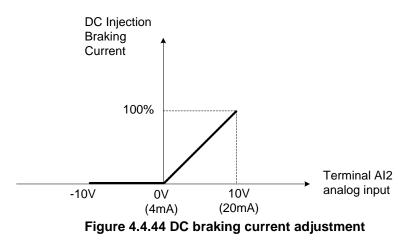

**04-05=6:** Over-torque detection level

Multi-function analog input AI2 can be used to adjust the over-torque detection level.

100% of inverter rated current (V/F or V/F + PG control mode)

100% motor rated torque (SLV or SV control mode)

If the multi-function analog input is used to adjust the over-torque level, the internal over-torque detection level (08-15) is disabled.

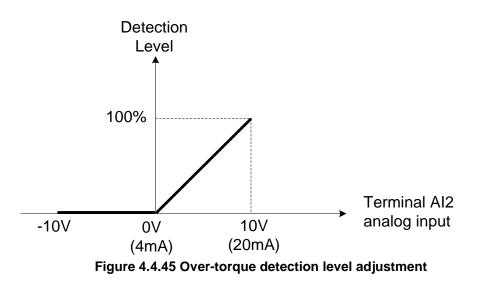

# 4-05=7: Stall prevention level during running

Multi-function analog input Al2 can be used to adjust the stall prevention level during operation. Inverter rated current = 100%. When Al2 is set to control stall prevention level (04-05 = 7) and parameter 08-03 (Stall prevention level during operation) is used, then the lesser of the two value becomes the active stall prevention level during operation.

**Example:** If the motor power is less than that of the inverter, the operation and the stall prevention of the motor will be based on the factory settings, multi-function analog input Al2 can be used to reduce the stall prevention level during operation.

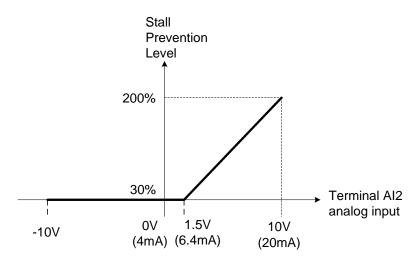

Figure 4.4.46 Stall prevention level adjustment in operation

### 04-05=8: Frequency lower limit

Multi-function analog input AI2 can be used to adjust the lower limit of frequency reference.

Maximum output frequency (Fmax, 01-02) = 100%. The actual lower limit is determined by the maximum value of 00-13 (frequency lower limit) and level of the multi-function analog input Al2.

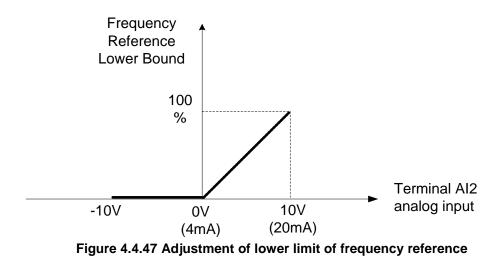

### 04-05=9: Jump frequency 4

Multi-function analog input AI2 can be used to adjust Jump frequency 4.

Maximum output frequency (01-02, Fmax) = 100%. Setting 11-08 to 11-10 to 0.0Hz turns of the Jump frequency function.

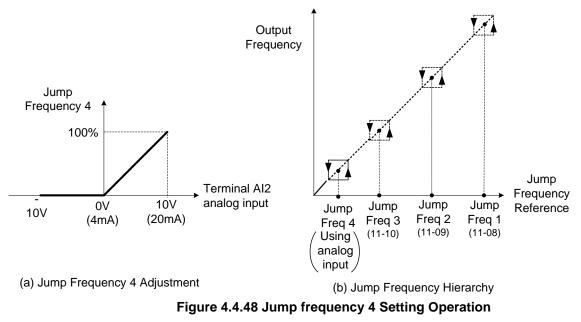

### 04-05=10: Added to AI1

Multi-function analog input Al2 can be used as a bias level for analog input Al1.

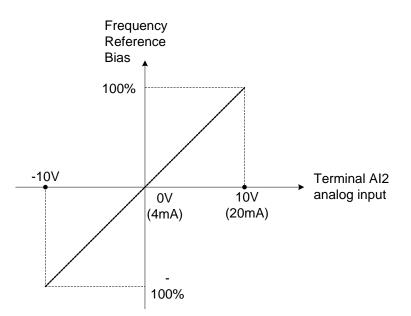

Figure 4.4.49 Operation of being added to Al1 as bias

### Example:

04-02 (Al1 gain) = 100%, 04-03 (Al2 gain) = 0%, and terminal Al2 level is 2V. If input terminal Al1 is 0V, the internal reference frequency of terminal Al1 will be 20 %.

04-05=11: Positive torque limit

Multi-function analog input AI2 can be used to adjust the positive torque limit.

04-05=12: Negative torque limit

Multi-function analog input AI2 can be used to adjust the negative torque limit.

04-05=13: Regenerative torque limit

Multi-function analog input AI2 can be used to adjust the regenerative torque limit.

04-05=14: Positive / negative torque limits

Multi-function analog input AI2 can be used to adjust both the positive and negative torque limit.

For more details on torque limits, please refer to parameter group 21 - torque and position control group.

04-05=15: Torque reference / torque limit of speed control

Multi-function analog input AI2 can be used to adjust the torque reference / torque limit in closed loop vector mode.

04-05=16: Torque reference/ Torque compensation of speed control

Multi-function analog input AI2 can be used to adjust the torque reference / torque compensation in closed loop vector mode.

For more details on the torque control functions, please refer to parameter group 21 - torque and position control group.

| 04-11 | AO1 function Setting                     |
|-------|------------------------------------------|
|       | 0: Output frequency                      |
|       | 1: Frequency command                     |
|       | 2: Output voltage                        |
|       | 3: DC voltage                            |
|       | 4: Output current                        |
|       | 5: Output power                          |
|       | 6: Motor speed                           |
|       | 7: Output power factor                   |
|       | 8: Al1 input                             |
|       | 9: Al2 input                             |
|       | 10: Torque command                       |
|       | 11: q -axis current                      |
| _     | 12: d-axis current                       |
| Range | 13: Speed deviation                      |
|       | 14: Reserved                             |
|       | 15: ASR output                           |
|       | 16: Reserved                             |
|       | 17: q-axis voltage                       |
|       | 18: d-axis voltage                       |
|       | 19~20: Reserved                          |
|       | 21: PID input                            |
|       | 22: PID output                           |
|       | 23: PID target value                     |
|       | 24: PID feedback value                   |
|       | 25: Output frequency of the soft starter |
|       | 26: PG feedback                          |
|       | 27: PG compensation amount               |

| 04-12 | AO1 gain    |
|-------|-------------|
| Range | 0.0~1000.0% |
|       |             |

| O1 bias     |
|-------------|
| 00.0~100.0% |
|             |

| ng |
|----|
| 1  |
|    |

| 04-17 | AO2 gain    |
|-------|-------------|
| Range | 0.0~1000.0% |
|       |             |

| 04-18            | AO2 bias                                                               |  |  |  |  |  |  |
|------------------|------------------------------------------------------------------------|--|--|--|--|--|--|
| Range            | -100.0~100.0%                                                          |  |  |  |  |  |  |
| For the onelog o | For the one-log output and related personators, refer to figure 4.4.50 |  |  |  |  |  |  |

For the analog output and related parameters, refer to figure 4.4.50.

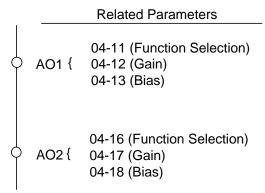

Figure 4.4.50 Analog outputs and related parameters

# Analog output AO1 and AO2 adjustment (04-12, 04-13 and 04-17, 04-18)

**Signal:** Use parameter 04-11 to select the analog output signal for AO1 and parameter 04-16 to select the analog output signal for AO2.

**Gain:** Use parameter 04-12 to adjust the gain for AO1 and parameter 04-17 to adjust the gain for AO2. Adjust the gain so that the analog output (10V/20mA) matches 100% of the selected analog output signal (04-11 for AO1 and 04-16 for AO2).

**Bias:** Use parameter 04-13 to adjust the bias for AO1 and parameter 04-18 to adjust the bias for AO2. Adjust the bias so that the analog output (0V/4mA) matches 0% of the selected analog output signal (04-11 for AO1 and 04-16 for AO2).

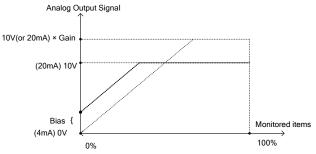

Figure 4.4.51 Analog output level adjustment

Analog output terminal function selection (04-11 and 04-16)

Refer to the following table 4.4.12.

| 04-11, 04-16         |                              | Monitoring             |    |       |     |    |          |           |      |
|----------------------|------------------------------|------------------------|----|-------|-----|----|----------|-----------|------|
| Parameter<br>setting | Function<br>(Keypad display) | Parameters<br>Group 12 | VF | VF+PG | SLV | sv | PM<br>SV | PM<br>SLV | SLV2 |
| 0                    | Output Freq                  | 12-17                  | 0  | 0     | 0   | 0  | 0        | 0         | 0    |
| 1                    | Freq Ref                     | 12-16                  | 0  | 0     | 0   | 0  | 0        | 0         | 0    |
| 2                    | Output Voltage               | 12-19                  | 0  | 0     | 0   | 0  | 0        | 0         | 0    |
| 3                    | DC Voltage                   | 12-20                  | 0  | 0     | 0   | 0  | 0        | 0         | 0    |
| 4                    | Output Current               | 12-18                  | 0  | 0     | 0   | 0  | 0        | 0         | 0    |
| 5                    | Output KW                    | 12-21                  | 0  | 0     | 0   | 0  | 0        | 0         | 0    |
| 6                    | Motor Speed                  | 12-22                  | 0  | 0     | 0   | 0  | 0        | 0         | 0    |
| 7                    | Output PF                    | 12-23                  | 0  | 0     | 0   | 0  | 0        | 0         | 0    |
| 8                    | AI1 Input                    | 12-25                  | 0  | 0     | 0   | 0  | 0        | 0         | 0    |
| 9                    | AI2 Input                    | 12-26                  | 0  | 0     | 0   | 0  | 0        | 0         | 0    |
| 10                   | Torque Ref                   | 12-27                  | Х  | Х     | 0   | 0  | 0        | 0         | Х    |
| 11                   | Current Iq                   | 12-28                  | Х  | Х     | 0   | 0  | 0        | 0         | Х    |
| 12                   | Current Id                   | 12-29                  | Х  | Х     | 0   | 0  | 0        | 0         | Х    |
| 13                   | Speed Deviation              | 12-30                  | Х  | Х     | Х   | 0  | 0        | Х         | Х    |
| 14                   | Reserved                     |                        | Х  | Х     | Х   | Х  | Х        | Х         | Х    |
| 15                   | ASR Output                   | 12-32                  | Х  | 0     | Х   | 0  | 0        | Х         | Х    |
| 16                   | Reserved                     | -                      | Х  | Х     | Х   | Х  | Х        | Х         | Х    |
| 17                   | Voltage Ref Vq               | -                      | Х  | Х     | 0   | 0  | 0        | 0         | Х    |
| 18                   | Voltage Ref Vd               | -                      | Х  | Х     | 0   | 0  | 0        | 0         | Х    |
| 19                   | Reserved                     | -                      | Х  | Х     | Х   | Х  | Х        | Х         | Х    |
| 20                   | Reserved                     | -                      | Х  | Х     | Х   | Х  | Х        | Х         | Х    |
| 21                   | PID Input                    | 12-36                  | 0  | 0     | 0   | 0  | 0        | 0         | 0    |
| 22                   | PID Output                   | 12-37                  | 0  | 0     | 0   | 0  | 0        | 0         | 0    |
| 23                   | PID Setpoint                 | 12-38                  | 0  | 0     | 0   | 0  | 0        | 0         | 0    |
| 24                   | PID Feedback                 | 12-39                  | 0  | 0     | 0   | 0  | 0        | 0         | 0    |
| 25                   | Output Freq (SFS)            | -                      | 0  | 0     | 0   | 0  | 0        | 0         | 0    |
| 26                   | PG Feedback                  | 12-33                  | Х  | 0     | Х   | 0  | 0        | Х         | Х    |
| 27                   | Reserved                     | -                      | Х  | Х     | Х   | Х  | Х        | Х         | Х    |
| 28                   | Comm Control                 | -                      | 0  | 0     | 0   | 0  | 0        | 0         | 0    |

 Table 4.4.12 Selection of analog output terminals function (04-11 and 04-16)

| 04-19 | AO2 Output Signal Type |
|-------|------------------------|
| Range | 0: AO2 0~10V           |
|       | 1: AO2 4~20mA          |

Use SW6 on the conrtol board to select AO2 analog output type.

When 04-19=0 (AO2 is 0~10V) and SW6 on the control board set to V, AO2 output signal type is voltage. When 04-19=1 (AO2 is 4~20mAV) and SW6 on the control board set to I, AO2 output signal type is set to current.

| 04-20 | Filter Time of AO Signal Scan |
|-------|-------------------------------|
| Range | 0.00~0.50 Sec                 |

Parameter set analog output filter time to enhance interference. Please note increasing the filter time decreases analog output response time.

# 05- Multi-Speed Parameters

| 05-00 | Acceleration and deceleration selection of multi-speed                              |  |
|-------|-------------------------------------------------------------------------------------|--|
| Range | <b>0:</b> Acceleration and deceleration time 1 ~ 4 used.                            |  |
|       | 1: Use independent acceleration and deceleration time for each multi-speed setting. |  |

**05-00=0:** Standard Acceleration and deceleration times parameters  $00-14 \sim 00-17 / 00-21 \sim 00-24$  are used for multi-speed 0 ~ 15.

**05-00=1:** Each multi-speed uses a dedicated acceleration and deceleration time parameters  $05-17 \sim 05-48$ . There are two different modes for acceleration / deceleration timing when 05-00 is set to 1, see time example on the next page.

### Acceleration time calculation formula

| Time it takes to reach act frequency   | Acceleration time x (set frequency - output frequency) |
|----------------------------------------|--------------------------------------------------------|
| Time it takes to reach set frequency = | Maximum output frequency                               |
| Deceleration time calculation formula  |                                                        |
|                                        | Deceleration time x (output frequency - set frequency) |
| Time it takes to reach set frequency = | Maximum output frequency                               |

**Maximum output frequency:** Parameter 01-00=F, maximum output frequency set by 01-02, 01-00  $\neq$  F, maximum output frequency determined by V/F curve selected (50.0 / 60.0 / 90.0 / 120.0 / 180.0).

**Example:** 01-00=01 (50Hz (maximum output frequency), 05-02=10 Hz (multi-step speed 0), 05-17=5.0s (Acceleration time), 05-18=20.0 sec. (Deceleration time).

### Acceleration time calculation formula

Time it takes to reach set frequency =  $\frac{5.0 \times 10 \text{ Hz}}{-50 \text{ Hz}}$  = 1.0 sec.

### Deceleration time calculation formula

Time it takes to reach set frequency =  $\frac{20.0 \times 10 \text{ Hz}}{50 \text{ Hz}} = 4.0 \text{ sec.}$ 

**Example:** Acceleration / deceleration timing when 05-00 is set to 1. In this example the following parameters are set:

**00-02=1** (External Terminal Operation) **03-00=0** (Terminal S1: Forward /Stop) **03-01=1** (Terminal S2: Reversal /Stop) **03-02=2** (Terminal S3: Speed 1) **03-03=3** (Terminal S4: Speed 2) **03-03=4** (Terminal S5: Speed 3)

\*Speed 1 is required to confirm if Al2 function setting (04-05) is set to 0 (Auxiliary frequency). If 04-05=0, it will make the frequency of speed 1 set to Al2 auxiliary frequency and the value is determined by Al2. If function of speed 1 is generally used, set Al2 to other functions except 0 (the recommended value: set 10 ADD to Al1.)

# Acceleration / Deceleration Calculation Mode 1:

If the run command is cycled on and off, acceleration and deceleration time (a  $\sim$  f) is calculated based on the active speed command as follows:

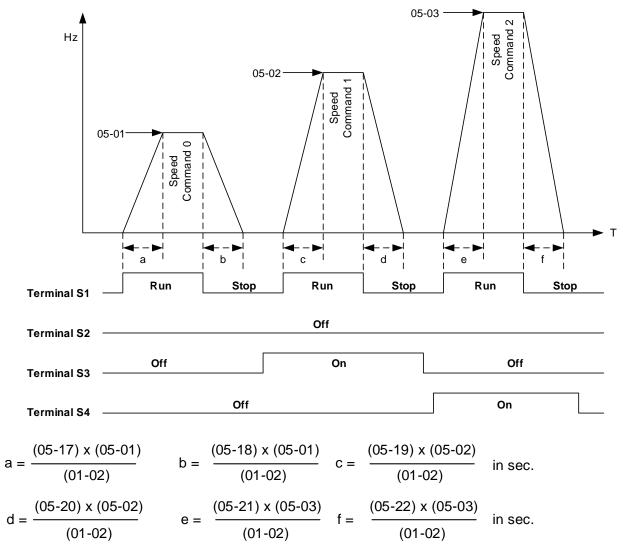

#### Acceleration / Deceleration Calculation Mode 2:

If the run command is remains on, acceleration and deceleration time  $(a \sim f)$  is calculated based on the active speed command as follows:

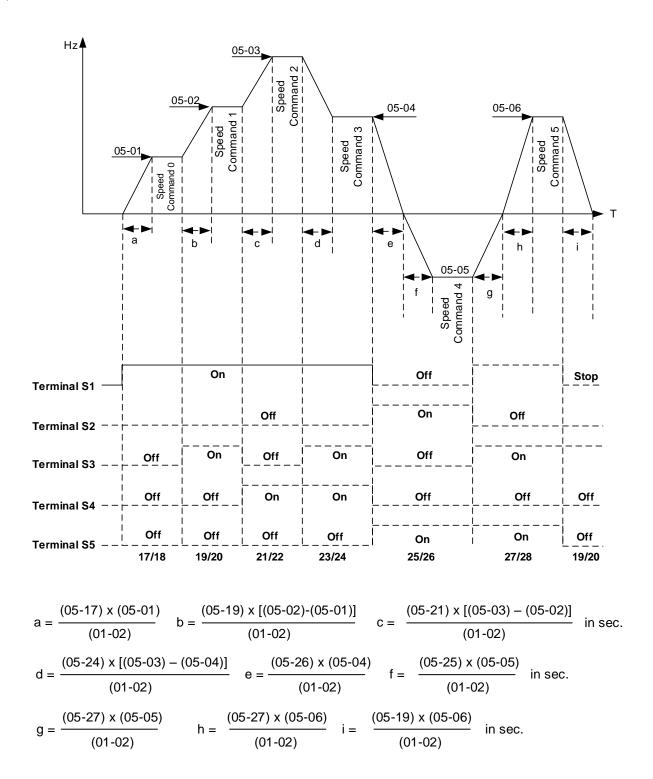

| 05.04 | Frequency setting of speed store 0          |
|-------|---------------------------------------------|
| 05-01 | Frequency setting of speed-stage 0          |
| Range | 0.0~599.00 Hz                               |
|       |                                             |
| 05-17 | Acceleration time setting for multi speed 0 |
| Range | 0.0~6000.0 Sec                              |
|       |                                             |
| 05-18 | Deceleration time setting for multi speed 0 |
| Range | 0.0~6000.0 Sec                              |
|       |                                             |
| 05-19 | Acceleration time setting for multi speed 1 |
| Range | 0.0~6000.0 Sec                              |
|       |                                             |
| 05-20 | Deceleration time setting for multi speed 1 |
| Range | 0.0~6000.0 Sec                              |
|       |                                             |
| 05-21 | Acceleration time setting for multi speed 2 |
| Range | 0.0~6000.0 Sec                              |
|       |                                             |
| 05-22 | Deceleration time setting for multi speed 2 |
| Range | 0.0~6000.0 Sec                              |
|       |                                             |
| 05-23 | Acceleration time setting for multi speed 3 |
| Range | 0.0~6000.0 Sec                              |
|       |                                             |
| 05-24 | Deceleration time setting for multi speed 3 |
| Range | 0.0~6000.0 Sec                              |
|       |                                             |
| 05-25 | Acceleration time setting for multi speed 4 |
| Range | 0.0~6000.0 Sec                              |
|       |                                             |
| 05-26 | Deceleration time setting for multi speed 4 |
| Range | 0.0~6000.0 Sec                              |
|       |                                             |
| 05-27 | Acceleration time setting for multi speed 5 |
| Range | 0.0~6000.0 Sec                              |
|       |                                             |
| 05-28 | Deceleration time setting for multi speed 5 |
| Range | 0.0~6000.0 Sec                              |
|       |                                             |
| 05-29 | Acceleration time setting for multi speed 6 |
| Range | 0.0~6000.0 Sec                              |
|       |                                             |
| 05-30 | Deceleration time setting for multi speed 6 |
| Range | 0.0~6000.0 Sec                              |
|       |                                             |
| 05-31 | Acceleration time setting for multi speed 7 |
| Range | 0.0~6000.0 Sec                              |
|       |                                             |

| 05-32          | Deceleration time setting for multi speed 7  |
|----------------|----------------------------------------------|
| Range          | 0.0~6000.0 Sec                               |
|                |                                              |
| 05-33          | Acceleration time setting for multi speed 8  |
| Range          | 0.0~6000.0 Sec                               |
|                |                                              |
| 05-34          | Deceleration time setting for multi speed 8  |
| Range          | 0.0~6000.0 Sec                               |
|                |                                              |
| 05-35          | Acceleration time setting for multi speed 9  |
| Range          | 0.0~6000.0 Sec                               |
| 05-36          | Deceleration time setting for multi speed 9  |
| Range          | 0.0~6000.0 Sec                               |
| Range          | 0.0~0000.0 Sec                               |
| 05-37          | Acceleration time setting for multi speed 10 |
| Range          | 0.0~6000.0 Sec                               |
|                |                                              |
| 05-38          | Deceleration time setting for multi speed 10 |
| Range          | 0.0~6000.0 Sec                               |
|                |                                              |
| 05-39          | Acceleration time setting for multi speed 11 |
| Range          | 0.0~6000.0 Sec                               |
| 05-40          | Deceleration time setting for multi speed 11 |
| Range          | 0.0~6000.0 Sec                               |
| itango         | 0.0~0000.0 Sec                               |
| 05-41          | Acceleration time setting for multi speed 12 |
| Range          | 0.0~6000.0 Sec                               |
|                | · ·                                          |
| 05-42          | Deceleration time setting for multi speed 12 |
| Range          | 0.0~6000.0 Sec                               |
| 05.40          |                                              |
| 05-43<br>Bongo | Acceleration time setting for multi speed 13 |
| Range          | 0.0~6000.0 Sec                               |
| 05-44          | Deceleration time setting for multi speed 13 |
| Range          | 0.0~6000.0 Sec                               |
|                |                                              |
| 05-45          | Acceleration time setting for multi speed 14 |
| Range          | 0.0~6000.0 Sec                               |
|                |                                              |
| 05-46          | Deceleration time setting for multi speed 14 |
| Range          | 0.0~6000.0 Sec                               |
| 05-47          | Acceleration time setting for multi speed 15 |
| Range          | 0.0~6000.0 Sec                               |
|                |                                              |
| 05-48          | Deceleration time setting for multi speed 15 |
| Range          | 0.0~6000.0 Sec                               |
|                |                                              |

# 06-Automatic Program Operation Parameters

| 06-00 | Automatic operation mode selection                                                                                                    |
|-------|----------------------------------------------------------------------------------------------------|
| Range | <ul> <li>0: Disable</li> <li>1, 4: Execute a single cycle operation. Restart speed is based on the previous stopped speed.</li> <li>2, 5: Execute continuous cycle operation. Restart speed is based on the previous cycle stop speed.</li> <li>3, 6: After completion of a single cycle, the on-going operation speed is based on the speed of the last stage. Restart speed is based on the previous stopped speed</li> <li>1 to 3: After a stop the inverter will start with the incomplete step when the run command is re-applied.</li> <li>4 to 6: After a stop the inverter will start with the first step of the cycle when the run command is re-applied.</li> </ul> |

Automatic operation mode uses frequency reference parameters 05-01, 06-01-06-15, operation time parameters  $06-16 \sim 06-31$  and direction of operation parameters 06-32-06-47.

# Notes:

The automatic operation mode is disabled when any of the following functions are active:

- Frequency wobbling function
- PID function

When automatic operation mode is active, external multi-step speed reference command 1~4 (03-00~03-07=2~5) is disabled.

Example 1: Automatic operation mode – Single cycle

In this example the inverter executes a single cycle and then stops.

# **Parameter Settings:**

| 06-00 =      | 1 or 4 (Single cycle operation)        |
|--------------|----------------------------------------|
| 06-32~06-34= | 1 (Forward for multi-step speed 0 - 2) |
| 06-47=       | 2 (Reverse for multi-step speed 15)    |
| 06-35~06-46= | 0 (Stop for multi-step speed 3 - 14)   |
| 05-01=       | 15 Hz (Multi-step speed 0: 15 Hz)      |
| 06-01=       | 30 Hz (Multi-step speed 1: 30 Hz)      |
| 06-02=       | 50 Hz (Multi-step speed 2: 50 Hz)      |
| 06-15=       | 20Hz (Multi-step speed 15: 20 Hz)      |
| 06-16=       | 20 sec (Multi-step speed 0: 20 sec)    |
| 06-17=       | 25 sec (Multi-step speed 1: 25 sec)    |
| 06-18=       | 30 sec (Multi-step speed 2: 30 sec)    |
| 06-31=       | 40 sec (Multi-step speed 15: 40 sec)   |

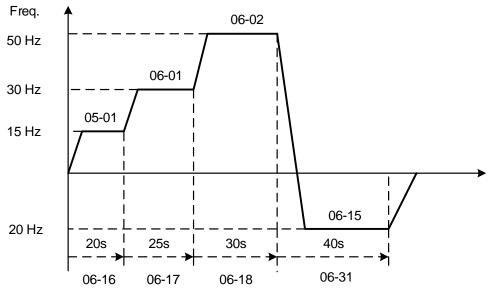

Figure 4.4.52 Single cycle automatic operation (stop)

Example 2: Automatic operation mode – Continuous cycle

In this example the inverter repeats the same cycle.

# **Parameter Settings:**

06-00 = 2 or 5 (Continuous cycle operation) 06-01~06-47= Enter the same setting as that of Example 1.

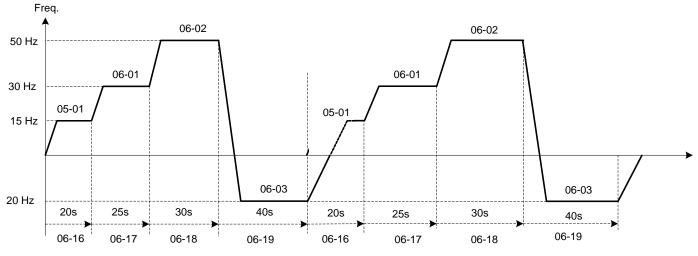

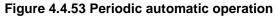

Example 3: Automatic operation mode - Single cycle and continue running at last speed of the cycle

In this example the inverter executes a single cycle and continue running at last speed of the cycle.

## **Parameter Settings:**

| 06-00=            | 3 or 6 (Single cycle operation)          |
|-------------------|------------------------------------------|
| 06-32~06-35=      | 1 (Forward)                              |
| 06-36~06-47=      | 0                                        |
| Other parameter = | Enter same setting as that of Example 1. |

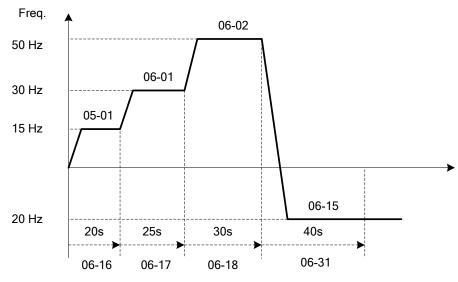

Figure 4.4.54 Single cycle automatic operation (continuous)

06-00= 1 to 3:

After a stop the inverter will restart with the incomplete step when the run command is re-applied.

# 06-00= 4 to 6:

After a stop the inverter will restart with the first step of the cycle when the run command is re-applied.

| 06-00            | 1 to 3                                                   | 06-00 4 to 6 |
|------------------|----------------------------------------------------------|--------------|
| Output Frequency | Operation<br>Command RUN STOP RUN<br>Output<br>Frequency | t            |

# Notes:

- Acceleration/ deceleration time is set with the setting of 00-14 and 00-15 in the automatic operation mode.
- If the setting value of parameters 06-16~06-31 is 0, automatic operation mode is not active.

| Automatic oper | ation frequency reference settings  |
|----------------|-------------------------------------|
| 06-01          | Frequency setting of speed-stage 1  |
| 06-02          | Frequency setting of speed-stage 2  |
| 06-03          | Frequency setting of speed-stage 3  |
| 06-04          | Frequency setting of speed-stage 4  |
| 06-05          | Frequency setting of speed-stage 5  |
| 06-06          | Frequency setting of speed-stage 6  |
| 06-07          | Frequency setting of speed-stage 7  |
| 06-08          | Frequency setting of speed-stage 8  |
| 06-09          | Frequency setting of speed-stage 9  |
| 06-10          | Frequency setting of speed-stage 10 |
| 06-11          | Frequency setting of speed-stage 11 |
| 06-12          | Frequency setting of speed-stage 12 |
| 06-13          | Frequency setting of speed-stage 13 |
| 06-14          | Frequency setting of speed-stage 14 |
| 06-15          | Frequency setting of speed-stage 15 |
| Range          | 0.00~599.00 Hz                      |

| Automatic ope | ration time settings                     |
|---------------|------------------------------------------|
| 06-16         | Operation time setting of speed-stage 0  |
| 06-17         | Operation time setting of speed-stage 1  |
| 06-18         | Operation time setting of speed-stage 2  |
| 06-19         | Operation time setting of speed-stage 3  |
| 06-20         | Operation time setting of speed-stage 4  |
| 06-21         | Operation time setting of speed-stage 5  |
| 06-22         | Operation time setting of speed-stage 6  |
| 06-23         | Operation time setting of speed-stage 7  |
| 06-24         | Operation time setting of speed-stage 8  |
| 06-25         | Operation time setting of speed-stage 9  |
| 06-26         | Operation time setting of speed-stage 10 |
| 06-27         | Operation time setting of speed-stage 11 |
| 06-28         | Operation time setting of speed-stage 12 |
| 06-29         | Operation time setting of speed-stage 13 |
| 06-30         | Operation time setting of speed-stage 14 |
| 06-31         | Operation time setting of speed-stage 15 |
| Range         | 0.0~6000.0 Sec                           |

| Automatic ope | ration direction settings                       |
|---------------|-------------------------------------------------|
| 06-32         | Operation direction selection of speed-stage 0  |
| 06-33         | Operation direction selection of speed-stage 1  |
| 06-34         | Operation direction selection of speed-stage 2  |
| 06-35         | Operation direction selection of speed-stage 3  |
| 06-36         | Operation direction selection of speed-stage 4  |
| 06-37         | Operation direction selection of speed-stage 5  |
| 06-38         | Operation direction selection of speed-stage 6  |
| 06-39         | Operation direction selection of speed-stage 7  |
| 06-40         | Operation direction selection of speed-stage 8  |
| 06-41         | Operation direction selection of speed-stage 9  |
| 06-42         | Operation direction selection of speed-stage 10 |
| 06-43         | Operation direction selection of speed-stage 11 |
| 06-44         | Operation direction selection of speed-stage 12 |
| 06-45         | Operation direction selection of speed-stage 13 |
| 06-46         | Operation direction selection of speed-stage 14 |
| 06-47         | Operation direction selection of speed-stage 15 |
| Range         | 0: Stop, 1: Forward, 2: Reverse                 |

| 07- Start/Stop Parameters |  |
|---------------------------|--|
|---------------------------|--|

| 07-00 | Momentary Power Loss/Fault Restart Selection |
|-------|----------------------------------------------|
| Range | 0: Disable                                   |
|       | 1: Enable                                    |

**07-00=0**: Inverter trips on "UV" fault if power loss time is greater than 8ms.

**07-00=1**: Inverter restarts after restarting the power at the momentary power loss.

**Note:** When 07-00=1, inverter restore automatically the motor rotation after restarting the power even if momentary power loss occurs.

| 07-01 | Fault reset time |
|-------|------------------|
| Range | 0~7200 Sec       |

Restart time of momentary power loss is the same as Fault reset time.

07-01 <07-18: Automatic restart time interval is set by minimum baseblock time (07-18).

07-01> 07-18: Automatic restart time interval is set by fault reset time (07-01).

### Note:

Automatic restart time interval is time of 07-18 plus 07-01 and delay time of peed search (07-22).

Refer to Figure 4.4.55 for automatic restart interval.

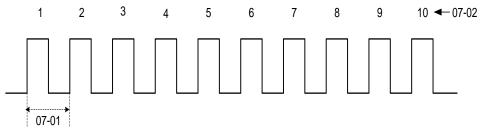

### Figure 4.4.55 Automatic restart interval

| 07-02 | Number of restart attempts |
|-------|----------------------------|
| Range | 0~10                       |

If numbers of fault reset reaches the setting value of 07-02, then inverter stops running. So manual to restart the inverter after eliminating fault causes.

When the automatic restart function is enabled the internal automatic restart attempt counter is reset based on the following actions:

- a) No fault occurs in 10 minutes or longer after the automatic restart
- b) Reset command to clear fault via input terminal or using the keypad (ex: press reset/ < key)
- c) Power to the inverter is turned off and back on again

### Note:

Multi-function digital output R1A-R1C, R2A-R2C, or optocoupler output can be programmed to activate during an automatic reset attempt, refer to parameter 03-11, 03-12 and 03-28.

## Automatic restart operation:

- a) Fault is detected. The inverter turn off the output, displays the fault on the keypad and waits for the minimum baseblock time parameter 07-18 to expire before accepting another run / automatic restart command.
- b) After the minimum baseblock time (07-18) and delay time of speed search have expired, the active fault is reset and a speed search operation is performed. The time between each fault restart attempt is set by parameter 07-01.
- c) When the total number of restart attempts exceed the number of automatic restart attempts set in parameter 07-02, the inverter will turn off the output and the fault contact is activated.

Please refer to Figure 4.4.56 for the automatic restart operation.

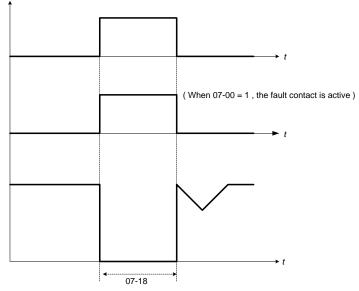

Figure 4.4.56 Auto-restart operation.

The automatic restart function is active for the following faults. Please note that when the fault is not listed in the table the inverter will not attempt an automatic restart.

| Parameter<br>Name | Faults                                                                                                    |                                                                                                    | Numbers of<br>Restart           |
|-------------------|----------------------------------------------------------------------------------------------------|----------------------------------------------------------------------------------------------------|---------------------------------|
| 07-00             | UV (under voltage)                                                                                                    |                                                                                                    | Unlimited                       |
| 07-01<br>07-02    | OC (over current)<br>OL1 (motor overload)<br>UT (Under torque detection)<br>IPL (input phase loss)<br>GF (ground failure) | OV (overvoltage)<br>OL2 (Inverter overload)<br>OT (Over-torque detection)<br>OPL (Output phase loss) | Depend on<br>parameter<br>07-02 |

### Notes:

- 1. Fault restart function contains momentary power loss restart and auto reset restart.
- 2. Refer to chapter 10 for the details of troubleshooting and fault diagnostics.
- 3. Refer to speed search function (07-19~07-24) for the selection of speed search modes.

### Note:

Automatic restart function is only active in the state of no harm to the safety or to the application devices.

# Warning - Excessively use of the automatic restart function will damage the inverter.

| 07- 04 | Direct Start at Power on                                                         |  |
|--------|----------------------------------------------------------------------------------|--|
| Range  | 0: When the external run command is enabled, direct start at power up            |  |
|        | 1: When the external run command is enabled, unable to direct start at power-up. |  |

07-04=0: The inverter will automatically start if the run command is active at power up.

**07-04=1:** The inverter will not start if the run command is active at power up, warning STP1 will flash on the keypad. In order to start the run command has to be cycled.

| 07- 05 | Delay of Direct Start at Power on |
|--------|-----------------------------------|
| Range  | 1.0~300.0 Sec                     |

If 07-04=0, inverter will automatically start if the run command is active at power up after delay of Direct Start timer has expired.

# DANGER:

### When 07-04=0 and the external run is set (00-02/00-03=1),

When direct run on power up is enabled (07-04=0) and the inverter is set to accept an external run command (00-02/00-03=1), the inverter will automatically start when power is applied and the run switch is ON.

It is recommend turning off the run switch when power to the inverter is turned off to avoid possibility of injury to operators and damage to machines when power is applied to the inverter.

# Note: If this mode is required for the application all safety measures must be taken to ensure safe operation, including warning labels.

## Wen 07- 04= 1 and the external run is set (00-02/ 00-03=1),

When direct run is disabled (07-04 = 1) and the inverter is set to accept an external run command (00-02/00-03=1), the inverter will not start when power is applied, warning STP1 will flash on the keypad. To start the inverter turn the run switch to OFF and back ON again.

| 07-06 | DC injection braking starting frequency |
|-------|-----------------------------------------|
| Range | 0.0~10.0 Hz                             |

DC injection braking start frequency is the level the output frequency has to reach before DC braking injection function is activated.

| 07-07 | DC injection braking current |
|-------|------------------------------|
| Range | 0~100 %                      |

DC Injection braking current as percentage of the inverter rated current. Increasing this level will increase the amount of heat generated by the motor windings. Do not set this parameter higher than the level necessary to hold the motor shaft.

| 07-08 | DC injection braking time at stop |
|-------|-----------------------------------|
| Range | 0.00~10.00 Sec                    |

Duration of DC injection braking during a stop operation. DC injection braking at stop is disabled when parameter 07-08 is set to 0 sec.

| 07-16 | DC injection braking time at start |
|-------|------------------------------------|
|       |                                    |

Duration of DC injection braking during a start operation. DC injection braking at start is disabled when parameter 07-16 is set to 0 sec.

## **DC Injection Braking Operation**

When DC Injection braking is active DC voltage is applied to the motor, increasing the braking current and resulting in an increase in the strength of the magnetic field trying to lock the motor shaft.

To enable DC injection braking during a start operation set the DC injection braking current (07-07) and the DC injection braking time (07-16) at start to a value greater than 0. DC injection braking at start can be used to prevent "wind milling effect" in fan applications.

To enable DC injection braking during a stop operation set the DC injection braking current (07-07) and the DC injection braking time at stop (07-08) to a value greater than 0.

## Notes:

- When parameter 07-16 is set to 0 sec. the inverter will start from the minimum output frequency.
- Increasing the DC braking time (07-08, 07-16) can reduce the motor stop time.
- Increasing the DC braking current (07-07) can reduce the motor stop time.
- During stop operation: If the DC braking start frequency < minimum output frequency (01-08), DC braking is activated when the output frequency reaches the minimum output frequency level.
- DC Injection braking cannot be used in sensor vector control (SV).

For DC braking operation, please refer to Figure 4.4.57.

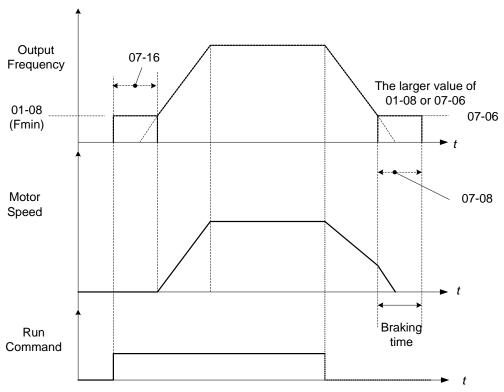

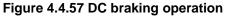

DC braking operation can be controlled via any one of the multi-function input terminals (03-00 to 07) function 33. Refer to figure 4.4.57 for DC braking operation.

DC braking current can be controlled via the multi-function analog input (04-05) function 5. Refer to Figure 4.4.44.

| 07-09 | Stop mode selection         |
|-------|-----------------------------|
| Range | 0: Deceleration to stop     |
|       | 1: Coast to stop            |
|       | 2: DC braking to stop       |
|       | 3: Coast to stop with timer |

When a stop command is issued the inverter stops according to the stop mode selected. There are four types of stop modes,

Note: DC braking stop (2) and coast to stop with timer (2) are not available in SV mode.

07-09=0: Deceleration to stop

When a stop command is issued, the motor will decelerate to the minimum output frequency (01-08) Fmin and then stop. Deceleration rate depends on the deceleration time (factory default: 00-15).

When the output frequency reaches the DC braking stop frequency (07-06) or the minimum output frequency (01-08), DC injection braking is activated and the motor stops.

× deceleration time setting

Output frequency when stop command is issued

Deceleration time =

Maximum output frequency F<sub>max</sub> (01-02)

Note: S curve setting will add to the overall stop time

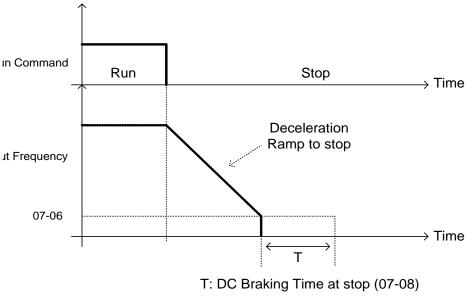

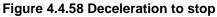

## 07-09=1: Coast to stop

When a stop command is issued, the motor will coast to a stop. Stop time depends on motor load and friction of the system.

The inverter waits for the time set in the minimum baseblock time (07-18) before accepting the next run command.

In SLV mode (00-00=2) the speed search function is automatically enabled upon the next run command.

Note: When using a mechanical brake set parameter 07-26 to 1 (Software version 1.3 or later).

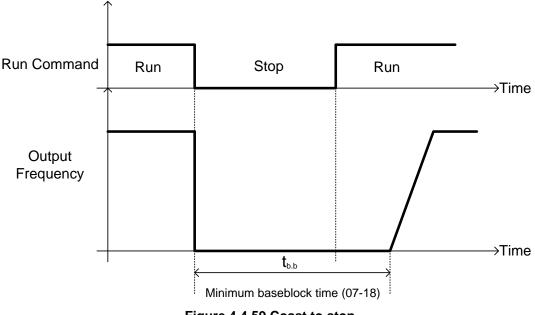

Figure 4.4.59 Coast to stop

07-09=2: DC braking to stop

When a stop command is issued, the inverter will turn off the output (Baseblock) and after the minimum Baseblock time (07-18) has expired activate DC braking (07-07). Refer to Figure 4.4.60.

The DC braking time (tDCDB) of Figure 4.4.60 is determined by the value of 07-08 (DC Braking start time) and the output frequency at the time the stop command was issued.

 $t_{DCDB} = \frac{(07-08) \times 10 \times \text{output frequency}}{Fmax (01-02)}$ 

Note: Increase the minimum Baseblock time (07-18) in case an Overcurrent trip occurs during the DC braking.

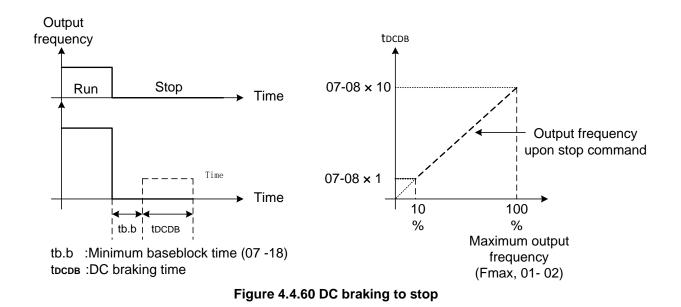

07-09=3: Coast to stop with timer

When a stop command is issued the motor will coast to a stop after the minimum Baseblock time (07-18) has expired. The inverter ignores the run command until the total time of the timer has expired.

The total time of the timer is determined by the deceleration time (00-15, 17, 22 or 24) and the output frequency upon stop. Refer to Figure 4.4.61

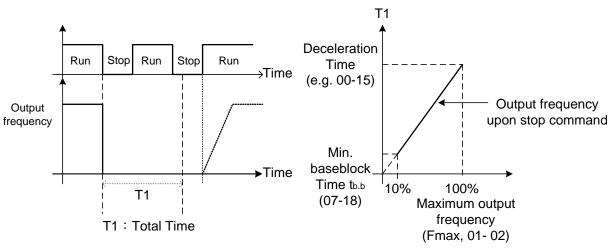

Figure 4.4.61 Coast to stop with timer

| 07-13 | Low voltage detection level |
|-------|-----------------------------|
|       | 200V: 150~210Vdc            |
| Dongo | 400V: 300~420Vdc            |
| Range | 575V: 500~600Vdc            |
|       | 690V: 500~600Vdc            |

| 07-25 | Low voltage detection time |
|-------|----------------------------|
| Range | 0.00~1.00 Sec              |

Adjust the 07-13 voltage level from 150 to 300 Vdc (200V class) or from 250 to 600 Vdc (400V class).

When the AC input voltage is lower than the 07-13 value (07-13/ 1.414 = AC voltage detection level) for the time specified in 07-25 the low-voltage error "UV" will displayed. If 07-25 = 0.00 sec., the UV error will be displayed immediately.

Set preventive measures:

- The inverter input voltage will limit the output voltage. If the input voltage drops excessively, or if the load is too big, the motor may stall.
- If the input voltage drops below the value set in 07-13 then the output is turned off momentarily. The inverter will not automatically start when power is restored.

| 07-14 | Pre-excitation time |
|-------|---------------------|
| Range | 0.00~10.00 Sec      |

| 07-15 | Pre-excitation level |
|-------|----------------------|
| Range | 100~200 %            |

If a high starting torque is required for the application, especially for a large horsepower motors, the pre-excitation operation can be used to pre-flux (magnetize) the motor.

### Pre-excitation time (07-14)

When an operation command (forward or reverse) is activated, the inverter will automatically start pre-excitation based on the time set in parameter 07-14.

The time for the flux to reach 100% is a function value of motor's electrical time constant (See figure 4.4.62).

Electrical time constant (quadratic by-pass circuit time constant) can be calculated by motor parameter setting (group 02)

Electrical time constant T2= Motor leakage inductance (02-17) + motor mutual inductance (02-18) Motor rotor resistance (02-16)

Set the pre-excitation time (07-14) based on the electrical time constant T2

### **Pre-excitation initial level (07-15)**

Use the pre-excitation initial level (07-15) to provide a higher excitation current during the pre-excitation time (07-14), which will increase the speed and stability for motors.

In order to quickly magnetize the motor, reduce the pre-excitation time (07-14) and set the pre-excitation level (07-15) to a high level.

If 07-15 is set greater than 100%, providing a high excitation current during the pre-excitation time (07-14), motor's magnetization time is shorted. When the setting reaches 200%, magnetization is reduced by roughly half.

A high pre-excitation level (07-15) might result in excessive motor sound during pre-excitation.

When the flux reaches 100%, pre-excitation current reverts back to 100% and pre-excitation is completed.

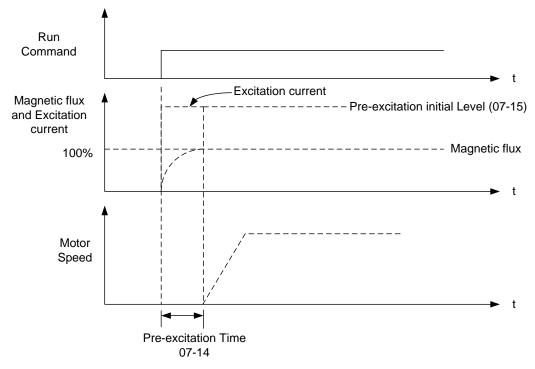

Figure 4.4.62 Pre-excitation operation

| 07-18 | Minimum base block time |
|-------|-------------------------|
| Range | 0.1~5.0 Sec             |

In case of a momentary power failure, the inverter continues to operate after the power has been restored when parameter 07-00 is set to 1. Once the momentary power failure is detected; the inverter will automatically shut down the output and maintain B.B for a set time (07-18).

It is expected that after the minimum base block time has expired the residual voltage to be almost zero.

When the momentary power failure time exceeds the minimum base block time (07-18), the inverter will automatically perform a speed search upon return of power. Refer to the following figure 4.4.63.

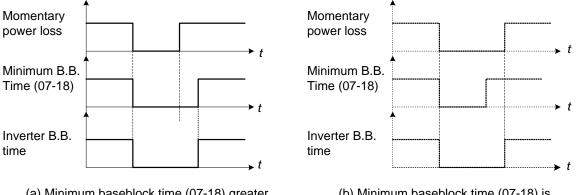

<sup>(</sup>a) Minimum baseblock time (07-18) greater than momentary power loss time

(b) Minimum baseblock time (07-18) is shorter than momentary power loss time

# Figure 4.4.63 Minimum B.B time and momentary power loss time

Minimum base block time (07-18) is also used to for the DC braking function in combination with speed search as follows:

- Set the minimum base block time required (07-18).
- Execute speed search or DC braking function.
- Increase minimum Baseblock time if over-current "OC" condition occurs.
- After speed search is completed, normal operation continues.

| 07-19 | Speed Direction Search Operating Current |
|-------|------------------------------------------|
| Range | 0~100 %                                  |
|       |                                          |
| 07_20 | Speed Search Operating Current           |

| 07-20 | Speed Search Operating Current |
|-------|--------------------------------|
| Range | 0~100 %                        |
|       |                                |

| 07-21 | Integral time of speed searching |
|-------|----------------------------------|
| Range | 0.1~10.0 Sec                     |

| 07-22 | Delay time of speed searching |
|-------|-------------------------------|
| Range | 0.0~20.0 Sec                  |
|       |                               |

| 07-23 | Voltage recovery time |
|-------|-----------------------|
| Range | 0.1~5.0 Sec           |

| 07-24 | Direction-Detection Speed Search Selection |
|-------|--------------------------------------------|
| Range | 0: Disable                                 |
|       | 1: Enable                                  |

| 07-26 | SLV Speed Search Function |
|-------|---------------------------|
| Range | 0: Enable                 |
| Range | 1: Disable                |

| 07-27 | Start Selection after fault during SLV mode |
|-------|---------------------------------------------|
| Range | 0: Start with speed search                  |
|       | 1: Normal start                             |

| 07-28 | Start after external base block |
|-------|---------------------------------|
| Range | 0: Start with speed search      |
| Range | 1: Normal start                 |

| 07-32 | Speed Search Mode Selection           |
|-------|---------------------------------------|
| Range | 0: Disable                            |
|       | 1: Execute a Speed Search at Power On |

| 07-33 | Start Frequency of Speed Search Selection |
|-------|-------------------------------------------|
| Range | 0: Maximum Output Frequency of Motor      |
|       | 1: Frequency Command                      |

Speed search function is used to find the speed of a coasting motor and continue operation from that point. The speed search function is active after a momentary power loss. In V / F + PG or SV control mode (with PG control) speed search starts from the detected frequency (PG).

# Speed Search from Multi-function digital inputs

Set the multi-function digital input to external speed search command 1 or 2. External speed search command 1 (value = 19) and 2 (value = 34) cannot be set at the same time, otherwise "SE02" (digital input terminal error) warning occurs.

Speed search function must be enabled before applying the run command to ensure proper operation. See relay logic in figure 4.4.64.

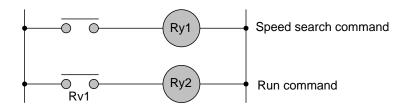

# Figure 4.4.64 Speed search and operation commands

# Notes: Speed Search Operation

- The speed search cannot be used when the motor rated power is greater than the inverter rated power.
- The speed search cannot be used when the motor rated power is two inverter sizes smaller than the inverter currently used.
- The speed search cannot be used in combination with a high-speed motor.
- In V / F mode, it is necessary to perform a static auto-tune.
- In SLV mode, it is necessary to perform a rotational auto-tune. Perform a static auto-tune when using long motor leads.

Speed search uses current detecting. Use parameter 07-24 to select detection direction.

# 07-19: Speed Direction Search Operating Current

- Used in bidirectional speed search only (07-24 = 1).
- Set bidirectional current level.
- Increase value if speed search is not successful at low speeds (above 5Hz) **Note:** If value is too high may cause DC braking effect.

# 07-20: Speed Search Operating Current

- Can be used for bidirectional (07-24 = 1) or unidirectional (07-24 = 0) speed search.
- Sets speed search current Level.
- The set value must be lower than the excitation current (02-09) and must equal to the no-load current. If the no-load current is unknown it is recommended to set value at 20%.
- Excessive speed search current will cause inverter output to saturate.
- It is recommended to use speed search in case of a momentary power loss. Increase the minimum base block time (07-18) in case of an over-current condition.

# 07-21: Integral time of speed searching

- Can be used for bidirectional (07-24 = 1) or unidirectional (07-24 = 0) speed search.
- Set the integral time during speed search.
- If OV occurs, increase the set value to increase the speed search time. Decrease the value if a quick start is required

# 07-22: Delay time of speed searching

- Use delay time when using a contactor on the inverter output side.
- The inverter speed search starts after the delay time expires.
- Speed search delay time is disabled when set to 0.0 sec. (07-22 = 0.0)

07-23: Voltage recovery time

- Sets the voltage recovery time.
- Sets the time for the inverter to restore the output voltage from 0V to the specified V/f level after speed search function is completed.

07-24: Direction-Detection Speed Search Selection

0: Disable Direction-Detection Speed Search

Speed search is executed using speed search operating current defined in parameter 07-20. In case speed search is not successful (e.g. motor speed is too low) a speed search time-out warning is displayed. Set 07-19 to value greater than 0 to enable DC braking at speed search if a time-out occurs frequently.

1: Enable Direction-Detection Speed Search

At start the current controller will send a step current to the motor (07-19) to determine the motor direction. Once direction is determined the current controller will perform a speed search using speed search operating current defined in parameter 07-20. Speed search is executed after a momentary power loss (external speed search command 2, 03-00 to 03-07 = 34) or from max. frequency (external speed search command 1, 03-00 to 03-07 = 19). Speed search direction will follow the speed command.

# 07-26: SLV Speed Search Function

- In SLV mode (00-00 = 2) set the stop mode to the coast stop (07-09 = 1) or to the coast to stop with timer (07-09 = 3). After a stop command is issued (coast to stop or coast to stop with times) the speed search function is automatically activated for the next start.
- 0: Enable (No mechanical brake is installed)
- 1: Disable (Mechanical brake is installed)

# 07-27: Start Selection after fault during SLV mode

**0: Speed search start:** Speed search is executed after a fault in SLV mode.

1: Normal start: Speed search is not enabled.

**Note:** Set the parameter to 1 (normal start) after a fault has occurred and a mechanical brake is used to stop the motor.

07-28: Start after external Baseblock

0: Speed search start: Speed search is executed after base block is removed.

1: Normal start: Speed search is not enabled.

**Note:** Set parameter to 1 for control mode is V/F (00-00 = 0) or SLV mode (00-00 = 2) when the external base block active time is longer than the time the motor needs to come to a complete stop. After the external base block command is removed the inverter will accelerate from min. frequency.

# Speed search based on current detection

(a) Speed search at starting

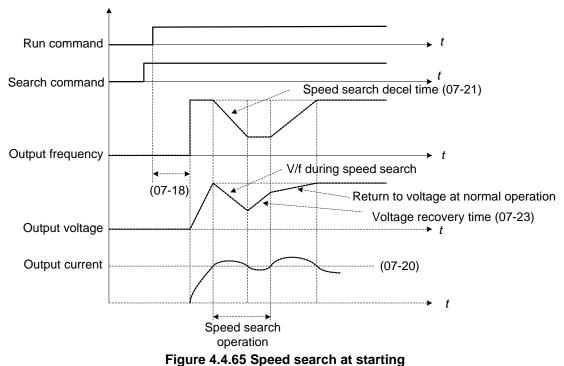

(b) Speed search in recovery period of momentary power failure

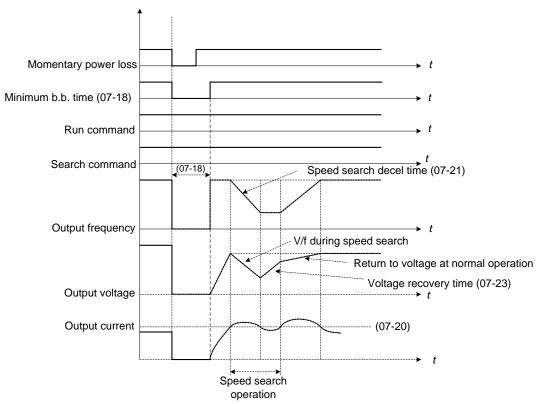

Figure 4.4.66 Speed search in recovery period of momentary power failure

# Notes:

If the minimum base block time (07-18) is longer than the momentary power failure time, the speed search starts operation after the minimum base block time (07-18).

If the minimum base block time (07-18) is too short, the speed search operation begins immediately after power has been restored.

| 07- 29 | Run Command Selection at the Action of DC Braking |
|--------|---------------------------------------------------|
| Range  | 0: Not Allowable to Run                           |
|        | 1: Allowable to Run                               |

When DC braking is active, then:

# 07-29=0:

Inverter does not run again until DC braking stops.

# 07-29=1:

Inverter can run again even if DC braking is in action.

| 07- 30 | Low Voltage Level Selection |
|--------|-----------------------------|
| Range  | 0: Disable                  |
|        | 1: Enable                   |

# 07-30=1:

Low Voltage Detection Level (07-13) is set to 250V for 440V class Inverter and 500V for 575/690V class inverters.

| 07- 31 | Low Voltage Run Frequency |
|--------|---------------------------|
| Range  | 0.0~599.00 Hz             |

# 07-31=1:

When 03-00~03-07=62 (EPS Function), frequency command will be set value specified in 07-31

## **08-Protection Parameters**

| 08-00 | Stall prevention function.                                                                   |
|-------|----------------------------------------------------------------------------------------------|
| Range | <b>xxx0b:</b> Stall prevention function is enabled during acceleration.                      |
|       | xxx1b: Stall prevention function is disabled during acceleration.                            |
|       | <b>xx0xb:</b> Stall prevention function is enabled during deceleration.                      |
|       | xx1xb: Stall prevention function is disabled during deceleration.                            |
|       | <b>x0xxb:</b> Stall prevention function is enabled during operation.                         |
|       | x1xxb: Stall prevention function is disabled during run.                                     |
|       | <b>0xxxb:</b> Stall prevention function during run is based on the first acceleration time.  |
|       | <b>1xxxb:</b> Stall prevention function during run is based on the second acceleration time. |

| 08-01 | Stall prevention level during acceleration |
|-------|--------------------------------------------|
| Range | 20~200 %                                   |

| 08-02 | Stall prevention level during deceleration |
|-------|--------------------------------------------|
| Range | 200V: 330V~410V                            |
|       | 400V: 660V~820V                            |
|       | 575V:900~1000 V                            |
|       | 690V:1080~1200 V                           |

| 08-03 | Stall prevention level during run |
|-------|-----------------------------------|
| Range | 30~200 %                          |

| 08-21 | Limit of stall prevention during acceleration |
|-------|-----------------------------------------------|
| Range | 1~100 %                                       |

| 08-22 | Stall prevention detection time during run |
|-------|--------------------------------------------|
| Range | 2~100 msec                                 |
|       |                                            |

| 08-40 | Motor2 Acceleration Stall Prevention Level |
|-------|--------------------------------------------|
| Range | 20~200 %                                   |

| 08-41 | Motor2 Acceleration Stall Prevention Limit |
|-------|--------------------------------------------|
| Range | 1~100 %                                    |

# Stall prevention during acceleration (08-00=xxx0b)

Prevents the inverter from faulting (Overcurrent, Motor overload, Inverter overload) when accelerating with heavy loads.

When the inverter output current reaches the level set in parameter 08-01 minus 15% the acceleration rate starts to decrease. When the inverter output current reaches the level set in parameter 08-01 the motor stops accelerating. Refer to figure 4.4.67 for more information.

### Notes:

- Reduce stall prevention level during acceleration (08-01) in case the motor stalls (when the motor power is smaller than the inverter rating.
- The inverter rated output current should be set to 100%.

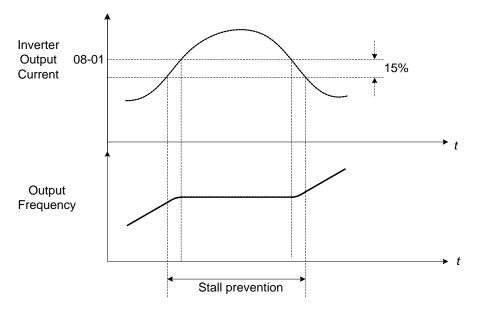

Figure 4.4.67 Stall prevention during acceleration

If the motor is used in the constant power (CH) region, the stall prevention level (08-01) is automatically reduced to prevent the stall.

Stall prevention level during acceleration (Constant horsepower)

Stall Prev. Lev. Acceleration (CH) = <u>Stall prevention level in acceleration (08-01) x Fbase (01-12)</u> Output frequency

Parameter 08-21 is the stall prevention limit value in Constant Horsepower region. Refer to figure 4.4.68.

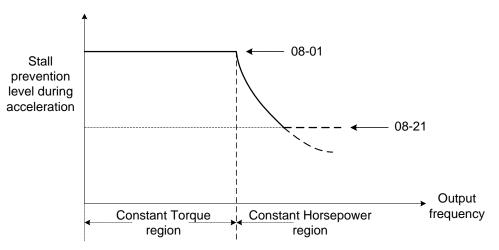

Figure 4.4.68 Stall prevention level and limit in acceleration

Motor2 Acceleration Stall Prevention Level (08-40) and Motor2 Acceleration Stall Prevention Limit (08-41) are

Used when 03-00~03-07=40 (Switching between Motor 1/Motor 2)

# Stall prevention selection during deceleration (08-00=xx0xb)

Stall prevention during deceleration automatically increases the deceleration time according based on the DC-bus voltage to prevent over-voltage during deceleration. Refer to Figure 4.4.69 for stall prevention during deceleration

When the DC-bus voltage exceeds the stall prevention level deceleration will stop and the inverter will wait for the DC-bus voltage to fall below the stall prevention level before continuing deceleration. Stall prevention level can be set by 08-02, see Table 4.4.13.

| Table 4.4.13 Stall | prevention level |
|--------------------|------------------|
|--------------------|------------------|

| Inverter model | 08-02 default value |
|----------------|---------------------|
| 200V class     | 385VDC              |
| 400V class     | 770VDC              |
| 575V class     | 950VDC              |
| 690V class     | 1140VDC             |

**Note:** When using external braking (braking resistor or braking module) disable stall prevention during deceleration (08-00 to xx1xb).

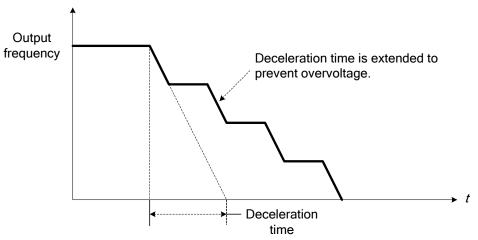

Figure 4.4.69 Stall prevention selection in deceleration

# Stall prevention selection during run (08-00=x0xxb)

Stall prevention during run can only be used in V/F or V/F + PG and SLV2control mode.

This function prevents the motor from stalling by automatically reducing the output frequency during run.

If the inverter output current rises above the level set in parameter 08-03 for the time specified in parameter 08-22, the inverter output frequency is automatically decreased following deceleration time 1 (00-15) or deceleration time 2 (00-17).

When the inverter output current falls below the level set in parameter (08-03) minus 2%, normal operation continues and the output frequency increases to the frequency reference using the acceleration time 1 or acceleration time 2. Refer to the following figure 4.4.70.

Note: The stall prevention level during run can be set by using multi-function analog input AI2 (04-05=7).

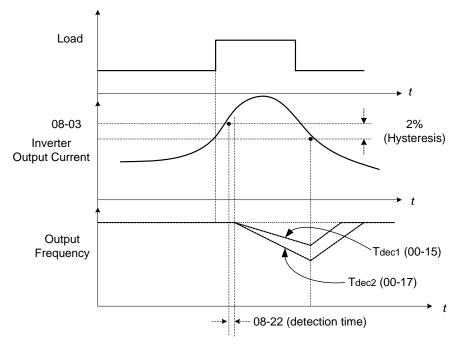

Figure 4.4.70 Stall prevention selection in operation

# *Note:* Stall prevention level in operation is set by multi-function analog input Al2 (04-05=7).

| 08-05 | Selection for motor overload protection (OL1) |
|-------|-----------------------------------------------|
|       | xxx0b: Motor overload is disabled             |
|       | xxx1b: Motor overload is enabled              |
|       | xx0xb: Cold start of motor overload           |
| Range | xx1xb: Hot start of motor overload            |
| Kange | x0xxb: Standard motor                         |
|       | x1xxb: Special motor                          |
|       | 0xxxb: Reserved                               |
|       | 1xxxb: Reserved                               |

The motor overload protection function estimates the motor overload level based on the output current, output frequency, motor characteristics and time. The motor overload trip time depends on the motor rated current when the output frequency is greater than 60Hz.

On inverter power-up the motor overload protection internal thermal accumulation register is automatically reset.

To use the built-in motor overload protection function parameter 02-01 (motor rated current) has to match the motor rated current on the motor nameplate.

Turn off the motor overload protection when using two or more motors connected to the inverter (set 08-05 = xxx0b), and provide external overload protection for each motor (e.g. thermal overload switch).

With cold start enabled (08-05 = xx0xb), motor overload protection occurs in 5 and a half minutes when operating the motor at 150% of the motor rated current at an output frequency greater than 60Hz.

With hot start enabled (08-05 = xx1xb), motor overload protection occurs in 3 and a half minutes when operating the motor at 150% of the motor rated current at an output frequency greater than 60Hz.

Refer to the following figure 4.4.71 for an example of motor overload protection standard curve.

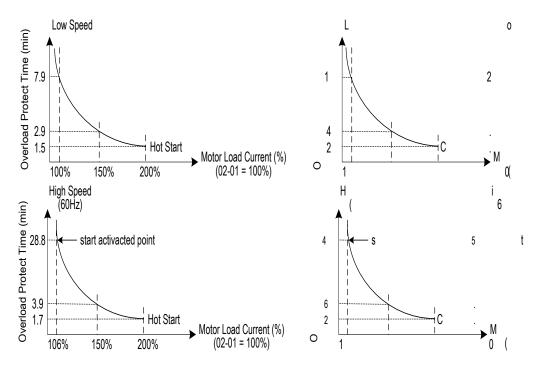

Figure 4.4.71 Motor overload protection curve (example: standard motor)

When using force cooled motors (Special inverter motor), thermal characteristics are independent of the motor speed, set 08-05 = x1xxb.

When 08-05 = x1xxb, overload protection function is based on motor rated current for output frequencies between 6 and 60Hz. If the output frequency is lower than 1Hz, the overload protection function uses 83% of the motor rated current to determine an overload condition.

When 08-05 = x0xxb, overload protection function is based on 70% of the motor rated current for an output frequency of 20Hz. If the output frequency is lower than 1Hz, the overload protection function uses 40% of the motor rated current to determine an overload condition.

Motor overload rating at different output frequencies is shown at Figure 4.4.72.

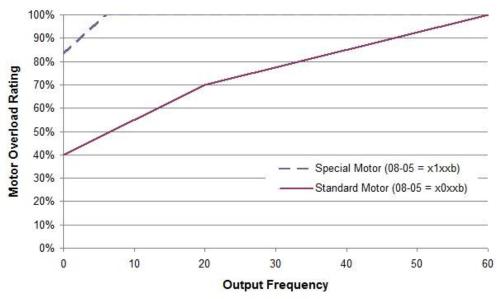

Figure 4.4.72 Motor overload rating at different output frequencies

| 08-06 | Start-up mode of overload protection operation (OL1) |
|-------|------------------------------------------------------|
| Range | 0: Stop output after overload protection             |
|       | 1: Continuous operation after overload protection.   |

**08-06=0:** When the inverter detects a motor overload the inverter output is turned off and the OL1 fault message will flash on the keypad. Press RESET button on the keypad or activate the reset function through the multi-function inputs to reset the OL1 fault.

**08-06=1:** When the inverter detects a motor overload the inverter will continue running and the OL1 alarm message will flash on the keypad until the motor current falls within the normal operating range.

| 08-08 | Automatic voltage regulation (AVR) |
|-------|------------------------------------|
| Range | 0: AVR is enabled                  |
|       | 1: AVR is disabled                 |

Automatic voltage regulation stabilizes the motor voltage independent of fluctuation to the input voltage.

**08-08=0:** Automatic voltage regulation is active. It will limit the maximum output voltage. When input three-phase voltage fluctuates and the voltage is smaller than the value of 01-14, the output voltage will fluctuate with the fluctuation of input voltage.

**08-08=1:** Automatic voltage regulation is not active, motor voltage follows the input voltage fluctuation. When input three-phase voltage fluctuates, the output voltage won't fluctuate with the fluctuation of input voltage.

| 08-09 | Selection of input phase loss protection |
|-------|------------------------------------------|
| Range | 0: Disable<br>1: Enable                  |

**08-09=0:** Input phase loss detection is disabled.

**08-09=1:** Input phase loss detection is enabled. Keypad shows "IPL input Phase Loss" (IPL), when an input phase loss is detected the inverter output is turned off and the fault contact is activated.

**Note:** The input phase loss detection is disabled when the output current is less than 30% of the inverter rated current.

| 08-10 | Selection of output phase loss protection |
|-------|-------------------------------------------|
| Range | 0: Disable                                |
|       | 1: Enable                                 |

**08-10=0:** Output phase loss detection is disabled.

**08-10=1:** Output phase loss detection is enabled. Keypad shows "OPL Output Phase Loss" (OPL), when an output phase loss is detected and the inverter output is turned off and the fault contact is activated.

**Note:** The output phase loss detection is disabled when the output current is less than 10% of the inverter rated current.

| 08-13 | Selection of over-torque detection                 |
|-------|----------------------------------------------------|
|       | 0: Over-torque detection is disabled               |
| Range | 1: Start to detect when reaching the set frequency |
|       | 2: Start to detect when the operation is begun     |

| 08-14 | Selection of over-torque action                                       |
|-------|-----------------------------------------------------------------------|
|       | <b>0:</b> Deceleration to stop when over-torque is detected.          |
| Range | 1: Displays warning when over-torque is detected. Continue operation. |
|       | 2: Coast to stop when over-torque is detected                         |

| 08-15 | Level of over-torque detection |
|-------|--------------------------------|
| Range | 0~300 %                        |

| 08-16 | Time of over-torque detection |
|-------|-------------------------------|
| Range | 0.0~10.0 Sec                  |

| 08-17 | Selection of low-torque detection                  |
|-------|----------------------------------------------------|
|       | 0: Low-torque detection is disabled                |
| Range | 1: Start to detect when reaching the set frequency |
|       | 2: Start to detect when the operation is begun     |

| 08-18 | Selection of low-torque action                                  |
|-------|-----------------------------------------------------------------|
|       | 0: Deceleration to stop when low-torque is detected             |
| Range | 1: Display warning when low-torque is detected. Go on operation |
|       | 2: Coast to stop when under-torque is detected                  |

| 08-19 | Level of low-torque detection |
|-------|-------------------------------|
| Range | 0~300%                        |
|       |                               |

| 08-20 | Time of low-torque detection |
|-------|------------------------------|
| Range | 0.0~10.0 Sec                 |

The over torque detection function monitor the inverter output current or motor torque and can be used to detect increase in inverter current or motor torque (e.g. heavy load).

The low torque detection function monitor the inverter output current or motor torque and can be used to detect a decrease in inverter current or motor torque (e.g. belt break).

The torque detection levels (08-15, 08-19) are based on the inverter rated output current (100% = inverter rated output current) when operating the inverter in V/F control or V/F control + PG and motor output torque (100% = motor rated torque) when operating the inverter in SLV or SV control.

### **Over-torque detection**

Parameter 08-13 selects over-torque detection function. An over-torque condition is detected when the output current / torque rises above the level set in parameter 08-15 (Over-torque detection level) for the time specified in parameter 08-06 (Over-torque detection time).

08-13=0: Over-torque detection is disabled.

**08-13=1:** Over-torque detection is enabled when the output frequency reaches the set frequency.

**08-13=2:** Over-torque detection is enabled during running.

Parameter 08-14 selects the way the inverter acts when an over-torque condition is detected.

**08-14=0:** When an over-torque condition is detected the inverter displays and over-torque detection fault and the motor decelerates to a stop.

**08-14=1:** When an over-torque condition is detected the inverter displays an over-torque detection alarm and continues to run.

**08-14=2:** When an over-torque condition is detected the inverter displays and over-torque detection fault and the motor coasts to a stop

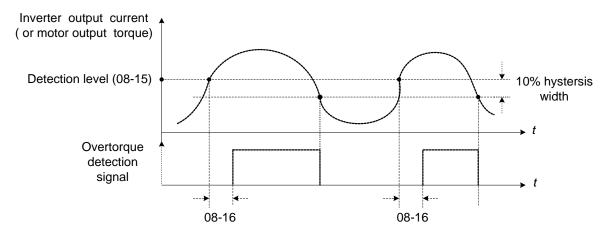

Figure 4.4.73 Over-torque detection operation

## Low-torque detection

Parameter 08-18 selects low-torque detection function. An low-torque condition is detected when the output current / torque falls below the level set in parameter 08-19 (low-torque detection level) for the time specified in parameter 08-20 (Low-torque detection time).

**08-17=0:** Low-torque detection is disabled.

**08-17=1:** Low-torque detection is enabled when the output frequency reaches the set frequency.

**08-17=2:** Low-torque detection is enabled during running.

Parameter 08-18 selects the way the inverter acts when an over-torque condition is detected.

**08-18=0:** When a low-torque condition is detected the inverter displays and low-torque detection fault and the motor decelerates to a stop.

**08-18=1:** When a low-torque condition is detected the inverter displays a low-torque detection alarm and continues to run.

**08-18=2:** When a low-torque condition is detected the inverter displays and low-torque detection fault and the motor coasts to a stop

. Setting Example of less torque detection:

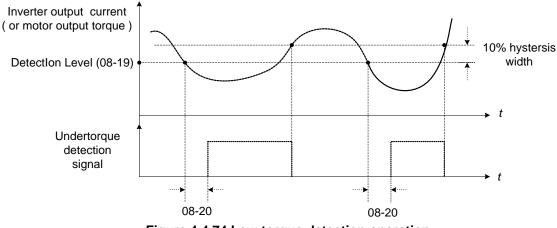

Figure 4.4.74 Low torque detection operation

Over and low torque detection condition can be output to the multi-function digital outputs (R1A-R1C, R2A-R2C) by setting parameters 03-11 to 03-12 to 12 or 25. Refer to figure 4.4.75 for more information.

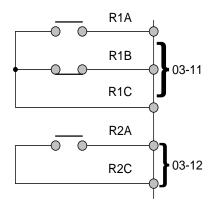

Figure 4.4.75 Over-torque / low torque detection multi-function digital output terminal

| 08-23 | Ground Fault (GF) selection |
|-------|-----------------------------|
| Range | 0: Disable                  |
| Kange | 1: Enable                   |

# 08-23=1:

If the inverter leakage current is greater than 50% of inverter rated current and the ground fault function is enabled (08-23), the keypad will display a "GF Ground Fault" (GF), motor will coast to a stop and fault contact is activated.

| 08-24 | External Fault Operation Selection                                 |
|-------|--------------------------------------------------------------------|
| Range | <ul><li>0: Deceleration to stop</li><li>1: Coast to stop</li></ul> |
|       | 2: Continue operation                                              |

Select operation selection when an external fault occurs. Refer to the multi-function inputs on how to set up the inverter for an external fault input.

| 08-25 | Detection selection of external fault                                                                          |
|-------|----------------------------------------------------------------------------------------------------|
| Range | <ul><li>0: Immediately detect when the power is supplied</li><li>1: Start to detect during operation</li></ul> |

**08-25=0:** When the inverter is supplied by power, detection external fault function will execute.

**08-25=1:** When the inverter is start to run, detection external fault function will execute.

| 08-30           | Run Permissive Function Selection                                                                                                    |  |
|-----------------|----------------------------------------------------------------------------------------------------|--|
| Range           | 0: Deceleration to Stop<br>1: Coast to Stop                                                                                                    |  |
| When 03-00~03-0 | When 03-00~03-07=58, the inverter will stop by the set of 08-30                                                                                               |  |
| 08-37           | Fan Control Function                                                                                                    |  |
| Range           | <ul> <li>0: Start in operation</li> <li>1: Permanent Start</li> <li>2: Start in high temperature (except of the models of 2050, 4100 or the above)</li> </ul> |  |
| 08-38           | Delay Time of Fan Off                                                                                                    |  |
| Range           | 0~600 sec                                                                                                    |  |

**08-37=0:** The inverter start to run and the fan will follow to run. If the inverter stop and the time is longer than the value of 08-38, the fan stop. If the temperature for heat sink is higher than the temperature of inside-detection and the inverter doesn't run, the fan will start run automatically.

**08-37=1:** The inverter is supplied by power, the fan start to run.

**08-37=2:** The temperature for heat sink is higher than the temperature of inside-detection, the fan start to run. After The temperature for heat sink is lower than the temperature of inside-detection and the time is over 08-38, the fan stop.

| 08-35 | Motor Overheat Fault Selection                                                     |
|-------|------------------------------------------------------------------------------------|
| Range | 0: Disable<br>1: Deceleration to Stop<br>2: Free Run to top<br>3: Continue Running |
| 08-36 | PTC Input Filter Time Constant                                                     |
| Range | 0.00 ~ 10.00 sec                                                                   |
| 08-39 | Delay Time of Motor Overheat Protection                                            |
| Range | 0~300 sec                                                                          |
| 08-42 | PTC Protection Level                                                               |
| Range | 0~10.0V                                                                            |
| 08-43 | PTC Restart Level                                                                  |
| Range | 0~10.0V                                                                            |
| 08-44 | PTC Warning Level                                                                  |
| Range | 0~10.0V                                                                            |

# **Motor Overheat Fault Selection**

It execute motor overheat protection by the resistor (PTC) that built-in the motor. the resistor (PTC) is between AI2 and GND and a divided resistor R ,as the pic 4.3.65(b)

**08-35=0:** Motor overheats fault function is off.

**08-35=1:** When the motor is overheating, it decelerates to stop.

**08-35=2:** When the motor is overheating, it free runs to stop.

**08-35=3:** When the motor is overheating, it does not stop running until reach the value of 08-42.

**08-35=1 ~ 2:** The inverter will display [OH4 Motor Temp Warning] when the motor temperature increases and Al2 voltage level rises above the value set in 08-44. In this condition the motor will decelerate or coast to stop depending on setting 08-35=1 ~ 2.

**08-35=3:** The inverter will display [OH3 Motor Temp Warning] when the motor temperature increases and Al2 voltage level rises above the value set in 08-44. In this condition the motor will continue running. If Al2 voltage

level rises above the value set in 08-42 for the time specified in 08-39 the motor coast to stop.

**08-35=1, 2 or 3:** When the motor cools down and AI2 voltage level falls below the value in 08-43, [OH3/OH4 Motor Overheat] will reset.

Note: The resistor (PTC) according to the British Standards Institution:

Tr is 150°C for Class F and is 180°C for Class H

Tr - 5°C : RT  $\leq$  550 $\Omega$ , insert value of RT into formula (1) and set 08-43 to the calculated value.

Tr+ 5°C: RT  $\geq$  1330 $\Omega$ , put the value of RT in formula (1), and set 08-44 to the calculated value..

Formula (1) can also be used for different values of PTC resistors.

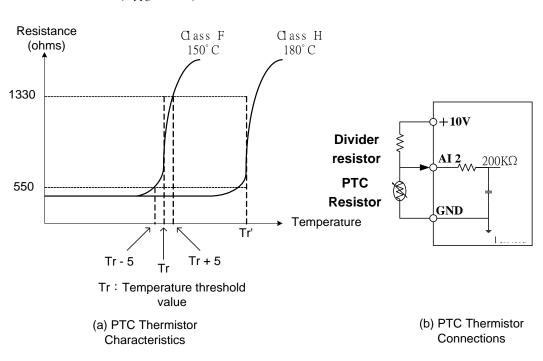

 $V = \frac{1}{2} \times 10 \times \frac{R_{PTC}}{R + (R_{PTC})/(200)}$  ------ Formula (1)

Figure 4.3.65 (a) PTC Thermistor Characteristics (b) PTC Thermistor Connections

# 09-Communication Parameters

| 09-00 | INV Communication Station Address |
|-------|-----------------------------------|
| Range | 1~31                              |
|       |                                   |
| 09-02 | Baud rate setting (bps)           |
|       | <b>0:</b> 1200                    |
|       | 1: 2400                           |
| Range | <b>2:</b> 4800                    |
| Range | <b>3:</b> 9600                    |
|       | <b>4:</b> 19200                   |
|       | <b>5:</b> 38400                   |

| Banga 0: 1 stop bit      |  |
|--------------------------|--|
| Range     I: 2 stop bits |  |

| 09-04 | Parity selection |
|-------|------------------|
|       | 0: No Parity     |
| Range | 1: Even bit      |
|       | 2: Odd bit       |
|       | 2: Odd bit       |

| 09-05 | Communication Data Bit Selection |  |
|-------|----------------------------------|--|
| Range | 0: 8 Bit Data                    |  |
|       | 1: 7 Bit Data                    |  |

| 09-06 | Communication error detection time                           |  |
|-------|--------------------------------------------------------------|--|
| Range | 0.0~25.5 Sec                                                 |  |
|       |                                                              |  |
| 09-07 | Fault stop selection                                         |  |
|       | <b>0:</b> Deceleration to stop based on deceleration time 1. |  |

| Range | 1: Coast to stop when communication fault occurs.    |
|-------|------------------------------------------------------|
| Kange | 2: Deceleration to stop based on deceleration time 2 |
|       | 3: Keep operating when communication fault occurs.   |
|       |                                                      |

| 09-08 | Comm. fault tolerance count |  |
|-------|-----------------------------|--|
| Range | 1~20                        |  |

| 09-09 | Waiting time |
|-------|--------------|
| Range | 5~65 msec    |

The Modbus communication port RJ45 (S+, S-) can be used to monitor, control, program and trouble-shoot the inverter.

Modbus communication can perform the following operations, independent of the frequency command selection (00-05) setting and Operation command selection (00-02) setting:

- Monitor inverter signals
- Read and write parameters.
- Reset fault
- Control multi-function inputs

## Modbus (RS-485) communication specification:

| Items                    | Specification                                                                                                    |
|--------------------------|----------------------------------------------------------------------------------------------------|
| Interface                | RS-485                                                                                                    |
| Communication type       | Asynchronous (start - stop synchronization)                                                                                                    |
| Communication parameters | Baud rate: 1200, 2400, 4800, 9600, 19200 and 38400 bps<br>Data Length: 8 bits (Fixed)<br>Parity: options of none, even and odd bit.<br>For even and odd selection stop bit is fixed at 1 bit. |
| Communication protocol   | Modbus RTU / ASCII                                                                                                    |
| Number of inverters      | Maximum 31 units                                                                                                    |

# Communication wiring and setup

- (1) Turn off power to the inverter.
- (2) Connect communication lines of the controller to the inverter (RJ45).
- (3) Turn power on.
- (4) Set the required communication parameters (09-00) via the keypad.
- (5) Turn off power to the inverter and wait until keypad is completely off.
- (6) Turn power on
- (7) Start communication between controller and inverter.

## Modbus (485) communication architecture

(1) Modbus communication configuration uses a master controller (PC, PLC), communicating to a maximum of 31 inverters.

(2) The master controller is directly connected to the inverter via the RS-485 interface. If the master controller has a RS-232, a converter must be installed to convert signals to RS-485 to connect the master controller to the inverter.

(3) A maximum 31 inverters can be connected to a network, following the Modbus communication standard.

# **Communication Parameters:**

09-00: Inverter station addresses: Range 1-31

09-02: RS-485 communication baud rate setting

- = 0: 1200 bps (bits / second)
- = 1: 2400 bps
- = 2: 4800 bps
- = 3: 9600 bps
- = 4: 19200 bps
- = 5: 38400 bps

09-03: Stop bit selection

- = 0: 1 stop bit
- = 1: 2 stop bits

## 09-04: Parity selection of RS-485 communication

- = 0: No parity.
- = 1: even parity.
- = 2: odd parity.

### 09-05: Communication Data Bit Selection

- = 0: 8 bits data
- = 1: 7 bits data

09-06: RS-485 communication error detection time

09-07: Stop selection of RS-485 communication failure

- = 1: Deceleration to stop by deceleration time 00-15
- = 2: Coast to stop
- = 2: Deceleration to stop using the deceleration time of 00-26 (emergency stop time)
- = 3: Continue to operate (only shows a warning message, press the stop button to stop operation)

09-08: Comm. fault tolerance count

When the number of communication errors exceeds the value set in parameter 09-08 the inverter will display the comm. Fault alarm.

**09-09:** Wait time of inverter transmission (09-09).

Sets the inverter response delay time. This is the time between the controller message and the start of the inverter response message. Refer to figure 4.4.76. Set the controller receive time-out to a greater value than the wait time parameter (09-09).

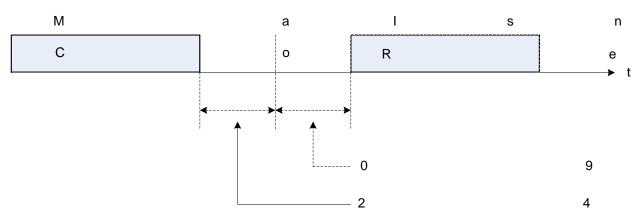

Figure 4.4.76 Communication Message Timing

# **10-PID Parameters**

| 10-00 | PID target value source setting |
|-------|---------------------------------|
| Range | 1: Al1 given                    |
|       | 2: Al2 given                    |
|       | 3: Pulse given                  |
|       | 4: Use 10-02 setting            |
|       | 5: Reserved                     |
|       | 6: Frequency Command (00-05)    |

Note: Parameter only active when frequency command selection (00-05) is set to 5.

# When 10-00=1 or 2,

Source of signal is proportional to be corresponding to PID target via analog input terminal.

For example:

0~10V is corresponding to 0~100% target value. When being given 2V, 20% target value is obtained.

# When 10-00=3,

PID target value is pulse input. The proportion of pulse input is set depending on the parameters of 03-30 (pulse input scales) ~ 03-34 (pulse input filter time).

For general purpose of PID setting, set 10-00=4 to set the PID target value.

# When 10-00=4

10-02(PID target value) is set at percentage and PID setting is at main screen monitor (12-38).

Maximum target value is set by parameter 10-33 (PID feedback maximum value), the decimals is determined by parameter10-34 (PID decimal width), and the unit is set by parameter 10-35 (PID unit).

Ex:

Set 10-33 = 999, 10-34 = 1, 10-35 = 3, and set 10-02 to 10%

Then 9.9PSI is displayed at the main screen monitor (12-38) and can be modified at this monitor. Maximum value is 99.9 PSI (limited to the setting value of parameter 10-33).

# When 10-00=6

The current frequency command is proportional to be corresponding to PID target.

| 10-01 | PID feedback value source setting           |
|-------|---------------------------------------------|
| Range | 1: Al1 given<br>2: Al2 given<br>3: Reserved |

**Note:** Parameter 10-00 and 10-01 cannot be set to the same source. If both parameters are set to the same source the keypad will show a SE05 alarm.

| 10-02 | PID target value |
|-------|------------------|
| Range | 0.00~100.00 %    |

| 10-03 | PID control mode                       |
|-------|----------------------------------------|
| Range | xxx0b: PID disable                     |
|       | xxx1b: PID enable                      |
|       | xx0xb: PID positive characteristic     |
|       | xx1xb: PID negative characteristic     |
|       | x0xxb: PID error value of D control    |
|       | x1xxb: PID feedback value of D control |
|       | 0xxxb: PID output                      |
|       | 1xxxb: PID output + Frequency Command  |

When 10-03= xxx1b: PID is enabled, LCD keypad will be switched automatically (16-00) and main screen monitoring displays PID target value (12-38). Sub-screen monitoring 1 (16-01) displays PID feedback value (12-39) and sub-screen monitoring 2 (16-02) displays frequency output (12-17). If PID is disabled, the keypad will switch automatically to frequency command setting as the main page.

When 10-03= xx1xb: PID output is reverse. PID output is chosen to reverse, and if PID input is negative, the output frequency of PID will gain. On the contrary, PID output is chosen to forward, and if PID input is minus, the output frequency of PID will decrease.

Refer to Fig. 4.4.78 & 4.4.79 when **10-03= x1xxb**: feedback value differential of PID control and **10-03= x0xxb**: basic PID control

**When 10-03= 0xxxb**: PID output, it corresponds 100% to the frequency of 01-02. **When 10-03= 1xxxb**: PID output + frequency command, it will cumulate the output percentage of frequency command, (corresponding to 01-02 main frequency command set by parameter 00-05/ 00-06) at the beginning of running and then start PID control.

| 10-04 | Feedback gain |
|-------|---------------|
| Range | 0.01~10.00    |

| 10-05 | Proportional gain (P) |
|-------|-----------------------|
| Range | 0.00~10.00            |

| 10-06 | Integral time (I) |
|-------|-------------------|
| Range | 0.0~100.0 Sec     |

| 10-07 | Differential time (D) |
|-------|-----------------------|
| Range | 0.00~10.00 Sec        |

| Range       -100~100 %         10-10       PID Primary delay time         Range       0.00~10.00 %         10-14       PID integral limit         Range       0.0~100.0 %         10-23       PID limit         Range       0.00~100.0 %         10-23       PID limit         Range       0.00~100.0 %   | 10-09 |
|----------------------------------------------------------------------------------------------------|-------|
| 10-10         PID Primary delay time           Range         0.00~10.00 %           10-14         PID integral limit           Range         0.0~100.0 %           10-23         PID limit           Range         0.00~100.0 %           10-23         PID limit           10-24         PID output gain | Range |
| Range         0.00~10.00 %           10-14         PID integral limit           Range         0.0~100.0 %           10-23         PID limit           Range         0.00~100.0 %           10-24         PID output gain                                                                                  |       |
| 10-14         PID integral limit           Range         0.0~100.0 %           10-23         PID limit           Range         0.00~100.0 %           10-24         PID output gain                                                                                                    | 10-10 |
| Range         0.0~100.0 %           10-23         PID limit           Range         0.00~100.0 %           10-24         PID output gain                                                                                                    | Range |
| Range         0.0~100.0 %           10-23         PID limit           Range         0.00~100.0 %           10-24         PID output gain                                                                                                    |       |
| 10-23         PID limit           Range         0.00~100.0 %           10-24         PID output gain                                                                                                    | 10-14 |
| Range         0.00~100.0 %           10-24         PID output gain                                                                                                    | Range |
| Range         0.00~100.0 %           10-24         PID output gain                                                                                                    |       |
| 10-24 PID output gain                                                                                                    | 10-23 |
|                                                                                                    | Range |
|                                                                                                    |       |
| Range 0.0.25.0                                                                                                    | 10-24 |
|                                                                                                    | Range |
|                                                                                                    |       |
| 10-25 PID reversal output selection                                                                                                    | 10-25 |
| <b>0:</b> Do not allow the reversal output                                                                                                    | Range |
| 1: Allow the reversal output                                                                                                    |       |
|                                                                                                    |       |
| 10-26 PID target acceleration / deceleration time                                                                                                    | 10-26 |

#### **PID Adjustments**

Range

**Gain control:** The error signal (deviation) between the input command (set value) and the actual control value (feedback). This error signal or deviation is amplified by the proportional gain (P) to control the offset between the set value and the feedback value.

**Integral control:** The output of this control is the integral of the error signal (difference between set value and feedback value) and is used to minimize the offset signal that is left over from the gain control. When the integral time (I) is increased, the system response becomes slower.

**Differential control:** This control is the inverse from integral control and tries to guess the behavior of the error signal by multiplying the error with the differential time. The result is added to the PID input. Differential control slows down the PID controller response and may reduce system oscillation. **Note:** Most applications that PID control (fan and pump) do not require differential control.

Refer to Figure 4.4.77 for PID control operation

0.0~25.5 Sec

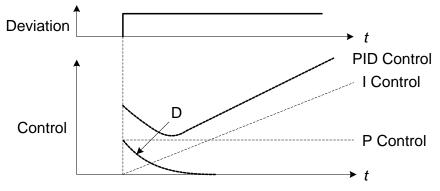

Figure 4.4.77 PID Control

# **PID Control Type**

The inverter offers two types of PID control:

## (a) PID control with differential feedback: (10-03 = x1xxb)

Make sure to adjust the PID parameters without causing system instability. Refer to Figure 4.4.78 for PID control for feedback value differential.

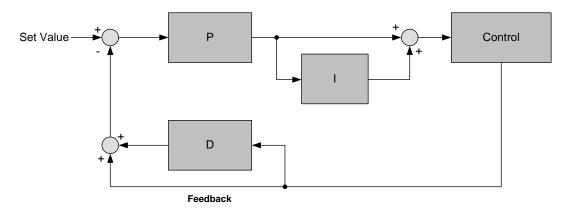

Figure 4.4.78 PID control for feedback differential value

# (b) Basic PID control: (10-03 = x0xxb)

This is the basic type of PID control. Refer to the figure 4.4.79.

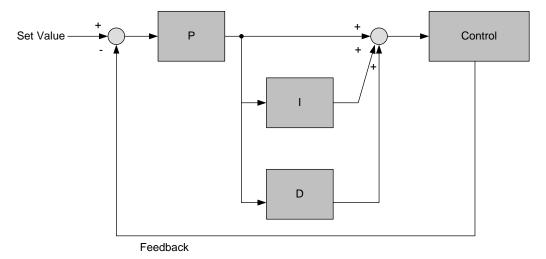

Figure 4.4.79 Basic PID control

## **PID Setup**

Enable PID control by setting parameter 10-03, PID target value (10-00) and PID feedback value (10-01).

To use PID control set frequency command selection 00-05 to 4.

(1) Select PID target value (10-00):

# 10-00: PID target value

=1: analog Al1 given (default)
=2: analog Al2 given
=3: Pulse given
=4:10-02
=6 frequency command (00-05)

(2) Select PID feedback value (10-01):

# 10-01: PID feedback value

= 1: Analog Al1 given

= 2: Analog Al2 given

=3: Pulse given

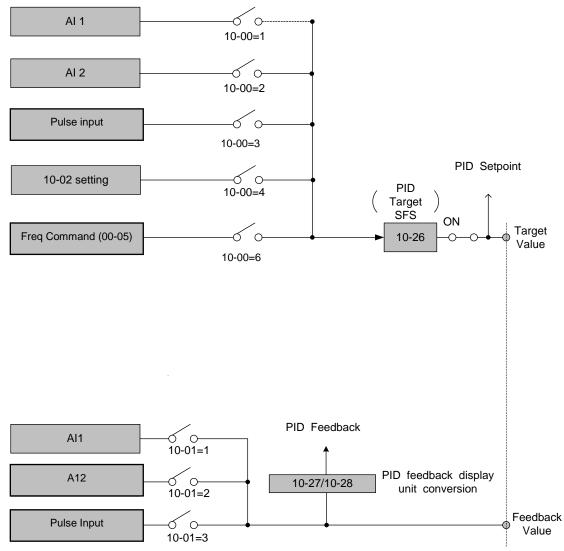

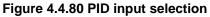

# **PID Control Setting**

PID control block diagram.

The following figure shows the PID control block diagram.

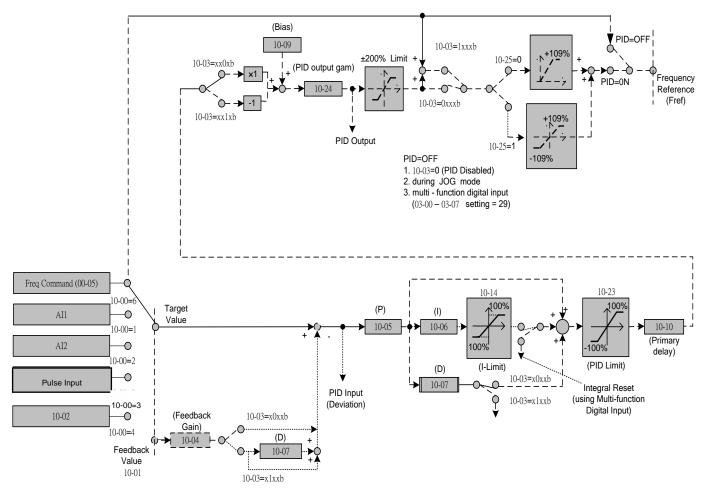

Figure 4.4.81 PID control block diagram

# **PID Tuning**

Use the following procedures to start PID control,

(1) Enable PID control (set 10-03 to a value greater than "xxx0b").

(2) Increase the proportional gain (10-05) to the highest value possible without causing the system to become unstable.

(3) Decrease the integral time (10-06) to the lowest value possible without causing the system to become unstable.

(4) Increase the differential time (10-07) to the highest value possible without causing the system to become unstable.

The PID control serves to maintain a given process within certain limits whether it is pressure, flow etc. To do this the **feedback** signal is compared to the **set value** and the difference becomes the error signal for the PID control.

The PID control then responds by trying to minimize this error. The error is multiplied times the value of the **Proportional gain** set by parameter **10-05**. An increased gain value results in a larger error. However, in any system as the gain is increased there is a point that the system will become unstable (oscillate).

To correct this instability, the response time of the system may be **slowed** down by increasing the **Integral time** set by parameter **10-06**. However slowing the system down too much may be unsatisfactory for the process.

The end result is that these two parameters in conjunction with the acceleration time (01-14) and deceleration (01-15) times require to be adjusted to achieve optimum performance for a particular application.

PID output polarity can be selected with parameter 10-03 (setting = xx0xb: PID output forward, setting = xx1xb: PID output reversal). When PID output is chosen to reverse, and if PID input is negative, the output frequency of PID will gain. On the contrary, PID output is chosen to forward, and if PID input is minus, the output frequency of PID will decrease.

PID feedback value can be adjusted using parameter 10-04 (PID feedback gain) as well as with the analog input gain and bias for terminal AI1 or AI2.

**10-14: PID integral limit:** Used to limit the integral output to prevent motor stall or damage to the system in case of a rapid change in the feedback signal. Reduce the value of 10-14 to increase the inverter response.

**10-23: PID limit:** Used to limit the output of the PID control. Maximum output frequency is 100%.

**10-10: Primary delay time:** Low pass filter situated after the PID limit block that can be used to prevent PID output resonance. Increase the time constant to a value greater than the resonance frequency cycle and reduce time constant to increase the inverter response.

**10-09: PID bias:** Used to adjust the offset of the PID control. The offset value is added to the frequency reference as compensation. Use parameter 10-24 (PID output gain) to control the amount of compensation.

In case the PID control output value goes negative, parameter 10-25 (PID reversal output selection) can be used to reverse the motor direction.

Note: The PID output remains at zero when reverse operation is disabled.

**10-26: PID target SFS:** Sets the PID target value acceleration and deceleration ramp time. The PID target SFS can be disabled by setting the multi-function digital inputs 03-00 ~ 03-07 to 36 (PID target SFS is off). Reduce the acceleration / deceleration time in case load resonance or system instability is encountered.

#### **PID Fine Tuning**

All PID control parameters are related to each other and require to be adjusted to the appropriate values. Therefore, the procedure achieving the minimum steady-state is shown as following:

- (1) Increase or decrease the proportion (P) gain until the system is stable using the smallest possible control change.
- (2) The integral (I) reduces the system stability which is similar to increasing the gain. Adjust the integral time so that the highest possible proportional gain value can be used without affecting the system stability. An increase in the integral time reduces system response.
- (3) Adjust the differential time if necessary to reduce overshoot on startup. The acceleration / deceleration time can also be used for the same purpose.

Fine-tuning PID control parameters:

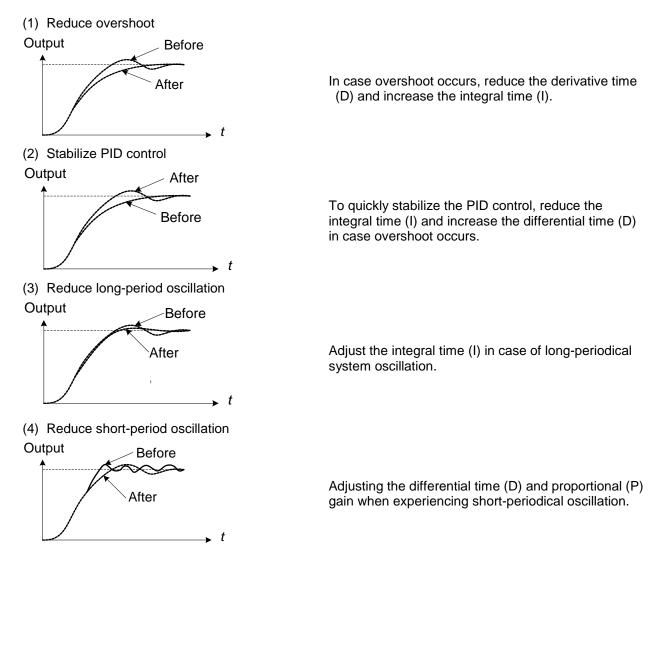

| 10-11 | PID feedback loss detection selection |
|-------|---------------------------------------|
|       | 0: Disable                            |
| Range | 1: Warning                            |
|       | 2: Fault                              |
|       |                                       |
| 10-12 | PID feedback loss detection level     |
| Range | 0~100 %                               |

| 10-13 | PID feedback loss detection time |
|-------|----------------------------------|
| Range | 0.0~10.0 Sec                     |

The PID control function provides closed-loop system control. In case PID feedback is lost, the inverter output frequency may be increase to the maximum output frequency.

It is recommended to enable to the PID feedback loss when the PID function is used.

### PID feedback loss detection

#### 10-11=0: Disable

### 10-11=1: Warning

A feedback loss condition is detected when the PID feedback value falls below the value set in parameter 10-12 (PID feedback loss detection level) for the time set in parameter 10-13 (PID feedback loss detection time). PID feedback loss warning message "Pb" will be displayed on the keypad and the inverter will continue to operate.

### 10-11=2: Fault

A feedback loss condition is detected when the PID feedback value falls below the value set in parameter 10-12 (PID feedback loss detection level) for the time set in parameter 10-13 (PID feedback loss detection time). PID feedback loss fault message "Pb" will be displayed on the keypad, the inverter stops and the fault contact is activated.

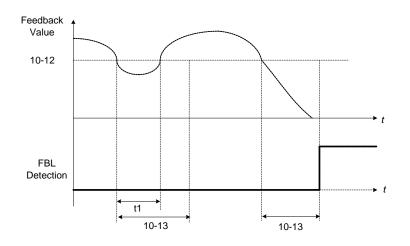

Figure 4.4.82 PID feedback loss detection

| 10-17 | Start frequency of PID sleep |
|-------|------------------------------|
| Range | 0.00~599.00 Hz               |

| 10-18 | Delay time of PID sleep |
|-------|-------------------------|
| Range | 0.0~255.5 Sec           |

| 10-19 | Frequency of PID wakeup |
|-------|-------------------------|
| Range | 0.00~599.00 Hz          |

| 10-20 | Delay time of PID wakeup |
|-------|--------------------------|
| Range | 0.0~255.5 Sec            |

| 10-29 | PID sleep selection                     |
|-------|-----------------------------------------|
| Range | 0: Disable<br>1: Enable<br>2: Set by DI |

| 10-40 | Selection of PID Sleep Compensation Frequency |
|-------|-----------------------------------------------|
| Range | 0: Disable                                    |
|       | 1: Enable                                     |

The PID Sleep function is used to stop the inverter when the PID output falls below the PID sleep level (10-17) for the time specified in the PID sleep delay time parameter (10-18).

The inverter wakes up from a sleep condition when the PID output (Reference frequency) rises above the PID wake-up frequency (10-19) for the time specified in the PID wake-up delay time (10-20).

Use parameter 10-29 to enable / disable PID sleep function.

**10-29 =0:** PID Sleep function is disabled.

**10-29 =1:** PID sleep operation is based on parameters of 10-17 and 10-18.

**10-29 =2:** PID sleep mode is enabled by multi-function digital input

Refer to figure 4.4.83 (a) and (b) for PID sleep / wakeup operation.

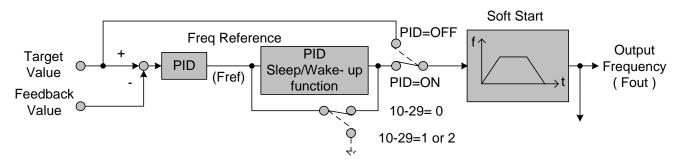

Figure 4.4.83: (a) PID control bock diagram

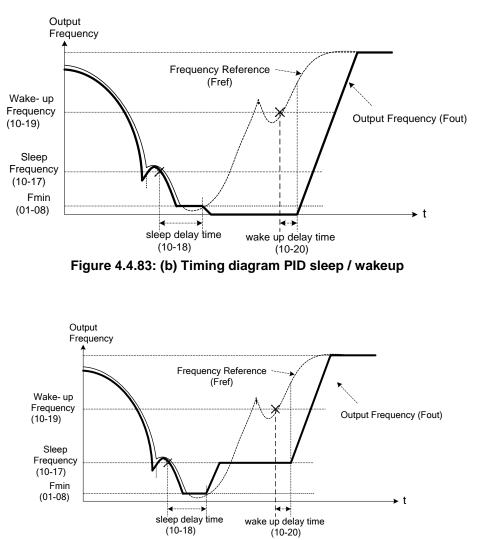

Figure 4.4.83: (c) Timing diagram of PID sleep compensation frequency/ wakeup

# Notes:

# 10-40=0, refer to Figure 4.4.83 (b)

The PID sleep timer is enabled when the output frequency (Fout) falls below the PID sleep frequency (10-17). When the sleep timer reaches the set PID sleep delay time (10-18) the inverter will decelerate to a stop and enter the sleep mode.

# 10-40=1, refer to Figure 4.4.83 (c)

When output frequency (Fout) is lower than PID sleep frequency set by 10-17, Timer of PID sleep mode will run and the output frequency changes with the reference frequency (Fref) until it reaches the minimum output frequency (Fmin) set by 01-08. When the PID sleep delay time (10-18) is completed, the motor will run gradually to the PID sleep frequency set by 10-17.

**Note:** It should be used in the situation of being required the constant frequency.

While sleep mode is active and the motor has stopped, the internal PID control is still in operating. When the reference frequency increases and exceeds the wakeup frequency parameter 10-19 for the time specified in the wakeup delay time parameter 10-20, the inverter will restart and the output frequency will ramp up to the reference frequency.

# Example:

- -- When wakeup frequency< sleep frequency, inverter starts by the sleep frequency and sleeps depending on sleep frequency.
- -- When wakeup frequency> sleep frequency, inverter starts by the wakeup frequency and sleeps depending on sleep frequency.

Parameter 10-00 and 10-01 cannot be set to the same source. If both parameters are set to the same source the keypad will show a SE05 alarm.

| PID Feedback Display Bias |
|---------------------------|
| -99.99~99.99              |
|                           |

| 10-28 | PID Feedback Display Gain |
|-------|---------------------------|
| Range | 0.00~100.00               |

### PID Feedback Display Scaling

The PID feedback signal can be scaled to represent actual engineering units. Use parameter 10-28 to set the feedback signal gain for the feedback signal range maximum and parameter 10-27 to the feedback signal minimum.

### Example:

Feedback signal is a pressure transducer (0-10V or 4-20mA ) with a range of 1.0 - 20.0 PSI 4mA (0V) = 1.0 PSI, 20mA (10V) = 20.0 PSI.

Set parameter 10-27 to 1.0 minimum of transducer range (0%). Set parameter 10-28 to 20.0 maximum of transducer range (100%).

Refer to the figure 4.4.84 for displaying the unit conversion.

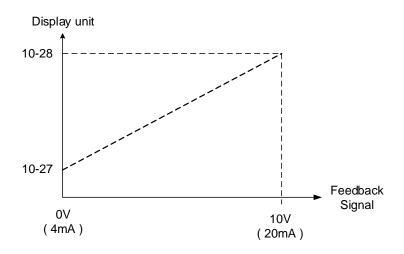

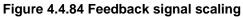

| 10-30 | Upper Limit of PID Target |
|-------|---------------------------|
| Range | 0 ~ 100 %                 |

| 10-31 | Lower Limit of PID Target |
|-------|---------------------------|
| Range | 0 ~ 100 %                 |

Target value of PID will be limited to the range of upper & lower limit of PID target.

| 10-33 | Maximum Value of PID Feedback |
|-------|-------------------------------|
| Range | 1~10000                       |

When the maximum value of PID feedback is active, it will become 100% the corresponding value of 10-02.

| 10-34 | PID Decimal Width |
|-------|-------------------|
| Range | 0~4               |

PID decimal width is used for rounding up setting. For example: set 10-34=1, it displays XXX.X ; set 10-34=2, it displays XX.XX.

| 10-35 | PID Unit |
|-------|----------|
| Range | 0~21     |

PID unit is selected depending on user's needs.

Note: When user switches PID in LED keypad, 10-33 is required to be lower than 1000 and 10-34=1, or the keypad will show a SE05 alarm (PID setting error).

| 10-39 | Output Frequency Setting of PID Disconnection |
|-------|-----------------------------------------------|
| Range | 00.00~599.00 Hz                               |

When PID feedback disconnection is in alarm, frequency command output depends on the setting value of 10-39. If the warning is lifted, PID control is restored.

# **11-Auxiliary Parameters**

| 11-00 | Direction Lock Selection              |
|-------|---------------------------------------|
|       | 0: Allow forward and reverse rotation |
| Range | 1: Only allow forward rotation        |
|       | 2: Only allow reverse rotation        |

If motor operation direction is set to 1 or 2, the motor can only operate in that specific direction. Run commands in the opposite direction are not accepted.

Forward or reverse commands can be issued via the control terminals or keypad.

Note: The Direction Lock Selection can be used in fan and pump application where reverse rotation is prohibited.

| 11-01 | Carrier frequency                                              |
|-------|----------------------------------------------------------------|
| Range | 0: Carrier Output Frequency Tuning<br>1: 1KHz<br>2~16: 2~16KHz |

#### Notes:

- (1) Value 1 to 16 represents KHz.
- (2) When 11-01=0, variable carrier frequency is used see parameter 11-30~11-32.
- (3) For SLV and SV mode, the minimum value of 11-01 is 4 kHz.
- (4) Setting range is determined by the inverter rating (13-00) and HD/ND mode (00-27).
- (5) Refer to section 3 inverter derating based on carrier frequency.
- (6) A low carrier frequency increases motor noise but reduces motor losses and temperature.
- (7) A low carrier frequency decreases RFI, EMI interference and motor leakage current.

Refer to the carrier frequency Table 4.4.14.

#### Table 4.4.14 Carrier frequency settings

| Carrier frequency (11-01=2 to 16)) | 2KHz6K10K16KHz |
|------------------------------------|----------------|
| Motor noise                        | High Low       |
| Output current waveform            | Fair Better    |
| Noise interference                 | Lowhigh        |
| Leakage current                    | Lowhigh        |

If cable length between the inverter and the motor is too long, the high-frequency leakage current will cause an increase in inverter output current, which might affect peripheral devices. Adjust the carrier frequency to avoid this as shown in table 4.4.15.

| Table 4.4.15 Cable lengt | th and carrier frequency |
|--------------------------|--------------------------|
|--------------------------|--------------------------|

|                                    | Table 4.4.10 Gable length and carrier frequency |                                   |                                  |                                 |
|------------------------------------|-------------------------------------------------|-----------------------------------|----------------------------------|---------------------------------|
| Wire length                        | < 30 Meter (98ft)                               | up to 50 Meter<br>(164 ft)        | up to 100 Meter<br>(328ft)       | > 100 Meter*<br>> 328ft         |
| Carrier frequency<br>(11-01 value) | Max. value 16KHz<br>(11-01=16KHz)               | Max. value 10KHz<br>(11-01=10KHz) | Maxi. value 5KHz<br>(11-01=5KHz) | Max. value 2KHz<br>(11-01=2KHz) |

# \*. If Cable is longer than 200m, the output dv/dt filter or output reactor is required.

# Notes:

- (1) Reduce the carrier frequency if the torque does not match the speed.
- (2) In V/F and V/F + PG control modes, the carrier frequency is determined by parameters 11-30 (Carrier frequency max. limit), 11-31 (Carrier frequency lower limit) and 11-32 (Carrier frequency proportional gain).

| 11-02 | Software PWM Function Selection |  |
|-------|---------------------------------|--|
| Range | 0: Disable                      |  |
|       | 1: Enable                       |  |

11-02=0: Software PWM control disabled.

11-02=1: Software PWM control enabled. Software PWM control can improve the 'metal' noise produced by the motor, more comfortable for the human ear. At the same time, Software PWM also limits RFI noise to a minimum level. The default setting of Software PWM control is disabled. Software PWM cannot be set if carrier frequency set in 11-01 is higher than 8 kHz.

| 11-03 | Automatic carrier lowering selection |
|-------|--------------------------------------|
| Range | 0: Disable                           |
|       | 1: Enable                            |

11-03=0: Automatic carrier frequency reduction during an overheat condition is disabled.

11-03=1: Carrier frequency is automatically lowered in case the inverter heatsink overheated and will return to carrier frequency set in parameter 11-01 when the inverter temperature returns to normal. See section 3 for more information.

| 11-04 | S curve time setting at the start of acceleration |
|-------|---------------------------------------------------|
| 11-05 | S curve time setting at the end of acceleration   |
| 11-06 | S curve time setting at the start of deceleration |
| 11-07 | S curve time setting at the end of deceleration   |
| Range | 0.00~2.50 Sec                                     |

The S curve function for acceleration / deceleration is used to reduce mechanical impact caused by the load during momentary starting and stopping of the inverter. To use the S curve function set the time for acceleration start point (11-04), acceleration end point (11-05), deceleration start point (11-06) and deceleration end point (11-07). Refer to figure 4.4.85 for more information.

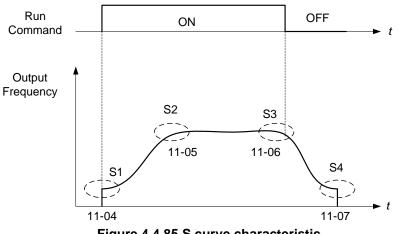

Figure 4.4.85 S curve characteristic

Total acceleration and deceleration time when the S curve is used:

Accelerating time = Accelerating time 1 (or 2) + (11-04) + (11-05)2

Deceleration time = Deceleration time 1 (or 2) + (11-06) + (11-07)

| 11-08 | Jump frequency 1     |
|-------|----------------------|
| 11-09 | Jump frequency 2     |
| 11-10 | Jump frequency 3     |
| Range | 0.0~599.0 Hz         |
|       |                      |
| 11-11 | Jump frequency width |

These parameters allow "jumping over" of certain frequencies that can cause unstable operation due to resonance within certain applications.

**Note:** Prohibit any operation within the jump frequency range. During acceleration and deceleration the frequency is continuous without skipping the jump frequency.

To enable jump frequency 1 – 3 (11-08 – 11-10) set the frequency to a value greater than 0.0 Hz.

Use the jump frequency width (11-11) to create a jump frequency range. Refer to figure 4.4.86.

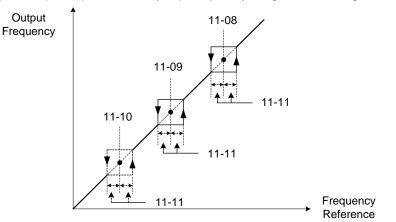

Figure 4.4.86 Jump frequency operation

#### Jump frequency via Analog Input.

Range

0.0~25.5 Hz

Set parameter 04-05 (Al2 function selection) to 9 (frequency jump setting 4) to control the jump frequency via analog input Al2. Refer to Figure 4.4.48.

Note: When jump frequency overlap the sum of the overlapped jump frequencies will be used as the jump frequency range. Refer to figure 4.4.87.

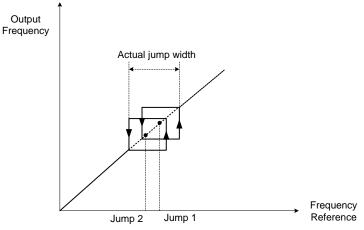

Figure 4.4.87 Jump frequency overlap

| 11-13 | Automatic return time |
|-------|-----------------------|
| Range | 0~120 sec             |

If the keypad is not pressed within the time specified in 16-06 (returning time of automatic back button), the keypad will automatically return to the mode screen.

When it is set to 0, the automatic return function is off. Press the back button to return to the previous directory.

| 11-12 | Manual energy saving gain |
|-------|---------------------------|
| Range | 0~100 %                   |

| 11-18 | Manual energy saving frequency |
|-------|--------------------------------|
| Range | 0.0~599.0 Hz                   |

Manual energy savings reduces the output voltage for the purpose of saving energy.

To enable manual energy savings set one of the multi-function digital input (03-00 to 03-07) to 20 and activate the input or use parameter 11-18 to set the manual energy savings activation frequency.

When the output frequency rises above the value set in parameter 11-18 manual energy savings function is enabled. Setting parameter 11-18 manual energy savings frequency to 0.0 Hz disables the manual energy savings frequency activation function. Refer to figure 4.4.88 for more information.

Note: Only use manual energy savings functions in combination with light loads.

Manual energy saving gain (11-12) determines the output voltage of the inverter when manual energy savings is enabled. Output voltage is percentage gain times the V/F voltage.

Manual energy saving control uses the voltage recovery time (07-23) to change the output voltage

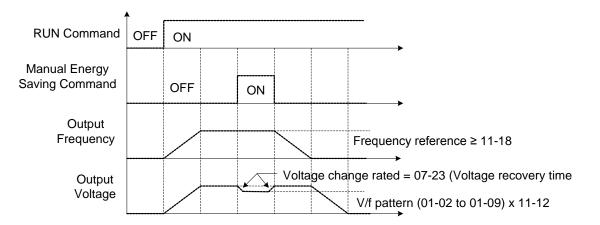

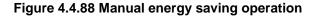

| 11-19 | Automatic energy saving function            |
|-------|---------------------------------------------|
| Range | 0: Automatic energy saving is disabled      |
| Range | 1: Automatic energy saving is enabled       |
|       |                                             |
| 11-20 | Filter time of automatic energy saving      |
| Range | 0~200 msec                                  |
|       |                                             |
| 11-21 | Voltage upper limit of energy saving tuning |
| Range | 0~100%                                      |
|       |                                             |
| 11-22 | Adjustment time of automatic energy saving  |
| Range | 0~5000 msec                                 |
|       |                                             |
| 11-23 | Detection level of automatic energy saving  |
| Range | 0~100%                                      |
|       |                                             |
| 11-24 | Coefficient of automatic energy saving      |
| Range | 0.00~655.35                                 |

In the V/F control mode the automatic energy saving (AES) function automatically adjusts the output voltage and reduces the output current of the inverter to optimize energy savings based on the load.

The output power changes proportional to the motor load. Energy savings is minimal when the load exceeds 70% of the output power and savings become greater when the load decreases.

The parameter of automatic energy saving function has been set at the factory before shipment. In general, it is no need to adjust. If the motor characteristic has significant difference from the TECO standard, please refer to the following commands for adjusting parameters:

#### **Enable Automatic Energy Savings Function**

- (1) To enable automatic energy saving function set 11-19 to 1.
- (2) Filter time of automatic energy saving (11-20)
- (3) Commissioning parameter of energy saving (11-21 to 11-22)

In AES mode, the optimum voltage value is calculated based on the load power requirement but is also affected by motor temperature and motor characteristic.

In certain applications the optimum AES voltage needs to be adjusted in order to achieve optimum energy savings. Use the following AES parameters for manual adjustment:

**11-21:** Voltage limit value of AES commissioning operation

Sets the voltage upper limit during automatic energy saving. 100% corresponds to 230V or 460V or 575/690V depending on the inverter class used. Refer to the figure 4.4.89.

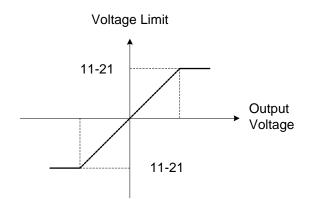

Figure 4.4.89 Voltage limit value of commissioning operation

11-22: Adjustment time of automatic energy savingSets sample time constant for measuring output power.Reduce the value of 11-22 to increase response when the load changes.Note: If the value of 11-22 is too low and the load is reduced the motor may become unstable.

11-23: Detection level of automatic energy saving

Sets the automatic energy saving output power detection level.

11-24: Coefficient of automatic energy saving

The coefficient is used to tune the automatic energy saving. Adjust the coefficient while running the inverter on light load while monitoring the output power. A lower setting means lower output voltage.

# Notes:

- If the coefficient is set to low the motor may stall.
- Coefficient default value is based on the inverter rating. Set parameter 13-00. If the motor power does not match the inverter rating.

| 11-29 | Auto De-rating Selection |
|-------|--------------------------|
| Range | 0: Disable               |
|       | 1: Enable                |

The automatic de-rating function automatically reduces the output frequency by 30% of the nominal motor speed when the inverter detects an overheat condition (heatsink).

Automatic de-rating function depends on the automatic carried frequency reduction selection (11-03).

If automatic carrier frequency reduction is disabled (11-03=0), the output frequency is reduced by 30% of the nominal motor speed when an overheat condition is detected.

If automatic carrier frequency reduction is enabled (11-03=1), the output frequency is reduced by 30% of the nominal motor speed when the carrier frequency is at its minimum setting.

**11-29=0:** Auto de-rating selection disabled, carrier frequency is based on 11-01 or 11-03.

11-29=1: Auto de-rating selection is enabled.

| 11-30 | Variable Carrier Frequency Max. Limit |
|-------|---------------------------------------|
| Range | 2~16 KHz                              |
|       | ·                                     |

| 11-31 | Variable Carrier Frequency Min. Limit        |
|-------|----------------------------------------------|
| Range | 1~16 KHz                                     |
|       |                                              |
| 11-32 | Variable Carrier Frequency Proportional Gain |

**Range** 00~99

Carrier frequency method depends on the selected control mode.

| Control Mode     | Variable Carrier Frequency<br>(11-01 = 0) | Fixed Carrier Frequency<br>(11-01 = 2-16 kHz) |
|------------------|-------------------------------------------|-----------------------------------------------|
| V/F and V/F + PG | Available                                 | Available                                     |
| SLV and SV       | Not available                             | Available                                     |

Variable carrier frequency can be adjust with parameter 11-30 ~ 11-32.

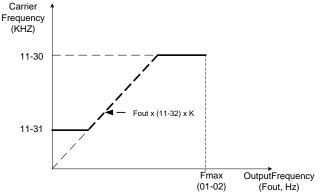

K is a coefficient; the value of K is based on the following based on the maximum carrier frequency:

K=1: when 11-30 < 5 KHz K=2: when 10 KHz > 11-30 ≥ 5 KHz K=3: when 11-30 ≥ 10KHz

#### Notes:

- In V/F and V/F + PG control mode if the speed and torque are constant, the variable carrier frequency mode (11-01=0) can be selected to reduce the carrier frequency based on output frequency.
- If the carrier frequency proportional gain (11-32) > 6 and 11-30 < 11-31, error message "SE01" out of range will appear on the keypad.
- If the minimum limit (11-31) is set higher than the maximum limit (11-30), the minimum limit will be ignored and the carrier frequency will be set at the highest limit (11-30).
- In fixed carrier frequency mode (11-01 = 2-16) parameters 11-30, 11-31 and 11-32 are not used.
- In SLV and SV control mode, the maximum limit of the carrier frequency is fixed at 11-30.

| 11-28 | Frequency Gain of Over Voltage Prevention 2 |
|-------|---------------------------------------------|
| Range | 1~200%                                      |
|       |                                             |
| 11-33 | DC Voltage Filter Rise Amount               |
| Range | 0.00~1.00 V                                 |

| 11-34 | DC Voltage Filter Fall Amount    |
|-------|----------------------------------|
| Range | 0.00~1.00 V                      |
|       |                                  |
| 11-35 | DC Voltage Filter Deadband Level |
| Range | 0.0~99.0 V                       |
|       |                                  |
| 11-36 | Frequency gain of OV prevention  |
| Range | 0.000~1.000                      |
|       |                                  |
| 11-37 | Frequency limit of OV prevention |

| 11-38 | Deceleration start voltage of OV prevention                                |
|-------|----------------------------------------------------------------------------|
| Range | 200~400 V : 200V<br>400~800 V : 400V<br>575V: 500~1000V<br>690V: 600~1200V |

| 11-39 | Deceleration end voltage of OV prevention                                   |
|-------|-----------------------------------------------------------------------------|
| Range | 300~600 V : 200V<br>600~1200 V : 400V<br>575V: 500~1000V<br>690V: 600~1200V |

| 11-40 | OV prevention selection                                                                                                    |
|-------|----------------------------------------------------------------------------------------------------|
| Range | <ul> <li>0: Disable</li> <li>1: OV prevention Mode 1</li> <li>2: OV prevention Mode 2</li> <li>3: OV Prevention Mode 3</li> </ul> |

Overvoltage suppression is used for the application of likely causing to energy recharge.

0.00~10.00 Hz

Range

Example: there are two situations causing excessive energy to recharge the inverter in stamping application

- (1) When cam clutch is not engaged, the motor will accelerate and start flywheel. When motor decelerates, the rotation speed will higher than motor speed owing to the large flywheel's inertia and then recharge the inverter.
- (2) When cam clutch is engaged, the motor will start flywheel and compress the spring. When the highest point of the cam moves beyond its center, the spring will release the power to the flywheel and excessive energy output recharge the inverter.

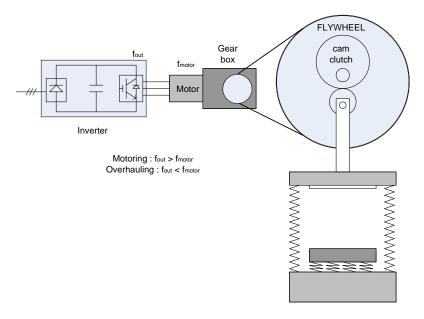

Figure 4.4.90 Stamping Operation

Over-voltage prevention (OVP) function monitors the DC-bus voltage and adjusts the speed reference, acceleration and deceleration rate, to prevent the inverter from tripping on an overvoltage.

When the speed reference is reduced, the motor will start to decelerate. When the inverter is operating at a fixed output frequency and excessive regenerative energy back to the inverter is detected the inverter will accelerate the motor in order to reduce the DC-bus voltage. Refer to figure 4.4.91.

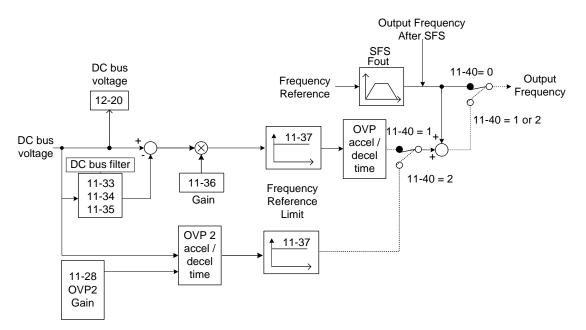

Figure 4.4.91 OVP operation

## When 11-40=1: OV prevention Mode 1

1) DC voltage filter is used to provide a stable reference value for determining the change in DC voltage change during regenerative operation.

- Adjust the DC voltage filtering increase rate parameter 11-33 (DC Voltage Filter Rise Amount). When the DC voltage exceeds 11-33 +11-35 (DC Voltage Filter Deadband Level), the output of the filter will increase.
- Adjust the DC voltage filtering decrease rate parameter 11-34 (DC Voltage Filter Fall Amount). When the DC voltage exceeds 11-33 +11-35 (DC Voltage Filter Deadband Level), the output of the filter will decrease.
- Monitor the DC voltage filter output by 12-20 (DC voltage filter value).
- Set the DC voltage filter decrease rate (11-34) to a greater value than the value of the DC voltage filtering increase rate (11-33).

2) When the inverter is operation at a fixed output frequency, the OVP function will monitor the DC-bus voltage to detect regenerative operation.

In case of a regenerative condition the inverter calculates the delta DC bus voltage value and multiplies the value with parameter 11-36, the result is added to the frequency reference accelerating the motor to prevent on an overvoltage condition.

When the regenerative energy decreases, the inverter output frequency will return to the actual frequency reference. Deceleration rate is based on the DC voltage, as shown in Figure 4.4.92.

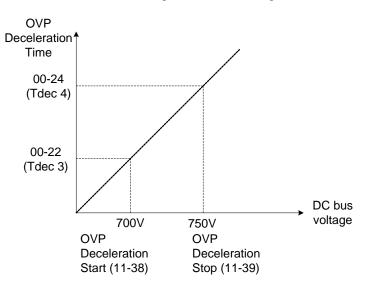

Figure 4.4.92 OVP deceleration time

3) When the inverter is stopped, the deceleration rate can be set with parameter 00-15 (Tdec1). In case the DC voltage is too high, the inverter will decelerate based on the OVP deceleration time as shown in Figure 4.4.92.

- Set DC-bus voltage in parameter 11-38 (start voltage of OVP deceleration) and set OVP deceleration rate in 00-22 (Tdec3).
- When the DC voltage reaches this level, it is necessary to decelerate rapidly in order to prevent the delta DC voltage of becoming too large.

- When DC voltage reaches the setting of 11-39 (stop voltage of OVP deceleration), it will decelerate based on the set value of 00-24 (Tdec4)
- Deceleration rate is linear based on the slope defined by the start point (11-38) and end point (11-39).

4). Enable the OVP function with parameter 11-40 set to 1 or 2. The following parameter default values will be changed when the OVP function is enabled:

07-12=1 (Stop mode: coast to stop) 00-14(Tacc1)= 5.0 Sec(the frequency reference acceleration rate when DC voltage is too high.) 00-22(Tdec3)= 20.0 Sec(low setting point of OVP deceleration rate). 00-24(Tdec4)= 100.0 Sec(high setting point of OVP deceleration rate).

Note: S curve should be disabled when using the OVP function (11-04~11-07=0.0sec).

When 11-40=2: OV prevention Mode 2

The process of OV prevention mode 2 is the same as that of OV prevention mode 1 but it strengthens more the part of DC BUS over the deceleration stop voltage of OV prevention (11-39) in Fig.4.4.92. It can accelerate frequency compensation to avoid OV protection by increasing frequency gain of OV prevention 2 (11-28).

### When 11-40=3: OV prevention Mode 3

T=The inverter raise the output frequency temporarily to avoid OV, the output frequency wont higher than the value of 01-02 (Maximum Output Frequency of Motor 1). Please adjust the value of 01-02 according to application. If it still occur OV in 11-40=3, please raise the value of 11-64 in 0.1 unit.

|       | Acceleration Speed Gain Adjustment |
|-------|------------------------------------|
| Range | 0.1~10.0                           |

It will influence the speed and current if the value of 11-64 is too high.

| 11-65 | Target Main Circuit Voltage |
|-------|-----------------------------|
| Range | 200V: 200V~400V             |
|       | 400V: 400V~800V             |
|       | 575V: 520V~1040V            |
|       | 690V: 624V~1248V            |

| 11-41 | Reference frequency loss detection                                                         |
|-------|--------------------------------------------------------------------------------------------|
|       | 0: when reference frequency disappears, the deceleration will stop.                        |
| Range | 1: when reference frequency disappears, continue to operate according to the proportion of |
|       | reference frequency x 11-42.                                                               |

| 11-42 | Reference frequency loss level |
|-------|--------------------------------|
| Range | 0.0~100.0 %                    |

A Reference frequency loss is detected when the frequency command falls 90% within 360ms.

The action performed when a reference loss is detected is set with parameter 11-41.

**11-41=0:** Inverter will decelerate to a stop when a reference loss is detected.

**11-41=1:** Inverter will continue to operate; reference frequency is the value of Maximum Output Frequency of Motor 1 x the level set in parameter 11-42.

The inverter will return to normal operation when:

- (1) The reference frequency is restored while running and the reference level exceeds 80% of the master frequency command.
- (2) Stop command is issued.

### Notes:

- Reference frequency loss level (11-42) is corresponding to the maximum output frequency of Motor 1 (01-02).
- Reference frequency loss level is used in the analog signal (1: Al1 or 7: Al2) from the selection of main frequency source (00-05).

Refer to the following Fig. 4.4.93 for the operation diagram of multi-function digital output (03-11~03-12) when the analog frequency command is in the loss of frequency command.

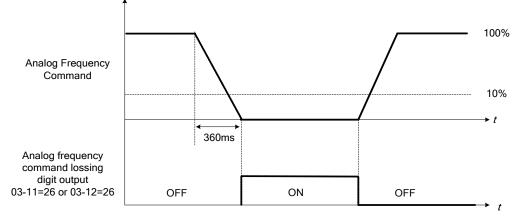

Figure 4.4.93 Operation in reference frequency loss

| 11-43 | Hold frequency at start      |
|-------|------------------------------|
| Range | 0.0~599.0 Hz                 |
|       |                              |
| 11-44 | Frequency hold time at start |
| Range | 0.0~10.0 Sec                 |
|       |                              |
| 11-45 | Hold frequency at stop       |
| Range | 0.0~599.0 Hz                 |
| U     |                              |

| 11-46 | Frequency hold time at stop |
|-------|-----------------------------|
| Range | 0.0~10.0 Sec                |

The hold function is used to temporarily hold the reference frequency in order to prevent stalling the motor or preventing an over current condition during starting or stopping due to load conditions.

During start the inverter will operate at the hold frequency at start for the time specified in the parameter 11-44 in order to establish the magnetic flux.

**Note:** The acceleration of deceleration time does not include the start and stop hold time. Refer to the figure 4.4.94.

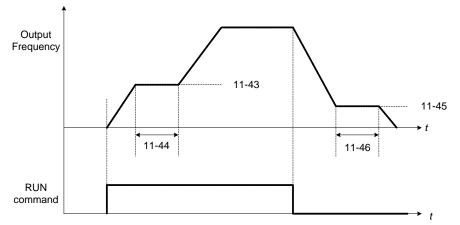

Figure 4.4.94 Reserved function

When the inverter is in stop mode, this function can also be used to prevent wind milling. In addition, it can be used for the purpose of braking using the motor to consume the braking energy resulting in a better controlled stop. Refer to the DC brake parameter 07-16 for DC braking during start.

### Notes:

- The hold function at start is inactive when the hold frequency at start (11-43) is set to a value less than Fmin (01-08).
- The hold function at stop is inactive when the hold frequency at stop (11-45) is set to a value less than Fmin (01-08).

| 11-47 | KEB Deceleration time |
|-------|-----------------------|
| Range | 0.0~25.5 Sec          |
|       |                       |

| 11-48 | KEB detection level |
|-------|---------------------|
|       | 200V:190~210 V      |
| Range | 400V:380~420 V      |
| Range | 575V: 540~570 V     |
|       | 690V: 540~684 V     |

KEB function can be used to keep the inverter from tripping on a under voltage condition due to a momentary power-loss. To enable the KEB function set parameter 11-47 to a value greater than 0.0 sec.

Upon detection of a power-loss the inverter uses the KEB deceleration time (11-47) to decelerate the motor and using the regenerative energy from the motor to maintain the DC-bus at a nominal level.

#### 11-48: KEB detection level

If the DC-bus voltage falls below the value set in 11-48, the KEB is activated and the inverter starts decelerating according to the value set in 11-47.

To accelerate back to the original output frequency one of the digital inputs (03-00 to 03-07) set for 48 (KEB acceleration) has to be activated and the DC voltage has to rise above 11-48 + delta V (Delta V = +10V for 230V series, Delta V = +20 V for 460V Series, Delta V = +26 V for 575V Series, Delta V = +30 V for 690V Series).

Refer to the example in Figure 4.4.95.

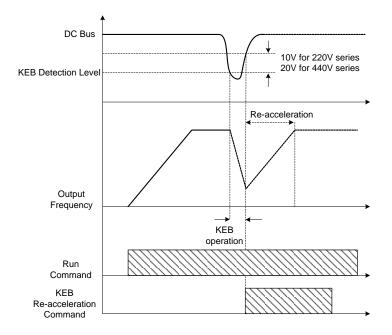

Figure 4.4.95 KEB operation

| 11-49 | Zero-servo gain  |
|-------|------------------|
| Range | 0~50             |
|       |                  |
|       |                  |
| 11-50 | Zero-servo count |

| 11-51 | Braking selection of zero-speed      |
|-------|--------------------------------------|
| Range | 0: Zero-speed DC braking is disabled |
|       | 1: Zero-speed DC braking is enabled  |

When the motor is stopped, the zero-servo function is used to maintain the motor shaft position in SV control mode.

Refer to the figure 4.4.96 for zero servo operation.

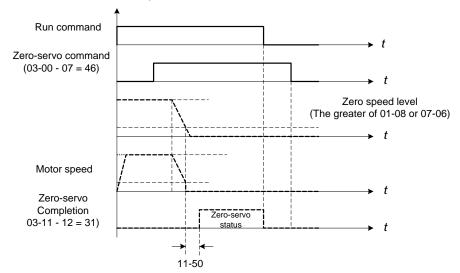

Figure 4.4.96 Zero servo operation

- Use one of multi-function digital inputs (03-00 to 03-07) set to 46 to execute the zero-servo command.
- If the frequency reference is lower than the zero speed level (the larger of 01-08 or 07-06 (DC braking start frequency)), zero servo operation is active (zero servo start position) and the motor shaft will remain in the same position even if the analog reference signal level is greater than 0.
- Deactivating multi-function input set for zero-servo, deactivates the zero-servo operation.
- Use multi-function digital outputs (03-11, 03-12 = 31) for zero-servo completed indication.
- Zero-servo count 11-50 is used when one of multi-function digital outputs is set to 31 (zero-servo completed).
- Zero-servo completion is enabled when the motor shaft position count falls within the zero-servo starting position ± servo counts set in parameter 11-50.
- Zero-servo or normal operation command is active when zero-servo completion signal is turned off.

# 11-49: Zero-servo gain setting

Use the zero-servo gain parameter 11-49 to adjust the holding torque in zero-servo operation. If the set value is increased, the holding torque will increase but instability may occur. Do not use the zero-servo function at 100% of the inverter rated current as this may cause the inverter to overheat (OH1). Zero-servo may permanently be used to maintain 50 - 60% of the inverter rated current. Increase inverter rating if more is required.

# 11-50: Zero-servo count

Zero servo count is used to specify the zero-servo position offset from the zero-servo start position used for zero-servo completion.

# 11-51: Operation selection of zero-speed braking

In V/F control mode, the DC braking operation (without PG feedback) can be used to the motor shaft. Set 11-51 to select zero-speed braking operation to 1 to enable this function.

To use DC braking operation set parameter 00-02 (operation command selection) to 1 and parameter 00-05 (frequency reference selection) to 1, the operation command and frequency reference are now set for external control. When the frequency reference is 0V (or less than 4mA), and the operation command is turned on, the zero-speed 'DC' braking operation is activated and holding torque is generated using DC braking.

Refer to Figure 4.3.97 for more information on zero-speed DC braking operation.

**Note:** DC braking 07-07 is limited to 20% of the inverter rated current.

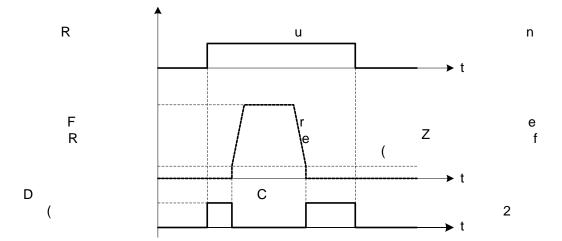

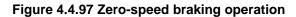

| 11-52 | Droop control level |
|-------|---------------------|
| Range | 0.0~100.0%          |

| 11-53 | Droop control delay |
|-------|---------------------|
| Range | 0.00~2.00 Sec       |

Droop control is used for load balancing when using two standard AC motors to drive the load in applications such as cranes and conveyors. When droop control is active the inverter reduces the speed when the torque reference rises and increases the speed when the torque reference drops.

- (a) Load balancing using the standard AC motors.
   The load torque of motor A, TA > The load torque of motor B ,TB.
- (b) Load balancing using high slippage AC motors.

The load torque of motor A ,TA is very close to the load torque of motor B ,TB.

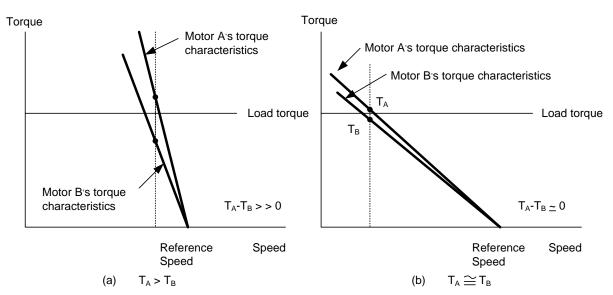

Droop function can be used to approximate the characteristic of a high slippage motor. Set 11-52 to the
percentage of the speed reduction that amounts to 100% of motor torque based on the maximum frequency
(01-02).

- Droop function is disabled when 11-52 is set to 0.0%.

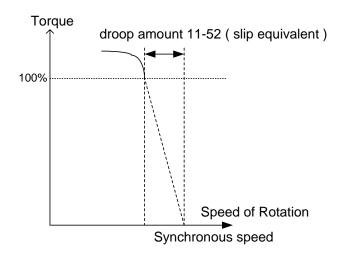

# 11-53: Droop control delay

This setting is used adjust the response speed of the droop function. Increase value in case of current oscillation.

| 11-54 | Output KWHr initialization  |
|-------|-----------------------------|
| Range | 0: Do not clear output KWHr |
|       | 1: Clear output KWHr        |

Reset kW-hour meter (12-40).

| 11-55 | STOP key selection                                                                     |
|-------|----------------------------------------------------------------------------------------|
| Pango | <b>0:</b> Stop key is disabled when the operation command is not provided by operator. |
| Range | 1: Stop key is enabled when the operation command is not provided by operator.         |

**11-55= 0**: Stop button disabled when operation command is set for terminals (00-02=1) or communication (00-02=3).

11-55= 1: Stop button enabled

| 11-56 | UP/DOWN selection                                            |
|-------|--------------------------------------------------------------|
| Range | 0: UP/DOWN reference frequency adjustment with ENTER key.    |
| Kange | 1: UP/DOWN reference frequency adjustment without ENTER key. |

**11-56= 0**: Changing the reference frequency on the keypad in UP/DOWN control requires the ENTER button to be pressed for the inverter to accept the modified reference frequency.

**11-56= 1**: Changing the reference frequency on the keypad in UP/DOWN control immediately changes the reference frequency and there for the output frequency.

**Note:** The reference frequency can be changed (up or down) via the keypad or by setting one of multi-functional digital input terminals (03-00, 03-07) to 8 and 9. Refer to instructions of (03-00 - 03-07 = 8 or 9).

| 11-58 | Record reference frequency |
|-------|----------------------------|
| Pango | 0: Disable                 |
| Range | 1: Enable                  |

This function is enabled only when one of multi-function digital input terminals (03-00 to 03-07) is set to 11 (ACC / DEC disabled) or to 8 and 9 (up / down).

**11-58= 0**: When ACC / DEC is enabled, frequency command is set to 0 Hz when stop command and power cut is reset. When ACC / DEC is disabled, frequency command will set to original frequency.

**11-58= 1**: When ACC / DEC is enabled, the output frequency will be recorded. When it switches to stop or power cut is reset and ACC / DEC is still enabled, the frequency command is still recorded and the frequency command is set to the frequency that was recorded. When ACC / DEC is disabled, the recorded frequency will be erased. Please refer to the following figure.

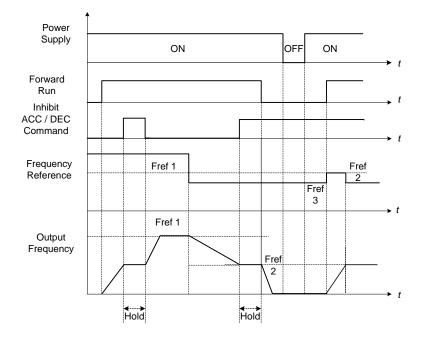

| 11-59 | Gain of Preventing Oscillation |
|-------|--------------------------------|
| Range | 0.01~2.50                      |

It is used to adjust preventing oscillation function.

If the oscillation in driving motor occurs at normal duty, it is required to increase the setting value gradually in the unit of 0.01.

| 11-60 | Upper Limit of Preventing Oscillation |
|-------|---------------------------------------|
| Range | 0~100 %                               |

It is required to limit the preventing oscillation upper limit within the setting value.

|   | 11-61 | Time Parameter of Preventing Oscillation |
|---|-------|------------------------------------------|
| F | Range | 0~100                                    |

Adjust the response of oscillation function. (Time parameter of adjust preventing oscillation function delay.)

| 11-62 | Selection of Preventing Oscillation |
|-------|-------------------------------------|
| Pango | <b>0:</b> Mode 1                    |
| Range | 1: Mode 2                           |

When 11-62=0: Mode 1, the response to preventing oscillation is slower.

When 11-62=1: Mode 2, the response to preventing oscillation is faster.

| 11-63 | Strong Magnetic Selection |
|-------|---------------------------|
| Range | 0: Disable                |
| Nange | 1: Enable                 |

When 11-63=0, it does not have strong magnetic function.

When 11-63=1, it has the strong magnetic function.

# **12-Monitoring Parameters**

| 12-00 | Display screen selection (LED)                                             |
|-------|----------------------------------------------------------------------------|
|       | Highest bit => <u>0 0 0 0 0</u> <= lowest bit                              |
|       | The value range of each bit is 0~7 from the highest bit to the lowest bit, |
|       | 0: No display                                                              |
|       | 1: Output current                                                          |
| Range | 2: Output voltage                                                          |
| Kange | 3: DC bus voltage                                                          |
|       | 4: Heatsink temperature                                                    |
|       | 5: PID feedback                                                            |
|       | 6: Al1 value                                                               |
|       | 7: Al2 value                                                               |

**Note:** The highest bit is used for power-up monitor. The 4 least significant bits can be used to customize the display sequence see chapter 4.1.3.

| 12-01 | PID feedback display mode (LED)                                              |
|-------|------------------------------------------------------------------------------|
|       | <b>0:</b> Display the feedback value in integer (xxx)                        |
| Range | 1: Display the feedback value with one place after the decimal point (xx.x)  |
|       | 2: Display the feedback value (x.xx) with two places after the decimal point |

| 12-02 | PID feedback display unit setting (LED) |
|-------|-----------------------------------------|
|       | 0: xxxxx (no unit)                      |
| Range | 1: xxxPb (pressure)                     |
|       | 2: xxxFL (flow)                         |

| 12-05 | Status display of digital input terminal (LED / LCD) |
|-------|------------------------------------------------------|
| Range | Read-only                                            |

Terminals S1-S8 are represented using two segments of each digit. Segment turns on when input is active. The bottom segments of each of the first three digits are used to represent the digital outputs (R1, R2, DO1). Segments turn on when output is active.

Example1: S1~S8, R1, R2 and DO1 are ON

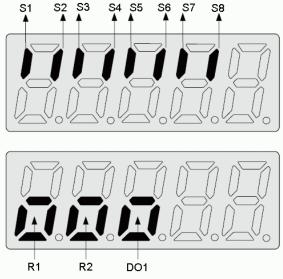

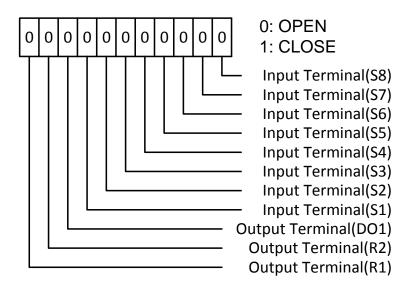

Note: Refer to section 4.3 for monitors 12-11~12-64.

Monitoring parameter12-66: Encoder Angle

Encoder PG pulse (20-27) is set to correct connection with the encoder wiring. Make the motor rotate forwardly at non-run state and the angle will accumulate to 360° at two times; if make the motor rotate reversely, the angle will regress to 360° at two times.

Monitoring parameter 12-67: Cumulative Energy (KWHr) & 12-68: Cumulative Energy (MWHr)

Initialization of Cumulative Energy of 11-54 can clear these monitoring parameters.

Monitoring parameter 12-38: PID setting & 12-39: PID Feedback

Refer to the setting of 10-33~10-35.

Monitoring parameter 12-76: No-Load Voltage Output

It is required to be with the descriptions of parameter 02-09 (excitation current of motor 1) and parameter 17-09 (motor excitation current).

Monitoring parameter 12-78: Z-Phase Bias Value

It is required to be with the parameter 21-43 (Offset Angle).

Monitoring parameter 12-79: Pulse Input Percentage

Refer to parameter 03-30 (Selection of pulse input)

Note: It can perform run command when viewing monitoring parameters (12-05~12-79).

# **13-Maintenance Parameters**

| 13-00 | Inverter Capacity Selection |
|-------|-----------------------------|
| Range |                             |

| 230V class      |                | 460V Class      |                | 575V Class      |                |
|-----------------|----------------|-----------------|----------------|-----------------|----------------|
| Inverter model: | 13- 00 display | Inverter model: | 13- 00 display | Inverter model: | 13- 00 display |
| A510-2001-XXX   | 201            | A510-4001-XXX   | 401            | A510-5001-XXX   | 501            |
| A510-2002-XXX   | 202            | A510-4002-XXX   | 402            | A510-5002-XXX   | 502            |
| A510-2003-XXX   | 203            | A510-4003-XXX   | 403            | A510-5003-XXX   | 503            |
| A510-2005-XXX   | 205            | A510-4005-XXX   | 405            | A510-5005-XXX   | 505            |
| A510-2008-XXX   | 208            | A510-4008-XXX   | 408            | A510-5008-XXX   | 508            |
| A510-2010-XXX   | 210            | A510-4010-XXX   | 410            | A510-5010-XXX   | 510            |
| A510-2015-XXX   | 215            | A510-4015-XXX   | 415            | A510-5015-XXX   | 515            |
| A510-2020-XXX   | 220            | A510-4020-XXX   | 420            | A510-5020-XXX   | 520            |
| A510-2025-XXX   | 225            | A510-4025-XXX   | 425            | A510-5025-XXX   | 525            |
| A510-2030-XXX   | 230            | A510-4030-XXX   | 430            | A510-5030-XXX   | 530            |
| A510-2040-XXX   | 240            | A510-4040-XXX   | 440            | A510-5040-XXX   | 540            |
| A510-2050-XXX   | 250            | A510-4050-XXX   | 450            | A510-5050-XXX   | 550            |
| A510-2060-XXX   | 260            | A510-4060-XXX   | 460            | A510-5060-XXX   | 560            |
| A510-2075-XXX   | 275            | A510-4075-XXX   | 475            | A510-5075-XXX   | 575            |
| A510-2100-XXX   | 2100           | A510-4100-XXX   | 4100           | A510-5100-XXX   | 5100           |
| A510-2125-XXX   | 2125           | A510-4125-XXX   | 4125           | A510-5125-XXX   | 5125           |
| A510-2150-XXX   | 2150           | A510-4150-XXX   | 4150           | A510-5150-XXX   | 5150           |
|                 |                | A510-4175-XXX   | 4175           | A510-5175-XXX   | 5175           |
|                 |                | A510-4215-XXX   | 4215           | A510-5215-XXX   | 5215           |
|                 |                | A510-4250-XXX   | 4250           | A510-5250-XXX   | 5250           |
|                 |                | A510-4300-XXX   | 4300           | A510-5300-XXX   | 5300           |
|                 |                | A510-4375-XXX   | 4375           | A510-5335-XXX   | 5335           |
|                 |                | A510-4425-XXX   | 4425           | A510-5375-XXX   | 5375           |
|                 |                |                 |                | A510-5425-XXX   | 5425           |
|                 |                |                 |                | A510-5475-XXX   | 5475           |
|                 |                |                 |                | A510-5535-XXX   | 5535           |

| 690V Class      |                | 690V Class      |                |
|-----------------|----------------|-----------------|----------------|
| Inverter model: | 13- 00 display | Inverter model: | 13- 00 display |
| A510-6015-XXX   | 615            | A510-6215-XXX   | 6215           |
| A510-6020-XXX   | 620            | A510-6250-XXX   | 6250           |
| A510-6025-XXX   | 625            | A510-6300-XXX   | 6300           |
| A510-6030-XXX   | 630            | A510-6335-XXX   | 6335           |
| A510-6040-XXX   | 640            | A510-6375-XXX   | 6375           |
| A510-6050-XXX   | 650            | A510-6425-XXX   | 6425           |
| A510-6060-XXX   | 660            | A510-6475-XXX   | 6475           |
| A510-6075-XXX   | 675            | A510-6535-XXX   | 6535           |
| A510-6100-XXX   | 6100           |                 |                |
| A510-6125-XXX   | 6125           |                 |                |
| A510-6150-XXX   | 6150           |                 |                |
| A510-6175-XXX   | 6175           |                 |                |

I

| 13-01 | Software version |
|-------|------------------|
| Range |                  |

| 13-02 | Clear Cumulative Operation Hours               |
|-------|------------------------------------------------|
| Range | 0: Disable to Clear Cumulative Operation Hours |
|       | 1: Clear Cumulative Operation Hours            |

| 13- 03 | Cumulative operation hours 1 |
|--------|------------------------------|
| Range  | 0~23 hours                   |

| 13- 04 | Cumulative operation hours 2 |
|--------|------------------------------|
| Range  | 0~65535 days                 |

| 13-05 | Selection of cumulative operation time               |
|-------|------------------------------------------------------|
| Range | 0: Accumulative operation time while power on        |
|       | 1: Accumulative operation time when it is operating. |

**13-05= 0**: Inverter logs the time while the inverter is powered-up.

**13-05= 1**: Inverter logs the time when the inverter is running.

| 13-06 | Parameters lock                          |
|-------|------------------------------------------|
| Range | 0: Parameters are read-only except 13-06 |
|       | 1: User Defined Parameters               |
|       | 2: All parameters are writable           |

| 13-07 | Parameter password function |
|-------|-----------------------------|
| Range | 0~9999                      |

| 13-08 | Restore factory setting / Initialize            |
|-------|-------------------------------------------------|
|       | 0: No Initialization                            |
|       | 1: Reserved                                     |
|       | 2: 2-wire initialization (230/460V/690V) [60Hz] |
|       | 3: 3-wire initialization (230/460V/690V) [60Hz] |
|       | 4: 2-wire initialization (230/415V) [60Hz]      |
| Range | 5: 3-wire initialization (230/415V) [60Hz]      |
|       | 6: 2-wire initialization (200/380V/575V) [60Hz] |
|       | 7: 3-wire initialization (200/380V/575V) [60Hz] |
|       | 8: PLC initialization                           |
|       | 9: 2 wire Initialization (220/440V) [60Hz]      |
|       | 10: 3 wire Initialization(220/440V) [60Hz]      |
|       | Other: Reserved                                 |

Use parameter 13-08 to initialize the inverter to factory default. It is recommended to write down the modified parameters before initializing the inverter. After initialization, the value of 13-08 will return to zero automatically.

13-08=2: 2-wire initialization (230V/460V/690V)

Multi-function digital input terminal S1 controls forward operation / stop command, and S2 controls reverse operation / stop command. Refer to Figure 4.4.1. Inverter input voltage (01-14) is automatically set to 230V (200V class) or 460V (400V class)

#### 13-08=3: 3-wire initialization (230V/460V/690V)

Multi-function digital input terminal S7 controls the forward / reverse direction, and terminals S1 and S2 are set for 3-wire start operation and stop command.

Refer to Figure 4.4.2 and Figure 4.4.3 for 3-wire type operation mode. Inverter input voltage (01-14) is automatically set to 220V (200V class) or 440V (400V class)

13-08=4: 2-wire initialization (230V/415V)

Multi-function digital input terminal S1 controls forward operation / stop command, and S2 controls reverse operation / stop command. Refer to Figure 4.4.1.

Inverter input voltage (01-14) is automatically set to 220V (200V class) or 440V (400V class)

**13-08=5:** 3-wire initialization (230V/415V)

Multi-function digital input terminal S5 controls the forward / reverse direction, and terminals S1 and S2 are set for 3-wire start operation and stop command.

Inverter input voltage (01-14) is automatically set to 220V (200V class) or 440V (400V class)

#### 13-08=6: 2-wire initialization (200V/380V/575V)

Multi-function digital input terminal S1 controls forward operation / stop command, and S2 controls reverse operation / stop command. Refer to Figure 4.4.1.

Inverter input voltage (01-14) is automatically set to 220V (200V class) or 440V (400V class)

13-08=7: 3-wire initialization (200V/380V/575V)

Multi-function digital input terminal S5 controls the forward / reverse direction, and terminals S1 and S2 are set for 3-wire start operation and stop command.

Inverter input voltage (01-14) is automatically set to 220V (200V class) or 440V (400V class)

13-08=8: PLC initialization

Clear built-in PLC ladder logic and related values.

**13-08=9:** 2 wire Initialization (60Hz) (220/440V)

The same as 13-08=2

**13-08=10:** 3 wire Initialization (60Hz) (220/440V)

The same as 13-08=3

Parameters don't be influenced by Restore factory setting / Initialize (13-08)

| No.   | parameters                             |
|-------|----------------------------------------|
| 00-00 | Control Mode Selection                 |
| 00-04 | Language                               |
| 00-27 | HD/ND Mode Selection ***               |
| 01-00 | V/F Curve Selection                    |
| 01-26 | V/F Curve Selection of Motor 2         |
| 13-00 | Inverter Capacity Selection            |
| 13-03 | Cumulative Operation Hours 1           |
| 13-04 | Cumulative Operation Hours 2           |
| 13-05 | Selection of Cumulative Operation Time |

| 13-09 | Fault history clearance function |
|-------|----------------------------------|
| Range | 0: Do not clear fault history    |
|       | 1: Clear fault history           |

**13-09=1:** Clears inverter fault history.

Note: parameters 12-11~12-15/12-45~12-64 are cleared as well.

| 13-10 | Parameter Password Function 2 |
|-------|-------------------------------|
| Range | 0 ~ 9999                      |

| 13-11 | C/B CPLD Software Version |
|-------|---------------------------|
| Range | 0.00~9.99                 |

This parameter displays the CPLD software version of the control board.

| 13-12 | Option Card ID |
|-------|----------------|
| Range | 0~255          |

This parameter displays option card ID as installed on the control board. Option card ID is only visible when an option card is installed.

0: None 1: PG-L 2: PG-O 3: PG-PM 4: PG-PMS 5: PG-PMR 6: CM-P 7: CM-C 8: IO-8DO

| 13-13 | Options Card Software Version |
|-------|-------------------------------|
| Range | 0.00~9.99                     |

This parameter displays the CPLD software version of the option card installed on the control board. Option card software version is only visible when an option card is installed.

| 13-14 | Fault Storage Selections                         |
|-------|--------------------------------------------------|
| Range | 0: Fault Messages of Auto Restart are not saved. |
|       | 1: Fault Messages of Auto Restart are saved.     |

**13-14=0:** The fault messages are not saved in the fault history (12-46~12-49) during restart when the automatic restart function is active.

**13-14=1:** The fault messages are saved in the fault history (12-46~12-49) during restart when the automatic restart function is active.

| 14-00       T1 set value 1         14-01       T1 set value 2 (mode 7)         14-02       T2 set value 2 (mode 7)         14-03       T2 set value 2 (mode 7)         14-04       T3 set value 2 (mode 7)         14-05       T3 set value 2 (mode 7)         14-06       T4 set value 1         14-07       T4 set value 2 (mode 7)         14-08       T5 set value 2 (mode 7)         14-09       T5 set value 2 (mode 7)         14-10       T6 set value 2 (mode 7)         14-11       T6 set value 2 (mode 7)         14-12       T7 set value 2 (mode 7)         14-13       T7 set value 2 (mode 7)         14-14       T8 set value 2 (mode 7)         14-15       T8 set value 2 (mode 7) |       |                         |
|----------------------------------------------------------------------------------------------------|-------|-------------------------|
| 14-02       T2 set value 1         14-03       T2 set value 2 (mode 7)         14-04       T3 set value 1         14-05       T3 set value 2 (mode 7)         14-06       T4 set value 1         14-07       T4 set value 2 (mode 7)         14-08       T5 set value 2 (mode 7)         14-09       T5 set value 2 (mode 7)         14-10       T6 set value 2 (mode 7)         14-11       T6 set value 1         14-12       T7 set value 2 (mode 7)         14-13       T7 set value 2 (mode 7)         14-14       T8 set value 2 (mode 7)                                                                                                    | 14-00 | T1 set value 1          |
| 14-03       T2 set value 2 (mode 7)         14-04       T3 set value 1         14-05       T3 set value 2 (mode 7)         14-06       T4 set value 1         14-07       T4 set value 2 (mode 7)         14-08       T5 set value 1         14-09       T5 set value 2 (mode 7)         14-10       T6 set value 2 (mode 7)         14-11       T6 set value 1         14-12       T7 set value 2 (mode 7)         14-13       T7 set value 2 (mode 7)         14-14       T8 set value 1         14-15       T8 set value 2 (mode 7)                                                                                                    | 14-01 | T1 set value 2 (mode 7) |
| 14-04       T3 set value 1         14-05       T3 set value 2 (mode 7)         14-06       T4 set value 1         14-07       T4 set value 2 (mode 7)         14-08       T5 set value 1         14-09       T5 set value 2 (mode 7)         14-10       T6 set value 1         14-11       T6 set value 2 (mode 7)         14-12       T7 set value 2 (mode 7)         14-13       T7 set value 2 (mode 7)         14-14       T8 set value 2 (mode 7)         14-15       T8 set value 2 (mode 7)                                                                                                    | 14-02 | T2 set value 1          |
| 14-05       T3 set value 2 (mode 7)         14-06       T4 set value 1         14-07       T4 set value 2 (mode 7)         14-08       T5 set value 1         14-09       T5 set value 2 (mode 7)         14-10       T6 set value 2 (mode 7)         14-11       T6 set value 2 (mode 7)         14-12       T7 set value 1         14-13       T7 set value 2 (mode 7)         14-14       T8 set value 1         14-15       T8 set value 2 (mode 7)                                                                                                    | 14-03 | T2 set value 2 (mode 7) |
| 14-06       T4 set value 1         14-07       T4 set value 2 (mode 7)         14-08       T5 set value 1         14-09       T5 set value 2 (mode 7)         14-10       T6 set value 1         14-11       T6 set value 2 (mode 7)         14-12       T7 set value 1         14-13       T7 set value 2 (mode 7)         14-14       T8 set value 1         14-15       T8 set value 2 (mode 7)                                                                                                    | 14-04 | T3 set value 1          |
| 14-07       T4 set value 2 (mode 7)         14-08       T5 set value 1         14-09       T5 set value 2 (mode 7)         14-10       T6 set value 1         14-11       T6 set value 2 (mode 7)         14-12       T7 set value 1         14-13       T7 set value 2 (mode 7)         14-14       T8 set value 1         14-15       T8 set value 2 (mode 7)                                                                                                    | 14-05 | T3 set value 2 (mode 7) |
| 14-08       T5 set value 1         14-09       T5 set value 2 (mode 7)         14-10       T6 set value 1         14-11       T6 set value 2 (mode 7)         14-12       T7 set value 1         14-13       T7 set value 2 (mode 7)         14-14       T8 set value 1         14-15       T8 set value 2 (mode 7)                                                                                                    | 14-06 | T4 set value 1          |
| 14-09       T5 set value 2 (mode 7)         14-10       T6 set value 1         14-11       T6 set value 2 (mode 7)         14-12       T7 set value 1         14-13       T7 set value 2 (mode 7)         14-14       T8 set value 1         14-15       T8 set value 2 (mode 7)                                                                                                    | 14-07 | T4 set value 2 (mode 7) |
| 14-10         T6 set value 1           14-11         T6 set value 2 (mode 7)           14-12         T7 set value 1           14-13         T7 set value 2 (mode 7)           14-14         T8 set value 1           14-15         T8 set value 2 (mode 7)                                                                                                    | 14-08 | T5 set value 1          |
| 14-11         T6 set value 2 (mode 7)           14-12         T7 set value 1           14-13         T7 set value 2 (mode 7)           14-14         T8 set value 1           14-15         T8 set value 2 (mode 7)                                                                                                    | 14-09 | T5 set value 2 (mode 7) |
| 14-12         T7 set value 1           14-13         T7 set value 2 (mode 7)           14-14         T8 set value 1           14-15         T8 set value 2 (mode 7)                                                                                                    | 14-10 | T6 set value 1          |
| 14-13         T7 set value 2 (mode 7)           14-14         T8 set value 1           14-15         T8 set value 2 (mode 7)                                                                                                    | 14-11 | T6 set value 2 (mode 7) |
| 14-14         T8 set value 1           14-15         T8 set value 2 (mode 7)                                                                                                    | 14-12 | T7 set value 1          |
| 14-15 T8 set value 2 (mode 7)                                                                                                    | 14-13 | T7 set value 2 (mode 7) |
|                                                                                                    | 14-14 | T8 set value 1          |
| Range 0~9999                                                                                                    | 14-15 | T8 set value 2 (mode 7) |
|                                                                                                    | Range | 0~9999                  |

| 14-16 | C1 set value |
|-------|--------------|
| 14-17 | C2 set value |
| 14-18 | C3 set value |
| 14-19 | C4 set value |
| 14-20 | C5 set value |
| 14-21 | C6 set value |
| 14-22 | C7 set value |
| 14-23 | C8 set value |
| Range | 0~65535      |

| 14-36 | MD1 set value 1 |
|-------|-----------------|
| 14-37 | MD1 set value 2 |
| 14-38 | MD1 set value 3 |
| 14-39 | MD2 set value 1 |
| 14-40 | MD2 set value 2 |
| 14-41 | MD2 set value 3 |
| 14-42 | MD3 set value 1 |
| 14-43 | MD3 set value 2 |
| 14-44 | MD3 set value 3 |
| 14-45 | MD4 set value 1 |
| 14-46 | MD4 set value 2 |
| 14-47 | MD4 set value 3 |
| Range | 0~65535         |

Please refer to section 4.5 for built-in PLC function

# **15-PLC Monitoring Parameters**

| 15-00 | T1 current value 1          |
|-------|-----------------------------|
| 15-01 | T1 current value 2 (mode 7) |
| 15-02 | T2 current value 1          |
| 15-03 | T2 current value 2 (mode 7) |
| 15-04 | T3 current value 1          |
| 15-05 | T3 current value 2 (mode 7) |
| 15-06 | T4 current value 1          |
| 15-07 | T4 current value 2 (mode 7) |
| 15-08 | T5 current value 1          |
| 15-09 | T5 current value 2 (mode 7) |
| 15-10 | T6 current value 1          |
| 15-11 | T6 current value 2 (mode 7) |
| 15-12 | T7 current value 1          |
| 15-13 | T7 current value 2 (mode 7) |
| 15-14 | T8 current value 1          |
| 15-15 | T8 current value 2 (mode 7) |
| Range | 0~9999                      |

| 15-16 | C1 current value |
|-------|------------------|
| 15-17 | C2 current value |
| 15-18 | C3 current value |
| 15-19 | C4 current value |
| 15-20 | C5 current value |
| 15-21 | C6 current value |
| 15-22 | C7 current value |
| 15-23 | C8 current value |
| Range | 0~65535          |

| 15-24 | AS1 current value |
|-------|-------------------|
| 15-25 | AS2 current value |
| 15-26 | AS3 current value |
| 15-27 | AS4 current value |
| 15-28 | MD1 current value |
| 15-29 | MD2 current value |
| 15-30 | MD3 current value |
| 15-31 | MD4 current value |
| 15-32 | TD current value  |
| Range | 0~65535           |

#### **16-LCD Function group**

| 16-00 | Main screen monitoring |
|-------|------------------------|
| Range | 5~67                   |

| 16-01 | Sub-screen monitoring 1 |
|-------|-------------------------|
| Range | 5~67                    |

| 16-02 | Sub-screen monitoring 2 |  |
|-------|-------------------------|--|
| Range | 5~67                    |  |

At power-up the inverter shows two monitor section on the display, main monitor section and the sub-screen monitor section (smaller font).

Choose the monitor signal to be displayed as the main-screen monitor screen in parameter 16-00, and the monitor signals to be displayed on the sub-screen monitor in parameters 16-01 and 16-02, similar to monitor parameters  $12-5 \sim 12-64$ .

| 16-03 | Display unit                                                  |  |
|-------|---------------------------------------------------------------|--|
|       | <b>0:</b> Frequency display unit is Hz (Resolution is 0.01Hz) |  |
|       | 1: Frequency display unit is % (Resolution is 0.01%)          |  |
|       | 2: Frequency display unit is rpm.                             |  |
| Range | 3~39: Reserved                                                |  |
| Kange | 40~9999: 100% is XXXX with no decimals (integer only)         |  |
|       | 10001~19999: 100% is XXX.X with 1 decimal                     |  |
|       | 20001~29999: 100% is XX.XX with 2 decimals                    |  |
|       | 30001~39999: 100% is X.XXX with 3 decimals                    |  |

| 16-04 | Engineering unit |         |
|-------|------------------|---------|
|       | 0: No Unit       | 11:°F   |
|       | 1: FPM           | 12: inW |
|       | 2: CFM           | 13: HP  |
|       | 3: PSI           | 14: m/s |
|       | 4: GPH           | 15: MPM |
| Range | 5: GPM           | 16: CMM |
|       | 6: IN            | 17: W   |
|       | 7: FT            | 18: KW  |
|       | 8: /s            | 19: m   |
|       | 9: /m            | 20: °C  |
|       | 10: /h           |         |

(1). Display unit of digital operator (16-03)

Set the units of the following items to be displayed, the frequency reference (05-01, 00-18, 06-01~06-15) and the monitoring frequency 12-16, 12-17 (Output frequency)

(2). Display unit of engineering (16-04).

When 16-03 = 00040-39999, engineering units are enabled. The displayed set range and the frequency range of unit (05-01, 06-01~06-15) as well as the monitoring frequency (12-16, 12-17) are changed by parameters 16-04 and 16-03.

| 16-03                                                        | Set / dis                                    | splayed conte                                                                                                | nts           |                                                                                                    |
|--------------------------------------------------------------|----------------------------------------------|----------------------------------------------------------------------------------------------------|---------------|----------------------------------------------------------------------------------------------------|
| 0                                                            | 0.01 Hz                                      |                                                                                                    |               |                                                                                                    |
| 1                                                            | 0.01 % (maximum output frequency 01-02=100%) |                                                                                                    |               |                                                                                                    |
| 2                                                            | Frequency display unit is rpm                |                                                                                                    |               |                                                                                                    |
| 3 - 39                                                       |                                              | Reserved                                                                                                    |               |                                                                                                    |
| Set the decimal point by using the fifth place.         i.e. |                                              | caling excluding decimals<br>places<br>e.g. 1000 )<br>ce e.g. 10.0)<br>ces, e.g. 10.00)<br>ces, e.g. 10.000) |               |                                                                                                    |
| 00040 - 39999                                                | 00040<br>-<br>09999<br>10001<br>-<br>19999   |                                                                                                    | use           | Example: 100 % speed is 0200<br>> set 16-03=00200 (from 05-01, 06-01 to 06-15,<br>set range from 0040 to 9999).<br>> set 16-04=0 (no unit)<br>Example: 100 % speed is 200.0 CFM<br>> set 16-03=12000 (05-01, 06-01 to 06-15, set<br>range from 0000 to 9999).<br>> set 16-04=2 (CFM)<br>> 60% speed will be displayed as 120.0 CFM |
|                                                              | 20001<br>-<br>299999                         |                                                                                                    | 16-04 setting | Example: 100 % speed is 65.00°C<br>> set 16-03=26500 (05-01, 06-01 to 06-15, set<br>range from 0000 to 9999)<br>> set 16-04=20 (°C)<br>> 60% of speed is displayed as 39.00 °C                                                                                                    |
|                                                              | 30001<br>-<br>39999                          | 0. 000                                                                                                    |               | Example: 100 % speed is 2.555 m/s<br>> set 16-03=32555<br>> set 16-04=14 (m/s)<br>> 60% speed is displayed as 1.533 m/s                                                                                                    |

| 16-05 | LCD backlight |
|-------|---------------|
| Range | 0~7           |

Adjust the screen contrast of the digital operator. If it is set to 0, the screen backlight is turned off.

| 16-07 | Copy function selection                            |
|-------|----------------------------------------------------|
|       | 0: Do not copy parameter                           |
| Range | 1: Read inverter parameters and save to the keypad |
| Kange | 2: Write the keypad parameters to inverter         |
|       | 3: Compare parameters of inverter and keypad       |

| 16-08 | Selection of allowing reading                                                                                                    |  |
|-------|----------------------------------------------------------------------------------------------------|--|
| Range | 0: Do not allow to read inverter parameters and save to the keypad<br>1: Allow to read inverter parameters and save to the keypad |  |

LCD digital operator with built-in memory (EEPROM) can be used to store and retrieve parameters:

(1) Read: Save inverter parameters to the digital operator (INV  $\rightarrow$  OP).

(2) Write: Write the parameters from the digital operator to the inverter and save (OP  $\rightarrow$  INV).

(3) Verify: Compare the inverter parameters against the parameters in the digital operator.

16-07=0: No action

**16-07=1**: Read (all parameters are copied from the inverter to the keypad).

16-07=2: Write (all parameter are copied from the keypad to the inverter).

**16-07=3**: Verify (Compare the set value of the inverter to the parameter of the digital operator).

Set 16-08 = 0, to prevent the saved parameter data stored in the digital operator from accidentally being overwritten.

When parameter 16-08=0 and the read operation is executed (16-07=1) a warning message of "RDP Read Prohibited" will be displayed on the keypad and the read operation is cancelled.

Refer to the following steps for copy function operation.

For the write-in operation requires the following items to match.

- (1) Control method
- (2) Inverter type
- (3) Inverter rated capacity and voltage

Note: If the data wright in from older version to new version in inverters, please reset power after finishing wright in process.

# READ: Copy inverter parameters to the keypad

| Steps | Keypad (English)                                                                                                    | Description                                                                                                    |
|-------|----------------------------------------------------------------------------------------------------|----------------------------------------------------------------------------------------------------|
| 1     | Group<br>14 PLC Setting<br>15 PLC Monitor<br>16 LCD Keypad Func.                                                              | Select the copy function group (16) from the group menu.                                                                                                    |
| 2     | PARA         16           -07 : Copy Sel         -08 : READ Sel           -09 : Keypad Loss Sel         -09 : Keypad Loss Sel | Press the Read / Enter key and select parameter (16-07) copy sel.                                                                                                    |
| 3     | Edit 16-07<br>Copy Sel<br>Normal<br>(0 - 3)<br>< 0 >                                                                          | Press the Read / Enter key to display the data setting / read screen (LCD display is inversed).                                                                                                    |
| 4     | Edit 16-07<br>Copy Sel<br>READ<br>(0 - 3)<br>< 0 >                                                                            | Change the set value to 1 (read) by using the up arrow key.                                                                                                    |
| 5     | -ADV-<br>READ<br>INV → OP                                                                                                    | <ul> <li>Use Read / Enter key to enable the read operation, the display is shown as the left.</li> <li>The bottom of LCD display will show a bar to indicate the read progress.</li> </ul>                                                                    |
|       | -ADV-<br>READ<br>COMPLETE                                                                                                    | "READ COMPLETE" will be displayed on the keypad when reading was successful.                                                                                                    |
| 6     | RDP<br>Read Prohibited                                                                                                    | <ul> <li>The error message of "RDP Read Prohibited" may occur on the keypad when reading parameters from the inverter is prohibited.</li> <li>If the error is displayed, press any key to remove the error message and go back to parameter 16-07.</li> </ul> |
| 7     | Edit 16-07<br>Copy Sel<br>READ<br>(0 - 3)<br>< 0 >                                                                            | When DSP/FUN key is pressed, the display returns to parameter 16-07.                                                                                                    |

# • WRITE: Copy Keypad parameters to the Inverter

| Steps | LCD Display (English)                                                                                                    | Description                                                                                                    |
|-------|----------------------------------------------------------------------------------------------------|----------------------------------------------------------------------------------------------------|
| 1     | Group<br>14 PLC Setting<br>15 PLC Monitor<br>16 LCD Keypad Func.                                                              | Select the copy function group (16) from the group menu.                                                                                                    |
| 2     | PARA         16           -07 : Copy Sel         -08 : READ Sel           -09 : Keypad Loss Sel         -09 : Keypad Loss Sel | Press the Read / Enter key and select parameter (16-07) copy sel.                                                                                                    |
| 3     | Edit 16-07<br>Copy Sel<br>Normal<br>(0 - 3)<br>< 0 >                                                                          | Press the Read / Enter key to display the data setting / read screen (LCD display is inversed).                                                                                                    |
| 4     | Edit 16-07<br>Copy Sel<br>WRITE<br>(0 - 3)<br>< 0 >                                                                           | Change the set value to 2 (write) by using the up arrow key.                                                                                                    |
| 5     | -ADV-<br>WRITE<br>INV → OP                                                                                                    | <ul> <li>Use Read / Enter key to enable the read operation, the display is shown as the left.</li> <li>The bottom of LCD display will show a bar to indicate the read progress.</li> </ul>                                                               |
|       | -ADV-<br>WRITE<br>COMPLETE                                                                                                    | "WRITE COMPLETE" will be displayed on the keypad when writing was successful.                                                                                                    |
| 6     | WRE<br>Write Error                                                                                                    | <ul> <li>The error message of "WRE Write Error " may occur on the keypad when writing parameters to the inverter is prohibited.</li> <li>If the error is displayed, press any key to remove the error message and go back to parameter 16-07.</li> </ul> |
| 7     | Edit 16-07<br>Copy Sel<br>WRITE<br>(0 - 3)<br>< 0 >                                                                           | When DSP/FUN key is pressed, the display returns to parameter 16-07.                                                                                                    |

# ■ Verify: Compare Inverter Parameters against Keypad Parameters

| Steps | LCD Display (English)                                                                                                    | Description                                                                                                    |
|-------|----------------------------------------------------------------------------------------------------|----------------------------------------------------------------------------------------------------|
| 1     | Group<br>14 PLC Setting<br>15 PLC Monitor<br>16 LCD Keypad Func.                                                              | Select the copy function group (16) from the group menu.                                                                                                    |
| 2     | PARA         16           -07 : Copy Sel         -08 : READ Sel           -09 : Keypad Loss Sel         -09 : Keypad Loss Sel | Press the Read / Enter key and select parameter (16-07) copy sel.                                                                                                    |
| 3     | Edit 16-07<br>Copy Sel<br>I Normal<br>(0 - 3)<br>< 0 >                                                                        | Press the Read / Enter key to display the data setting / read screen (LCD display is inversed).                                                                                                    |
| 4     | Edit 16-07<br>Copy Sel                                                                                                    | Change the set value to 3 (verify) by using the up arrow key.                                                                                                    |
| 5     | -ADV-<br>VERIFY<br>INV → OP                                                                                                   | <ul> <li>Use Read / Enter key to enable the read operation, the display is shown as the left.</li> <li>The bottom of LCD display will show a bar to indicate the read progress.</li> </ul>                                                                 |
|       | -ADV-<br>VERIFY<br>COMPLETE                                                                                                   | "VERIFY COMPLETE" will be displayed on the keypad when writing was successful.                                                                                                    |
| 6     | VRYE<br>Verify Error                                                                                                    | <ul> <li>The error message of "VRYE Verify Error " may occur on the keypad when writing parameters to the inverter is prohibited.</li> <li>If the error is displayed, press any key to remove the error message and go back to parameter 16-07.</li> </ul> |
| 7     | Edit 16-07<br>Copy Sel                                                                                                    | When DSP/FUN key is pressed, the display returns to parameter 16-07.                                                                                                    |

| 16-09 | Selection of keypad removed (LCD)             |  |
|-------|-----------------------------------------------|--|
| Range | 0: Keep operating when LCD keypad is removed. |  |
| Range | 1: Display fault when LCD keypad is removed.  |  |

16-09=0: Continue operating when keypad is removed.16-09=1: Trip inverter when keypad is removed while operating in local mode.

| 17-Automatic Tuning Param | neters |
|---------------------------|--------|
|                           |        |

| Mode selection of automatic tuning                  |
|-----------------------------------------------------|
| 0: Rotational auto-tuning                           |
| 1: Static auto-tuning                               |
| 2: Stator resistance measurement                    |
| 3: Reserved                                         |
| 4: Loop tuning                                      |
| 5: Rotational Auto-tuning Combination (Item: 4+2+0) |
| 6: Static Auto-tuning Combination (Item: 4+2+1)     |
|                                                     |

| 17-01 | Motor rated output power |
|-------|--------------------------|
| Range | 0.00~600.00 kW           |

|       | 17-02                                                       | Motor rated current                                        |
|-------|-------------------------------------------------------------|------------------------------------------------------------|
| Range | For VF, VF+PG modes, 10%~200% of the inverter rated current |                                                            |
|       | Kange                                                       | For SLV, SV modes, 25%~200% of the inverter rated current. |

| 17-03 | Motor rated voltage |
|-------|---------------------|
| Range | 200V:50.0~240.0 V   |
|       | 400V:100.0~480.0 V  |
|       | 575V:150.0~670.0 V  |
|       | 690V: 180.0~804.0 V |

| 17-04 | Motor rated frequency |
|-------|-----------------------|
| Range | 5.0~599.0 Hz          |

| 17-05 | Motor rated speed |
|-------|-------------------|
| Range | 0~24000 rpm       |

| 17-06 | Pole number of motor |
|-------|----------------------|
| Range | 2~16 pole            |

| 17-07 | Number of PG pulse |
|-------|--------------------|
| Range | 0~60000 PPR        |

| 17-08 | Motor no-load voltage |
|-------|-----------------------|
| Range | 50~240 V: 200V        |
|       | 100~480 V: 400V       |
| Nange | 575V: 420~600 V       |
|       | 690V:504~720 V        |

| 17-09 | Motor excitation current   |
|-------|----------------------------|
| Range | 15~70% motor rated current |

| 17-10 | Automatic tuning start |
|-------|------------------------|
| Range | 0: Disable             |
|       | 1: Enable              |

| 17-11 | Error history of automatic tuning |
|-------|-----------------------------------|
|       | 0: No error                       |
|       | 1: Motor data error               |
|       | 2: Stator resistance tuning error |
|       | 3: Leakage induction tuning error |
| Range | 4: Rotor resistance tuning error  |
|       | 5: Mutual induction tuning error  |
|       | 6: Encoder error                  |
|       | 7: DT Error                       |
|       | 8: Motor's acceleration error     |
|       | 9: Warning                        |

#### Notes:

- Values are for 200V class, double the values for 400V class.
- In HD mode (00-27=0) the range is 0.0 to 400.0 Hz, 0.0 to 120.0Hz in ND mode (00-27=1) and 0.0 to 599.0Hz is high frequency mode.

## Auto-tuning

Based on the motor nameplate set the motor rated output power (17-01), motor output rated current (17-02), motor rated voltage (17-03), motor rated frequency (17-04), motor rated speed (17-05) and number of motor poles (17-06) to perform an auto-tune.

```
    Automatic tuning mode selection (17-00)
```

Rotational auto-tuning (17-00=0) provide higher quality for motors.

After executing Rotational auto-tuning (17-00), Excitation current of motor 1 (02-09), Core saturation coefficient 1 of motor 1(02-10), Core saturation coefficient 2 of motor 1 and Core saturation coefficient 3 of motor 1 (02-12) will renew the value.

Static auto-tuning (17-00=1) won't rotate the motor while auto-tuning.

After executing Static auto-tuning (17-00=1), Proportion of motor leakage inductance (02-33) and Motor slip (02-34) will renew the value.

Stator resistance measurement (17-00=2) provide for long motor leads

After executing Stator resistance measurement (17-00=2), Resistance between wires of motor 1(02-15) will renew the value.

Loop tuning (17-00=4) provide great response of current circuit, it can improve frequency bandwidth of current and torque.

Rotation Auto-tuning Combination (17-00=5) is the auto-tuning for three in one, including Loop tuning (17-00=4), Stator resistance measurement (17-00=2) and Rotational auto-tuning (17-00=0).

Static Auto-tune Combination (17-00=6) is the auto-tuning for three in one, including Loop tuning (17-00=4), Stator resistance measurement (17-00=2) and Static auto-tuning (17-00=1)

- Motor rated output power (17-01) Set by inverter capacity (13-00)
- Motor rated current (17-02)
   Set by inverter capacity (13-00)
   Set the range to 10 %~120 % of the inverter rated current.
- Motor rated voltage (17-03)
- Motor rated frequency (17-04)
- Motor rated speed (17-05)

When tuning a special motor (e.g. constant power motor, high-speed spindle motor), with a motor rated voltage or rated motor frequency that is lower than a standard AC motor, it is necessary to confirm the motor nameplate information or the motor test report.

Prevent the inverter output voltage from saturation when the motor rated voltage is higher than the inverter input voltage (see Example 1).

Example 1: Motor rated voltage (440V/60Hz) is higher than the inverter input voltage (380V/50 Hz).

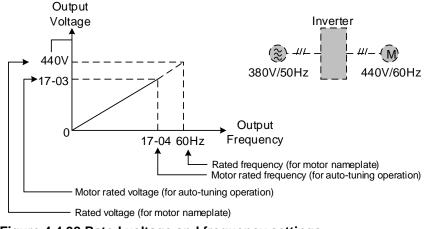

Figure 4.4.98 Rated voltage and frequency settings

- Step 1: Set auto-tuning (17-00), and set motor rated output power (17-01) and the motor rated current (17-02) by label of the motor.
- Step 2: Set the value of motor rated voltage (17-03) =440V by label of the motor.
- Step 3: Set the value of motor rated frequency (17-04) =60Hz
- Step 4: Set the value of motor rated speed (17-05) , pole number of motor (17-06) and PG pulse number (17-07). Beware that PG pulse number (17-07) only used in SV and V/F+PG mode.
- Step 5: Set the value of motor no-load voltage (17-08) =360V, the set value for torque control is 20V lower than input voltage.
- Step6: Execute auto-tuning. Set auto-tuning (17-10=1) and enter to standby screen. Enter RUN command to start auto-tuning. The value of selection of PG rotation direction (20-28) adjusts automatically with PG card when auto-tuning. The value of motor rated frequency (17-04) adjusts automatically to the same as the value of base frequency of motor 1. If the value of maximum output frequency of motor 1(01-02) is different form base frequency of motor 1 (01-12), the system will adjusts the value of maximum output frequency of motor 1(01-02) the same as base frequency of motor 1 (01-12) automatically.

When the inverter input voltage (or frequency) is higher than the motor rated voltage (or frequency), set the motor rated voltage (17-03) and the motor rated frequency (17-04) to the rated frequency on the motor nameplate.

**Example 2:** The inverter input voltage and frequency (460V/50Hz) are higher than the motor rated voltage and frequency (380V/33Hz), set 17-03 to 380V (rated motor voltage) and 17-04 to 33Hz (motor rated frequency).

- Number of poles (17-06)
  - Set the motor pole number with its range is 2, 4, 6 and 8 poles
- Number of PG pulse (17-07) Set the pulse number of each cycle. If the control mode is SV mode and the V / F + PG mode, the encoder must be installed on the motor shaft and there is no reduction gear ratio.

- Motor no-load voltage (17-08)
  - a) Motor no-load voltage is mainly used in SV or SLV mode, set to value 10~50V lower than the input voltage to ensure good torque performance at the motor rated frequency.
  - b) Set to 85 ~ 95% of the motor rated voltage. In general, the no-load voltage can be closer to the motor rated voltage for larger motors, but cannot exceed the motor rated voltage.
  - c) The motor no-load voltage can be set to a value greater than the actual input voltage. In this case, the motor can only operates under relatively low frequency. If the motor operates at the rated frequency an over voltage condition may occur.
  - d) The higher the motor power is, the higher the no-load voltage is.
  - e) A smaller no-load voltage will reduce the no-load current.
  - f) When load is applied the magnetic flux is weakened and the motor current increases.
  - g) A higher no-load voltage results in a higher the no-load current.
  - h) When load is applied the magnetic flux weakens and the motor current increases. Increasing the magnetic flux generates back EMF and results in poor torque control.
- Motor excitation current (17-09)
  - a) Motor excitation current is used for rotational auto-tune.
  - b) Set motor excitation current to 33% of the motor rated current. Refer to parameter 02-09 for test running.
  - c) Only the static-type or stator resistance measurement auto-tune (17-00=1 or 1700=2) can be set.
  - d) It is required to refer to the monitoring parameter 12-76 for adjusting the motor excitation current (17-09).
     When the excitation current change, parameter 12-76 is also affected so it should be adjusted to the setting no-load voltage (17-08).
- Automatic tuning start (17-10)

Set parameter 17-10 to 1 and press ENTER the inverter will display "Atrdy" for Auto-tune ready. Next press RUN to start the auto-tune procedure. During auto-tune the keypad will display "Atune "for Auto-tune in progress. When the motor is successfully tuned, the keypad shows "AtEnd".

Error history of automatic tuning (17-11)

If auto-tuning fails the keypad will display the AtErr" message and the auto-tune cause is shown in parameter 17-11. Refer to section 5 for troubleshooting and possible automatic tuning error causes.

**Note:** The motor tuning error history (17-11) shows the tuning result of the last auto-tune. No error is displayed when auto-tune is aborted or when the last auto-tune was successful.

Perform the "Stator resistance measurement" (17-00=2) auto-tune if the inverter/motor leads are longer than 167ft (50m).

For the best performance in vector control perform the rotary-type automatic tune (17-00 = 0) first (using short motor leads between the inverter and motor) and a "Stator resistance measurement" (17-00=2) next.

If a rotary auto-tune (17-00=0) cannot be performed, manually enter the mutual induction (02-18), excitation current (02-09), core saturation compensation factor 1-3 (02-11 - 02-13).

Perform the "Stator resistance measurement" (17-00=2) in V/F control when inverter/motor leads are longer than 167ft (50m).

| 17-12 | Proportion of Motor Leakage Inductance |
|-------|----------------------------------------|
| Range | 0.1~15.0 %                             |

Only the stator resistance auto tune (17-00=2) can be set.

The static non-rotational type and rotational type auto tune will automatically measure the proportion of motor leakage inductance so this parameter is not active.

It is set the value to 4%. Refer to parameter 02-33 for test run to adjust.

| 17-13 | Motor Slip Frequency |
|-------|----------------------|
| Range | 0.10~20.00 Hz        |

Only the stator resistance auto tune (17-00=2) can be set.

The static non-rotational type and rotational type auto tune will automatically measure the proportion of motor leakage inductance so this parameter is not active.

Refer to parameter 02-34 for counting the setting value.

| 17-14 | Rotational Auto-tuning                |
|-------|---------------------------------------|
| Range | 0: VF type rotational auto-tuning     |
|       | 1: Vector type rotational auto-tuning |

Parameter active only when 17-00=0 Rotational Auto-tuning or 17-00=5 for Rotational Auto-tuning Combination. VF type rotational auto-tuning (17-14=0) applies to a standard IM motor that won't vibrate without a load connected in V/F mode. This function is highly applicable,

Vector type rotational auto-tuning (17-14=1) applies to a special IM motor that vibrates without a load connected in V/F mode such as a high speed motor. Vector type rotational auto-tuning (17-14=1) measures no-loading current of the motor using the current vector method, avoiding oscillating currents.

Try vector type rotational auto-tuning If VF type rotational auto-tuning (17-14=0) is unsuccessful.

| 18-Slip Compensation Parameters |                                          |
|---------------------------------|------------------------------------------|
|                                 |                                          |
| 18-00                           | Slip compensation gain at low speed      |
| Range                           | 0.00~2.50                                |
|                                 |                                          |
| 18-01                           | Slip compensation gain at high speed     |
| Range                           | -1.00~1.00                               |
|                                 |                                          |
| 18-02                           | Slip compensation limit                  |
| Range                           | 0~250%                                   |
|                                 |                                          |
| 18-03                           | Slip compensation filter                 |
| Range                           | 0.0~10.0 Sec                             |
|                                 |                                          |
| 18-04                           | Regenerating slip compensation selection |
| Range                           | 0: Disable                               |
| Kange                           | 1: Enable                                |
|                                 |                                          |
| 18-05                           | FOC delay time                           |
| Range                           | 1~1000 msec                              |
|                                 |                                          |

| 18-06 | FOC gain  |
|-------|-----------|
| Range | 0.00~2.00 |

Slip compensation automatically adjusts the output frequency based on the motor load to improve the speed accuracy of the motor mainly in V/F mode.

The slip compensation function compensates for the motor slip to match the actual motor speed to the reference frequency.

## Slip compensation adjustment in V/F mode

Slip Compensation Value = Motor rated slip frequency x

**18-00:** Slip compensation gain at low speed

The adjustment of slip compensation gain at low speed follows the below procedure:

- 1. Set the rated slip and the motor no-load current (02-00).
- 2. Set the slip compensation (18-00) to1.0 (factory default setting is 0.0 in V / F control mode)
- 3. For the operation with a load attached, measure the speed and adjust the slip gain (18-00) accordingly (increase in steps of 0.1).
  - If the motor speed is lower than frequency reference, increase the value of 18-00.
  - If the motor speed is higher than frequency reference, decrease the value of 18-00.

When the output current is greater than the no-load current (02-00), the slip compensation is enabled and the output frequency increases from f1 to f2. Refer to Figure 4.4.99., the slip compensation value is calculated as follows:

[Output current (12-18) - no-load current of Motor 1 (02-00)]

[Rated current of Motor 1(02-01) - no-load current of Motor 1 (02-00)]

120

Motor Rated Slip Frequency (f) =

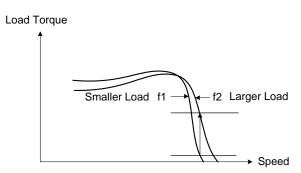

Figure 4.4.99 Slip compensation output frequency

#### 18-02: Slip compensation limit

Sets slip compensation limit in constant torque and the constant power operation (figure 4.4.100). If 18-02 is 0%, the slip compensation limit is disabled.

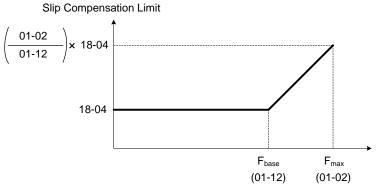

Figure 4.4.100 Slip compensation limit

When the slip compensation gain 18-00 at low speed is adjusted, and the actual motor speed is still lower than the reference frequency, the motor may be limited by the slip compensation limit.

Note: Make sure that the slip compensation limit 18-02 does not exceed the maximum allowed system limit.

**18-03:** Slip compensation filter

Set slip compensation filter time in V/F mode

18-04: Regenerating slip compensation selection

The selections to enable or disable the slip compensation function during regeneration.

To enable slip compensation during regeneration caused by deceleration (SLV mode), set 18-04 to 1 in case speed accuracy is required. When the slip compensation function is used regenerative energy might increase temporarily (18-04= 1) therefore a braking module might be required.

## SLV mode adjustment

**18-00:** Slip compensation gain

- a) Slip compensation can be used to control the full rang speed accuracy under load condition.
- b) If the speed is lower than 2 Hz and the motor speed decreases, increase the value of 18-00.
- c) If the speed is lower than 2 Hz and the motor speed increases, reduce the value of 18-00.

Slip compensation gain uses a single value for the whole speed range. As a result the slip compensation accuracy at low speed is high but slight inaccuracies might occur at high speeds.

Adjust parameter 18-02 together with the compensation value or continue to adjust 18-00 if the speed accuracy at higher speed is not acceptable. Please note adjusting these parameters might impact the accuracy at lower speeds.

The impact of 18-00 on the torque and the speed are shown in figure 4.4.101.

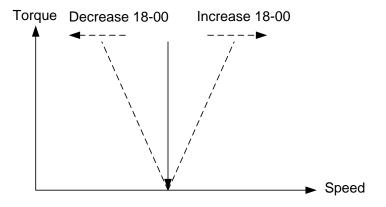

Figure 4.4.101 18-00 Effect on the torque and speed

18-01: Slip compensation gain at high speed

It is not required to adjust the Slip compensation gain at high speed if the motor is loaded. After adjusting parameter 18-00 it is recommended to increase the reference frequency and check the motor speed. In case of a speed error increase the value of 18-01 to adjust the compensation. Increase the motor rated frequency (01-12 base frequency) and increase the value of 18-01 to reduce the speed error. If the speed accuracy becomes worse due to an increase in motor temperature it is recommended to use a combination of 18-00 and 18-01 for adjustment.

Compared to 18-00, 18-01 serves as a variable gain for the full speed range. Parameter 18-01 determines the slip compensation at the motor rated speed and is calculated follows:

Slip Compensation Gain = (Slip Compensation Gain at low speed + Slip Compensation Gain at high speed) x Motor rated frequency (01-12)

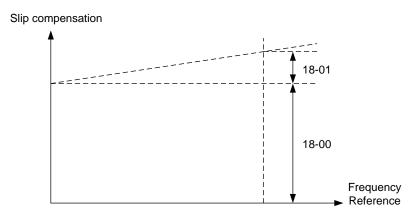

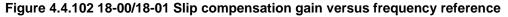

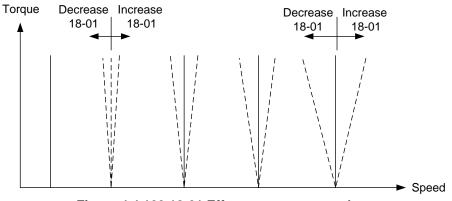

Figure 4.4.103 18-01 Effect on torque speed curve

18-05: FOC (Flux Orient Control) delay time

In the SLV mode, the slip compensation of the magnetic flux depends on the torque current and excitation current. If the motor load rises above 100% while running at the motor rated frequency, the motor voltage and resistance drops sharply, which may cause the inverter output to saturate and current jitter occur. The magnetic flux slip compensation will independently control the torque current and the excitation current to prevent current jitter. For slow speed or fixed speed operation, 18-05 may be increased. For fast operation adjust 18-06.

## 18-06: Slip compensation gain

If the motor is jittering at the rated frequency under full load, the value of 18-06 may gradually be reduced to zero to reduce current jitter.

#### SLV2 mode adjustment

Default value of parameter 18-00 is 0.0. (when 18-00 = 0.0, slip compensation function is off.) Adjustment of slip compensation gain (18-00) is the following:

- a) Correctly set the rated slip and no-load current (02-00).
- b) Set slip compensation gain (18-00).
- c) Run under load. Measure the speed and adjust slip compensation gain (18-00) with the unit of 0.1.

## Notes:

- If the motor speed is lower than the target speed, increase the setting value of low-speed slip compensation gain (18-00).
- If the motor speed is higher than the target speed, reduce the setting value of low-speed slip compensation gain (18-00).

| 19–Wobble | Frequency | Parameters |
|-----------|-----------|------------|
|           |           |            |

| 19-00 | Center frequency of wobble frequency       |
|-------|--------------------------------------------|
| Range | 5.00~100.00%                               |
|       |                                            |
| 19-01 | Amplitude of wobble frequency              |
| Range | 0.1~20.0%                                  |
|       |                                            |
| 19-03 | Jump time of wobble frequency              |
| Range | 0~50 msec                                  |
|       |                                            |
| 19-04 | Wobble frequency cycle time                |
| Range | 0.0~1000.0 Sec                             |
|       |                                            |
| 19-05 | Wobble frequency ratio                     |
| Range | 0.1~10.0 msec                              |
|       |                                            |
| 19-06 | Upper offset amplitude of wobble frequency |
| Range | 0.0~20.0 %                                 |
|       |                                            |
| 19-07 | Lower offset amplitude of wobble frequency |
| Range | 0.0~20.0 %                                 |
|       |                                            |

Wobble operation can be used in V/F and V/F+PG control mode to modulate the output frequency around the reference frequency for use in winding application to create an evenly wound roll.

Refer to the figure 4.4.104 for the wobble operation and the related parameter settings.

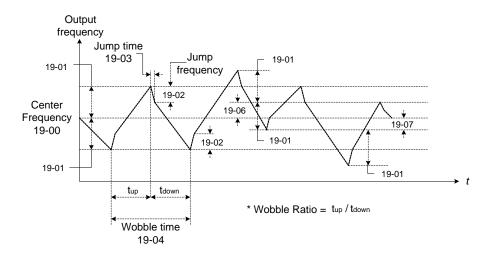

#### Figure 4.4.104 Wobble operation and the related parameter setting

In wobble operation, one of multifunction digital inputs (03-00 to 03-07) is set to 37 (wobble operation) and the run command is active. When the wobble operation is ready, the inverter output frequency reaches the center frequency (19-00). The acceleration time to the center frequency is the original pre-set acceleration time (Tacc 1 to Tacc 4). When the wobble operation is closed or the run command is removed, the deceleration time used is the original pre-set deceleration time (Tdec 1 to Tdec4).

In wobble operation, the inverter operates uses the in the wobble time (19-04, tup + tdown) and wobble frequency (19-05, tup / tdown).

Set multi-function digital output terminals (R1A-R1C, R2A-R2C) to output wobble operation (in acceleration) by setting from 03-11 to 03-12 to 20 or 21.

Refer to the figure 4.4.105 for the wobble ON / OFF control.

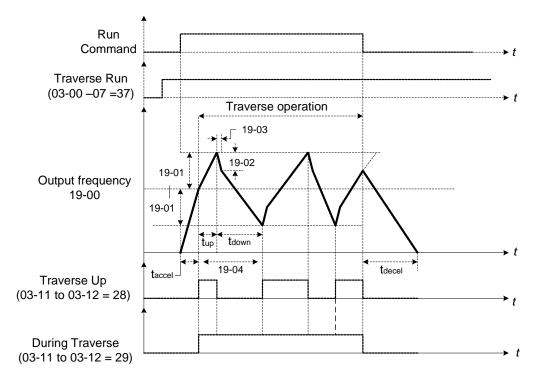

Figure 4.4.105 ON/OFF control of wobble

In wobble operation, the center frequency can be controlled by one of multi-function digital inputs.

The wobble upper and lower deviation command (03-00 to 07 = 38) and the wobble lower deviation command (03-00 to 07 = 39) cannot be active at the same time, this will result in the inverter operating at the original center frequency (19 - 00). Refer to Figure 4.4.106.

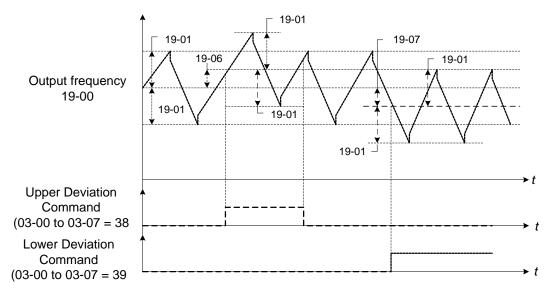

Figure 4.4.106 Upper/Lower offset operation

The wobble operation can be used during acceleration and deceleration when the stall prevention function is idle.

Select the appropriate inverter size to match the system requirement.

The wobble operation frequency range is determined by the upper limit and lower limit of the inverter frequency. If (center frequency + amplitude) is greater than the upper frequency limit, the output frequency is limited to the upper frequency limit; if (center frequency - Amplitude) is less than the lower frequency limit the output frequency is limited to the lower frequency limit.

|                                                                                                    | 20-Speed Control Parameters                                                                                                    |
|----------------------------------------------------------------------------------------------------|----------------------------------------------------------------------------------------------------|
|                                                                                                    |                                                                                                    |
| 20-00                                                                                                    | ASR gain 1                                                                                                    |
| Range                                                                                                    | 0.00~250.00                                                                                                    |
| 20-01                                                                                                    | ASR integral time 1                                                                                                    |
| Range                                                                                                    | 0.001~10.000 Sec                                                                                                    |
|                                                                                                    |                                                                                                    |
| 20-02                                                                                                    | ASR gain 2                                                                                                    |
| Range                                                                                                    | 0.00~250.00                                                                                                    |
|                                                                                                    |                                                                                                    |
| 20-03                                                                                                    | ASR integral time 2                                                                                                    |
| Range                                                                                                    | 0.001~10.000 Sec                                                                                                    |
| 00.04                                                                                                    |                                                                                                    |
| 20-04                                                                                                    | ASR integral time limit                                                                                                    |
| Range                                                                                                    | 0~300 %                                                                                                    |
| 20-05                                                                                                    | ACD monitive limit                                                                                                    |
|                                                                                                    | ASR positive limit                                                                                                    |
| Range                                                                                                    | 0.1 ~ 10 %                                                                                                    |
| 20-06                                                                                                    | ASR negative limit                                                                                                    |
| Range                                                                                                    | 0.1 ~ 1 %                                                                                                    |
|                                                                                                    |                                                                                                    |
|                                                                                                    |                                                                                                    |
| 20-07                                                                                                    | Selection of acceleration and deceleration of P/PI                                                                                                    |
|                                                                                                    | 0: PI speed control will be enabled only in constant speed.                                                                                                    |
| 20-07<br>Range                                                                                                    | <b>0:</b> PI speed control will be enabled only in constant speed.<br>For the speed acceleration and deceleration, only use P control.                                                                                                    |
|                                                                                                    | 0: PI speed control will be enabled only in constant speed.                                                                                                    |
| Range                                                                                                    | <ul> <li>0: PI speed control will be enabled only in constant speed.</li> <li>For the speed acceleration and deceleration, only use P control.</li> <li>1: Speed control is enabled either in acceleration or deceleration.</li> </ul>                                                                                                    |
| Range<br>20-08                                                                                                    | <ul> <li>0: PI speed control will be enabled only in constant speed.<br/>For the speed acceleration and deceleration, only use P control.</li> <li>1: Speed control is enabled either in acceleration or deceleration.</li> </ul>                                                                                                    |
| Range                                                                                                    | <ul> <li>0: PI speed control will be enabled only in constant speed.</li> <li>For the speed acceleration and deceleration, only use P control.</li> <li>1: Speed control is enabled either in acceleration or deceleration.</li> </ul>                                                                                                    |
| Range<br>20-08<br>Range<br>20-09                                                                                                    | <ul> <li>0: PI speed control will be enabled only in constant speed.<br/>For the speed acceleration and deceleration, only use P control.</li> <li>1: Speed control is enabled either in acceleration or deceleration.</li> <li>ASR delay time         <ul> <li>0.000~0.500 Sec</li> </ul> </li> <li>Speed Observer Proportional(P) Gain1</li> </ul>                                                                                                    |
| Range<br>20-08<br>Range                                                                                                    | <ul> <li>0: PI speed control will be enabled only in constant speed.<br/>For the speed acceleration and deceleration, only use P control.</li> <li>1: Speed control is enabled either in acceleration or deceleration.</li> <li>ASR delay time</li> <li>0.000~0.500 Sec</li> </ul>                                                                                                    |
| Range<br>20-08<br>Range<br>20-09<br>Range                                                                                                    | 0: PI speed control will be enabled only in constant speed.         For the speed acceleration and deceleration, only use P control.         1: Speed control is enabled either in acceleration or deceleration.         ASR delay time         0.000~0.500 Sec         Speed Observer Proportional(P) Gain1         0.00~2.55                                                                                                    |
| Range           20-08           Range           20-09           Range           20-10                                                                           | 0: PI speed control will be enabled only in constant speed.         For the speed acceleration and deceleration, only use P control.         1: Speed control is enabled either in acceleration or deceleration.         ASR delay time         0.000~0.500 Sec         Speed Observer Proportional(P) Gain1         0.00~2.55                                                                                                    |
| Range<br>20-08<br>Range<br>20-09<br>Range                                                                                                    | 0: PI speed control will be enabled only in constant speed.         For the speed acceleration and deceleration, only use P control.         1: Speed control is enabled either in acceleration or deceleration.         ASR delay time         0.000~0.500 Sec         Speed Observer Proportional(P) Gain1         0.00~2.55                                                                                                    |
| Range<br>20-08<br>Range<br>20-09<br>Range<br>20-10<br>Range                                                                                                    | 0: PI speed control will be enabled only in constant speed.         For the speed acceleration and deceleration, only use P control.         1: Speed control is enabled either in acceleration or deceleration.         ASR delay time         0.000~0.500 Sec         Speed Observer Proportional(P) Gain1         0.00~2.55         Speed Observer Integral(I) Time 1         0.01~10.00 Sec                                                           |
| Range         20-08         Range         20-09         Range         20-10         Range         20-11                                                         | 0: PI speed control will be enabled only in constant speed.         For the speed acceleration and deceleration, only use P control.         1: Speed control is enabled either in acceleration or deceleration.         ASR delay time         0.000~0.500 Sec         Speed Observer Proportional(P) Gain1         0.00~2.55         Speed Observer Integral(I) Time 1         0.01~10.00 Sec         Speed Observer Proportional(P) Gain2              |
| Range<br>20-08<br>Range<br>20-09<br>Range<br>20-10<br>Range                                                                                                    | 0: PI speed control will be enabled only in constant speed.         For the speed acceleration and deceleration, only use P control.         1: Speed control is enabled either in acceleration or deceleration.         ASR delay time         0.000~0.500 Sec         Speed Observer Proportional(P) Gain1         0.00~2.55         Speed Observer Integral(I) Time 1         0.01~10.00 Sec                                                           |
| Range         20-08         Range         20-09         Range         20-10         Range         20-11                                                         | 0: PI speed control will be enabled only in constant speed.         For the speed acceleration and deceleration, only use P control.         1: Speed control is enabled either in acceleration or deceleration.         ASR delay time         0.000~0.500 Sec         Speed Observer Proportional(P) Gain1         0.00~2.55         Speed Observer Integral(I) Time 1         0.01~10.00 Sec         Speed Observer Proportional(P) Gain2              |
| Range 20-08 Range 20-09 Range 20-10 Range 20-11 Range                                                                                                    | 0: PI speed control will be enabled only in constant speed.<br>For the speed acceleration and deceleration, only use P control.         1: Speed control is enabled either in acceleration or deceleration.         ASR delay time         0.000~0.500 Sec         Speed Observer Proportional(P) Gain1         0.00~2.55         Speed Observer Integral(I) Time 1         0.01~10.00 Sec         Speed Observer Proportional(P) Gain2         0.00~2.55 |
| Range 20-08 Range 20-09 Range 20-10 Range 20-11 Range 20-12 Range                                                                                               | 0: Pl speed control will be enabled only in constant speed.<br>For the speed acceleration and deceleration, only use P control.         1: Speed control is enabled either in acceleration or deceleration.         ASR delay time         0.000~0.500 Sec         Speed Observer Proportional(P) Gain1         0.00~2.55         Speed Observer Integral(I) Time 1         0.01~10.00 Sec         Speed Observer Proportional(P) Gain2         0.00~2.55 |
| Range         20-08         Range         20-09         Range         20-10         Range         20-11         Range         20-12         Range         20-13 | 0: Pl speed control will be enabled only in constant speed.<br>For the speed acceleration and deceleration, only use P control.         1: Speed control is enabled either in acceleration or deceleration.         ASR delay time         0.000~0.500 Sec         Speed Observer Proportional(P) Gain1         0.00~2.55         Speed Observer Integral(I) Time 1         0.01~10.00 Sec         Speed Observer Proportional(P) Gain2         0.00~2.55 |
| Range 20-08 Range 20-09 Range 20-10 Range 20-11 Range 20-12 Range                                                                                               | 0: PI speed control will be enabled only in constant speed.<br>For the speed acceleration and deceleration, only use P control.         1: Speed control is enabled either in acceleration or deceleration.         ASR delay time         0.000~0.500 Sec         Speed Observer Proportional(P) Gain1         0.00~2.55         Speed Observer Integral(I) Time 1         0.01~10.00 Sec         Speed Observer Integral(I) Time 2         0.00~2.55    |

| 20-14 | Low-pass filter Time constant of speed feedback 2 |
|-------|---------------------------------------------------|
| Range | 1~1000 msec                                       |

| 20-15 | ASR gain change frequency 1            |
|-------|----------------------------------------|
| Range | 0.0~599.0 Hz                           |
|       |                                        |
| 20-16 | ASR gain change frequency 2            |
| Range | 0.0~599.0 Hz                           |
|       |                                        |
| 20-17 | Torque compensation gain at low speed  |
| Range | 0.00~2.50                              |
|       |                                        |
| 20-18 | Torque compensation gain at high speed |
| Range | -10~10%                                |
|       |                                        |
| 20-33 | Detection Level at Constant Speed      |
| Range | 0.1~5.0 %                              |

Parameter 20-33 is used when 20-07 is set to 0 and frequency command source is set to analog input mode. Analog input signal, owing to the noise, will cause the system to determine the operation does not reach the constant speed so the problem may occur. Thus, adjust parameter 20-33 to avoid this situation occurring.

The following figure an overview of the automatic speed regulator (ASR) block.

#### V/F + PG control mode:

The ASR function adjusts the output frequency to control the motor speed to minimize the difference between the frequency reference and actual motor speed.

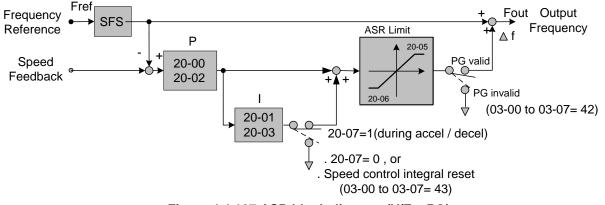

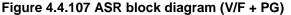

If one of the multi-function input (03-00 to 03-07) is set to 42 (PG is disabled), the input can be used to enable or disable the speed control loop system (ASR).

## SLV control mode:

The ASR function adjusts the output frequency to control the motor speed to minimize the difference between the frequency reference and actual motor speed.

The ASR controller in SLV mode uses a speed estimator to estimate the motor speed. In order to reduce speed feedback signal interference, a low-pass filter and speed feedback compensator can be enabled.

The ASR integrator output can be disabled or limited. The ASR output is passed through a low-pass filter.

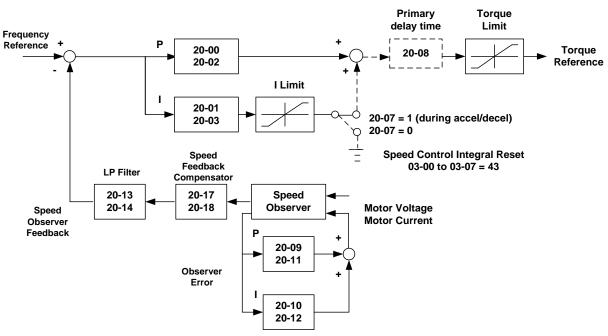

Figure 4.4.108 ASR block diagram (SLV mode)

## SV control mode and PMSV mode:

The ASR function adjusts the output frequency to control the motor speed to minimize the difference between the frequency reference and actual motor speed.

The ASR controller in SLV mode uses a speed estimator to estimate the motor speed. In order to reduce speed feedback signal interference, a low-pass filter and speed feedback compensator can be enabled.

The ASR integrator output can be disabled or limited. The ASR output is passed through a low-pass filter.

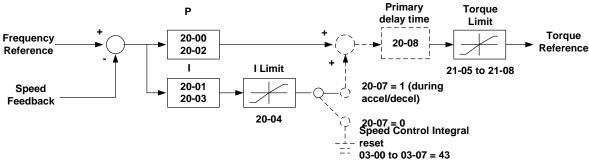

Figure 4.4.109 ASR block diagram (SV mode)

## ASR setting in V/F +PG control mode

In V/F+PG mode, set the proportional (P) gain and integral (I) time at the minimum output frequency (20-02 and 20-03) and maximum output frequency (20-00 and 20-01). Refer to the figure 4.4.110.

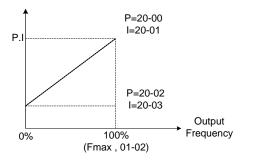

Figure 4.4.110 ASR gain setting (V/F+PG)

#### Tuning the speed control ASR gain:

a) ASR gain tuning at minimum output frequency

- 1. Operate the motor at the lowest output frequency.
- 2. Increase the ASR proportional gain 2 (20-02) as much as possible without causing instability.
- 3. Decrease the ASR integral time 2(20-03) as much as possible without causing instability.
- 4. Check that the output current is less than 50% of the inverter rated current.

If the output current is more than 50% of the inverter rated current, decrease 20-02 and increase 20-03.

- b) ASR gain tuning at maximum output frequency
  - 1. Operate the motor at the highest output frequency (Fmax).
  - 2. Increase the ASR proportional gain 1 (20-00) as much as possible without causing instability.
  - 3. Decrease the ASR integral time 1(20-01) as much as possible without causing instability.
- c) The gain tuning of acceleration / deceleration integral control (20-07)
  - 1. To enable during acceleration / deceleration operation set 20-07 = 1 (enabled), the integral control is enabled.
  - 2. Integral control enables the motor speed to reach its target speed as soon as possible, but it may result in over or undershoot, as shown in Figure 4.4.113 & 4.4.114.
  - When one of multi-function digital inputs (03-00 to 03-07) is set to 43 (speed control integral reset), the input can be used to switch between P control and PI control of the speed control loop system (ASR). When the multi-function digital input is on, only P control is active and the integral is reset.
    - a. If the speed overshoot occurs, reduce 20-00 system (ASR proportional gain) and increase the 20-01 system (ASR integral time 1).
    - b. If the desired speed is not reached, reduce 20-02 system (ASR proportional gain 2) and increase 20-03 (ASR integral time 2).
    - c. If you cannot eliminate the speed over or undershoot using the gain tuning described above, decrease the ASR + / limit (20-05 / 20-06), to decrease the reference frequency compensation (Δf) limit. Since 20-05/20-06 cannot be changed during running, it is necessary to stop the inverter first and then decrease the ASR + / limit.
  - 4. See figure 4.4.111, observe the motor speed waveform and tune the gain at the same time.

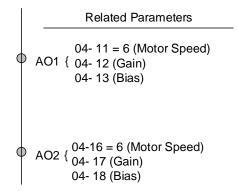

Figure 4.4.111 Analog output setting

d) ASR+/-limit (20-05, 20-06)

ASR +/-limit is ASR frequency compensation limit and is set as a percentage of the maximum frequency output 01-02.

Note: If the frequency limit is set too low, the actual motor speed may not reach the target speed.

## ASR setting (SV/SLV/PMSV control mode)

In SLV mode the ASR gain is divided into a high-speed and low-speed section. The speed controller has a high-speed gain 20-00/20-01 and a low-speed gain 20-02/20-03 that can be set independently.

- a) The high/low switch frequency can be set with parameter 20-15 and 20-16. Similar to the ASR gain, the speed estimator has a high-speed gain 20-09/20-10 and a low-speed gain 20-11/20-12.
- b) The speed estimator has a low-pass filter to reduce the speed feedback interference, parameter 20-13 and 20-14 are active at high speed as well as low speed. The switch between the high-speed and the low-speed is set by parameter 20-15 and 20-16.
- c) 20-17 sets the low-speed compensation gain of the speed feedback.
- d) 20-18 sets the high-speed compensation gain of the speed feedback.
- e) When the frequency reference is rises above the value set in 20-16, the ASR gain used is set by parameters 20-00 and 20-01.
- f) When the frequency reference falls below the value set in 20-15, the ASR gain used is set by parameters 20-02 and 20-03.
- g) Gain time constant is adjusted linearly when the speed command falls within the range of 20-15 to 20-16, for a smooth operation.

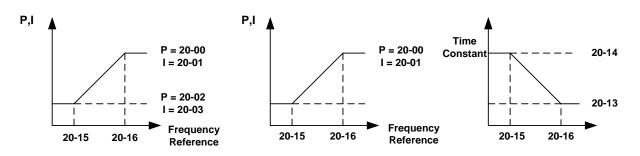

Figure 4.4.112 ASR gain setting (SLV mode)

## SV and PMSV gain setting

In SV and PMSV mode the ASR gain is divided into a high-speed and low-speed section. The speed controller has a high-speed gain 20-00/20-01 and a low-speed gain 20-02/20-03 that can be set independently.

## Tune the speed control gain

During ASR gain tuning, the multi-function analog output (AO1 and AO2 terminal) can be used to monitor the output frequency and motor speed (as shown in figure 4.4.112). Use parameters 20-00 ~ 20-03 for full speed range gain tuning in SV and PMSV mode.

- a) Complete the parameter tuning in normal operation.
- b) Increase ASR proportional gain 1 (20-00), ASR proportional gain 2 (20-02), carefully monitor system stability.

Use parameter 20-00 and 20-02 to adjust the speed response for each cycle. Tuning the settings of 20-00, 20-02 can increase system response, but may cause system instability. See figure 4.4.113.

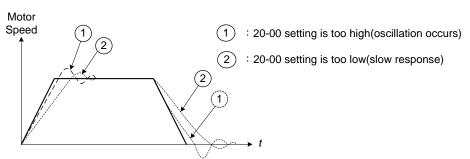

Figure 4.4.113 System response of ASR proportion gain

- a) Reduce ASR integral time 1(20-01), ASR integral time 2 (20-02) and carefully monitor system stability.
  1. A long integral time will result in poor system response.
  - 2. If the integral time setting is too short, the system may become unstable Refer to the following figure.

While tuning ASR P and I gain the system may overshoot and an over voltage condition can occur. A braking unit (braking resistor) can be used to avoid an over voltage condition.

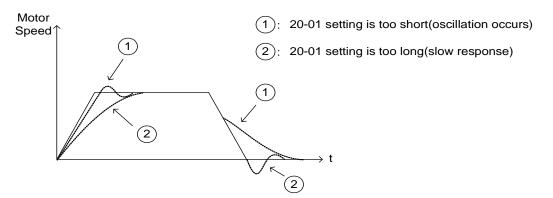

Figure 4.4.114 The response of ASR integral time

SLV mode gain tuning (20-00~20-03, 20-09~20-18) and SLV2 mode gain tuning (20-15, 20-16)

Tune the low-speed ASR P and I gain 20-02 ~ 20-03, make sure the reference frequency is below the value of parameter 20-15. P gain and integral time tuning is the same as for parameter 20-00 and 20-01 in SV mode.

Tune the high-speed ASR PI gain 20-00~20-01, make sure the reference frequency is above parameter 20-16 value. P gain and integral time tuning is the same as for parameter 20-00 and 20-01 under SV mode.

Both low-speed ASR gain and the high-speed gain can be set to the same values and only require to be adjusted in case of system instability.

In case tuning of the ASR P and I gain 20-00~20-03 does not improve the system response, reduce the low-pass filter time constant 20-13~20-14 to increase the bandwidth of the feedback system and re-tune the ASR gain.

- Tune low-speed low-pass filter time constant 20-14, make sure the reference frequency is below parameter 20-15 value
- Tune high-speed low-pass filter time constant 20-13 at frequency reference, make sure the reference frequency is above parameter 20-16 value.
- Increasing the low-pass filter time constant can limit the bandwidth of the speed feedback system and may

reduce the system response. Increasing the low-pass time reduces the speed feedback signal interference but may results in sluggish system response when the load suddenly changes. Adjust the low-pass filter time if the load stays fairly constant during normal operation. The low bandwidth of the speed feedback must be supported by the low gain of ASR to ensure the stable operation.

- Decreasing the low-pass filter time constant may increase the bandwidth of the speed feedback and the system response. Decreasing the low-pass time may increase the speed feedback interference resulting in system instability when the load suddenly changes. Decrease the low-pass filter time is a quick system response is required for rapidly changing loads. The high bandwidth of the speed feedback allows for a relative high ASR gain.
- In case tuning 20-00 ~ 20-03 and the low-pass filter time constant 20-13 do not improve the system response time, tuning the PI gain 20-09 ~ 20-12 of the speed estimator may be required.
- Setting a high gain for the speed estimator (high proportion (P) gain and small integral (I) time) increases the bandwidth of the speed feedback, but may cause speed feedback interference resulting in system instability.
- Setting a low gain for the speed estimator (small proportion (P) gain and high integral (I) time) decreases the bandwidth of the speed feedback, may improve speed feedback interference resulting in a more stable system.
- The default values for the ASR can be used in most applications, no adjustment is required. Adjusting the low-pass filter time and speed estimator gains requires a good understanding of the overall system. If a high-speed system response in combination with stable operation is required consider using SLV or SV control mode.
- Parameter 20-15 sets the gain switch frequency at low-speed and parameter 20-16 sets the gain switch frequency at high-speed.
- Operating at a speed below 20-15 will result in a larger excitation current for low-speed operation accuracy. When the frequency reference rises above 20-16, the inverter will output the rated excitation current at the no-load voltage (02-19).
- For general purpose applications parameter 20-15 should be set to a value of 5 ~ 50% of the motor base frequency.
- If this value is too high, the inverter output may saturate. Parameter 20-16 should be set to a value of 4Hz or more above the value of 20-08.
- When experiencing speed jitter at high speed and stable operation during mid-range speed while operating a heavy load (>100%), it is recommended to reduce the no-load voltage (02-19) or tune the FOC parameters (18-05 ~ 18-06).
- Parameter 20-17 and 20-18 are for compensating speed feedback at low speed and high speed.

Use parameter 20-17 to adjust the torque compensation gain for the low speed range. By tuning 20-17an offset is added to the torque-speed curve. Increase 20-17 when the no-load speed is lower than the frequency reference. Decrease 20-17 when the no-load speed is higher than the frequency reference. The effect on the torque-speed curve from 20-17 is shown as the following figure:

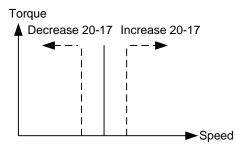

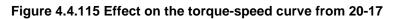

Use parameter 20-18 to adjust the torque compensation gain for middle to high speed range. For most general purpose applications it is not necessary to adjust the 20-18. By tuning 20-18an offset is added to the torque-speed curve. Increase 20-18 when the no-load speed is lower than the frequency reference. Decrease 20-18 when the no-load speed is higher than the frequency reference. The effect on the torque-speed curve from 20-18 is shown as the following figure 4.4.116.

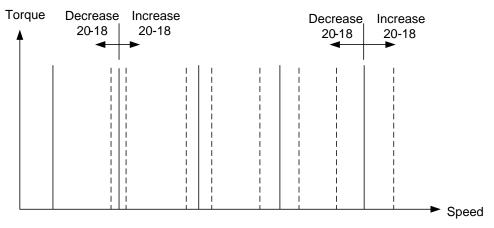

Figure 4.4.116 Effect on the torque-speed curve from 20-17

- 1). ASR main delay time (20-08).
  - a) Does not required to be adjusted for general purpose applications
  - b) When the set value of 20-08 is set high, the speed response will and therefore system response will decrease improving system stability.
- 2. ASR integral limit (20-04)
  - a) Setting a small value may prevent system response when the load suddenly changes.

| 20-19  | Overspeed (OS) selection                                                                                |
|--------|----------------------------------------------------------------------------------------------------|
| 20-19  |                                                                                                    |
| Bongo  | 0: Deceleration to stop                                                                                 |
| Range  | 1: Coast to stop                                                                                        |
|        | 2: Continue to operate                                                                                  |
| 20-20  | Overspeed (OS) detection level                                                                          |
| Range  | 0~120 %                                                                                                 |
|        |                                                                                                    |
| 20-21  | Overspeed (OS) detection time                                                                           |
| Range  | 0.0~2.0 sec                                                                                             |
|        |                                                                                                    |
| 20-22  | Speed deviation (DEV) selection                                                                         |
|        | 0: Deceleration to stop                                                                                 |
| Range  | 1: Coast to stop                                                                                        |
|        | 2: Continue to operate                                                                                  |
|        |                                                                                                    |
| 20-23  | Speed deviation (DEV) detection level                                                                   |
| Range  | 0~50 %                                                                                                  |
|        |                                                                                                    |
| 20-24  | Speed deviation (DEV) detection time                                                                    |
| Range  | 0.0~10.0 sec                                                                                            |
| 20-25  |                                                                                                    |
| 20-25  | Selection of PG Open                                                                                    |
| Damas  | 0: Deceleration to stop                                                                                 |
| Range  | 1: Coast to stop                                                                                        |
|        | 2: Continue to operate                                                                                  |
| 20-26  | Detection time of PG Open                                                                               |
| Range  | 0.0~10.0 Sec                                                                                            |
| itango | 0.0~10.0 Sec                                                                                            |
| 20-27  | PG pulse number                                                                                         |
| Range  | 0~60000 ppr                                                                                             |
|        |                                                                                                    |
| 20-28  | Selection of PG rotation direction                                                                      |
| Range  | <ul> <li>0: Forward as counter -clockwise rotation</li> <li>1: Forward as clockwise rotation</li> </ul> |
|        |                                                                                                    |
| 20-29  | PG pulse dividing ratio                                                                                 |
| Range  | 001~132                                                                                                 |
|        |                                                                                                    |
| 20-30  | PG gear ratio 1                                                                                         |
| Range  | 1~1000                                                                                                  |
|        |                                                                                                    |
| 20-31  | PG gear ratio 2                                                                                         |
| Range  | 1~1000                                                                                                  |
|        |                                                                                                    |

PG card is required (JN5-PG-O/JN5-PG-L/JN5-PG-PM)
 PG pulse divider ratio can be set parameter 20-29.

- PG feedback setting
- (1) Over speed operation setting (20-19 to 20-21)
  - a) When the motor speed exceeds the tuning limit, an error is detected.
     If the motor speed feedback exceeds the value of 20-20 (overspeed detection level) for the time specified in 20-12 (over speed detection delay time) an over-speed (OS) condition is detected.
  - b) Overspeed detection selection (20-19) specifies the stop method for the inverter in case of an overspeed condition.
- (2) PG Speed deviation setting (20-22 to 20-24)
  - a) When the speed deviation (difference between the set speed and the actual motor speed) exceeds the tuning limit, an error is detected.
  - b) If the speed deviation is greater than the value of 20-23 (deviation detection level) for the time specified in 20-24 (deviation detection delay time), a speed deviation (DEV) is detected.
  - c) Speed deviation is based on the reference frequency ± speed deviation width, parameter 20-23.
  - d) Speed deviation detection selection (20-22) specifies the stop method for the inverter in case of a speed deviation condition.

(3) PG detection setting (20-25 to 20-26)

- a) When the inverter no longer received pulses fro, the PG feedback for the time specified in 20-26 a PG open condition is detected.
- b) PG open detection selection (20-25) specifies the stop method for the inverter in case of a PG open condition.

Refer to figure 4.4.117 for the PG fault detection block diagram.

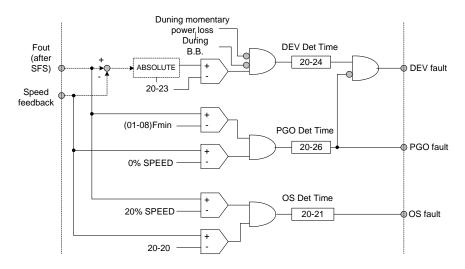

Figure 4.4.117 Logic diagram PG feedback failure detection

## (4) Set PG pulse (20-27)

- a) Set PG of pulse number of the encoder for phase A or phase B for each cycle
- b) If a gearbox is used between the motor and PG the gear ratio can be set with parameter 20-30 and 20-31.

## (5) PG rotation direction (20-28)

Parameter is used to set the motor direction and PG direction. Make sure phase A or phase B is leading for motor forward direction operation.

**20-28=0:** Forward operation, phase A is leading (phase B is leading for reversal operation). **20-28=1:** Forward operation, phase B is leading (phase A is leading for reversal operation).

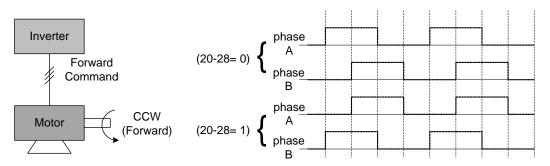

Figure 4.4.118 PG and motor rotation direction

Motor direction is determined as below:

Forward: The motor direction is counter-clockwise when inverter runs in forward direction (see figure 4.4.119.)

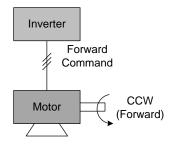

Figure 4.4.119 Motor operation direction

Forward: The motor direction is clockwise when inverter runs in forward direction (see figure 4.4.120.) Refer to the below figure 4.4.120 for PG feedback pulses.

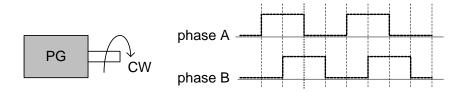

Figure 4.4.120 PG operation direction

(6) PG pulse dividing ratio (20-29)

Sets the pulse divider ratio between the PG input and PG output.

The left most digit (3<sup>rd</sup>) represent the numerator and the last to represent the denominator.

Ratio is calculated as follows:

20-29= <u>□</u> <u>□</u>\_, = <u>n</u> <u>kk</u>

Range n: 0 to 1 Range k: 1 to 32

Ratio = (1+n)/k

#### Examples:

 $\begin{array}{l} 20\text{-}29\text{=}001 \rightarrow n\text{=}0, \ \text{k=1, proportion} = (1\text{+}0)/1\text{=}1 \\ 20\text{-}29\text{=}032 \rightarrow n\text{=}0, \ \text{k=32, proportion} = (1\text{+}0)/32\text{=}1/32 \\ 20\text{-}29\text{=}132 \rightarrow n\text{=}1, \ \text{k=32, proportion} = (1\text{+}1)/32\text{=}1/16 \end{array}$ 

(7) Gear ratio of PG and motor (20-30, 20-31).

Gear ratio specifies when a gearbox is connected between the PG and the motor

- a) Set the gear ratio of the load side parameter 20-31.
- b) Set the gear ratio of the motor side parameter 20-30.

Motor speed is calculated as follows:

Motor Speed(RPM) = 
$$\frac{\text{No. of input pulses from PG \times 60}}{\text{PG pulses (20-27)}} \times \frac{\text{No. of PG gear teeth 2 (20-31)}}{\text{No. of PG gear teeth 1 (20-30)}}$$

Note: The response speed in V / F + PG mode is less than that of SV mode.

| 20-32 | Special encoder selection |  |
|-------|---------------------------|--|
| Range | 0: None                   |  |
|       | 1: Resolver               |  |

Select encoder type. Power to the inverter needs to be cycled for changes to take effect.

| 20-34         | Compensation Gain of Derating |  |
|---------------|-------------------------------|--|
| Range 0~25600 |                               |  |

This gain effect is the same as ASR proportional gain (20-00, 20-02). And if this parameter is coupled with low-pass filter time constant (20-35), it can avoid oscillation.

It is suggested that the setting value of parameter 20-34 is 30~50.

| 20-35              | Compensation Time of Derating |  |
|--------------------|-------------------------------|--|
| Range 0~30000 mSec |                               |  |

This time constant is used for suppressing the oscillation produced by 20-34. But too large compensation time constant will cause slower output response and then is unfavorable for turned compensation.

It is suggested that the setting value of parameter 20-35 is 50~100ms..

Refer to Fig.4.4.108 and Fig. 4.4.109. Torque compensation function of derating can reduce the characteristics of ASR turning around under shock load.

#### 21-Torque And Position Control Parameters

| 21-00 | Torque control selection                      |  |
|-------|-----------------------------------------------|--|
| Panga | 0: Speed control                              |  |
| Range | 1: Torque control                             |  |
|       |                                               |  |
| 21-01 | Filter time of torque reference               |  |
| Range | 0~1000 msec                                   |  |
|       |                                               |  |
| 21-02 | Speed limit selection                         |  |
|       | 0: according AI input                         |  |
| Range | 1: according to the set value of 21-03        |  |
|       | 2: Input by the Communication Address (2502H) |  |
|       |                                               |  |
| 21-03 | Speed limit value                             |  |
| Range | -120~120 %                                    |  |

| 21-04 | Speed limit bias |
|-------|------------------|
| Range | 0~120 %          |

21-00: Torque control selection

Select between speed control and torque control in SV mode.

**21-00= 0:** Speed control (20-00, 20-09), ASR setting **21-00= 1:** Torque control (21-01 to 4), torque control setting

A multi-function digital input terminal (03-00 to 03-08) set to 44 (speed / torque control switching) can be used to switch between speed and torque mode externally. When the input terminal is active torque control is selected otherwise speed control is selected.

Refer to figure 4.4.108 for the speed control architecture and figure 4.4.121 for torque control architecture.

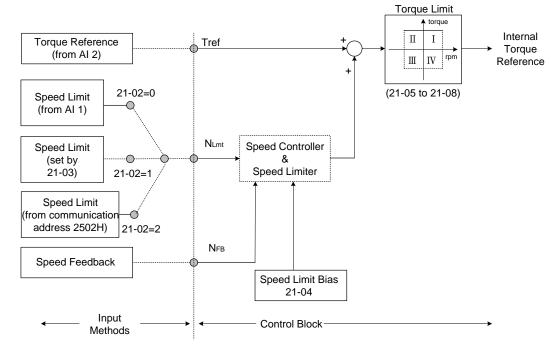

#### Figure 4.4.121 Block figure of the torque control

## **Torque Control**

The torque reference command (Tref) uses analog input Al2 (04-05=15) **Note:** Torque reference command cannot be set via the keypad.

Multi-function analog input (AI2) can used for torque reference (04-05=15) (torque) or torque compensation level (04-05=16).

The direction (torque output) of the motor depends on the polarity of the analog input signal (Al2) instead of the direction of the run command.

Analog input AI2: Positive voltage forward torque reference (Motor direction counter clockwise). Analog input AI2: Negative voltage reverse torque reference (Motor direction clockwise).

To switch to a negative torque reference set one of the multi-function digital input (03-00 to 03-07) to 45 (negative torque command), and activate the digital input terminal (Motor direction clockwise).

| Input         | Input terminal | Parameter setting | Description                         |
|---------------|----------------|-------------------|-------------------------------------|
| Voltage input | AI2            | 04-00=0,2         | Terminal AI2 signal level: 0 - 10V  |
| (0 -10V)      | (SW1-2=" ∨ ")  | 04-05=15          | Al2 used as for torque reference    |
| Current input | Al2            | 04-00=1,3         | Terminal Al2 signal level: 4 - 20mA |
| (4 - 20mA)    | (SW1-2=" I ")  | 04-05=15          | Al2 used as for torque reference    |

Table 4.4.16 Torque input method

#### **21-01:** Torque filter time

Time constant used to reduce the torque signal interference and adjust the torque response. Increase filter time in case the system becomes unstable.

#### 21-02/21-03: Speed limit input setting

Limits the motor speed while operating in torque control. When the external torque reference and the system load are out of balance the speed limit may be used to prevent the motor from damaging the system.

The speed limit can be set via the digital inputs or using and analog input signal to set the speed limit level. Refer to the table 4.4.17 for the speed limit input method.

| Input method Input terminal |                                 | Related            | Description |                                                                                              |
|-----------------------------|---------------------------------|--------------------|-------------|----------------------------------------------------------------------------------------------|
|                             |                                 |                    | 21-02=0     | Analog input (AI1 or AI2) as speed limit                                                     |
|                             | Voltage input<br>(-10V – 10V)   | AI1                | 00-05=1     | Analog input (Al1 or Al2 is set by 04-05 ) as reference frequency input                      |
|                             |                                 |                    | 04-00=2,3   | Terminal Al1 signal level : -10V - 10V<br>(if the speed limit is plus value, set 04-00=0, 1) |
|                             |                                 |                    | 21-02=0     | Analog input (Al1 or Al2) as speed limit                                                     |
|                             | Voltage input                   | AI2<br>(SW2=" V ") | 00-05=1     | Analog input (Al1 or Al2 is set by 04-05 ) as reference frequency input                      |
| 1                           | (10V - 10V)                     |                    | 04-00=0,2   | Terminal AI2 signal level : 0V - 10V                                                         |
|                             |                                 |                    | 04-05=12    | AI2 will be added to terminal AI1 as speed limit value                                       |
|                             |                                 | AI2<br>(SW2="   ") | 21-02=0     | Analog input (Al1 or Al2) as speed limit                                                     |
|                             | Current input                   |                    | 00-05=1     | Analog input (Al1 or Al2 is set by 04-05 ) as reference frequency input                      |
|                             | (4 - 20mA)                      |                    | 04-00=1,3   | Terminal AI2 signal level : 4 – 20mA                                                         |
|                             |                                 |                    | 04-05=12    | Al2will be added to terminal Al1 as speed limit value                                        |
| 2                           | 2 Parameter<br>21-03 setting    | —                  | 21-02=1     | Set the speed limit to be controlled by 21-03                                                |
| 2                           |                                 |                    | 21-03       | Set speed limit                                                                              |
| 3                           | Communicatio<br>n Input (2502H) | S+ & S-            | 21-02=2     | Communication is used to be the speed limit.                                                 |

#### Table 4.4.17 Speed limit input method

The rotation direction in speed control depends on the speed limit signal:

- Positive voltage: Forward, speed limit (21-03 + 21-04).
- Reverse speed limit is zero or reversal direction (-21-04).
- Negative voltage: Reverse, speed limit (-21-03-21-04).
- Forward, speed limit is zero or forward direction (21-04).

If the speed limit bias is set to 0, the motor speed will be limited to 0 when the rotation direction of the motor and the speed limit are in reverse.

**Example:** The speed limit analog signal is a positive voltage and the motor is in forward operation, then the effective speed range in torque control is from 0 to the analog speed limit value.

#### 21-04: Speed limit bias setting

Speed limit bias (21-04) is used to adjust the boundaries of the speed limit. The speed limit bias (21-04) can be used to set the same limit value in forward and reversal direction and is set as a percentage of the maximum output frequency (01-02).

**Example 1:** Set 30% speed limit in forward and reverse direction.

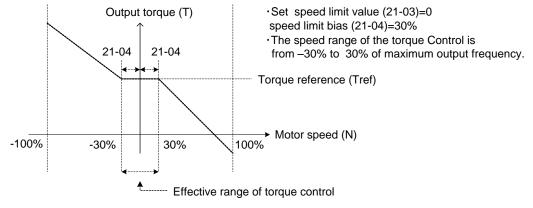

Figure 4.4.122 Speed limit setting

#### Example 2:

Settings: 1. Speed limit value (21-03) =100% (positive speed limit) 2. Speed limit bias (21-04) = 20%

The speed range in torque control is from -20% (21-04) to 120% (21-03+21-04)

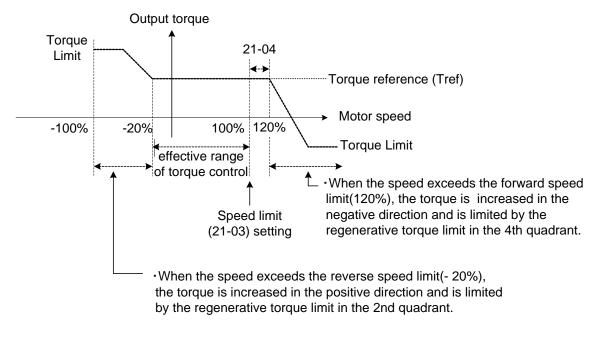

Figure 4.4.123 Speed limit setting (Example 2)

**Example:** Torque limit and speed limit operation:

In this example the torque limit and speed limit are used in a winding and unwind operation.

#### Winding operation

The line speed (N) and motor torque (T) are in the same direction of the motor. Refer to Figure 4.4.124

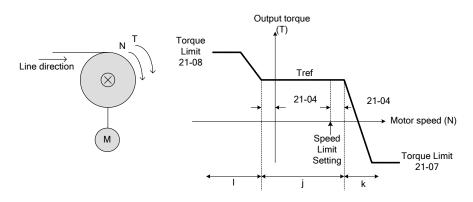

Figure 4.4.124 Winding operation

- ①. Speed limit bias (-21-04) > Motor Speed > speed limit bias (+21-04)  $\rightarrow$  torque based on Tref.
- ②. Motor speed (N) > speed limit bias +21-04 → speed limit will output negative torque to prevent the increase of motor speed.
- ③. Motor speed (N) <-21-04  $\rightarrow$  speed limit will output a forward torque to prevent an increase of speed.

#### **Unwinding operation**

The line speed (N) and motor torque (T) are in opposite direction

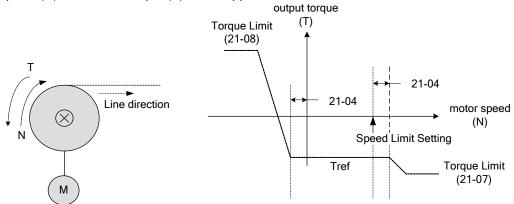

Figure 4.4.125 Unwind operation

| The relationship among Tref (torque reference), NLmt (speed limit) and N (motor speed) is shown below when |
|----------------------------------------------------------------------------------------------------|
| used in winding operation and roll-out operation.                                                          |

| Operations                          | Winding           | operation                                                                                 | Unwind o                                                                                                    | peration                                                                          |
|-------------------------------------|-------------------|-------------------------------------------------------------------------------------------|----------------------------------------------------------------------------------------------------|-----------------------------------------------------------------------------------|
| T-N curve                           | 21-08<br>Trat<br> | 21-08<br>21-04<br>1-104<br>$T_{ref}$<br>21-04<br>$T_{ref}$<br>21-04<br>$T_{ref}$<br>21-07 | 21-08<br>Nume<br>Nume<br>Num<br>Num<br>Num<br>Num<br>Num<br>Num<br>Num<br>Num | 21-08<br>Trat<br>21-04<br>Nore<br>Nore<br>21-04<br>Nore<br>21-04<br>Nore<br>21-04 |
| Operation<br>direction              | Forward           | Reverse                                                                                   | Forward                                                                                                    | Reverse                                                                           |
| Tref<br>( Torque<br>reference)      | +                 | -                                                                                         | -                                                                                                    | +                                                                                 |
| N <sub>Lmt</sub><br>( Speed limit ) | +                 | -                                                                                         | +                                                                                                    | _                                                                                 |
| Architecture                        | Line direction    |                                                                                           |                                                                                                    | Line direction                                                                    |

Figure 4.4.126 Winding and roll-out operations

#### **Torque compensation**

Torque compensation is used to compensate for torque loss due to mechanical damage or other losses. Multi-function analog input Al2 can used for torque compensation (04-05 = 16, 04-07/08 Gain/ Bias).

Set the appropriate signal level for the torque compensation. The torque compensation direction is based on the analog signal polarity, not by the direction of the run command.

When Tcomp is fixed at a positive voltage (or current) results in a positive torque compensation (the rotation of motor shaft is counterclockwise).

| 21-05 | Positive torque limit              |  |
|-------|------------------------------------|--|
| Range | 0~300 %                            |  |
|       |                                    |  |
| 21-06 | Negative torque limit              |  |
| Range | 0~300 %                            |  |
|       |                                    |  |
| 21-07 | Forward regenerating torque limit  |  |
| Range | 0~300 %                            |  |
|       |                                    |  |
| 21-08 | Reversal regenerating torque limit |  |
| Range | 0~300 %                            |  |

Use the torque limit function to limit the torque applied to the load, or limit the regenerative torque.

In speed control the torque limit function has a higher priority than the motor speed control and compensation. This might result in extended acceleration, deceleration times and a reduction in motor speed.

Torque limit can be set in two ways:

- Use torque limit parameters (21-05 to 21-08) to set a fixed torque limit.
- Set the torque limit by using the multi-function analog input (Al2).

There are four torque limits that can be set separately, one for each quadrant:

(I) Positive torque limit in forward direction (21-05 positive torque limit)

(II) Positive torque limit of reverse direction (21-06 negative torque limit)

(III) Negative torque limit in reverse direction (21-07 forward regenerating torque limit)

(IV) Negative torque limit in forward direction (21-08 reversal regenerating torque limit)

Refer to Figure 4.4.127.

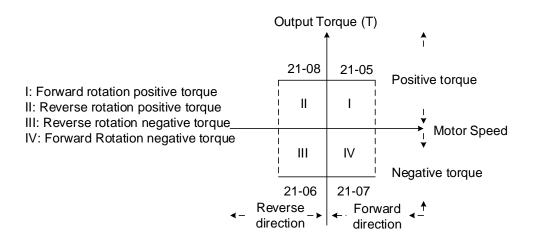

Figure 4.4.127 Torque limit setting

Torque limit setting by using multi-function analog input AI2 (04-05)

| 04-05 (Al2) | Function                                                                      |  |
|-------------|-------------------------------------------------------------------------------|--|
| 11          | Positive torque limit                                                         |  |
| 12          | egative torque limit                                                          |  |
| 13          | Regenerative torque limit (for both forward and reversal directions).         |  |
| 14          | Positive/negative torque limit (positive and negative detection torque limit) |  |

## Table 4.4.18 Torque limit analog input

Set the analog input terminal (AI2) signal level (04-00), gain (04-07) and bias (04-08)

The default setting for the analog input AI2 is 0 -10V representing 0 – 100% of the motor rated torque).

Figure 4.4.128 shows the relationship between the output torque and the torque limit.

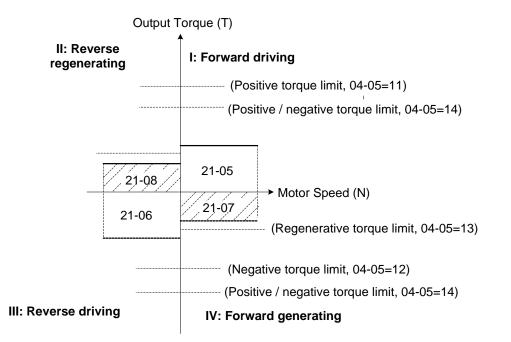

Figure 4.4.128 Analog input torque limit (Al2)

When the analog input is set to positive torque limit (value = 11) the torque limit is active in the third and fourth quadrant.in the reverse direction (regenerative torque in the second quadrant).

When the analog input is set to negative torque limit (value = 12) the torque limit is active in the third and fourth quadrant.

When the analog input is set to regenerative torque limit (value = 13) the torque limit is active in the second and fourth quadrant can be controlled.

When the analog input is set to positive/negative torque limit (value = 14) the torque limit is active in all four quadrants.

When the analog input is at maximum (10V or 20mA), the torque limit is 100% of the motor rated torque. In order to increase the torque limit above 100% the analog input gain (04-07) has to set to a value greater than 100%. For example: 200.0% of the gain will result in the torque limit of 200% of motor rated torque at 10V (20mA) analog input level.

| 21-09 | Maximum frequency of position control             |  |  |
|-------|---------------------------------------------------|--|--|
| Range | 0.1~100 Hz                                        |  |  |
| 21-10 | The command of rotation cycle number of section 0 |  |  |
| Range | -9999~9999                                        |  |  |
| 21-11 | The command of the pulse number of section 0      |  |  |
| Range | -9999~9999                                        |  |  |
| 21-12 | The command of rotation cycle number of section 1 |  |  |
| Range | -9999~9999                                        |  |  |
| 21-13 | The command of the pulse number of section 1      |  |  |
| Range | -9999~9999                                        |  |  |
| 21-14 | The command of rotation cycle number of section 2 |  |  |
| Range | -9999~9999                                        |  |  |
| 21-15 | The command of the pulse number of section 2      |  |  |
| Range | -9999~9999                                        |  |  |
| 21-16 | The command of rotation cycle number of section 3 |  |  |
| Range | -9999~9999                                        |  |  |
| 21-17 | The command of the pulse number of section 3      |  |  |
| Range | -9999~9999                                        |  |  |
| 21-18 | The command of rotation cycle number of section 4 |  |  |
| Range | -9999~9999                                        |  |  |
| 21-19 | The command of the pulse number of section 4      |  |  |
| Range | -9999~9999                                        |  |  |
| 21-20 | The command of rotation cycle number of section 5 |  |  |
| Range | -9999~9999                                        |  |  |
| 21-21 | The command of the pulse number of section 5      |  |  |
| Range | -9999~9999                                        |  |  |
| 21-22 | The command of rotation cycle number of section 6 |  |  |
| Range | -9999~9999                                        |  |  |
| 21-23 | The command of the pulse number of section 6      |  |  |
| Range | -9999~9999                                        |  |  |
| 21-24 | The command of rotation cycle number of section 7 |  |  |
| Range | -9999~9999                                        |  |  |
| 21-25 | The command of the pulse number of section 7      |  |  |
| Range | -9999~9999                                        |  |  |

| 21-26 | The command of rotation cycle number of section 8                                                                                  |
|-------|----------------------------------------------------------------------------------------------------|
| Range | -9999~9999                                                                                                    |
| 21-27 | The command of the pulse number of section 8                                                                                       |
| Range | -9999~9999                                                                                                    |
| 21-28 | The command of rotation cycle number of section 9                                                                                  |
| Range | -9999~9999                                                                                                    |
| 21-29 | The command of the pulse number of section 9                                                                                       |
| Range | -9999~9999                                                                                                    |
| 21-30 | The command of rotation cycle number of section 10                                                                                 |
| Range | -9999~9999                                                                                                    |
| 21-31 | The command of the pulse number of section 10                                                                                      |
| Range | -9999~9999                                                                                                    |
| 21-32 | The command of rotation cycle number of section 11                                                                                 |
| Range | -9999~9999                                                                                                    |
| 21-33 | The command of the pulse number of section 11                                                                                      |
| Range | -9999~9999                                                                                                    |
| 21-34 | The command of rotation cycle number of section 12                                                                                 |
| Range | -9999~9999                                                                                                    |
| 21-35 | The command of the pulse number of section 12                                                                                      |
| Range | -9999~9999                                                                                                    |
| 21-36 | The command of rotation cycle number of section 13                                                                                 |
| Range | -9999~9999                                                                                                    |
| 21-37 | The command of the pulse number of section 13                                                                                      |
| Range | -9999~9999                                                                                                    |
| 21-38 | The command of rotation cycle number of section 14                                                                                 |
| Range | -9999~9999                                                                                                    |
| 21-39 | The command of the pulse number of section 14                                                                                      |
| Range | -9999~9999                                                                                                    |
| 21-40 | The command of rotation cycle number of section 15                                                                                 |
| Range | -9999~9999                                                                                                    |
| 21-41 | The command of the pulse number of section 15                                                                                      |
| Range | -9999~9999                                                                                                    |
| 21-42 | Pos. Mode Sel                                                                                                    |
| Range | <ul> <li><b>0:</b> Switch to position mode when output frequency &lt; 01-08.</li> <li><b>1</b>: Z Phase Locked Function</li> </ul> |
| 21-43 | Offset Angle                                                                                                    |
| Range | 0 ~9999 Pulse                                                                                                    |

#### 21-09 Maximum frequency for position control

Maximum output frequency when moving to the next position. The position control function uses deceleration time 1 (00-15).

In the SV control mode, multi-function digital input terminals (03-00 to 03-07) can be used to select the position. See table 4.4.19.

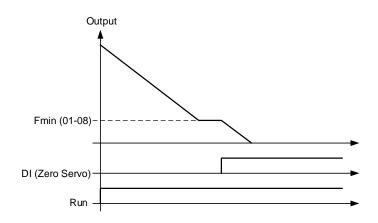

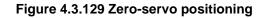

| Digital Input setting<br>03-00~03-07 | Function                                          |
|--------------------------------------|---------------------------------------------------|
| 02                                   | Multi-speed/position setting command 1            |
| 03                                   | Multi-speed/position setting command 2            |
| 04                                   | Multi-speed/position setting command 3            |
| 05                                   | Multi-speed/position setting command 4            |
| 46                                   | Zero-Servo command                                |
| 51                                   | Select between speed control and position control |
| 52                                   | Position command enable                           |

#### Zero-servo positioning function (Zero-Srvo):

When the output frequency falls below Fmin and the zero-servo input is active, the position is locked in and the inverter enters zero-servo positioning mode (Zero-Srvo). Positioning command PosRef is origin, as shown in figure 4.4.129.

Refer to parameter 11-49 and 11-50 for zero-servo gain and zero-servo count and parameter 20-02 and 20-03 to setup the speed regulator function.

#### Multi-position function (MultiPosRef):

Parameter 21-42 is set to 0 and the speed is lower than the lowest frequency so the inverter will enter into the position mode. If input multi-speed and multi-position command switch (DI is set to 51) in the zero-srvo mode, multi-speed command 1~4 is transformed to multi-position command 1~4 and the origin of zero-srvo mode has 17-section position. Refer to Fig.4.4.130.

#### Spindle Positioning Function (Z-phase locked function)

Parameter 21-42 is set to 1 and the speed is lower than the lowest frequency so the inverter will enter into the position mode when Z-phase signal appears. The origin is positioned in z phase signal and the setting value of parameter 21-43. It can be also coupled with multi-position function.

Z phase bias value of monitoring parameter 12-78 will display the bias between Z phase and the current position.

User can rotate the motor at one cycle depending on the rotation direction. Z phase bias value of parameter 12-78 is the differential value between steering position Z point after capturing the position of Z point. Make the value of 12-78 input the offset angle of parameter 21-43 after the position is confirmed. Then the origin is positioned at Z phase signal + the setting value of parameter 21-43.

Note: If the motor is just at power on and does not pass the Z point, parameter 12-78 will display 9999.

#### **Position control:**

- Activate Run command (RUN)
- Activate Zero-Servo command (Zero-Srvo)
- Activate Position enable command (MultiPosEn)
- Select a position with the multi-function digital inputs (PosRef)

Refer to figure 4.4.130.

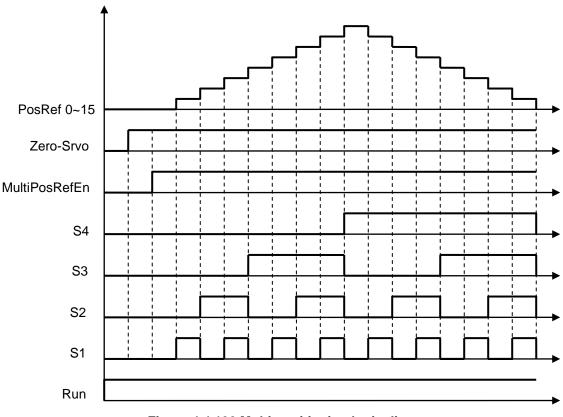

Figure 4.4.130 Multi-positioning logic diagram

Refer to parameter 20-28 to set PG motor direction.

A position is defined by the number of rotations plus the number of pulses.

When multi-position function is used, position command enable (Multi Pos. Enable, DI is set to 52) is required to be ON so the inverter can receive the external position command. Refer to Fig. 4.4.131.

| External<br>Position               | Position 0 | Position 1 | Position 2 | Position 3 | Position 4 | Position 5 | . † |
|------------------------------------|------------|------------|------------|------------|------------|------------|-----|
| Command                            |            |            |            |            |            |            |     |
| Position<br>Command —              |            |            |            |            |            |            | ⊾ t |
| Enable                             |            |            |            |            |            |            | -   |
| Position<br>Command<br>of Inverter | Position 0 | Position 1 | Position 1 | Position 3 | Position 3 | Position 3 | → t |

#### Fig. 4.4.131 Position Enable Diagram

Multi-position mode is the absolute type. If the first section is at 100 pulse and make the motor rotate at more than 100 pulse, then the second section is required to set at 200 pulse. Refer to Fig. 4.4.132.

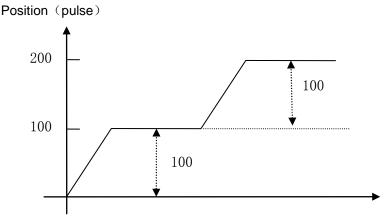

Figure 4.4.132 the absolute type diagram

Position setting (21-10~21-41) :

Motor Position Setting of N section = Rotation Cycles Command of N section x PG Pulse (20-27) + Pulse Command of N section

#### **Example: 2 Positions**

Motor encoder is 1024 PPR.

Position 1: Rotate motor shaft in forward direction 180 degrees, set rotation cycle to 0 and pulse number to 512  $(1/2 \times 1024)$ . Positive number indicated forward direction.

Position 2: Rotate motor shaft 1 reverse 270 degrees (-768 pulses), set rotation cycle to 0 and pulse number to -768 (- 3/4 x 1024). Negative number indicated forward direction.

#### 22- PM Motor Parameters

| 22-00 | PM motor rated power |
|-------|----------------------|
| Range | 0.00~600.00 Kw       |

| 22-02 | PM motor rated current            |
|-------|-----------------------------------|
| Range | 25%~200% inverter's rated current |
|       |                                   |

| 22-03 | PM motor's pole number |
|-------|------------------------|
| Range | 2~96 Poles             |

| 22-04 | PM Motor's rated rotation speed |
|-------|---------------------------------|
| Range | 1~60000 rpm                     |

| 22-05 | PM motor's maximum rotation speed |
|-------|-----------------------------------|
| Range | 1~60000 rpm                       |

| 22-06 | PM motor rated frequency |
|-------|--------------------------|
| Range | 0.1~599.0 Hz             |

The PM parameter group can be restored to factory default be initializing the inverter (13-00).

- (01) PM motor rated power (22-00) Set the motor power according to the motor nameplate.
- (02) PM motor rated current (22-02) Set the motor full load according to the motor nameplate.
- (03) PM motor pole number (22-03). Set the number of motor poles according to the motor nameplate.
- (04) PM motor rated speed (22-04)
   Set parameter 22-04 or 22-06, the inverter will automatically calculate the one or the other.
   Set the motor rated speed in rpm according to the motor nameplate.
   Note: Only set parameter 22-04 or 22-06, the inverter will automatically calculate the other one.
   Formula: n (22-04) = 120\*f (22-06) / P(22-03)
- (05) PM motor maximum rotation speed (22-05) Set the maximum motor rated speed in rpm according to the motor nameplate.
- (06) PM motor rated frequency (22-06) Set the motor rated frequency according to the motor nameplate.

| 22-08 | PM Encoder Type                                                                                  |
|-------|--------------------------------------------------------------------------------------------------|
| 22-00 | PM Encoder Type           0: TAMAGAWA Non Wire-Saving Encoder                                    |
|       | 1: TAMAGAWA Wire-Saving Encoder                                                                  |
| Range | 2: SUMTAK Wire-Saving Encoder                                                                    |
|       | 3: General Incremental Encoder                                                                   |
|       | 4: Sine Wave                                                                                     |
|       |                                                                                                  |
| 22-10 | PM SLV Start Current                                                                             |
| Range | 0 ~ 120% Motor Rated Current                                                                     |
| 00.44 |                                                                                                  |
| 22-11 | I/F Mode Start Frequency Switching Point                                                         |
| Range | 1.0 ~ 20%                                                                                        |
| 22-12 | KP Value of Speed Estimation                                                                     |
| Range | 1~10000                                                                                          |
| Kange | 1~10000                                                                                          |
| 22-13 | KI Value of Speed Estimation                                                                     |
| Range | 1~1024                                                                                           |
|       | 1 1021                                                                                           |
| 22-14 | Armature Resistance of PM Motor                                                                  |
| Range | 0.001 ~ 30.000 Ω                                                                                 |
|       |                                                                                                  |
| 22-15 | D-axis Inductance of PM Motor                                                                    |
| Range | 0.01 ~ 300.00 mH                                                                                 |
|       |                                                                                                  |
| 22-16 | Q-axis Inductance of PM Motor                                                                    |
| Range | 0.01 ~ 300.00 mH                                                                                 |
| 22-18 |                                                                                                  |
|       | Flux-Weakening Limit                                                                             |
| Range | 0~100 %                                                                                          |
| 22-20 | Offset angle of the magnetic pole and PG origin                                                  |
| Range | 0~360 deg                                                                                        |
|       |                                                                                                  |
| 22-21 | PM motor tuning                                                                                  |
|       | 0: PM Motor Tuning is not Active                                                                 |
| Range | 1: Parameter Auto-tune                                                                           |
|       | 2: Magnetic Pole Alignment and Loop Adjustment                                                   |
|       |                                                                                                  |
| 22-22 | Fault history of PM motor tuning                                                                 |
|       | 0: No error                                                                                      |
|       | 1: Static magnetic alignment fault.                                                              |
| Dense | <ul><li>2: Without PG option card</li><li>3: Rotation pole alignment is forced to stop</li></ul> |
|       | 4: Error of Encoder Feedback Direction.                                                          |
|       | 5: Loop adjustment is time out                                                                   |
| Range | 6: Encoder error                                                                                 |
|       | 7: Other errors of motor tuning                                                                  |
|       | 8: Current abnormity occurs when aligning rotation magnetic pole                                 |
|       | 9: Current abnormity occurs while loop adjustment                                                |
|       | 10:Reserved<br>11: Stator Resistance Measurement Timeout                                         |
|       |                                                                                                  |

#### 22-08: PM Encoder Type

When PM encoder type is changed it is recommended to perform auto-tuning or set data manually.

Select option 3 to use a standard incremental encoder with a magnetic starting current of approximately 80% of the rated current (22-02).

Sine Wave card is for Heidenhain ERN 1387 and ECN 1313

#### 22-10: PM SLV Start Current

Set torque current at start as a percentage of motor rated current.

#### 22-11: I/F Mode Start Frequency Switching Point

This function is for the switching point from open-loop to close-loop in PMSLV mode. Set as a percentage of motor rated speed. It is recommended that to set 5% for 400V and 10% or more for 200V.

#### 22-12: KP Value of Speed Estimation; 22-13: KI Value of Speed Estimation

It is used for adjusting speed response performance. The higher the setting value is, the faster the motor response is. But the higher setting value will cause the controlled object to oscillate and unstable. If the setting value is lower, speed deviation range will be larger. So adjust appropriate setting value in accordance with the field devices.

#### 22-14: Armature Resistance of PM Motor

Set resistor value for each phase of the motor in units of  $0.001\Omega$ . Value is set automatically during a motor tuning (22-21).

**Note:** Armature resistance should not be confused with line-to-line resistance.

#### 22-15: D-axis Inductance of PM Motor

Set motor D-axis inductance in units of 0.001mH. Value is set automatically during a motor tuning (22-21).

#### 22-16: Q-axis Inductance of PM Motor

Set motor Q-axis Inductance in units of 0.001mH. Value is set automatically during a motor tuning (22-21).

#### 22-18: Flux-Weakening Limit

If the motor's maximum rotation speed (22-05) is set to be higher than the motor's rated rotation speed (22-04), it will automatically start the flux-weakening control. It is set to limit the maximum flux-weakening energy and the unit is the percentage of motor rated current.

#### 22-20: Offset Angle of the Magnetic Pole and PG Origin

Magnetic pole alignment offset value is stored in this parameter after tuning.

#### 22-21: PM Motor Tuning

#### WARNING!

Sudden start: The inverter and motor may start unexpectedly during Auto-Tuning, which could result in death or serious injury. Make sure the area surrounding of the motor and load are clear before proceeding with Auto-Tuning.

#### WARNING! Electric Shock Hazard

High voltage is supplied to the motor when performing an auto-tune, even when the motor is stopped, which could result in death or serious injury. Do not touch the motor when performing magnetic pole realignment until the auto-tuning procedure is completed.

#### WARNING! Holding Brake

Do not perform a magnetic pole realignment auto-tuning procedure when the motor is connected to a brake this may result in incorrect motor data calculation.

Disconnect the motor and the load and confirm that the motor can freely run.

1. Before selecting PM motor tuning, enter the motor data (22-00) - (22-06) according to the motor nameplate and the number of encoder pulses (20-27).

2.

- a) Use parameter 22-21 to select tuning mode.
- b) Next press the enter key to go to the PM motor tuning screen. The keypad will display the message of "IPrdy" (Ready to Tune).
- c) Press run to start the PM motor tuning. The keypad will display the "IPtun" message during auto-tune.
- d) If the motor is successfully tuned, the message of "IPEnd " will be displayed. If auto-tune is aborted with the stop key, the operator will display the message of " IPbrd "(PM motor tuning aborted).

#### Notes:

- 1. Perform a magnetic pole alignment auto-tune before adjusting the speed loop.
- 2. It is not required to perform a magnetic pole alignment auto-tune each time the inverter is powered up.

#### 22-22: Fault History of PM Motor Tuning

Parameter 22-22 shows the PM motor tuning fault history. If PM motor tuning has failed, the "IPErr" message is shown on the keypad (PM motor tuning failure); Refer to section 5 for the possible error causes and trouble shooting.

**Note:** PM motor tuning fault history (22-22) only stores the result of the last auto-tune performed .If auto-tuning was successful or aborted no error will be displayed.

Attachment 1: Parameters' default value and upper limit value are adjusted by different capacities of inverter.

| Models              | Frame |     | Max. frequency<br>(Hz) in SLV when<br>carrier frequency<br>> 8K | Display<br>parameter<br>12-41 (Inverter<br>temperature) | The initial value of<br>parameter 18-00 in<br>SLV/ SV (Slip<br>compensation at<br>low speed) |
|---------------------|-------|-----|-----------------------------------------------------------------|---------------------------------------------------------|----------------------------------------------------------------------------------------------|
| 2001                | 1     | 150 | 150                                                             | Yes                                                     | 1.00                                                                                         |
| 2002<br>2003        |       |     |                                                                 |                                                         |                                                                                              |
| 2005                | 2     | 150 | 150                                                             | Yes                                                     | 1.00                                                                                         |
| 2008                | _     |     | 100                                                             | 100                                                     |                                                                                              |
| 2010                | 3     | 150 | 150                                                             | Yes                                                     | 1.00                                                                                         |
| 2015<br>2020        | 4     | 110 | 110                                                             | Yes                                                     | 1.00                                                                                         |
| 2025                | 4     | 110 | 110                                                             | 165                                                     | 1.00                                                                                         |
| 2030                | 5     | 100 | 80                                                              | Yes                                                     | 0.70                                                                                         |
| 2040                | 5     | 100 | 00                                                              | 165                                                     | 0.70                                                                                         |
| 2050<br>2060        | 6     | 100 | 80                                                              | No                                                      | 0.70                                                                                         |
| 2075                | _     |     |                                                                 |                                                         |                                                                                              |
| 2100                | 7     | 100 | 95                                                              | No                                                      | 0.50                                                                                         |
| 2125                | 8     | 100 | 80                                                              | No                                                      | 0.50                                                                                         |
| 2150<br>4001        | -     |     |                                                                 |                                                         |                                                                                              |
| 4001                | 1     | 150 | 150                                                             | Yes                                                     | 1.00                                                                                         |
| 4003                |       |     |                                                                 |                                                         |                                                                                              |
| 4005                | 2     | 150 | 150                                                             | Yes                                                     | 1.00                                                                                         |
| 4008<br>4010        | _     |     |                                                                 |                                                         |                                                                                              |
| 4010                | 3     | 150 | 150                                                             | Yes                                                     | 1.00                                                                                         |
| 4020                |       | 110 | 110                                                             |                                                         |                                                                                              |
| 4025                | 4     | 100 | 100                                                             | Yes                                                     | 1.00                                                                                         |
| 4030<br>4040        |       | 100 | 100                                                             |                                                         |                                                                                              |
| 4040                |       | 100 | 80                                                              | Yes                                                     | 0.70                                                                                         |
| 4060                | 5     |     |                                                                 |                                                         |                                                                                              |
| 4075                |       |     |                                                                 |                                                         |                                                                                              |
| <u>4100</u><br>4125 | 6     | 100 | 80                                                              | No                                                      | 0.70                                                                                         |
| 4125                |       |     |                                                                 |                                                         |                                                                                              |
| 4175                | 7     | 100 | 80                                                              | No                                                      | 0.50                                                                                         |
| 4215                |       |     |                                                                 |                                                         |                                                                                              |
| 4270                |       |     |                                                                 |                                                         |                                                                                              |
| 4300                | 8     | 100 | 80                                                              | No                                                      | 0.50                                                                                         |
| 4375                |       |     |                                                                 |                                                         |                                                                                              |
| 4425                |       |     |                                                                 |                                                         |                                                                                              |

| Models               | The initial<br>value of<br>parameters<br>21-05 ~21-08<br>(Torque<br>Limit) | The initial<br>value (s) of<br>parameter<br>20-08 (ASR<br>Filter Time) | The initial<br>value (V) of<br>parameter<br>08-02(Stall<br>Level in<br>Deceleration | The<br>initial<br>value<br>(s) of<br>Accel.<br>& Decel | Default<br>carrier<br>in HD<br>kHz | Max.<br>carrier in<br>HD kHz<br>(SLV, Max.<br>> 80Hz) | Max.<br>carrier in<br>HD kHz<br>(others) | Parameter<br>11-59<br>(Gain of<br>preventing<br>oscillation) |
|----------------------|----------------------------------------------------------------------------|------------------------------------------------------------------------|-------------------------------------------------------------------------------------|--------------------------------------------------------|------------------------------------|-------------------------------------------------------|------------------------------------------|--------------------------------------------------------------|
| 2001                 | 200%                                                                       | 0.001                                                                  | 395                                                                                 | 10.0                                                   | 8                                  | 8                                                     | 16                                       | 0.05                                                         |
| 2002                 | 200 /8                                                                     | 0.001                                                                  | 395                                                                                 | 10.0                                                   | 8                                  | 8                                                     | 16                                       | 0.05                                                         |
| 2003                 | 200%                                                                       | 0.001                                                                  | 305                                                                                 | 10.0                                                   | 8                                  | 8                                                     | 16                                       | 0.05                                                         |
| 2005                 | 20078                                                                      | 0.001                                                                  | 395 10.0                                                                            | 10.0                                                   | 8                                  | 8                                                     | 16                                       | 0.05                                                         |
| 2008                 | 200%                                                                       | 0.001                                                                  | 395                                                                                 | 10.0                                                   | 8                                  | 8                                                     | 16                                       | 0.05                                                         |
| 2010                 | 20078                                                                      | 0.001                                                                  | 333                                                                                 | 10.0                                                   | 8                                  | 8                                                     | 16                                       | 0.05                                                         |
| 2015                 |                                                                            |                                                                        |                                                                                     |                                                        | 8                                  | 8                                                     | 16                                       | 0.01                                                         |
| 2020                 | 200%                                                                       | 0.002                                                                  | 385                                                                                 | 15.0                                                   | 8                                  | 8                                                     | 16                                       | 0.01                                                         |
| 2025                 |                                                                            |                                                                        |                                                                                     |                                                        | 6                                  | 8                                                     | 12                                       | 0.01                                                         |
| 2030                 | 160%                                                                       | 0.002                                                                  | 385                                                                                 | 20.0                                                   | 5                                  | 8                                                     | 12                                       | 0.01                                                         |
| 2040                 | 10070                                                                      | 0.002                                                                  | 000                                                                                 | 20.0                                                   | 5                                  | 8                                                     | 12                                       | 0.01                                                         |
| 2050                 | 160%                                                                       | 0.004                                                                  | 385                                                                                 | 20.0                                                   | 5                                  | 8                                                     | 10                                       | 0.01                                                         |
| 2060                 | 10070                                                                      | 0.004                                                                  | 000                                                                                 | 20.0                                                   | 5                                  | 8                                                     | 10                                       | 0.01                                                         |
| 2075                 | 160%                                                                       | 0.004                                                                  | 385                                                                                 | 20.0                                                   | 5                                  | 8                                                     | 10                                       | 0.01                                                         |
| 2100                 | 10070                                                                      | 0.001                                                                  |                                                                                     | 20.0                                                   | 5                                  | 8                                                     | 10                                       | 0.01                                                         |
| 2125                 | 160%                                                                       | 0.004                                                                  | 385                                                                                 | 20.0                                                   | 5                                  | 8                                                     | 5                                        | 0.01                                                         |
| 2150                 | 10070                                                                      | 0.001                                                                  |                                                                                     | 20.0                                                   | 5                                  | 8                                                     | 5                                        | 0.01                                                         |
| 4001                 |                                                                            | 0.001                                                                  |                                                                                     |                                                        | 8                                  | 8                                                     | 16                                       | 0.05                                                         |
| 4002                 | <b>002</b> 200%                                                            |                                                                        | 790                                                                                 | 10.0                                                   | 8                                  | 8                                                     | 16                                       | 0.05                                                         |
| 4003                 |                                                                            |                                                                        |                                                                                     |                                                        | 8                                  | 8                                                     | 16                                       | 0.05                                                         |
| 4005                 | 200%                                                                       | 0.001                                                                  | 790                                                                                 | 10.0                                                   | 8                                  | 8                                                     | 16                                       | 0.05                                                         |
| 4008                 | 20070                                                                      | 0.001                                                                  |                                                                                     |                                                        | 8                                  | 8                                                     | 16                                       | 0.05                                                         |
| 4010                 | 200%                                                                       | 0.001                                                                  | 790                                                                                 | 10.0                                                   | 8                                  | 8                                                     | 16                                       | 0.05                                                         |
| 4015                 |                                                                            | 0.001                                                                  |                                                                                     |                                                        | 8                                  | 8                                                     | 16                                       | 0.05                                                         |
| 4020                 |                                                                            |                                                                        |                                                                                     |                                                        | 8                                  | 8                                                     | 16                                       | 0.01                                                         |
| 4025                 | 200%                                                                       | 0.002                                                                  | 770                                                                                 | 15.0                                                   | 8                                  | 8                                                     | 16                                       | 0.01                                                         |
| 4030                 |                                                                            |                                                                        |                                                                                     |                                                        | 8                                  | 8                                                     | 16                                       | 0.01                                                         |
| 4040                 |                                                                            |                                                                        |                                                                                     |                                                        | 5                                  | 8                                                     | 12                                       | 0.01                                                         |
| 4050                 | 160%                                                                       | 0.002                                                                  | 770                                                                                 | 20.0                                                   | 5                                  | 8                                                     | 12                                       | 0.01                                                         |
| 4060                 |                                                                            |                                                                        |                                                                                     |                                                        | 5                                  | 8                                                     | 10                                       | 0.01                                                         |
| 4075                 | 160%                                                                       | 0.004                                                                  | 770                                                                                 | 20.0                                                   | 5                                  | 8                                                     | 10                                       | 0.01                                                         |
| 4100                 |                                                                            |                                                                        | -                                                                                   |                                                        | 5                                  | 8                                                     | 10                                       | 0.01                                                         |
| 4125                 |                                                                            |                                                                        |                                                                                     |                                                        | 4                                  | 8                                                     | 10                                       | 0.01                                                         |
| 4150                 | 160%                                                                       | 0.004                                                                  | 770                                                                                 | 20.0                                                   | 5                                  | 8                                                     | 10                                       | 0.01                                                         |
| 4175                 |                                                                            |                                                                        | 20.0                                                                                |                                                        | 5                                  | 8                                                     | 10                                       | 0.01                                                         |
| 4215                 |                                                                            |                                                                        |                                                                                     |                                                        | 3                                  | 8                                                     | 8                                        | 0.01                                                         |
| 4270<br>4300<br>4375 | 160%                                                                       | 0.004                                                                  | 770                                                                                 | 20.0                                                   | 4                                  | 8                                                     | 5                                        | 0.01                                                         |

#### 200V Models

| Model | 01-07<br>Middle Output<br>Voltage 1 of<br>Motor 1 | <b>01-09</b><br>Minimum<br>Output Voltage<br>1 of Motor 1 | 01-21<br>Middle Output<br>Voltage 1 of<br>Motor 2 | 01-23<br>Minimum<br>Output Voltage<br>1 of Motor 2 | <b>11-59</b><br>Gain of<br>Preventing<br>Oscillation | <b>11-60</b><br>Upper Limit of<br>Preventing<br>Oscillation |
|-------|---------------------------------------------------|-----------------------------------------------------------|---------------------------------------------------|----------------------------------------------------|------------------------------------------------------|-------------------------------------------------------------|
| 2001  | 7.9V                                              | 14.8V                                                     | 7.9V                                              | 14.8V                                              | 0.05                                                 | 100                                                         |
| 2002  | 7.9V                                              | 14.00                                                     | 7.9V                                              | 14.0 V                                             | 0.05                                                 | 100                                                         |
| 2003  | 7.5V                                              | 14.0V                                                     | 7.5V                                              | 14.0V                                              | 0.05                                                 | 100                                                         |
| 2005  | 7.5V                                              | 14.00                                                     | 7.5V                                              | 14.0 V                                             | 0.05                                                 | 100                                                         |
| 2008  | 7.5V                                              | 14.0V                                                     | 7.5V                                              | 14.0V                                              | 0.05                                                 | 100                                                         |
| 2010  | 7.5V                                              | 14.00                                                     | 7.5V                                              | 14.00                                              | 0.05                                                 | 100                                                         |
| 2015  |                                                   |                                                           |                                                   |                                                    | 0.01                                                 | 10                                                          |
| 2020  | 7.5V                                              | 14.0V                                                     | 7.5V                                              | 14.0V                                              | 0.01                                                 | 10                                                          |
| 2025  |                                                   |                                                           |                                                   |                                                    | 0.01                                                 | 10                                                          |
| 2030  | 7.5V                                              | 14.0V                                                     | 7.5V                                              | 14.0V                                              | 0.01                                                 | 10                                                          |
| 2040  | 8.5V                                              | 15.0V                                                     | 8.5V                                              | 15.0V                                              | 0.01                                                 | 10                                                          |
| 2050  | 8.5V                                              | 15.0V                                                     | 8.5V                                              | 15.0V                                              | 0.01                                                 | 10                                                          |
| 2060  | 0.5V                                              | 15.00                                                     | 0.5V                                              | 15.00                                              | 0.01                                                 | 10                                                          |
| 2075  | 0.51/                                             |                                                           | 8.5V                                              | 15.0V                                              | 0.01                                                 | 10                                                          |
| 2100  | 8.5V                                              | 15.0V                                                     |                                                   | 15.00                                              | 0.01                                                 | 10                                                          |
| 2125  | 8.5V                                              | 15.0V                                                     | 8.5V                                              | 45.01/                                             | 0.01                                                 | 10                                                          |
| 2150  | 0.0 V                                             | 15.00 8.50                                                |                                                   | 15.0V                                              | 0.01                                                 | 10                                                          |

400V Models

| Model | 01-07<br>Middle Output<br>Voltage 1 of<br>Motor 1 | <b>01-09</b><br>Minimum<br>Output Voltage<br>1 of Motor 1 | 01-21<br>Middle Output<br>Voltage 1 of<br>Motor 2 | 01-23<br>Minimum<br>Output Voltage<br>1 of Motor 2 | <b>11-59</b><br>Gain of<br>Preventing<br>Oscillation | <b>11-60</b><br>Upper Limit of<br>Preventing<br>Oscillation |
|-------|---------------------------------------------------|-----------------------------------------------------------|---------------------------------------------------|----------------------------------------------------|------------------------------------------------------|-------------------------------------------------------------|
| 4001  | 15.8V                                             | 25.6V                                                     | 15.8V                                             | 25.6V                                              | 0.05                                                 | 100                                                         |
| 4002  |                                                   |                                                           | 10.07                                             | 20.01                                              | 0.05                                                 | 100                                                         |
| 4003  | 15.0V                                             | 28.0V                                                     | 15.0V                                             | 28.0V                                              | 0.05                                                 | 100                                                         |
| 4005  | 15.0V                                             | 28.0V                                                     | 15.0V                                             | 28.0V                                              | 0.05                                                 | 100                                                         |
| 4008  | 10.01                                             | 20.0 V                                                    | 10.01                                             | 20.01                                              | 0.05                                                 | 100                                                         |
| 4010  | 15.0V                                             | 28.0V                                                     | 15.0V                                             | 28.0V                                              | 0.05                                                 | 100                                                         |
| 4015  | 10.0 V                                            | 20.0 V                                                    | 10.0 V                                            | 20.0 V                                             | 0.05                                                 | 10                                                          |
| 4020  |                                                   |                                                           |                                                   |                                                    | 0.01                                                 | 10                                                          |
| 4025  | 15.0V                                             | 28.0V                                                     | 15.0V                                             | 28.0V                                              | 0.01                                                 | 10                                                          |
| 4030  |                                                   |                                                           |                                                   |                                                    | 0.01                                                 | 10                                                          |
| 4040  |                                                   |                                                           | 17.0V                                             | 30.0V                                              | 0.01                                                 | 10                                                          |
| 4050  | 17.0V                                             | 30.0V                                                     |                                                   |                                                    | 0.01                                                 | 10                                                          |
| 4060  |                                                   |                                                           |                                                   |                                                    | 0.01                                                 | 10                                                          |
| 4075  | 17.0V                                             | 30.0V                                                     | 17.0V                                             | 30.0V                                              | 0.01                                                 | 10                                                          |
| 4100  | 17.00                                             | 30.07                                                     | 17.00                                             | 30.0 V                                             | 0.01                                                 | 10                                                          |
| 4125  |                                                   |                                                           |                                                   |                                                    | 0.01                                                 | 10                                                          |
| 4150  | 17.0V                                             | 30.0V                                                     | 17.0V                                             | 30.0V                                              | 0.01                                                 | 10                                                          |
| 4175  | 17.00                                             | 30.00                                                     | 17.00                                             | 30.00                                              | 0.01                                                 | 10                                                          |
| 4215  |                                                   |                                                           |                                                   |                                                    | 0.01                                                 | 10                                                          |
| 4250  |                                                   |                                                           |                                                   |                                                    | 0.01                                                 | 10                                                          |
| 4270  | 17.0V                                             | 30.0V                                                     | 17.0V                                             | 30.0V                                              | 0.01                                                 | 10                                                          |
| 4300  | 17.00                                             | 30.07                                                     | 17.00                                             | 30.0 v                                             | 0.01                                                 | 10                                                          |
| 4375  |                                                   |                                                           |                                                   |                                                    | 0.01                                                 | 10                                                          |

#### 575/690V Models

| Model       | Frame | Max. frequency<br>(Hz) in SLV when<br>carrier<br>frequency <= 8K | Max. frequency<br>(Hz) in SLV when<br>carrier frequency<br>> 8K | Display<br>parameter<br>12-41 (Inverter<br>temperature) | The initial value of<br>parameter 18-00 in<br>SLV/ SV (Slip<br>compensation at low<br>speed) |    |     |     |
|-------------|-------|------------------------------------------------------------------|-----------------------------------------------------------------|---------------------------------------------------------|----------------------------------------------------------------------------------------------|----|-----|-----|
| 5001        |       |                                                                  |                                                                 |                                                         |                                                                                              |    |     |     |
| 5002        | 2     | 150                                                              | 150                                                             | YES                                                     | 1.00                                                                                         |    |     |     |
| 5003        |       |                                                                  |                                                                 |                                                         |                                                                                              |    |     |     |
| 5005        |       |                                                                  |                                                                 |                                                         |                                                                                              |    |     |     |
| 5008        | 3     | 150                                                              | 150                                                             | YES                                                     | 1.00                                                                                         |    |     |     |
| 5010        |       |                                                                  |                                                                 |                                                         |                                                                                              |    |     |     |
| 5015 / 6015 |       |                                                                  |                                                                 |                                                         |                                                                                              |    |     |     |
| 5020 / 6020 |       |                                                                  |                                                                 |                                                         |                                                                                              |    |     |     |
| 5025 / 6025 | 4     | 110                                                              | 110                                                             | YES                                                     | 1.00                                                                                         |    |     |     |
| 5030 / 6030 |       |                                                                  |                                                                 |                                                         |                                                                                              |    |     |     |
| 5040 / 6040 |       |                                                                  |                                                                 |                                                         |                                                                                              |    |     |     |
| 5050 / 6050 |       |                                                                  |                                                                 |                                                         |                                                                                              |    |     |     |
| 5060 / 6060 | 5     | 5                                                                | 5                                                               | 5                                                       | 100                                                                                          | 80 | YES | 0.7 |
| 5075 / 6075 |       |                                                                  |                                                                 |                                                         |                                                                                              |    |     |     |
| 5100 / 6100 | 6     |                                                                  |                                                                 |                                                         |                                                                                              |    |     |     |
| 5125 / 6125 |       | 100                                                              | 80                                                              | NO                                                      | 0.7                                                                                          |    |     |     |
| 5150 / 6150 |       |                                                                  |                                                                 |                                                         |                                                                                              |    |     |     |
| 5175 / 6175 |       |                                                                  |                                                                 |                                                         |                                                                                              |    |     |     |
| 5215 / 6215 |       |                                                                  |                                                                 |                                                         |                                                                                              |    |     |     |
| 5250 / 6250 | 7     | 100                                                              | 80                                                              | NO                                                      | 0.5                                                                                          |    |     |     |
| 5270 / 6270 |       |                                                                  |                                                                 |                                                         |                                                                                              |    |     |     |
| 5300 / 6300 |       |                                                                  |                                                                 |                                                         |                                                                                              |    |     |     |
| 5335 / 6335 |       |                                                                  |                                                                 |                                                         |                                                                                              |    |     |     |
| 5375 / 6375 | 8     | 100                                                              | 80                                                              | NO                                                      | 0.5                                                                                          |    |     |     |
| 5425 / 6425 | 0     | 100                                                              | 00                                                              | NO                                                      | 0.0                                                                                          |    |     |     |
| 5475 / 6475 |       |                                                                  |                                                                 |                                                         |                                                                                              |    |     |     |
| 5535 / 6535 | 9     | 100                                                              | 80                                                              | NO                                                      | 0.5                                                                                          |    |     |     |

| Models                     | The initial value of<br>parameters 21-05<br>~21-08<br>(Torque Limit) | The initial value (s)<br>of parameter 20-08<br>(ASR<br>Filter Time) | The initial<br>value (s) of<br>Accel. &<br>Decel | Default<br>carrier in<br>HD kHz | Max. carrier<br>in HD kHz<br>(others) |
|----------------------------|----------------------------------------------------------------------|---------------------------------------------------------------------|--------------------------------------------------|---------------------------------|---------------------------------------|
| 5001                       |                                                                      |                                                                     |                                                  | 8                               | 16                                    |
| 5002                       | 200%                                                                 | 0.002                                                               | 10                                               | 8                               | 16                                    |
| 5003                       |                                                                      |                                                                     |                                                  | 8                               | 16                                    |
| 5005                       |                                                                      |                                                                     |                                                  | 8                               | 16                                    |
| 5008                       | 200%                                                                 | 0.002                                                               | 20                                               | 8                               | 16                                    |
| 5010                       |                                                                      |                                                                     |                                                  | 8                               | 16                                    |
| 5015 / 6015                |                                                                      |                                                                     |                                                  | 4                               | 8                                     |
| 5020 / 6020                | 160%                                                                 | 0.004                                                               | 25                                               | 4                               | 8                                     |
| 5025 / 6025                |                                                                      |                                                                     |                                                  | 4                               | 8                                     |
| 5030 / 6030                |                                                                      |                                                                     |                                                  | 4                               | 8                                     |
| 5040 / 6040                |                                                                      |                                                                     |                                                  | 4                               | 8                                     |
| 5050 / 6050                |                                                                      |                                                                     |                                                  | 4                               | 8                                     |
| 5060 / 6060                | 160%                                                                 | 0.004                                                               | 30                                               | 4                               | 8                                     |
| 5075 / 6075                |                                                                      |                                                                     |                                                  | 4                               | 8                                     |
| 5100 / 6100                | (                                                                    |                                                                     |                                                  | 3                               | 6                                     |
| 5125 / 6125                | 160%                                                                 | 0.004                                                               | 30                                               | 3                               | 6                                     |
| 5150 / 6150                |                                                                      |                                                                     |                                                  | 3                               | 6                                     |
| 5175 / 6175                |                                                                      |                                                                     |                                                  | 2                               | 4 4                                   |
| 5215 / 6215<br>5250 / 6250 | 4000/                                                                | 0.004                                                               |                                                  | 2                               | 4                                     |
| 5270 / 6270                | 160%                                                                 | 0.004                                                               | 30                                               | 2                               | 4                                     |
| 5300 / 6300                | -                                                                    |                                                                     |                                                  | 2                               | 4                                     |
| 5335 / 6335                |                                                                      |                                                                     |                                                  | 2                               | 4                                     |
| 5375 / 6375                | 160%                                                                 | 0.004                                                               | 30                                               | 2                               | 4                                     |
| 5425 / 6425                |                                                                      |                                                                     |                                                  | 2                               | 4                                     |
| 5475 / 6475                |                                                                      |                                                                     |                                                  | 2                               | 4                                     |
| 5535 / 6535                | 160%                                                                 | 0.004                                                               | 30                                               | 2                               | 4                                     |

# 5. Check motor rotation and direction

## LCD Keypad

This test is to be performed solely from the inverter keypad. Apply power to the inverter after all the electrical connections have been made and protective covers have been re-attached. At this point, **DO NOT RUN THE MOTOR**, the keypad should display as shown below in Fig. 5.1 and the speed reference 12-16=00**5.00Hz** should be blinking at the parameter code "12-16".

Important: Motor rotation and direction only applies to standard AC motors with a base frequency of 60Hz. For 50Hz or other frequency AC motors please set the max frequency and base frequency in group 01 accordingly before running the motors.

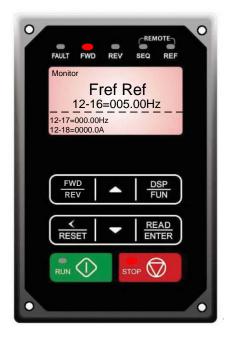

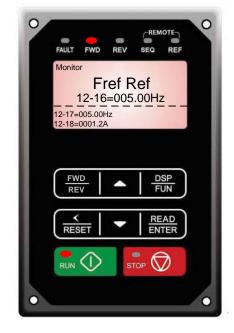

Fig 5.1: Keypad (Stopped)

Fig 5.2: Keypad (Running)

Next press the **RUN** key, see Fig 5.2. The motor should now be operating at low speed running in forward (clockwise) direction. The parameter code 12-17 shown at the bottom left corner of the screen will change from 12-17=000.00Hz to 12-17=005.00Hz. Next press **STOP** key to stop the motor.

If the motor rotation is incorrect, power down the inverter.

After the power has been turned OFF, wait <u>at least ten minutes</u> until the charge indicator extinguishes <u>completely</u> before touching any wiring, circuit boards or components.

Using Safety precaution, and referring to section 3.8 exchange any two of the three output leads to the motor (U/T1, V/T2 and W/T3). After the wiring change, repeat this step and recheck motor direction.

#### LED Keypad

This test is to be performed solely from the inverter keypad. Apply power to the inverter after all the electrical connections have been made and protective covers have been re-attached. At this point, **DO NOT RUN THE MOTOR**, the keypad should display as shown below in Fig. 5.3 and the speed reference 00**5.00Hz** should be blinking.

Important: Motor rotation and direction only applies to standard AC motors with a base frequency of 60Hz. For 50Hz or other frequency AC motors please set the max frequency and base frequency in group 01 accordingly before running the motors.

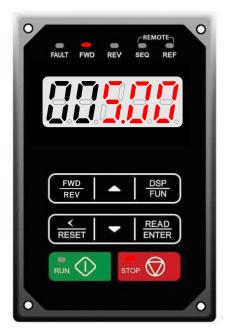

Fig 5.3: Keypad (Stopped)

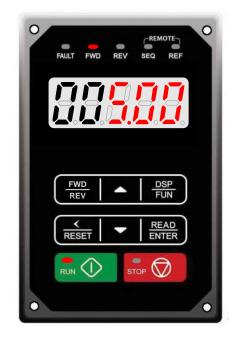

Fig 5.4: Keypad (Running)

Next press the **RUN** key, see Fig 5.4. The motor should now be operating at low speed running in forward (clockwise) direction. The parameter code 12-17 shown at the bottom left corner of the screen will change from 000.00Hz to 005.00Hz. Next press **STOP** key to stop the motor.

#### If the motor rotation is incorrect, power down the inverter.

# After the power has been turned OFF, wait <u>at least ten minutes</u> until the charge indicator extinguishes <u>completely</u> before touching any wiring, circuit boards or components.

Using Safety precaution, and referring to section 3.8 exchange any two of the three output leads to the motor (U/T1, V/T2 and W/T3). After the wiring change, repeat this step and recheck motor direction.

# 6. Speed Reference Command Configuration

The inverter offers users several choices to set the speed reference source. The most commonly used methods are described in the next sections.

Frequency reference command is selected with parameter 00-05.

#### 00-05: Main Frequency Command (Frequency Source)

This function sets the frequency command source.

#### Setting Range: 0 to 5

To set parameter 00-05:

- After power-up press the **DSP/FUN** key
- Select 00 Basic Fun
- Press READ/ ENTER key
- Select parameter -05 with the **UP/DOWN** ▲ and ▼ keys and press the **READ/ ENTER** key.

In the parameter list move cursor to 00-05 with the UP/DOWN keys and press READ/ ENTER key to select.

| 00-05 | Main Frequency Command Source Selection |
|-------|-----------------------------------------|
|       | 0: Keypad                               |
|       | 1: External control (analog)            |
| Range | 2: Terminal UP / DOWN                   |
| Range | 3: Communication control                |
|       | 4: Pulse input                          |
|       | 5: PID                                  |

## 6.1 Reference from Keypad

Speed reference from the keypad is the default setting. Press the **READ/ ENTER** key first and use the </RESET, ▲ and ▼ keys to change the speed reference.

## 6.2 Reference from External Analog Signal (0-10V / 4-20mA)

## Analog Reference: 0 – 10 V (Setting 00-05 = 1)

Terminal representation for 230V: 1 ~ 2 HP, 460V: 1 ~ 3HP

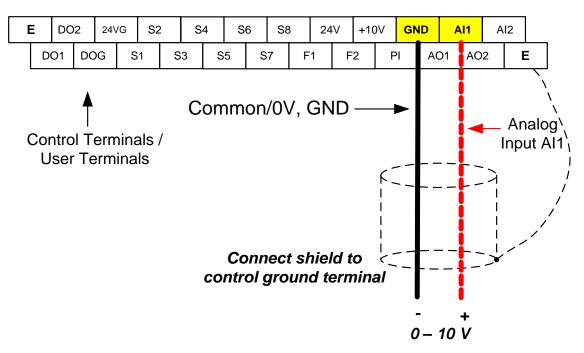

Terminal representation for 230V: 3 ~ 150 HP, 460V: 5 ~ 425HP, 575V:1~10HP, 690V:15~270HP

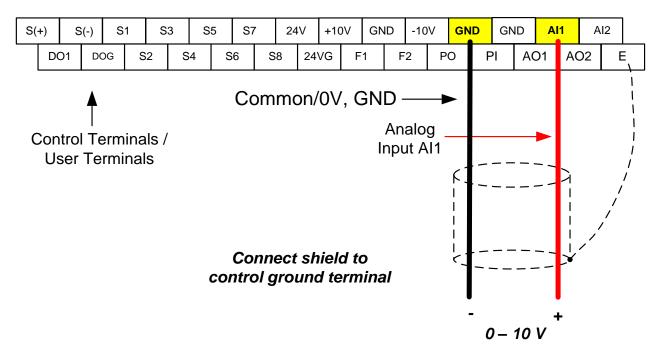

#### Analog Reference: Potentiometer / Speed Pot (Setting 00-05 = 1)

Terminal representation for 230V: 1 ~ 2 HP, 460V: 1 ~ 3HP

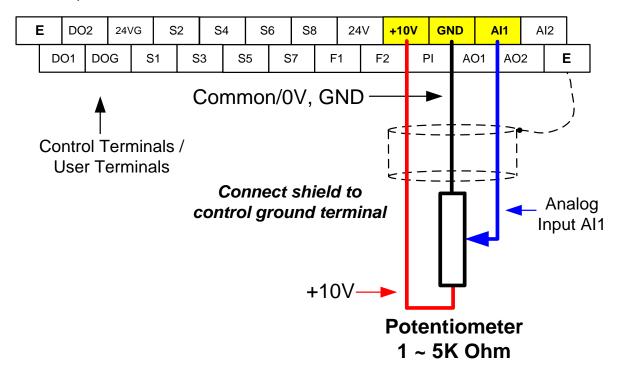

Terminal representation for 230V: 3 ~ 150 HP, 460V: 5 ~ 425HP, 575V:1~10HP, 690V:15~270HP

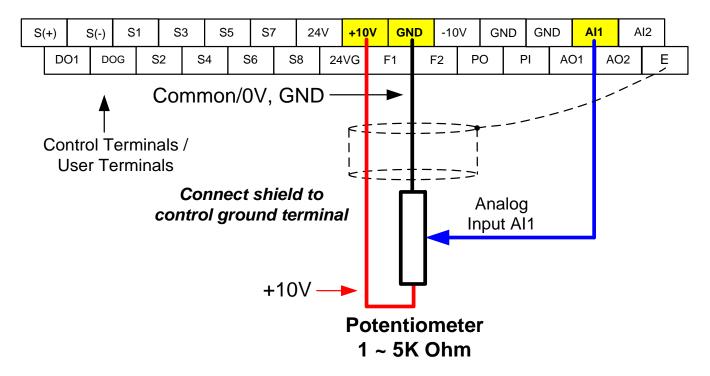

#### Analog Reference: 4 – 20mA (Setting 00-05 = 1)

Terminal representation for 230V: 1 ~ 2 HP, 460V: 1 ~ 3HP

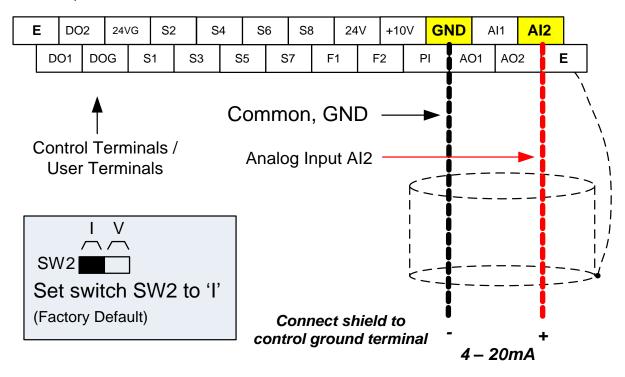

Terminal representation for 230V: 3 ~ 150 HP, 460V: 5 ~ 425HP, 575V:1~10HP, 690V:15~270HP

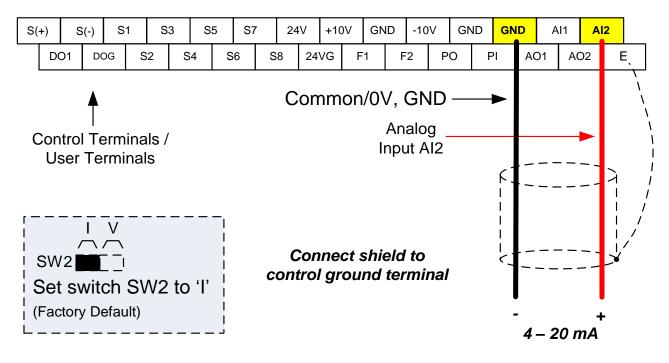

## 6.3 Reference from Serial Communication RS485 (00-05=3)

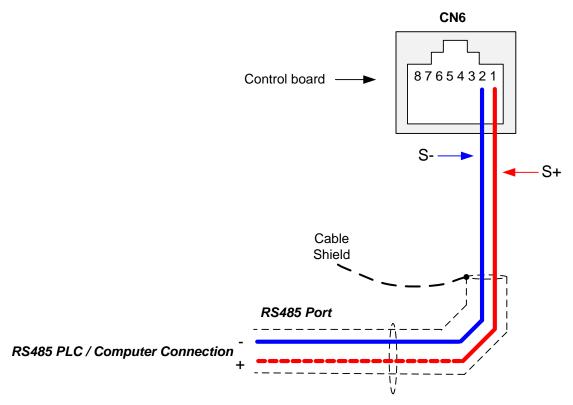

To set the speed reference for the inverter via serial communication parameter 00-05 has be set to "3" for frequency command via serial communication.

Default Communication Setting is: Address "1", 9600 Bits/sec, 1 Start Bit, 1 Stop Bit, and No Parity

The serial communication link function uses RS485 Modbus RTU protocol and allows for:

1) Monitoring (data monitoring, function data check).

2) Frequency setting.

3) Operation command (FWD, REV, and other commands for digital input).

4) Write function data.

#### **Frequency Reference Command Register**

Inverter Frequency Reference Register: 2502 (Hexadecimal) - Bit 0 - Bit 15: 0.00 ~ 400.00 Hz

#### Examples:

#### Frequency Reference Command: 10.00 Hz (Inverter Node Address: 01)

Command String (hexadecimal): 01 06 25 02 03 E8 23 B8

To set the frequency reference to 10.00, a value of '1000' (03E8h) has to be send to the inverter.

#### Frequency Reference Command: 30.00 Hz (Inverter Node Address: 01)

Command String (hexadecimal): 01 06 25 02 0B B8 24 44

To set the frequency reference to 30.00, a value of '3000' (0BB8h) has to be send to the inverter.

#### Frequency Reference Command: 60.00 Hz (Inverter Node Address: 01)

Command String (hexadecimal): 01 06 25 02 17 70 2D 12

To set the frequency reference to 60.00, a value of '6000' (1770h) has to be send to the inverter

**Note:** The last 2 bytes of the command strings consist of a CRC16 checksum, please refer to section 4.5 of the instruction manual for additional information.

## 6.4 Reference from Pulse Input (00-05=4)

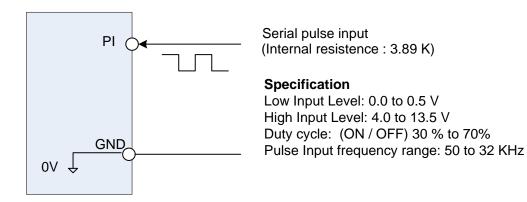

#### Set Pulse Input Setup as Frequency Reference

Set parameter 00-05 to 4 and 03-30 to 0 to use the pulse input terminal PI as the frequency reference source. Next set the pulse input scaling (03-31), enter the pulse input frequency to match the maximum output frequency. Adjust the pulse input filter time in case interference or noise is encountered.

**Example:** Pulse train input maximum 10 kHz, set parameter 03-31 to 10000 when maximum frequency is set to 60.0Hz.

| 03- 30 | Function setting of pulse input |
|--------|---------------------------------|
|        | 0: Frequency command            |
| Pango  | 1: PID feedback                 |
| Range  | 2: PID target value             |
|        | 3: Reserved                     |

Function selects source for the pulse input.

| 03-31 | Scale of pulse input |
|-------|----------------------|
| Range | 50 ~ 32000 Hz        |

Pulse input scaling, 100% = Maximum pulse frequency.

| 03- 32 | Pulse input gain |
|--------|------------------|
| Range  | 0.0~1000.0 %     |

Target value (03-03) in % = Pulse input frequency scaled to 100% based on maximum pulse frequency (O3-31) times the gain (03-32) + bias (03-33).

| 03-33 | Pulse input bias |
|-------|------------------|
| Range | -100.0~100.0 %   |

Target value (03-03) in % = Pulse input frequency scaled to 100% based on maximum pulse frequency (O3-31) times the gain (03-32) + bias (03-33).

| 03-34 | Pulse input filter time |
|-------|-------------------------|
| Range | 0.00~2.00 Sec           |

## 6.5 Reference from two Analog Inputs

Analog input AI1 is used as master frequency reference and analog input AI2 is used as auxiliary frequency reference.

## Analog Reference Al1: 0 – 10 V (Setting 00-05 = 1) Analog Reference Al2: 0 – 10 V (Setting 00-06 = 1, 04-05 = 1)

| Al1 – Analog Input 1 | Al2 – Analog Input 2 | 04-00 Setting<br>(Default = 1) | Dipswitch SW2<br>(Default 'V') |
|----------------------|----------------------|--------------------------------|--------------------------------|
| 0 ~ 10V              | 0 ~ 10V              | 0                              | Set to 'V'                     |
| 0 ~ 10V              | 4 ~ 20mA             | 1                              | Set to 'l'                     |

Terminal representation for 230V: 1 ~ 2 HP, 460V: 1 ~ 3HP

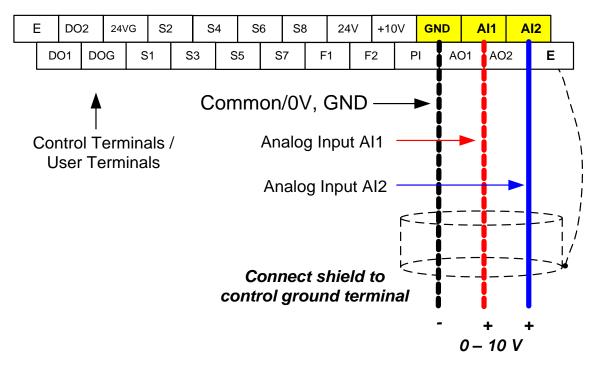

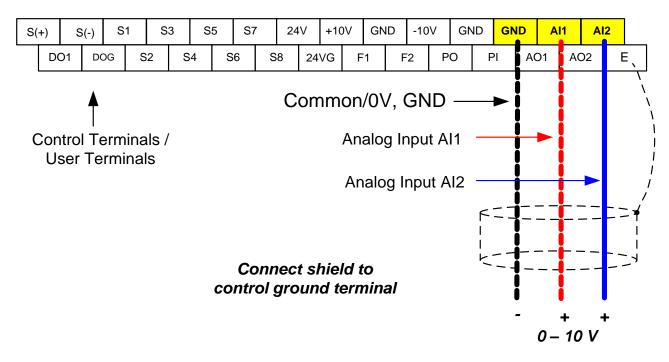

Terminal representation for 230V: 3 ~ 150 HP, 460V: 5 ~ 425HP, 575V:1~10HP, 690V:15~270HP

## 6.6 Change Frequency Unit from Hz to rpm

Enter the number of motor poles in 16-03 to change the display units from Hz to rpm.

| 16-03 | Display unit                                                      |
|-------|-------------------------------------------------------------------|
|       | <b>0:</b> Display unit is Hz (Resolution is 0.01Hz)               |
|       | 1: Display unit is % (Resolution is 0.01%)                        |
|       | 2~39: Display unit rpm, (uses number of motor poles to calculate) |
| Range | 40~9999: 100% is XXXX with no decimals (integer only)             |
|       | 10001~19999: 100% is XXX.X with 1 decimal                         |
|       | 20001~29999: 100% is XX.XX with 2 decimals                        |
|       | 30001~39999: 100% is X.XXX with 3 decimals                        |

**Example:** Motor poles 4, 16-03 = 4.

# 7. Operation Method Configuration (Run / Stop)

The inverter offers users several choices to run and stop from different sources. The most commonly used methods are described in the next sections.

Operation command is selected with parameter 00-02.

#### 00-02: Run Command Selection

This function sets the frequency command source.

#### Setting Range: 0 to 3

To set parameter 00-01:

- After power-up press the **DSP/FUN** key
- Select 00 Basic Fun
- Press READ/ ENTER key
- Select parameter -01 with the UP/DOWN ▲ and ▼ keys and press the READ/ ENTER key.

In the parameter list move cursor to 00-01 with the UP/DOWN keys and press READ/ ENTER key to select.

| Run Command Selection                                              |
|--------------------------------------------------------------------|
| 0: Keypad control                                                  |
| 1: External terminal control<br>2: Communication control<br>3: PLC |
|                                                                    |

## 7.1 Run/Stop from the Keypad (00-02=0) – Default Setting

Use the **RUN** key to run the drive in forward direction and the **FWD/REV** key to change the motor direction. (Note: to disable reverse direction set parameter 11-00 to 1)

Press **STOP** key to stop the inverter. (Note: Stop method can be set with parameter 07-09, default is **deceleration to stop**).

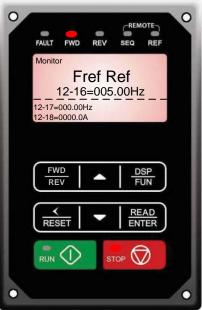

# 7.2 Run/Stop from External Switch / Contact or Pushbutton (00-02=1)

Use an external contact or switch to Run and Stop the inverter.

#### Permanent Switch / Contact:

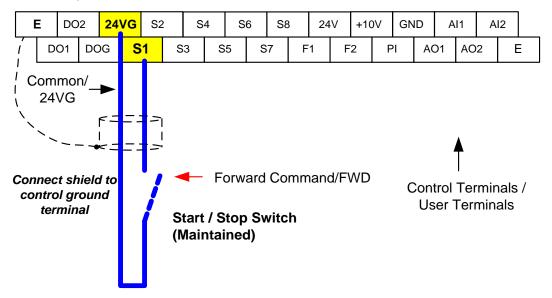

Terminal representation for 230V: 1 ~ 2 HP, 460V: 1 ~ 3HP

Terminal representation for 230V: 3 ~ 150 HP, 460V: 5 ~ 425HP, 575V:1~10HP, 690V:15~270HP

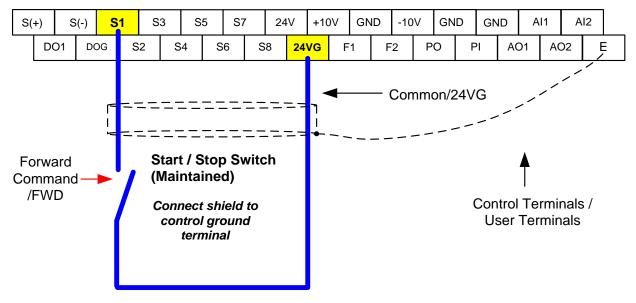

#### **Momentary Contacts (Push Buttons)**

Use push button / momentary switch to Run and Stop the inverter.

Set parameter 13-08 to 3, 5 or 7 for 3-wire program initialization, multi-function input terminal S1 is set to run operation, S2 for stop operation and S7 for forward/reverse command.

### 00-01 Operation Method = 1 03-07 Terminal S7 Function = 26

Terminal representation for 230V: 1 ~ 2 HP, 460V: 1 ~ 3HP

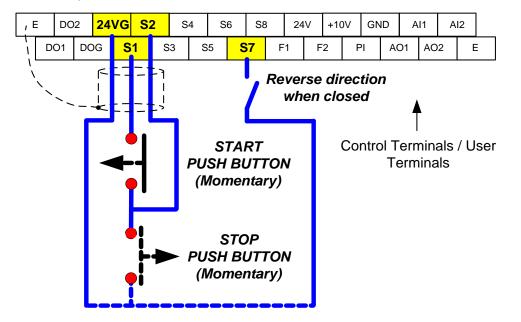

Terminal representation for 230V: 3 ~ 150 HP, 460V: 5 ~ 425HP, 575V:1~10HP, 690V:15~270HP

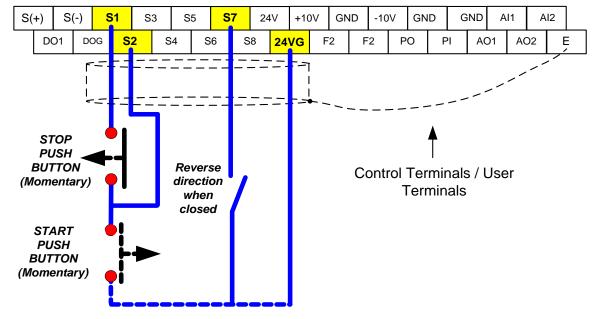

Note: Stop mode selection can be set with parameter 07-09, default is deceleration to stop.

## 7.3 Run/Stop from Serial Communication RS485 (00-02=3)

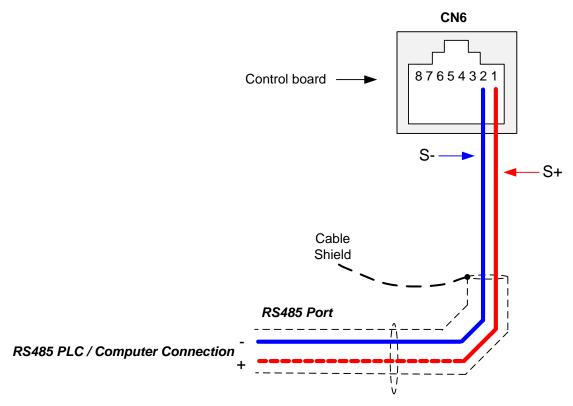

To control (Run/Stop) the inverter via serial communication parameter 00-02 has be set to either a "3" for communication control.

Default Communication Setting is: Address "1", 9600 Bits/sec, 1 Start Bit, 1 Stop Bit, and No Parity

The serial communication link function uses RS485 Modbus RTU protocol and allows for:

1) Monitoring (data monitoring, function data check).

2) Frequency setting.

3) Operation command (FWD, REV, and other commands for digital input).

4) Write function data.

#### **Command Register**

Inverter Command Register: 2501 (Hexadecimal)

Bit 0: Run Forward Bit 1: Run Reverse Bit 2 ~ Bit 15: Refer to the chapter XX of this manual

### Examples:

### Run Forward Command (Inverter Node Address: 01)

Command String (hexadecimal): 01 06 25 01 00 01 12 C6

### Run Reverse Command (Inverter Node Address: 01)

Command String (hexadecimal): 01 06 25 01 00 03 93 07

#### Stop Command (Inverter Node Address: 01)

Command String (hexadecimal): 01 06 25 01 00 00 D3 06

**Note:** The last 2 bytes of the command strings consist of a CRC16 checksum, please refer to section 4.5 of the instruction manual for additional information.

# 8. Motor and Application Specific Settings

It is essential that before running the motor, the motor nameplate data matches the motor data in the inverter.

### 8.1 Set Motor Nameplate Data (02-01, 02-05)

#### 02-05 Rated power of motor 1

The nominal motor rated capacity is set at the factory. Please verify that the motor name plate data matches the motor rated capacity shown in parameter 02-05. The setting should only be changed when driving a motor with a different capacity.

Range: 0.00 to 600.00 kW (1HP = 0.746 kW)

To set parameter 02-05:

- After power-up press the **DSP/FUN** key
- Select 02 Motor Parameter
- Press READ/ ENTER key
- Select parameter -01 with the **UP/DOWN** ▲ and ▼ keys and press the **READ/ ENTER** key.

Default values vary based on the inverter model.

#### 02-01 Rated current of motor 1

The motor rated current is set at the factory based on the inverter model. Enter the motor rated current from the motor nameplate if it does not match the value shown in parameter 02-01.

Setting range: 0.01 to 600.00A

To set parameter 02-01:

- After power-up press the DSP/FUN key
- Select 02 Motor Parameter
- Press READ/ ENTER key
- Select parameter -01 with the UP/DOWN ▲ and ▼ keys and press the READ/ ENTER key.

# 8.2 Acceleration and Deceleration Time (00-14, 00-15)

Acceleration and Deceleration times directly control the system dynamic response. In general, the longer the acceleration and deceleration time, the slower the system response, and the shorter time, the faster the response. An excessive amount of time can result in sluggish system performance while too short of a time may result in system instability.

The default values suggested normally result in good system performance for the majority of general purpose applications. If the values need to be adjusted, caution should be exercised, and the changes should be in small increments to avoid system instability.

### 00-14 Acceleration time 1 00-15 Deceleration time 1

These parameters set the acceleration and deceleration times of the output frequency from 0 to maximum frequency and from maximum frequency to 0.

To set parameter 00-14 or 00-15:

- After power-up press the DSP/FUN key
- Select 00 Basic Fun
- Press READ/ ENTER key
- Select parameter -14 or -15 with the UP/DOWN ▲ and ▼ keys and press the READ/ ENTER key.

Acceleration and deceleration times are represented by the three most significant (high order) digits. Set acceleration and deceleration times with respect to maximum frequency. The relationship between the set frequency value and acceleration/deceleration times is as follows:

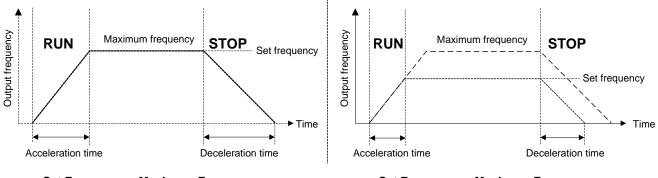

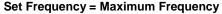

Set Frequency < Maximum Frequency

**Note:** If the set acceleration and deceleration times are set too low, the torque limiting function or stall prevention function can become activated if the load torque and or inertia are relatively high. This will prolong the acceleration and or deceleration times and not allow the set times to be followed. In this case the acceleration and or the deceleration times should be adjusted.

# 8.3 Torque Compensation Gain (01-10)

This parameter sets the relationship between output frequency and output voltage. Constant torque applications have the same torque requirements at low speed as well as at high speed.

#### **Initial Setup**

For Variable Torque / Normal Duty applications set parameter 01-10 to an initial value of 0.5.

For Constant Torque / Heavy Duty applications set parameter 01-10 to an initial value of 1.0.

01-10 Torque compensation gain

This parameter sets the torque boost for motor 1.

Setting range: 0.0 to 2.0

To set parameter 01-10:

- After power-up press the **DSP/FUN** key
- Select 01 V/F Pattern
- Press READ/ ENTER key
- Select parameter -10 with the **UP/DOWN** ▲ and ▼ keys and press the **READ/ ENTER** key.

Increase value when:

- The wiring between the inverter and the motor very too long
- The motor size is smaller than the inverter size

**Note:** Gradually increase the torque compensation value and make sure the output current does not exceed inverter rated current.

Reduce value when:

- Experiencing motor vibration
- Over Current Fault
- Overload Fault

Important: Confirm that the output current at low speed does not exceed the rated output current of the inverter.

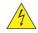

Warning: A larger than required torque compensation gain value creates over-excitation at low speeds, continued operation may cause the motor to overheat. Check the characteristics of the motor for additional information.

# 8.4 Automatic Energy Savings Function (11-19)

In the V/F control mode the automatic energy saving (AES) function automatically adjusts the output voltage and reduces the output current of the inverter to optimize energy savings based on the load.

The output power changes proportional to the motor load. Energy savings is minimal when the load exceeds 70% of the output power and savings become greater when the load decreases.

The parameter of automatic energy saving function has been set at the factory before shipment. In general, it is no need to adjust. If the motor characteristic has significant difference from TECO standard, please refer to the following commands for adjusting parameters:

#### **Enable Automatic Energy Savings Function**

To set parameters 11-19 to 11-24:

- After power-up press the **DSP/FUN** key
- Select 11 Auxiliary Function Group
- Press READ/ ENTER key
- Select parameter -19 to -24 with the UP/DOWN ▲ and ▼ keys and press the READ/ ENTER key.
- (1) To enable automatic energy saving function set 11-19 to 1.
- (2) Filter time of automatic energy saving (11-20)
- (3) Commissioning parameter of energy saving (11-21 to 11-22)

In AES mode, the optimum voltage value is calculated based on the load power requirement but is also affected by motor temperature and motor characteristic.

In certain applications the optimum AES voltage needs to be adjusted in order to achieve optimum energy savings. Use the following AES parameters for manual adjustment:

11-21: Voltage limit value of AES commissioning operation

Sets the voltage upper limit during automatic energy saving. 100% corresponds to 230V or 460V depending on the inverter class used.

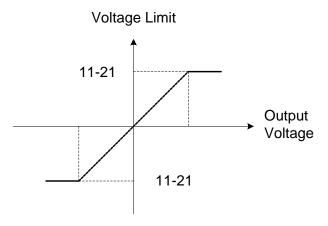

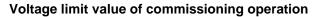

11-22: Adjustment time of automatic energy saving

Sets sample time constant for measuring output power.

Reduce the value of 11-22 to increase response when the load changes.

Note: If the value of 11-22 is too low and the load is reduced the motor may become unstable.

11-23: Detection level of automatic energy saving

Sets the automatic energy saving output power detection level.

### 11-24: Coefficient of automatic energy saving

The coefficient is used to tune the automatic energy saving. Adjust the coefficient while running the inverter on light load while monitoring the output power. A lower setting means lower output voltage.

### Notes:

- If the coefficient is set to low the motor may stall.
- Coefficient default value is based on the inverter rating. Set parameter 13-00. If the motor power does not match the inverter rating.

# 8.5 Emergency Stop

The emergency stop time is used in combination with multi-function digital input function #14 (Emergency stop). When emergency stop input is activated the inverter will decelerate to a stop using the Emergency stop time (00-26) and display the [EM STOP] condition on the keypad.

**Note:** To cancel the emergency stop condition the run command has to be removed and emergency stop input deactivated.

### Example: Emergency Stop Switch set for input terminal S5 (03-04 = 14).

Terminal representation for 230V: 1 ~ 2 HP, 460V: 1 ~ 3HP

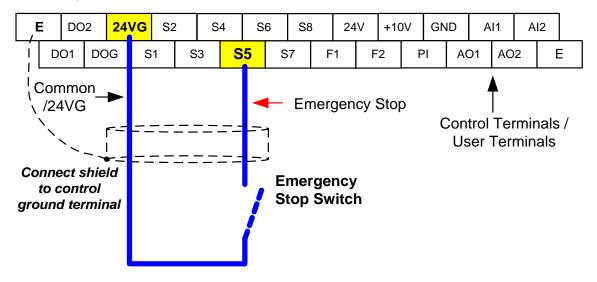

Terminal representation for 230V: 3 ~ 150 HP, 460V: 5 ~ 425HP, 575V:1~10HP, 690V:15~270HP

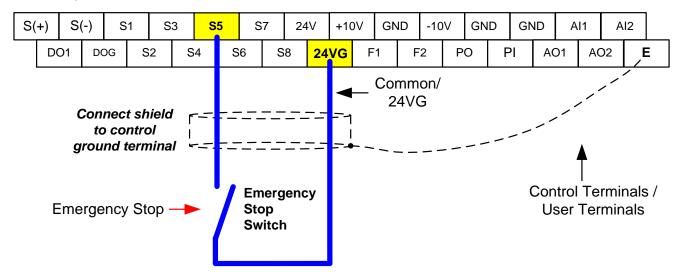

| 00-26 | Emergency stop time |
|-------|---------------------|
| Range | 0.0~6000.0 Sec      |

# 8.6 Forward and Reverse Jog

The jog forward command is used in combination with multi-function digital input function #6 (Jog Forward) and the jog reverse command is used in combination with multi-function digital input function #7 (Jog Reverse).

### Example: Jog Forward input terminal S5 (03-04 = 06) and Jog Reverse input terminal S7 (03-06=7)

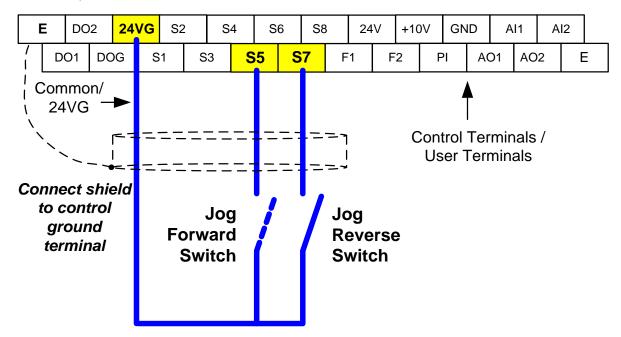

Terminal representation for 230V: 1 ~ 2 HP, 460V: 1 ~ 3HP

Terminal representation for 230V: 3 ~ 150 HP, 460V: 5 ~ 425HP, 575V:1~10HP, 690V:15~270HP

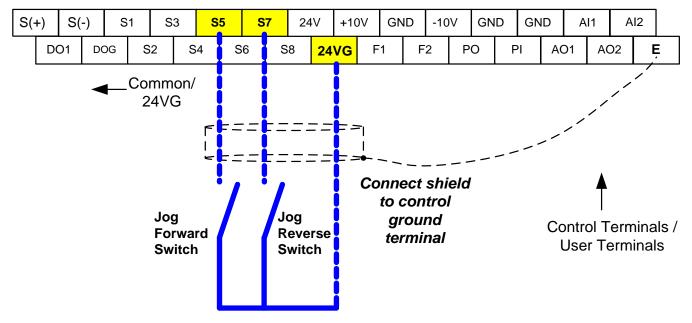

# 8.7 Direct / Unattended Startup

The unattended startup function prevents the inverter from starting automatically when a run command is present at time of power-up. To use USP command set one of the multi-function digital input functions to #50 (USP Startup).

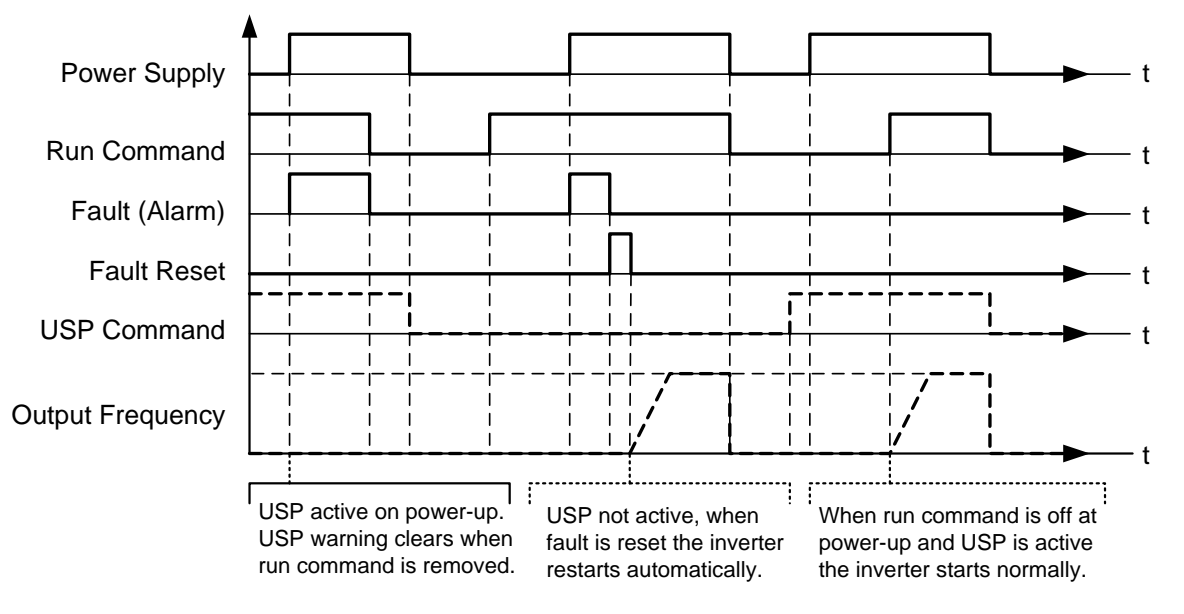

**Unattended Startup Protection** 

# 8.8 Analog Output Setup

**Signal:** Use parameter 04-11 to select the analog output signal for AO1 and parameter 04-16 to select the analog output signal for AO2.

**Gain:** Use parameter 04-12 to adjust the gain for AO1 and parameter 04-17 to adjust the gain for AO2. Adjust the gain so that the analog output (10V/20mA) matches 100% of the selected analog output signal (04-11 for AO1 and 04-16 for AO2).

**Bias:** Use parameter 04-13 to adjust the bias for AO1 and parameter 04-18 to adjust the bias for AO2. Adjust the bias so that the analog output (0V/4mA) matches 0% of the selected analog output signal (04-11 for AO1 and 04-16 for AO2).

### Example: Analog Output 1 Wiring

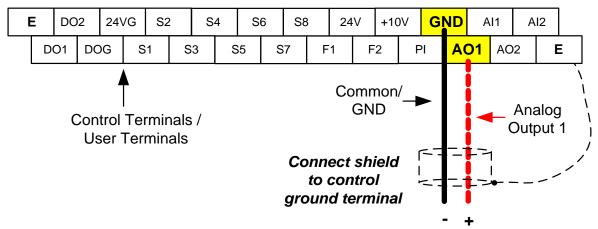

Terminal representation for 230V: 1 ~ 2 HP, 460V: 1 ~ 3HP

Terminal representation for 230V: 3 ~ 150 HP, 460V: 5 ~ 425HP, 575V:1~10HP, 690V:15~270HP

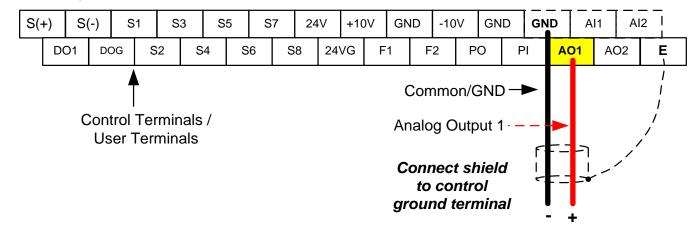

| 04-11 | AO1 function Setting   |                                          |  |
|-------|------------------------|------------------------------------------|--|
|       | 0: Output frequency    | 15: ASR output                           |  |
|       | 1: Frequency command   | 16: Reserved                             |  |
|       | 2: Output voltage      | 17: q-axis voltage                       |  |
|       | 3: DC voltage          | 18: d-axis voltage                       |  |
|       | 4: Output current      | 19: Reserved                             |  |
|       | 5: Output power        | 20: Reserved                             |  |
|       | 6: Motor speed         | 21: PID input                            |  |
| Range | 7: Output power factor | 22: PID output                           |  |
|       | 8: Al1 input           | 23: PID target value                     |  |
|       | 9: AI2 input           | 24: PID feedback value                   |  |
|       | 10: Torque command     | 25: Output frequency of the soft starter |  |
|       | 11: q -axis current    | 26: PG feedback                          |  |
|       | 12: d-axis current     | 27: PG compensation amount               |  |
|       | 13: Speed deviation    | 28: Communication Control                |  |
|       | 14: Reserved           |                                          |  |

When 04-19=0 (AO2 is 0~10V) and SW6 on the control board set to V, AO2 output signal type is voltage. When 04-19=1 (AO2 is 4~20mAV) and SW6 on the control board set to I, AO2 output signal type is set to current.

| 04-19 | AO2 Output Signal Type |
|-------|------------------------|
| Range | 0: AO2 0~10V           |
| Kange | 1: AO2 4~20mA          |

| 04-12 | AO1 gain value         |
|-------|------------------------|
| Range | 0.0~1000.0%            |
|       |                        |
| 04-13 | AO1 bias-voltage value |
| Range | -100.0~100.0%          |
|       |                        |
| 04-16 | AO2 function Setting   |
| Range | See parameter 04-11    |
|       |                        |
| 04-17 | AO2 gain value         |
| Range | 0.0~1000.0%            |

| 04-18 | AO2 bias-voltage value |
|-------|------------------------|
| Range | -100.0~100.0%          |

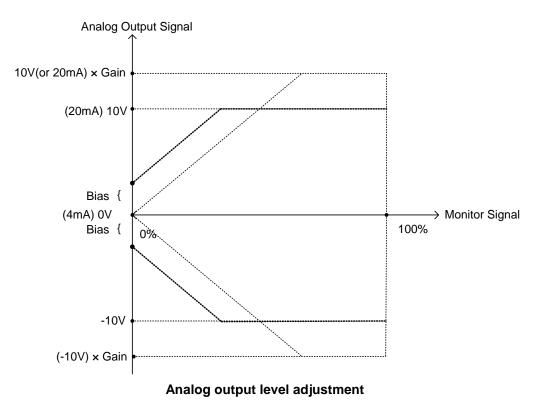

# 9. Using PID Control for Constant Flow / Pressure Applications

### 9.1 What is PID Control?

The PID function in the inverter can be used to maintain a constant process variable such as pressure, flow, temperature by regulating the output frequency (motor speed). A feedback device (transducer) signal is used to compare the actual process variable to a specified setpoint. The difference between the set-point and feedback signal is called the error signal.

The PID control tries to minimize this error to maintain a constant process variable by regulating the output frequency (motor speed).

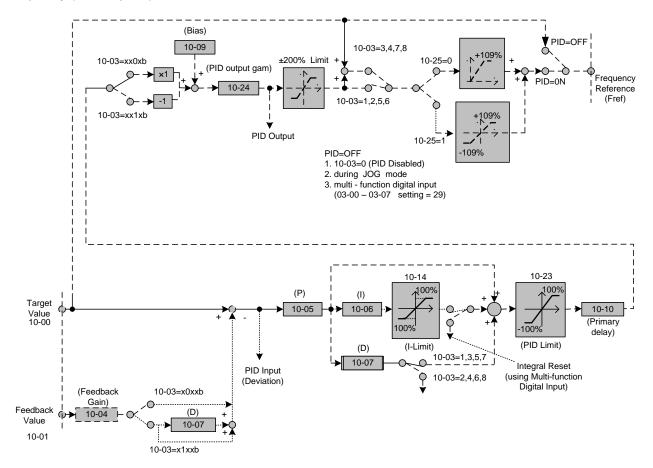

The amplitude of the error can be adjusted with the Proportional Gain parameter 10-05 and is directly related to the output of the PID controller, so the larger gain the larger the output correction.

| Example 1:                        | Example 2:                        |
|-----------------------------------|-----------------------------------|
| Gain = 1.0                        | Gain = 2.0                        |
| Set-Point = 80%                   | Set-Point = 80%                   |
| Feedback = 78%                    | Feedback = 78%                    |
| Error = Set-point - Feedback = 2% | Error = Set-point - Feedback = 2% |
| Control Error = Gain x Error = 2% | Control Error = Gain x Error = 4% |

Please note that an excessive gain can make the system unstable and oscillation may occur.

The response time of the system can be adjusted with the Integral Gain set by parameter 10-06. Increasing the Integral Time will make the system less responsive and decreasing the Integral Gain Time will increase response but may result in instability of the total system.

Slowing the system down too much may be unsatisfactory for the process. The end result is that these two parameters in conjunction with the acceleration (00-14) and deceleration (00-15) times are adjusted to achieve optimum performance for a particular application.

For typical fan and pump applications a Proportional Gain (10-05) of 2.0 and an Integral Time (10-06) of 5.0 sec is recommended.

#### 10-03 PID control mode

PID control can be enabled by setting parameter 10-03 to 'xxx1b'

| 10-03 | PID control mode                       |
|-------|----------------------------------------|
|       | xxx0b: PID disable                     |
|       | xxx1b: PID enable                      |
|       | xx0xb: PID positive characteristic     |
| Range | xx1xb: PID negative characteristic     |
| Kange | x0xxb: PID error value of D control    |
|       | x1xxb: PID feedback value of D control |
|       | 0xxxb: PID output                      |
|       | 1xxxb: PID output +target value        |

### Commonly used PID control modes

**0001b:** Forward operation: PID operation enabled, motor speeds increases when feedback signal is smaller than set-point (most fan and pump applications)

**0011b:** Reverse operation: PID operation enabled, motor slows down when feedback signal is smaller than set-point (e.g. level control applications)

To set parameter 10-03:

- After power-up press the DSP/FUN key
- Select 10 PID Control
- Press READ/ ENTER key
- Select parameter -03 with the **UP/DOWN** ▲ and ▼ keys and press the **READ/ ENTER** key.

**Important:** To use the PID function parameter 00-05 (Main Frequency Command Source Selection) has to be set to 5 for PID reference.

# 9.2 Connect Transducer Feedback Signal (10-01)

The PID function in the inverter

Depending on the type of feedback transducer used, the inverter can be setup for either 0-10V or a 4-20mA feedback transducer.

#### Feedback Signal 4 – 20mA (10-01 = 2) – SW2 = I

Terminal representation for 230V: 1 ~ 2 HP, 460V: 1 ~ 3HP

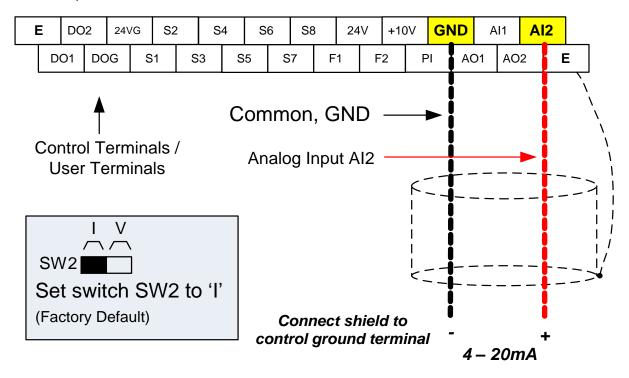

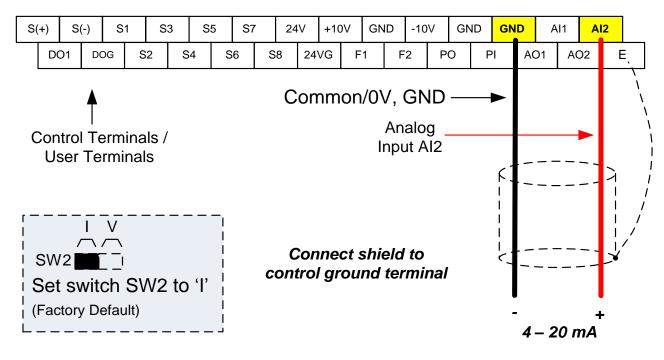

Terminal representation for 230V: 3 ~ 150 HP, 460V: 5 ~ 425HP, 575V:1~10HP, 690V:15~270HP

### Feedback Signal 0 – 10V (10-01 = 1) – SW2 = V

Terminal representation for 230V: 1 ~ 2 HP, 460V: 1 ~ 3HP

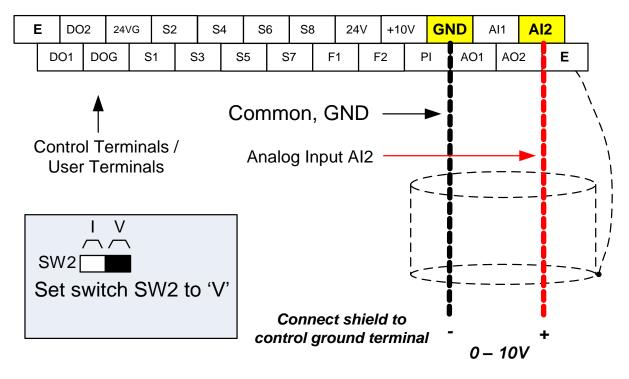

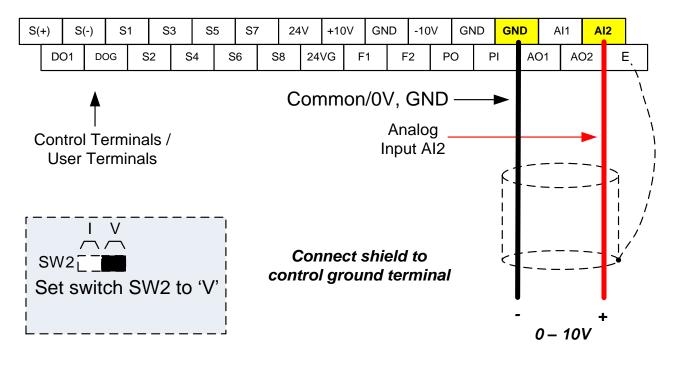

Terminal representation for 230V: 3 ~ 150 HP, 460V: 5 ~ 425HP, 575V:1~10HP, 690V:15~270HP

## 9.3 Engineering Units

The PID setpoint scaling can be selected with parameter 16-03 and 16-04.

Example: 0 – 200.0 PSI Setpoint, set 16-03 to 12000 (1 decimal, range 0 – 200) and 16-04 to 2 (PSI).

## 9.4 Sleep / Wakeup Function

The PID Sleep function can be used to prevent a system from running at low speeds and is frequently used in pumping application. The PID Sleep function is turned on by parameter 10-29 set to 1. The inverter output turns off when the PID output falls below the PID sleep level (10-17) for the time specified in the PID sleep delay time parameter (10-18).

The inverter wakes up from a sleep condition when the PID output (Reference frequency) rises above the PID wake-up frequency (10-19) for the time specified in the PID wake-up delay time (10-20).

**10-29 =0:** PID Sleep function is disabled.

10-29 =1: PID sleep operation is based on parameters of 10-17 and 10-18.

10-29 =2: PID sleep mode is enabled by multi-function digital input

Refer to figure 4.4.83 (a) and (b) for PID sleep / wakeup operation.

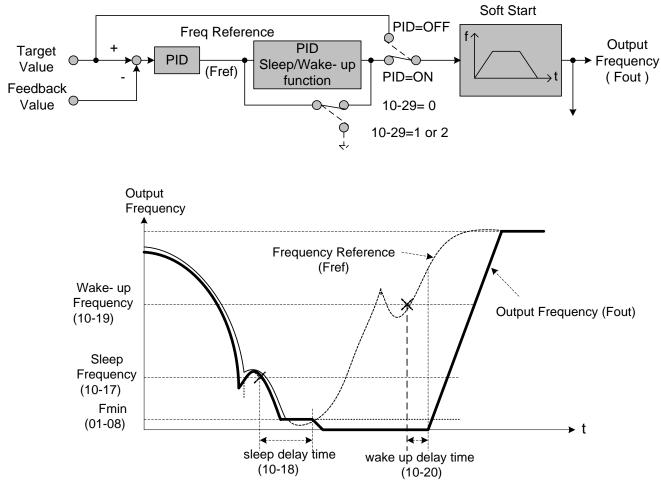

Fig. 4.4.83 PID Sleep Function

# **10. Troubleshooting and Fault Diagnostics**

# 10.1 General

Inverter fault detection and early warning / self-diagnosis function. When the inverter detects a fault, a fault message is displayed on the keypad. The fault contact output energizes and the motor will coast to stop (The stop method can be selected for specific faults).

When the inverter detects a warning / self-diagnostics error, the digital operator will display a warning or self-diagnostic code, the fault output does not energize in this case. Once the warning is removed, the system will automatically return to its original state.

# **10.2 Fault Detection Function**

When a fault occurs, please refer to Table 10.2.1 for possible causes and take appropriate measures.

Use one of the following methods to restart:

- 1. Set one of multi-function digital input terminals (03-00, 03-07) to 17 (Fault reset); activate input
- 2. Press the reset button on the keypad.
- 3. Power down inverter wait until keypad goes blank and power-up the inverter again.

When a fault occurs, the fault message is stored in the fault history (see group 12 parameters).

| LED display         | Description                                                                                              | Cause                                                                                                    | Possible solutions                                                                                                    |
|---------------------|----------------------------------------------------------------------------------------------------|----------------------------------------------------------------------------------------------------|----------------------------------------------------------------------------------------------------|
| OC<br>over current  | The inverter output current<br>exceeds the overcurrent<br>level (200% of the inverter<br>rated current). | Contactor at the inverter output side.     A special motor or applicable                                                                   | <ul> <li>Extend acceleration /<br/>deceleration time.</li> <li>Check the motor wiring.</li> <li>Disconnect motor and try<br/>running inverter.</li> </ul> |
| DC                  |                                                                                                    |                                                                                                    |                                                                                                    |
| SC<br>short circuit | Inverter output short circuit or ground fault.                                                           | <ul> <li>Short circuit or ground fault (08-23 = 1).</li> <li>Motor damaged (insulation).</li> <li>Wire damage or deterioration.</li> </ul> | <ul> <li>Check the motor wiring.</li> <li>Disconnect motor and try running inverter.</li> </ul>                                                           |
| SC                  |                                                                                                    |                                                                                                    |                                                                                                    |
| GF<br>Ground fault  | The current to ground<br>exceeds 50% of the<br>inverter rated output                                     | <ul> <li>Motor damaged (insulation).</li> <li>Wire damage or deterioration.</li> </ul>                                                     | <ul> <li>Replace motor.</li> <li>Check the motor wiring.</li> <li>Disconnect motor and try<br/>running inverter.</li> </ul>                               |
| ٦J                  | current (08-23 = 1, GF function is enabled).                                                             | <ul> <li>Inverter DCCT sensors defect.</li> </ul>                                                                                          | <ul> <li>Check resistance between cables and ground.</li> <li>Reduce carrier frequency.</li> </ul>                                                        |

#### Table 10.2.1 Fault information and possible solutions

| LED display                 | Description                                                                                                    | Cause                                                                                                    | Possible solutions                                                                                                    |
|-----------------------------|----------------------------------------------------------------------------------------------------|----------------------------------------------------------------------------------------------------|----------------------------------------------------------------------------------------------------|
| OV<br>Over voltage          | DC bus voltage exceeds<br>the OV detection level:<br>410Vdc: 230V class                                                                                                    | <ul> <li>Deceleration time set too short,<br/>resulting in regenerative energy<br/>flowing back from motor to the<br/>inverter.</li> </ul>                                                                                                    | <ul> <li>Increase deceleration time</li> <li>Reduce input voltage to<br/>comply with the input</li> </ul>                                                                                                    |
| ۵IJ                         | 820Vdc: 460V class<br>1050Vdc:575V class<br>1230Vdc:690V class<br>(For 440V class, if input<br>voltage 01-14 is set lower<br>than 400V, the OV<br>detection value will is<br>decreased to 700Vdc). | <ul> <li>The inverter input voltage is too<br/>high.</li> <li>Use of power factor correction<br/>capacitors.</li> <li>Excessive braking load.</li> <li>Braking transistor or resistor<br/>defective.</li> <li>Speed search parameters set<br/>incorrectly.</li> </ul> | <ul> <li>voltage requirements or<br/>install an AC line reactor to<br/>lower the input voltage.</li> <li>Remove the power factor<br/>correction capacitor.</li> <li>Use dynamic braking unit.</li> <li>Replace braking transistor<br/>or resistor.</li> <li>Adjust speed search<br/>parameters.</li> </ul> |
| UV<br>Under<br>voltage      | DC bus voltage is lower<br>than the UV detection level<br>or the pre-charge contactor<br>is not active while the                                                                                   | <ul><li> The input voltage is too low.</li><li> Input phase loss.</li></ul>                                                                                                    | <ul> <li>Check the input voltage.</li> <li>Check input wiring.</li> <li>Increase acceleration</li> </ul>                                                                                                    |
| uU                          | inverter is running.<br>190Vdc: 230V class;<br>380Vdc: 460V class<br>546Vdc:575/690V class<br>(The detection value can be<br>adjusted by 07-13).                                                   | <ul> <li>Acceleration time set too short.</li> <li>Input voltage fluctuation.</li> <li>Pre-charge contactor damaged.</li> <li>DC bus voltage feedback signal value not incorrect.</li> </ul>                                                                          | time.<br>• Check power source<br>• Replace pre-charge<br>contactor<br>• Replace control board or<br>complete inverter.                                                                                                    |
| IPL input<br>phase loss     | Phase loss at the input side<br>of the inverter or input<br>voltage imbalance, active<br>when 08-09 = 1 (enabled).                                                                                 | <ul> <li>Wiring loose in inverter input<br/>terminal.</li> <li>Momentary power loss.</li> <li>Input voltage imbalance.</li> </ul>                                                                                                    | <ul> <li>Check input wiring / faster screws.</li> <li>Check power supply.</li> </ul>                                                                                                    |
| OPL output phase loss       | Phase loss at the output side of the inverter, active                                                                                                    | <ul> <li>Wiring loose in inverter output<br/>terminal.</li> </ul>                                                                                                    | <ul> <li>Check output wiring /<br/>faster screws.</li> </ul>                                                                                                    |
| 0PL                         | when 08-10 = 1 (enabled).                                                                                                    | <ul> <li>Motor rated current is less than 10% of the inverter rated current.</li> </ul>                                                                                                    | <ul> <li>Check motor &amp; inverter rating.</li> </ul>                                                                                                    |
| OH1<br>Heatsink<br>overheat | The temperature of the<br>heat sink is too high.<br>Note: when OH1 fault<br>occurs three times within<br>five minutes, it is required<br>to wait 10 minutes before<br>resetting the fault.         | <ul> <li>Ambient temperature too high.</li> <li>cooling fan failed</li> <li>Carrier frequency set too high.</li> <li>Load too heavy.</li> </ul>                                                                                                    | <ul><li>Install fan or AC to cool<br/>surroundings.</li><li>Replace cooling fan.</li></ul>                                                                                                    |
| ()<br>                      |                                                                                                    |                                                                                                    | <ul> <li>Reduce carrier frequency.</li> <li>Reduce load / Measure<br/>output current</li> </ul>                                                                                                    |
| OL1<br>Motor<br>overload    | Internal motor overload<br>protection tripped, active<br>when protection curve<br>08-05 = xxx1.                                                                                                    | <ul> <li>Voltage setting V/F mode too high, resulting in over-excitation of the motor.</li> <li>Motor rated current (02-01) set incorrectly.</li> <li>Load too heavy.</li> </ul>                                                                                      | <ul> <li>Check V/f curve.</li> <li>Check motor rated current</li> <li>Check and reduce motor<br/>load, check and operation<br/>duty cycle.</li> </ul>                                                                                                    |

| LED display                            | Description                                                                                                    | Cause                                                                                          | Possible solutions                                                                                                    |
|----------------------------------------|----------------------------------------------------------------------------------------------------|------------------------------------------------------------------------------------------------|----------------------------------------------------------------------------------------------------|
| OL2<br>Inverter<br>overload            | Inverter thermal overload<br>protection tripped.<br>If an inverter overload<br>occurs 4 times in five<br>minutes, it is required to<br>wait 4 minutes before<br>resetting the fault.                                                                                                    | <ul> <li>Voltage setting V/F mode too high,<br/>resulting</li> </ul>                           | <ul> <li>Check V/f curve.</li> <li>Replace inverter with<br/>larger rating.</li> <li>Check and reduce motor<br/>load, check and operation<br/>duty cycle.</li> </ul> |
| 0L2                                    |                                                                                                    |                                                                                                |                                                                                                    |
| OT<br>Over torque<br>detection         | Inverter output torque is<br>higher than 08-15 (over<br>torque detection level) for                                                                                                    | <ul> <li>Load too heavy.</li> </ul>                                                            | <ul> <li>Check over torque<br/>detection parameters<br/>(08-15 / 08-16).</li> </ul>                                                                                  |
| 05                                     | the time specified in 08-16.<br>Parameter 08-14 = 0 to<br>activate.                                                                                                    |                                                                                                | <ul> <li>Check and reduce motor<br/>load, check and operation<br/>duty cycle.</li> </ul>                                                                             |
| UT<br>Under<br>torque<br>detection     | Inverter output torque is<br>lower than 08-19 (under<br>torque detection level) for<br>the time specified in 08-20.<br>Parameter 08-18 = 0 to<br>activate.                                                                                                    | <ul> <li>Sudden drop in load.</li> </ul>                                                       | Check under torque     detection parameters                                                                                                    |
| uL                                     |                                                                                                    | Belt break.                                                                                    | (08-19 / 08-20).<br>• Check load / application.                                                                                                    |
| Run<br>Switch for<br>Motor1/<br>Motor2 | Switch for Motor1/Motor2 in running time                                                                                                    | <ul> <li>Motor 1 / Motor 2 input activated<br/>during running.</li> </ul>                      | <ul> <li>Only switch from motor 1<br/>to motor 2 and vice versa<br/>when inverter is stopped.</li> </ul>                                                             |
| רטה                                    |                                                                                                    |                                                                                                |                                                                                                    |
| OS<br>Over speed                       | Motor speed exceeds level<br>set in 20-20 (PG Over<br>speed Level) for the time<br>set in 20-21 (PG over<br>speed time). Active when<br>20-19 (= 0 or 1).<br>This fault is active V/F + PG<br>and SV control mode<br>(00-00 = 1 or 3 or 4). Motor<br>speed can be monitored by<br>12-22 | Motor speed overshoot (ASR)                                                                    | <ul> <li>Check ASR parameters<br/>group 21.</li> </ul>                                                                                                    |
| 05                                     |                                                                                                    | <ul> <li>PG ppr set incorrectly.</li> <li>Overspeed parameters set<br/>incorrectly.</li> </ul> | <ul> <li>Check PG parameters</li> <li>Check overspeed<br/>parameters 20-20/20-12.</li> </ul>                                                                         |

| LED display                   | Description                                                                                                    | Cause                                                                                                    | Possible solutions                                                                                         |
|-------------------------------|----------------------------------------------------------------------------------------------------|----------------------------------------------------------------------------------------------------|----------------------------------------------------------------------------------------------------|
| PGO<br>PG<br>Open circuit     | PG pulses are not received<br>by the inverter for the time<br>specified in 20-26 (PG<br>open circuit detection time).<br>This fault is active V/F +<br>PG and SV control mode<br>(00-00 = 1 or 3 or 4).                                                  | <ul> <li>PG cable disconnected.</li> <li>PG has no power.</li> <li>Mechanical brake active preventing motor from turning.</li> </ul>                                                                                                    | <ul> <li>Check PG wiring.</li> <li>Check PG power-supply.</li> <li>Make sure brake is released.</li> </ul> |
| DEV<br>Speed<br>deviation     | Motor speed rises above<br>20-23 level (PG speed<br>deviation level) for the time<br>specified in 20-24 (PG<br>deviation time)Active<br>when parameter 20-22(=0<br>or 1). This fault is active<br>V/F + PG and SV control<br>mode (00-00 = 1 or 3 or 4). | <ul> <li>Load too heavy</li> <li>Mechanical brake active preventing motor from turning.</li> <li>PG wiring error.</li> <li>PG parameters (group 20) set incorrectly.</li> <li>Acceleration / deceleration time set to short.</li> </ul> | released.<br>• Check PG wiring.<br>• Check PG parameters<br>20-23/20-24.                                   |
| CE<br>communicati<br>on error | No Modbus communication<br>received in for the time<br>specified in 09-06<br>(communication error<br>detection time).<br>Active when 09-07(= 0 to<br>2).                                                                                                 | <ul> <li>Connection lost or wire broken.</li> <li>Host stopped communicating.</li> </ul>                                                                                                    | <ul> <li>Check connection</li> <li>Check host computer / software.</li> </ul>                              |
| FB<br>PID feedback<br>loss    | PID feedback signal falls                                                                                                    | <ul> <li>Feedback signal wire broken</li> <li>Feedback sensor broken.</li> </ul>                                                                                                    | <ul> <li>Check feedback wiring</li> <li>Replace feedback sensor.</li> </ul>                                |
| STO<br>Safety<br>switch       | Inverter safety switches open.                                                                                                    | <ul> <li>Terminal board Input F1 and F2 are<br/>not connected</li> </ul>                                                                                                    | <ul> <li>Check F1 and F2<br/>connection</li> </ul>                                                         |
| SS1<br>Safety<br>switch       | Inverter safety switches open.                                                                                                    | • 08-30 =0 and 03-00~03-07=58                                                                                                    | <ul> <li>Check if 08-30 =0 and<br/>03-00~03-07=58</li> </ul>                                               |
| EF0<br>External fault<br>0    | External fault (Modbus)                                                                                                    | Modbus communication 0x2501 bit<br>2= "1"                                                                                                    | <ul> <li>Reset Modbus<br/>communication 0x2501<br/>bit 2= "1"</li> </ul>                                   |

| LED display                   | Description                                                                                                    | Possible causes                                       | Corrective action                                                                            |
|-------------------------------|----------------------------------------------------------------------------------------------------|-------------------------------------------------------|----------------------------------------------------------------------------------------------|
| EF1<br>External fault<br>(S1) | External fault (Terminal S1)<br>Active when 03-00= 25,<br>and Inverter external fault<br>selection 08-24=0 or 1. |                                                       |                                                                                              |
| EF2<br>External fault<br>(S2) | External fault (Terminal S2)<br>Active when 03-01= 25,<br>and Inverter external fault<br>selection 08-24=0 or 1. |                                                       |                                                                                              |
| EF3<br>External fault<br>(S3) | External fault (Terminal S3)<br>Active when 03-02= 25,<br>and Inverter external fault<br>selection 08-24=0 or 1. | Multifunction digital input external     fault active | <ul> <li>Multi-function input<br/>function set incorrectly.</li> <li>Check wiring</li> </ul> |
| EF4<br>External fault<br>(S4) | External fault (Terminal S4)<br>Active when 03-03= 25,<br>and Inverter external fault<br>selection 08-24=0 or 1. |                                                       |                                                                                              |
| EF5<br>External fault<br>(S5) | External fault (Terminal S5)<br>Active when 03-04= 25,<br>and Inverter external fault<br>selection 08-24=0 or 1. |                                                       |                                                                                              |
| EF6<br>External fault<br>(S6) | External fault (Terminal S6)<br>Active when 03-05= 25,<br>and Inverter external fault<br>selection 08-24=0 or 1. |                                                       |                                                                                              |
| EF7<br>External fault<br>(S7) | External fault (Terminal S7)<br>Active when 03-06= 25,<br>and Inverter external fault<br>selection 08-24=0 or 1. |                                                       |                                                                                              |
| EF8<br>External fault<br>(S8) | External fault (Terminal S8)<br>Active when 03-07= 25,<br>and Inverter external fault<br>selection 08-24=0 or 1. |                                                       |                                                                                              |

| LED display                                                          | Description                                                       | Possible causes                                                                                                    | Corrective action                                                                                                    |
|----------------------------------------------------------------------|-------------------------------------------------------------------|----------------------------------------------------------------------------------------------------|----------------------------------------------------------------------------------------------------|
| CF07<br>Motor control<br>fault                                       | Motor control fault                                               | <ul> <li>SLV mode is unable to run motor.</li> </ul>                                                                            | <ul> <li>Perform rotational or<br/>stationary auto-tune</li> <li>Increase minimum output<br/>frequency (01-08)</li> </ul> |
| FU<br>fuse open                                                      | DC bus fuse blown<br>DC fuse (Models 200V<br>50HP and above, 400V | IGBT damaged.                                                                                                    | <ul><li>Check IGBTs</li><li>Check for short circuit at</li></ul>                                                          |
| Fυ                                                                   | 75HP and above) open circuit.                                     | <ul> <li>Short circuit output terminals.</li> </ul>                                                                             | <ul><li> Replace inverter.</li></ul>                                                                                      |
| CF00<br>Operator<br>Communication<br>Error<br>LCD display<br>only*   | LCD keypad<br>communication error                                 | <ul> <li>LCD keypad and inverter are<br/>unable to initiate communication at<br/>power up. Error occurs after 5 sec.</li> </ul> | .,,                                                                                                    |
| CF01<br>Operator<br>Communication<br>Error 2<br>LCD display<br>only* | LCD keypad<br>communication error                                 | <ul> <li>LCD keypad and inverter are<br/>unable to communicate for more<br/>than 2 sec.</li> </ul>                              | <ul> <li>Disconnect the LCD keypad and reconnect.</li> <li>Replace control board</li> </ul>                               |

\* When communication errors occur using the LED keypad, the LED display will stay lit and the inverter will initiate a stop.

# 10.3 Warning / Self-diagnosis Detection Function

When the inverter detects a warning, the keypad displays a warning code (flash).

**Note:** The fault contact output does not energize on a warning and the inverter continues operation. When the warning is no longer active the keypad will return to its original state.

When the inverter detected a programming error (for example two parameters contradict each other of are set to an invalid setting), the keypad displays a self-diagnostics code.

**Note:** The fault contact output does not energize on a self-diagnostics error. While a self-diagnostics code is active the inverter does not accept a run command until the programming error is corrected.

**Note:** When a warning or self- diagnostic error is active the warning or error code will flash on the keypad. When the RESET key is pressed, the warning message (flash) disappears and returns after 5 sec. If the warning or self-diagnostic error still exists.

Refer to Table 10.3.1 for and overview, cause and corrective action for inverter warnings and self-diagnostic errors.

| LED display                                | Description                                                                                                    | Possible causes                                                                                                    | Corrective action                                                                                                    |
|--------------------------------------------|----------------------------------------------------------------------------------------------------|----------------------------------------------------------------------------------------------------|----------------------------------------------------------------------------------------------------|
| OV<br>(flash)<br>Over voltage              | DC bus voltage exceeds<br>the OV detection level:<br>410Vdc: 200V class<br>820Vdc: 400V class<br>1050Vdc:575V class<br>1230Vdc:690V class<br>(for 440V class, if input<br>voltage 01-14 is set lower<br>than 400V, the OV<br>detection value will is<br>decreased to 700Vdc) | <ul> <li>Deceleration time set too<br/>short, resulting in<br/>regenerative energy flowing<br/>back from motor to the<br/>inverter.</li> <li>The inverter input voltage is<br/>too high.</li> <li>Use of power factor<br/>correction capacitors.</li> <li>Excessive braking load.</li> <li>Braking transistor or resistor<br/>defective.</li> <li>Speed search parameters set<br/>incorrectly.</li> </ul> | <ul> <li>Increase deceleration time</li> <li>Reduce input voltage to<br/>comply with the input<br/>voltage requirements or<br/>install an AC line reactor to<br/>lower the input voltage.</li> <li>Remove the power factor<br/>correction capacitor.</li> <li>Use dynamic braking unit.</li> <li>Replace braking transistor<br/>or resistor.</li> <li>Adjust speed search<br/>parameters.</li> </ul> |
| UV<br>(flash)<br>under voltage             | DC bus voltage is lower<br>than the UV detection<br>level or the pre-charge                                                                                                    | <ul><li>The input voltage is too low.</li><li>Input phase loss.</li></ul>                                                                                                    | <ul><li>Check the input voltage.</li><li>Check input wiring.</li></ul>                                                                                                    |
|                                            | contactor is not active<br>while the inverter is<br>running.<br>190Vdc: 200V class;<br>380Vdc: 400V class<br>546Vdc:575/690V class<br>(the detection value can<br>be adjusted by 07-13)                                                                                      | <ul> <li>Acceleration time set too<br/>short.</li> <li>Input voltage fluctuation.</li> <li>Pre-charge contactor<br/>damaged.</li> <li>DC bus voltage feedback<br/>signal value not incorrect.</li> </ul>                                                                                                    | <ul> <li>Increase acceleration time.</li> <li>Check power source</li> <li>Replace pre-charge<br/>contactor</li> <li>Replace control board or<br/>complete inverter.</li> </ul>                                                                                                    |
| OH2<br>(flash)<br>Inverter over<br>heating | Inverter overheat warning<br>Multi-function digital input<br>set to 32. (Terminal S1 ~<br>S8) Active when 03-00 ~                                                                                                    | <ul> <li>Multifunction digital input<br/>overheat warning active.</li> </ul>                                                                                                    | <ul> <li>Multi-function input function set incorrectly.</li> <li>Check wiring</li> </ul>                                                                                                    |

#### Table 10.3.1 warning / self-diagnosis and corrective actions

| LED display                                | Description                                                                                                    | Possible causes                                            | Corrective action                                                                                                    |
|--------------------------------------------|----------------------------------------------------------------------------------------------------|------------------------------------------------------------|----------------------------------------------------------------------------------------------------|
| warning                                    | 03-07 = 31).                                                                                                    |                                                            |                                                                                                    |
|                                            |                                                                                                    |                                                            |                                                                                                    |
| OT<br>(flash)<br>over torque<br>detection  | Inverter output torque is<br>higher than 08-15 (over<br>torque detection level) for<br>the time specified in<br>08-16. Parameter 08-14 =<br>0 to activate. | <ul> <li>Load too heavy.</li> </ul>                        | <ul> <li>Check over torque<br/>detection parameters<br/>(08-15 / 08-16).</li> <li>Check and reduce motor<br/>load, check and operation<br/>duty cycle.</li> </ul> |
| UT<br>(flash)<br>under torque<br>detection | Inverter output torque is<br>lower than $08-19$ (under<br>torque detection level) for<br>the time specified in<br>08-20. Parameter $08-18 =0 to activate.$ | <ul><li>Sudden drop in load.</li><li>Belt break.</li></ul> | <ul> <li>Check under torque<br/>detection parameters<br/>(08-19 / 08-20).</li> <li>Check load / application.</li> </ul>                                           |
| bb1<br>(flash)<br>External<br>baseblock    | External base block<br>(Terminal S1)                                                                                                    |                                                            |                                                                                                    |
| bb2<br>(flash)<br>External<br>baseblock    | External base block<br>(Terminal S2)                                                                                                    | <ul> <li>Multifunction digital input</li> </ul>            | Multi-function input                                                                                                    |
| bb3<br>(flash)<br>External<br>baseblock    | External base block<br>(Terminal S3)                                                                                                    | external baseblock active.                                 | function set incorrectly. <ul> <li>Check wiring</li> </ul>                                                                                                    |
| bb4<br>(flash)<br>External<br>baseblock    | External base block<br>(Terminal S4)                                                                                                    |                                                            |                                                                                                    |

| LED display                             | Description                          | Possible causes                                 | Corrective action                           |
|-----------------------------------------|--------------------------------------|-------------------------------------------------|---------------------------------------------|
| bb5<br>(flash)<br>External<br>baseblock | External base block<br>(Terminal S5) |                                                 |                                             |
| bb6<br>(flash)<br>External<br>baseblock | External base block<br>(Terminal S6) | <ul> <li>Multifunction digital input</li> </ul> | Multi-function input                        |
| bb7<br>(flash)<br>External<br>baseblock | External base block<br>(Terminal S7) | external baseblock active.                      | function set incorrectly.<br>• Check wiring |
| bb8<br>(flash)<br>External<br>baseblock | External base block<br>(Terminal S8) |                                                 |                                             |

| LED display                          | Description                                                                                                    | Possible causes                                                                                                    | Corrective action                                                                                                    |
|--------------------------------------|----------------------------------------------------------------------------------------------------|----------------------------------------------------------------------------------------------------|----------------------------------------------------------------------------------------------------|
| OS<br>(flash)<br>Motor over<br>speed | Motor speed exceeds<br>level set in 20-20 (PG<br>Over speed Level) for the<br>time set in 20-21 (PG<br>over speed time). Active<br>when 20-19 (= 0 or 1).<br>This fault is active V/F +<br>PG and SV control mode<br>(00-00 = 1 or 3 or 4).<br>Motor speed can be<br>monitored by 12-22 | <ul> <li>Motor speed overshoot<br/>(ASR)</li> <li>PG ppr set incorrectly.</li> <li>Overspeed parameters set<br/>incorrectly.</li> </ul>                                                                                                 | <ul> <li>Check ASR parameters<br/>group 21.</li> <li>Check PG parameters</li> <li>Check overspeed<br/>parameters 20-20/20-12.</li> </ul>                                                                 |
| PGO<br>(flash)<br>PG open<br>circuit | PG pulses are not<br>received by the inverter<br>for the time specified in<br>20-26 (PG open circuit<br>detection time).<br>This fault is active V/F +<br>PG and SV control mode<br>(00-00 = 1 or 3 or 4).                                                                              | <ul> <li>PG cable disconnected.</li> <li>PG has no power.</li> <li>Mechanical brake active preventing motor from turning.</li> </ul>                                                                                                    | <ul> <li>Check PG wiring.</li> <li>Check PG power-supply.</li> <li>Make sure brake is released.</li> </ul>                                                                                               |
| DEV<br>(flash)<br>Speed<br>deviation | Motor speed rises above<br>20-23 level (PG speed<br>deviation level) for the<br>time specified in 20-24<br>(PG deviation<br>time).Active when<br>parameter 20-22(=0 or 1).<br>This fault is active V/F +<br>PG and SV control mode<br>(00-00 = 1 or 3 or 4).                            | <ul> <li>Load too heavy</li> <li>Mechanical brake active preventing motor from turning.</li> <li>PG wiring error.</li> <li>PG parameters (group 20) set incorrectly.</li> <li>Acceleration / deceleration time set to short.</li> </ul> | <ul> <li>Check load</li> <li>Make sure brake is<br/>released.</li> <li>Check PG wiring.</li> <li>Check PG parameters<br/>20-23/20-24.</li> <li>Increase Acceleration /<br/>deceleration time.</li> </ul> |
| OL1<br>Motor<br>overload             | Internal motor overload<br>protection tripped, active<br>when protection curve<br>08-05 = xxx1.                                                                                                    | <ul> <li>Voltage setting V/F mode too<br/>high, resulting in<br/>over-excitation of the motor.</li> <li>Motor rated current (02-01)<br/>set incorrectly.</li> <li>Load too heavy.</li> </ul>                                            | <ul> <li>Check V/f curve.</li> <li>Check motor rated current</li> <li>Check and reduce motor<br/>load, check and operation<br/>duty cycle.</li> </ul>                                                    |
| OL2<br>Inverter<br>overload          | Inverter thermal overload<br>protection tripped. If an<br>inverter overload occurs 4<br>times in five minutes, it is<br>required to wait 4 minutes<br>before resetting the fault.                                                                                                    | <ul> <li>Voltage setting V/F mode too<br/>high, resulting in<br/>over-excitation of the motor.</li> <li>Inverter rating too small.</li> <li>Load too heavy.</li> </ul>                                                                  | <ul> <li>Check V/f curve.</li> <li>Replace inverter with larger rating.</li> <li>Check and reduce motor load, check and operation duty cycle.</li> </ul>                                                 |

| LED display                                       | Description                                                                                            | Possible causes                                                                                                    | Corrective action                                                             |
|---------------------------------------------------|----------------------------------------------------------------------------------------------------|----------------------------------------------------------------------------------------------------|-------------------------------------------------------------------------------|
| CE<br>(flash)<br>communicati<br>on error          | No Modbus<br>communication received<br>for 2 sec.<br>Active when 09-07=3.                              | <ul> <li>Connection lost or wire broken.</li> <li>Host stopped communicating.</li> </ul>                                   | <ul> <li>Check connection</li> <li>Check host computer / software.</li> </ul> |
| CLA<br>over current<br>protection<br>level A      | Inverter current reaches<br>the current protection<br>level A.                                         | <ul><li>Inverter current too high.</li><li>Load too heavy.</li></ul>                                                       | <ul> <li>Check load and duty cycle operation.</li> </ul>                      |
| CLB<br>over current<br>protection<br>level B      | Inverter current reaches<br>the current protection<br>level B.                                         | <ul><li>Inverter current too high.</li><li>Load too heavy.</li></ul>                                                       | <ul> <li>Check load and duty cycle operation.</li> </ul>                      |
| ADL<br>current<br>feedback<br>protection<br>level | Inverter current reaches<br>the current feedback<br>protection level.                                  | <ul><li>Inverter current too high.</li><li>Load too heavy.</li></ul>                                                       | <ul> <li>Check load and duty cycle operation.</li> </ul>                      |
| Retry<br>(flash)<br>retry                         | Automatic reset activated,<br>warning is displayed until<br>restart delay time set<br>(07-01) expires. | <ul> <li>Parameter 07-01 set to a value greater than 0.</li> <li>Parameter 07-02 set to a value greater than 0.</li> </ul> | <ul> <li>Warning disappears after<br/>automatic reset.</li> </ul>             |

| LED display                           | Description                                                                                                 | Possible causes                                                                                                 | Corrective action                                                                         |
|---------------------------------------|----------------------------------------------------------------------------------------------------|----------------------------------------------------------------------------------------------------|-------------------------------------------------------------------------------------------|
| EF1 (flash)<br>External fault<br>(S1) | External fault (Terminal<br>S1) Active when 03-00=<br>25, and Inverter external<br>fault selection 08-24=2. |                                                                                                    |                                                                                           |
| EF2 (flash)<br>External fault<br>(S2) | External fault (Terminal<br>S2) Active when 03-01=<br>25, and Inverter external<br>fault selection 08-24=2. | • Multifunction digital input<br>external fault active and<br>parameter 08-24 = 2 for<br>operation to continue. | <ul> <li>Multi-function input function set incorrectly.</li> <li>Check wiring</li> </ul>  |
| EF3 (flash)<br>External fault<br>(S3) | External fault (Terminal<br>S3) Active when 03-02=<br>25, and Inverter external<br>fault selection 08-24=2. |                                                                                                    |                                                                                           |
| EF4 (flash)<br>External fault<br>(S4) | External fault (Terminal<br>S4) Active when 03-03=<br>25, and Inverter external<br>fault selection 08-24=2. |                                                                                                    |                                                                                           |
| EF5 (flash)<br>External fault<br>(S5) | External fault (Terminal<br>S5) Active when 03-04=<br>25, and Inverter external<br>fault selection 08-24=2. |                                                                                                    | <ul><li>Multi-function input<br/>function set incorrectly.</li><li>Check wiring</li></ul> |
| EF6 (flash)<br>External fault<br>(S6) | External fault (Terminal<br>S6) Active when 03-05=<br>25, and Inverter external<br>fault selection 08-24=2. |                                                                                                    |                                                                                           |
| EF7 (flash)<br>External fault<br>(S7) | External fault (Terminal<br>S7) Active when 03-06=<br>25, and Inverter external<br>fault selection 08-24=2. |                                                                                                    |                                                                                           |
| EF8 (flash)<br>External fault<br>(S8) | External fault (Terminal<br>S8) Active when 03-07=<br>25, and Inverter external<br>fault selection 08-24=2. |                                                                                                    |                                                                                           |

| LED display                                              | Description                                                                                                    | Possible causes                                                                                                    | Corrective action                                           |
|----------------------------------------------------------|----------------------------------------------------------------------------------------------------|----------------------------------------------------------------------------------------------------|-------------------------------------------------------------|
| EF9 (flash)<br>error of<br>forward/revers<br>al rotation | Forward run and reverse<br>run are active within 0.5<br>sec of each other. Stop<br>method set by<br>parameter 07-09. | <ul> <li>Forward run and reverse run active (see 2-wire control).</li> </ul>                                                                                                    | <ul> <li>Check run command<br/>wiring</li> </ul>            |
| SE01<br>Rang setting<br>error                            | Parameter setting falls<br>outside the allowed<br>range.                                                             | <ul> <li>Some parameter ranges are determined by other inverter parameters which could cause an out of range warning when the dependency parameter is adjusted. Example:</li> <li>1.02-00&gt;02-01,or 20&gt;02-21</li> <li>2.00-12&gt;00-13,</li> <li>3.00-07 = 1,00-05=00-06</li> <li>4.02-03 &gt; 02-06 or 02-22 &gt; 02-25</li> <li>5.20-16 &lt; 20-15</li> </ul> | Check parameter setting.                                    |
| SE02<br>Digital input<br>terminal error                  |                                                                                                    | <ul> <li>Multi-function digital input<br/>terminals (03-00 to 03-07) are<br/>set to the same function (not<br/>including ext. fault and not<br/>used.) or ①UP/DOWN<br/>commands are not set at the<br/>same time( they must be used</li> </ul>                                                                                                    |                                                             |
| SED2                                                     | Multi-function input<br>setting error.                                                                               | together). ©UP/DOWN<br>commands (08 and 09) and<br>ACC/DEC commands (11) are<br>set at the same time. ③Speed<br>search 1(19, maximum<br>frequency) and Speed search<br>2 (34, from the set frequency)<br>are set at the same<br>time.03-00~03-07 set two-wire<br>an three-wire in the same time.                                                                     | <ul> <li>Check multi-function<br/>input setting.</li> </ul> |
| SE03<br>V/f curve error                                  | V/f curve setting error.                                                                                             | <ul> <li>V/F curve setting error.</li> <li>01-02 &gt; 01-12 &gt; 01-06<br/>&gt;01-08;</li> <li>(Fmax) (Fbase) (Fmid1)<br/>(Fmin)</li> <li>01-16 &gt; 01-24 &gt; 01-20 &gt;<br/>01-22;</li> <li>(Fmax2) (Fbase2)(Fmid1)</li> </ul>                                                                                                    | Check V/F parameters                                        |
| SE05<br>PID selection<br>error                           | PID selection error.                                                                                                 | <ul> <li>(Fmin2)</li> <li>10-00 and 10-01are set to the same analog input 1 (AI1) or 2</li> </ul>                                                                                                    | Check parameters 10-00                                      |
| SEDS                                                     |                                                                                                    | (AI2)                                                                                                    | and 10-01.                                                  |

| LED display                                         | Description                                                                                                    | Possible causes                                                                                                    | Corrective action                                                                                                    |
|-----------------------------------------------------|----------------------------------------------------------------------------------------------------|----------------------------------------------------------------------------------------------------|----------------------------------------------------------------------------------------------------|
| HPErr<br>Model<br>selection<br>error                | Inverter capacity setting<br>error:<br>Inverter capacity setting<br>13-00 does not match<br>the rated voltage.                                                                                                    | <ul> <li>Inverter capacity setting does<br/>not match voltage class<br/>(13-00).</li> </ul>                                                                                                    | <ul> <li>Check inverter capacity setting 13-00.</li> </ul>                                                                                                    |
| SE07<br>PG card error                               | Inverter PG card setting error.                                                                                                    | <ul> <li>No PG feedback card installed.</li> <li>Set wrong type for PM<br/>Encoder Type (22-08)</li> </ul>                                                                                                    | <ul> <li>Install PG feedback card.</li> <li>Check control mode.</li> <li>Set right type for PM<br/>Encoder Type (22-08)<br/>and power on again.</li> </ul>                                                                                            |
| SE08<br>PM Motor<br>mode error                      | Inverter rating does not<br>support the PM Motor<br>mode.                                                                                                    | <ul> <li>Inverter rating does not support<br/>PM motor control mode.</li> </ul>                                                                                                    | Check control mode.                                                                                                    |
| SE09<br>PI setting<br>error                         | Inverter PI setting error                                                                                                    | <ul> <li>Inverter pulse input selection<br/>(03-30) selection conflicts with<br/>PID source (10-00 and 10-01).</li> </ul>                                                                                                    | <ul> <li>Check pulse input<br/>selection (03-30) and<br/>PID source (10-00 and<br/>10-01).</li> </ul>                                                                                                    |
| FB<br>(flash)<br>PID<br>feedback<br>breaking        | PID feedback signal falls<br>below level specified in<br>10-12 (PID feedback<br>loss detection level) for<br>the time specified in<br>10-13 (Feedback loss<br>detection time). Active<br>when parameter (10-11<br>= 1). | <ul> <li>Feedback signal wire broken</li> <li>Feedback sensor broken.</li> </ul>                                                                                                    | <ul> <li>Check feedback wiring</li> <li>Replace feedback sensor.</li> </ul>                                                                                                    |
| USP<br>(flash)<br>Unattended<br>Start<br>Protection | Unattended Start<br>Protection (USP) is<br>enabled (enabled at<br>power-up.)                                                                                                    | <ul> <li>USP at power-up (activated by multi-function digital input) is enabled. The inverter will not accept a run command.</li> <li>While the warning is active the inverter does not accept a run command. (See parameter 03-00 - 03-08 = 50).</li> </ul> | <ul> <li>Remove run command<br/>or reset inverter via<br/>multi-function digital<br/>input (03-00 to 03-07 =<br/>17) or use the RESET<br/>key on the keypad to<br/>reset inverter.</li> <li>Activate USP input and<br/>re-apply the power.</li> </ul> |
| Zero Speed<br>Stop Error                            | Frequency command is smaller than 01-08 without DC brake.                                                                                                    | <ul> <li>Frequency command is<br/>smaller than motor minimum<br/>output frequency.</li> </ul>                                                                                                    | Adjust frequency command                                                                                                    |
| External<br>Terminal<br>Stop Error                  | External Terminal is<br>main run command<br>source selection<br>(00-02=1) and run<br>command executes but<br>executes stop<br>command from keypad.                                                                      | <ul> <li>Run command executes<br/>from external terminal but<br/>executes stop command<br/>from keypad.</li> </ul>                                                                                                    | <ul> <li>Remove the run<br/>command from external<br/>terminal</li> </ul>                                                                                                    |

| Encoder<br>Error                       | PG card is connected<br>but encoder signal<br>error is detected when<br>motor auto rotational<br>tuning is running. | Abnormal encoder signal                                                                                 | <ul> <li>Check encoder wiring</li> <li>17-07 PG pulse number<br/>setting is not<br/>corresponding to the<br/>encoder.</li> <li>Replace the encoder.</li> </ul> |
|----------------------------------------|----------------------------------------------------------------------------------------------------|----------------------------------------------------------------------------------------------------|----------------------------------------------------------------------------------------------------|
| Wrong<br>running<br>direction<br>Error | Running direction is<br>different from 11-00                                                                        | <ul> <li>Check the command among<br/>11-00, jog and DI control to<br/>see if any difference.</li> </ul> | <ul> <li>Revise the command<br/>among 11-00, jog and<br/>DI control to see if<br/>any difference</li> </ul>                                                    |

#### **10.4 Auto-tuning Error**

When a fault occurs during auto-tuning of a standard AC motor, the display will show the "AtErr" fault and the motor stops. The fault information is displayed in parameter 17-11.

**Note:** The fault contact output does not energize with an auto-tuning fault. Refer to Table 10.4.1, for fault information during tuning, cause and corrective action.

| Error | Description                                                        | Cause                                                                                                    | Corrective action                                                                                  |
|-------|--------------------------------------------------------------------|----------------------------------------------------------------------------------------------------|----------------------------------------------------------------------------------------------------|
| 01    | Motor data input error.                                            | <ul> <li>Motor Input data error<br/>during auto-tuning.</li> <li>Inverter output current<br/>does not match motor<br/>rated current.</li> </ul>                                    | <ul> <li>Check the motor tuning data (17-00 to 17-09).</li> <li>Check inverter capacity</li> </ul> |
| 02    | Motor lead to lead resistance R1 tuning error.                     |                                                                                                    |                                                                                                    |
| 03    | Motor leakage<br>inductance tuning<br>error.                       | Auto-tuning is not<br>completed within the<br>specified time                                                                                                    | <ul> <li>Check the motor tuning data (17-00 to 17-09).</li> <li>Check motor connection.</li> </ul> |
| 04    | Motor rotor resistance<br>R2 tuning error.                         | <ul> <li>Auto-tuning results fall<br/>outside parameter setting<br/>range.</li> </ul>                                                                                              | <ul><li>Disconnect motor load.</li><li>Check inverter current</li></ul>                            |
| 05    | Motor mutual<br>inductance Lm tuning<br>error.                     | <ul> <li>Motor rated current<br/>exceeded.</li> <li>Motor was disconnected.</li> </ul>                                                                                             | <ul><li>detection circuit and<br/>DCCTs.</li><li>Check motor installation.</li></ul>               |
| 07    | Deadtime<br>compensation<br>detection error                        |                                                                                                    |                                                                                                    |
| 06    | Motor encoder error                                                | PG feedback noise                                                                                                    | <ul> <li>Check motor rated<br/>current.</li> <li>Check PG card<br/>grounding.</li> </ul>           |
| 08    | Motor acceleration<br>error (Rotational type<br>auto-tuning only). | <ul> <li>Motor fails to accelerate in<br/>the specified time (00-14=<br/>20sec).</li> </ul>                                                                                        | <ul> <li>Increase acceleration<br/>time (00-14).</li> <li>Disconnect motor load.</li> </ul>        |
| 09    | Other                                                              | <ul> <li>No load current is higher<br/>than 70% of the motor<br/>rated current.</li> <li>Torque reference exceeds<br/>100%.</li> <li>Errors other than<br/>ATE01~ATE08.</li> </ul> | <ul> <li>Check the motor tuning data (17-00 to 17-09).</li> <li>Check motor connection.</li> </ul> |

 Table 10.4.1 Auto-tuning fault and corrective actions

#### 10.5 PM Motor Auto-tuning Error

When a fault occurs during auto-tuning of a PM motor, the display will show the "IPErr" fault and the motor stops. The fault information is displayed in parameter 22-18.

**Note:** The fault contact output does not energize with an auto-tuning fault. Refer to Table 10.5.1, for fault information during tuning, cause and corrective action.

| Error | Description                                                                                      | Cause                                                                               | Corrective action                                                                         |  |  |
|-------|--------------------------------------------------------------------------------------------------|-------------------------------------------------------------------------------------|-------------------------------------------------------------------------------------------|--|--|
| 01    | Magnetic pole<br>alignment tuning<br>failure (static).                                           | <ul> <li>Inverter output current<br/>does not match motor<br/>current.</li> </ul>   | <ul> <li>Check the motor tuning data (22-02).</li> <li>Check inverter capacity</li> </ul> |  |  |
| 02    | PG option missing.                                                                               | <ul> <li>Magnetic pole cannot be<br/>aligned without PG option<br/>card.</li> </ul> | <ul> <li>Install PG feedback<br/>card.</li> </ul>                                         |  |  |
| 03    | Magnetic pole<br>alignment<br>auto-tuning abort<br>during rotational<br>auto-tune.               | <ul> <li>System abnormality during<br/>magnetic pole alignment.</li> </ul>          | <ul> <li>Check for active<br/>protection functions<br/>preventing auto-tuning.</li> </ul> |  |  |
| 04    | Timeout during<br>magnetic pole<br>alignment during<br>rotational auto-tune.                     | Motor cannot rotate                                                                 | <ul><li>Check motor.</li><li>Check motor wiring.</li><li>Check brake released.</li></ul>  |  |  |
| 05    | Circuit tuning time out.                                                                         | System abnormality during circuit tuning.                                           | <ul> <li>Check for active<br/>protection functions<br/>preventing auto-tuning.</li> </ul> |  |  |
| 06    | Encoder error                                                                                    | PG feedback noise                                                                   | <ul> <li>Check motor rated<br/>current.</li> <li>Check PG card<br/>grounding.</li> </ul>  |  |  |
| 07    | Other motor tuning errors.                                                                       | Other tuning errors.                                                                | <ul> <li>Check the motor tuning data (22-02).</li> <li>Check motor connection.</li> </ul> |  |  |
| 08    | Motor current out of<br>range during<br>magnetic pole<br>alignment<br>(rotational<br>auto-tune). | <ul> <li>Motor cannot operate at<br/>low speeds.</li> </ul>                         | <ul> <li>Check PG card wiring</li> <li>Check motor connection.</li> </ul>                 |  |  |
| 09    | Current out of range during circuit tuning.                                                      | <ul> <li>Inverter output current<br/>does not match motor<br/>current.</li> </ul>   | <ul> <li>Check the motor tuning data (22-02).</li> <li>Check inverter capacity</li> </ul> |  |  |
| 10    | Magnetic pole<br>alignment and<br>circuit tuning failed.                                         | <ul> <li>Auto-tuning is not<br/>successful.</li> </ul>                              | Retry magnetic pole<br>alignment and circuit<br>tuning.                                   |  |  |

Table 10.5.1 Auto-tuning fault and corrective actions for PM motor

#### **11. Inverter Peripheral devices and Options**

#### **11.1 Braking Resistors and Braking Units**

Inverters ratings 230V 1 ~ 25HP / 460V 1 ~ 40HP / 575V 1~10HP / 690V 15~40HP have a built-in braking transistor. For applications requiring a greater braking torque an external braking resistor can be connected to terminals B1 / P and B2; for inverter ratings above 230V 30HP / 460V 50HP/600V 50HP, an external braking unit (connected to  $\oplus$  -  $\ominus$  of the inverter) and a braking resistor (connected to two ends of the detection module BR $\oplus$  - BR $\ominus$ ) is required.

| Inv              | erter |      | Braking u | nit         |                | Braking resistor          | r                    |                                                          |                      | Braking                                  |      | nimum<br>stance <sup>*1</sup> |
|------------------|-------|------|-----------|-------------|----------------|---------------------------|----------------------|----------------------------------------------------------|----------------------|------------------------------------------|------|-------------------------------|
| Input<br>Voltage | ΗP    | ĸw   | Model     | Qty<br>Req. | Part Number    | Resistor<br>specification | Qty<br>Req.<br>(set) | Spec for one<br>Resistor and<br>dimensions<br>(L*W*H) mm | Qty<br>Req.<br>(pcs) | torque<br>(Peak /<br>Continues)<br>10%ED | (Ω)  | (w)                           |
|                  | 1     | 0.75 | -         | -           | JNBR-150W200   | 150W/200Ω                 | 1                    | 150W/200Ω<br>(251*28*60)                                 | 1                    | 119%                                     | 17Ω  | 1000W                         |
| 230V<br>1/3Ф     | 2     | 1.5  | -         | -           | JNBR-150W100   | 150W/100Ω                 | 1                    | 150W/100Ω<br>(251*28*60)                                 | 1                    | 119%                                     | 17Ω  | 1000W                         |
|                  | 3     | 2.2  | -         | -           | JNBR-260W70    | 260W/70Ω                  | 1                    | 260W/70Ω<br>(274*40*78)                                  | 1                    | 115%                                     | 17Ω  | 1000W                         |
|                  | 5     | 3.7  | -         | -           | JNBR-390W40    | 390W/40Ω                  | 1                    | 390W/40Ω<br>(395*40*78)                                  | 1                    | 119%                                     | 17Ω  | 1000W                         |
|                  | 7.5   | 5.5  | -         | -           | JNBR-520W30    | 520W/30Ω                  | 1                    | 520W/30Ω<br>(400*50*100)                                 | 1                    | 108%                                     | 17Ω  | 1000W                         |
|                  | 10    | 7.5  | -         | -           | JNBR-780W20    | 780W/20Ω                  | 1                    | 780W/20Ω<br>(400*50*100)                                 | 1                    | 119%                                     | 11Ω  | 1500W                         |
|                  | 15    | 11   | -         | -           | JNBR-2R4KW13R6 | 2400W/13.6Ω               | 1                    | 1200W/27.2Ω<br>(535*60*110)                              | 2                    | 117%                                     | 11Ω  | 1500W                         |
| 230V             | 20    | 15   | -         | -           | JNBR-3KW10     | 3000W/10Ω                 | 1                    | 1500W/20Ω<br>(615*60*110)                                | 2                    | 119%                                     | 7Ω   | 2400W                         |
| 1/3 <b>Φ</b>     | 25    | 18.5 | -         | -           | JNBR-4R8KW8    | 4800W/8Ω                  | 1                    | 1200W/32Ω<br>(535*60*110)                                | 4                    | 119%                                     | 7Ω   | 2400W                         |
|                  | 30    | 22   | JNTBU-230 | 1           | JNBR-4R8KW6R8  | 4800W/6.8Ω                | 1                    | 1200W/27.2Ω<br>(535*60*110)                              | 4                    | 117%                                     | 5.5Ω | 3000W                         |
|                  | 40    | 30   | JNTBU-230 | 2           | JNBR-3KW10     | 3000W/10Ω                 | 2                    | 1500W/20Ω<br>(615*60*110)                                | 4                    | 119%                                     | 5.5Ω | 3000W                         |
|                  | 50    | 37   | JNTBU-230 | 2           | JNBR-3KW10     | 3000W/10Ω                 | 2                    | 1500W/20Ω<br>(615*60*110)                                | 4                    | 99%                                      | 5.5Ω | 3000W                         |
|                  | 60    | 45   | JNTBU-230 | 2           | JNBR-4R8KW6R8  | 4800W/6.8Ω                | 2                    | 1200W/27.2Ω<br>(535*60*110)                              | 8                    | 117%                                     | 5.5Ω | 3000W                         |
|                  | 75    | 55   | JNTBU-230 | 2           | JNBR-4R8KW6R8  | 4800W/6.8Ω                | 2                    | 1200W/27.2Ω<br>(535*60*110)                              | 8                    | 98%                                      | 5.5Ω | 3000W                         |
|                  | 100   | 75   | JNTBU-230 | 3           | JNBR-4R8KW6R8  | 4800W/6.8Ω                | 3                    | 1200W/27.2Ω<br>(535*60*110)                              | 12                   | 108%                                     | 5.5Ω | 3000W                         |

Table 11.1.1 List of braking resistors and braking units

| Inv              | erter |     | Braking u | nit         | Braking resistor |                           |                      |                                                          |                      | Braking                                  | Minimum<br>Resistance <sup>*1</sup> |       |
|------------------|-------|-----|-----------|-------------|------------------|---------------------------|----------------------|----------------------------------------------------------|----------------------|------------------------------------------|-------------------------------------|-------|
| Input<br>Voltage | HP    | ĸw  | Model     | Qty<br>Req. | Part Number      | Resistor<br>specification | Qty<br>Req.<br>(set) | Spec for one<br>Resistor and<br>dimensions<br>(L*W*H) mm | Qty<br>Req.<br>(pcs) | torque<br>(Peak /<br>Continues)<br>10%ED | (Ω)                                 | (W)   |
| 230V             | 125   | 90  | JNTBU-230 | 4           | JNBR-4R8KW6R8    | 4800W/6.8Ω                | 4                    | 1200W/27.2Ω<br>(535*60*110)                              | 16                   | 113%                                     | 5.5<br>Ω                            | 3000W |
| 1/3 <b>Φ</b>     | 150   | 110 | JNTBU-230 | 4           | JNBR-4R8KW6R8    | 4800W/6.8Ω                | 4                    | 1200W/27.2Ω<br>(535*60*110)                              | 16                   | 98%                                      | 5.5<br>Ω                            | 3000W |

| Inv              | Inverter |      | Braking u | nit         |                | Braking resistor          | r           |                                                          |    | Braking                                  |       | imum<br>tance <sup>*1</sup> |
|------------------|----------|------|-----------|-------------|----------------|---------------------------|-------------|----------------------------------------------------------|----|------------------------------------------|-------|-----------------------------|
| Input<br>Voltage | НР       | ĸw   | Model     | Qty<br>Req. | Part Number    | Resistor<br>specification | Qty<br>Req. | Spec for one<br>Resistor and<br>dimensions<br>(L*W*H) mm |    | torque<br>(Peak /<br>Continues)<br>10%ED | (Ω)   | (w)                         |
|                  | 1        | 0.75 | -         | -           | JNBR-150W750   | 150W/750Ω                 | 1           | 150W/750Ω<br>(251*28*60)                                 | 1  | 126%                                     | 120Ω  | 600W                        |
|                  | 2        | 1.5  | -         | -           | JNBR-150W400   | 150W/400Ω                 | 1           | 150W/400Ω<br>(251*28*60)                                 | 1  | 119%                                     | 120Ω  | 600W                        |
|                  | 3        | 2.2  | -         | -           | JNBR-260W250   | 260W/250Ω                 | 1           | 260W/250Ω<br>(274*40*78)                                 | 1  | 126%                                     | 100Ω  | 680W                        |
|                  | 5        | 3.7  | -         | -           | JNBR-400W150   | 400W/150Ω                 | 1           | 400W/150Ω<br>(395*40*78)                                 | 1  | 126%                                     | 60Ω   | 1200W                       |
|                  | 7.5      | 5.5  | -         | -           | JNBR-600W130   | 600W/130Ω                 | 1           | 600W/130Ω<br>(470*50*100)                                | 1  | 102%                                     | 43Ω   | 1600W                       |
|                  | 10       | 7.5  | -         | -           | JNBR-800W100   | 800W/100Ω                 | 1           | 800W/100Ω<br>(535*60*110)                                | 1  | 99%                                      | 43Ω   | 1600W                       |
| 460V             | 15       | 11   | -         | -           | JNBR-1R6KW50   | 1600W/50Ω                 | 1           | 1600W/50Ω<br>(615*60*110)                                | 1  | 126%                                     | 43Ω   | 1600W                       |
| 3Ф               | 20       | 15   | -         | -           | JNBR-1R5KW40   | 1500W/40Ω                 | 1           | 1500W/40Ω<br>(615*60*110)                                | 1  | 119%                                     | 22Ω   | 3000W                       |
|                  | 25       | 18.5 | -         | -           | JNBR-4R8KW32   | 4800W/32Ω                 | 1           | 1200W/32Ω<br>(535*60*110)                                | 4  | 119%                                     | 14Ω   | 4800W                       |
|                  | 30       | 22   | -         | -           | JNBR-4R8KW27R2 | 4800W/27.2Ω               | 1           | 1200W/27.2Ω<br>(535*60*110)                              | 4  | 117%                                     | 14Ω   | 4800W                       |
|                  | 40       | 30   | -         | -           | JNBR-6KW20     | 6000W/20Ω                 | 1           | 1500W/20Ω<br>(615*60*110)                                | 4  | 119%                                     | 11Ω   | 6000W                       |
|                  | 50       | 37   | JNTBU-430 | 2           | JNBR-4R8KW32   | 4800W/32Ω                 | 2           | 1200W/32Ω<br>(535*60*110)                                | 8  | 119%                                     | 19.2Ω | 3600W                       |
|                  | 60       | 45   | JNTBU-430 | 2           | JNBR-4R8KW27R2 | 4800W/27.2Ω               | 2           | 1200W/27.2Ω<br>(535*60*110)                              | 8  | 117%                                     | 19.2Ω | 3600W                       |
|                  | 75       | 55   | JNTBU-430 | 2           | JNBR-6KW20     | 6000W/20Ω                 | 2           | 1500W/20Ω<br>(615*60*110)                                | 8  | 126%                                     | 19.2Ω | 3600W                       |
|                  | 100      | 75   | JNTBU-430 | 3           | JNBR-6KW20     | 6000W/20Ω                 | 3           | 1500W/20Ω<br>(615*60*110)                                | 12 | 139%                                     | 19.2Ω | 3600W                       |

| Inv              | erter |     | Braking u | nit         |             | Braking resisto           | r           |                           |    | Braking                                  |       | imum<br>tance <sup>*1</sup> |
|------------------|-------|-----|-----------|-------------|-------------|---------------------------|-------------|---------------------------|----|------------------------------------------|-------|-----------------------------|
| Input<br>Voltage | НР    | ĸw  | Model     | Qty<br>Req. | Part Number | Resistor<br>specification | Qty<br>Req. |                           |    | torque<br>(Peak /<br>Continues)<br>10%ED | (Ω)   | (w)                         |
|                  | 125   | 90  | JNTBU-430 | 3           | JNBR-6KW20  | 6000W/20Ω                 | 3           | 1500W/20Ω<br>(615*60*110) | 12 | 115%                                     | 19.2Ω | 3600W                       |
|                  | 150   | 110 | JNTBU-430 | 4           | JNBR-6KW20  | 6000W/20Ω                 | 4           | 1500W/20Ω<br>(615*60*110) | 16 | 125%                                     | 19.2Ω | 3600W                       |
|                  | 175   | 132 | JNTBU-430 | 4           | JNBR-6KW20  | 6000W/20Ω                 | 4           | 1500W/20Ω<br>(615*60*110) | 16 | 111%                                     | 19.2Ω | 3600W                       |
|                  | 215   | 160 | JNTBU-430 | 5           | JNBR-6KW20  | 6000W/20Ω                 | 5           | 1500W/20Ω<br>(615*60*110) | 20 | 112%                                     | 19.2Ω | 3600W                       |
| 460V             | 270   | 200 | JNTBU-430 | 6           | JNBR-6KW20  | 6000W/20Ω                 | 6           | 1500W/20Ω<br>(615*60*110) | 24 | 108%                                     | 19.Ω  | 3600W                       |
| 3Φ               | 300   | 220 | JNTBU-430 | 6           | JNBR-6KW20  | 6000W/20Ω                 | 6           | 1500W/20Ω<br>(615*60*110) | 24 | 99%                                      | 19.Ω  | 3600W                       |
|                  | 375   | 280 | JNTBU-430 | 8           | JNBR-6KW20  | 6000W/20Ω                 | 8           | 1500W/20Ω<br>(615*60*110) | 32 | 105%                                     | 19.Ω  | 360W                        |
|                  | 425   | 315 | JNTBU-430 | 9           | JNBR-6KW20  | 6000W/20Ω                 | 9           | 1500W/20Ω<br>(615*60*110) | 36 | 104%                                     | 19.Ω  | 360W                        |

| Inv              | erter |      | Braking u | nit         | Braking resistor |                           |                      |                                                          |                      | Braking                                  |          | nimum<br>stance <sup>*1</sup> |
|------------------|-------|------|-----------|-------------|------------------|---------------------------|----------------------|----------------------------------------------------------|----------------------|------------------------------------------|----------|-------------------------------|
| Input<br>Voltage | НР    | ĸw   | Model     | Qty<br>Req. | Part Number      | Resistor<br>specification | Qty<br>Req.<br>(set) | Spec for one<br>Resistor and<br>dimensions<br>(L*W*H) mm | Qty<br>Req.<br>(pcs) | torque<br>(Peak /<br>Continues)<br>10%ED | (Ω)      | (W)                           |
|                  | 1     | 0.75 | -         | -           |                  | 150W/1400Ω                | 1                    |                                                          | 1                    | 120%                                     | 130<br>Ω | 1600W                         |
|                  | 2     | 1.5  | -         | -           |                  | 250W/800Ω                 | 1                    |                                                          | 1                    | 120%                                     | 130<br>Ω | 1600W                         |
| 575V<br>3Ф       | 3     | 2.2  | -         | -           |                  | 350W/600Ω                 | 1                    |                                                          | 1                    | 120%                                     | 130<br>Ω | 1600W                         |
|                  | 5     | 3.7  |           |             |                  | 600W/350Ω                 | 1                    |                                                          | 1                    | 120%                                     | 130<br>Ω | 1600W                         |
|                  | 7.5   | 5.5  |           |             |                  | 850W/240Ω                 | 1                    |                                                          | 1                    | 120%                                     | 130<br>Ω | 1600W                         |
|                  | 15    | 11   | -         | -           |                  | 1600W/150Ω                | 1                    |                                                          | 1                    | 120%                                     | 25Ω      | 10000<br>W                    |
| 690V<br>3Ф       | 20    | 15   | -         | -           |                  | 2400W/110Ω                | 1                    |                                                          | 1                    | 120%                                     | 25Ω      | 10000<br>W                    |
|                  | 25    | 18.5 | -         | -           |                  | 3000W/90Ω                 | 1                    |                                                          | 1                    | 120%                                     | 25Ω      | 10000<br>W                    |

| Inv              | erter |    | Braking u | nit         | Braking resistor |                           |                      |                                                          |                      | Braking                                  | Minimum<br>Resistance <sup>*1</sup> |            |
|------------------|-------|----|-----------|-------------|------------------|---------------------------|----------------------|----------------------------------------------------------|----------------------|------------------------------------------|-------------------------------------|------------|
| Input<br>Voltage | НР    | ĸw | Model     | Qty<br>Req. | Part Number      | Resistor<br>specification | Qty<br>Req.<br>(set) | Spec for one<br>Resistor and<br>dimensions<br>(L*W*H) mm | Qty<br>Req.<br>(pcs) | torque<br>(Peak /<br>Continues)<br>10%ED | (Ω)                                 | (w)        |
|                  | 30    | 22 |           |             |                  | 3300W/80Ω                 | 1                    |                                                          | 1                    | 120%                                     |                                     | 10000<br>W |
|                  | 40    | 30 |           |             |                  | 4400W/60Ω                 | 1                    |                                                          | 1                    | 120%                                     |                                     | 10000<br>W |

\*1: Minimum resistance is the acceptable minimum value of the braking resistor for a single braking unit.

Note: Keep sufficient space between inverter, braking unit and braking resistor and ensure proper cooling is provided for.

#### 11.2 AC Line Reactors

Contact TECO Westinghouse Motor Company for AC Line Reactor information.

#### **11.3 Input and Output Noise Filters**

Contact TECO Westinghouse Motor Company for Input and Output Filter information.

#### **11.4 Input Current and Fuse Specifications**

#### 230V class

| Model          | Horse<br>power | KVA  | 100% of rated<br>output current<br>HD/ND | 3 phases<br>Rated input<br>current<br>HD/ND | Three-phase<br>fuse rating | Single-phase<br>rated input<br>current<br>HD/ND |
|----------------|----------------|------|------------------------------------------|---------------------------------------------|----------------------------|-------------------------------------------------|
| A510-2001-C-U  | 1              | 1.9  | 5/6                                      | 5.4/6.5                                     | 20                         | 9.4/11.3                                        |
| A510-2002-C-U  | 2              | 3    | 8/9.6                                    | 8.5/10.3                                    | 30                         | 14.7/17.9                                       |
| A510-2003-C-U  | 3              | 4.2  | 11/12                                    | 11.7/12.8                                   | 50                         | 20.3/22.1                                       |
| A510-2005-C3-U | 5              | 6.7  | 17.5/22                                  | 18.7/22.3                                   | 50                         | Х                                               |
| A510-2008-C3-U | 7.5            | 9.5  | 25/30                                    | 26.3/31.6                                   | 63                         | Х                                               |
| A510-2010-C3-U | 10             | 12.6 | 33/42                                    | 34.5/41.7                                   | 100                        | Х                                               |
| A510-2015-C3-U | 15             | 17.9 | 47/56                                    | 51.1/60.9                                   | 120                        | Х                                               |
| A510-2020-C3-U | 20             | 22.9 | 60/69                                    | 65.2/75                                     | 150                        | Х                                               |
| A510-2025-C3-U | 25             | 28.6 | 73/80                                    | 79.4/85.9                                   | 200                        | Х                                               |
| A510-2030-C3-U | 30             | 32.4 | 85/110                                   | 92.4/119.6                                  | 250                        | Х                                               |
| A510-2040-C3-U | 40             | 43.8 | 115/138                                  | 125/150                                     | 300                        | Х                                               |
| A510-2050-C3-U | 50             | 55.3 | 145/169                                  | 159/186                                     | 400                        | Х                                               |
| A510-2060-C3-U | 60             | 68.6 | 180/200                                  | 186/232                                     | 500                        | Х                                               |
| A510-2075-C3-U | 75             | 81.9 | 215/250                                  | 232/275                                     | 600                        | Х                                               |
| A510-2100-C3-U | 100            | 108  | 283/312                                  | 275/343                                     | 700                        | Х                                               |
| A510-2125-C3-U | 125            | 132  | 346/400                                  | 380/440                                     | 800                        | Х                                               |
| A510-2150-C3-U | 150            | 158  | 415/450                                  | 456/495                                     | 800                        | Х                                               |

| 4000 Class        |                |      |                                          |                              |             |
|-------------------|----------------|------|------------------------------------------|------------------------------|-------------|
| Model             | Horse<br>power | KVA  | 100% of rated<br>output current<br>HD/ND | Rated input current<br>HD/ND | Fuse rating |
| A510-4001-C3(F)-U | 1              | 2.6  | 3.4/4.1                                  | 3.7/4.5                      | 10          |
| A510-4002-C3(F)-U | 2              | 3.2  | 4.2/5.4                                  | 5.3/5.9                      | 16          |
| A510-4003-C3(F)-U | 3              | 4.2  | 5.5/6.9                                  | 6.0/7.5                      | 16          |
| A510-4005-C3(F)-U | 5              | 7    | 9.2/12.1                                 | 9.6/11.6                     | 25          |
| A510-4008-C3(F)-U | 7.5            | 11.3 | 14.8/17.5                                | 15.5/18.2                    | 40          |
| A510-4010-C3(F)-U | 10             | 13.7 | 18/23                                    | 18.7/24.0                    | 50          |
| A510-4015-C3(F)-U | 15             | 18.3 | 24/31                                    | 25.0/32.3                    | 63          |
| A510-4020-C3(F)-U | 20             | 23.6 | 31/38                                    | 33.7/41.3                    | 80          |
| A510-4025-C3(F)-U | 25             | 29.7 | 39/44                                    | 42.4/47.8                    | 100         |
| A510-4030-C3(F)-U | 30             | 34.3 | 45/58                                    | 48.9/58.7                    | 120         |
| A510-4040-C3(F)-U | 40             | 45.7 | 60/73                                    | 65.2/78.3                    | 150         |
| A510-4050-C3(F)-U | 50             | 57.2 | 75/88                                    | 81.5/95.7                    | 200         |
| A510-4060-C3(F)-U | 60             | 69.3 | 91/103                                   | 98.9/112                     | 250         |
| A510-4075-C3-U    | 75             | 85.4 | 118/145                                  | 130/159                      | 300         |
| A510-4100-C3-U    | 100            | 114  | 150/168                                  | 159/181                      | 400         |
| A510-4125-C3-U    | 125            | 137  | 180/208                                  | 181/229                      | 500         |
| A510-4150-C3-U    | 150            | 165  | 216/250                                  | 229/275                      | 600         |
| A510-4175-C3-U    | 175            | 198  | 260/296                                  | 275/325                      | 700         |
| A510-4215-C3-U    | 215            | 225  | 295/328                                  | 325/361                      | 700         |
| A510-4270-C3-U    | 250            | 270  | 380/435                                  | 407/478                      | 800         |
| A510-4300-C3-U    | 300            | 317  | 450/515                                  | 495/566                      | 800         |
| A510-4375-C3-U    | 375            | 400  | 523/585                                  | 575/643                      | 1000        |
| A510-4425-C3-U    | 425            | 446  | 585/585                                  | 643.5/643.5                  | 1000        |

#### 460V class

#### 600V class

| Model          | Horse<br>power | KVA  | 100% of rated<br>output current<br>HD/ND | Rated input current<br>HD/ND | Fuse rating |
|----------------|----------------|------|------------------------------------------|------------------------------|-------------|
| A510-5001-C3-U | 1              | 1.7  | 1.7/3.0                                  | 1.7/3.0                      | 10          |
| A510-5002-C3-U | 2              | 3    | 3/4.2                                    | 3/4.2                        | 10          |
| A510-5003-C3-U | 3              | 4.2  | 4.2/5.8                                  | 4.2/5.8                      | 10          |
| A510-5005-C3-U | 5              | 6.6  | 6.6/8.8                                  | 6.6/8.8                      | 15          |
| A510-5008-C3-U | 7.5            | 9.9  | 9.9/12.2                                 | 9.9/12.2                     | 20          |
| A510-5010-C3-U | 10             | 11.4 | 11.4/14.5                                | 11.4/14.5                    | 20          |
| A510-6015-C3-U | 15             | 17.9 | 15/19                                    | 15/19                        | 30          |
| A510-6020-C3-U | 20             | 22.7 | 19/22                                    | 19/22                        | 40          |
| A510-6025-C3-U | 25             | 26.3 | 22/27                                    | 22/27                        | 40          |
| A510-6030-C3-U | 30             | 32.3 | 27/34                                    | 27/34                        | 50          |
| A510-6040-C3-U | 40             | 40.  | 34/42                                    | 34/42                        | 80          |
| A510-6050-C3-U | 50             | 50.2 | 42/52                                    | 42/52                        | 80          |
| A510-6060-C3-U | 60             | 64.5 | 54/62                                    | 54/62                        | 100         |
| A510-6075-C3-U | 75             | 74.1 | 62/80                                    | 62/80                        | 125         |
| A510-6100-C3-U | 100            | 103  | 86/99                                    | 86/99                        | 150         |
| A510-6125-C3-U | 125            | 118  | 99/125                                   | 99/125                       | 200         |
| A510-6150-C3-U | 150            | 156  | 131/147                                  | 131/147                      | 250         |
| A510-6175-C3-U | 175            | 175  | 147/163                                  | 147/163                      | 300         |
| A510-6215-C3-U | 215            | 194  | 163/212                                  | 163/212                      | 300         |
| A510-6250-C3-U | 270            | 229  | 192/216                                  | 192/216                      | 400         |
| A510-6270-C3-U | 300            | 258  | 216/246                                  | 216/246                      | 400         |

Fuse type: Choose semiconductor fuse to comply with UL.

Class: CC, J, T, RK1 or RK5

#### Voltage Range:

For 230V class inverter, use 300V class fuse.

For 460V class inverter, use 600V class fuse.

#### 11.5 PG Speed Feedback Card

Refer to specified instruction manual for installation of each option card.

| JN5-PG-O<br>JN5-PG-L | Wirin    | g Size | 24~16 AWG<br>(0.205~1.31mm <sup>2</sup> ) |
|----------------------|----------|--------|-------------------------------------------|
| JN5-PG-PM            | <b>T</b> | TB1    | 0.22~0.25 N.M                             |
| JN5-PG-PMR           | Torque   | TB2    | 0.2 N.M                                   |

Refer to the dedicated option card manual for installation instructions.

#### A) JN5-PG-O speed feedback card: Open collector speed feedback card

#### JN5-PG-O terminal specification:

| Terminal Name             | Description                                                                                                    |
|---------------------------|----------------------------------------------------------------------------------------------------|
| VCC                       | Power supply for encoder.<br>12V or 5V ±5%, 200mA Maximum                                                      |
| GND (0V Common Terminal)  | (12V or 5V input voltage selected by the Switch Jumper. Can't use both 12V and 5V at the same time)            |
| A, /A, B, /B, Z, /Z       | Encoder input signal, two-phase input is required for correct divider ratio output. Open collector input type. |
| AO, /AO, BO, /BO, ZO, /ZO | A ,B phase divider ratio output, z phase output monitor,<br>Open collector type: 24V, 30mA.                    |
| E                         | Grounding Terminal.                                                                                            |

#### JN5-PG-O block diagram:

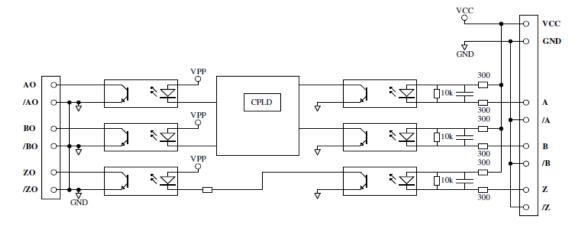

#### B) JN5-PG-L speed feedback card: Line driver speed feedback card

#### JN5-PG-L terminal specification

| Terminal Name             | Description                                                                                                    |  |
|---------------------------|----------------------------------------------------------------------------------------------------|--|
| Vcc                       | Power supply for encoder.                                                                                                    |  |
|                           | 12V or 5V ±5%, 200mA Maximum                                                                                                 |  |
| GND (0V Common Terminal)  | (12V or 5V input voltage selected by the Switch Jumper. Can't use both 12V and 5V at the same time)                          |  |
| A, /A, B, /B, Z, /Z       | Encoder input signal, A correct divider ratio output requires a two-phase input. Line driver input type, RS-422 level input. |  |
| AO (AO BO (BO ZO /ZO      | A ,B phase divider ratio output, z phase output monitor,                                                                     |  |
| AO, /AO, BO, /BO, ZO, /ZO | Line driver output type, RS-422 level output.                                                                                |  |
| E                         | Grounding terminal.                                                                                                    |  |

#### JN5-PG-L block diagram:

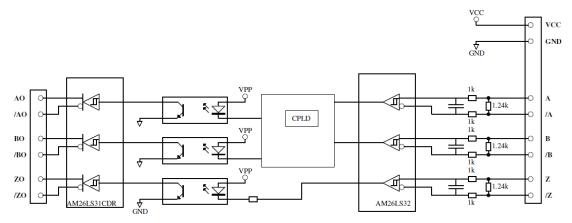

#### C) JN5-PG-PM speed feedback card: synchronous motor line driver speed feedback card

#### JN5-PG-PM terminal specification

| Terminal Name                              | Description                                                                                                    |
|--------------------------------------------|----------------------------------------------------------------------------------------------------|
| Vcc                                        | Power supply for encoder.                                                                                                    |
| GND (0V Common Terminal)                   | 5V ±5%, 200mA Maximum                                                                                                    |
| A, /A, B, /B, Z, /Z<br>U, /U, V, /V, Z, /Z | Encoder input signal, A correct divider ratio output requires a two-phase input.<br>Line driver input type, RS-422 level input. |
| AO, /AO, BO, /BO, ZO, /ZO                  | A ,B phase divider ratio output, z phase output monitor,<br>Line driver output type, RS-422 level output.                       |
| E                                          | Grounding terminal.                                                                                                    |

#### JN5-PG-PM block diagram:

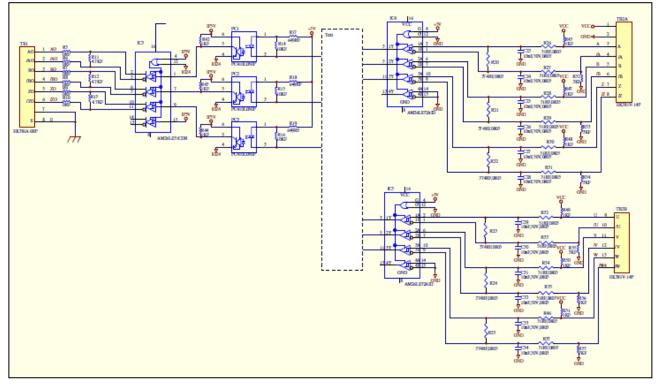

#### D) JN5-PG-PMR speed feedback card with TAMAGAWA Resolver Encoder

#### JN5-PG-PMR terminal specification

| Terminal Name          | Description                                  |  |
|------------------------|----------------------------------------------|--|
| R+, R-                 | Excitation signal to Resolver. 7Vrms, 10KHz. |  |
| S1, S3                 | COS signals from Resolver.                   |  |
| S2, S4                 | SIN signals from Resolver.                   |  |
| a. a h. h a. a         | A,B,Z pulse Monitor signal output,           |  |
| a+, a-, b+, b-, z+, z- | Line driver output Type,RS-422 level.        |  |
| E                      | Grounding terminal                           |  |

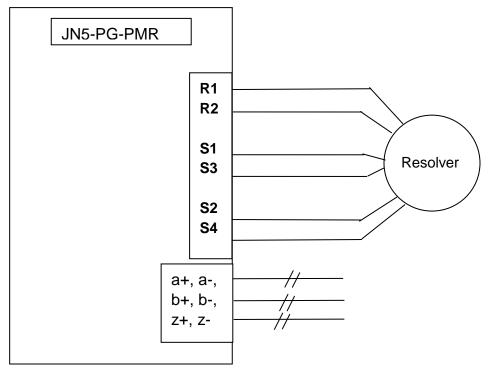

#### **11.6 Other Options**

#### A. Analog Operator

Besides the standard LED & LCD keypad in inverter A510, analog dial operator (JNEP-16-A) is also available. Refer to the following figure. This operator can be pulled out and movable. Refer to the following figure for wiring with inverter.

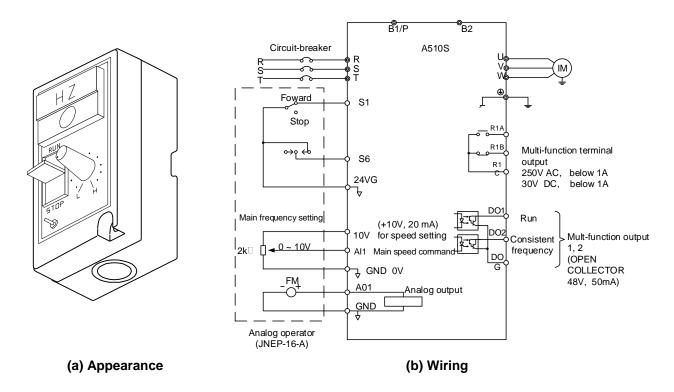

#### B. Blank cover and keypad extension cable

When used for remote control purposes, the keypad can be removed and remotely connected with an extension cable. Extension cables are available in the following lengths: 1m (3.3ft), 2m (6.6ft), 3m (10ft), and 5m (16.4ft).

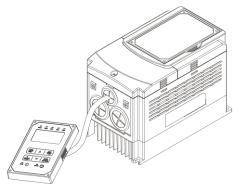

**Remote control** 

| Name                                 | Model      | Specification |
|--------------------------------------|------------|---------------|
|                                      | JN5-CB-01M | 1m (3.3ft)    |
| LED digital                          | JN5-CB-02M | 2m (6.6ft)    |
| operator wire<br>with blank<br>cover | JN5-CB-03M | 3m (10ft)     |
|                                      | JN5-CB-05M | 5m (16.4ft)   |

When using a remote mount keypad a blank cover can be installed in place of the original keypad to prevent dust and debris from entering the inverter.

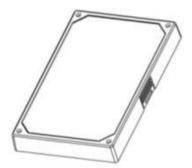

Blank keypad cover

#### LED keypad dimensions

| Name        | Model      | Specification |
|-------------|------------|---------------|
| Blank cover | JN5-OP-A03 | Blank cover   |

| Name                         | Model      | Specification |
|------------------------------|------------|---------------|
|                              | JN5-CB-01M | 1m (3.3ft)    |
| LED digital                  | JN5-CB-02M | 2m (6.6ft)    |
| LED digital<br>operator wire | JN5-CB-03M | 3m (10ft)     |
|                              | JN5-CB-05M | 5m (16.4ft)   |

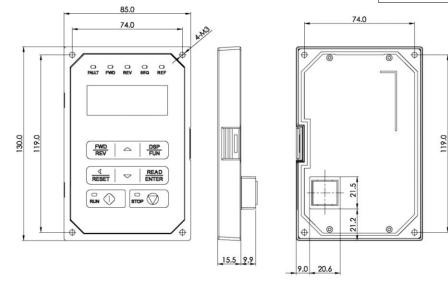

#### C. Copy Unit (JN5-CU)

The copy unit is used to copy an inverter parameter setup to another inverter. The copy unit saves time in applications with multiple inverters requiring the same parameter setup.

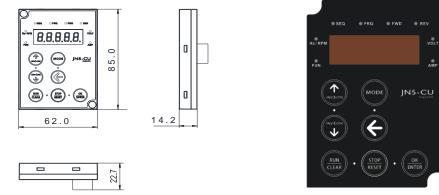

Copy Unit (JN5-CU) dimensions and appearance

#### **D. Protective cover**

A protective cover can be installed for both sides of the inverter to avoid objects from entering the inverter.

| Frame | Model      |
|-------|------------|
| 1     | JN5-CR-A01 |
| 2     | JN5-CR-A02 |
| 4     | JN5-CR-A04 |

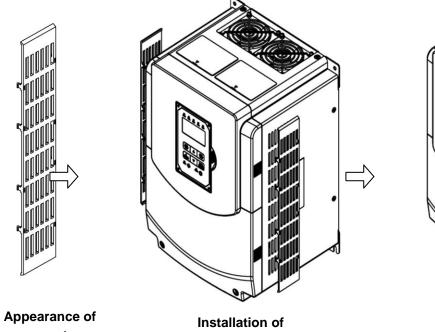

Appearance of protective cover

Installation of protective cover

Appearance of installed protective cover

#### **Appendix A: Communication Networks**

#### A1.1 RS485 –Network (Modbus)

This section shows a RS485 network consisting of several inverters communicating using the built-in Modbus RTU protocol.

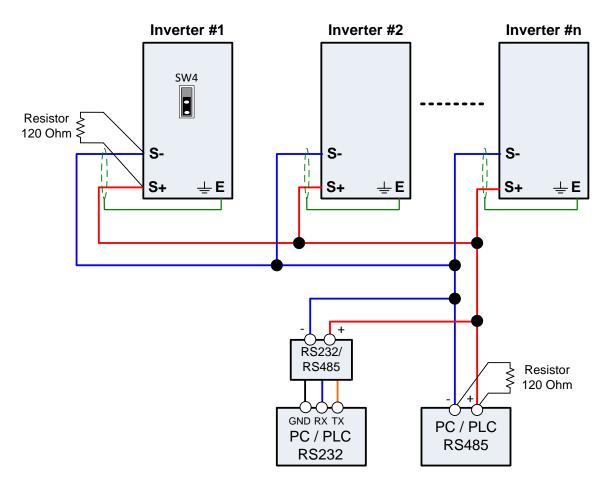

Wiring diagram RS485 Modbus RTU Network

#### Notes:

- A PC / PLC controller with a built-in RS-485 interface can be connected directly to the RS-485 network. Use a RS232 to RS485 converter to connect a PC / PLC with a built-in RS-232 interface.
- A maximum of 31 inverters can be connected to the network. Terminating resistors of 120 ohm must be installed at both end of the network.

Refer to A510 RS-485 Modbus communication manual for more information.

#### A1.2 Profibus DP Network

This section shows a Profibus DP network consisting of several inverters communicating using the Profibus DB option card.

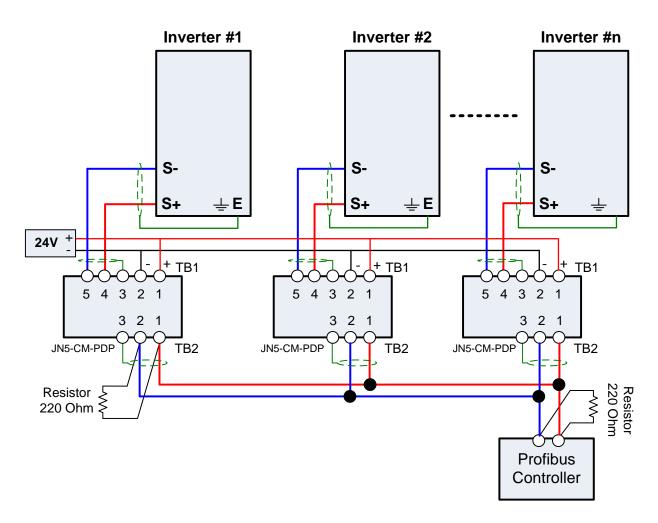

Wiring diagram Profibus DP Network

#### Notes:

- Requires a Profibus DP option card (JN5-CM-PDP) for each inverter.
- Requires 24Vdc power supply. Size power supply based on the number of inverters on the network.
- A maximum of 31 inverters can be connected to the network. Terminating resistors of 220 ohm must be installed at both end of the network.

Refer to JN5-CM-PDP option communication manual for more information.

#### **Appendix B: UL Instructions**

#### Danger

#### **Electric Shock Hazard**

Do not connect or disconnect wiring while the power is on. Failure to comply will result in death or serious injury.

#### Warning

#### **Electric Shock Hazard**

#### Do not operate equipment with covers removed.

Failure to comply could result in death or serious injury.

The diagrams in this section may show inverters without covers or safety shields to show details. Be sure to reinstall covers or shields before operating the inverters and run the inverters according to the instructions described in this manual.

#### Always ground the motor-side grounding terminal.

Improper equipment grounding could result in death or serious injury by contacting the motor case.

#### Do not touch any terminals before the capacitors have fully discharged.

Failure to comply could result in death or serious injury.

Before wiring terminals, disconnect all power to the equipment. The internal capacitor remains charged even after the power supply is turned off. After shutting off the power, wait for at least the amount of time specified on the inverter before touching any components.

#### Do not allow unqualified personnel to perform work on the inverter.

Failure to comply could result in death or serious injury.

Installation, maintenance, inspection, and servicing must be performed only by authorized personnel familiar with installation, adjustment, and maintenance of inverters.

#### Do not perform work on the inverter while wearing loose clothing, jewelry, or lack of eye protection.

Failure to comply could result in death or serious injury.

Remove all metal objects such as watches and rings, secure loose clothing, and wear eye protection before beginning work on the inverter.

#### Do not remove covers or touch circuit boards while the power is on.

Failure to comply could result in death or serious injury.

#### Warning

#### **Fire Hazard**

#### Tighten all terminal screws to the specified tightening torque.

Loose electrical connections could result in death or serious injury by fire due to overheating of electrical connections.

#### Do not use an improper voltage source.

Failure to comply could result in death or serious injury by fire. Verify that the rated voltage of the inverter matches the voltage of the incoming power supply before applying power.

#### Do not use improper combustible materials.

Failure to comply could result in death or serious injury by fire. Attach the inverter to metal or other noncombustible material.

#### NOTICE

### Observe proper electrostatic discharge procedures (ESD) when handling the inverter and circuit boards.

Failure to comply may result in ESD damage to the inverter circuitry.

Never connect or disconnect the motor from the inverter while the inverter is outputting voltage. Improper equipment sequencing could result in damage to the inverter.

#### Do not use unshielded cable for control wiring.

Failure to comply may cause electrical interference resulting in poor system performance. Use shielded twisted-pair wires and ground the shield to the ground terminal of the inverter.

#### Do not modify the inverter circuitry.

Failure to comply could result in damage to the inverter and will void warranty. TECO is not responsible for any modification of the product made by the user. This product must not be modified.

## Check all the wiring to ensure that all connections are correct after installing the inverter and connecting any other devices.

Failure to comply could result in damage to the inverter.

#### UL Standards

The UL/cUL mark applies to products in the United States and Canada and it means that UL has performed product testing and evaluation and determined that their stringent standards for product safety have been met. For a product to receive UL certification, all components inside that product must also receive UL certification.

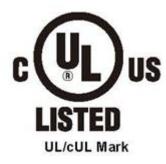

#### \* UL Standards Compliance

This inverter is tested in accordance with UL standard UL508C and complies with UL requirements. To ensure continued compliance when using this inverter in combination with other equipment, meet the following conditions:

#### Installation Area

Do not install the inverter to an area greater than pollution severity 2 (UL standard).

#### Main Circuit Terminal Wiring

UL approval requires crimp terminals when wiring the inverter's main circuit terminals. Use crimping tools as specified by the crimp terminal manufacturer. TECO recommends crimp terminals made by NICHIFU for the insulation cap.

The table below matches inverter models with crimp terminals and insulation caps. Orders can be placed with a TECO representative or directly with the TECO sales department.

| Drive Model<br>A510 | Wire Gauge<br>mm², (AWG)              | Terminal | Crimp Terminal | ΤοοΙ                  | Insulation Cap |
|---------------------|---------------------------------------|----------|----------------|-----------------------|----------------|
|                     | R/L1 · S/L2 · T/L3 U/T1 · V/T2 · W/T3 | Screws   | Model No.      | Machine No.           | Model No.      |
|                     | 2 (14)                                |          | R2-4           | Nichifu               | TIC 2          |
| 2002                | 3.5 (12)                              | M4       | R5.5-4         | NH 1/9                | TIC 3.5        |
|                     | 5.5 (10)                              |          | K3.34          |                       | TIC 5.5        |
| 2005                | 5.5 (10)                              | M4       | R5.5-4         | Nichifu NH 1/9        | TIC 5.5        |
| 2010                | 8 (8)                                 | M4       | R8-4           | Nichifu NOP 60        | TIC 8          |
| 2025                | 22 (4)                                | M6       | R22-6          | Nichifu NOP 60 / 150H | TIC 22         |
| 2040                | 60 (1/0)                              | M8       | R60-8          | Nichifu NOP 60 / 150H | TIC 60         |
| 2060                | 100 (4/0)                             | M10      | R80-10         | Nichifu NOP 150H      | TIC 80         |
| 2100                | 200 (4/0)*2                           | M10      | R100-10        | Nichifu NOP 150H      | TIC 100        |
|                     | 2 (14)                                |          | R2-4           | Nichifu               | TIC 2          |
| 4003                | 3.5 (12)                              | M4       | R5.5-4         | NH 1/9                | TIC 3.5        |
|                     | 5.5 (10)                              |          |                | NH 179 TI             |                |
| 4008                | 3.5 (12)                              | M4       | R5.5-4         | Nichifu               | TIC 3.5        |
| 4008                | 5.5 (10)                              | R5.5-4   | NH 1/9         | TIC 5.5               |                |
| 4015                | 8 (8)                                 | M4       | R8-4           | Nichifu NOP 60        | TIC 8          |
| 4030                | 14 (6)                                | M6       | R14-6          | Nichifu NOP 60 / 150H | TIC 14         |
| 4060                | 38 (2)                                | M8       | R38-8          | Nichifu NOP 60 / 150H | TIC 38         |
| 4100                | 80 (3/0)                              | M10      | R80-10         | Nichifu NOP 150H      | TIC 80         |
| 4215                | 100 (4/0)*2                           | M10      | R100-10        | Nichifu NOP 150H      | TIC 100        |

#### **Closed-Loop Crimp Terminal Size**

#### Type 1

During installation, all conduit hole plugs shall be removed, and all conduit holes shall be used.

Note: Contact TECO for inverter ratings 2125-2150 and 4250- 4425.

|                  | Fuse Type                               |                        |  |  |
|------------------|-----------------------------------------|------------------------|--|--|
| Drive Model A510 | Manufacturer: Bussmann / FERRAZ SHAWMUT |                        |  |  |
|                  | Model                                   | Fuse Ampere Rating (A) |  |  |
|                  | 200 V Class Thr                         | ee-Phase Drives        |  |  |
| 2001             | Bussmann 20CT                           | 690V 20A               |  |  |
| 2002             | Bussmann 30FE                           | 690V 30A               |  |  |
| 2003             | Bussmann 50FE                           | 690V 50A               |  |  |
| 2005             | Bussmann 50FE                           | 690V 50A               |  |  |
| 2008             | Bussmann 63FE                           | 690V 63A               |  |  |
| 2010             | FERRAZ SHAWMUT A50QS100-4               | 500V 100A              |  |  |
| 2015             | Bussmann 120FEE / FERRAZ A50QS150-4     | 690V 120A / 500V 150A  |  |  |
| 2020             | FERRAZ SHAWMUT A50QS150-4               | 500V 150A              |  |  |
| 2025             | FERRAZ SHAWMUT A50QS200-4               | 500V 200A              |  |  |
| 2030             | FERRAZ SHAWMUT A50QS250-4               | 500V 250A              |  |  |
| 2040             | FERRAZ SHAWMUT A50QS300-4               | 500V 300A              |  |  |
| 2050             | FERRAZ SHAWMUT A50QS400-4               | 500V 400A              |  |  |
| 2060             | FERRAZ SHAWMUT A50QS500-4               | 500V 500A              |  |  |
| 2075             | FERRAZ SHAWMUT A50QS600-4               | 500V 600A              |  |  |
| 2100             | FERRAZ SHAWMUT A50QS700-4               | 500V 700A              |  |  |

|                  | Fuse Туре                               |                        |  |  |
|------------------|-----------------------------------------|------------------------|--|--|
| Drive Model A510 | Manufacturer: Bussmann / FERRAZ SHAWMUT |                        |  |  |
|                  | Model                                   | Fuse Ampere Rating (A) |  |  |
|                  | 400 V Class Three-Phase                 | Drives                 |  |  |
| 4001             | Bussmann 10CT                           | 690V 10A               |  |  |
| 4002             | Bussmann 16CT                           | 690V 16A               |  |  |
| 4003             | Bussmann 16CT                           | 690V 16A               |  |  |
| 4005             | Bussmann 25ET                           | 690V 25A               |  |  |
| 4008             | Bussmann 40FE                           | 690V 40A               |  |  |
| 4010             | Bussmann 50FE                           | 690V 50A               |  |  |
| 4015             | Bussmann 63FE                           | 690V 63A               |  |  |
| 4020             | Bussmann 80FE                           | 500V 100A              |  |  |
| 4025             | Bussmann 100FE / FERRAZ A50QS100-4      | 690V 100A / 500V 100A  |  |  |
| 4030             | Bussmann 120FEE                         | 690V 120A              |  |  |
| 4040             | FERRAZ SHAWMUT A50QS150-4               | 500V 150A              |  |  |
| 4050             | FERRAZ SHAWMUT A50QS200-4               | 500V 200A              |  |  |
| 4060             | FERRAZ SHAWMUT A50QS250-4               | 500V 250A              |  |  |
| 4075             | FERRAZ SHAWMUT A50QS300-4               | 500V 300A              |  |  |
| 4100             | FERRAZ SHAWMUT A50QS400-4               | 500V 400A              |  |  |
| 4125             | FERRAZ SHAWMUT A50QS500-4               | 500V 500A              |  |  |
| 4150             | FERRAZ SHAWMUT A50QS600-4               | 500V 600A              |  |  |
| 4175             | FERRAZ SHAWMUT A50QS700-4               | 500V 700A              |  |  |
| 4215             | FERRAZ SHAWMUT A50QS700-4               | 500V 700A              |  |  |

#### \* Motor Over Temperature Protection

Motor over temperature protection shall be provided in the end use application.

#### Field Wiring Terminals

All input and output field wiring terminals not located within the motor circuit shall be marked to indicate the proper connections that are to be made to each terminal and indicate that copper conductors, rated 75°C are to be used.

#### Inverter Short-Circuit Rating

This inverter has undergone the UL short-circuit test, which certifies that during a short circuit in the power

supply the current flow will not rise above value. Please see electrical ratings for maximum voltage and table below for current.

• The MCCB and breaker protection and fuse ratings (refer to the preceding table) shall be equal to or greater than the short-circuit tolerance of the power supply being used.

• Suitable for use on a circuit capable of delivering not more than (A) RMS symmetrical amperes for.DiJ2.IHp in 240 / 480 V class drives motor overload protection.

| Horse Power ( Hp ) | Current ( A ) | Voltage (V) |
|--------------------|---------------|-------------|
| 1 - 50             | 5,000         | 240 / 480   |
| 51 - 200           | 10,000        | 240 / 480   |
| 201 - 400          | 18,000        | 240 / 480   |
| 401 - 600          | 30,000        | 240 / 480   |

#### Inverter Motor Overload Protection

Set parameter 02-0 I (motor rated current) to the appropriate value to enable motor overload protection. The internal motor overload protection is UL listed and in accordance with the NEC and CEC.

#### 02-01 Motor Rated Current

Setting Range Model Dependent Factory Default: Model Dependent

The motor rated current parameter (02-01) protects the motor and allows for proper vector control when using open loop vector or flux vector control methods (00-00 = 2 or 3). The motor protection parameter 08-05 is set as factory default. Set 02-01 to the full load amps (FLA) stamped on the nameplate of the motor. The operator must enter the rated current of the motor (17-02) in the menu during auto-tuning. If the auto-tuning operation completes successfully (17-00 = 0), the value entered into 17-02 will automatically write into 02-0 1.

#### 08-05 Motor Overload Protection Selection

The inverter has an electronic overload protection function (OL1) based on time, output current, and output frequency, which protects the motor from overheating. The electronic thermal overload function is UL-recognized, so it does not require an external thermal overload relay for single motor operation. This parameter selects the motor overload curve used according to the type of motor applied.

| 08-05 | Selection for motor overload protection (OL1) |  |  |  |
|-------|-----------------------------------------------|--|--|--|
|       | xxx0b: Motor overload is invalid              |  |  |  |
|       | xxx1b: Motor overload is valid                |  |  |  |
|       | xx0xb: Cold start of motor overload           |  |  |  |
| Banga | xx1xb: Hot start of motor overload            |  |  |  |
| Range | x0xxb: Standard motor                         |  |  |  |
|       | x1xxb: Special motor                          |  |  |  |
|       | 0xxxb: Reserved                               |  |  |  |
|       | 1xxxb: Reserved                               |  |  |  |

Sets the motor overload protection function in 08-05 according to the applicable motor.

**08-05 = ---OB:** Disables the motor overload protection function when two or more motors are connected to a single inverter. Use an alternative method to provide separate overload protection for each motor such as connecting a thermal overload relay to 1he power line of each motor.

**08-05 = --1-B:** The motor overload protection function should be set to hot start protection characteristic curve when the power supply is turned on and off frequently, because the thermal values are reset each time when the power is turned off.

**08-05 = -0—B:** For motors without a forced cooling fan (general purpose standard motor), the heat dissipation capability is lower when in low speed operation.

**08-05 = -1—B:** For motors with a forced cooling fan (inverter duty or VIF motor), the heat dissipation capability is not dependent upon the rotating speed.

To protect the motor from overload by using electronic overload protection, be sure to set parameter 02-01 according to the rated current value shown on the motor nameplate. Refer to the following "Motor Overload Protection Time" for the standard motor overload protection curve example: Setting 08-05 = -0-B.

B-7

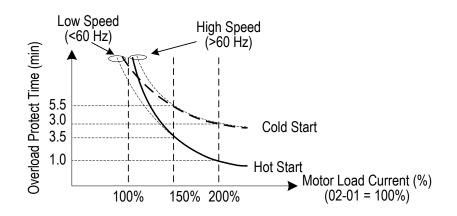

#### 08-06 Motor Overload Operation Selection

| 08-06 | Start-up mode of overload protection operation (OL1) |  |
|-------|------------------------------------------------------|--|
| Range | 0: Stop output after overload protection             |  |
| Kange | 1: Continuous operation after overload protection.   |  |

**08-06=0:** When the inverter detects a motor overload the inverter output is turned off and the OL1 fault message will flash on the keypad. Press RESET button on the keypad or activate the reset function through the multi-function inputs to reset the OL1 fault.

**08-06=1:** When the inverter detects a motor overload the inverter will continue running and the OL1 alarm message will flash on the keypad until the motor current falls within the normal operating range.

#### **UL- Additional Data**

#### Closed-Loop Crimp Terminal Size

| Drive Model<br>A510 | Wire Gauge<br>mm <sup>2</sup> , (AWG) |                    | Terminal | Crimp Terminal | ΤοοΙ             | Insulation Cap |
|---------------------|---------------------------------------|--------------------|----------|----------------|------------------|----------------|
|                     | R/L1 · S/L2 · T/L3                    | U/T1 · V/T2 · W/T3 | Screws   | Model No.      | Machine No.      | Model No.      |
| 2125                | 100 (4/0)                             |                    | M12      | R100-12        | Nichifu NOP 150H | TIC 100        |
| 2150                | 100 (4/0)                             |                    | M12      | R100-12        | Nichifu NOP 150H | TIC 100        |
| 4250                | 100 (4/0)                             |                    | M12      | R100-12        | Nichifu NOP 150H | TIC 100        |
| 4300                | 100 (4/0)                             |                    | M12      | R100-12        | Nichifu NOP 150H | TIC 100        |
| 4375                | 100 (4/0)                             |                    | M12      | R100-12        | Nichifu NOP 150H | TIC 100        |
| 4425                | 100 (4/0)                             |                    | M12      | R100-12        | Nichifu NOP 150H | TIC 100        |

#### Type 1

During installation, all conduit hole plugs shall be removed, and all conduit holes shall be used

#### **Recommended Input Fuse Selection**

| Commences and an other states | Fuse Type                               |                        |  |  |  |
|-------------------------------|-----------------------------------------|------------------------|--|--|--|
| Drive Model A510              | Manufacturer: Bussmann / FERRAZ SHAWMUT |                        |  |  |  |
|                               | Model                                   | Fuse Ampere Rating (A) |  |  |  |
|                               | 200 V Class Three-Ph                    | ase Drives             |  |  |  |
| 2125                          | Bussmann 170M5464                       | 690V 800A              |  |  |  |
| 2150                          | Bussmann 170M5464                       | 690V 800A              |  |  |  |

|                  | Fuse Type Manufacturer: Bussmann / FERRAZ SHAWMUT |                        |  |  |  |  |  |
|------------------|---------------------------------------------------|------------------------|--|--|--|--|--|
| Drive Model A510 |                                                   |                        |  |  |  |  |  |
|                  | Model                                             | Fuse Ampere Rating (A) |  |  |  |  |  |
|                  | 400 V Class Three-Phase Drives                    |                        |  |  |  |  |  |
| 4250             | Bussmann 170M5464                                 | 690V 800A              |  |  |  |  |  |
| 4300             | Bussmann 170M5464                                 | 690V 800A              |  |  |  |  |  |
| 4375             | Bussmann 170M5466                                 | 690V 1000A             |  |  |  |  |  |
| 4425             | Bussmann 170M5466                                 | 690V 1000A             |  |  |  |  |  |

# **TEC** Westinghouse

## INVERTER

# A510

Teco-Westinghouse Motor Company 5100 N. IH-35 Round Rock, Texas 78681 1-800-279-4007 www.tecowestinghouse.com **Distributor** 

Ver 01: 2015.07